# Verein für alternative Energieforschung (VaEf) e.V.,

www.vaef.de

(Association for alternative energy research, Karlsruhe, Germany)

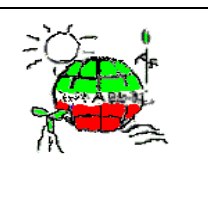

# Solar thermal power plants (STPPs), Construction of a Small Model for a STPP and Development of a STPP-test plant TEMO-STPP: 1st project report (November 2006 – July 2008)

Die Technik von solarthermischen Kraftwerken (Parabolrinnenkraftwerke), Kontruktion eines tischgroßen Modells für ein solarthermisches Kraftwerk (STKW) und Vorentwicklung eines STKW-Teststandes TEMO-STKW: 1.Projektbericht (Berichtszeitraum: Nov. 2006 - Juli 2008)

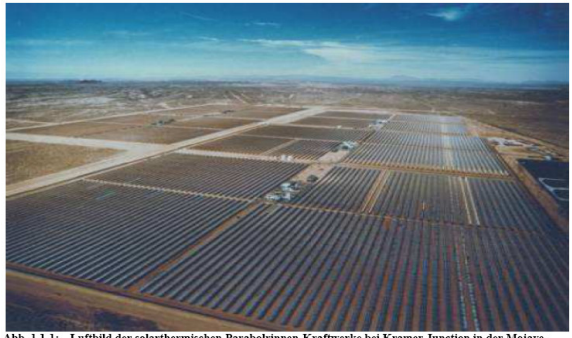

Abb. 1.1-1: Luftbild der solarthermischen Parabolrinnen-Kraftwerke bei Kramer Junction in der Moja<br>Wüste in Kalifornien, USA

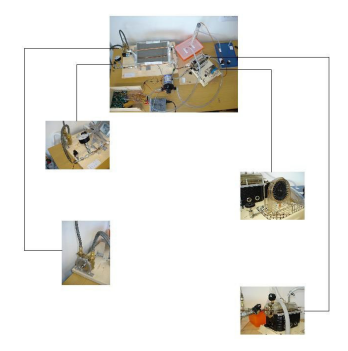

# Small STPP model Small STPP test plant

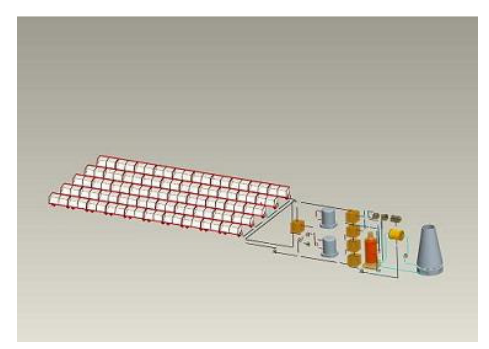

Modeling of a STPP with ProE

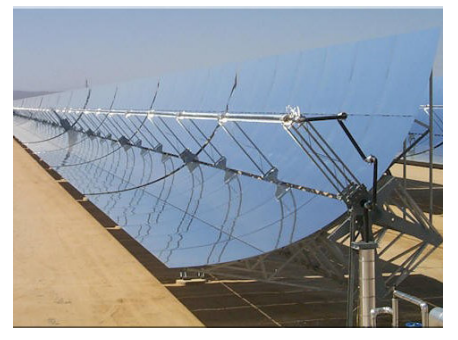

Dipl.-Ing. Dipl.-Inform. Samir Mourad, Dipl.-Ing. Said Toumi, cand. mach. Erkan Arslan, cand. mach. Sinan Topcu, cand. inform. (now Dipl.-Inform.(FH)) Said Elmsaadi, cand. mach. Mhanna Mhanna, cand. mach. Zuheir Baalbaki, cand. mach. Sebastian Lutz, cand. mach. Wael Eljammal, cand. mechatronic (FH) Patrick Weiss

Project Manager: Dipl.-Ing. Dipl.-Inform. Samir Mourad

Copyright:

Verein für alternative Energieforschung e.V., http://www.vaef.de, TEMO Soft-, Hardware und Consulting e.K., http://www.temo-ek.de, All rights reserved

### Mourad et. al.: Solarthermische Kraftwerke und Teststand für ein Direktverdampfungs-Parabolrinnenkraftwerk. Karlsruhe, 2008

Erstausgabe: August 2008 1. Auflage

Veröffentlicht von:

Verein für alternative Energieforschung e.V., http://www.vaef.de TEMO Soft-, Hardware und Consulting e.K., http://www.temo-ek.de

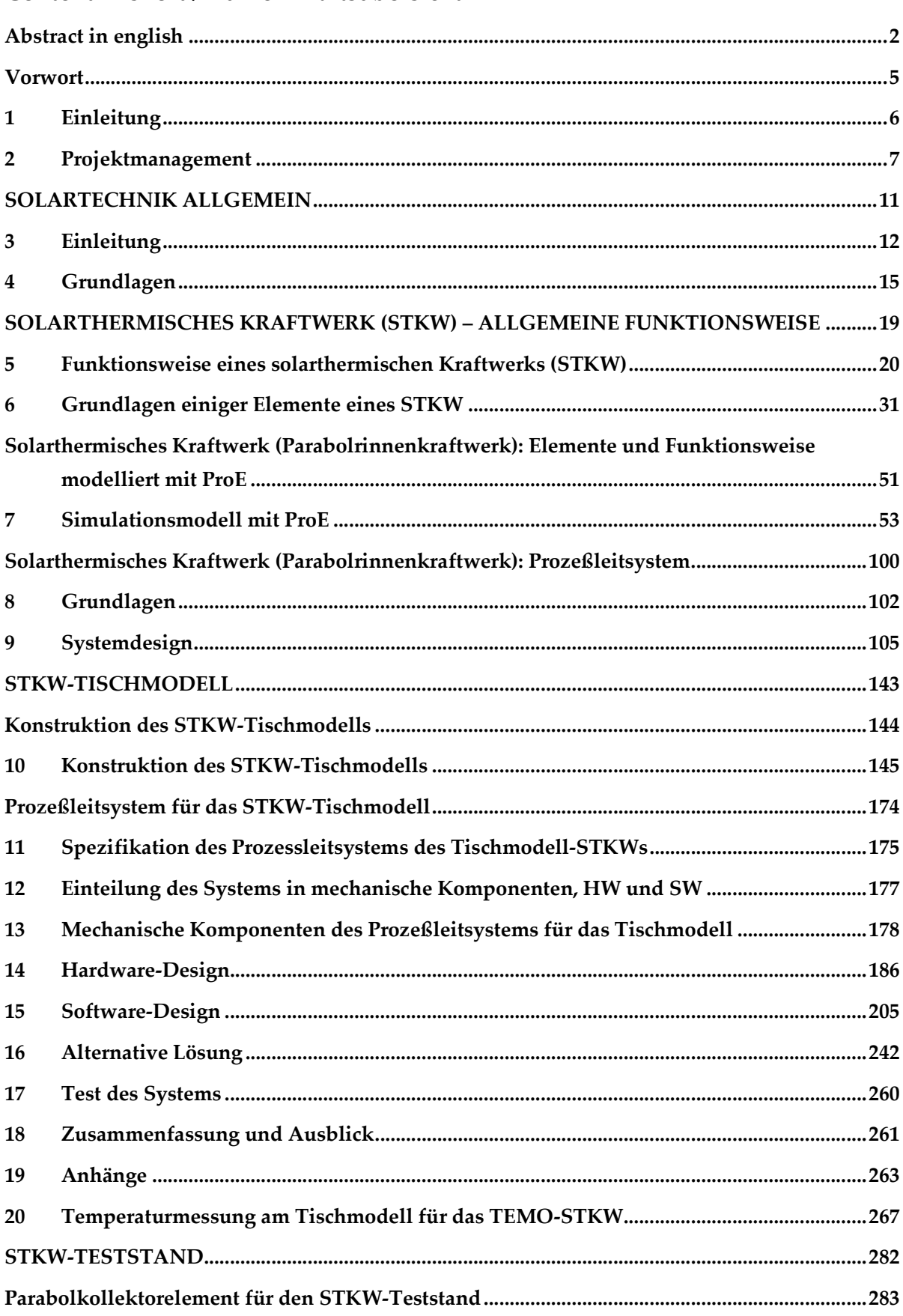

# Content in short / Kurze Inhaltsübersicht

 $\frac{1}{2}$  and  $\frac{1}{2}$ 

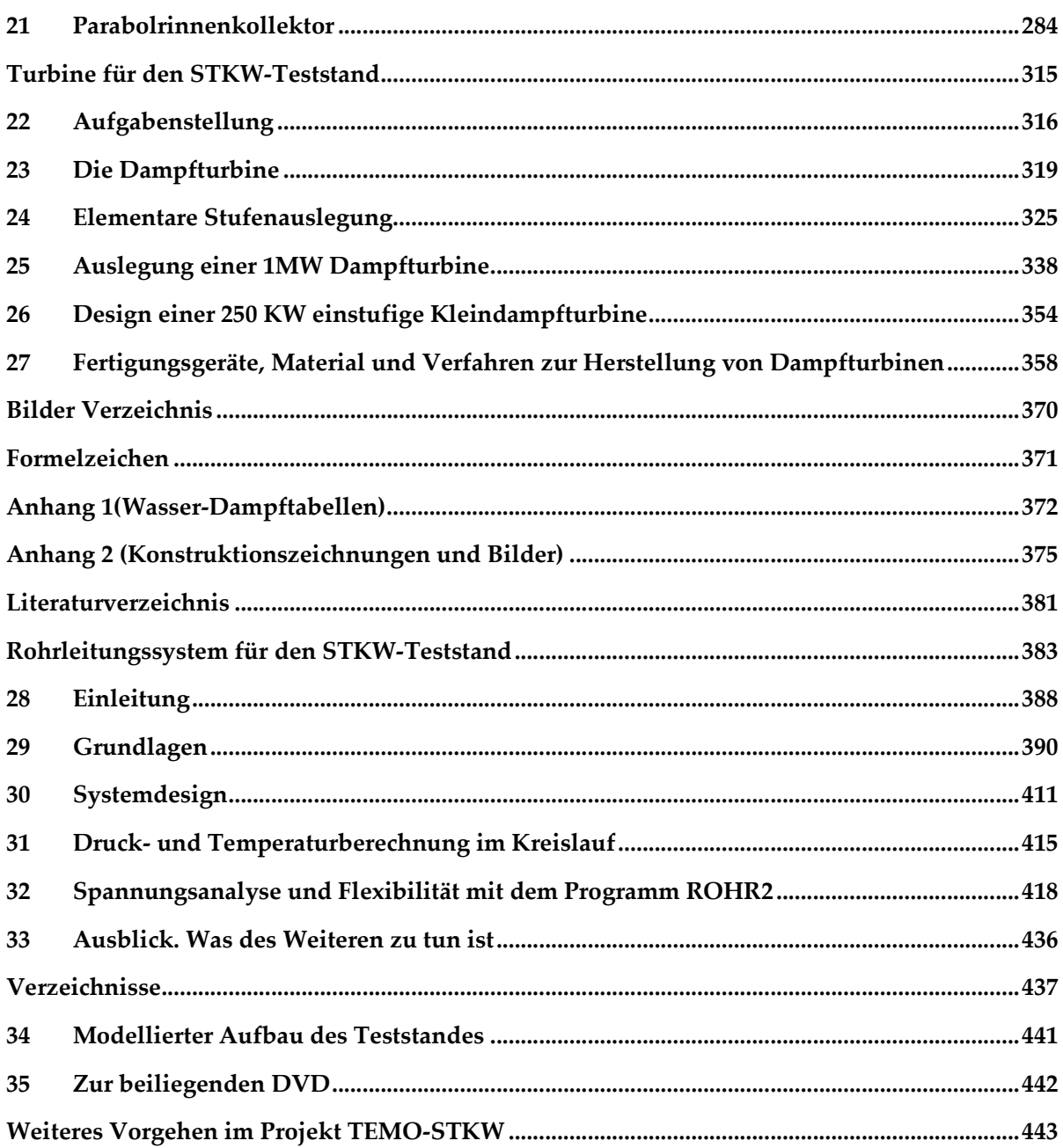

# Content / Ausführliches Inhaltsverzeichnis

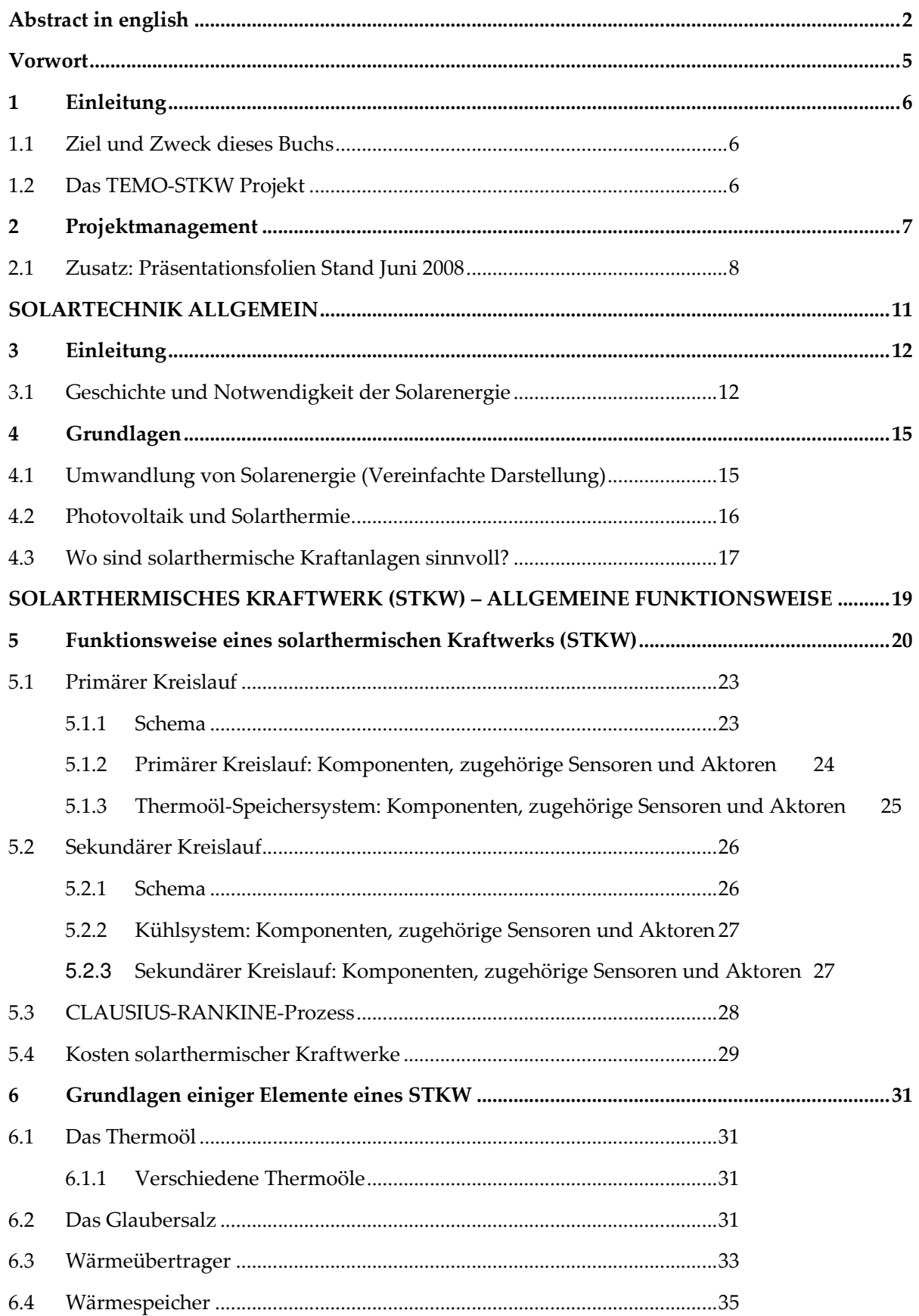

 $\overline{\phantom{a}}$ 

 $\sim$ 

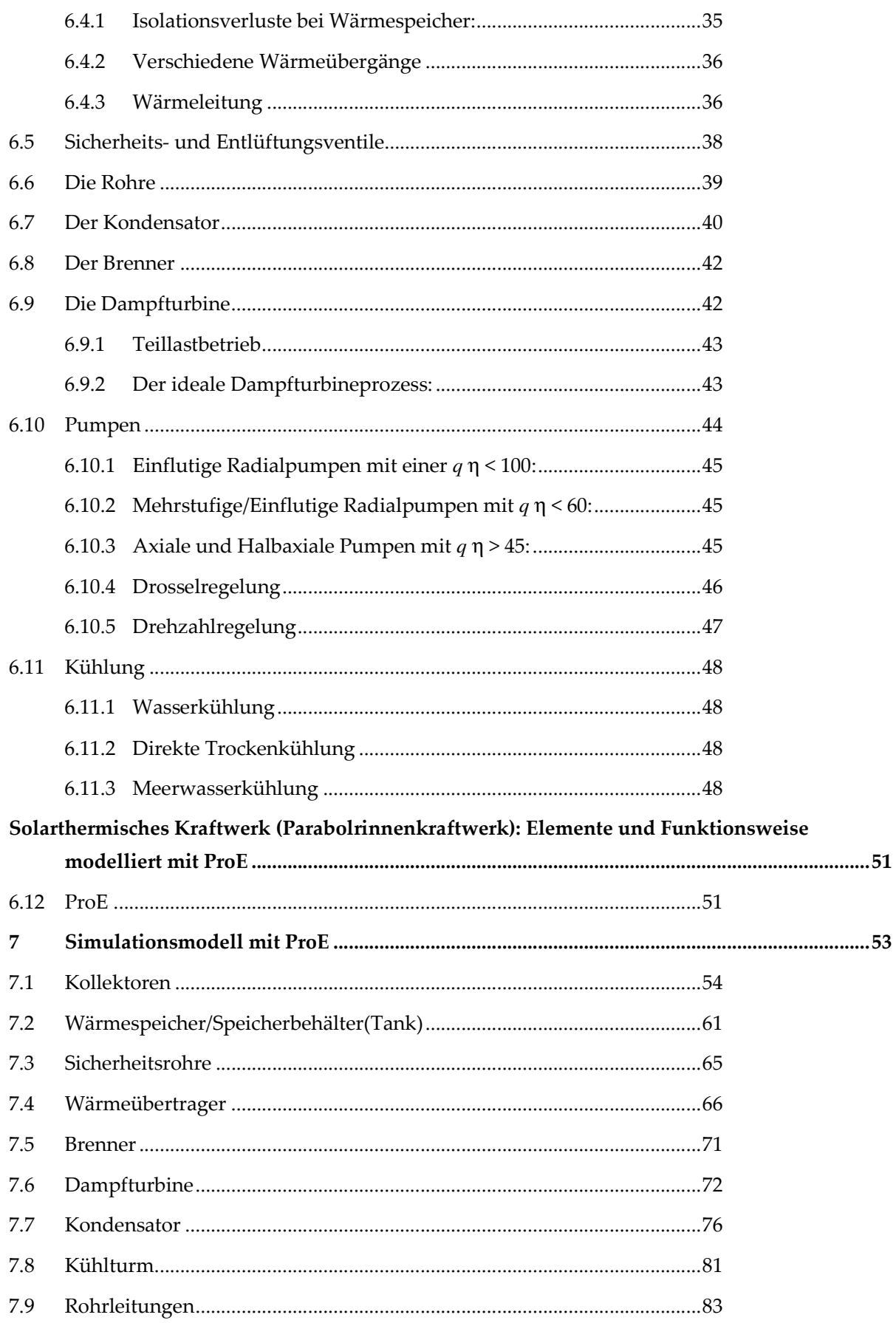

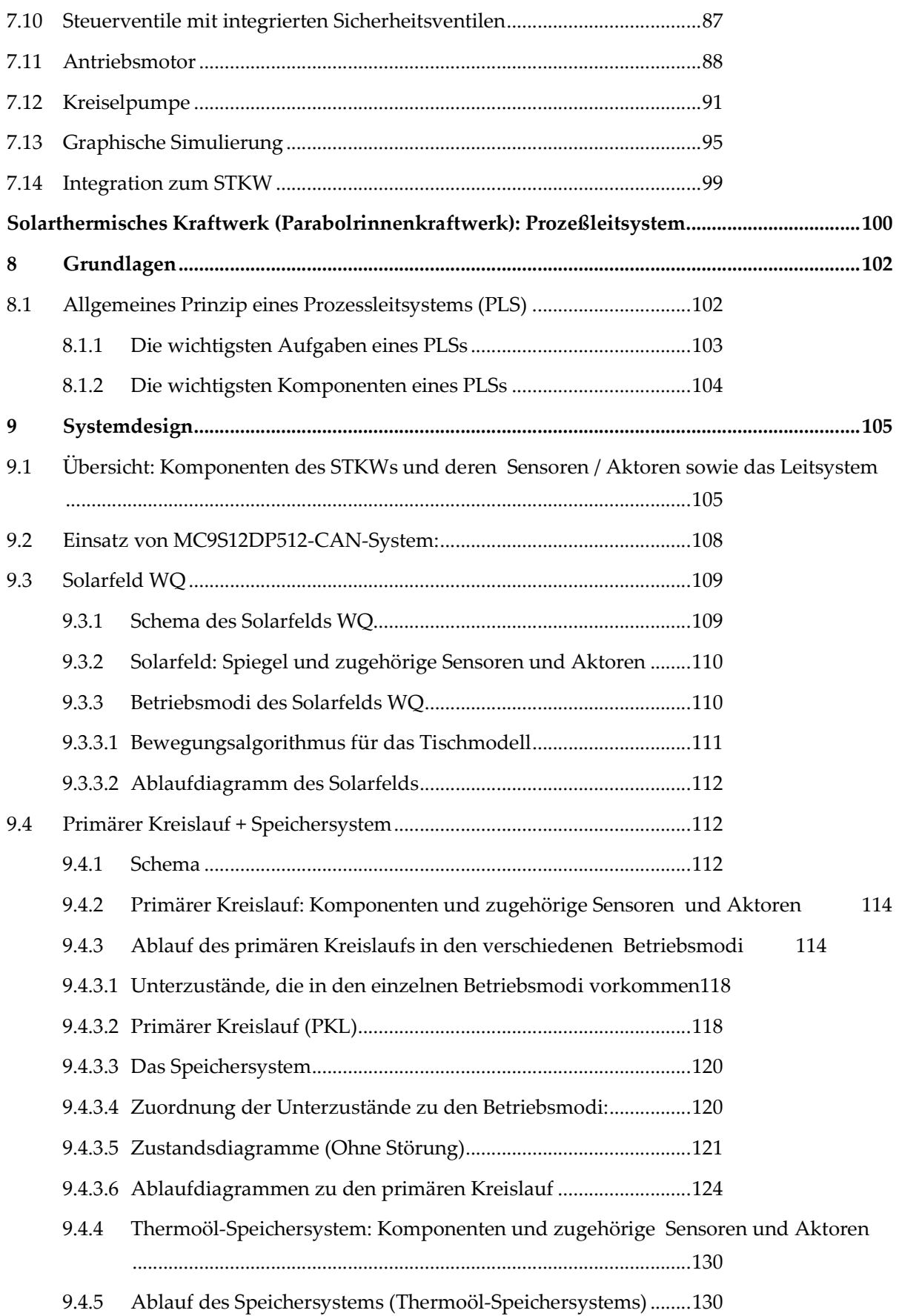

L

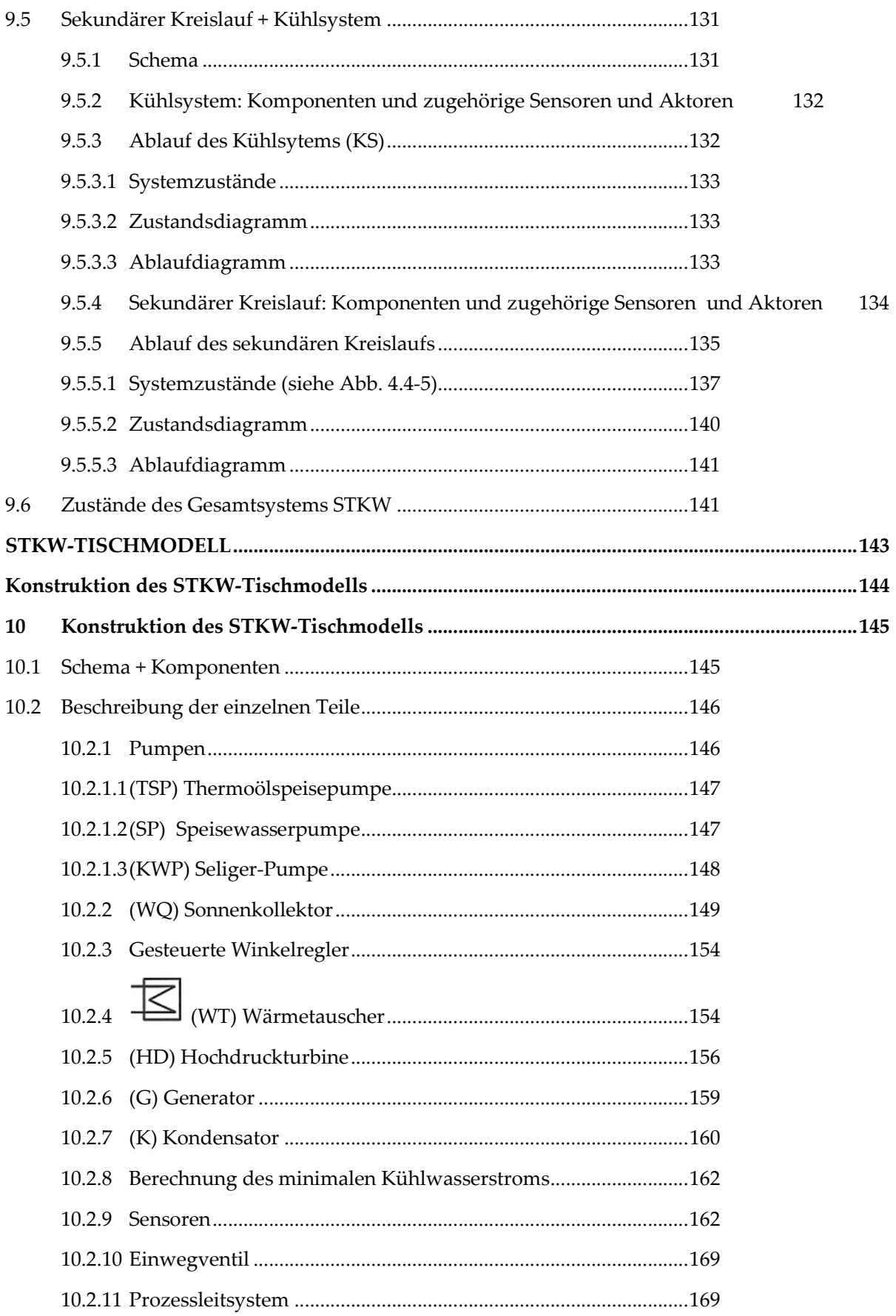

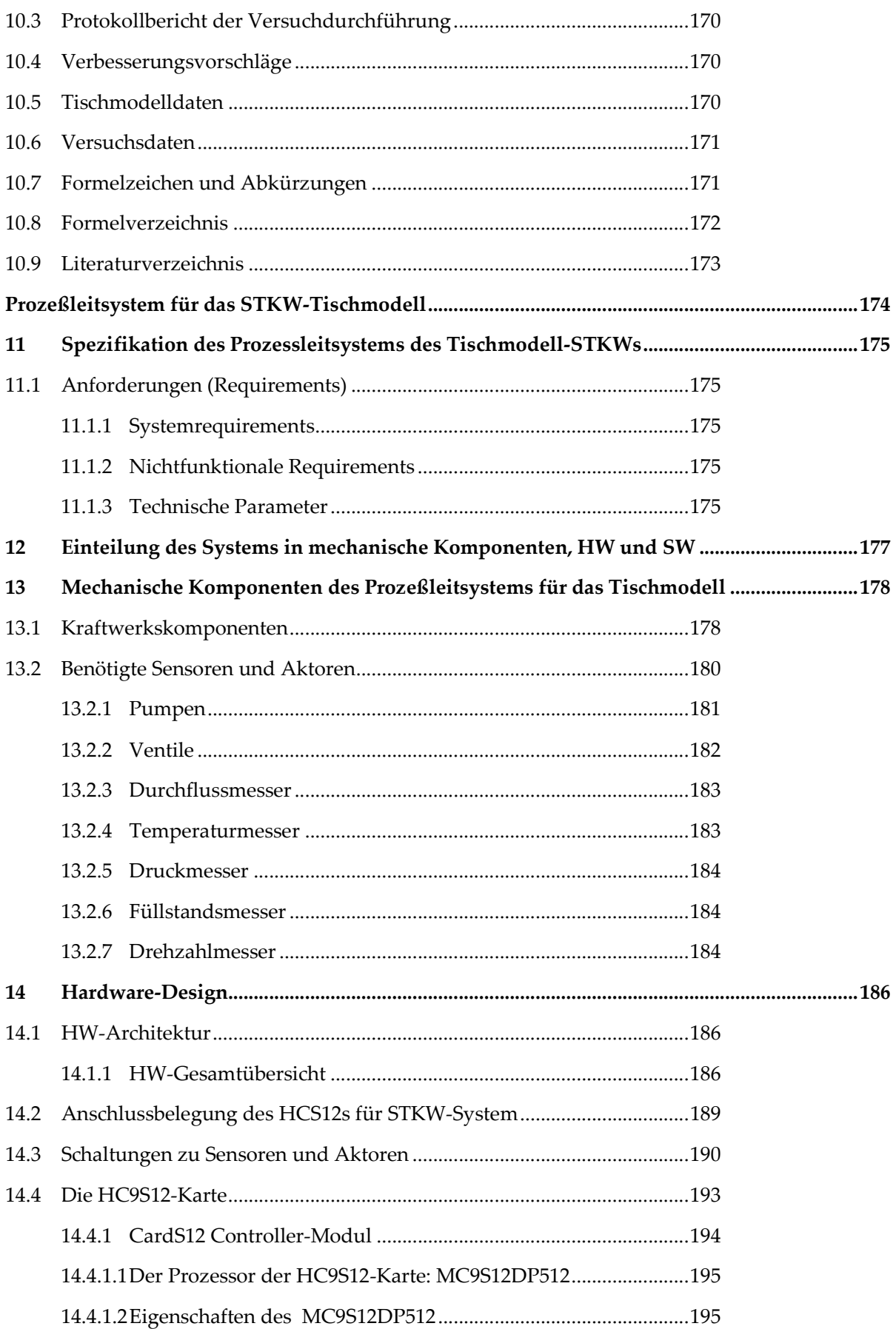

 $\overline{\phantom{a}}$ 

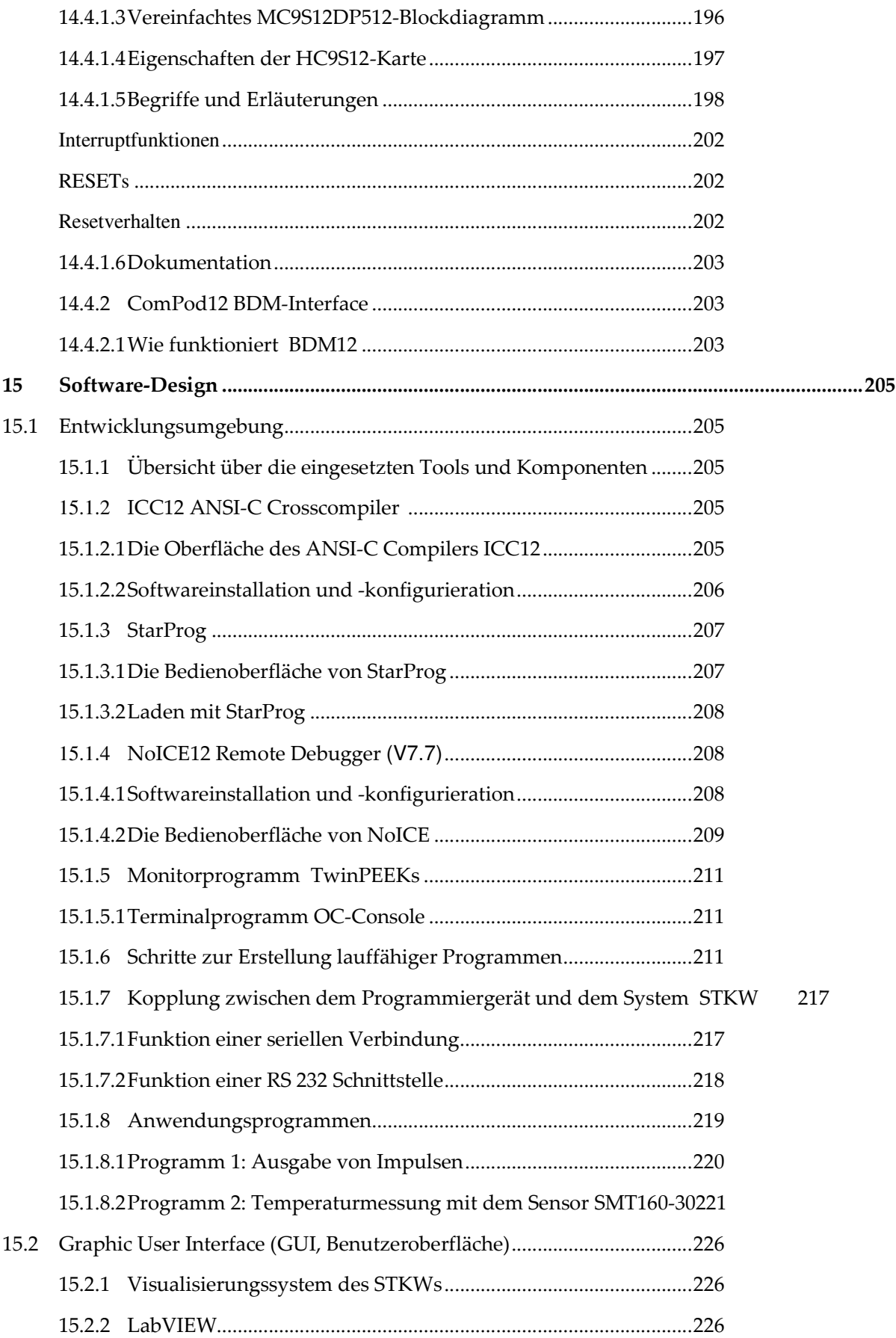

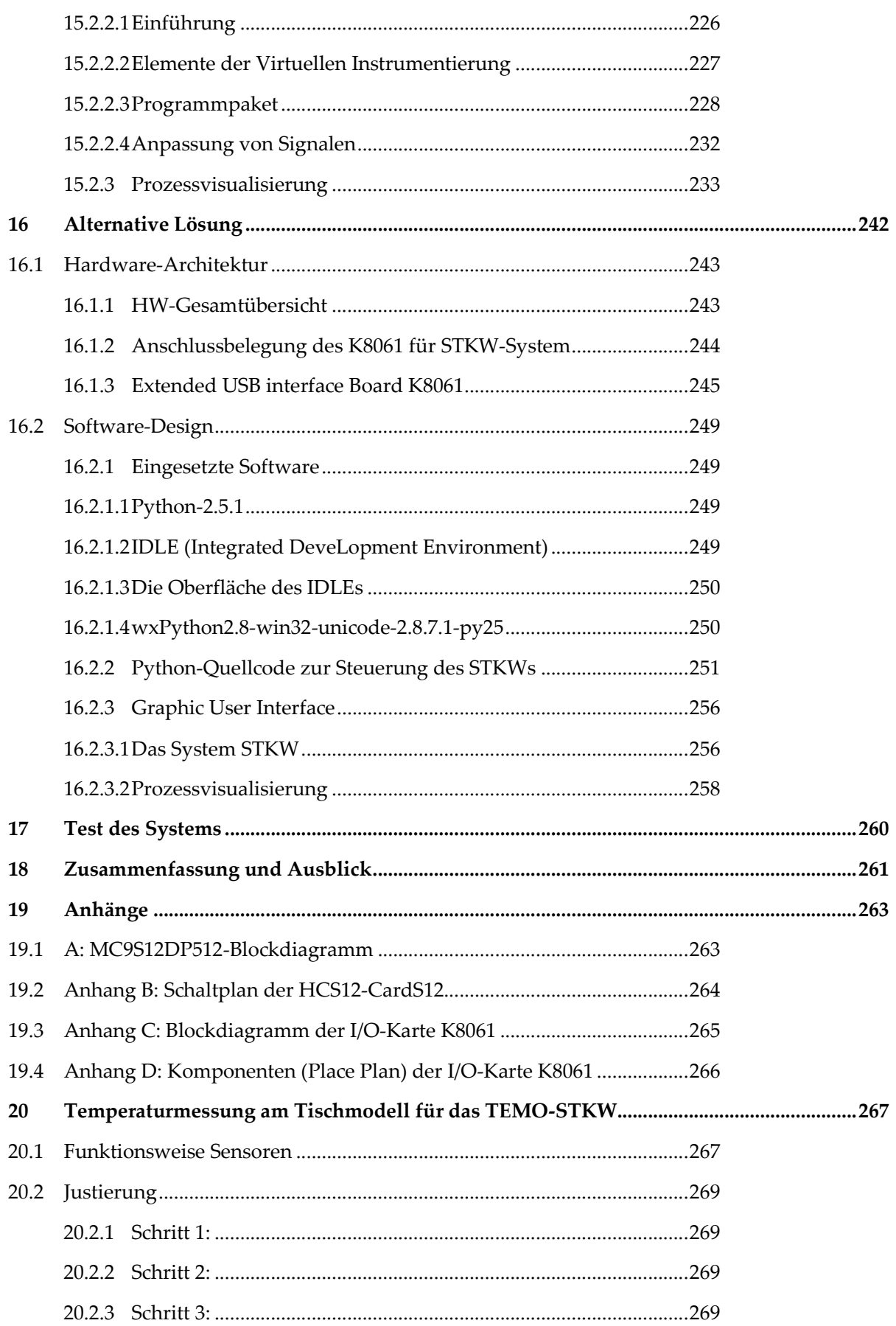

 $\overline{\phantom{a}}$ 

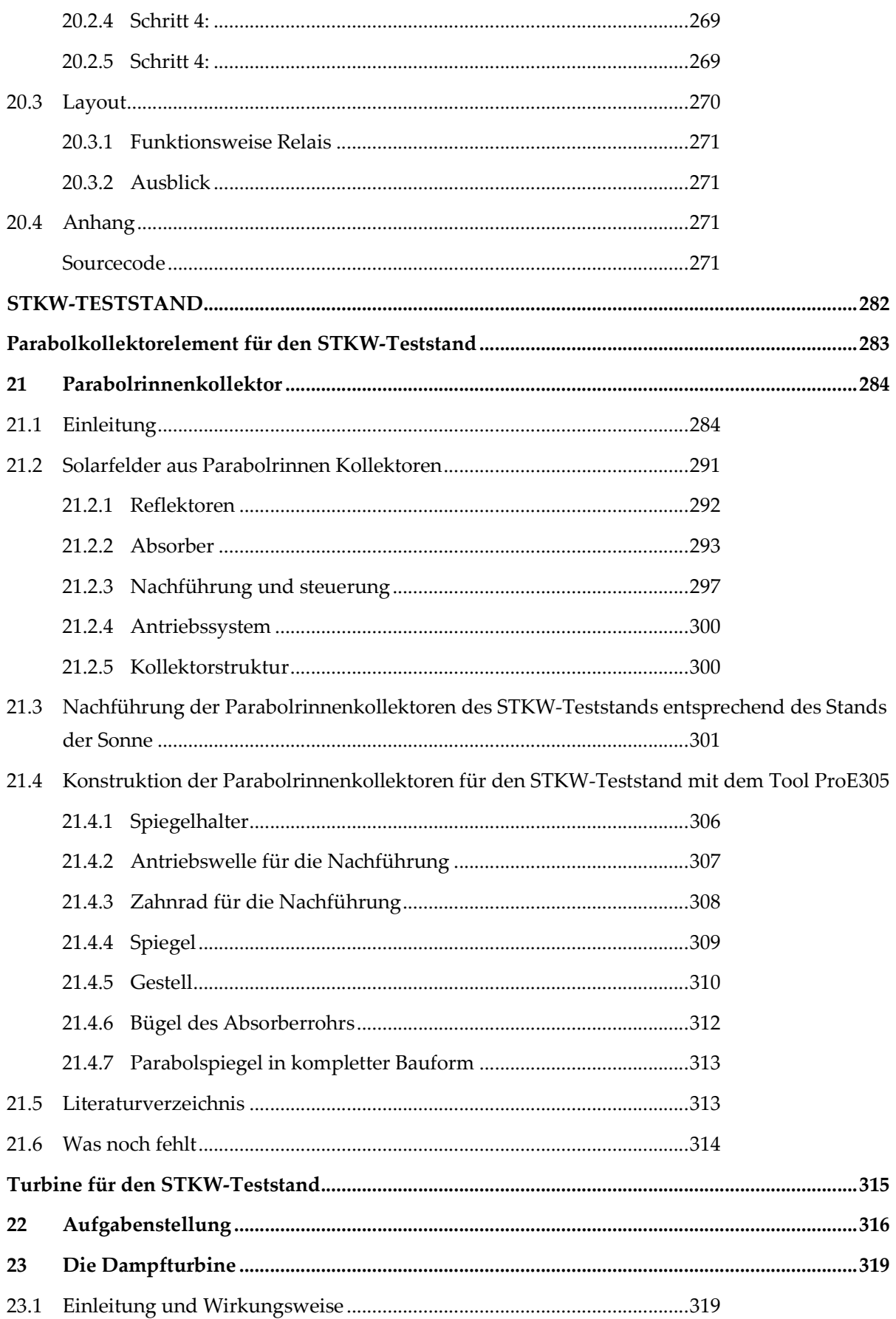

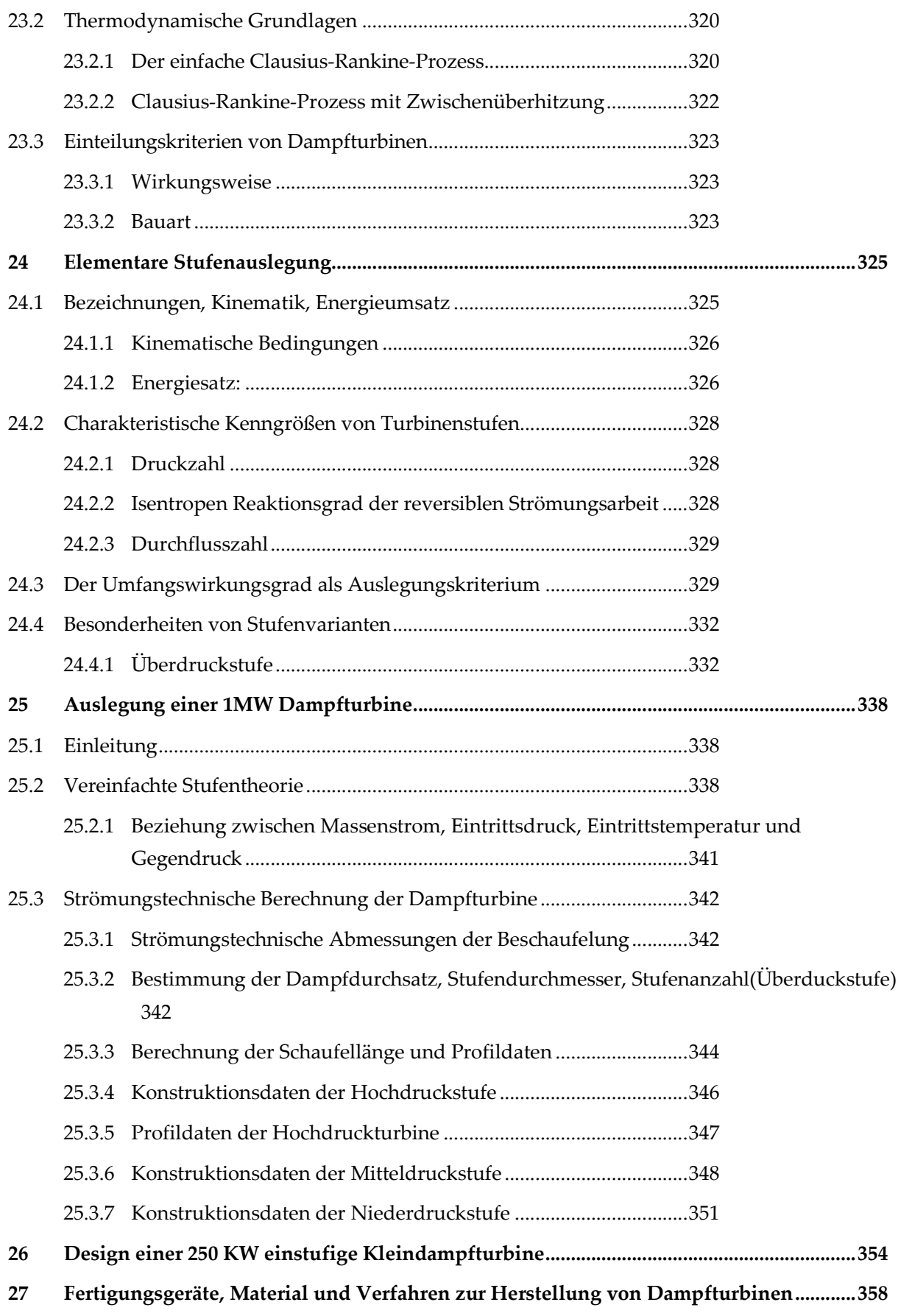

 $\sim$ 

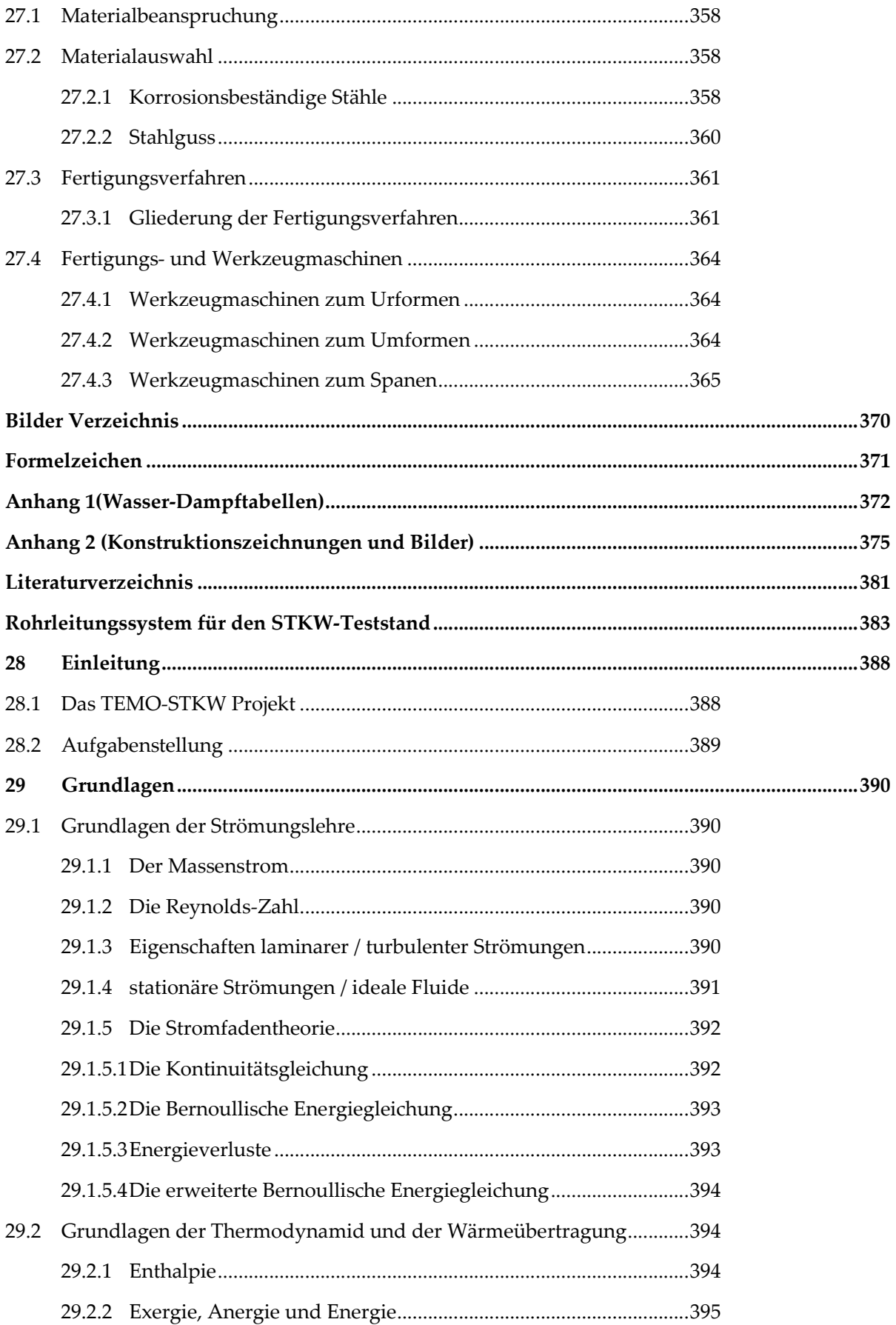

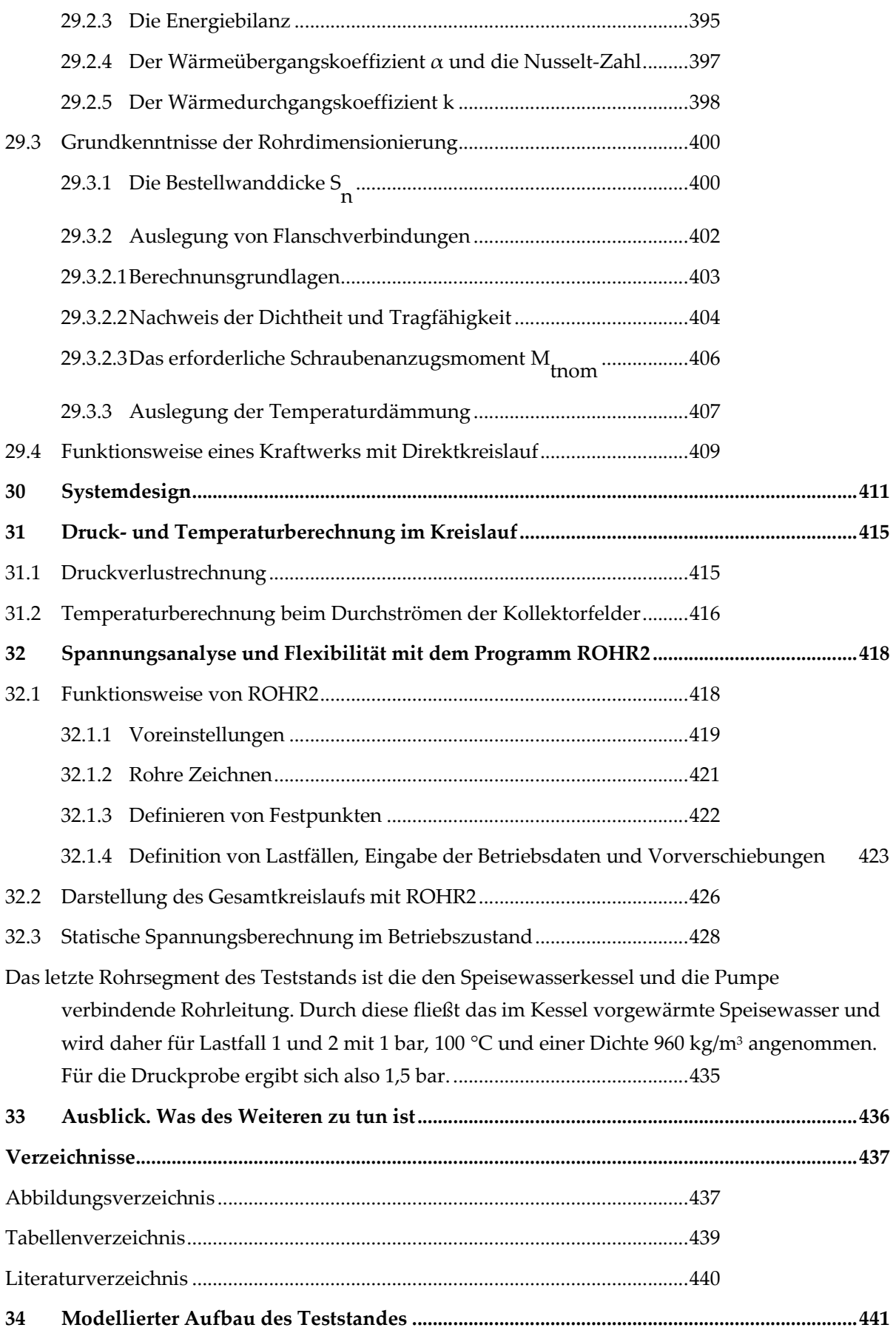

 $\overline{\phantom{a}}$ 

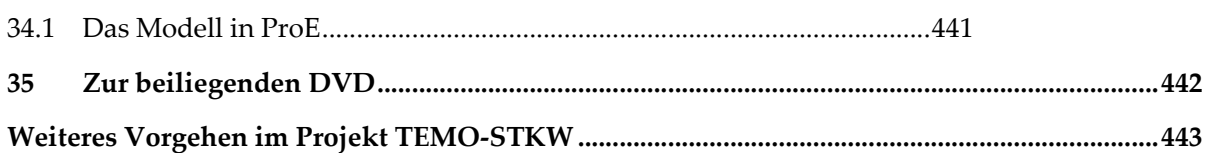

بِسْـــــــــــواللَّهِالصَّرَالِّحِيَــِ

 $\overline{\phantom{0}}$ 

 $\overline{\phantom{a}}$ 

# Abstract in english

In this project report the project TEMO-STKW and its results for Nov. 2006 – July 2008 is described.

## What is a "solar thermal power plant (STPP)"?

A solar thermal power plant uses rays of the sun to heat thermal oil through mirrors. Thus water turns into water vapor. The water vapor is then conducted into a turbine that activates a current generator. This generator produces electric current, which is injected into the power supply system. For night operation storage salt is being used that was heated at daytime. The STPP operates without any photovoltaic, which use resource silica. Thus this technology is 100% sustainable and does not spend any of our most precious resources. Furthermore it is a very good alternative for regions rich of sun's rays instead of conventional power stations, such as coal-fired and nuclear power stations.

### Salt water to sweet water conversion

Another very important characteristic of a STPP is that it converts in salt water into sweet water (in the secondary circuit with the vaporizer und condenser)

### Efficiency and financial risks

According to a study of the association for alternative energy research at the university of Karlsruhe (VaEf), ), which is based, among other things, on studies of the world bank in 1999, the estimated costs of such a unit will be starting at 2010 about 3-4 Cent a KWh. Thus such a unit is competitive. But it is still a long amortization project (about 10 to 20 years of investment amortization)

### The TEMO-Project

The project TEMO-STPP consists of the following: Construction of a solar thermal power plant as well as fleet management system (Control system) with its control station, communication system, measuring and control devices at the different places of the units' components. To gain major investors, in cooperation with scientific institutes (association for alternative energy research as well as the institution for nuclear technology and reactor safety at the university of Karlsruhe) we constructed a model of the STPP as big as a table (see: Modeling of a Solar Thermal Power plant).

The next step was to construct a test plant of the STPP with some the whole circuit, but only some solar elements. Additionally a heater is used to access the power required for the turbine. The test plant is about 5 x 20 meters. In this report only the design and the construction planning is described. The costs for this test plant will be about 400.000 EUR.

In the last step a high power (about 50 MW)-power-station is to be built. The STPP is going to be completed by the end of 2011, so God will. In this project phase the costs can only be estimated unexactly. The costs will be about 300 Mio. EUR.

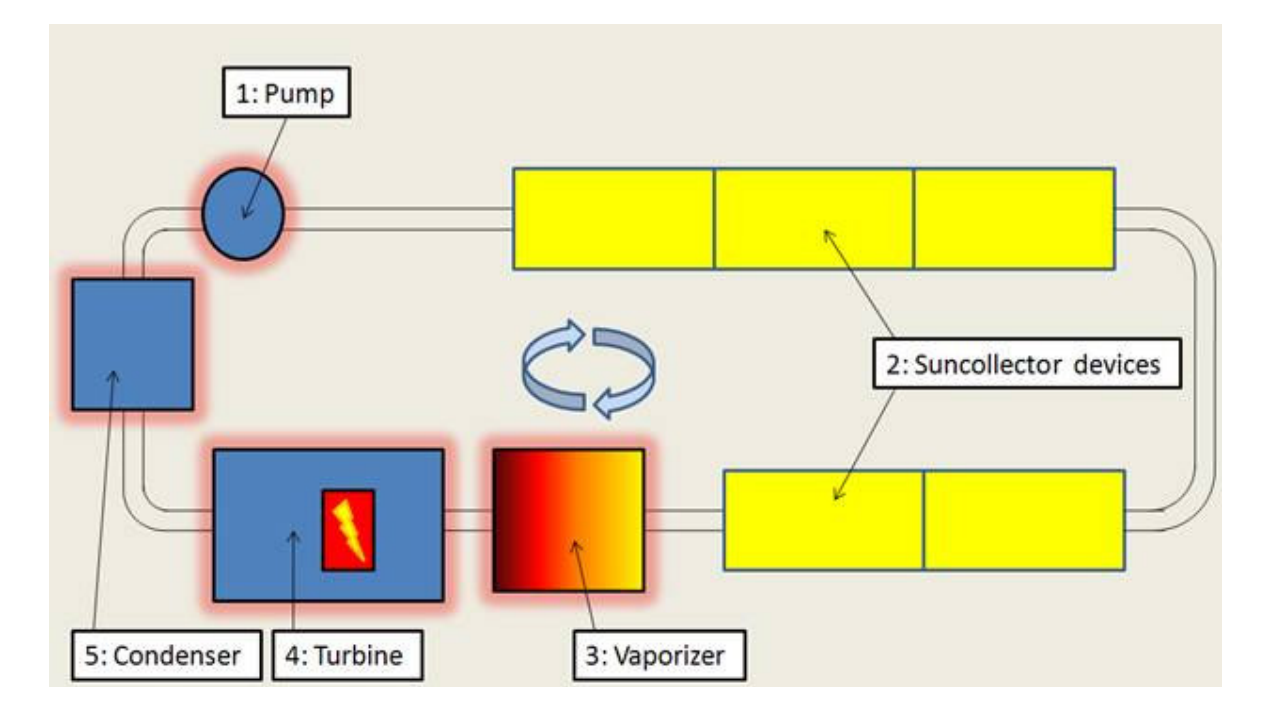

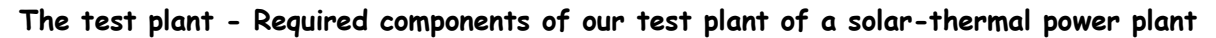

Above displayed is the layout of our solar-thermal power plant test rig. Right now, we are in the process to design the pipes of the rig; also we already found a supplier for the thermophotovoltaic devices marked with 2 . Furthermore we are searching for the red glowing components of it, numbered with 1 (pump), 3 (vaporizer), 4 (turbine) and 5 (condenser).

- First of all we need to find a suitable turbine 4 for the rig as the properties of all other components depend on its boundary conditions like required mass flow rate and steam conditions. For the test rig, the mass flow should count in a rate between 1kg/s to 7 kg/s to not overload the absorber pipes. The amount of energy the turbine should produce doesn´t really matter and can range from 10 kW to 1 MW. The geometrical size of the turbine is considered to be: length 1m -4m, width 0.5m – 2m.
- After a turbine is chosen, it's about to search for a suitable pump 1 which is able to convey the amount of water and to raise the pressure required by the turbine. A Pump for the requested conditions would be about 0.5m – 1m long and 0.3m – 0.7m in width.
- With these information it<sup>'</sup>ll be possible to calculate the increase of temperature of the water while floating through the collector devices. The next step is to find the right vaporizer 3 as the water won´t be heated enough by the collectors to vaporize. The function of the vaporizer will be to supply the turbine with steam in the required condition and therefore depends on the data of the chosen turbine. The device is expected to be  $1m - 1.5m$  in length and  $0.5m - 1m$  in width.

#### Abstract in english

• The last component to find is the condenser 5 , which is able to condense the amount of steam coming from the turbine. Besides that, it can be designed as a saltern device to produce fresh water out of salt water. For that function, a secondary saltwater circuit has to be connected to the condenser and to be designed. Depending on performance (saltern/not saltern) the geometrical conditions can vary: The width doesn´t matter in each case, but it shouldn´t be longer than 3m to fit into the rig.

After we have found all the missing components of our test rig, the final calculations can be made and the assembly could start during the year 2009.

# Vorwort

Gedankt sei Gott, dem Herrn der Welten.

Dieses Buch ist eine Zusammenfassung der Forschungsarbeiten in dem gemeinsamen VaEf/TEMO-Projekt "Bau eines solarthermischen Kraftwerks TEMO-STKW".

 Die meisten der Forschungsarbeiten wurden als Studien- oder Diplomarbeiten in Kooperation mit dem Institut für Kerntechnik und Reaktorsicherheit im Maschinenbau (Universität Karlsruhe) durchgeführt. Die Projektleitung hatte Dipl.-Ing. Dipl.-Inform. Samir Mourad.

# 1 Einleitung

## 1.1 Ziel und Zweck dieses Buchs

Dieses Buch beschreibt die bisherigen Ergebnisse des TEMO-STKW-Projektes. Es soll

- 1. Neuen Mitarbeitern als Einarbeitung dienen und
- 2. potentiellen Investoren das Projekt vorstellen

# 1.2 Das TEMO-STKW Projekt

Das Ziel des TEMO-STKW Projektes ist:

- 1. Klima- und umweltfreundliche Energiegewinnung: Bau eines solarthermischen Kraftwerkes in einem sonnenreichen Entwicklungsland
- 2. Entwicklungshilfe: Etablierung der grundlegenden Zuliefererfirmen für die Komponenten des Solarthermischen Kraftwerks (STKW) in dem betreffenden Zielland. High-Tech-Komponenten wie die Turbine sollen in Lizenz von deutschen Firmen (Nutzen für Deutschland: wirtschaftlich hochrentabler Export deutscher Technologie) gebaut werden.

Das TEMO-STKW Projekt wurde im November 2006 gestartet. Es hat drei Phasen:

- 1. Aufbau eines tischgroßen Modells eines STKW (Ziel: Kennenlernen des Gesamtsystems und Motivation)
- 2. Aubau eines ca. 5x20 m großen Teststandes

Ziel:

- Beherrschung der Technologie der Hauptkomponenten Solarspiegel und –Absorber, Turbine und Verrohrung unter Hochdruck- und hochtemperaturbedingungen
- Aufbau eines Teams für eine ca. 5 Mann großen Consulting-Firma, welche den Bau des STKW leiten soll.
- Gewinnung eines Großinvestors für den Bau des STKW

### 3. Bau des STKW

### **Aktueller Stand**

Momentan sind die Konstruktionsunterlagen (Design) des Teststandes in der 1. Iteration nahezu abgeschlossen. Bevor der Teststand aufgebaut wird, soll der Design noch eine 2.Iteration durchlaufen (Korrektur von Parametern und Erhöhung der Genauigkeit)

### Benutzte Tools für die Konstruktion

Bisher

- ProE
- Rohr2

# 2 Projektmanagement

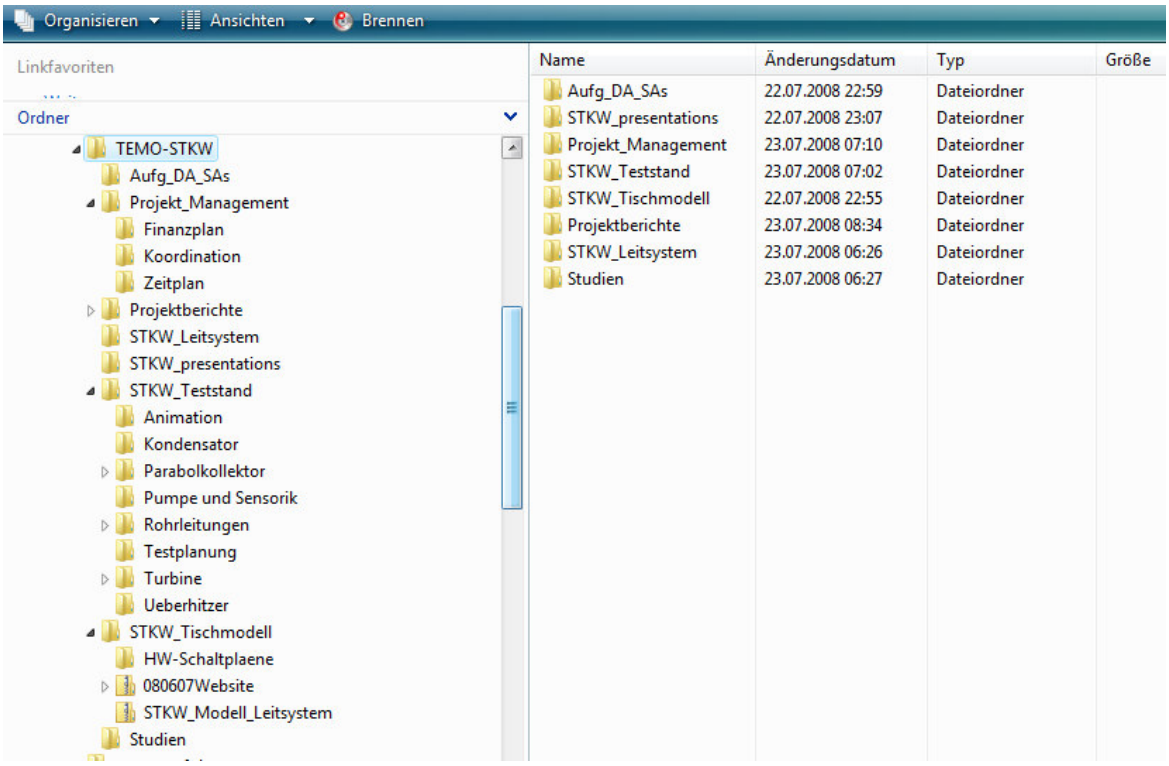

 $\overline{a}$ 

 $\sim$  100  $\mu$ 

# 2.1 Zusatz: Präsentationsfolien Stand Juni 2008

# **TEMO-STKW** (Solarthermisches Kraftswerk) Projektrahmen

Projektstart: November 2006 geplantes Projektende: Ende 2011

Beteiligte Institutionen:

TEMO Soft-, Hardware und Cons. e.K.

Verein für alternative Energieforschung an der Univ. Karlsruhe e.V.

Institut für Kern und Reaktorsicherheit im Maschinenbau, Univ. Karlsruhe

Projektleitung: Dipl.-Ing. Dipl.-Inform. Samir Mourad

# TEMO-STKW - Projektphasen

1. STKW - Tischmodell

 $11/2006 - 04/2008$ 

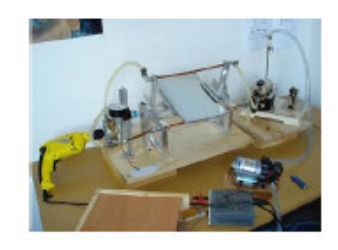

genaueres: http://vaef.de/alternEnergieErzeugSys.html

### Zweck:

- Einarbeitung in die wissenschaftliche Problemstellung
- · Präsentation für Investoren

Status: Fast abgeschlossen

- 
- 2. Solarkollektorteststand (ca. 5 x 20 m) für ein Direktkreis-STKW

qeplant: 04/2008 - 06/2010

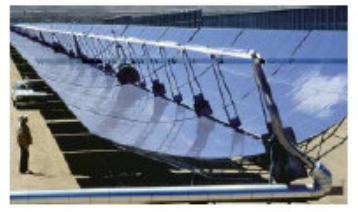

- Zweck: Beherrschung der Kollektor/Hochdruck-Technologie des Direktkreislaufs
- 3. Bau eines 10 od. 50 MW -**STKWs**
- gewöhnliche Dauer: 1-2 Jahre (Quelle: Gespräch mit Mitarbeiter der DLR)

geplant: 03/2010 - Ende 2011

# TEMO-STKW - Kosten der Projektphasen

genaue Anteile der Investoren werden dynamisch (nach tatsächlichem Aufwand) berechnet. Sie liegen am Ende der Projektphase fest.

# 1. STKW - Tischmodell

ca. 10.000 EUR

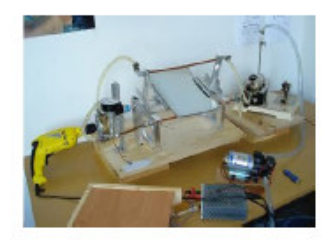

- 2. Solarkollektorteststand (ca. 5 x 20 m) für ein Direktkreis-STKW
- ca. 70.000 EUR

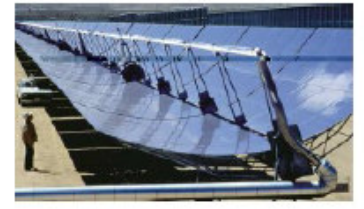

3. Bau eines 10 od. 50 MW -**STKWs** 

je nach Größe: ca. 30 - 150 Mio. EUR

# TEMO-STKW - Kostenverteilung **Tischmodell**

- Ursprünglich geschätzte Kosten: ca.12,000 EUR
- Tatsächlich entstandene Kosten:
	- 11,000 EUR
- Tatsächlich entstandene Kosten (Detail):
- 1500 EUR Materialkosten
- 2750 EUR 1 Angestellter (mech. Modell)
- 1250 EUR 1 Diplomand (Prozeßleitsystem)
- 300 EUR 1 Hiwi (mech. Modell)

Weitere von TEMO selbst verrichtete Arbeiten:

- 750 EUR Programmierung Oberfläche (TEMO)
- 750 EUR HW des Prozeßleitsystems
- 500 EUR Fortführung mech. Modell
- 3000 EUR Projektmanagement

# Anteile der Investoren und Amortisierung

# STKW-Tischmodell:

Gesamtwert: 11,000 EUR

Gewöhnlicher Amortisierungszeitraum für ein solches Kraftwerk (Quelle: DLR-Mitarbeiter):

ca. 20 Jahre

die Betriebskosten können aber, so Gott will, gesenkt werden -> kürzere Amortisierungszeit

# Zusammensetzung der Anteile der Investoren für das Gesamtprojekt:

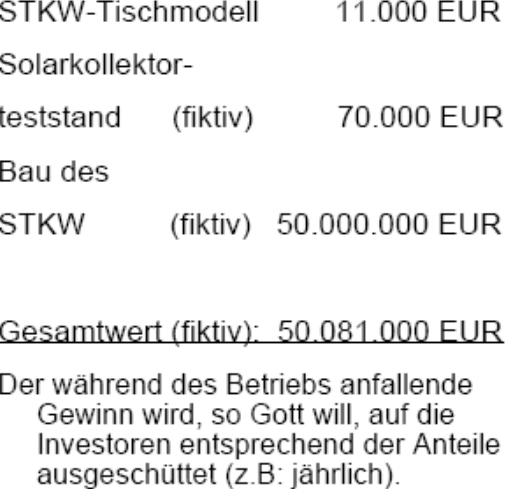

# SOLARTECHNIK ALLGEMEIN

 $\sim$ 

 $\overline{\phantom{a}}$ 

# 3 Einleitung

Weltweit steigt die Nachfrage nach Energie aufgrund der Zunahme der Weltbevölkerungsanzahl und der starken Entwicklung und Modernisation der Lebensweise der Menschen.

Auch für die Energiebetreiber erhöhen sich stetig die Bezugspreise, die an die Vorlieferanten bezahlt werden müssen.

"Die Zahl der Weltbevölkerung hat erst seit kurzem die 6 Milliarden Grenze überschritten. Mit der Erweiterung der Europäischen Union auf 25 Mitgliedsstaaten und dem Beitritt Bulgarien und Rumänien ist die Bevölkerungszahl der Union auf rund 490 Millionen Menschen gewachsen".<sup>1</sup>

Der Bedarf an effizienter, schneller, günstiger und gleichzeitig umweltbewusster Energie gewinnt für die Menschheit immer mehr an Bedeutung. Der mit diesem Wachstum verknüpften Konsequenz, der klimatischen Veränderungen wird im Allgemeinen unterschätzt, obwohl es sich hierbei um eine globale Gefährdung handelt.

Gerade die Zunahme der Bedrohlichkeiten wie die durch Tornados, Hurrikans, Entstehung neuer Wüstengebiete, Verschiebung der landwirtschaftlich ertragreichen Zonen, Gewitter, Hochwasser, Verschiebung der Pflanzenentwicklung und der Anstieg der Temperatur der Weltmeere, der als Folge das Abschmelzen der Polarkappen, hat in den letzten Jahren stark zugenommen und macht es notwendig regenerative Energien zu erforschen und sie zu nutzen.

Eines dieser regenerativen Energien ist die Nutzung der Solarenergie in thermischen Kraftwerken.

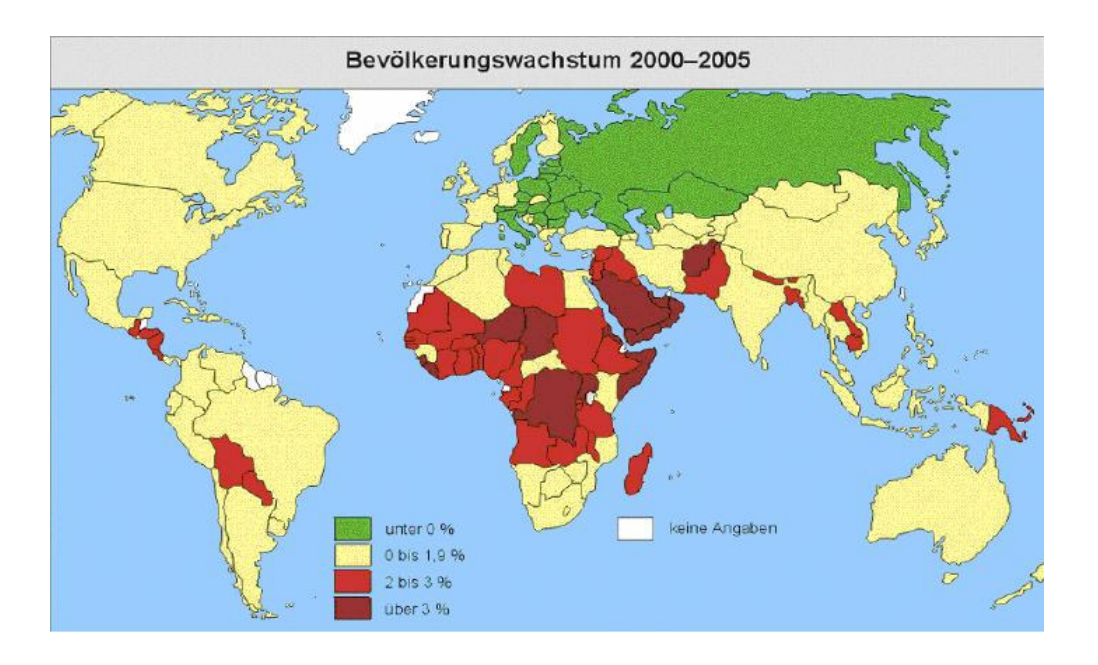

**Abb. 1-1: Bevölkerungswachstum 2000-2005 <sup>2</sup>**Geschichte und Notwendigkeit der Solarenergie

1 www.wikipedia.org

j

<sup>2</sup> www.frankberg.ch/worldpress 20

Sonnenenergie wurde bereits Anfang des 19. Jahrhunderts genutzt. Erste Versuche wurden mit Erfolg ausgezeichnet und halfen auch einen Teil der Energieversorgung abzudecken. Mit Ausbruch des ersten Weltkrieges 1917 und den mangelnden Werkstoffkenntnissen sowie den Schwierigkeiten bei der Umsetzung von technischen Entwickelungen, war das vorzeitige Ende von der Solarenergie.

Hohe Preise für Heizöl und Erdgas, die 1976 durch die Ölkrise entstanden waren, brachten erstmals die Nutzung der Solarenergie ins Leben. Das Angebot, steuerliche Vergünstigungen bei Nutzung von Sonnenenge zu erhalten, war eine entscheidende Maßnahme zur Finanzierung. Die Forschung und Entwicklung war somit unaufhaltbar geworden.

Im Jahre 1984 wurde erstmals ein solarthermisches Kraftwerk vom Typ "**Parabolrinnen-Kraftwerk**" in der kalifornischen Wüste gebaut.

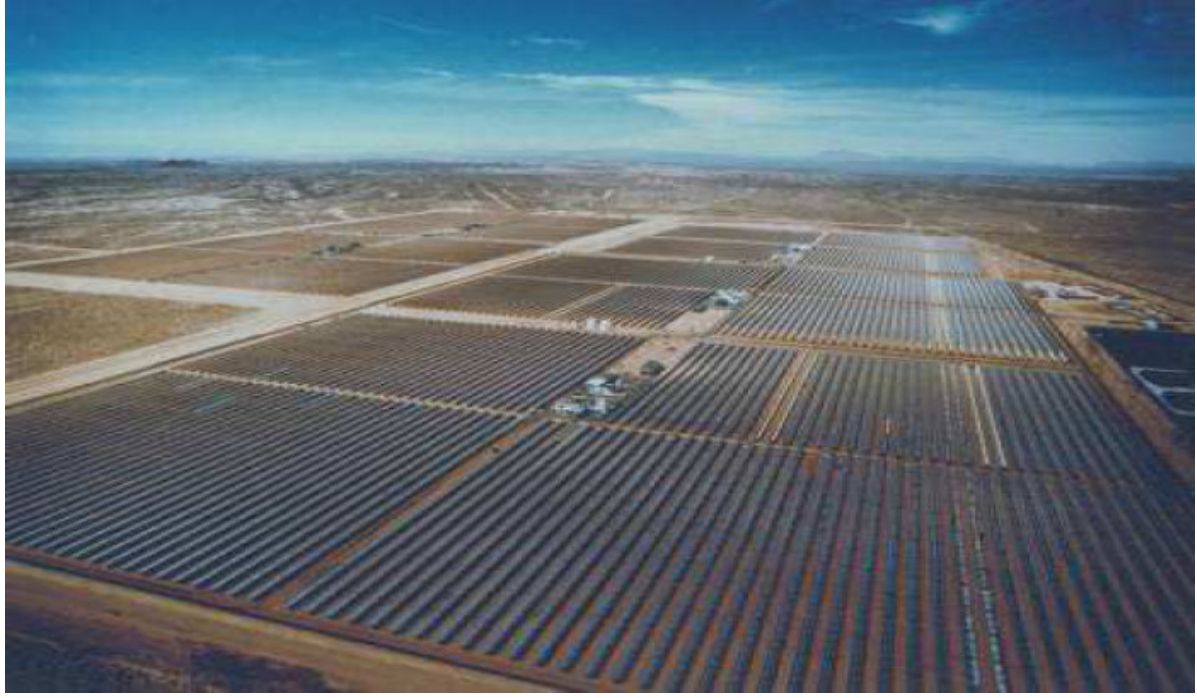

**Abb. 1.1-1:** Luftbild der solarthermischen Parabolrinnen-Kraftwerke bei Kramer Junction in der Mojave-Wüste in Kalifornien, USA

Trotz dieser notwendigen Primärenergie wurde seit 1991 kein neues solarthermisches Kraftwerk mehr errichtet. Doch der steigende Energiebedarf und die heutige Klimastörungen machen die Nutzung der Solarenergie notwendig.

Für die Zukunft hat die Weltbank Gelder (~ 200 Millionen US \$) für Solar betriebene Kraftwerke bereitgestellt. Die größte Nutzung in Europa wird in Spanien erwartet, da hier eine hohe Sonnenleistung vorhanden ist.

Durch den Einsatz von Parabolrinnen-Kraftwerken kann man mit Hilfe von fossilen Energieträgern auch nachts Energie erzeugen, wobei der Gesetzgeber einen maximalen Erdgas-, Erdöl- oder Kohlebetrag auf 25% beschränkt hat. Durch diese Entwicklung ist es möglich, Energie billiger anzubieten. Der Betrag an Stromkosten konnte von 0,27 US \$/ KWh auf 0,12 – 0,14 US \$/ KWh  $\sim$  0,15 €/ KWh) gesenkt werden. [1-1]<sup>3</sup>

j

<sup>3</sup> downloadbar von http://vaef.de/SA\_STKW-Modell.pdf

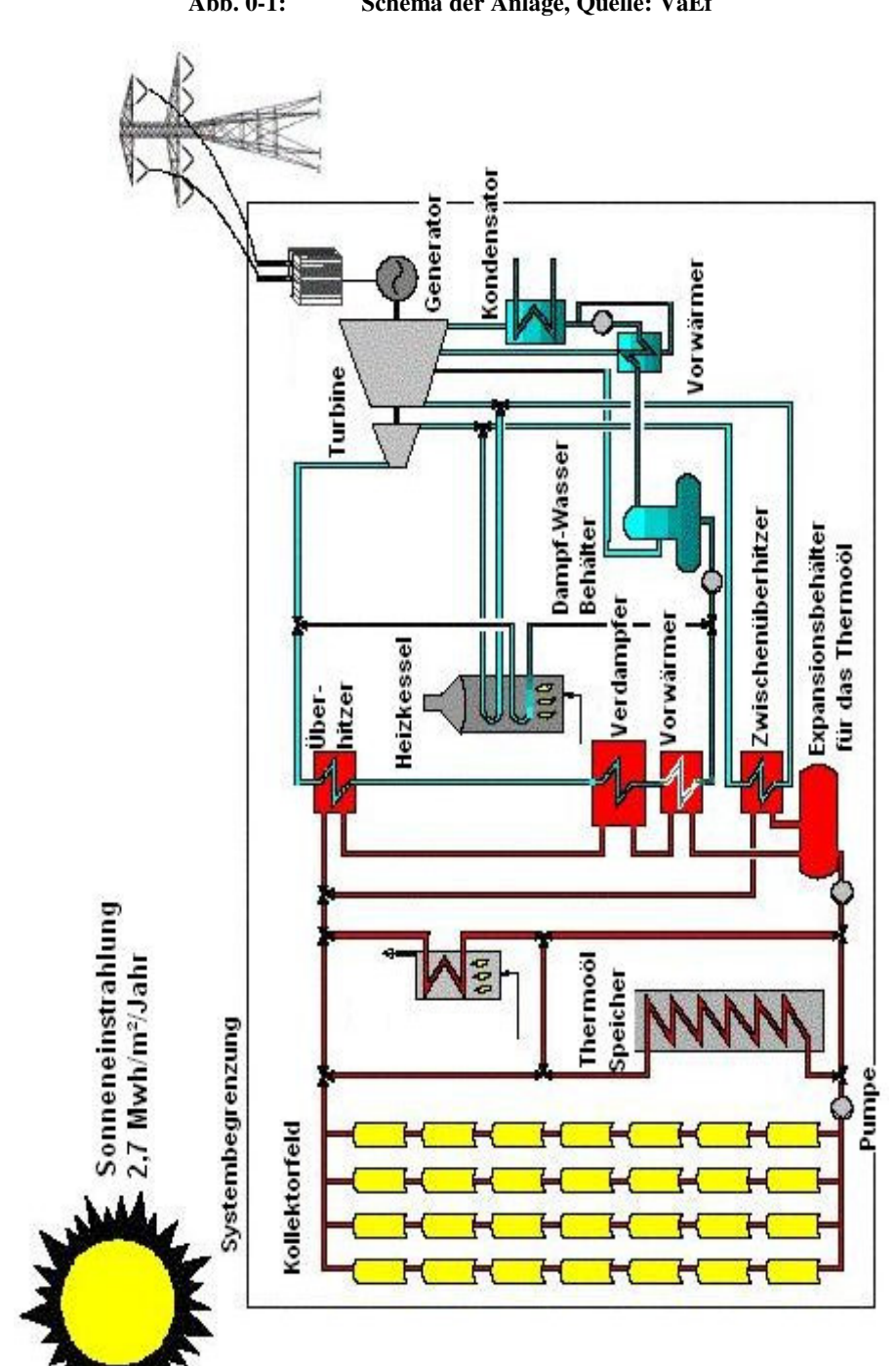

**Abb. 0-1: Schema der Anlage, Quelle: VaEf** 

# 4 Grundlagen

# 4.1 Umwandlung von Solarenergie (Vereinfachte Darstellung)

Energie kann im allgemeine in verschiedenen Formen auftreten, z.B.:

- − Thermisch
- − Mechanisch
- − Elektrisch
- − als Bewegungsenergie

Generell wird die Energie immer in Form von Wärme an die Umgebung abgegeben. Diese Wärme teilt man in zwei Kategorien:

- − Exergie: wiederverwendbare Energie.
- − Anergie: unnutzbare (verlorene) Energie.

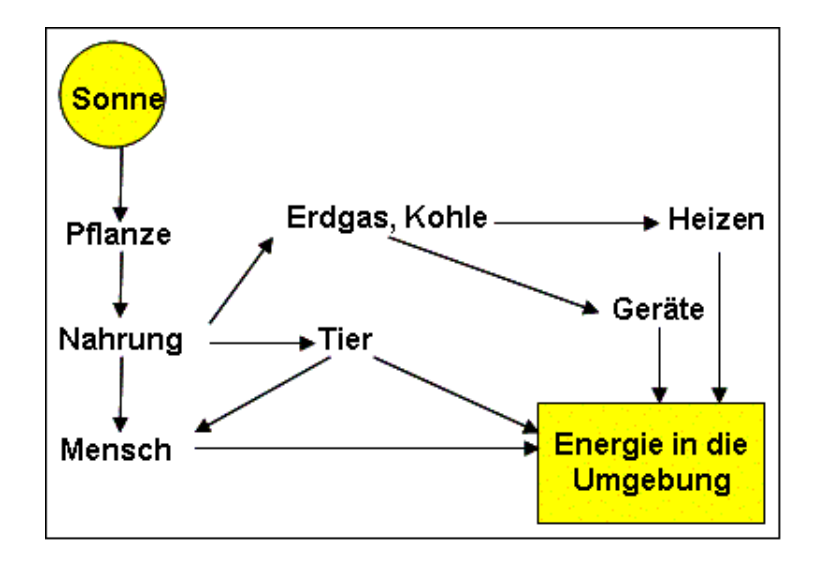

Abb. 2.1-1: Energieübertragungskette, Quelle: [2-1]

Als Exergiepumpe kann man die Sonne bezeichnen (Sonneneinstrahlung 2,7 MWh/m²/Jahr), da sie Exergie - in zwei Zeitzyklen - übergibt:

- 1) Sehr langer Zeitzyklus: Exergie in Form von fossilen Brennstoffen. (s. Abb. 2.1-1)
- 2) Sofort: Exergie in Form von nutzbarer Wärme in modernen Solarkraftwerken.(s. Abb. 2.1-2)

Hauptsächlich wird in einem Kraftwerk die Exergie einer Quelle (solare, nukleare oder chemische) in elektrische Energie umgewandelt.

Die Abbildung 2.1-2 zeigt, wie die elektrische Energie sich aus verschiedene Quellen inklusiv der Sonne gewinnen lässt.

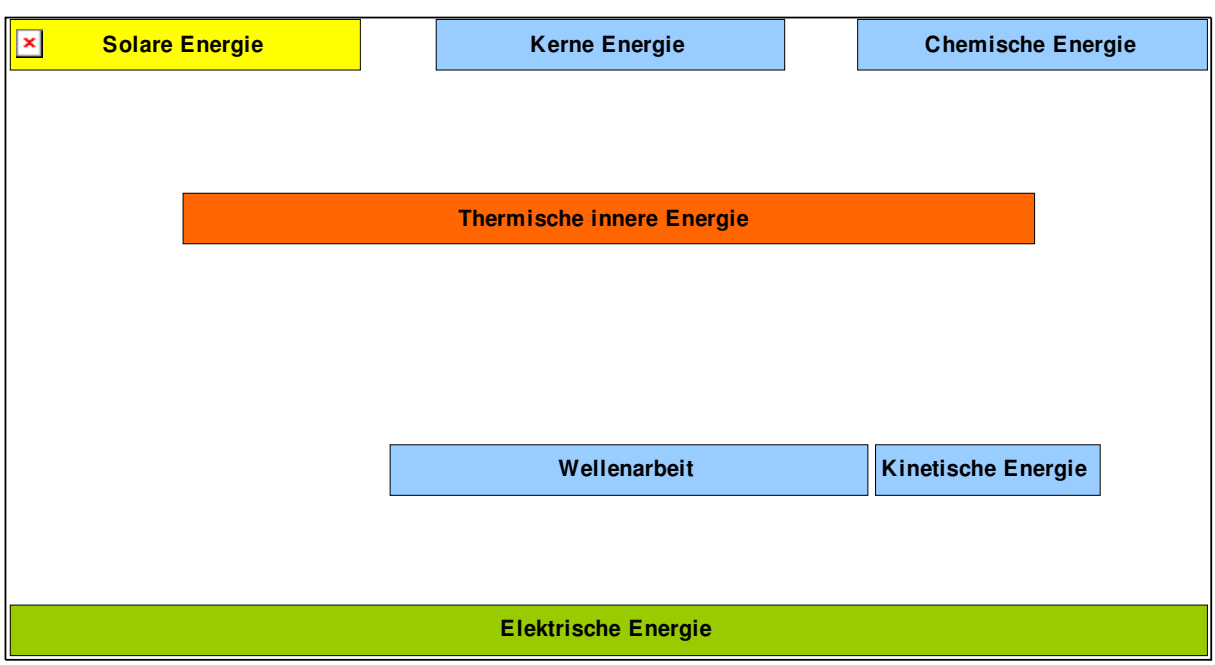

Abb. 2.1-2: Umwandlung der Primärenergie in Elektrizität, Quelle: [2-2]

Die folgende angepasste Tabelle gibt eine Zusammenfassung der Merkmale unterschiedlicher Kraftwerkstypen (Spezifische Investitionkosten/Leistungseinheit, spezifisch mittlerer Flächenbedarf verschiedener Energieträger) [2-3]:

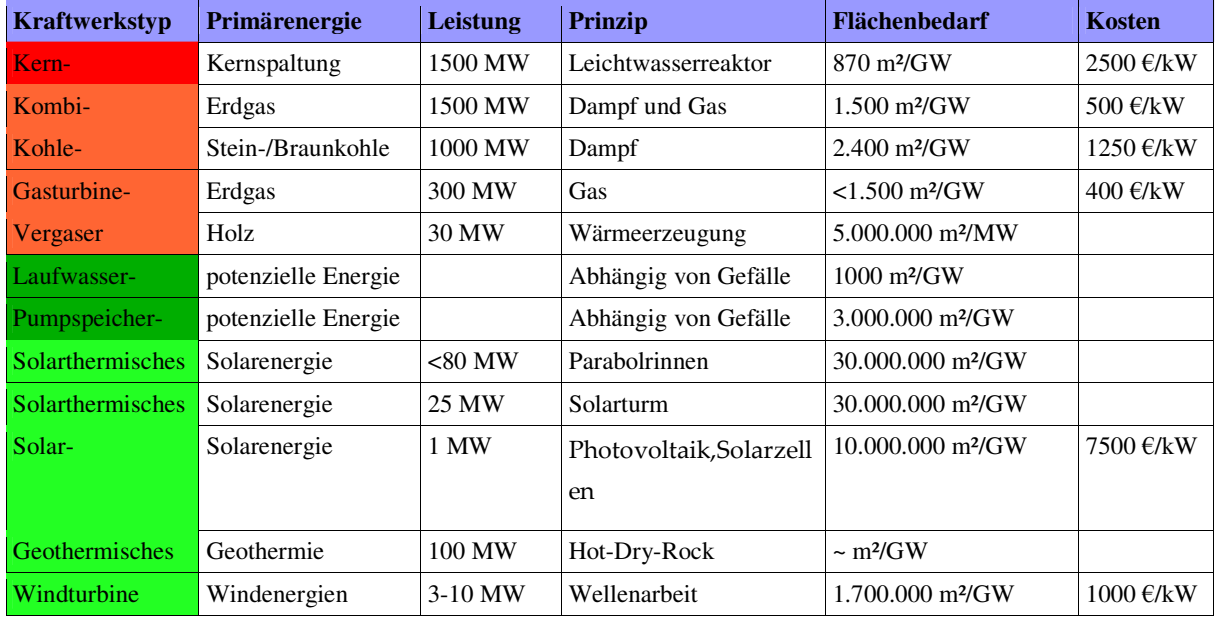

Tabelle 2.1-1: Merkmale verschiedene Kraftwerke und Energieträger

# 4.2 Photovoltaik und Solarthermie

Photovoltaic benutzt das Lichtstrahlen der Sonne, um Strom zu erzeugen, Solarthermie benutzt die Wärme der Sonne, um Strom zu erzeugen.

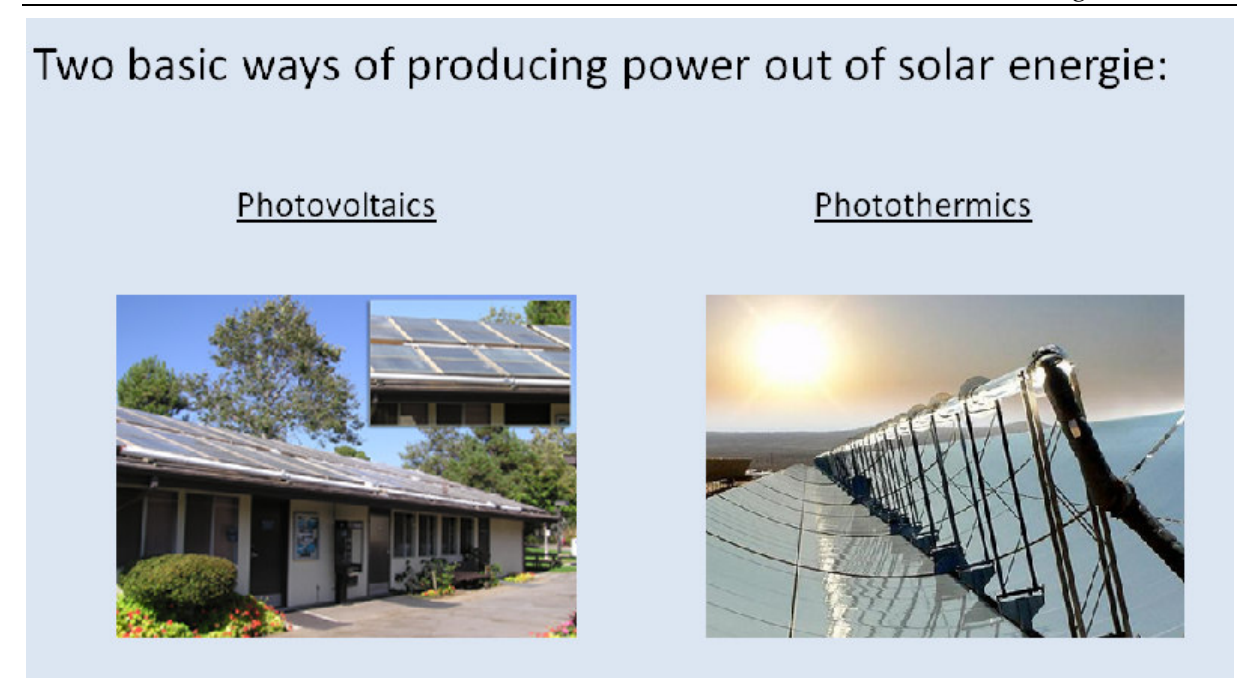

# 4.3 Wo sind solarthermische Kraftanlagen sinnvoll?

Im Jahre 1984 errichtete man erstmals in einer neuen Bauform ein solarthermisches Kraftwerk vom Typ "Parabolrinnen- Kraftwerk" in der kalifornischen Wüste der Vereinigten Staaten von Amerika.

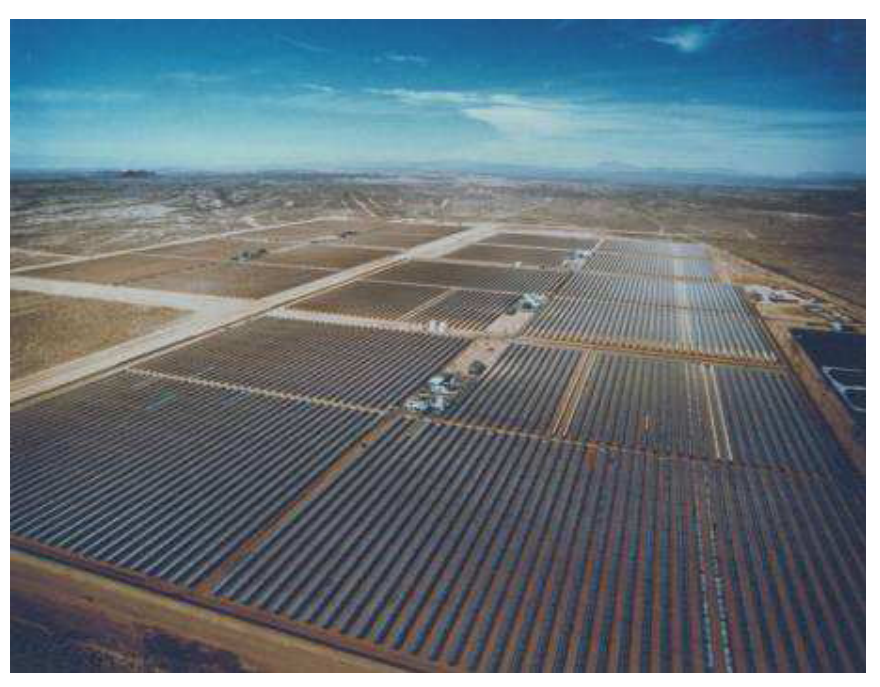

**Abbildung 3: Luftbild der solarthermischen Parabolrinnen- Kraftwerke bei Kramer Junction in der Mojave-Wüste in Kalifornien, USA** 

Jedoch sind die Investitionskosten hoch und die Amortisierungszeiten lang (15-20 Jahre). Die Nutzung solarthermischer Kraftwerke wird in naher Zukunft, so Gott will, eine Selbstverständlichkeit sein und das nicht nur wegen ihrer hohen Leistungsvermögen.

Die Weltbank hat Geldbeträge in Höhe von ~200Millionen für den Ausbau dieser Art von Energiegewinnung bereitgestellt.

Diese und weitere Investitionsgelder sind allerdings mehr für Kombinationskraftwerke gedacht.

Diese Arten von Kraftwerken können sowohl mit Sonnenenergie als auch mit fossilen Energieträgern betrieben werden. Die Förderung rein solar betriebener Kraftwerke wird wohl erst in weiteren Jahren folgen. Durch diesen kombinierten Einsatz können in Parabolrinnenkollektoren auch nächtliche Betriebe gewährleistet werden. Hierzu muss gleich erwähnt werden, dass der Gesetzgeber einen maximalen Erdgas-, Erdöloder Kohleeinsatz auf 25% beschränkt. Experten erwarten die größte Nutzung in Spanien. Die durchschnittlich konstanten und gleichzeitig hohen Sonnenleistungen sind nur dort in Europa vorzufinden.

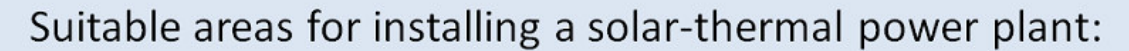

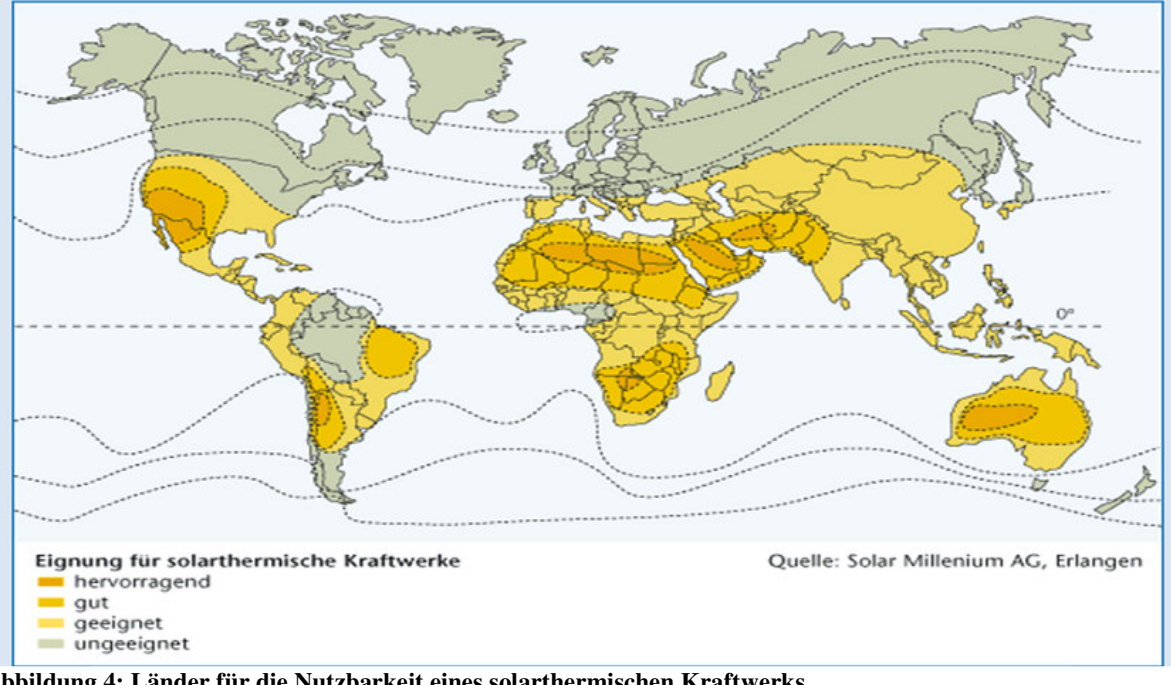

**Abbildung 4: Länder für die Nutzbarkeit eines solarthermischen Kraftwerks. Quelle: www.schott.com/images/solar-karte\_2.gif**

Trotz dieser langen Entwicklungsabbrüche und Forschungspausen sind in den letzten Jahren große Fortschritte zu verzeichnen. Kostengünstige Energieangebote mit einem umweltbewussten Handeln können nur gewährleistet werden, wenn auf diesen Gebieten der regenerativen Energien weitere Forschungen finanziert werden. Mit dem heutigen Stand der Technik ist es bereits möglich Energie günstiger anbieten zu können, als es vor 10 Jahren möglich war. Der Betrag an Stromkosten konnte z.B. von 0,27 US \$/ KWh auf 0,12 –0,14 US \$/ KWh gesenkt werden (~ 0,15  $\epsilon$ / KWh).

# SOLARTHERMISCHES KRAFTWERK (STKW) - ALLGEMEINE<br>FUNKTIONSWEISE

 $\overline{a}$ 

 $\overline{\phantom{0}}$ 

# 5 Funktionsweise eines solarthermischen Kraftwerks (STKW)

Im allgemeinen haben alle Kraftwerke zwei Hauptteile:

- − Der Wärmeerzeuger oder Primärer Kreislauf (PKL).
- − Die Wärmekraftmachine oder Sekundärer Kreislauf (SKL).

Bei einem solarthermischen Kraftwerk ist das vereinfachte Prinzip in der folgenden Abbildung verdeutlicht:

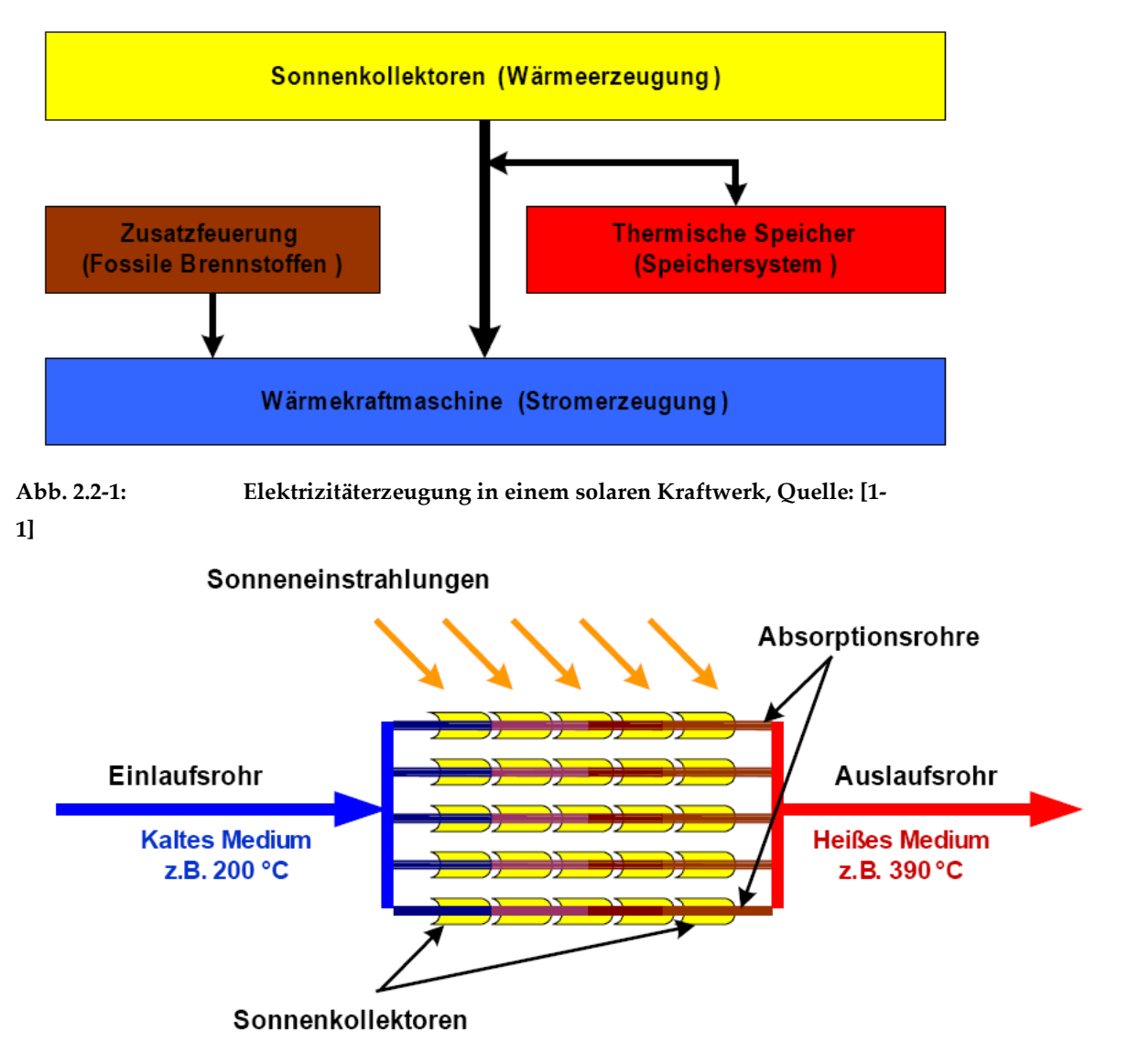

**Abb. 2.2-2: Energieaufnahme durch Sonnenstrahlen**
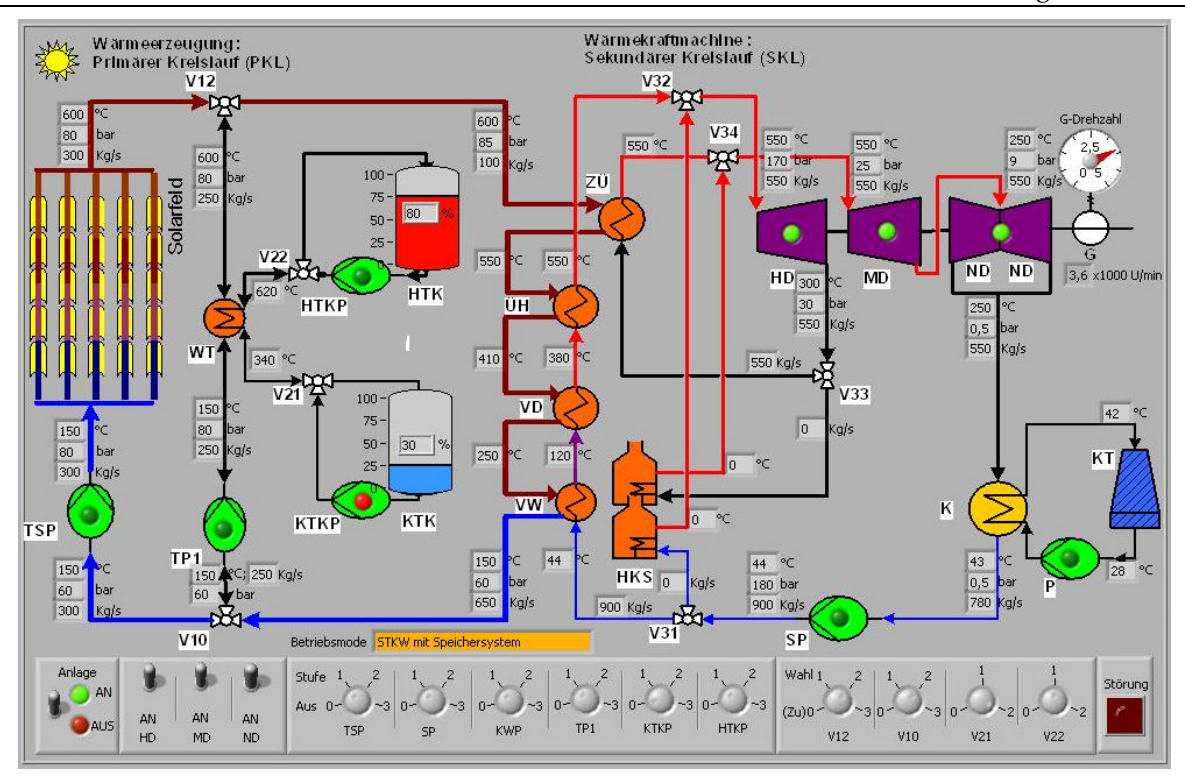

Schema eines solarthermischen Kraftwerks (STKW): Hier ist eine Bedienoberfläche gezeigt, welche alle Teile visualisiert

Das Grundprinzip der Sonnenkollektoren ist es, die Sonnenstrahlen in Wärme umzuwandeln. Die dadurch erzeugte Wärme wird durch Absorptionsrohre an ein erstes Wärmeträgermedium (Wasser, Luft, Solarflüssigkeit, Thermoöl) übertragen.

Durch das Rücklaufrohr wird das erwärmte Medium zu mehreren Wärmetauschern transportiert.

Die gleichzeitige Zufuhr eines zweiten Wärmeträgermediums (Arbeitsfluid: Gas oder meistens Wasser) in die Wärmetauscher, in gleicher- bzw. in Gegenrichtung, ermöglicht eine Verdampfung bzw. Erhitzung dieses zweiten Wärmeträgermediums mittels der heiß strömenden Solarflüssigkeit.

Durch diesen Wärmeaustausch zwischen den beiden Wärmeträgern sinkt die Temperatur der Solarflüssigkeit.

Um die erforderliche Temperatur wiederzugewinnen, wird erstmals die Solarflüssigkeit in einen Expansionsbehälter gepumpt. Aus diesem wird sie, je nach Bedarf, für die Wärmetauscher im Speichersystem entnommen. Schließlich wird der Hauptanteil der Flüssigkeit mittels Pumpen wieder durch die Vorlaufrohre in die Kollektoren befördert.

Der Kreislauf, der aus den Kollektoren, den Rücklaufrohren und den Vorlaufrohre besteht, wird als primärer Kreislauf (PKL) bezeichnet.

Als sekundärer Kreislauf (SKL) bezeichnet man den Kreislauf, bestehend aus den Wärmeträgern, dem Turbinensatz, dem Kondensator und der Speiswasserpumpe.

Das durch den Wärmeaustausch mit der Solarflüssigkeit erzeugte gasförmige Kondensat hat dann einen hohen Druck und eine hohe Temperatur und wird danach in die Hochdruckturbine (HD) geleitet.

Dort werden der hohe Druck und die hohe Temperatur gesenkt.

Der, aus der Hochdruckturbine ausgeschiedene Dampf wird in einen, für ihn vorgesehenen Brenner (Zwischen-Überhitzter ZÜ) nochmals erwärmt und dient dann zur Einspeisung in die Niederdruckturbine (ND).

Die Umwandlung der thermodynamischen Energie erfolgt zunächst in mechanische Energie (Welle der Turbinen) und dann in elektrische Energie (Generator). Dieser Prozess läuft in dem Turbinen-Generator-Komplex ab, der somit die gewünschte Stromerzeugung ermöglicht.

Die Stromerzeugung ist vom Kondensationsdruck bei unterschiedlichen Temperaturen abhängig.

Eine hohe Zufuhr von Kondensat mit optimierten Eigenschaften (Druck, Temperatur und Massenstrom) führt zu besserer Stromerzeugung.

Die Kühlung des heißen Kondensats aus der ND-Turbine geschieht im Kühlsystem (Kondensator (K) und Kühlturm (KT)) durch die gleichzeitige Zufuhr eines Kühlmittels (Wasser oder Meerwasser und/oder Luft).

Das durch den Kondensator strömende gasförmige Medium geht jetzt in seinen anfänglichen Aggregatszustand über und wird flüssig. Abschließend gelangt es wieder in die Wärmetauscher. Damit ist der SKL geschlossen.

Man kann zwischen verschiedenen Wärmeträgermedien für den Einsatz in PKL (inkl. Speichersystem) und SKL wählen. Hier wurden die folgenden Entscheidungen getroffen:

Für den PKL wird ein Thermoöl verwendet, da es sich ohne zu entzünden erwärmt und einen höheren Siedepunkt als Wasser hat.

Das hat eine Steigerung der Leistung und des Wirkungsgrades des gesamten Systems zur Folge.

Für das Speichersystem wird Salz verwendet, da es die Eigenschaft hat, die Wärme für lange Zeit zu bewahren.

Durch die Wärmespeicherung und damit auch längeren Betriebzeiten (d.h. auch in der Nacht, also ohne Sonneneinstrahlung) hat dies eine Steigerung der Leistung des gesamten Systems zur Folge.

# 5.1 Primärer Kreislauf

# 5.1.1 Schema

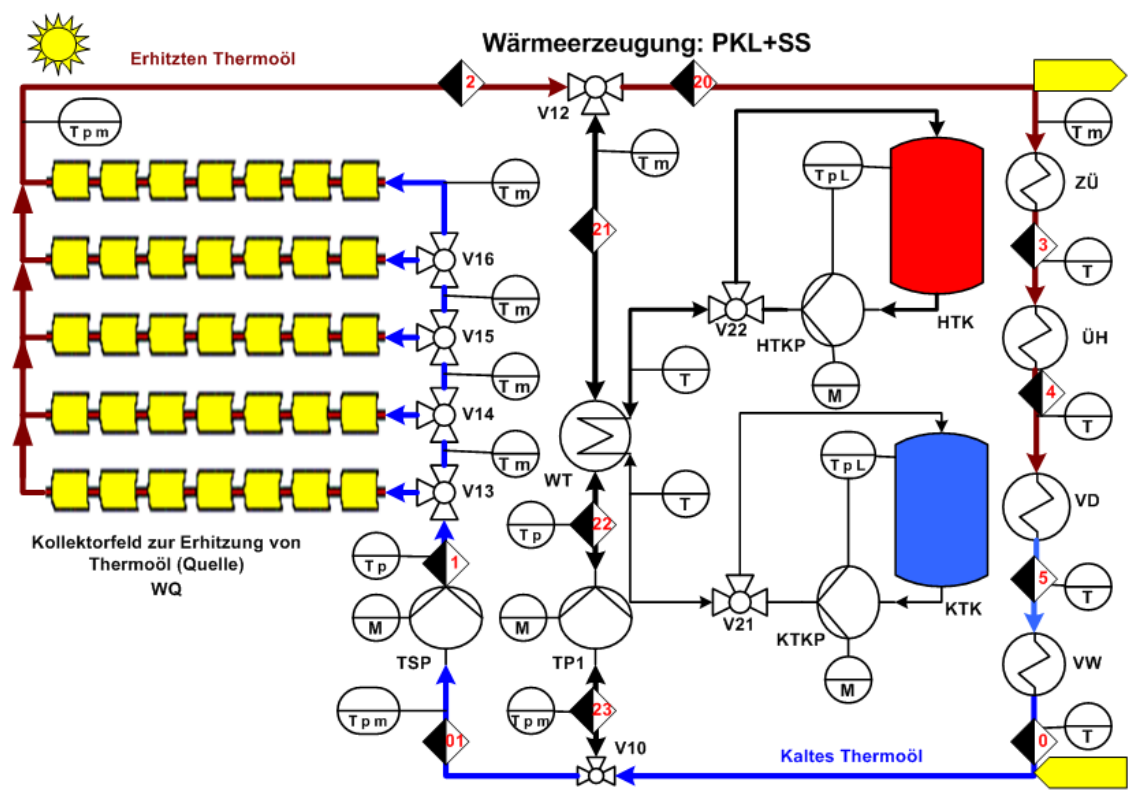

Primärkreislauf (PKL) und dessen Speichersystem (SS)

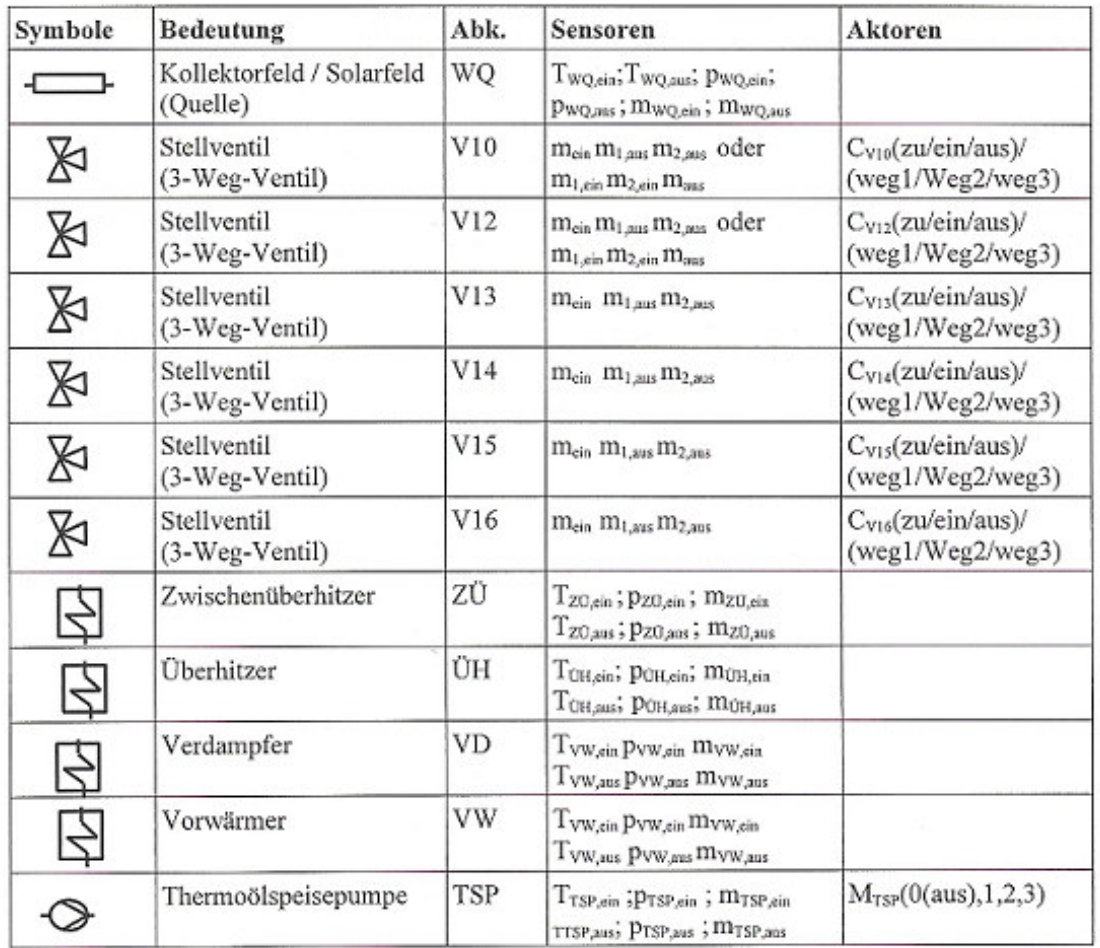

# 5.1.2 Primärer Kreislauf: Komponenten, zugehörige Sensoren und Aktoren

# Komponenten des PKLs, deren Sensoren und Aktoren

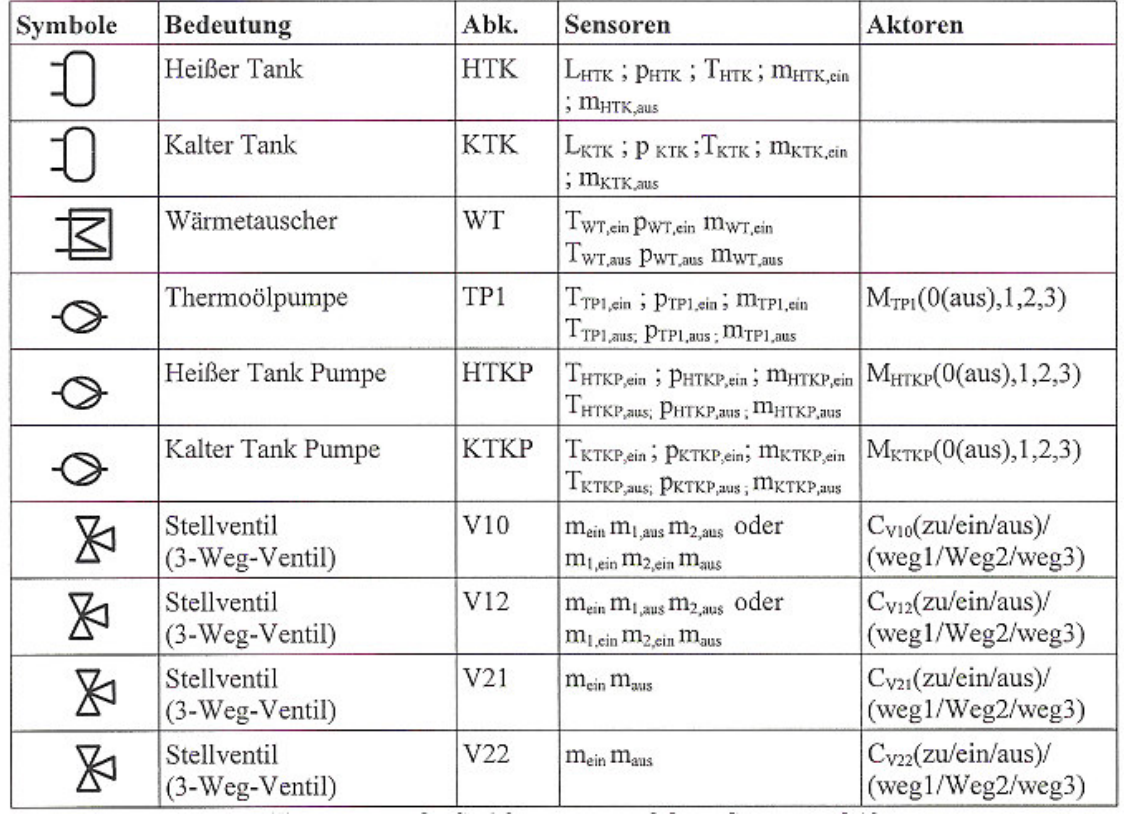

# 5.1.3 Thermoöl-Speichersystem: Komponenten, zugehörige Sensoren und Aktoren

# Komponenten des Speichersystems, deren Sensoren und Aktoren

 $\overline{\phantom{0}}$ 

# 5.2 Sekundärer Kreislauf

# 5.2.1 Schema

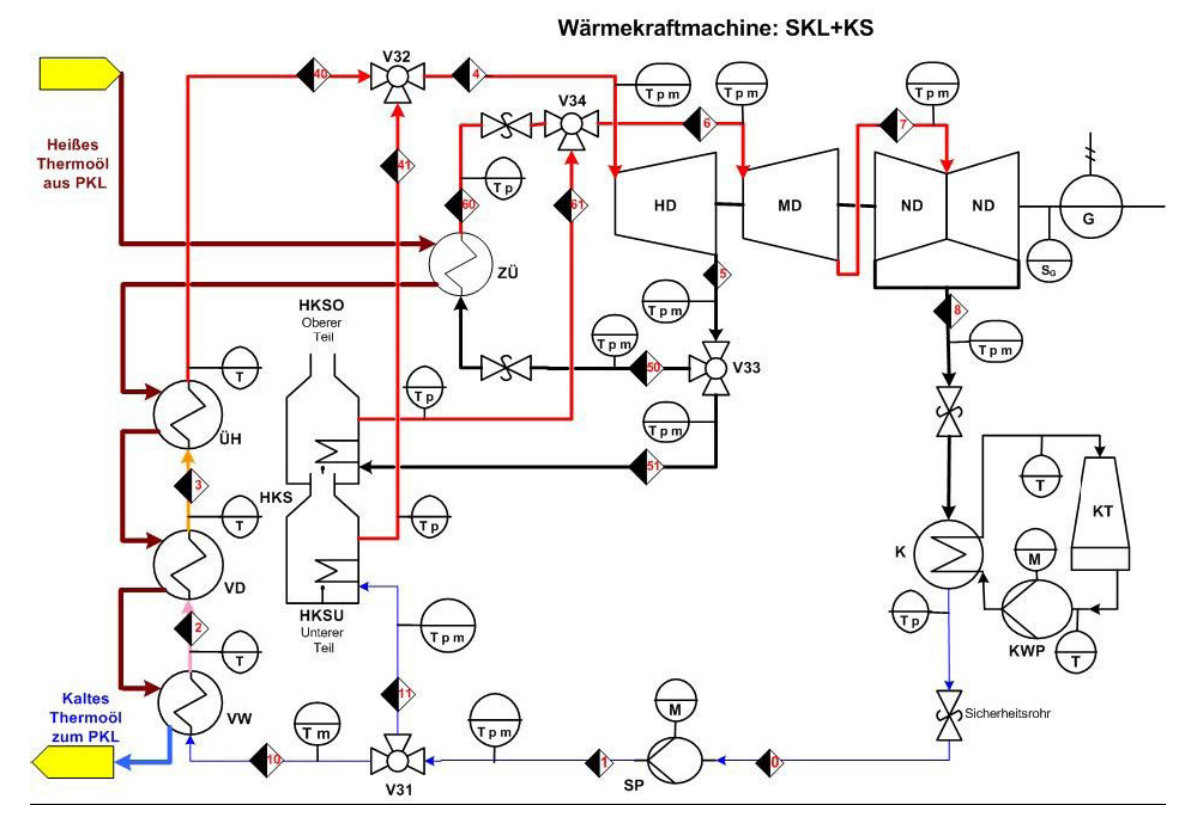

Sekundärer Kreislauf und dessen Kühlsystem

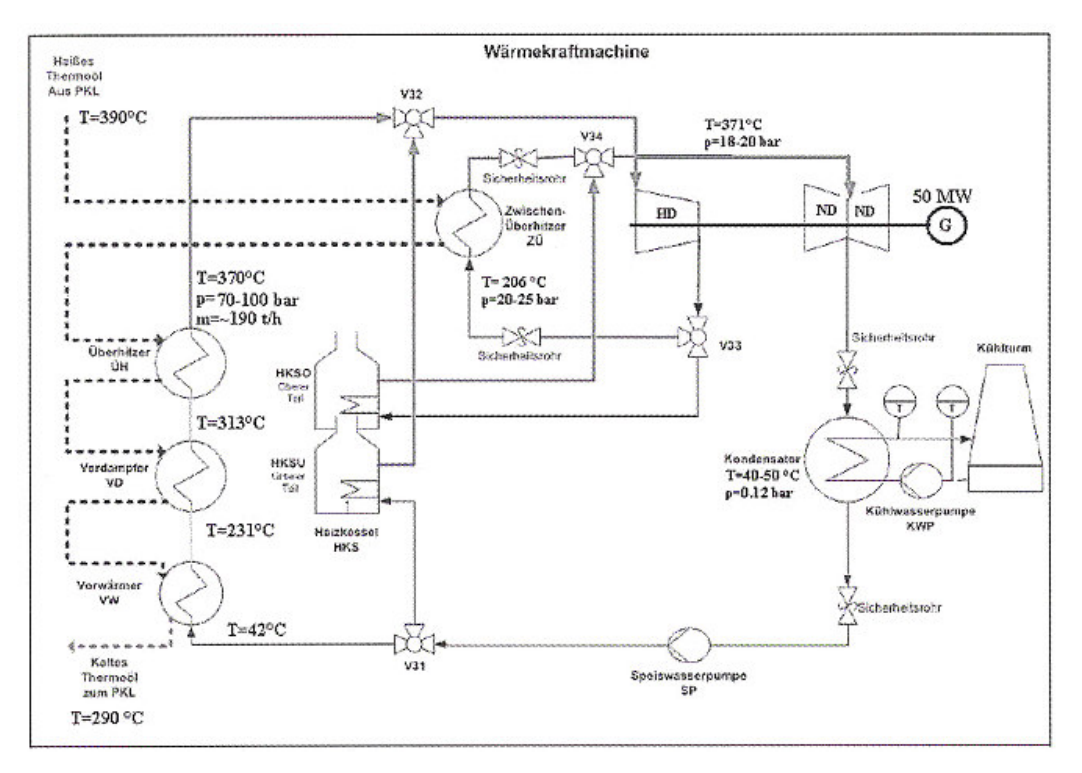

Sekundärer Kreislauf mit den zugehörigen Temperaturen

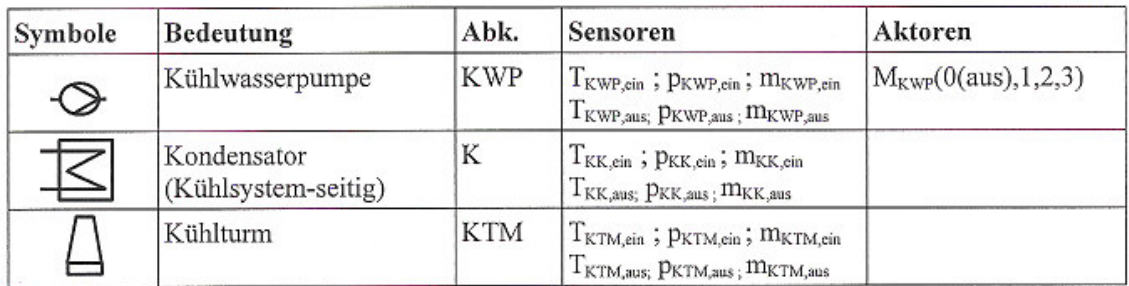

# 5.2.2 Kühlsystem: Komponenten, zugehörige Sensoren und Aktoren

## Komponenten des Kühlsystems, deren Sensoren und Aktoren

## 5.2.3 Sekundärer Kreislauf: Komponenten, zugehörige Sensoren und Aktoren

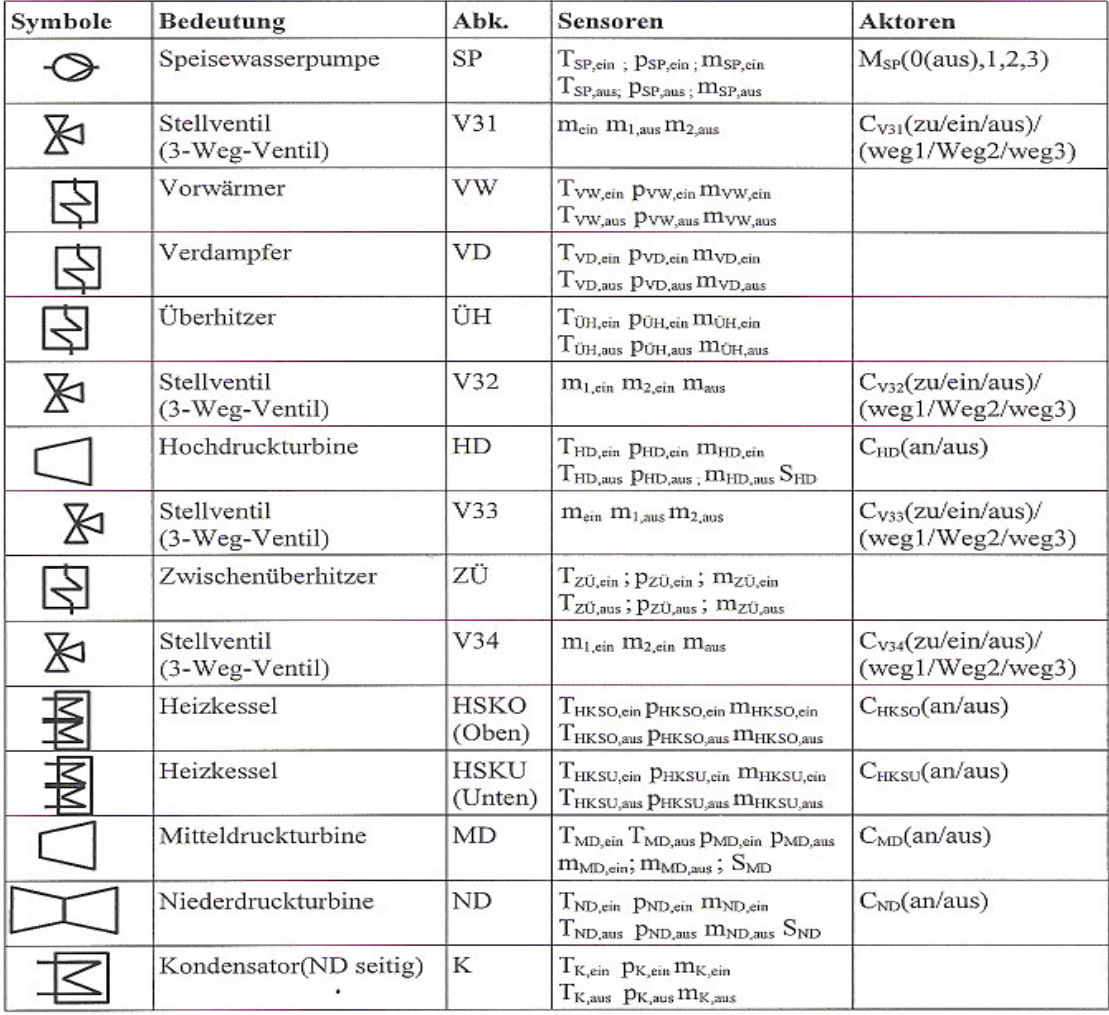

Komponenten des SKLs, dessen Sensoren und Aktoren

# 5.3 CLAUSIUS-RANKINE-Prozess

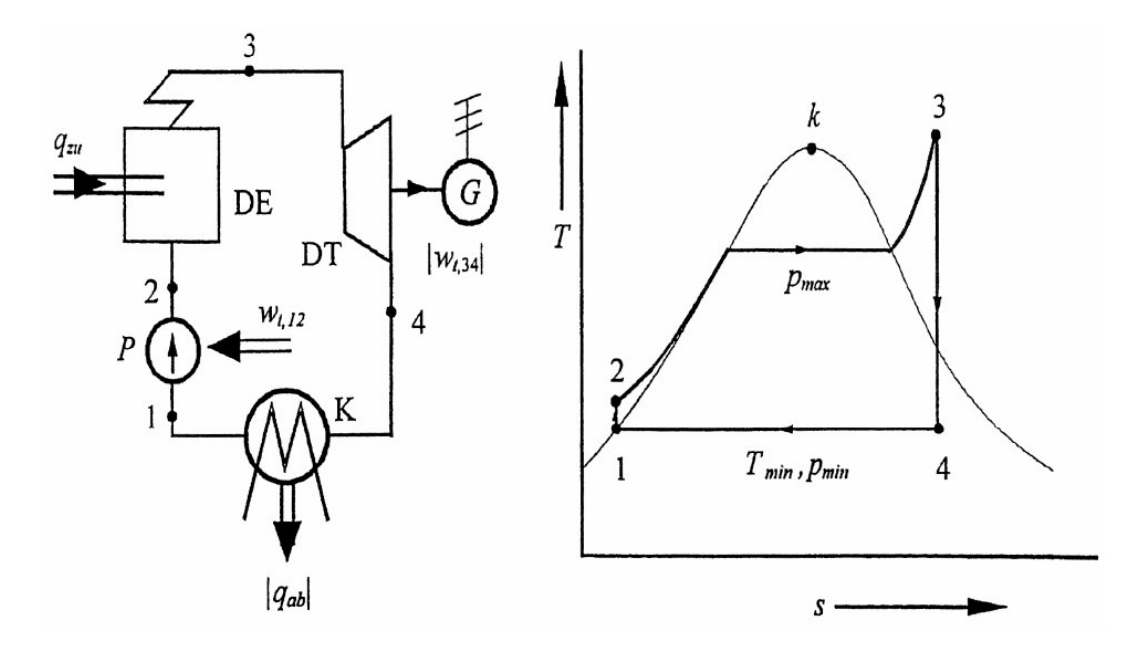

# **Zustandsänderungen ein einem stark vereinfachten Schema eines Kraftwerks gemäß des CLAUSIUS-RANKINE-Prozesses Rechts: Die Betrachtung im Temperatur-Entropie-Diagramm**

## Erläuterung zur obigen Abbildung

1-2: Vom Zustand eins nach zwei haben wir eine isentrope (S konstant) Druckerhöhung, die durch eine Pumpe verursacht wird. Um angetrieben zu werden benötigt diese die technische Arbeit Wt1,2. Die Temperatur T nimmt reversibel  $(S = 0)$  zu.

2-3: Durch Wärmezufuhr wird die Flüssigkeit bei konstantem Druck (p konstant) in einem Dampferzeuger kondensiert. Dadurch wird trockener Dampf erzeugt.

**3**-4 Durch den Einsatz einer Turbine erfährt das Gas eine isentrope (S konstant) Expansion. Die Turbine ist mit einem Generator verbunden der die Stromerzeugung gewährleistet.

4-1: Eine isobare (p konstant) Wärmeabfuhr wird durch den Kondensator und damit der Verflüssigung des Gases gewährleistet.

K - der kritische Punkt/(374,1°C, 221,3 bar). [1], [3],[4]und[5].

# Bemerkung:

Dieser Dampfkraft-Prozess, auch CLAUSIUS-RANKINE-Prozess genannt, dient als Grundprozess vieler heute realisierter Kraftwerksanlagen.

# 5.4 Kosten solarthermischer Kraftwerke

Solarthermische Kraftwerke können an guten Standorten ohne Energiespeicher etwa 2.000 bis 3.000 Stunden pro Jahr im reinen Solarbetrieb arbeiten.

Daraus ergeben sich heute je nach Standort und veranschlagtem Zinssatz Stromgestehungskosten von 9 bis 22 Cent/ kWh.

Wenn die vorhandenen Kostensenkungspotenziale im Rahmen der anstehenden globalen Markteinführung erschlossen werden, könnten diese Kosten innerhalb des kommenden Jahrzehnts in etwa halbiert werden.

Hybridbetrieb, also die Zufeuerung von Brennstoffen, führt zu einer besseren Auslastung der Wärmekraftmaschine, da auf diese Art mehr Betriebsstunden erreicht

werden können.

Damit wird die Konkurrenzfähigkeit gegenüber konventionell betriebenen Kraftwerken deutlich verbessert.

Je nach Anteil der Zufeuerung und abhängig von den Brennstoffpreisen können die Stromkosten gegenüber dem reinen Solarbetrieb um ca. 50 % niedriger liegen (Grafik: Stromkosten).

Es werden beim derzeitigen Stand der Technik Stromkosten erreicht, die im Bereich ölgefeuerter Kraftwerke liegen, sofern deren Brennstoff nicht subventioniert wird.

Energiespeicher erhöhen den Solaranteil des Kraftwerks, verbessern das Betriebsverhalten, bewirken eine höhere Ausnutzung des Kraftwerkblocks und verbessern die Erlössituation.

Das Zusammenwirken aller genannten Faktoren führt dazu, dass sich die Kosten für Strom eines solarthermischen Kraftwerks mit integrierter Speichertechnik gegenüber dem Betrieb ohne Speicher absenken lassen.

Zu diesem Zweck werden zurzeit kommerzielle solarthermische Speicherkonzepte entwickelt und erste Anlagen gebaut. [2]

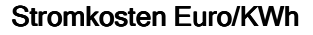

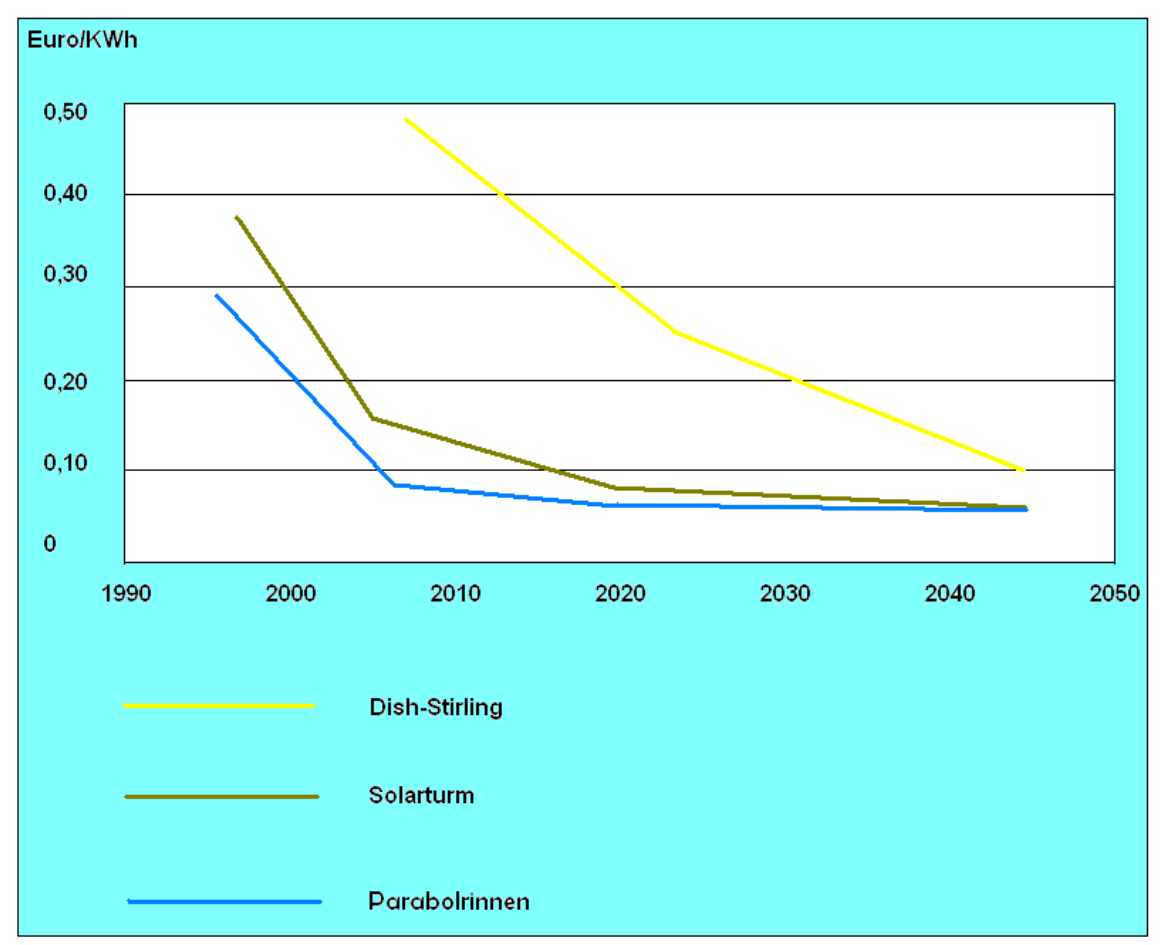

Stromkosten, Quelle: Deutsches Zentrum für Luft- und Raumfahrt (DLR)

# 6 Grundlagen einiger Elemente eines STKW

# 6.1 Das Thermoöl

Spricht man von Öl, dann sind meistens Kohlenwasserstoffverbindungen damit gemeint. Diese unterscheiden sich somit von Fetten, Ketonen, Estern und Nichtpolaritäten.

Wärmeträger oder so genannte Thermoöle sind alle Medien, die Wärme transportieren können. Der Zustand des Öles kann dabei sowohl flüssig als auch gasförmig sein. Der größte Vorteil bei der Verwendung von Thermoölen liegt darin, das Medium ohne eine Flamme zu erwärmen. In der Regel ist die Nutzung einer Flamme auch auszuschließen. Um von vorneherein die Frage zu klären, warum statt Thermoöl kein Wasser als Wärmeübertragungsmedium verwendet wird? Ist die Frage damit zu beantworten, dass das Öl einen höheren Siedepunkt hat, der zu höheren Leistungen führt.

# 6.1.1 Verschiedene Thermoöle

Je nach Gebrauchsanwendung sind spezielle Thermoöle mit für den Arbeitsbereich vorgesehenen Eigenschaften zu verwenden. Benötigt man ein Öl, das bei sehr hohen Temperaturen einsetzbar sein soll, wie auch in einem solarthermischen Kraftwerk hohe Temperaturen herrschen, ist ein Hochtemperaturthermoöl zu verwenden. Die typischen Eigenschaften für ein solches Öl sind, dass es bei Raumtemperatur 25° in einem festen Zustand vorliegt und erst bei hohen Temperaturen anfängt sich zu verflüssigen. Eine sehr gute Viskosität ist kennzeichnend für ein solches Öl. Bei der Nutzung vom Therminol VP1 ist zu beachten, dass dieses Medium unterhalb von 12° anfängt sich zu kristallisieren. Bei den Installationsarbeiten ist sehr stark darauf zu achten, dass die Vorkehrungen gegen das Einfrieren der Rohre getroffen werden. Auch der Schutzmaßnahmen gegen Verunreinigungen sollten getroffen werden, da bei Vernachlässigungen der Vorkehrungen das Öl einem schnellern Alterungsprozess verfällt.

# 6.2 Das Glaubersalz

In einem solarthermischen Kraftwerksprozess können die Wärmespeicher die Wärme der Stoffe auf unterschiedliche Art nutzen:

- Sensible bzw. spezifische Wärme
- Die Latentwärme (Phasenänderungen, wie z.B. Schmelzen, Verdampfen oder Kristallstrukturbildungen)
- Die chemische Umwandlung (z.B. die Wasserstoffspeicher)

# Sensitive Wärmespeicherung für Niedertemperaturwärme

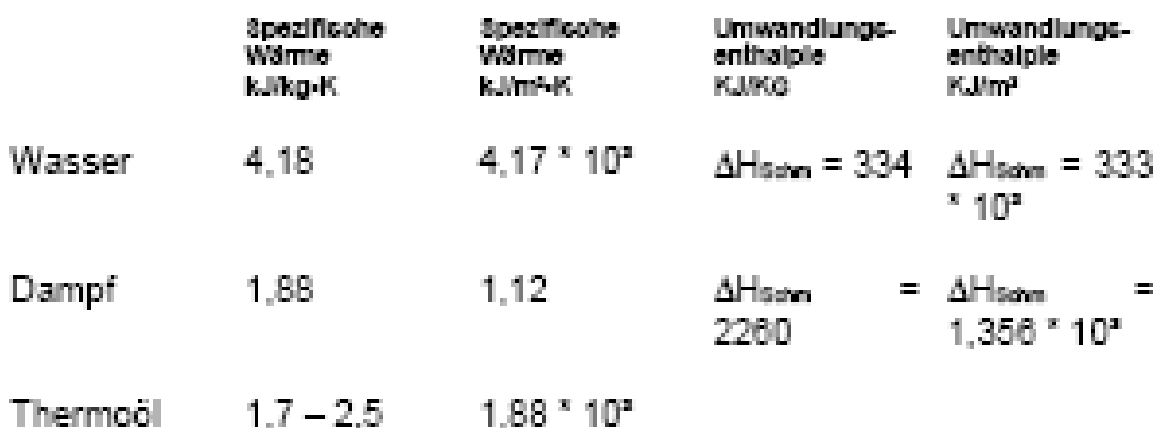

Wärmespeicherung für Niedertemperaturwärme. Quelle: Energiesysteme I

# Latentwärmespeicherung für Niedertemperaturwärme

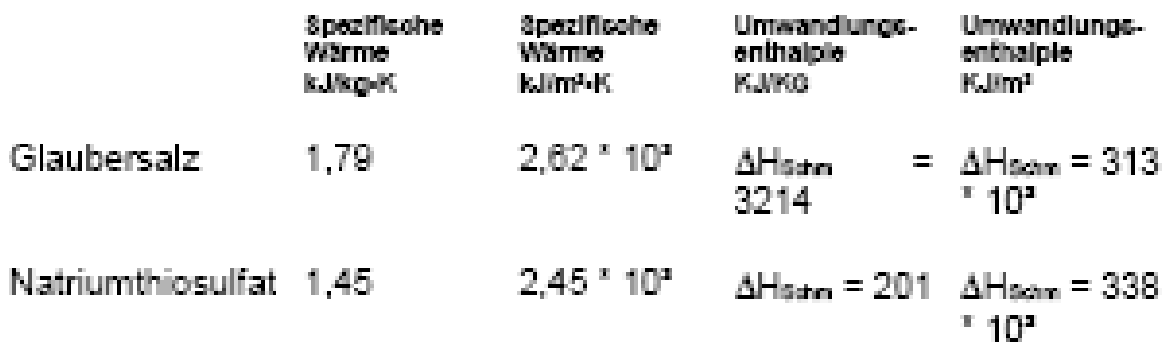

Wärmespeicherung für Latentwärmespeicherung für Niedertemperaturwärme. Quelle: Energiesysteme I

Latentwärmespeicherung für Hochtemperaturwärme

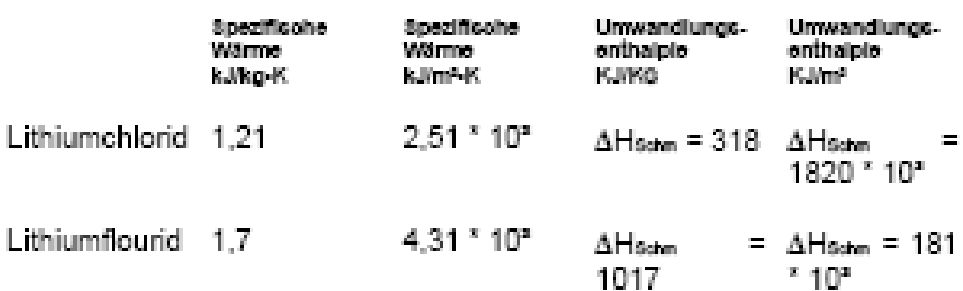

Wärmespeicherung für Hochtemperaturwärme. Quelle: Energiesysteme I

## 6.3 Wärmeübertrager

Das Prinzip eines Wärmeübertragers ist es, gespeicherte Wärme eines Mediums an ein weiteres abzugeben, ohne dass sich die beiden Medien vermischen. Wärmeübertrager kommen vorwiegend bei der Arbeit mit flüssigen oder gasförmigen Medien zum Einsatz.

Ziel ist es bei einem Wärmeübertrager einen hohen Wirkungsgrad, d.h. einen großen Anteil der Energie vom erwärmten Medium an das kalte Medium abzugeben. Dadurch wird das eine Medium stark abgekühlt und das andere gleichzeitig stark erwärmt. Um einen hohen Wirkungsgrad zu erzielen ist es notwendig, die Flächen des Überträgers groß zu dimensionieren um größere Wärmeübertragungsfläche zu haben.

Für die Berechnung nimmt man das Verhältnis zwischen der Wärmeleistung, die tatsächlich übertragen wird, und der Wärmeleistung, die maximal übertragen wird. Im Sinne des 1.Hauptsatzes der Thermodynamik lautet der Wirkungsgrad:

$$
\varepsilon = \frac{\text{iiberrage} \text{nde Trimes} \text{meleistung}}{\text{maximal übertrage} \text{bare Wärmeleistung}} = \frac{\partial_{\text{wt}_d} - \partial_{\text{wt}_d}}{\partial_{\text{wt}_d} - \partial_{\text{dr}}}= 1 - \varepsilon \{-NTU\}
$$

### Wirkungsgrad eines Wärmeübertragers. Quelle Grundlagen der Energietechnik

Das Material eines Wärmeübertragers unterscheidet sich je nach Einsatzgebiet, z.B. mit flüssigen oder gasförmigen Medien. In der Regel verwendet man Metalle. Für den industriellen Gebrauch wird eher Stahl bis hin zum Edelstahl verwendet. Durchaus können auch Kunststoffe und Gläser in Einsatz kommen.

Bei der Materialauswahl ist das größte Ziel ein geeignetes Material zu nutzen, dass so wenig Wärme, wie es nur möglich ist, an die Umgebung zu verlieren und einen maximalen Austausch zwischen den Medien zu ermöglichen.

Für den Wärmestrom nach dem ersten Hauptsatz gilt:

$$
\underbrace{y_{i,12,i}}_{=0} + q_{12} = h_2 - h_1
$$

#### Erster Hauptsatz der Thermodynamik ( Energieerhaltung)

Da die technische Arbeit hier gleich Null ist folgt für den Wärmestrom:

$$
Q_r = m_1 \cdot (h_{1,\varepsilon} - h_{1,\varepsilon}) - m_2 \cdot (h_{2,\varepsilon} - h_{2,\varepsilon})
$$

### Wärmestrombilanz beider Medien je Eingang und Ausgang. Quelle GET

Für die Exergiestrombilanz gilt:

$$
\Delta \vec{E}_i = \int_{T_{i,k}}^{T_{i,k}} \left(1 - \frac{T_{ij}}{T}\right) d\vec{Q} = \vec{Q} \cdot \left(1 - \frac{T_{ij}}{T_{m,i}}\right)
$$

### Exergiestrombilanz. Quelle: Grundlagen der Energietechnik

Die Thermodynamische Gleichgewichtstemperatur:

$$
T_{m,i} = \frac{T_{i,E} - T_{i,A}}{\ln \frac{T_{i,E}}{T_{i,A}}}
$$

#### Thermodynamische Mitteltemperatur. Quelle Grundlagen der Energietechnik

Der Exergieverluststrom:

$$
\dot{E}_{\nu} = \Delta \dot{E}_1 - \Delta \dot{E}_2 = \dot{Q} \cdot T_U \cdot \frac{T_{m,1} - T_{m,2}}{T_{m,1} \cdot T_{m,2}}
$$

Exergieverluststrom. Quelle: Grundlagen der Energietechnik

Gütegrad für die Exergie:

$$
V_{ex} = \frac{\Delta \vec{E}_1 - \vec{E}_y}{\Delta \vec{E}_1} = 1 - \frac{T_U \cdot (T_{m,1} - T_{m,2})}{T_{m,2} \cdot (T_{m,1} - T_U)}
$$

### Exergiegütegrad. Quelle: Grundlagen der Energietechnik

Wärmeübertrager können in zwei Funktionsweisen gebaut werden. Zum einen als Gleichstromübertrager oder als Gegenstromübertrager.

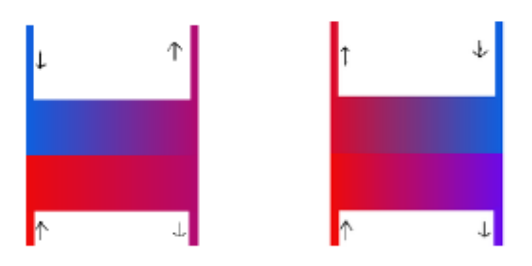

Gegenstrom- und Gleichstromwärmeübertrager. Quelle: www.wikipedia.org

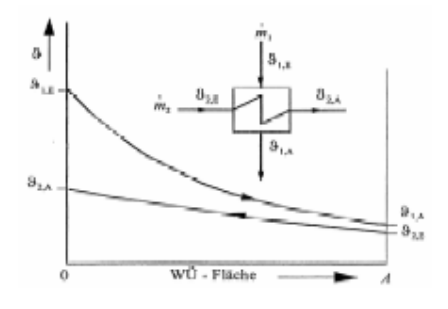

T-s-Diagramm eines Gegenstromwärmetauschers. Quelle: Grundlagen der Energietechnik

## 6.4 Wärmespeicher

Die konstruierten Wärmespeicher im Primärkreislauf dienen zur Kraftwerksversorgung im Nachtbetrieb. Der Aufbauarten und die Funktionsweisen der beiden Speicher sind mit dem der Wasser/Dampf Wärmeübertrager zu vergleichen. Die Unterschiede liegen in der Versorgung und in den eingesetzten Medien.

Während der Nachmittagszeit wird aufgrund der hohen Sonnenleistung mehr Energie als benötigt erzeugt. Diese zusätzliche Energie nutzt man zur Aufheizung des Salzes (Glaubersalz) das sich im unteren Wärmespeicher (kalter Tank) befindet. Das stark erwärmte Medium wird, mittels einer Pumpe, in den zweiten Speicherbehälter dem Heißen Tank gepumpt. Durch eine gute Wärmeisolierung kann man gewährleisten, dass nur kleiner Teil der thermischen Wärmemenge verloren geht.

Dieses erwärmte Salz wird dann beim nächtlichen Betrieb für die Versorgung des Kraftwerkes verwendet, da ab 18 Uhr die Sonnenintensität nachlässt und somit das Thermoöl aus dem Primärkreislauf unnutzbar wird.

Das Kraftwerk wird während dieser Zeit ausschließlich mit der gespeicherten Wärmemasse des Salzes aus dem Speicher betrieben. Sollte die Wärmemenge des Glaubersalzes zu gering sein, kann diese optional noch in einer hierfür vorgesehenen Brennkammer erwärmt werden. Diese Brennkammer wiederum mit fossilen Energien betrieben, wofür auch hier die Vorschriften des Gesetzgebers zu beachten (maximaler Erdgas-, Erdöl- oder Kohlebetrag von 25%) sind.

Mit den ersten Sonnenstrahlen wechselt das Kraftwerk in den frühen Morgenstunden wieder zur Energieversorgung durch die Kollektoren. Zur Mittagszeit beginnt dieser Kreislauf erneut und das Salz wird vom heißen Tank in den kalten Tank gepumpt.

### 6.4.1 Isolationsverluste bei Wärmespeicher:

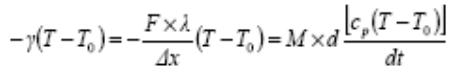

Isolationsverluste von Wärmespeicher

- M → Maße des Speichermediums
- $c_p \rightarrow$  spezifische Wärme des Speichermediums
- $T \rightarrow$  Speichertemperatur
- $T_0 \rightarrow$  Außentemperatur
- F → Wärmeabgebende Fläche
- $\lambda \rightarrow W$ ärmeleitfähigkeit der Isolation
- ∆x → Dicke der Isolationsschicht

$$
T - T_0 = (T - T_0)_{\text{diff}} e^{-\frac{T}{c_p M}t}
$$

Temperaturdifferenz. Quelle: Energiesysteme I

### 6.4.2 Verschiedene Wärmeübergänge

Je nach Bedarf und Umwandlung herrschen im Solarthermischen Kraftwerk verschiedene thermische Umwandlungen. Wärmeübergänge treten dann somit durch Leitungen, Konvektionen oder Strahlungen auf. Für diese Wärmeströme und Wärmeübergänge muss man den 2. Hauptsatz der Thermodynamik) zur weiteren Behandlung der Thematik berücksichtigen.

Bei Wärmeübergängen spielen somit nur Temperaturdifferenzen eine Rolle. Somit wird auch die Temperaturdifferenz J zwischen der thermodynamischen T und der Bezugstemperatur T0 berücksichtigt.

 $J = T - T_0$ 

### Temperaturdifferenz. Quelle: Energiesysteme I

Die Bezugstemperatur T0 = 273,15K entspricht somit der Celsiustemperatur. Grundlegend müssen 3 unterschiedliche Wärmeübergänge betrachtet und beachtet werden.

- 1. Wärmeleitung
- 2. konvektive Wärmeübergänge
- 3. Wärmestrahl

### 6.4.3 Wärmeleitung

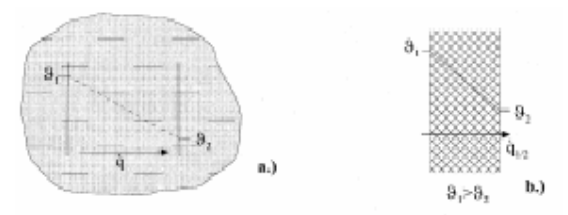

Wärmeleitungen. Quelle: Energiesysteme I

Bei Wärmeleitungen können die Wärmeströme entweder wie in a) oder wie in b) längs eines Temperaturgefälles einströmen. Die Wärmestromdichte längs der Einheitsfläche also bezogen auf die x-Achse beträgt dann:

$$
q x = -\lambda (d \vartheta / dx)
$$

### Wärmestromdichte. Quelle: Energiesysteme I

Wobei λ hier die Wärmeleitfähigkeit des Wandmaterials ist. In einem 3-Dimensionalen Temperaturfeld ergibt sich dann mit x= für die Stelle und t= für die Temperatur

 $q = q(x,t)$ 

### Wärmestrom. Quelle: Energiesysteme I

Der Wärmestrom, der sich beim durchfließen eines Flächenelementes dA an der Stelle x ergibt, sieht folgendermaßen aus:

 $d\dot{Q} = \dot{q}$  (x,t) ndA=|  $\dot{q}$  |cos ( $\beta$ )dA

### Wärmestrombilanz. Quelle: Energiesysteme I

n stellt hier den Einheitsvektor in Richtung der Flächennormalen und der Winkel β ist der Winkel zwischen n und q. Aus dem Temperaturfeld  $\theta = \theta(x,t)$  und sich daraus ergebenden Temperaturgradienten

$$
\text{grad}\vartheta = (\partial \vartheta / \partial \; x) \mathbf{e}_x + (\partial \vartheta / \partial \; y) \mathbf{e}_y + (\partial \vartheta / \partial \; z) \mathbf{e}_z
$$

### Temperaturgradienten. Quelle: Energiesysteme I

Die Einheitsvektoren bilden sich aus den 3 Richtungsvektoren ex, ey, ez. Mit Berücksichtigung der Wärmestromdichte  $q = -\lambda$  grad $\theta$  ergibt sich schließlich das Grundgesetz der Wärmeleitung bzw. das Fourier´sche Gesetz (1822).

### d $Q = -\lambda(\text{grad}\theta)$  ndA=- $\lambda$  (39/3n)dA

### Fourier´sches Gesetz. Quelle: Energiesysteme I

Neben den einfachen Wärmeübertragungen sind auch die Wärmetransporte mit Translations- und Rotationseigenschaften zu berücksichtigen. Diese entstehen in den Wärmeleitungen bei Wechselwirkungen von Teilchen mit höherer Energie und Teilchen mit geringerer Energie aus der Substanz. Sie entstehen bei Metallen durch Leistungselektronen, bei Isolatoren durch Photonen und in Gasen durch die Zusammenstöße der Gasatome, die durch ihre Zufallsbewegung gekennzeichnet sind. Für diese Phänomene ist es von Bedeutung weiterhin

- 1. die mittlere relative Geschwindigkeit νrel
- 2. die mittlere freie Weglänge l
- 3. die Wärmeleitfähigkeit  $\lambda$

### nochmals vor der Auslegung eines Kraftwerks zu beachten.

Auch spielen die Wärmestromrichtungen eine wichtige Rolle. Hierfür muss man sich Gedanken machen, ob die Medien nach oben oder unten transportiert werden, da sich hierfür unterschiedliche Wärmeströme ergeben.

Beim Wärmestrom nach unten ergibt sich folgender Wärmestrom:

 $\dot{q} \downarrow = (Q \downarrow / \Delta A \cdot \Delta t) = (1/6) \cdot n(x1-1)(v-1 \cdot (d \text{ w/dx})) (f/2)kT(x1-1)$ 

### Wärmestrom nach oben geführt. Quelle: Energiesysteme I

Muss der Wärmestrom nach oben geführt werden, müssen folgende Gleichungen beachtet werden:

 $q \uparrow = (Q \uparrow / \Delta A \cdot \Delta t) = (1/6) \cdot n(x1 - 1)(v - 1 \cdot (d \text{ w/dx})) (f/2)kT(x1 - 1)$ 

### Wärmestrom nach unten geführt. Quelle: Energiesysteme I

Kt=p=f2nkT =>nT=Kt

### Mittlerer Freiheitsgrad. Quelle: Energiesystem I

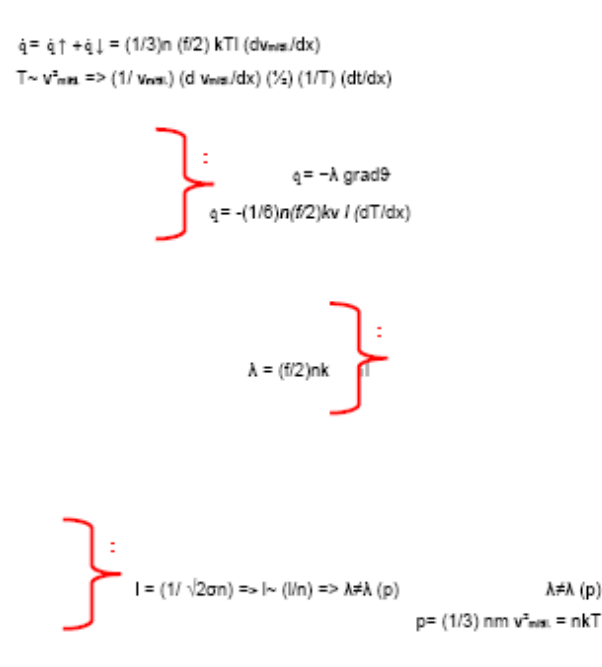

Wärmestrombilanz. Quelle: Energiesysteme I

# 6.5 Sicherheits- und Entlüftungsventile

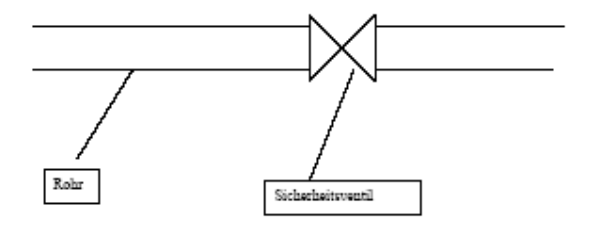

Rohre mit Sicherheitsventilen

Bei der Arbeit mit gasförmigen Medien ist die Gefahr groß, dass sich ein zu hoher Betriebsdruck bildet. Das Platzen eines Transportrohres kann verheerende Auswirkungen auf Mensch und Umwelt haben. Deshalb ist eines der höchsten Sicherheitsgebote, Sicherheitsventile in Rohrleitungen einzubauen, die die Regulierung des Druckes kontrollieren.

## 6.6 Die Rohre

Der Wärmetransport von der erwärmten Solarflüssigkeit erfolgt in den dafür vorgesehenen Rohren, die mit 60- 70 bar betrieben werden. Die Wichtigkeit des hohen Druckes muss gewährleistet werden, damit ein frühzeitiges Verdampfen im Sekundärstrom ausgeschlossen wird. Die Transportrohre bestehen meistens aus Stahl mit einer gewissen Sicherheitsanforderung, die sie auch erfüllen. In Solarthermischen Kraftwerken befinden sich vier unterschiedliche Transportmedien: Thermoöl, Kondensat, Glaubersalz und Kühlwasser, für die eine entsprechende Auslegung gewährleistet werden muss. Der Rohreibungsbeiwert spielt eine wichtige Rolle, da durch ihn die Art der Strömung gekennzeichnet wird. Liegt die Reynoldszahl unter der kritischen Grenze von 2320, haben wir eine laminare und oberhalb eine turbulente Strömung, die auch der Regefall ist.

$$
\lambda = \frac{1}{\left(2 \cdot \lg \frac{D_i}{k} + 1, 14\right)^2} \quad \text{for} \quad \text{Re} = \frac{c \cdot D_i \cdot \rho_a}{\eta} \ge 2320
$$

Rohreibungsbeiwert. Quelle: Grundlagen der Energietechnik

Auch über einen Druckverlust, der sich bei unterschiedlichem Drücken (Nieder und Hochdruck)einstellt, muss man sich im Klaren sein. Im Niederdruck kann der Druckverlust wie folgt berechnet werden

$$
\Delta p = p_1 - p_2 = \frac{\rho_0 \cdot c^2}{2} \cdot \frac{\lambda \cdot L}{D_i} + (\rho_0 - \rho_1) \cdot g \cdot (H_2 - H_1)
$$

#### Druckverluste im Niederdruck. Quelle: Grundlagen der Energietechnik

Für den Wärmetransport in Hochdruckleitungen kann diese Gleichung nicht mehr verwendet werden, da die Bedingungen für ideale Gase nicht mehr gelten. Für eine Korrektur des Ergebnisses wird der Kompressibilitätsfaktor verwendet.

$$
p_1^2 - p_2^2 = \lambda \cdot \frac{16}{\pi^2 \cdot D_i^5} \cdot \frac{T}{T_N} \cdot p_N \cdot \rho_N \cdot L \cdot \vec{V}_N^2 \cdot K_m
$$

### Druckverluste im Hochdruck. Quelle: Grundlagen der Energietechnik

mit

$$
\dot{m} = \rho^* c^* A
$$

#### Massenstromgleichung

 $A = (\pi d^2)/4$ 

#### Kreisfläche

$$
K_{-n} = \frac{V}{V_{-n}} \cdot \frac{T_{-n}}{T} \cdot \frac{p}{p_{-n}}
$$

#### Kompressibilitätsfaktor. Quelle: Grundlagen der Energietechnik

Die Auslegung der Rohre darf auch einen Mindestdurchmesser nicht unterschreiten. Gleichzeitig spielt die Streckgrenze K und der Sicherheitsbeiwert S eine Rolle für die zulässige Materialspannung.

> $s = \frac{D_a \cdot p}{2 \cdot \sigma_{\text{gal}} \cdot V_n + p}$ bei Stahlrohren:  $\sigma_{\text{val}} = \frac{K}{S} = \frac{Mindeststr\,eckgrenze}{Sicherheit\,sbeiwert}$

Mindestrohrdicke. Quelle: Grundlagen der Energietechnik

## 6.7 Der Kondensator

Für den Dampfprozess spielt der Kondensator eine entscheidende Rolle. Nur durch seinen Einsatz ist die Rückumwandlung von Dampf in Wasser möglich. Die frühere Technik der Einspritzkondensatoren wird immer seltener. Somit ist sie in dieser Arbeit auch nicht weiter von Bedeutung. Bei großen Kraftwerken verwendet man ausschließlich die Rohrbündelwärmetauscher.

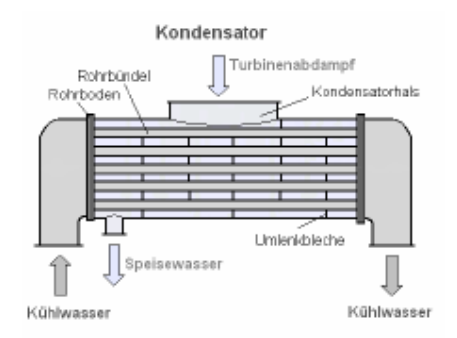

Prinzipieller Aufbau eines Rohrbündelwärmetauschers

In den Rohrbündelkondensatoren wird das kalte Kühlwasser durch die Rohre in den Abdampfraum geführt, wo das Kondensat an den Kühlrohren verflüssigt wird. Die Leistung der Kraftwerke bestimmt sowohl die Anzahl der Kondensatoren, als auch die Anzahl der Rohre. So ist es nicht unüblich, dass in großen Kernkraftanlagen sich sechs Kondensatoren mit bis zu 20 000 Rohre in einem Kondensator befinden können, die mit 25 000 m<sup>3</sup> Kühlwasser je Stunde durchströmt werden. Die verwendeten Rohre haben eine Länge von 10 Meter und einen Durchmesser von 15 bis 30 Millimeter. Beim Kondensationsprozess erwärmt sich das Kühlwasser zwischen 8 bis 10 Grad. Für die Kühlung der Kondensator verwendet man Wasser, wobei auf die Reinheit und Qualität des Wassers stark geachtet werden muss. Schmutziges Wasser (Fouling) hat erhebliche Folgen auf den Wirkungsgrad des Dampfprozesses.

Um diese Gefährdung zu vermeiden, wird das Wasser immer erst in einer Filteranlage gereinigt. Das Kühlwasser kann aus Flüssen oder Gewässern entnommen werden. Jedoch muss die entnommene Menge den Binnengewässern wieder zurückgeführt werden. Vor der Rückführung wird das Kühlwasser nochmals in einem Kühlturm auf Anfangstemperatur abgekühlt.

Ist an den Standorten der Kraftwerke kein Wasser bzw. nicht ausreichend Wasser vorhanden, verwendet man statt eines Wasserkondensators einen Luftkondensator. Hierbei wird der Dampf mit Umgebungsdruck gekühlt, was natürlich die billigere Variante wäre. Dennoch sollte man nicht vergessen, dass Luftdruckkondensatoren deutlich größer und teurer sind. Auch ist der Druck zu erwähnen, der in einem Luftdruckkondensator herrscht, der für einen Betrieb unerlässlich ist. Hohe Drücke haben bei Schadensfällen also beim Rohrleck verheerende Auswirkungen.

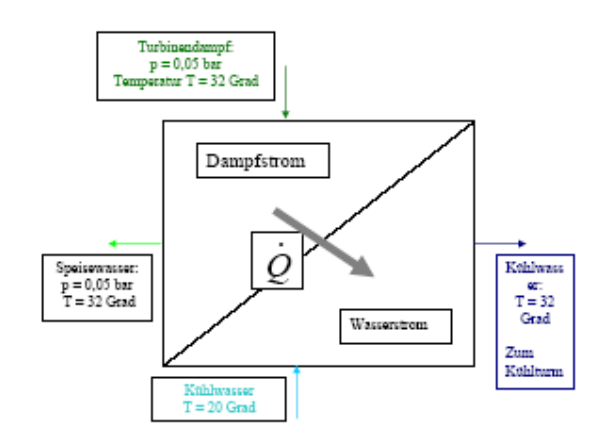

### Kondensatoraufbau

Eine kurze Berechnung zeigt die gewaltigen Mengen an Wasser und Dampf, die in einem Kondensator umgewandelt werden:

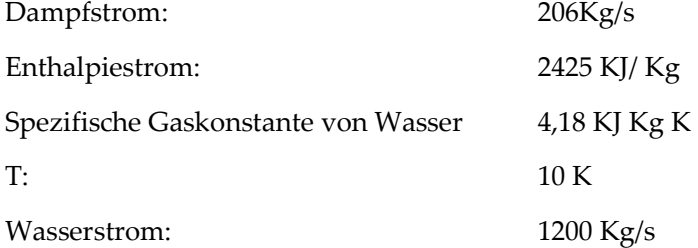

Für den abzugebenden Dampfstrom ergibt sich somit:

$$
\dot{Q}_D = \dot{m}_1 \cdot (h_{.E} - h_{.A}) = 5000 \, \text{MW}
$$

#### Dampfstromerzeugung

Da der Wasserstrom die Dampfmenge aufheben muss, gilt:

$$
Q_D = Q_{\overline{B}}
$$

### Gleichheit des Dampfstroms mit dem Dampfstrom

Hieraus ergibt sich die Kühlwasserleistung:

$$
Q_w = m_w \cdot c_w \cdot \Delta T
$$

### Wasserstrombilanz

## 6.8 Der Brenner

Die optionalen Brenner werden mehr und mehr mit der Solarenergienutzung verknüpft, um eine effizientere Energiepolitik betreiben zu können.

Bei schlechten Wettereinflüssen oder nachts, wann die Sonnenstrahlen eine geringere bzw. keine Intensität haben, wird sowohl das Medium im Primär, als auch im Sekundärkreislauf auf Betriebstemperatur gehalten. Die Versorgung dieser Brenner wird durch den Einsatz fossiler Energieträger (Erdgas, Erdöl, Kohle) gewährleistet.

## 6.9 Die Dampfturbine

Dampfturbinen lassen sich in Kondensations- und Gegendruckturbinen einteilen.

Gegendruckturbinen werden jedoch nur bei Kraft-Wärme-Kopplung eingesetzt, so dass in dieser Arbeit nur auf die Kondensationsturbine näher eingegangen wird.

Die Dampfturbine stellt eine Bauart der eigentlichen Turbine dar. Der Antrieb erfolgt durch den erzeugten Dampfstrom. Auf der schnell rotierenden Welle befinden sich mehrere Turbinenschaufel die zum einen fest (Leitrad) und zum anderen lose (Laufrad) angebracht sind.

Die Kondensationsturbine wird hauptsächlich eingesetzt um Generatoren anzutreiben, wobei der Dampf für keine anderen Prozesse genutzt wird, sondern bis zum Kondensatdruck in der Turbine entspannt wird um einen möglichst hohen Wirkungsgrad zu erreichen. Die untere Grenze für den Kondensatdruck liegt, je nach Kühlmedium und dessen Temperatur, zwischen 0,02 und 0,025 bar und sollte einen Dampfgehalt von x=0,85 nicht unterschreiten, um Tropfenkorrosion an der Endturbine zu vermeiden. Die obere Grenze für den Frischdampf liegt bei 650°C und 250 bar. Der Wirkungsgrad der besten Turbinen liegt derzeit bei 94%. Als Verbesserungspotential wird eine Anhebung des Wirkungsgrades um 1 - 1,5 Prozentpunkte als möglich angesehen, ist aber mit hohem technischem und finanziellem Aufwand verbunden.

## 6.9.1 Teillastbetrieb

Kraftwerke werden normalerweise in Teillast betrieben, um der jeweiligen Leistungsanforderung des Netzes nachzukommen.

Grundsätzlich wird beim Betrieb von Dampfturbinen im Teillastbereich zwischen Festdruckbetrieb und Gleitdruckbetrieb unterschieden.

Beim Festdruckbetrieb wird der Frischdampfdruck lastunabhängig auf einem vorgegebenen konstanten Wert gehalten. Die Turbinenleistung wird dann entweder mit einer der Dampfturbine Vorgeschalteten Regelstufe (Düsengruppenregelung) oder mit Vorgeschalteten Drosselventilen (Drosselregelung) geregelt. Dabei wird der Frischdampfdruck in beiden Fällen, aufgrund des in Regelventilen auftretenden Druckverlustes vermindert.

Beim Gleitdruckbetrieb werden Lastschwankungen durch Änderung des Frischdampfdruckes aufgefangen. Die Frischdampftemperatur bleibt dabei in der Regel konstant. Eine Drosselung ist jedoch immer mit einem Exergieverlust verbunden, so dass Anlagen die zu einem großen Anteil ihrer Betriebszeit im Teillastbereich arbeiten mit dem Gleitdruckbetrieb einen höheren Nettowirkungsgrad erreichen können.

Der Einfluss des Teillastwirkungsgrades auf den Gesamtwirkungsgrad bzw. Jahreswirkungsgrad wird oft diskutiert, denn teilweise können die Reibungsverluste durch die dadurch resultierenden höheren Temperaturen wieder zurück gewonnen werden.

Der Jahresbrennstoffwirkungsgrad mit Teillastwirkungsgrad ist ohne solare Einspeisung aufgrund der geringen Lastschwankungen durch die variierende Kondensattemperatur schon um 0,15% geringer und steigt bei einer Kollektorfeldgröße von 1 auf bis 1,08%. Betrachtet man den solaren netto-inkrementellen Jahreswirkungsgrad, dann sinkt dieser bei einer Kollektorfeldgröße von 1 um 23%. Das bedeutet, dass die durch das Kollektorfeld zusätzlich eingespeiste elektrische Energie um bis zu 23% reduziert wird. Aber genau diese zusätzlich erzeugte Energie bestimmt die Amortisationszeit des Kollektorfeldes und ist daher von ausschlaggebender Bedeutung, so dass es unbedingt nötig ist, dass Kraftwerke, die größtenteils im Teillastbereich gefahren werden, mit Teillastwirkungsgraden simuliert werden. Ein Teil dieser Jahreswirkungsgraddifferenzen ist dabei auf die erhöhtenparasitären Leistungen des Kühlsystems zurückzuführen, dass aufgrund des schlechten Dampfturbinenwirkungsgrad nicht als Elektrizität abführt werden kann.

## 6.9.2 Der ideale Dampfturbineprozess:

1-2:

Das Wasser wird reibungsfrei auf den Druck im Dampferzeuger verdichtet.

2-3:

Erwärmen des Wassers auf die Verdampfertemperatur

3-4:

Erzeugung von Dampf aus Wasser bei konstantem Druck

4-5:

Eine zusätzliche Erwärmung des Dampfes oder auch Überhitzung genannt

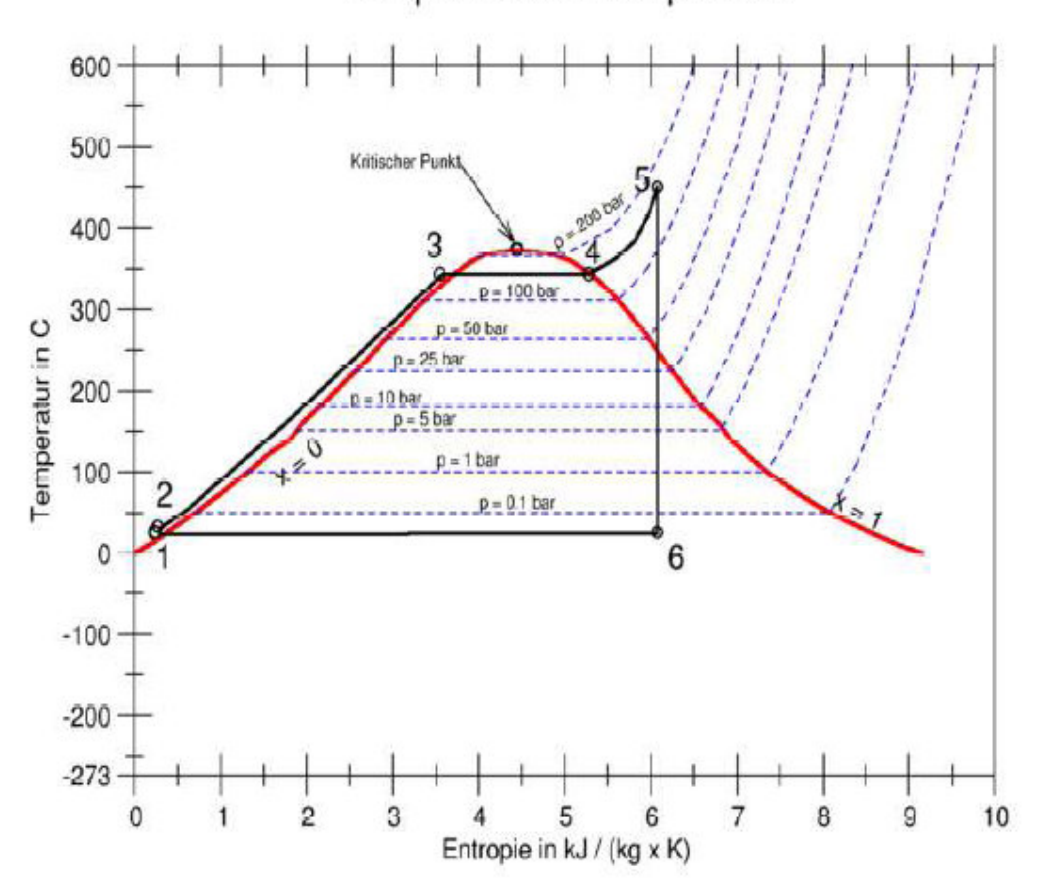

Kreisprozess einer Dampfturbine

Kreisprozess einer Dampfturbine unter idealen Bedingung

5-6:

Entspannung des Dampfes bei konstanter Entropie und erste Rückbildung von Wassertropfen 6-1:

Vollständige Kondensation des Dampfes im Kondensator.

# 6.10 Pumpen

Aufgrund der extremen Einsatzbedingungen der Speisewasserpumpen und Umwälzpumpen (hohe Massenströme, hohe Temperaturen und hohe Druckdifferenzen) werden für diese vorwiegend Kreiselpumpen eingesetzt. Sie sind einfach baulich und liefern einen stetigen Massenstrom. Kraftwerkspumpen gehören zu den größten Verbrauchern im Kraftwerk.

Zudem benötigen sie hochwertige elektrische Energie, so dass ihr Verbrauch durchaus Einfluss auf den Gesamtwirkungsgrad hat und der Aufwand einer Modellierung gerechtfertigt ist, die sowohl die Einsatzbedingungen berücksichtigt, als auch das Teillastverhalten simuliert. Der Pumpenwirkungsgrad ergibt sich aus dem inneren Wirkungsgrad und dem mechanischen Wirkungsgrad.

$$
\eta_{p} = \eta_{\text{inner}} \cdot \eta_{m}
$$

#### Wirkungsgrad einer Pumpe

Der innere Wirkungsgrad umfasst dabei alle Verluste, die zur Erwärmung des Arbeitsfluids führen, wie die hydraulischen, volumetrischen und durch Reibung verursachten Verluste.

Als Grundlage zur Berechnung des inneren Wirkungsgrades wird die spezifische Drehzahl  $n_q$ verwendet. Die spezifische Drehzahl (auch Schnellläufigkeit genannt) stellt eine Beziehung zwischen den drei Förderparametern (Förderstrom Q, Förderhöhe  $H_{tot}$  und der Drehzahl  $n$ ) her. In Kraftwerken werden Speisewasserpumpen mit bis zu 20 Stufen und mit einer Drehzahl von bis zu 5000 - 8000 min-1 eingesetzt. Dabei werden Stufendrücke bis 90 bar erreicht.

#### 6.10.1 Einflutige Radialpumpen mit einer *q* η < 100:

Für einstufige, einflutige Radialpumpen steigen die maximalen Wirkungsgrade (bei  $n_q = 40-50$ ) im Bereich von 0,69 (Q = 5 kg/s) mit zunehmendem Förderstrom Q bis zu 0.92 (Q = 10000 kg/s) an.

$$
\eta_{i} = 1 - 0.095 \left( \frac{\mathcal{Q}_{\text{Re},f}}{Q} \right)^{m} - 0.3 \left( 0.35 - \log \frac{\eta_{q}}{23} \right)^{2} \left( \frac{\mathcal{Q}_{\text{Re},f}}{Q} \right)^{0.05}
$$

#### Wirkungsgrad einer Radialpumpe

#### 6.10.2 Mehrstufige/Einflutige Radialpumpen mit *q* η < 60:

Für mehrstufige, einflutige Radialpumpen steigen die maximalen Wirkungsgrade (für  $nq^{3}$  35) etwa im Bereich von 0,63 (Q = 5 kg/s) mit zunehmendem Förderstrom Q bis zu 0.88 (Q = 10000 kg/s) an.

$$
\eta_i = 1 - 0.116 \left( \frac{Q_{\text{Re},f}}{Q} \right)^{1/2} - 0.4 \left( 0.26 - \log \frac{\eta_q}{25} \right)^2
$$

Innerer Wirkungsgrad einer Mehrstufig/ Einflutigen Radialpumpe

### 6.10.3 Axiale und Halbaxiale Pumpen mit *q* η > 45:

Für axiale und halbaxiale Pumpen steigen die maximalen Wirkungsgrade (für 45 < *q* η < 150) etwa im Bereich von 0,70 ( $Q = 5$  kg/s) mit zunehmendem Förderstrom  $Q$  bis zu 0.91 ( $Q = 10000$  kg/s) an.

$$
\eta_i = 1 - 0.116 \left( \frac{Q_{\text{Re},f}}{Q} \right)^m - 0.4 \left( 0.26 - \log \frac{\eta_q}{25} \right)^2
$$

## Innerer Wirkungsgrad einer Axial und Halbaxialpumpe

Für kleine Förderströme und hohe Förderhöhen, wie sie bei Speisepumpen, Kondensatpumpen und Umwälzpumpen auftreten, sind radiale Kreiselpumpen zu bevorzugen. Bei großen Förderströmen und kleinen Förderhöhen wie z.B. bei Kühlwasserpumpen ist die axiale bzw. halbaxiale Bauart einzusetzen.

## 6.10.4 Drosselregelung

Bei der Drosselregelung wird die Pumpe mit konstanter Drehzahl angetrieben. Die Druckdifferenz zwischen Pumpen- undAnlagenkennlinie wird dabei mit Hilfe einer Drossel in der Druckleitungausgeglichen.

Die Drosselung ist das einfachste und billigste Mittel der Regelung, jedoch wird in der Drossel viel hochwertige Druckenergie in Wärmeumgewandelt, so dass sich im Teillastbereich der Wirkungsgraderheblich verschlechtert. Diese Art der Regelung ist deshalbnur bei Festdruckbetrieb wirtschaftlich. In der Regel sind dieFrischdampfdrücke von der eingespeisten solaren Energie abhängigund unterliegen deutlichen Schwankungen, womit diemeisten Pumpen großteils nicht im Auslegungspunkt betrieben werdenkönnen.

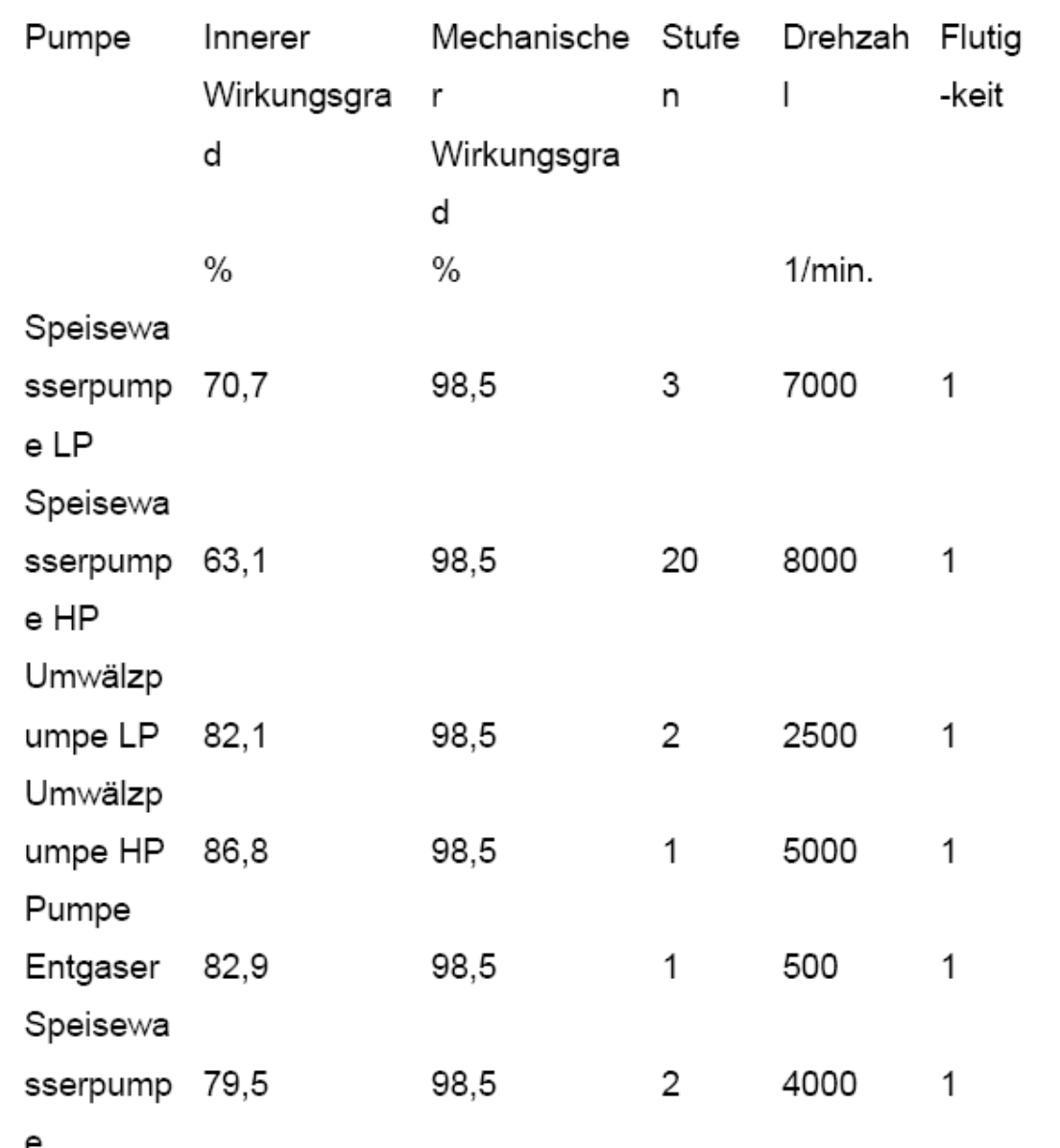

### Pumpenkennwerttabelle

## 6.10.5 Drehzahlregelung

Bei der Drehzahlregelung kann die Pumpe auch bei Teillast stets unterden bestmöglichen Verhältnissen betrieben werden. Jedoch erforderninsbesondere bei Großpumpen die Drehzahlgeregelten Antriebe hoheInvestitionen. Dabei ist der Nutzen abhängig von der Form derAnlagenkennlinie. So führt beispielsweise die Drehzahlregelung derKesselspeisepumpe bei Kraftwerken, die mit lastabhängigem Gleitdruckbetrieben werden, (wie in den meisten Schaltungsvarianten es der Fallist) also eine steile Anlagenkennlinie aufweisen, zu einer optimalenWirtschaftlichkeit im Teillastbereich.

Dagegen kann sich bei Festdruckbetrieb eine Drosselregelung derSpeisepumpe also einer relativ flachen Anlagenkennlinie alswirtschaftlich erweisen.

# 6.11 Kühlung

## 6.11.1 Wasserkühlung

Bei der Wahl des Kühlverfahrens spielt die Verfügbarkeit von Wassereine große Rolle, denn bei Frischwasserkühlung, Nass- oderHybridkühlverfahren werden große Mengen an Wasser benötigt.Während bei der Nasskühlung die Umwelt nur durch die Bildung einerAbluftfahne und erhöhtem Niederschlag beeinträchtigt wird, erhöht dieFrischwasserkühlung die Temperatur von Binnengewässern, so dassdiese Art der Kühlung in den letzten Jahren in Deutschland nicht mehrgenehmigt wurde. Bei Kraftwerken mit Parabolrinnenkollektoren ist dasKühlwasserproblem noch größer, denn diese erreichen die höchstenErträge, wenn sie in einer Gegend errichtet werden, in der dieSonnenstrahlung möglichst wenig durch Luftfeuchtigkeit und dem damitoft verbundenen Dunst gestreut wird. Denn bei der Parabolrinnentechnikkann nur die direkte Strahlung genutzt werden. Da Regionen mittrockener Luft meist weitab von großen Gewässern liegen und unterWasserknappheit leiden, kommt für die Kühlung eines Hybridkraftwerkesoft nur Luft in Frage.

Bei der Auslegung der Kühlung muss darauf geachtet werden, dassdiese beim Anfahren des Kraftwerks oder bei Ausfall der Turbinen diegesamte Energie des Dampfkraftwerkes abführen können. Aus diesemGrund ist die Temperaturdifferenz im Kondensator immer geringer, alssie bei normaler Auslegung der Fall wäre.

## 6.11.2 Direkte Trockenkühlung

Die direkte Trockenkühlung hat den Vorteil, dass sie unabhängig vomregionalen Wasserangebot ist und somit auch in sehr wasserarmenGegenden angewandt werden kann.

Doch vor allem in trockenen Regionen mit hoher Sonneneinstrahlungkann die Temperatur unter Tags sehr hoch werden, wodurch dieKondensattemperatur und der Kondensatdruck ansteigen und somit denWirkungsgrad des Kraftwerkes heruntersetzen.

Temperaturdifferenz am Kondensatoreingang 20°C Temperaturdifferenz am Kondensatorausgang 14°C Druckverlust bei der Kühlluft 20 Pa

Bei direkter Luftkühlung und der Verwendung eines Ventilators mit eineminneren Wirkungsgrad von 60% ist beim Basisprozess (Ptotal = 246MWel) eine Antriebsleistung von ca. 2,2 MW nötig.

## 6.11.3 Meerwasserkühlung

Frischwasserkühlung ist nur dann sinnvoll, wenn Meerwasser verwendetwerden kann, also wenn das Kraftwerk an der Küste errichtet wird. BeiMeerwasserkühlung muss zwar der Kondensator aus teurerem Edelstahlgefertigt werden, um Korrosionsschäden durch das Salzwasser

zuvermeiden, aber dafür hat Meerwasser normalerweise eine niedrigereTemperatur als Wasser aus Binnengewässern. Zudem ist dieeingeleitete Kühlwassermenge relativ klein im Verhältnis zum Volumendes ganzen Gewässers, so dass keine Umweltbeeinträchtigung entsteht.Ein weiterer Vorteil der Frischwasserkühlung besteht darin, dass keinKühlturm benötigt wird und der Kondensator relativ kompakt und günstigist. Zudem ist der Wärmeübergang vom Kondensat zum Wasser besserals zur Luft, so dass geringere Temperaturdifferenzen realisiertwerden können, wodurch der Kondensatdruck gesenkt werden kann undder Wirkungsgrad sich erhöht.

Erwärmung des Kühlwassers um 10 K Temperaturdifferenz am Kondensatorausgang 4 °C Druckverlust bei 100m Entfernung von der Küste 1,7 bar

Bei der Verwendung einer Pumpe mit einem inneren Wirkungsgrad von90,8% ist beim Basisprozess (Ptotal = 246 MWel) eine Antriebsleistungvon 675 kW nötig.

# Solarthermisches Kraftwerk (Parabolrinnenkraftwerk): Elemente und Funktionsweise modelliert mit ProE

Basierend auf:

cand. mach. Erkan Arslan, cand. mach. Sinan Topcu,

Studienarbeit, "Simulierung und Modellierung eines Solarthermischen Kraftwerks", Studiengang: Maschinenbau, Verein für alternative Energieforschung (VaEf) und für Kerntechnik und Reaktorsicherheit im Maschinenbau, Universität Karlsruhe, Februar 2007

### Betreuer:

Dr. Aurelian Florin Badea (Inst. für Kerntechnik und Reaktorsicherheit im Maschinenbau, Universität Karlsruhe),

Dipl.-Ing. Dipl.-Inform. Samir Mourad (VaEf),

Jürgen Holzinger (Inst. für Kerntechnik und Reaktorsicherheit im Maschinenbau, Universität Karlsruhe)

# 6.12 ProE

Das Programm Pro Engineering, kurz auch als Pro/E bekannt, ermöglicht es 3-D Modelle als Volumenkörper zu konstruieren. Dieses kommerzielle Design Programm ist ein Produkt der Firma ParametricTechnology Corporation (PTC).

Für die Auslegung dieser Volumenkörper sind natürlich mehrere Parameter zu berücksichtigen, wie z.B. Transportvolumen, Trägheit, Reibung, Materialeigenschaften usw. Diese Vielzahl an Auslegungskriterien wird in Pro/E berücksichtigt und vereinfacht es, sichmehr auf den Produktionsprozess statt der Auslegung zu konzentrieren, was natürlich viel Zeit und Kosten erspart. Als ein besonderes Merkmal der CAD-Software sind eindeutig erstellte 3D-Volumenmodelle mitvollständiger geometrischer Bemaßung, welche durch Ändern des Maßes auch eine Änderung des Volumenmodells hervorruft. Weiterhin hat sie noch einen übersichtlichen Aufbau, mit dem Konstruktionselemente als einzelne Bauteile sowie als Baugruppen zusammengefasst und in eine Hierarchie mit so genannter Eltern-Kind-Beziehung zugeordnet werden können. Sofortige Materialschnitte bzw.durch das Importieren von einzelnen Bauteilen oder von Baugruppen in eine zweidimensionale Schnittdarstellung erlauben vollständigetechnische Zeichnungen. Durch das Dasein von genormten technischen Hilfswerkzeugen wie Bohrelemente, Fasen, Muster etc. kann die Konstruktion eines Bauteils erheblich schneller und einfacher bewerkstellig werden. Berechnungstools ermöglichen die Berechnungen von physikalischen Eigenschaften wie Masse, Massenschwerpunkt und Trägheitsmomente bzgl. eines Koordinatensystems, Oberfläche etc. oder eine Analyse anhand von Finite- Element- Methoden (FEM), um Kollisionsprüfungen durchzuführen oder Aussagen von Lastspitzen anhand der Geometrie zu machen. Diese Rechnungen sind in der Regel sehr komplex und nicht leicht durchzuführen.

Die Software hat weiterhin eine realitätsnahe und Farbschattierte Modelldarstellung, mit denen viele virtuelle Abbildungen dem Außenstehenden verdeutlicht werden können.

Mit der permanent fortschreitenden technischen Entwicklung ist es für Betriebe lebensnotwendig, ihre Inventionen schnell in Innovationen umzusetzen. Die üblichen Verfahren und Versuchsdurchführungen mit Maschinen verliert immer mehr an Bedeutung. Ein ganz entscheidendes Kriterium sind hierfür die hohen Entwicklungszeiten und Aufwandskosten. Der Entstehungsablauf für eine Produktion läuft in mehreren Schritten ab. Bei der Betrachtung einer Produktenstehung wird verdeutlicht, wie wichtig die Nutzung von CAD Programmen für den Arbeitsprozess ist.

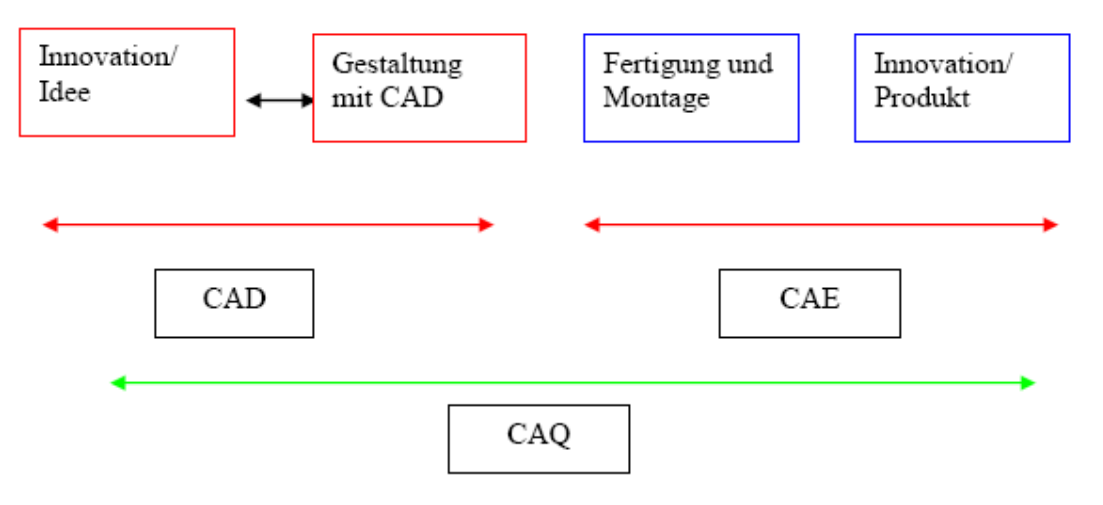

Produktentstehungsprozess

# 7 Simulationsmodell mit ProE

In diesem Kapitel wird nun nach der Behandlung der Grundlagen und der Aneignung des Grundwissens der Kraftwerkskomponenten die Simulation des Solarthermischen Kraftwerks vorgestellt.

Alle Bauteile, die aufgeführt werden, sind selbstständig konstruiert und für einen Kraftwerksprozess in Miniaturform ausgelegt worden.

In einem realen Kraftwerk vom Typ "Parabolid" kann mit dem Stand der Technik von heute eine Leistung von 64 MW erzeugt werden. Die hierfür benötige Fläche für die Kollektoren beträgt je nach Bautyp zwischen 20 bis 150 Metern.

Für das Miniaturmodell werden die Dimensionen auf einhundertstel herabgesetzt. Das heißt die maximale Länge eines Kollektors beträgt nur noch 1,5 Meter und die Leistung 0,64 MW. Da für die Leistungsmessungen keine Versuche durchgeführt worden sind ist der Wert nur als eine Schätzung anzunehmen.

Die Wirtschaftlichkeitsberechnung für das Miniaturmodell des Solarthermischen Kraftwerkes wird mit dem Annuitätsfaktor berechnet. Hierfür ist die Errechnung der Barwertmethode unumgänglich.

$$
K_n = K_0 (1 + z)^n
$$

Endwert

$$
K_0 = \frac{K_n}{(1+z)^n} = K_n \cdot BW
$$

### Barwertmethode

n - Jahren

K0 - ursprüngliches Kapital

z - Zinsfuß

Kn – Endwert

BW - Barwertfaktor

Mit dem errechneten Barwert und einem ursprünglichen Kapital von 500.000 € und einer Laufzeit von 10 Jahren ergibt sich ein Endwert von

$$
776.484,72 \ \epsilon
$$

Der Annuitätsfaktor beträgt somit:

# 7.1 Kollektoren

Die zusammengebauten Kollektoren bestehen in dieser Simulation aus 7 einzelnen Teilen. Um die Sonnenstrahlen besser zu absorbieren und auf den Reciever zu konzentrieren, sind die Spiegelelemente parabolförmig aufgebaut. Das dazugehörige Absorberrohr ist in der Simulation schwarz gefärbt und wird von einem Glasrohr umgeben. Die eintreffenden Sonnenstrahlen werden durch die Glasschicht absorbiert. Dabei dient die Glassicht auch als Isolator vor Wärmeverlusten. Die Fixierung des Absorberrohrs wird durch hierfür konstruierte Halterungen gewährleistet. Das Gestell für die Spiegelelemente und für den Antrieb des gesamten Komplexes wurde so konstruiert, dass man es je nach Sonneneinstrahlung die Kollektoren nachstellen kann. Hierzu benötigt man natürlich eine Antriebseinheit, welche durch einen Elektromotor gesteuert wird.

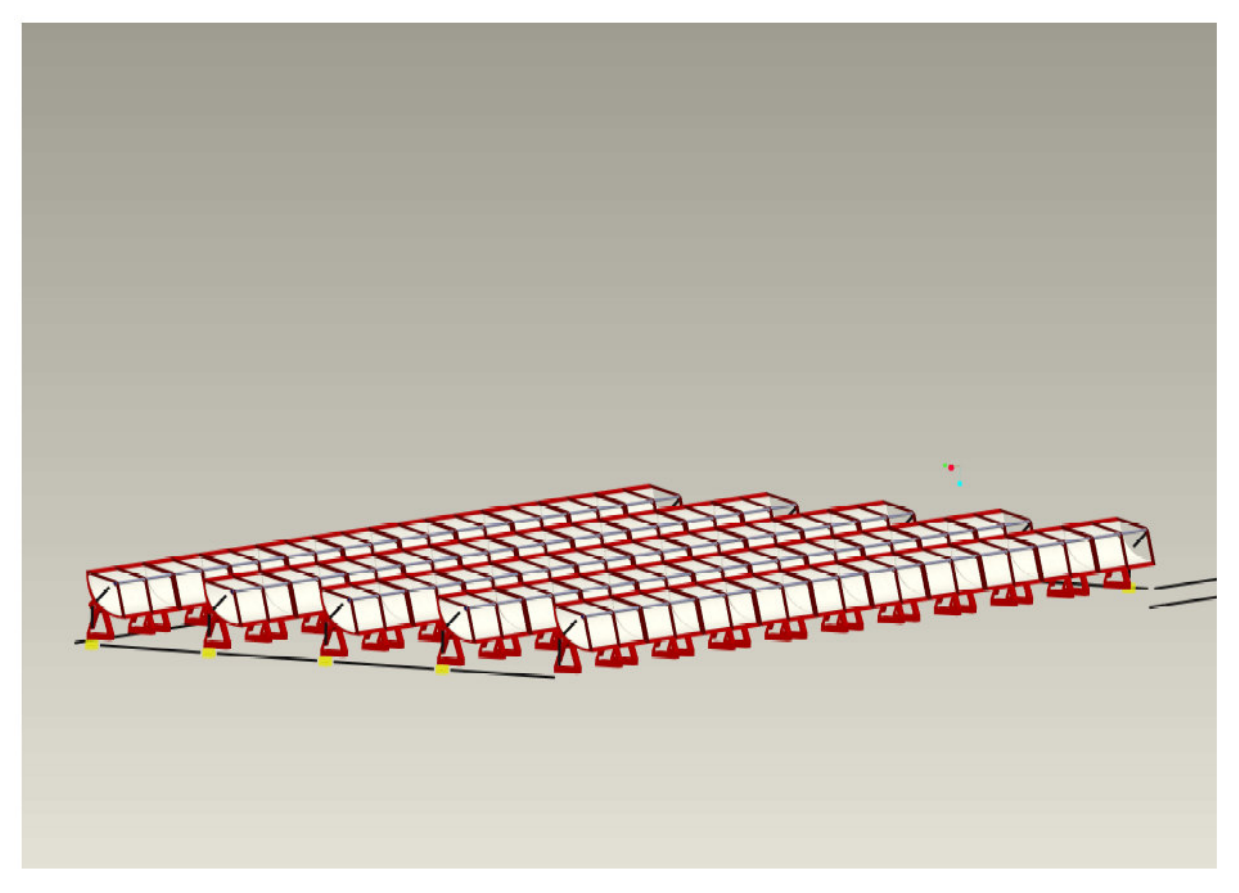

Sonnenkollektoren

# Kollektoren

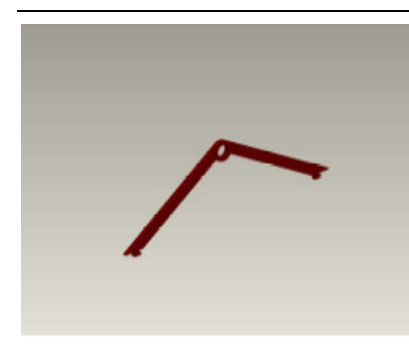

Bügel für das AbsorberrohrAbsorberrohr

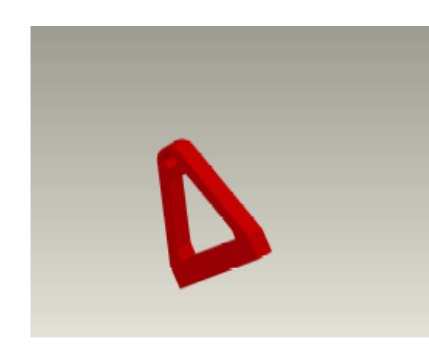

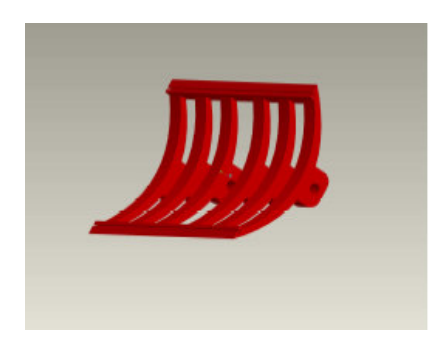

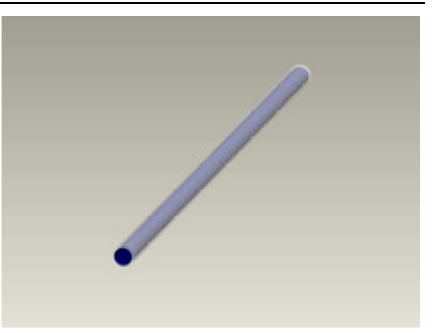

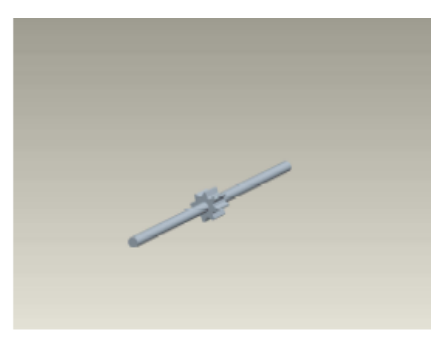

Gestell Antriebswelle für die Nachführung

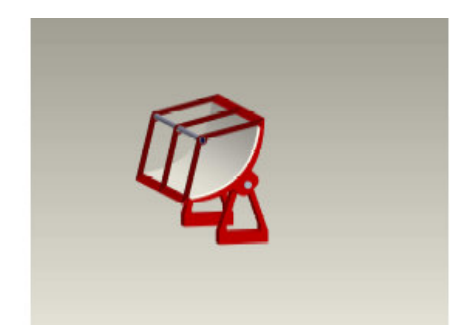

Spiegelhalter **Parabolspiegel in kompletter Bauform** 

 $\overline{\phantom{a}}$ 

 $\overline{\phantom{a}}$ 

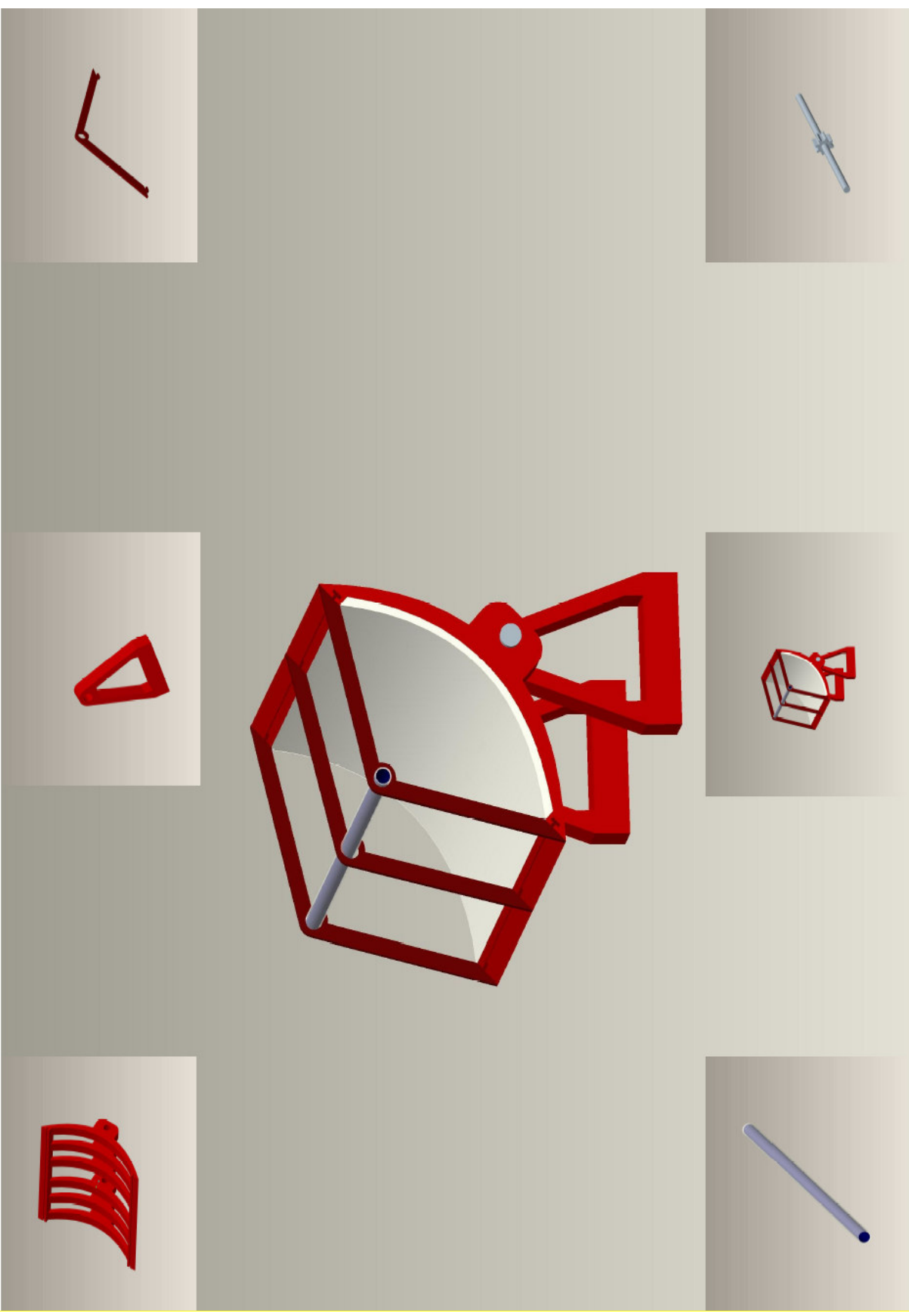

Parabolspiegel
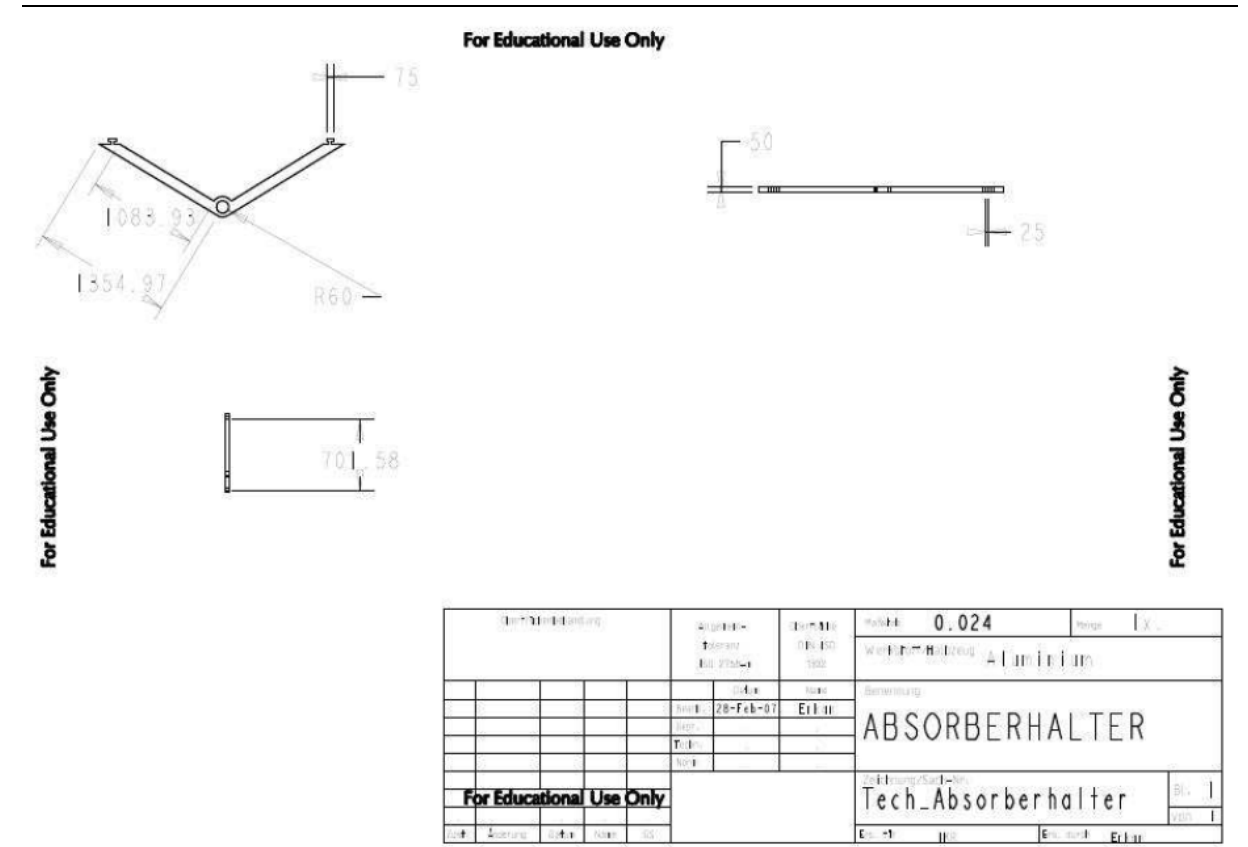

Technische Zeichnung des Absorberrohrs

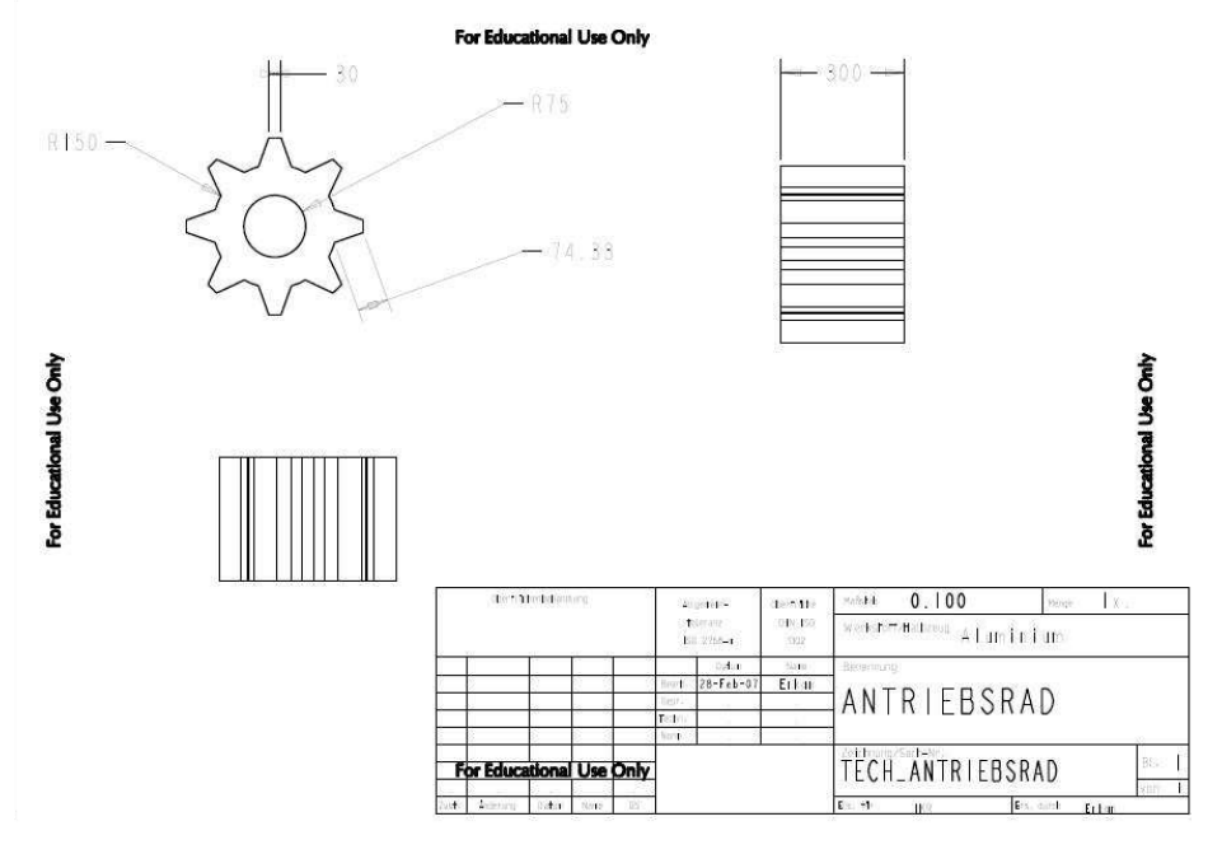

Antriebsrad der Parabolspiegel

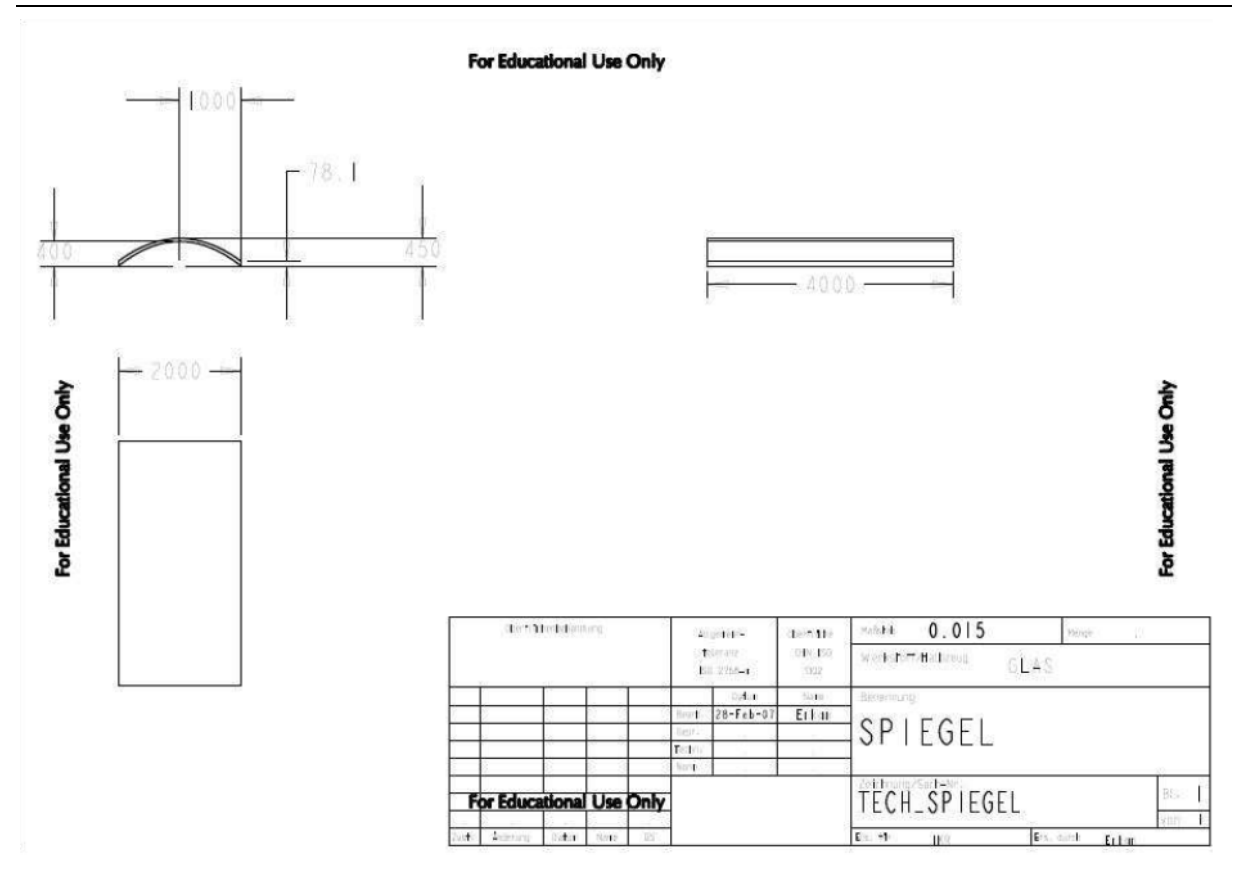

Technische Zeichnung der Spiegel

 $\overline{\phantom{0}}$ 

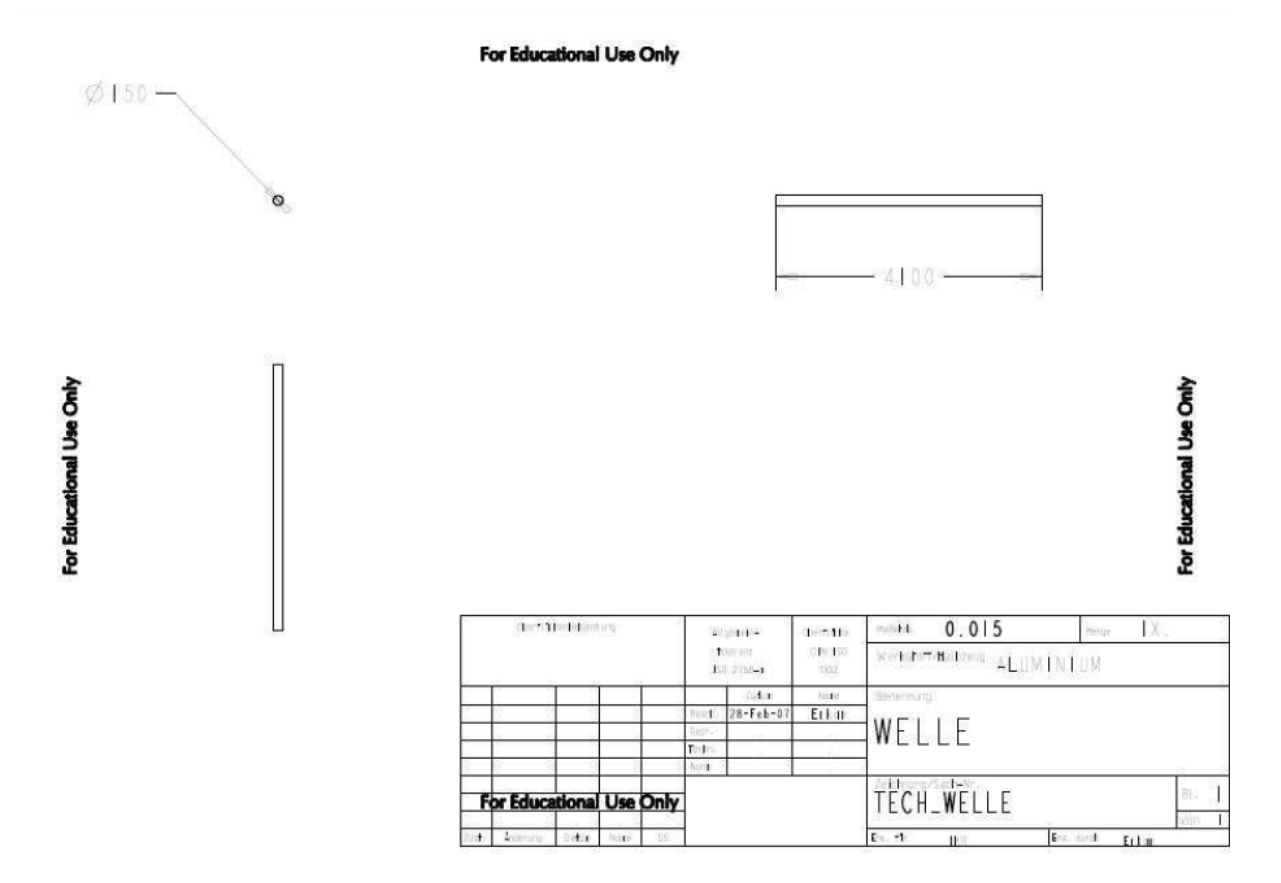

Welle für die Parabolspiegel

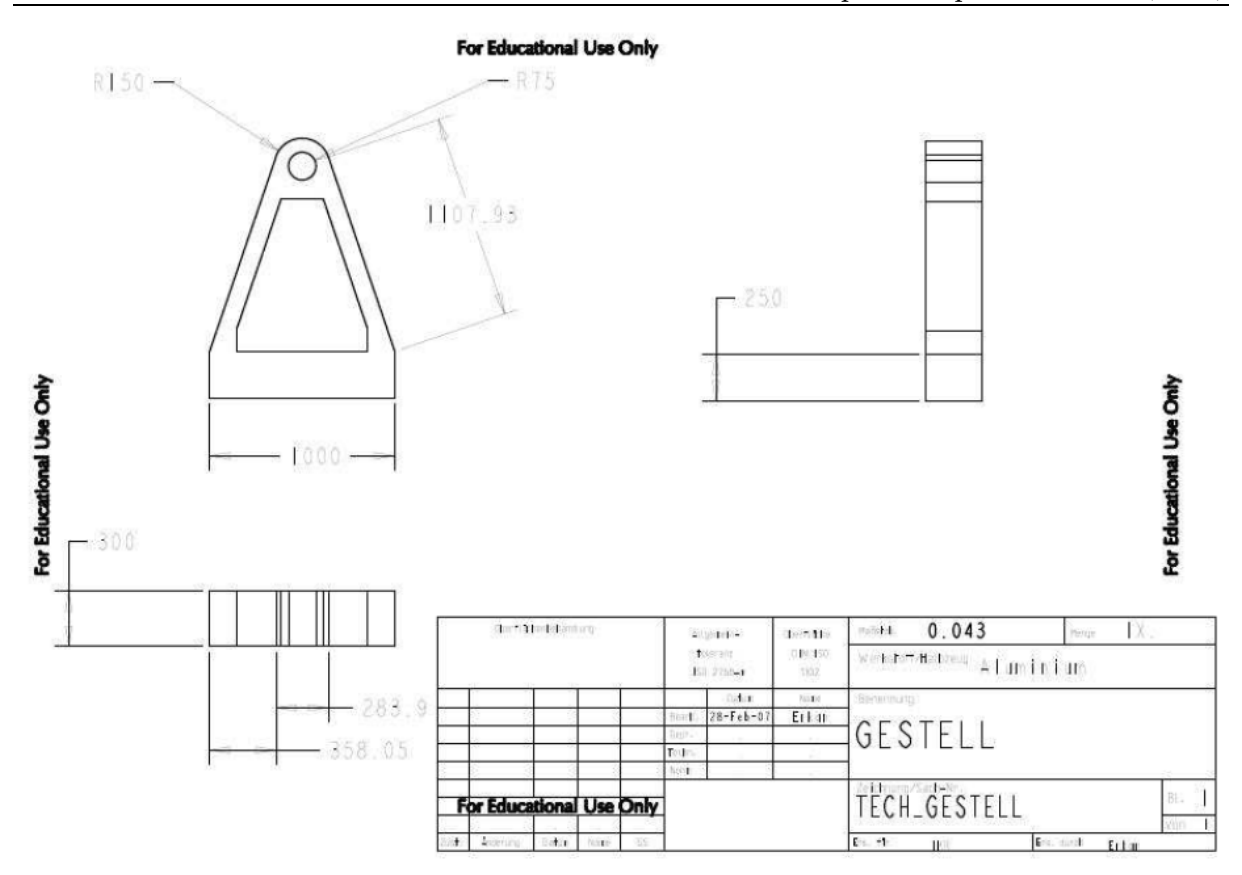

Gestell der Parabolspiegel

# 7.2 Wärmespeicher/Speicherbehälter(Tank)

Diese Behälter haben eine optionale Funktion, sind dennoch für die neuen Solarthermischen Kraftanlagen unerlässlich, da diese auch mehr und mehr im Nachtbetrieb eingesetzt werden.

Die Wärmespeicherbehälter werden mittels der überschüssigen Menge an erwärmten Thermoöl betrieben.

Hierbei wird das Glaubersalz aus dem kalten Tank in den warmen Tank, der zu Beginn leer ist, hoch gepumpt. Die Formen beider Tanks stellten einen optimalen Reservoirbehälter dar. Sie sind innen und außen thermisch isoliert, um Wärmeverluste, soweit es geht, zu vermeiden. Je ein Einlass- und ein Auslassrohr sind mit den Speicherbehältern verbunden. Die Durchmesser betragen 100mm und passen sich somit den weiteren Rohren des Kraftwerkes an.

Eine Wandstärke von 100mm erfüllt die erforderten Sicherheitsbedingungen für eine Auslegung. Die Grundform wird von zwei Platten getragen, die zum einen den Speichertank vor Witterungen schützen und zum anderen als eine Trage fungieren.

Die Wärmespeicher sind in der Simulation in einer orangen Farbe dargestellt, um nicht mit den Wärmeübertrager verwechselt zu werden.

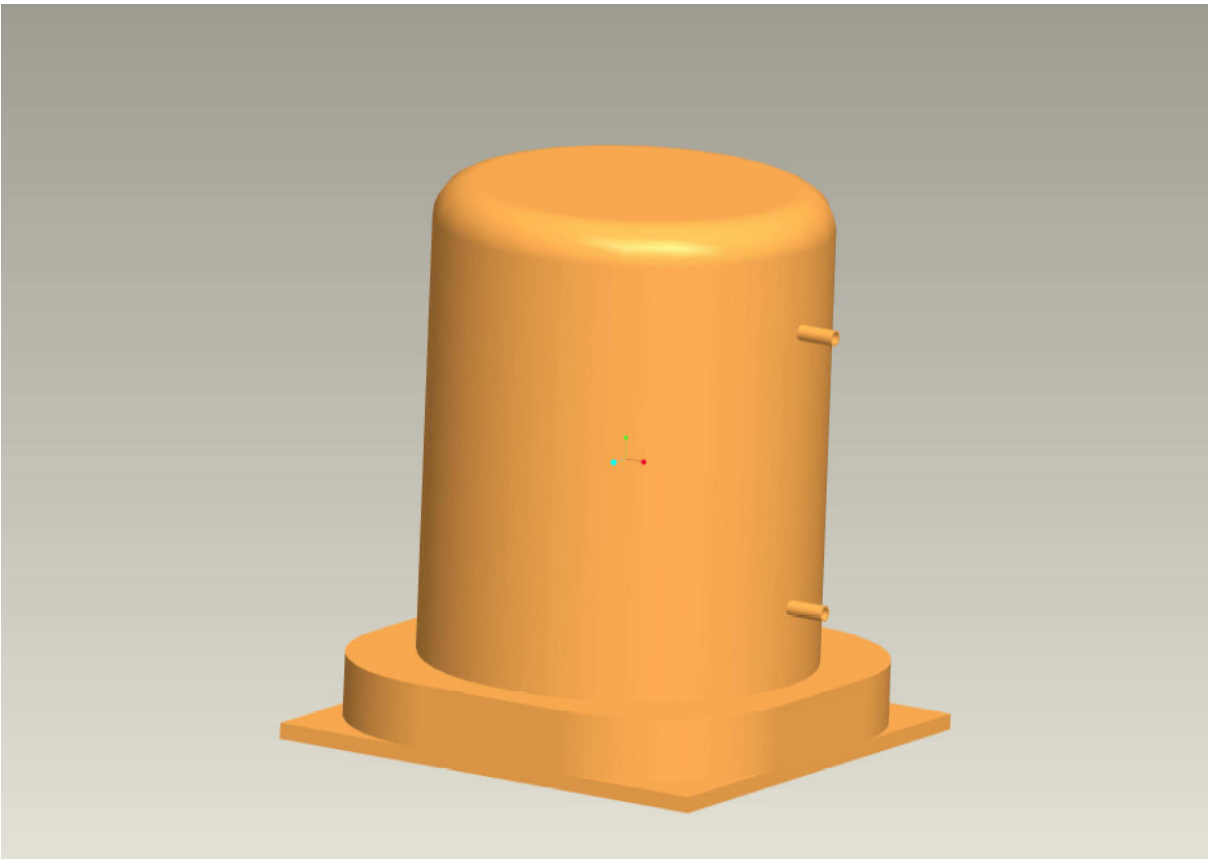

Wärmespeicherbehälter\_WSB

Beim Nachtbetrieb dient dieser Wärmespeicher als eine Art Reservoir. Es soll nochmals darauf hingewiesen werden, dass die Tanks nicht unbedingt installiert werden müssen. Die Behälter werden nur im Primärkreis eingesetzt.

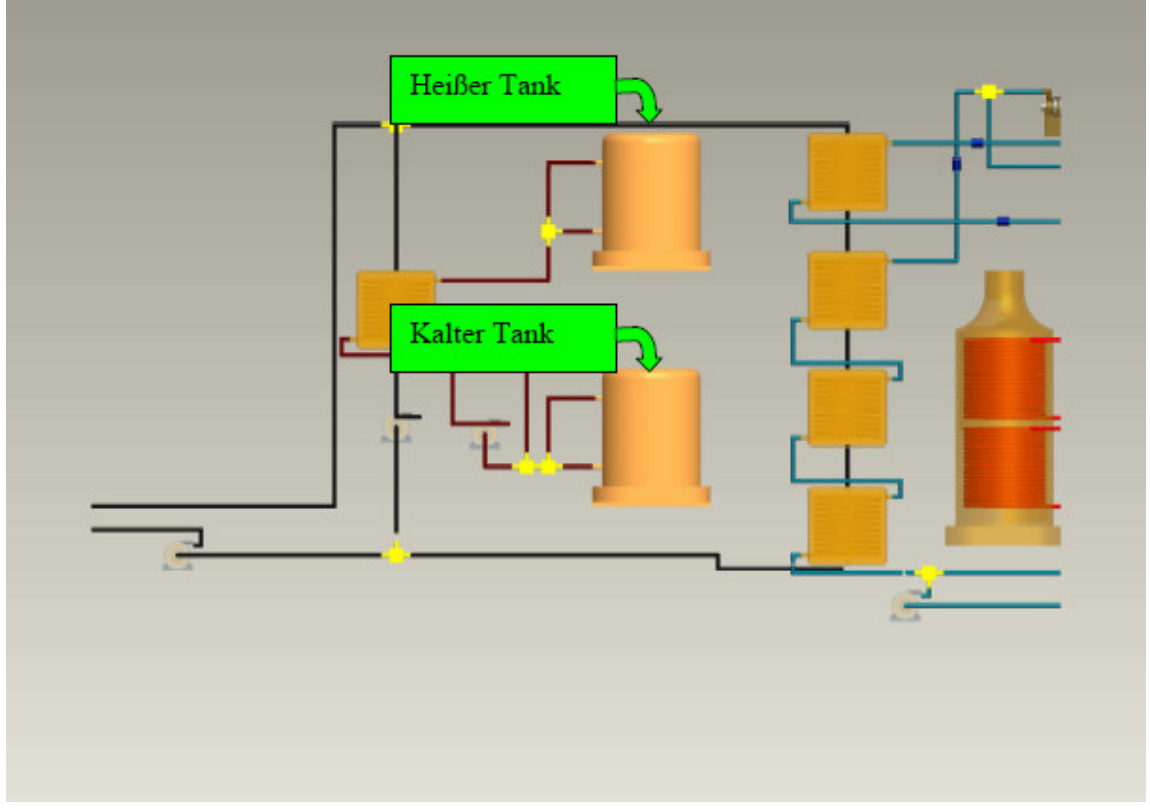

Wärmespeicher im gestammten Prozess

Im Anlagenprozess stehen die Speicher nahe beieinander. Dieses Prinzip wurde nicht nur in dieser Simulation verwendet, sondern ist in allen Kraftwerken vertreten. Kurze Transportwege in den Rohren bedeuten geringere Wärmeverluste.

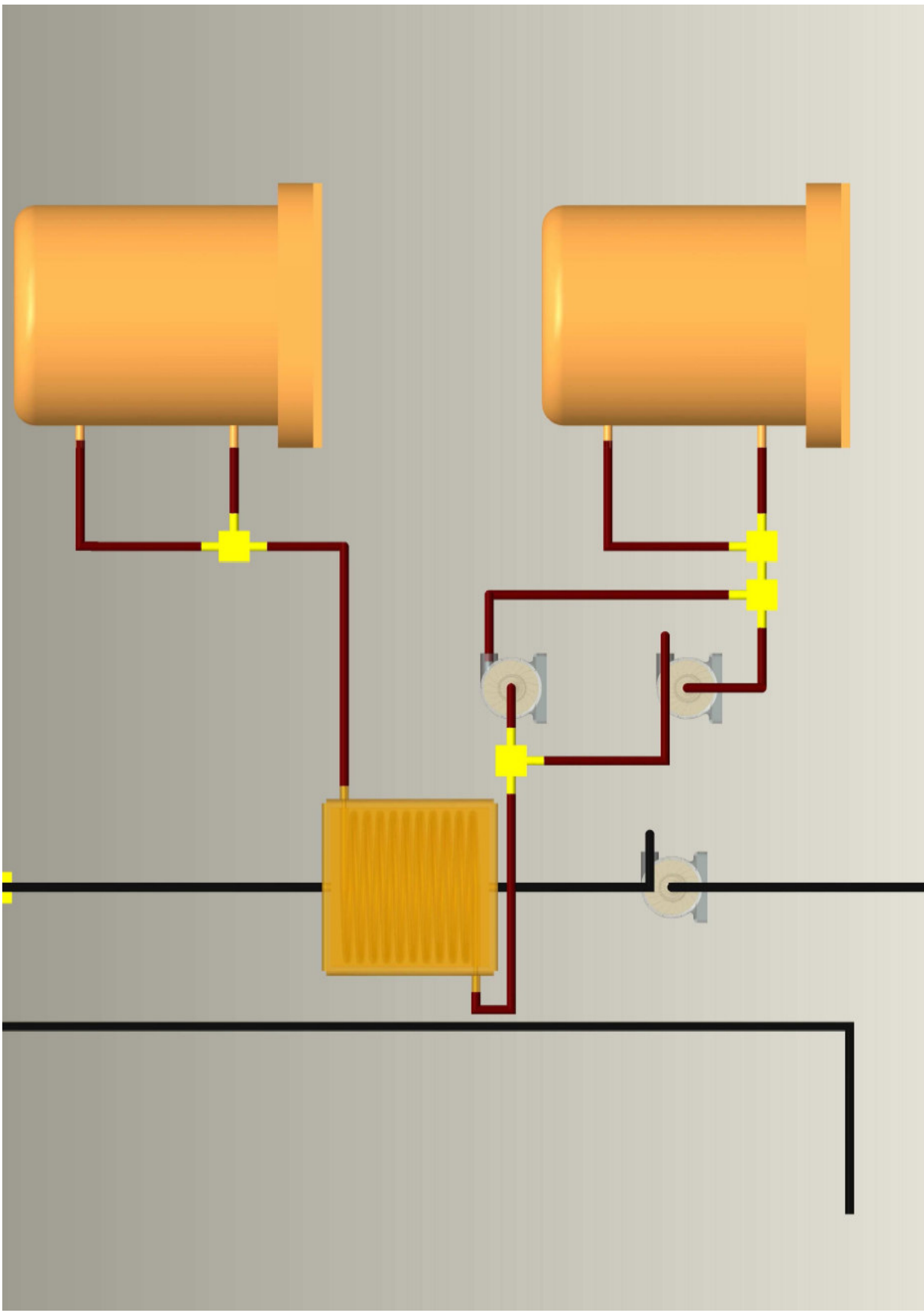

Wärmespeicher mit Wärmetauscher im Betrieb

### 7.3 Sicherheitsrohre

Die gesamte Anlage muss während der Betriebszeit ständig kontrolliert und bei Störungen von der Zentrale aus gesteuert werden. Die Sicherheitsrohre, aus denen die ganzen Daten entnommen werden können, spielen hierbei die Hauptrolle. Es sollte immer zwischen zwei Bauteilen angebracht sein, so dass diese aufeinander abgestimmt werden können.

Die wichtigsten Daten sind z.B.:

Temperatur

Druck

Massenströme

Dampfströme

Dichte

Geschwindigkeit

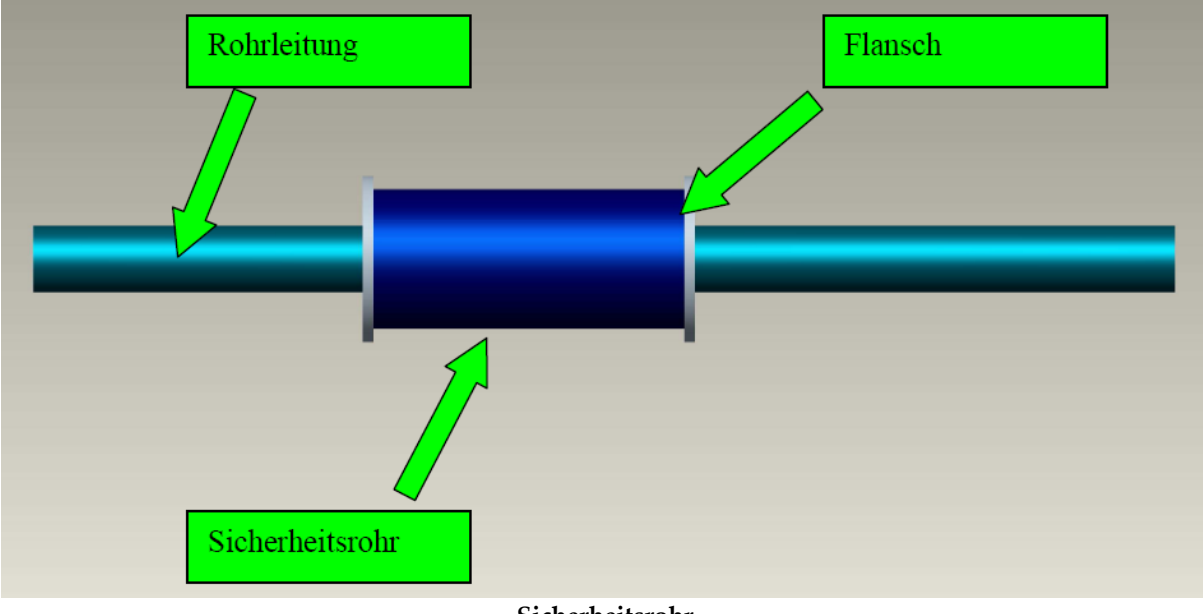

Sicherheitsrohr

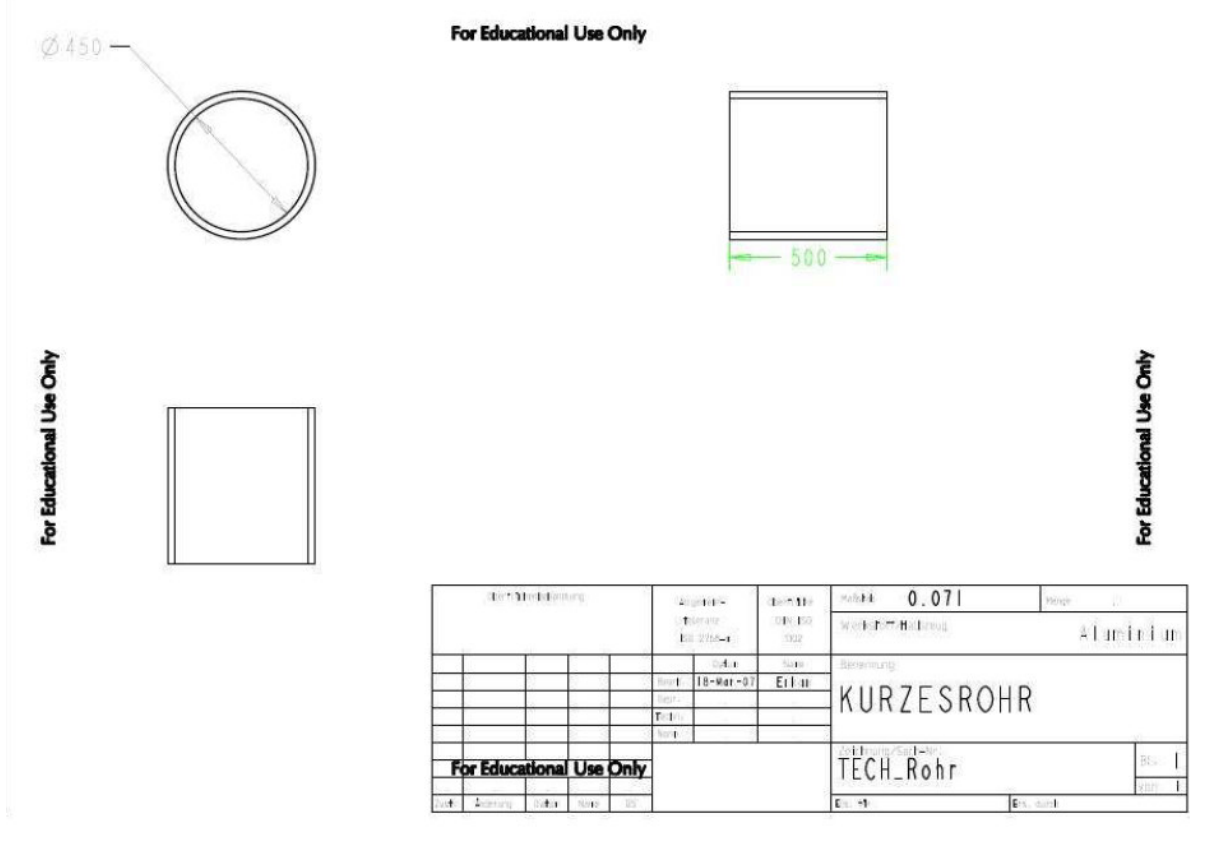

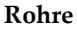

# 7.4 Wärmeübertrager

Wie auch in der Durchführungsbeschreibung wurden im Simulationsmodell vier Wärmeübertrager konstruiert. Ihre Aufgabe und die Funktionsweisen sind aus dem Kapitel 2.6 zu entnehmen.

Die konstruierten Modelle besitzen einen quaderförmigen Körper, der sowohl auf der Oberseite, als auch auf der Unterseite je eine Bohrung hat. Diese sind für die Rohrleitungen des Kondensats angebracht. Schritt für Schritt wird von Wärmeübertrager zu Wärmeübertrager das Medium erwärmt und schließlich erhitzt.

Zwei weitere Bohrungen sind auf der linken Wandseite zu finden, die zum einen für den Einlass und zum anderen für den Auslass des Thermoöls dienen. Als Wandstärke wurden 100mm gewählt, die als ausreichenden Schutz dienen werden.

Um einen Einblick in das Innere des Wärmetauschers zu ermöglichen, wurde eine Schalenform gewählt, die am Ende mit einer Platte geschlossen wird. Eine Spirale von 100mm verläuft im Inneren des Wärmeübertragers und bietet eine große Fläche zur Wärmeaufnahme.

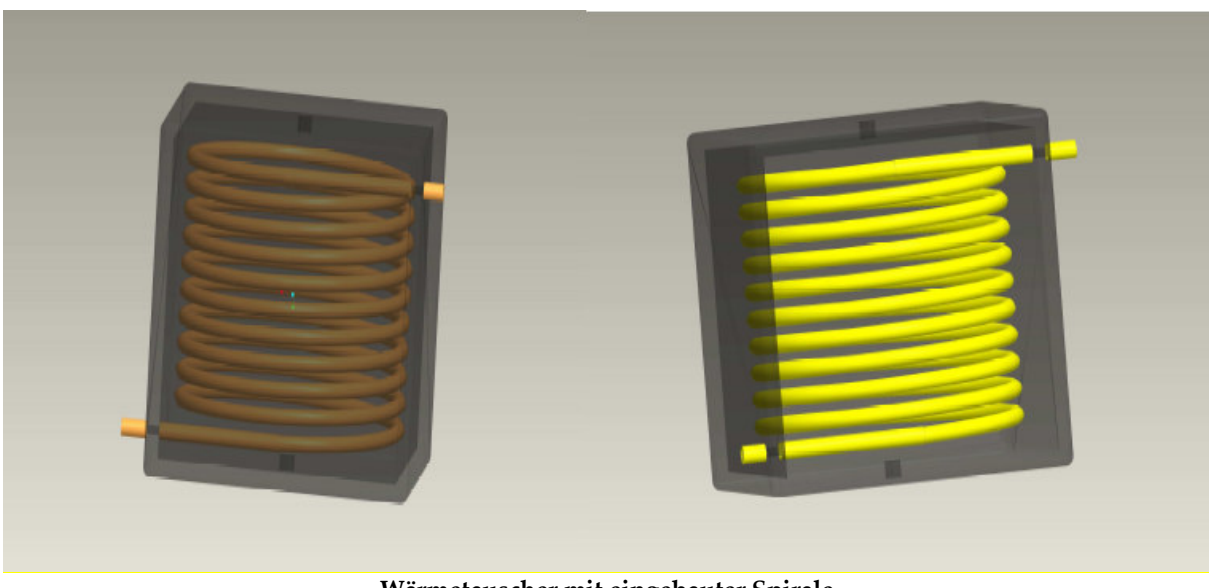

Wärmetauscher mit eingebauter Spirale

Die spiralförmige Auslegung hat somit den Vorteil einer größeren Wärmeübertragungsfläche und bietet auch die Möglichkeit, durch diese konstruktive Auslegung eine größere Menge durch das Rohr zu transportieren. Die weiteren Verbindungen der Wärmeübertrager erfolgt durch ein Rohrleitungssystem mit den jeweiligen Flanschen.

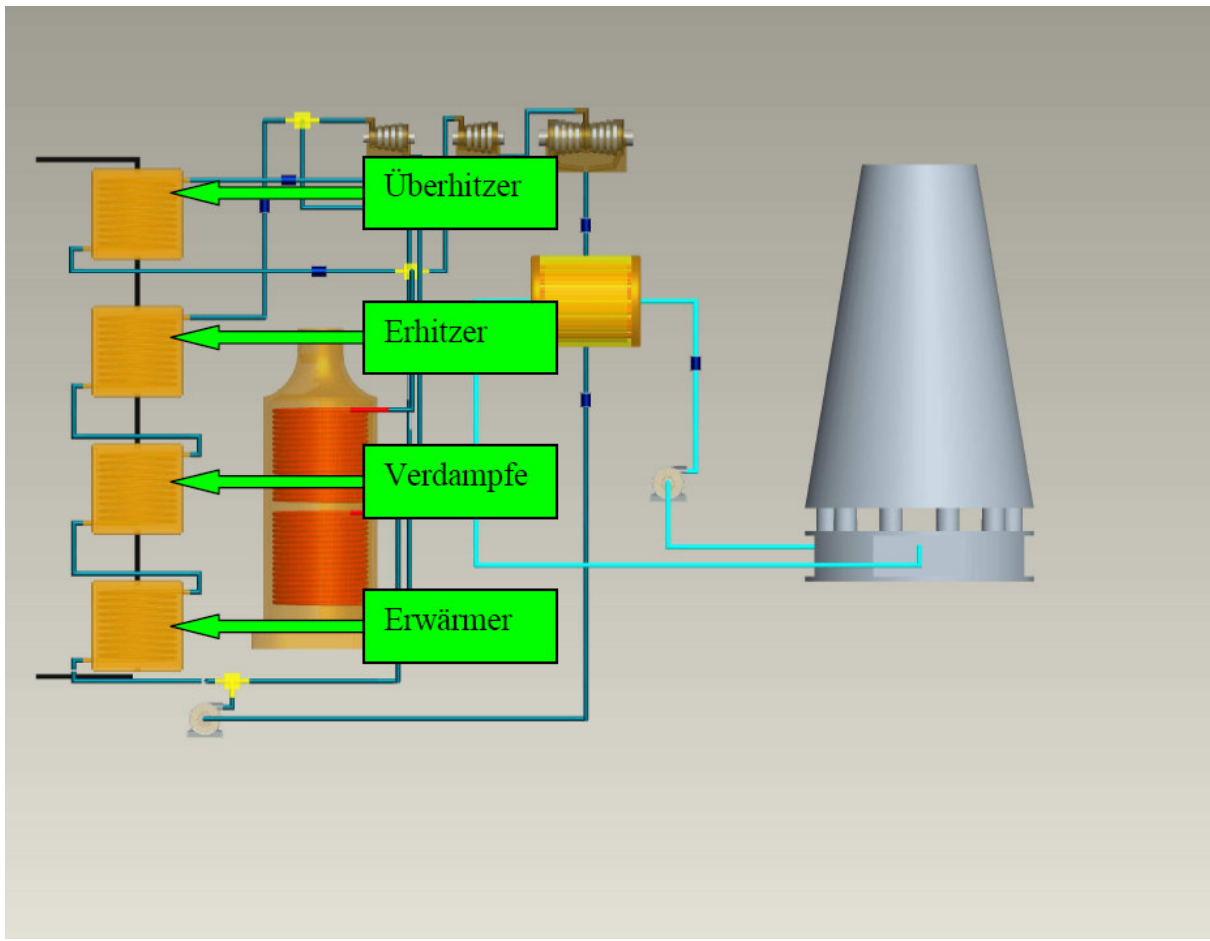

Wärmeübertrager ( Erwärmer, Verdampfer, Erhitzer, Überhitzer)

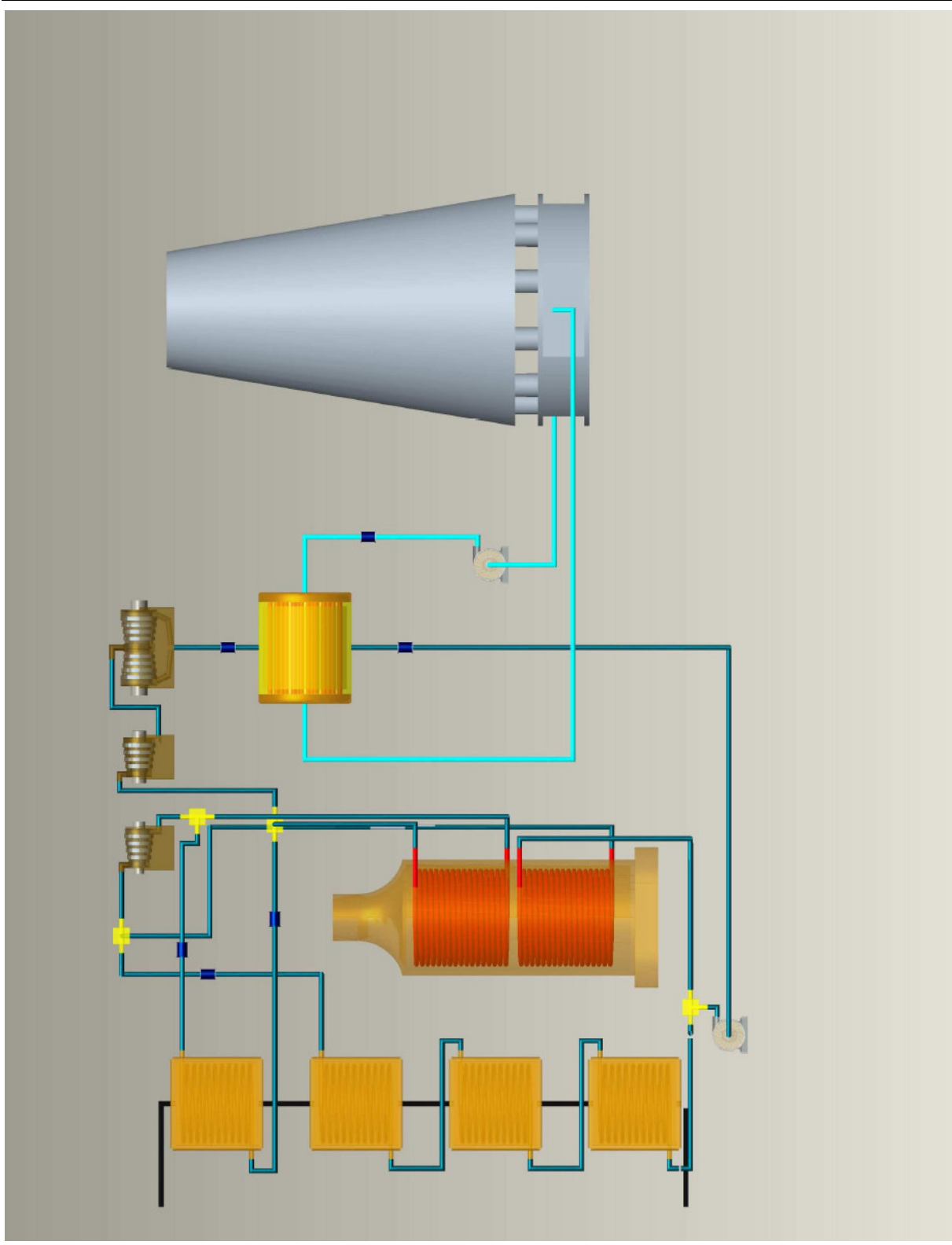

Wärmetauscher im Sekundärkreislauf

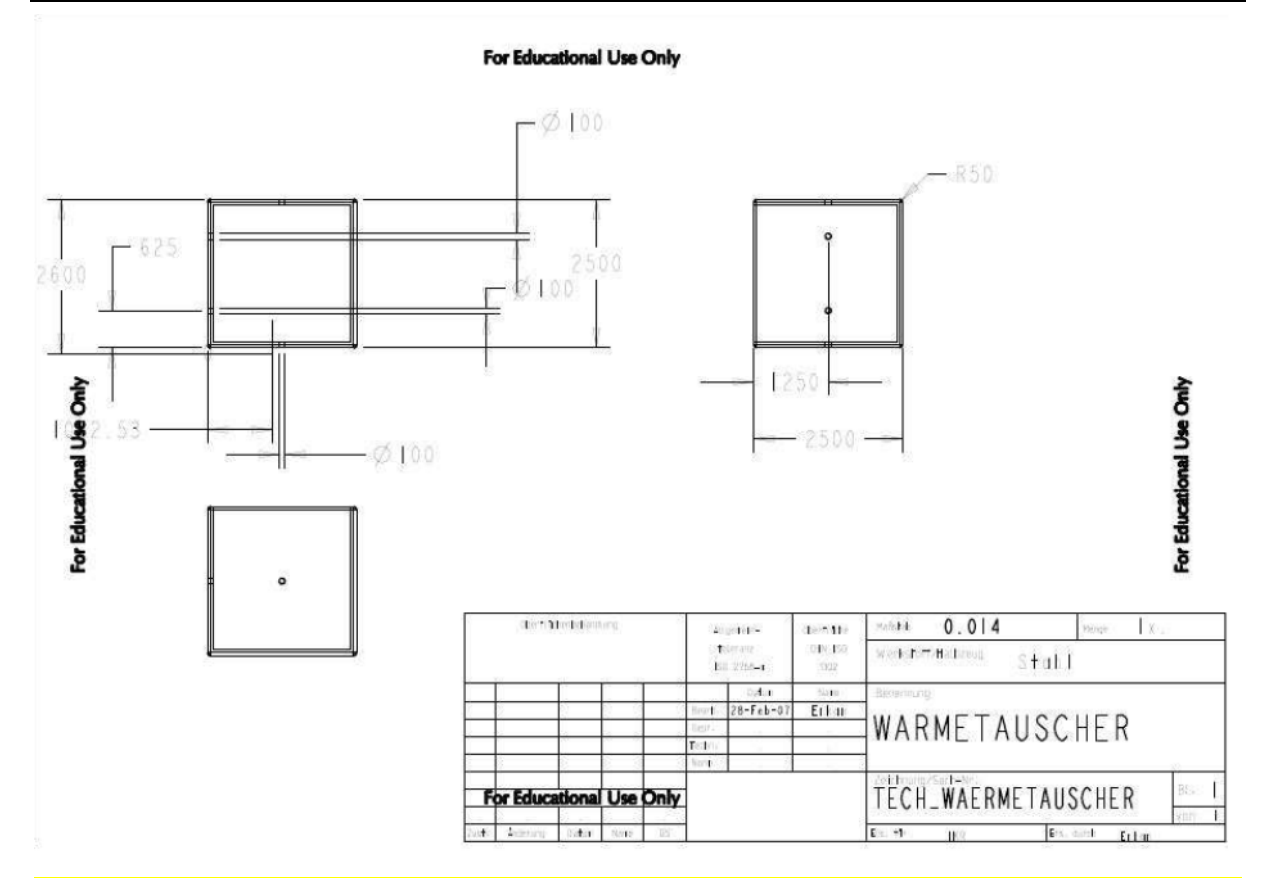

Technische Zeichnung der Wärmetauscher

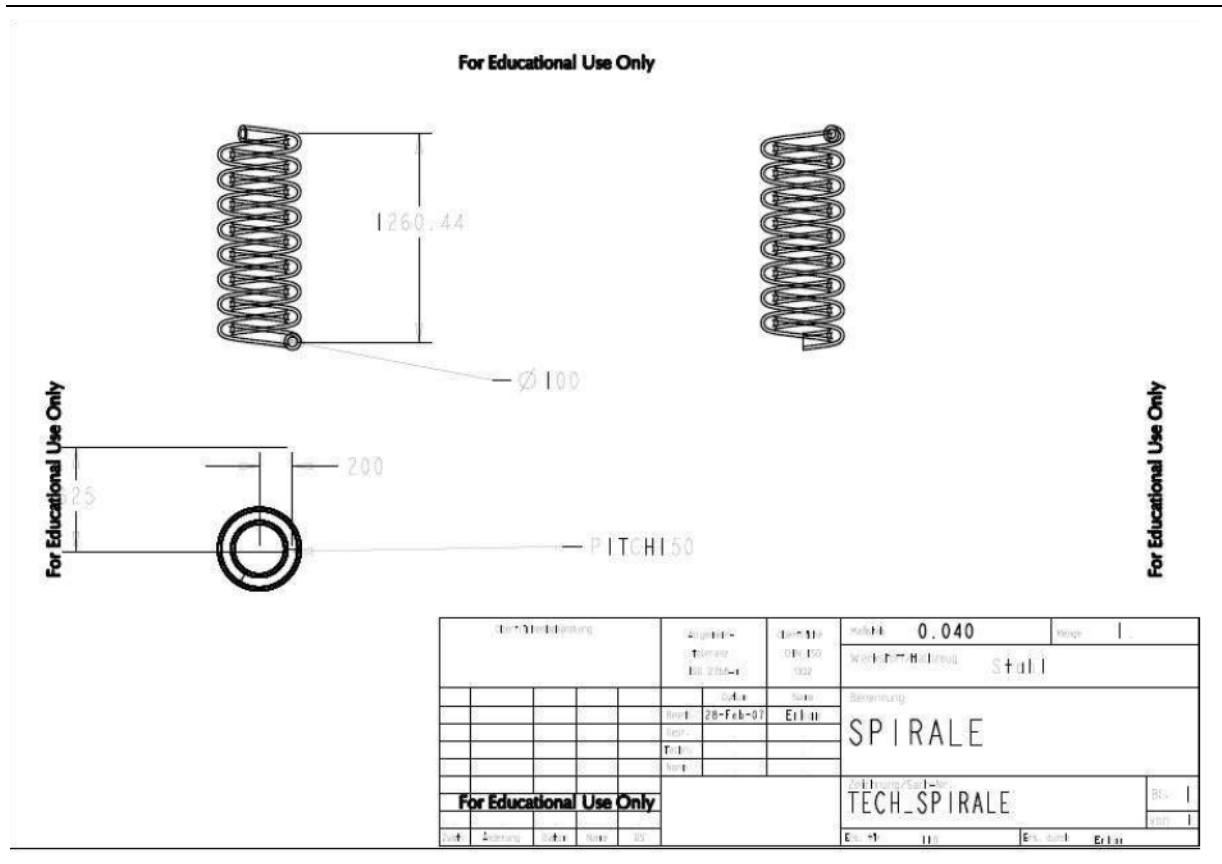

Technische Zeichnung der Spirale

### 7.5 Brenner

Der Brenner wird optional für die zusätzliche Dampferzeugung benötigt. Jedoch erfolgt die Beheizung des Brenners mit fossilen Brennstoffen. Deshalb wird es nur bei Mangel an Frischdampf in den Kreislauf eingespeist. Bei Bedarf kann der Brenner den Sekundären Kreislauf oder auch nur den Zwischenüberhitzer mit Frischdampf versorgen. Die Funktionsweise ist identisch mit denen Wärmetauschern.

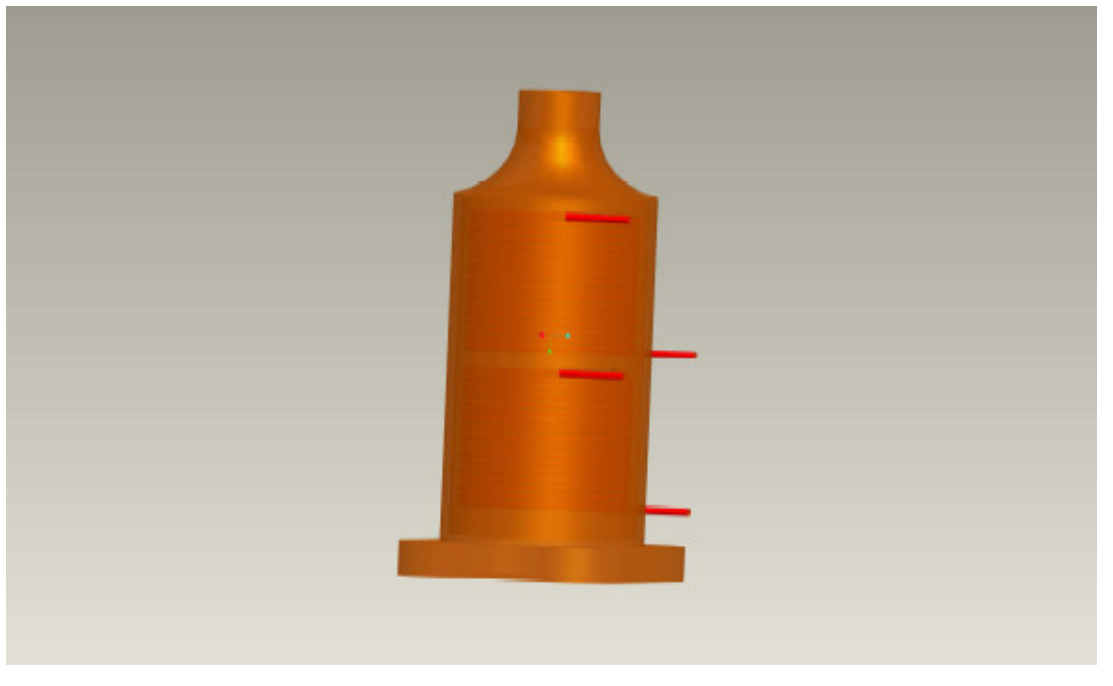

Brenner

### 7.6 Dampfturbine

Bei der Simulation handelt es sich um eine 3-stufige Dampfturbine, welche aus Hochdruck-, Mitteldruck- und der Niederdruckturbine besteht. Der Gesamtprozess wurde in den vorherigen Kapiteln der Grundlagen behandelt. In den einzelnen Turbinen wird der Dampf durch die Turbinenschaufel gefördert. Die Turbinenschaufel bestehen wiederum aus den Lauf- und Leiträdern. Die Laufräder werden an die Antriebswelle angebracht und dienen der Umwandlung von Thermischer Energie zur Mechanischen Energie. Die Leiträder werden während dessen an das Gehäuse befestigt und ändern die Geschwindigkeit des Dampfstroms.

Der Frischdampf tritt mit 798K/ 170 bar in die Hochdruckturbine ein und wird dort auf 573K/ 30 bar entspannt. Der Dampfstrom wird nun in einem Zwischenüberhitzer erwärmt (798K/ 25 bar) und dann in die Mitteldruckturbine geleitet. Dort wird dieser wiederum entspannt (523K/ 9 bar) und letztendlich in die Niederdruckturbine befördert. Hier findet der Umwandlugsprozess von Thermischer Energie in Mechanische statt.

Der Dampf wird nun nach dem Verlassen der Niederdruckturbine durch den Kühlprozess im Kondensator kondensiert und wieder in den Kreislauf eingespeist. In dieser Simulation wurden in die Hoch- und Mitteldruckturbinen 8 Turbinenschaufel (4 Leiträdern und 4 Laufrädern) eingebaut. Da die Bauweise von der Niederdruckturbine sich unterscheidet, mussten 16 Turbinenschaufel (8 Leiträder und 8 Laufräder) eingebaut werden. Die Anordnung der einzelnen Turbinenschaufel spielt auch eine wichtige Rolle. Eine weitere wichtige Angelegenheit ist auch die Konstruktion der einzelnen Schaufelblätter. Es muss so gestaltet werden, dass immer ein konstanter Abstand zwischen Welle und Gehäuse vorhanden ist. Ziel ist es zu gewährleisten, dass der Dampfstrom auf

eine minimale Fläche auftrifft und so die Turbine antreibt. Dies kann man auch an den Darstellungen erkennen.

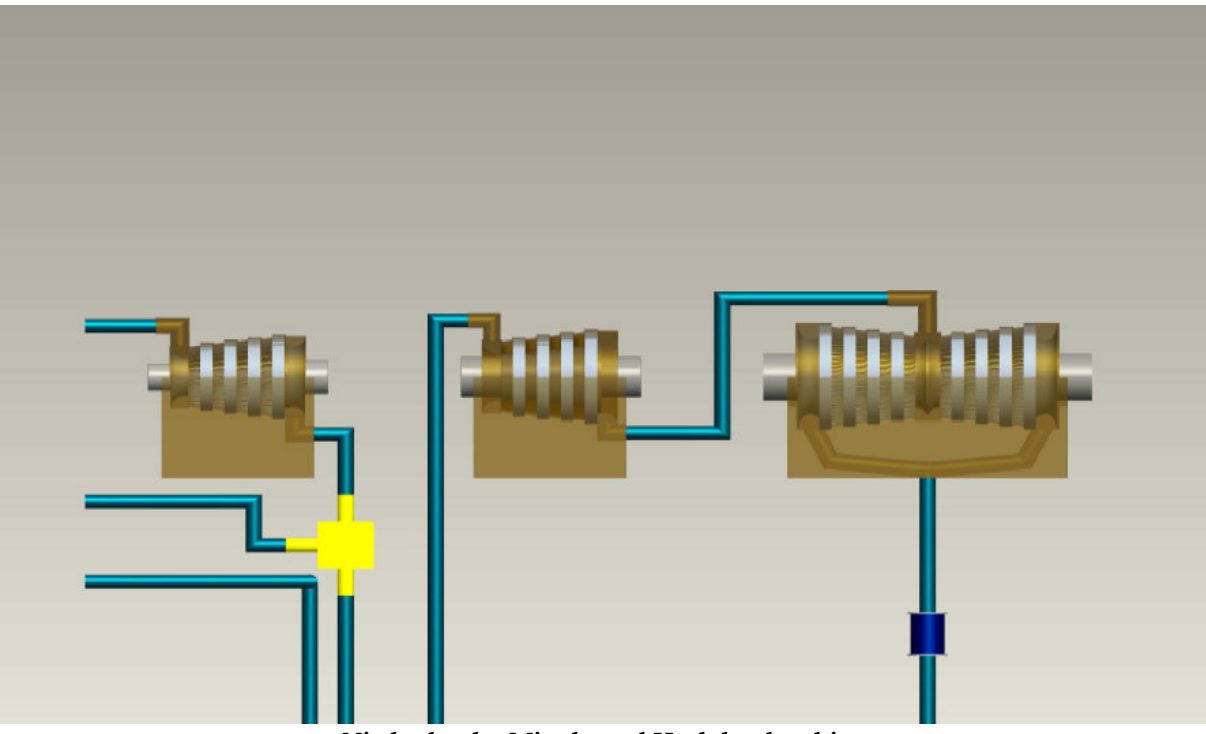

Niederdruck-, Mittel-, und Hochdruckturbine

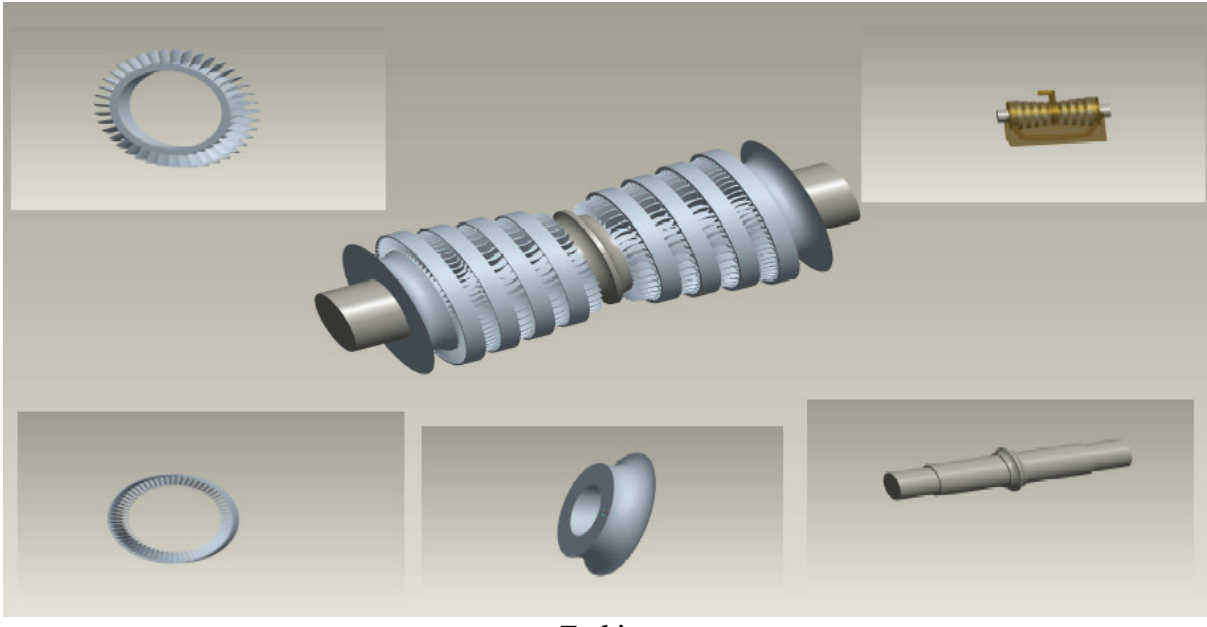

Turbine

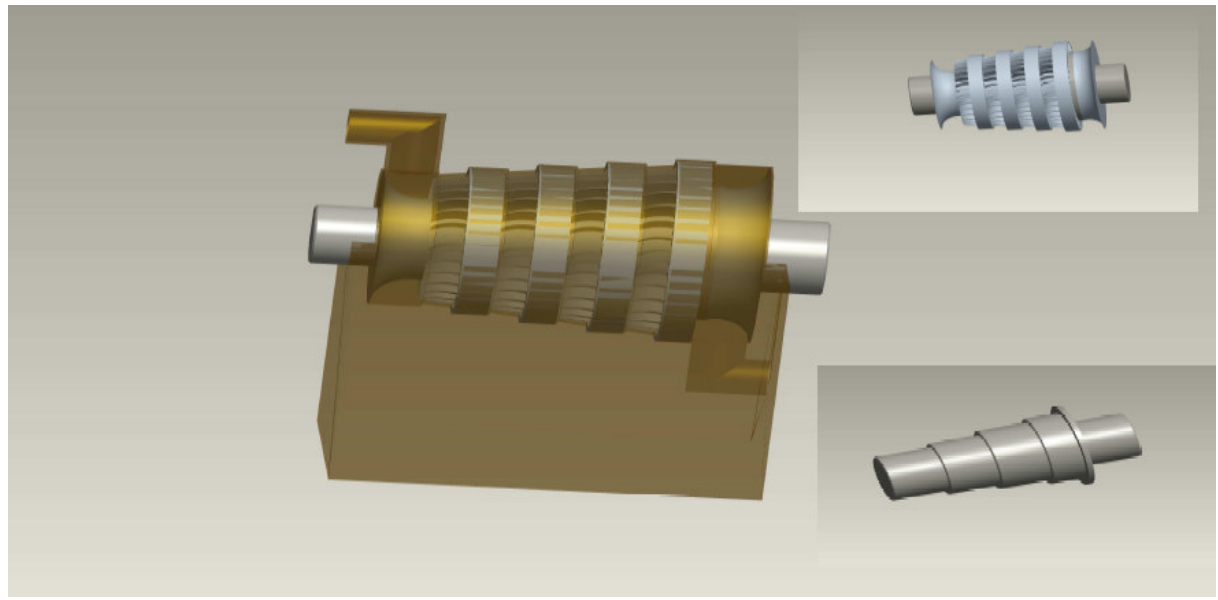

Turbine

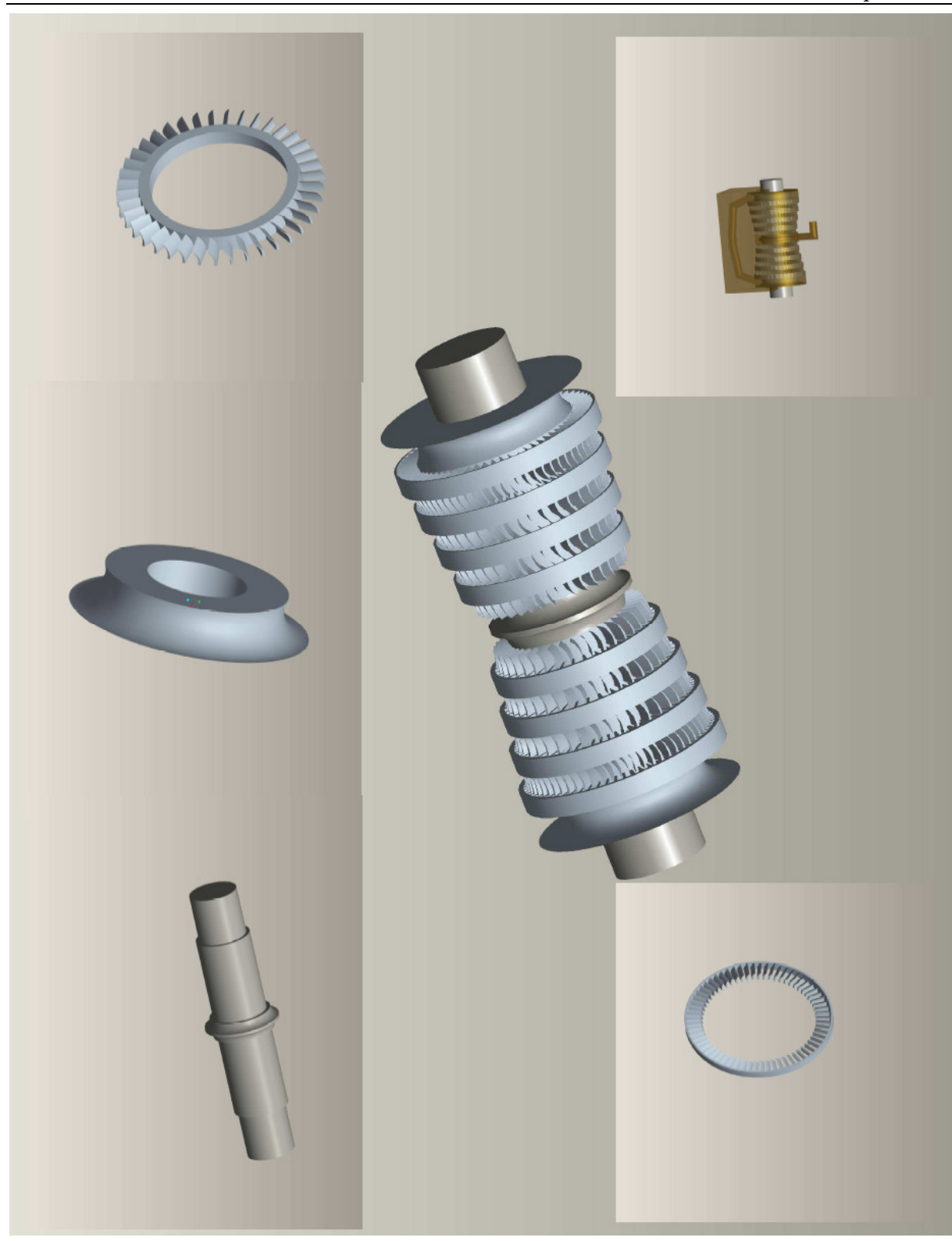

L

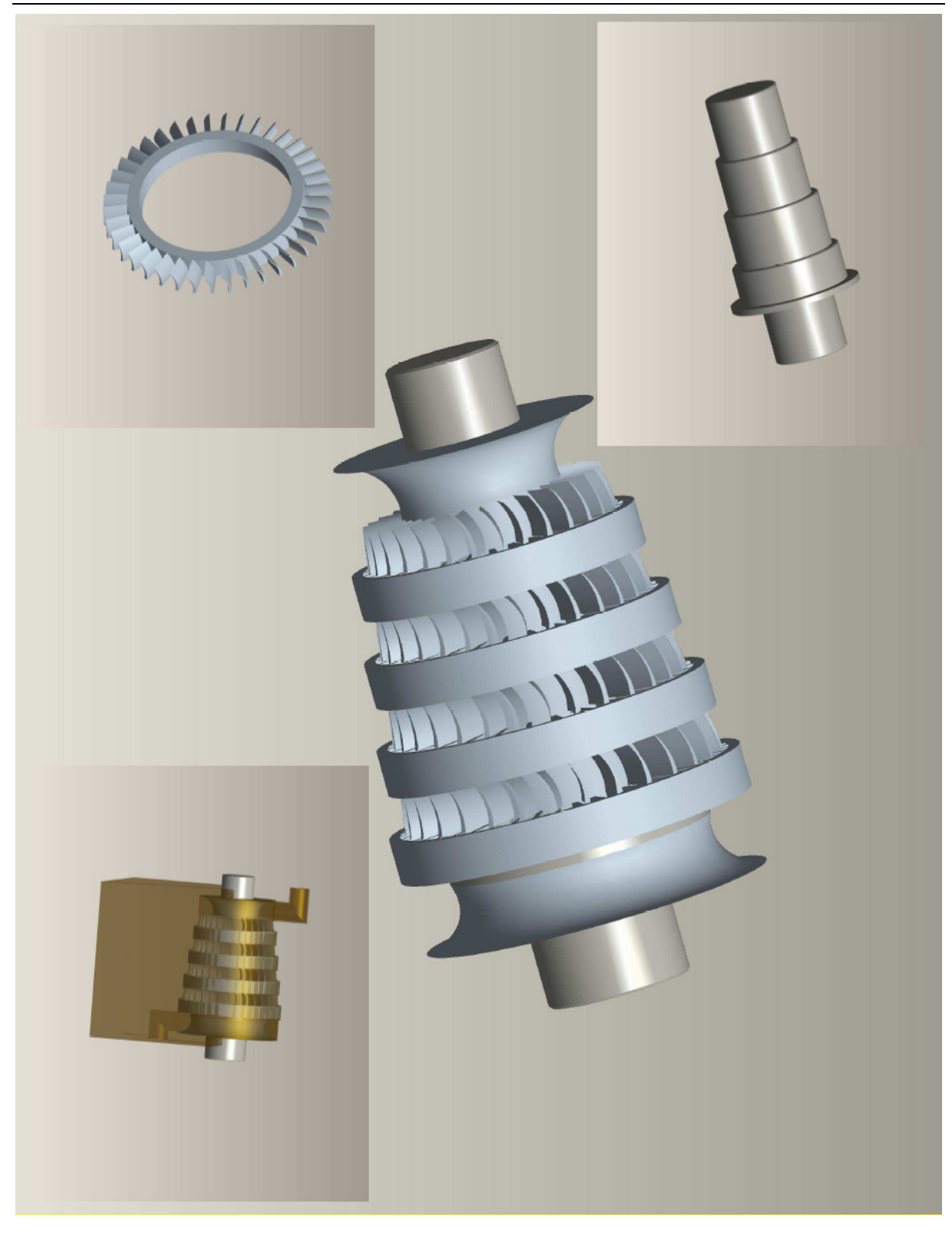

# 7.7 Kondensator

Der Kondensator aus der Simulation ist nach dem Prinzip eines Rohrbündelwärmetauschers aufgebaut. Die grundlegenden Vorteile wurden bereits im Kapitel 2.9 aufgeführt.

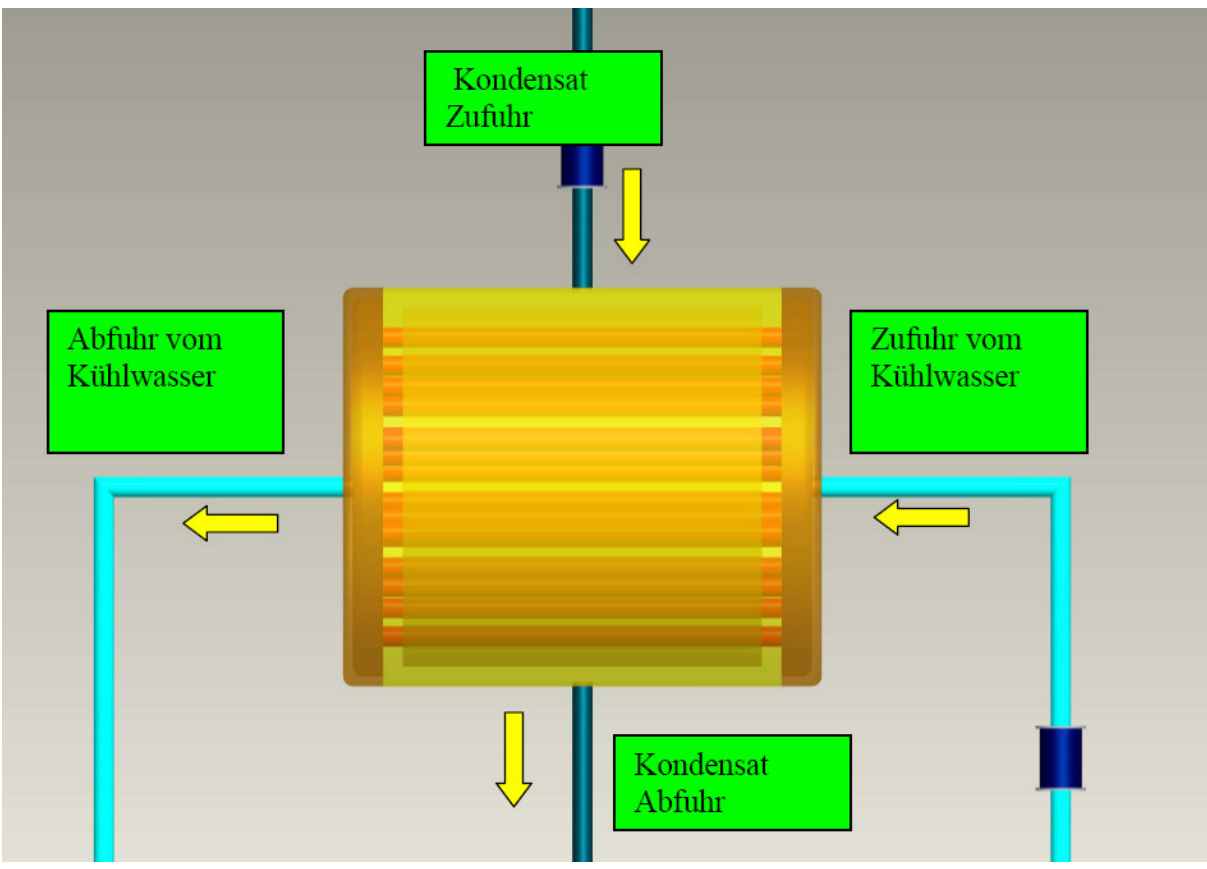

Der komplette Kondensator besteht aus mehreren Einzelteilen, die alle an dem Grundkörper angebaut werden. Dieser besteht aus einem Hohlzylinder mit einer Wandstärke von 100mm.

Kondensator mit Rohren

Auf der Zylinderoberfläche und der Unterfläche wurden je 3 x 10 Bohrungen mit einem Durchmesser von 100mm. Insgesamt wurden durch die 30 Bohrungen Hohlrohre eingebaut. Diese Rohre haben später die Aufgabe, das Kühlwasser zu transportieren und dadurch das Kondensat wieder abzukühlen.

Für eine ausreichende Versorgung mit Kühlwasser und einer gleichzeitigen optimalen Druckerzeugung wurden Deckel konstruiert, die die Form eines Halbkreises haben. Weiterhin ist zu erwähnen, dass beide Deckel mit Fasenübergängen von 100mm und einer Rundung von 200mm bearbeitet worden sind. Auf der Deckelinnenseite wurde ein Muster angefertigt, um die Rohre des Kühlwassers optimal zu verbinden.

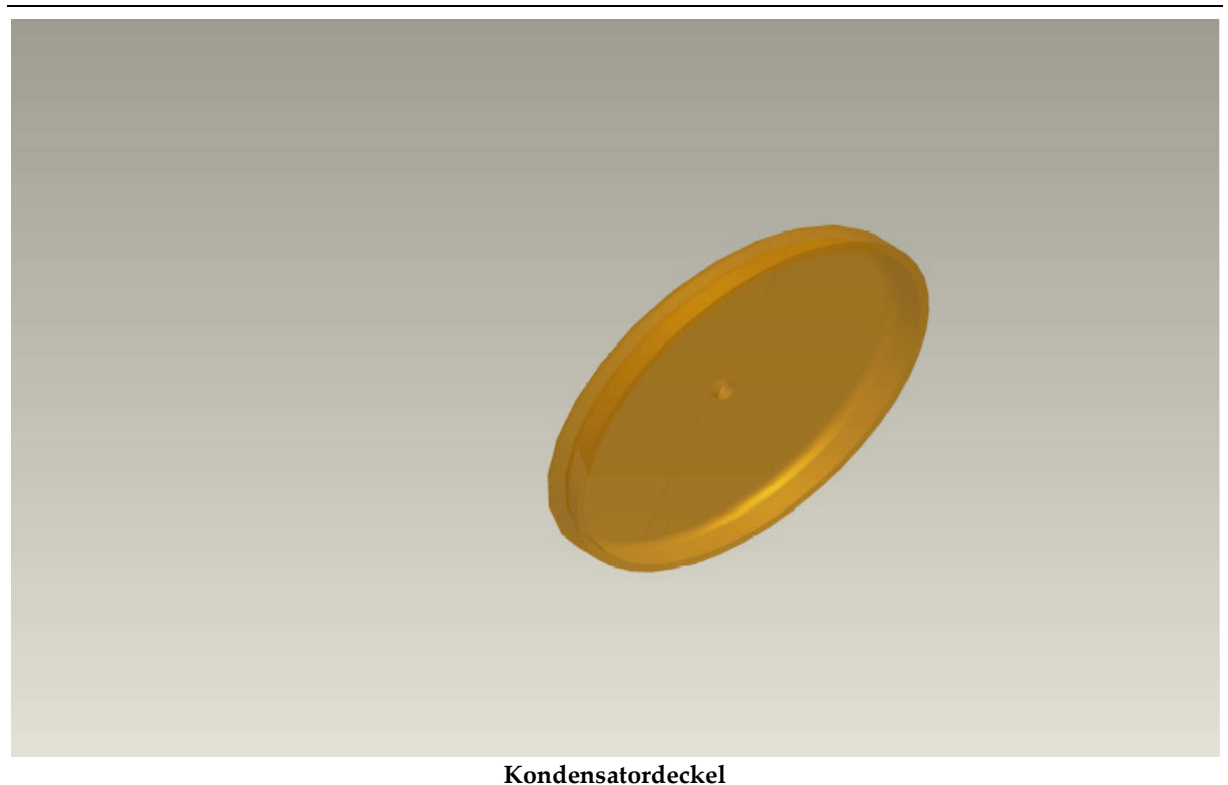

Der Kondensator ist mit vier weiteren Bohrungen gekennzeichnet. Zwei befinden sich auf der Mantelfläche, die für das Einströmen bzw. Ausströmen des Kondensats benötigt werden. Die weiteren zwei befinden sich auf den Deckeloberflächen und sorgen dafür, dass das Kühlwasser einströmen bzw. ausströmen kann.

#### r 78

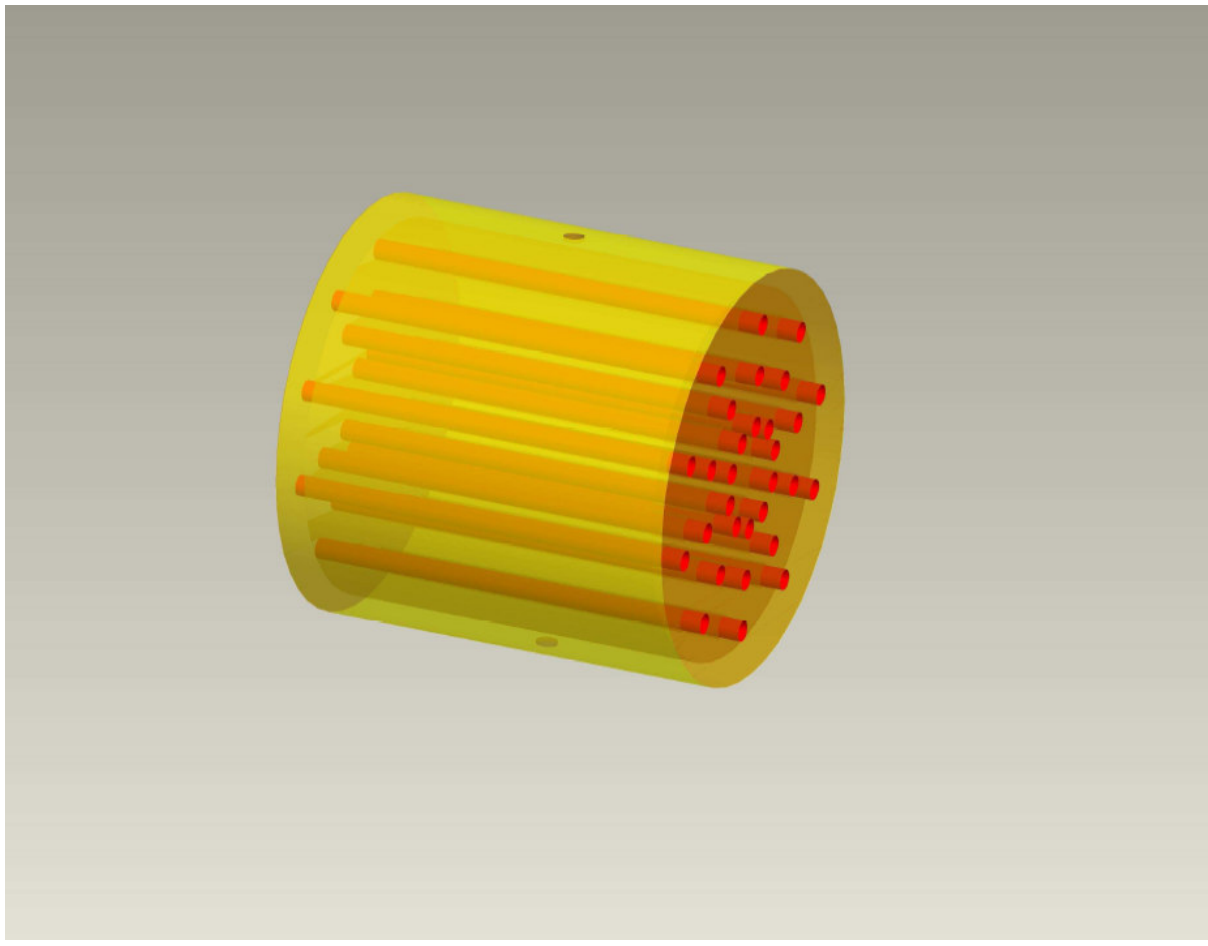

Rohrbündelkondensator

An den vier Bohrungen werden die Rohrleitungen angeschlossen, die jeweils an einem Flansch zu montieren sind. Aus technischer Vereinfachung bestehen beide Deckel und auch die Mantelfläche aus Rohrleitungen mit einem Flansch. Somit sind diese Bauteile als ein Ganzes zu betrachten.

Aus konstruktiven Gründen wurden hier Kondensatorgrundköper und Kondensator voneinander getrennt und wirken eher als drei Einzelkörper. Dieser falsche Eindruck soll nicht vermittelt werden, denn der Kondensator kann aus Sicherheitsgründen nur aus einem Köper bestehen. Bei der Vorstellung, dass der Deckel an den Grundkörper angeschweißt ist, muss man sich gleich klar machen, welche Drücke an diesem Bauteil herrschen und wie schnell eine Schweißnaht versagen könnte.

Wiederum muss erwähnt werden, dass aus rein konstruktiven Gründen drei Einzelbauteile gezeichnet worden sind.

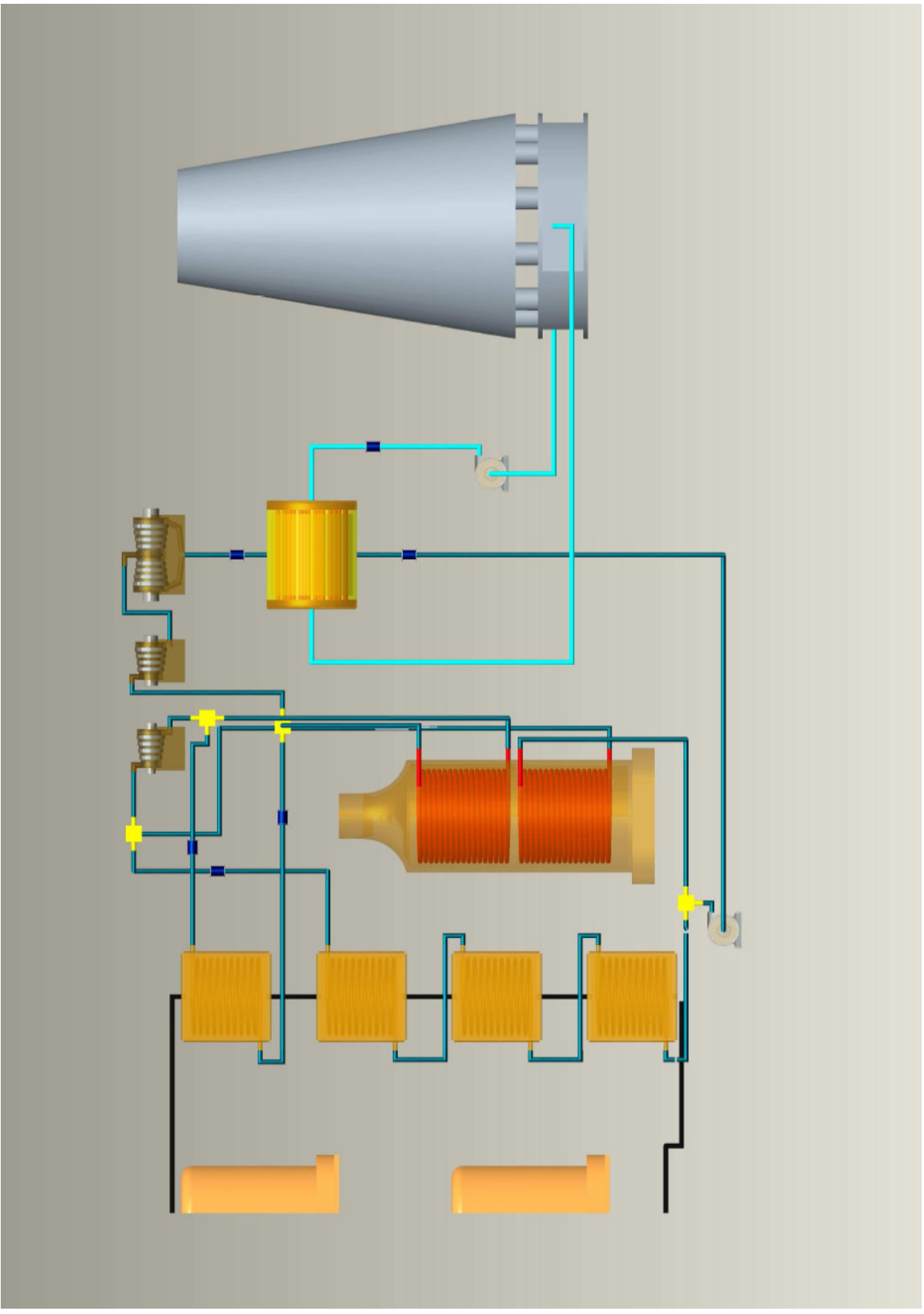

Kondensator im Kraftwerksprozess

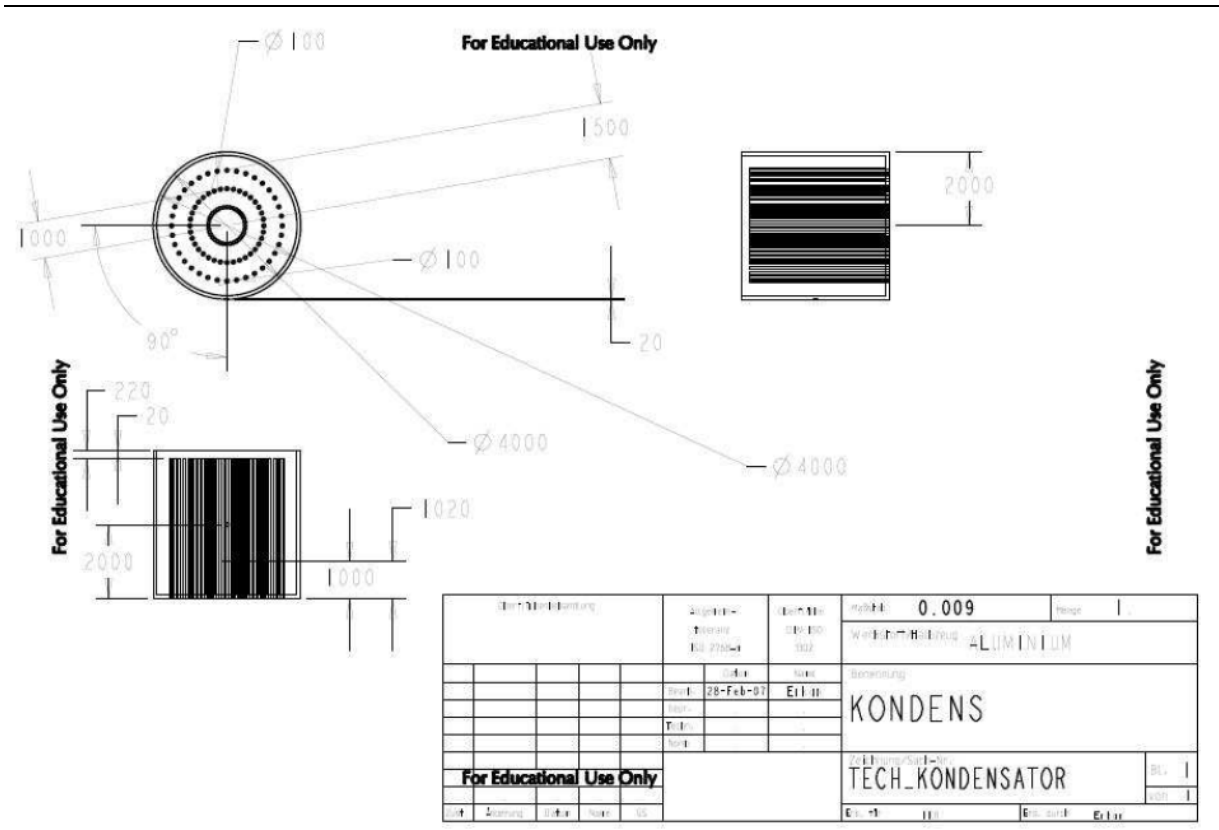

Technische Zeichnung des Kondensators

# 7.8 Kühlturm

Die Kühlflüssigkeit, die in der Regel Wasser ist, wird aus dem Kondensator in den Kühlturm transportiert. Hier soll das Wasser wieder auf seine Ausgangstemperatur abgekühlt werden. Das Prinzip des Kühlturms ist in Kapitel 3.5 bereits behandelt worden.

Für die konstruktive Auslegung wurde das Grundschema eines Kühlturms verwendet.

Der Turm hat einen Durchmesser von 5000mm und eine Höhe von 8500mm. Die Form des Kühlturms wurde durch eine Schalung mit 100mm erschaffen.

Für den Unterboden wurden Säulen verwendet, die eine optimale Luftzuführung mit gleichzeitiger Verwirbelung im Turm bewirken.

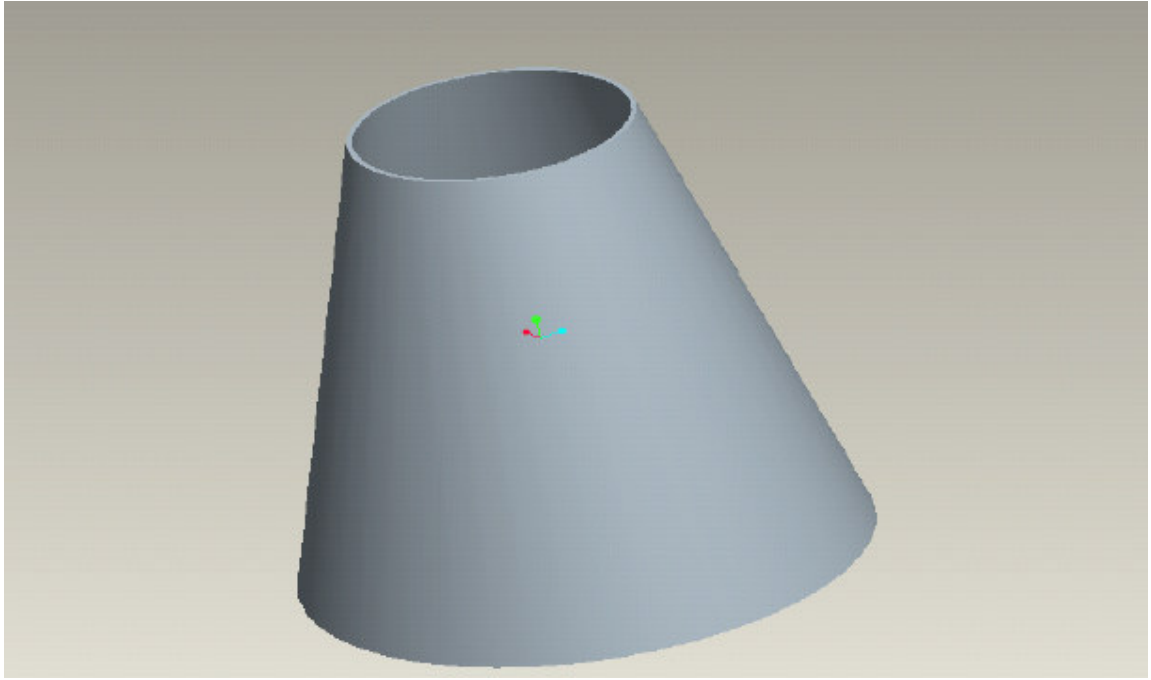

Kühlturm

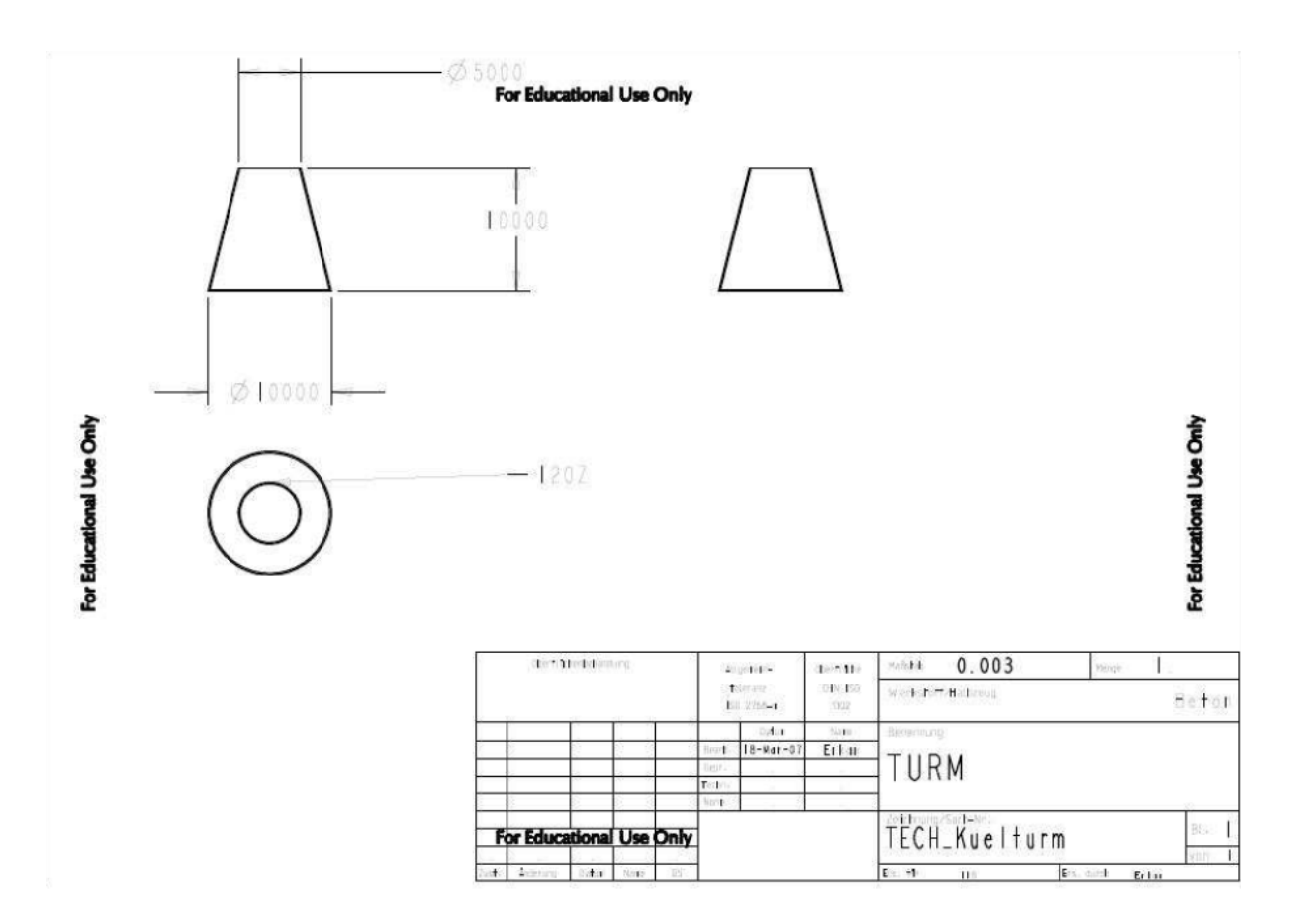

Technische Zeichnung des Kühlturms

### 7.9 Rohrleitungen

Alle Rohre im gesamten Simulationsmodell wurden mit einem Durchmesser von 100mm und einer Wandstärke von 10mm einheitlich gewählt. Bei längeren Leitungsstrecken sind Sicherheitsventile angebracht, die im Notfall einen weiteren Transport verhindern und den Druck aus den Leitungen herausnehmen. Die Sicherheitsventile sind blau gekennzeichnet.

Die Verbindungen der Rohrstücke erfolgen durch die dafür vorgesehenen Flansche, die einen Durchmesser von 250mm haben und mit jeweils 12 Bohrungen den Zusammenhalt gewährleisten. Die Bohrlöcher für die Schrauben haben einen Durchmesser von 10mm. Zwischen den beiden Flanschen ist eine Gummidichtung angebracht, die als eine weitere Schutzmaßnahme und gleichzeitig zum besseren Abdichten dient.

12 M6 Schrauben gewährleisten den Zusammenhalt der Flansche und pressen sie aneinander.

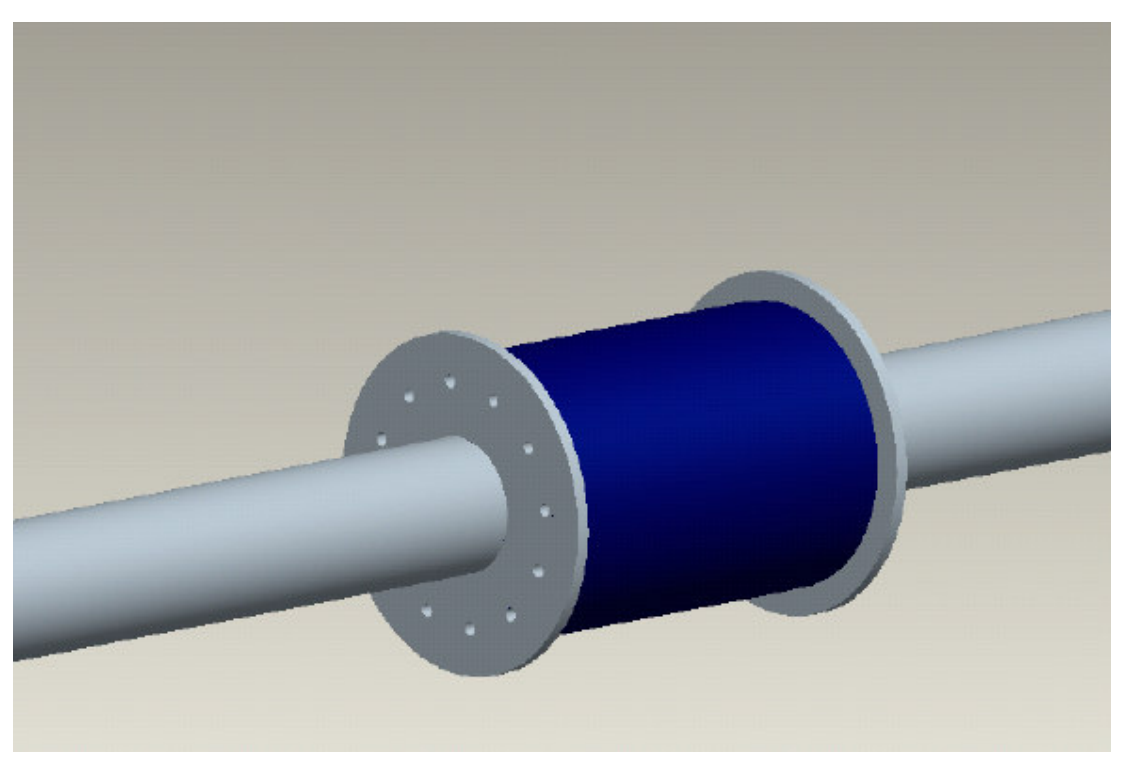

Rohrleitung mit Sicherheitsventil

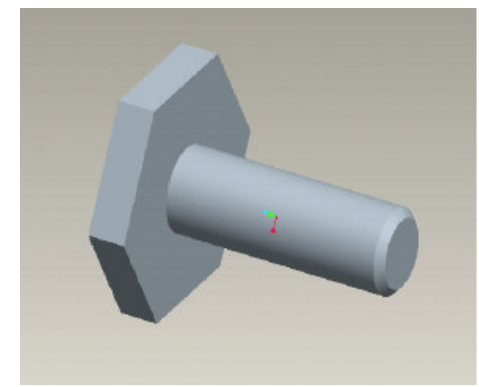

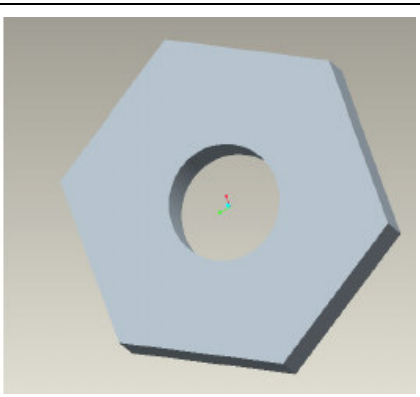

Sechskant-Schraube Sechskantmutter

Die Rohrstücke sind im Wesentlichen für ihren Anwendungsbereich konstruiert worden. So darf man z.B. die Rohrleitungen aus dem primären Kreislauf nicht für den sekundären Kreislauf verwenden.

In der Simulation wurde extra Wert darauf gelegt, dass die Rohrleitungen aus dem primären Kreislauf temperaturbeständiger sind und eine höhere thermische Isolierung vorzuweisen haben. Da dies in der Simulation nicht konstruktiv darstellbar war, wurden die Rohrleitungen schwarz dargestellt und sollen die Absichten demonstrieren.

Die Rohrleitungen aus dem sekundären Kreislauf wurden gegen eine stärke Korrosion ausgelegt, da hier als Kühlung Meerwasser verwendet wird. Sie wurden in einer blauen Farbe dargestellt.

Bei der Installation beider Leitungssystemen, also sowohl primär als auch sekundär, ist immer eine intensive Vorkehrung gegen thermische Verluste zu treffen. Auch Verunreinigungen haben schwerwiegende Folgen wie z.B. das Altern des Thermoöls und müssen somit auch beachtet werden. Für all diese Maßnahmen sind in dieser Arbeit an den Flanschstücken zusätzliche Filter angebracht worden, die unerwünschte Dreckpartikel filtern sollen.

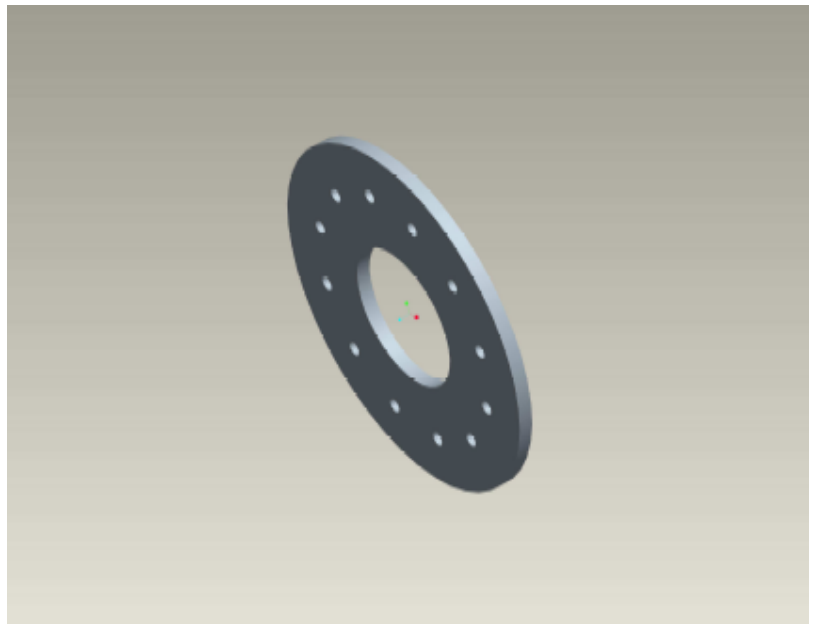

Flansch für Rohleitungen

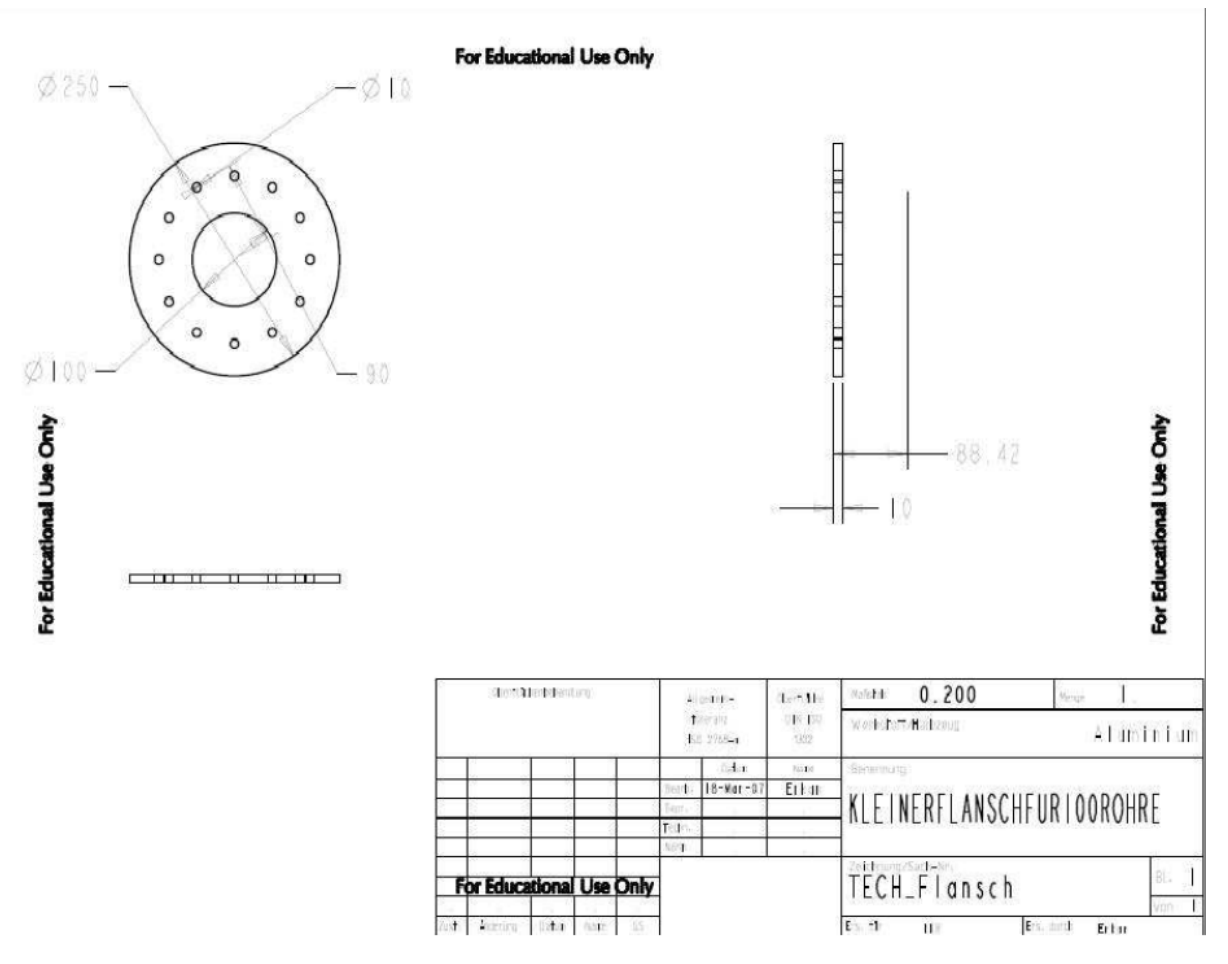

Technische Zeichnung des Flansches

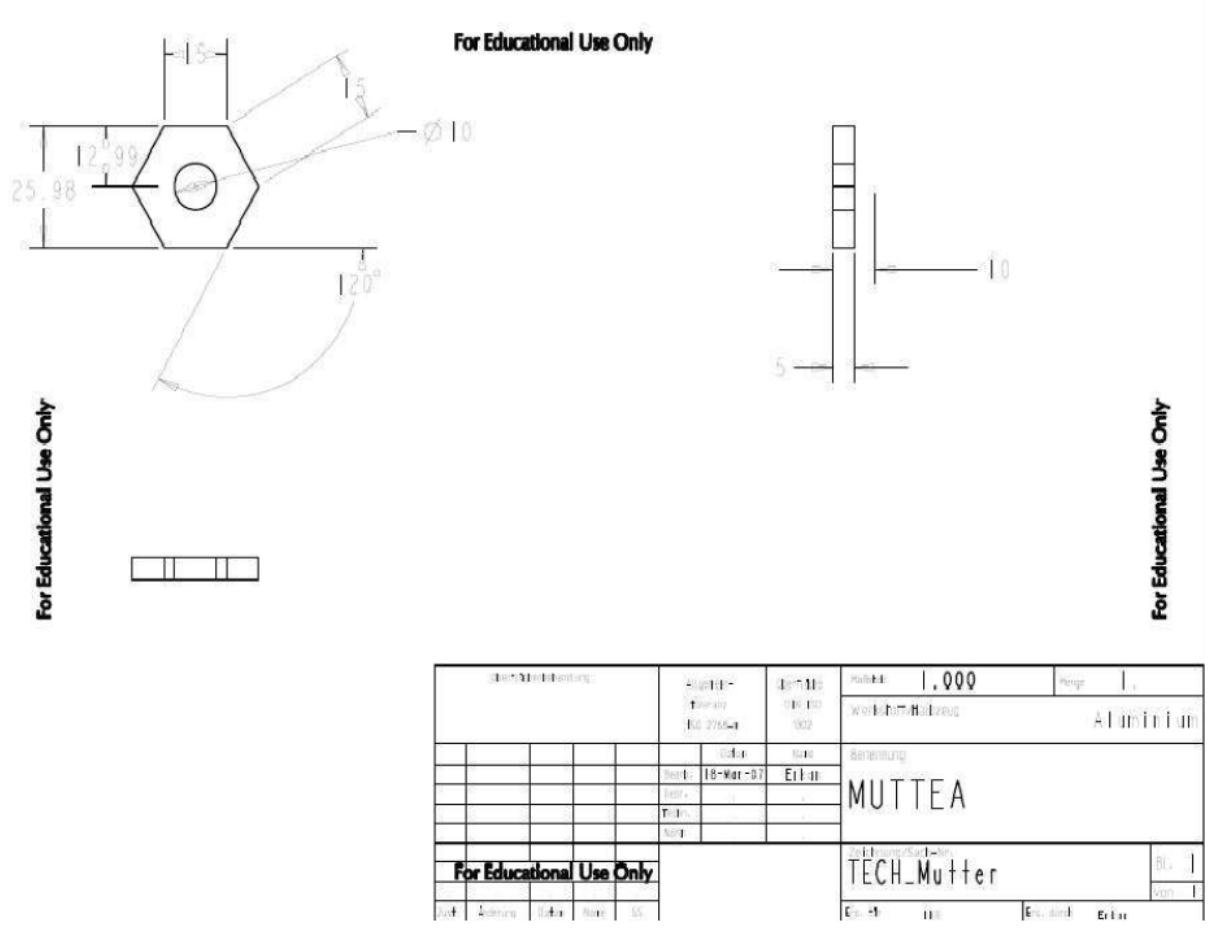

Technische Zeichnung der Schraubenmutter

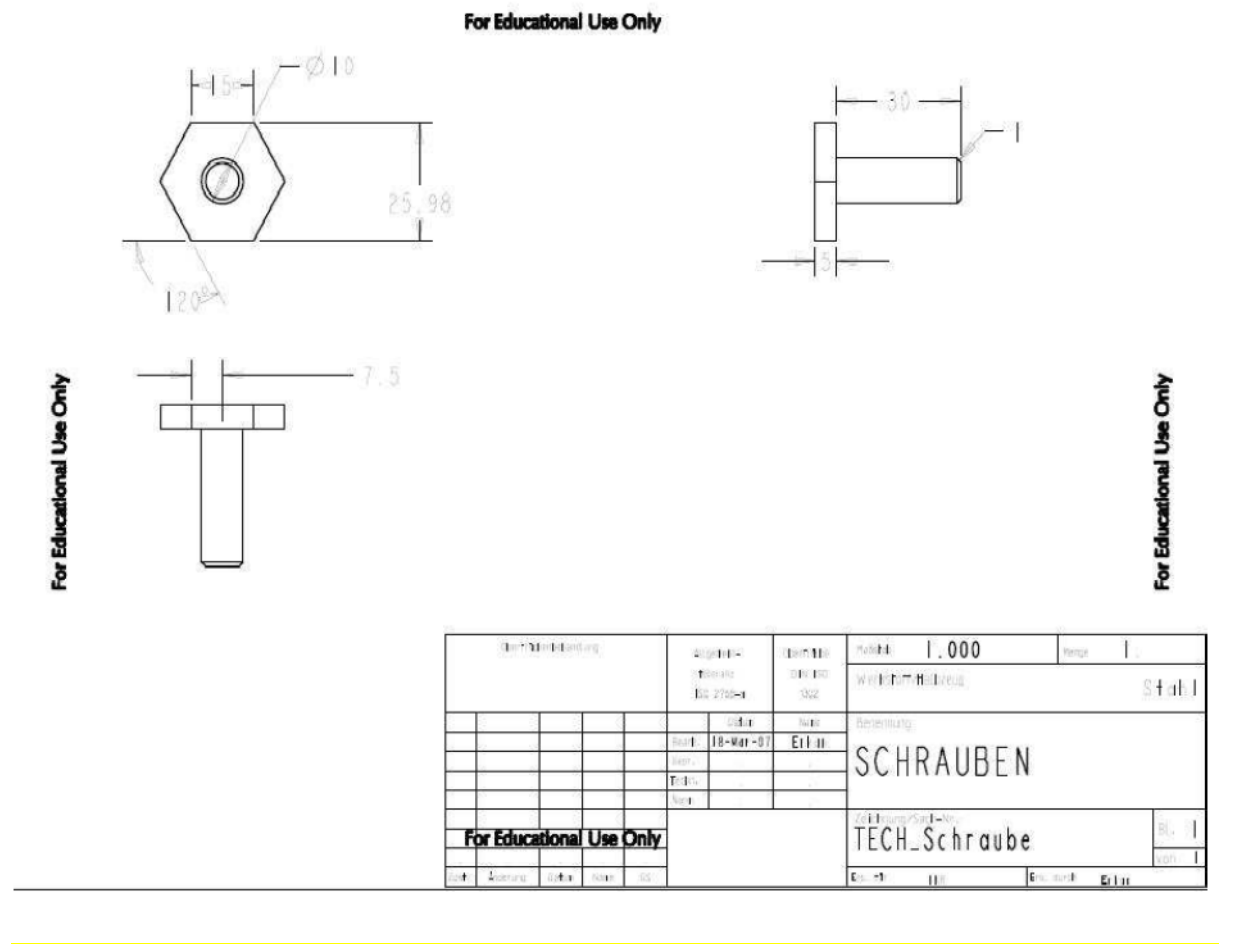

Technische Zeichnung der Schraube

# 7.10 Steuerventile mit integrierten Sicherheitsventilen

Die Steuerventile sind über der gesamten Anlage so verteilt, dass man bei einer Störung nicht die ganze Anlage abschalten muss, sondern nur einzelne Abschnitte vom Kreislauf trennt. Die integrierten Sicherheitsventile, welche bei einem Überdruck den Massenstrom umlenken und sorgen für eine sichere Inbetriebnahme der Anlage. Sie wurden an allen wichtigsten Stellen des Kraftwerkes installiert.

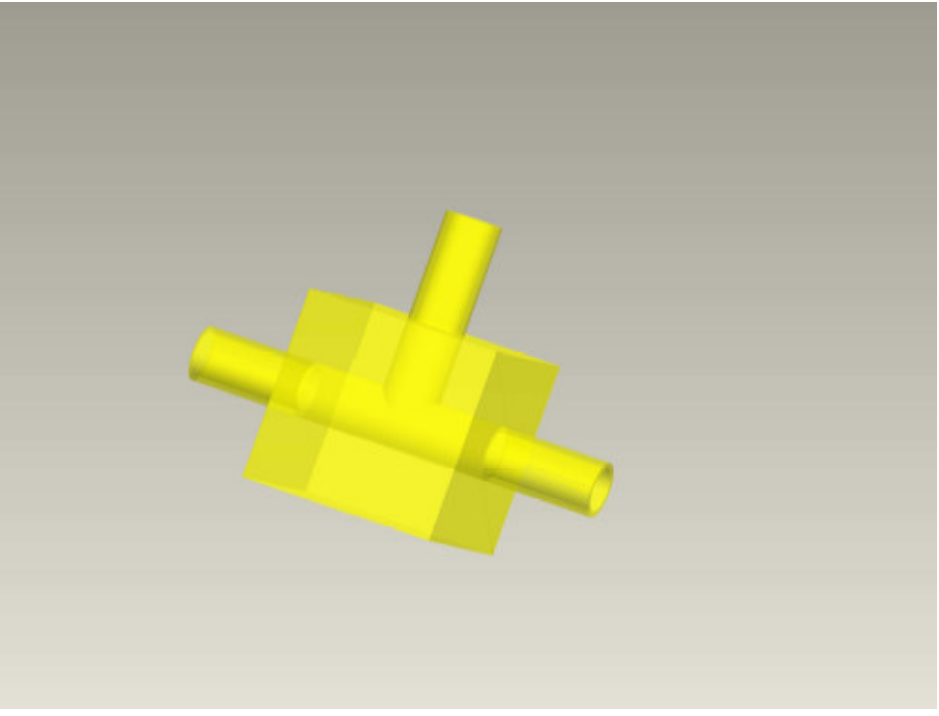

Steuerventil mit integrierten Sicherheitsventil

# 7.11 Antriebsmotor

Für die Ansteuerung aller Pumpen sind Antriebsmotoren nötig. Die Motoren werden durch die erzeugte Energie aus dem Kraftwerksprozess gesteuert. Ihr Aufbau ist sehr einfach gestaltet und aus Gründen der Kosteneinsparung sind diese aus externen Quellen zu kaufen.

Die Motoren gewährleisten die somit die Förderungen der verschiedenen Medien in den Rohrleitungen und betreiben die Kreiselpumpen.

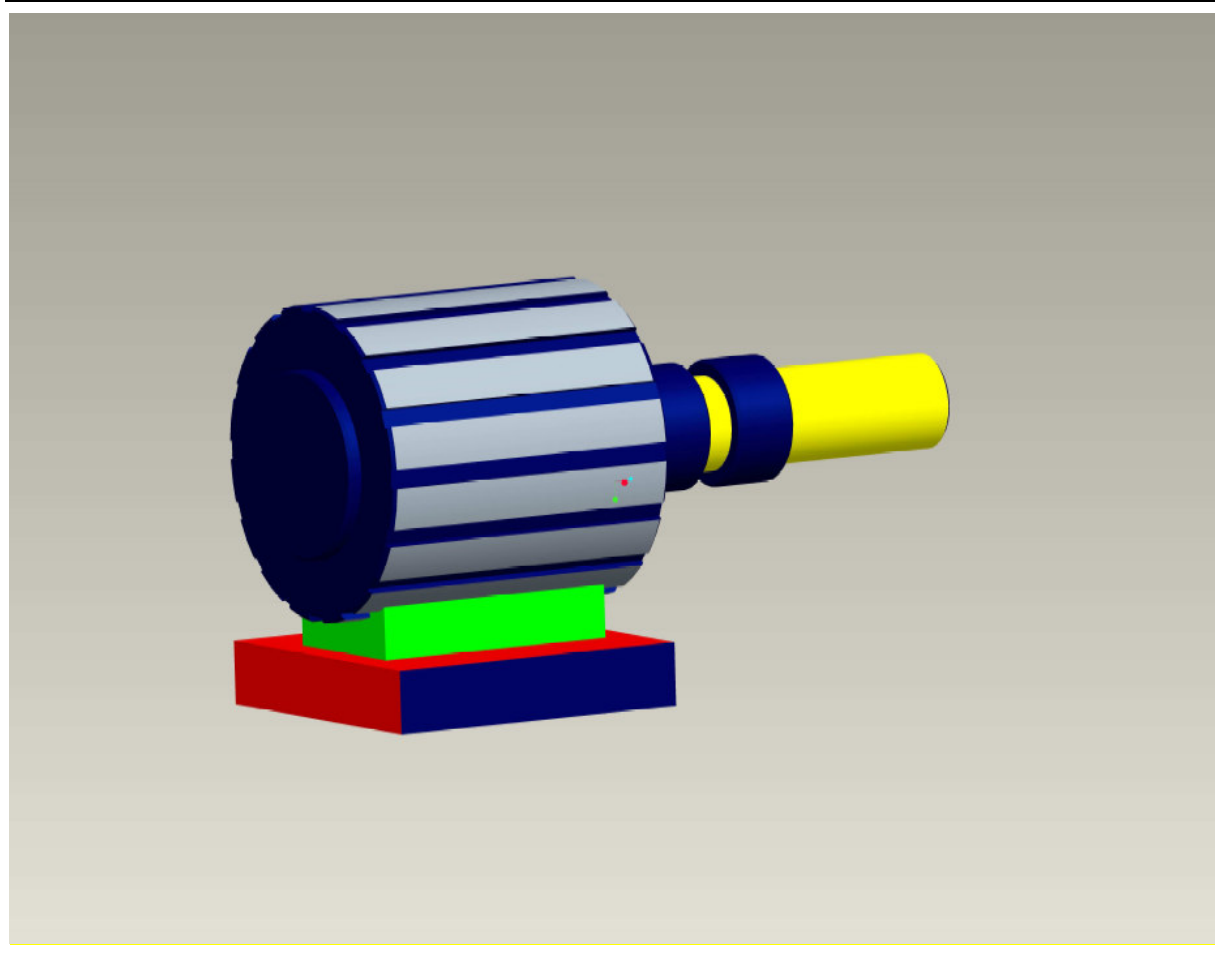

Antriebsmotor

 $\overline{\phantom{0}}$ 

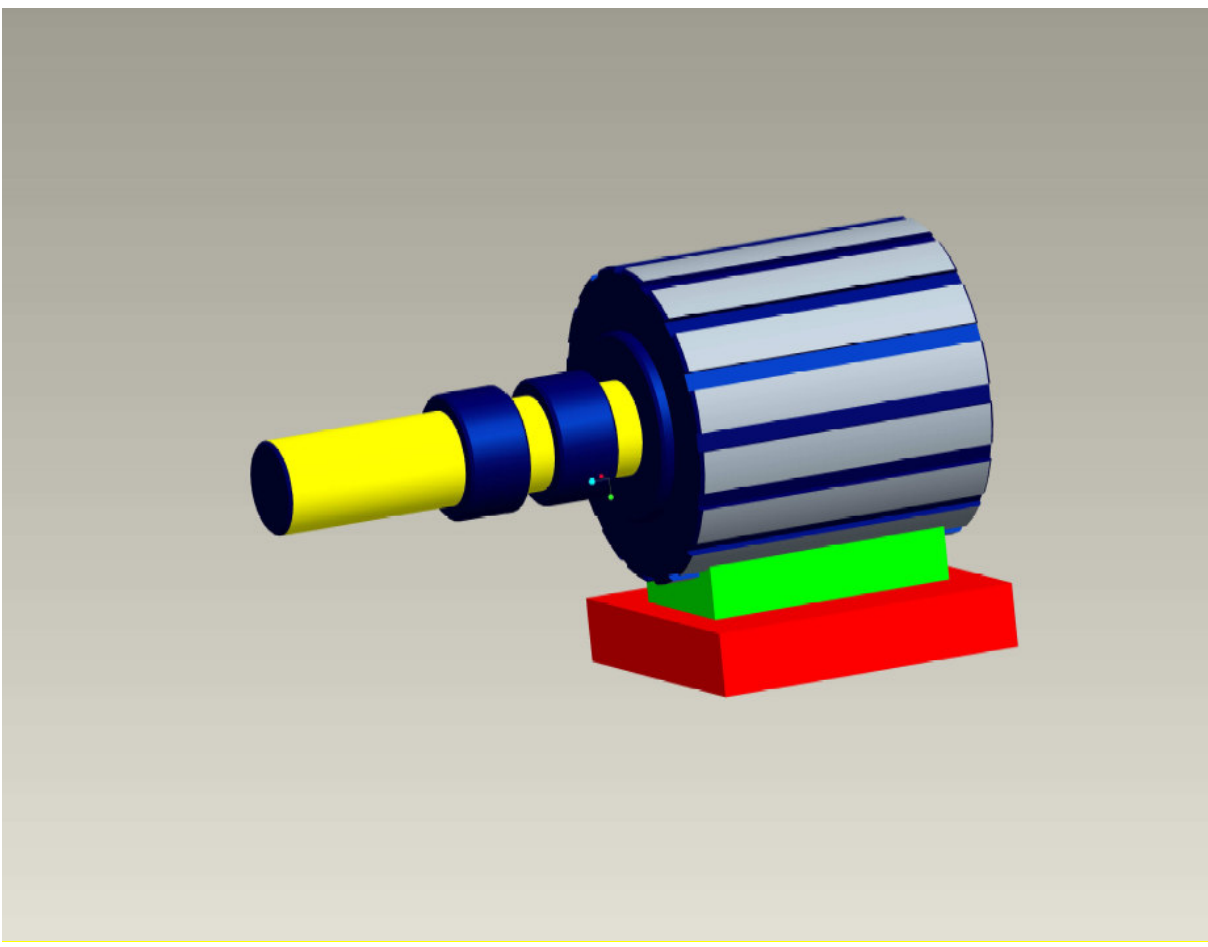

Antriebsmotor

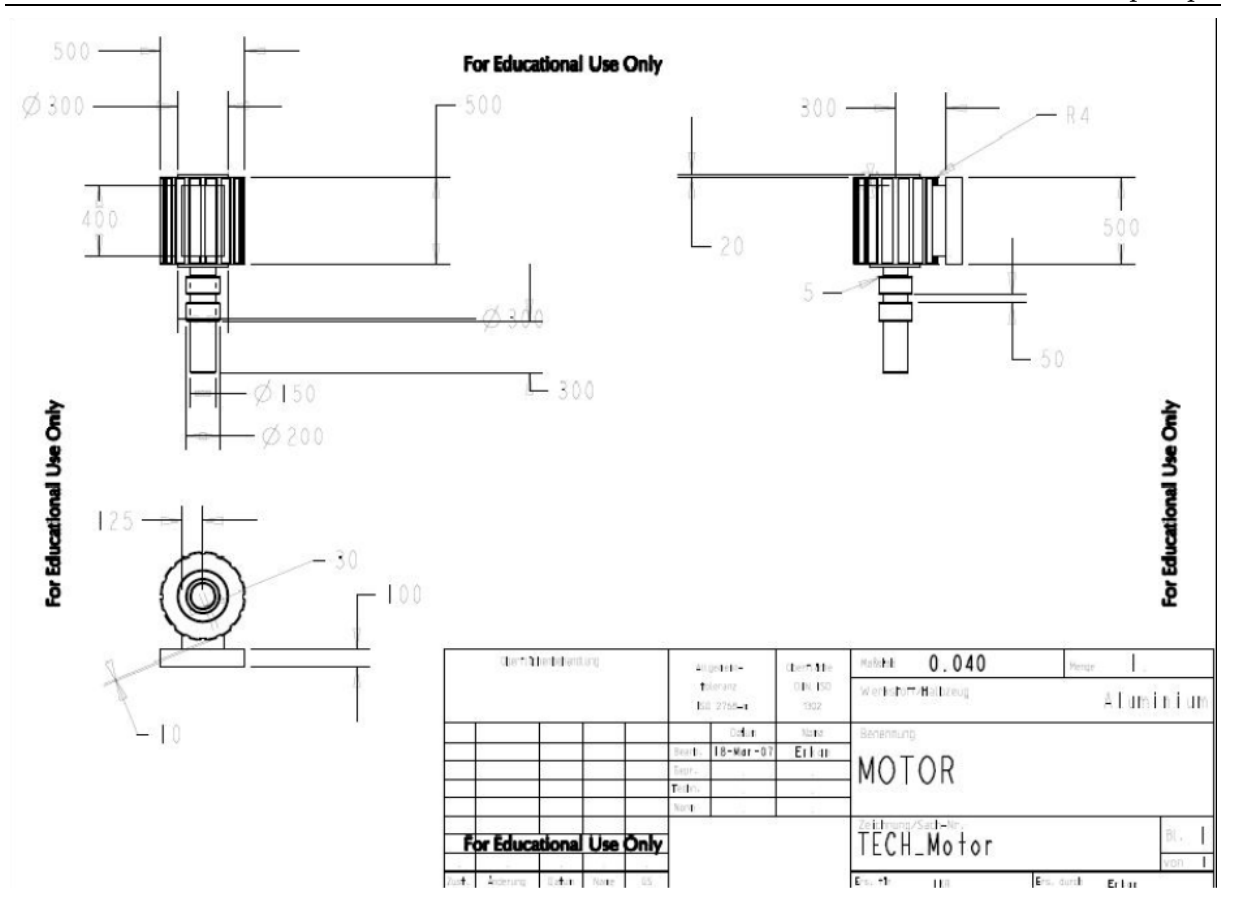

Technische Zeichnung des Motors

# 7.12 Kreiselpumpe

Die von uns konstruierte Kreiselpumpe besteht aus 4 Teilen, das Gehäuse, das Laufrad, der Antriebswelle, sowie dem Gehäusedeckel. Die Pumpe wird von einem Elektromotor angetrieben. Wichtigstes Element dieser Einheit ist das Laufrad, welches an die Antriebswelle montiert ist. Durch die Rotation des Laufrades wird das Medium ( Flüssigkeit oder Feststoff ) zunächst auf eine Kreisbahn gezwungen. Auf dieser Bahn treibt der durch Fliehkraft aufgebaute Druck das Medium radial nach außen, wo es durch den Ablauf fliest. Die Arbeitsweise nennt man auch hydrodynamisches Förderprinzip. Bei unserem Kraftwerk werden drei verschieden Medien gefördert (Wasser, Thermoöl, Laubersalz). Der einzige Feststoff ist das Laubersalz. Es wurde speziell darauf geachtet, dass die konstruierte Pumpe alle vorhandenen Medien fördert.

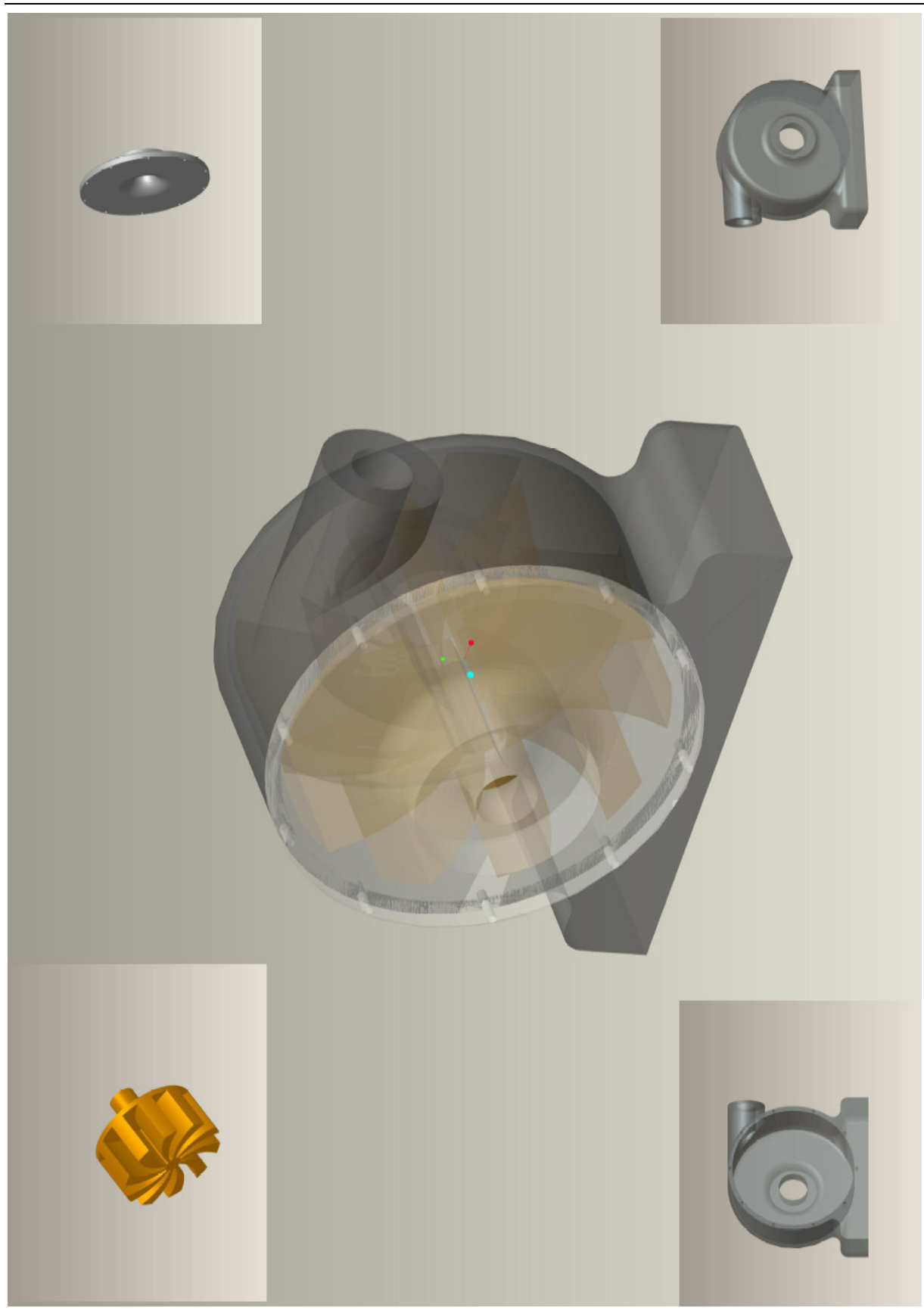
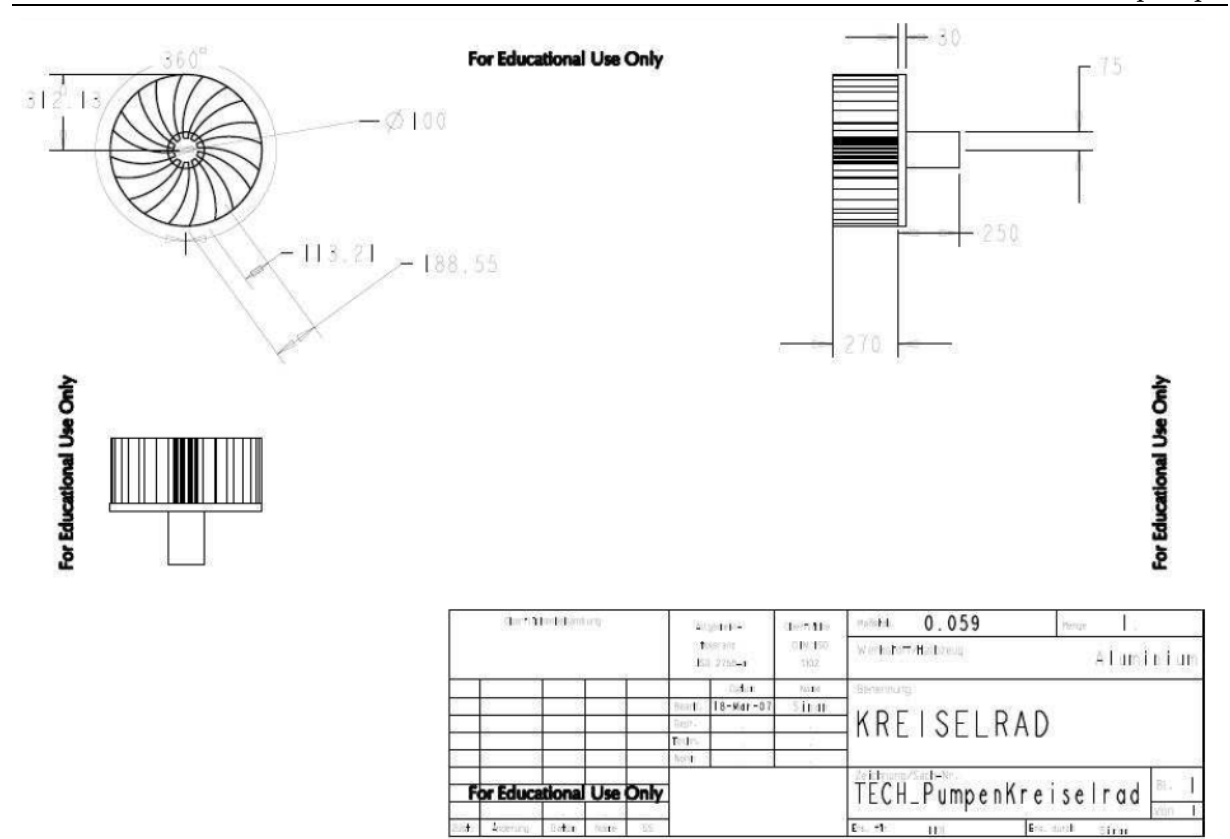

Technische Zeichnung Kreiselpumpe\_Antriebsrad

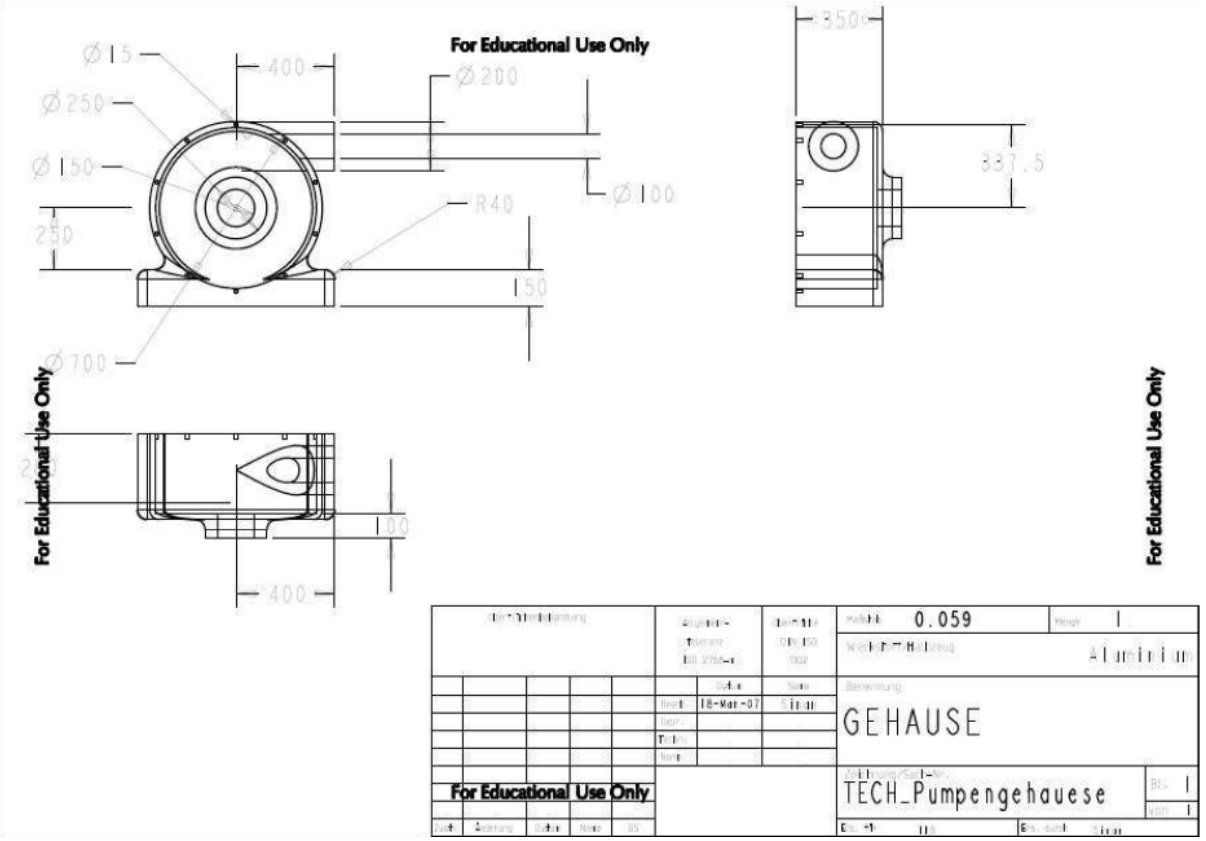

Technische Zeichnung der Kreiselpumpe\_Gehäuse

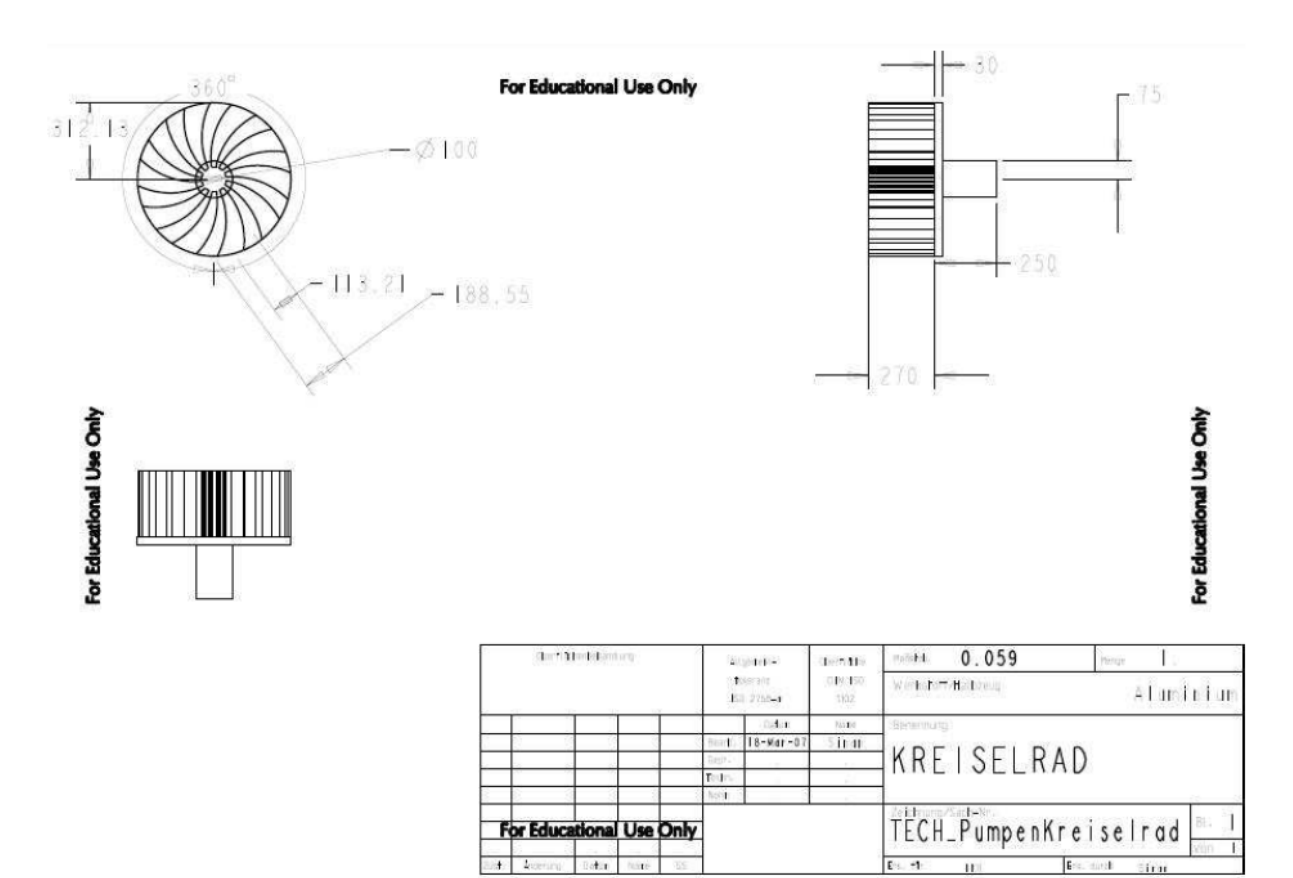

Technische Zeichnung der Kreiselpumpe\_Kreisel

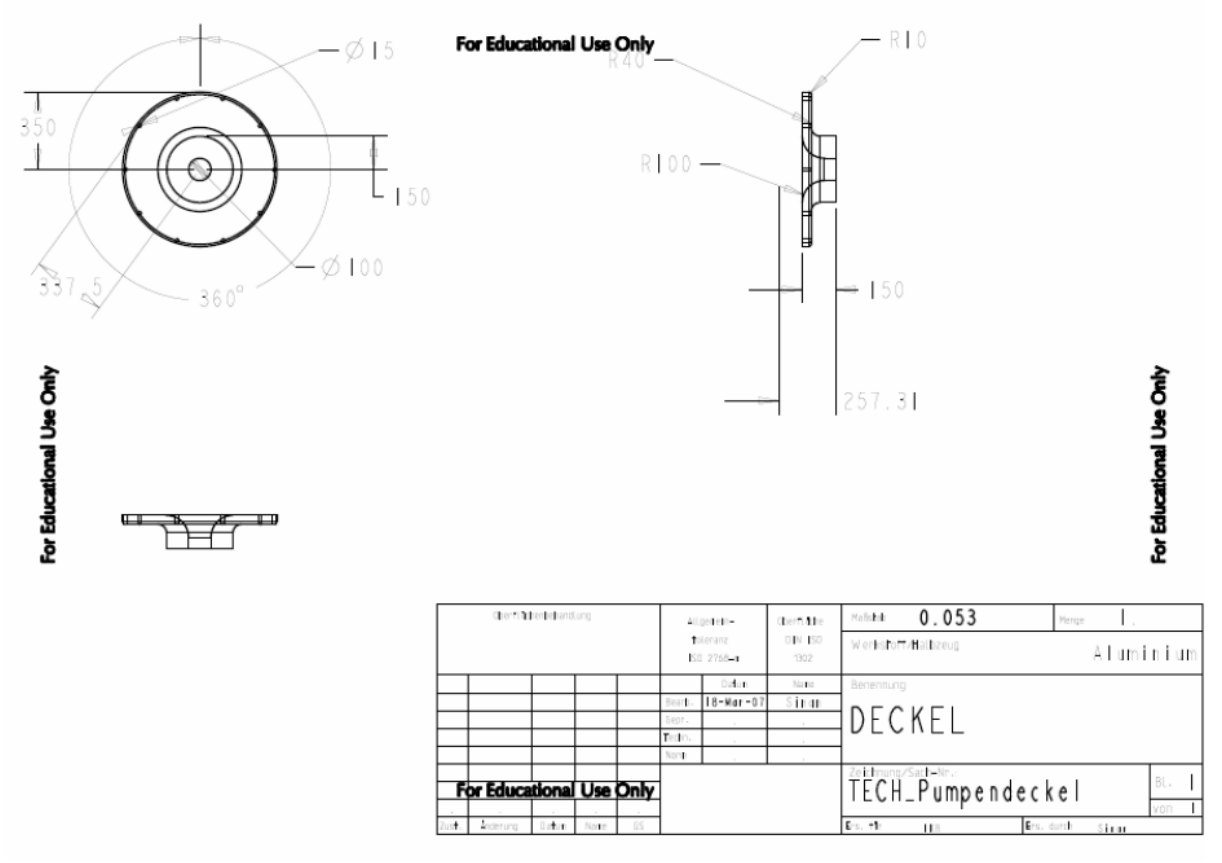

Technische Zeichnung der Kreiselpumpe\_Deckel

# 7.13 Graphische Simulierung

Die angefertigten Bilder für die graphische Simulierung sind ausschließlich für die Powerpoint Präsentation entwickelt worden. In dieser Ausarbeitung werden nur einzelne Bilder zu unterschiedlichen Tageszeiten aufgeführt.

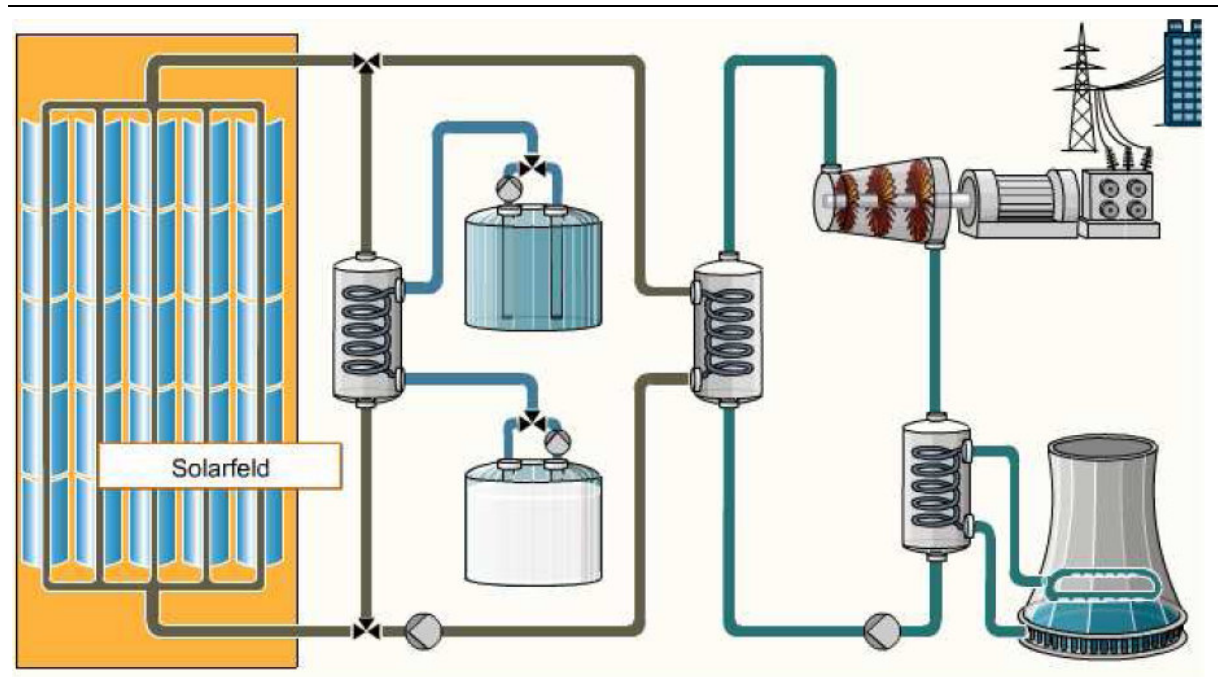

Graphisches Anlagenschema

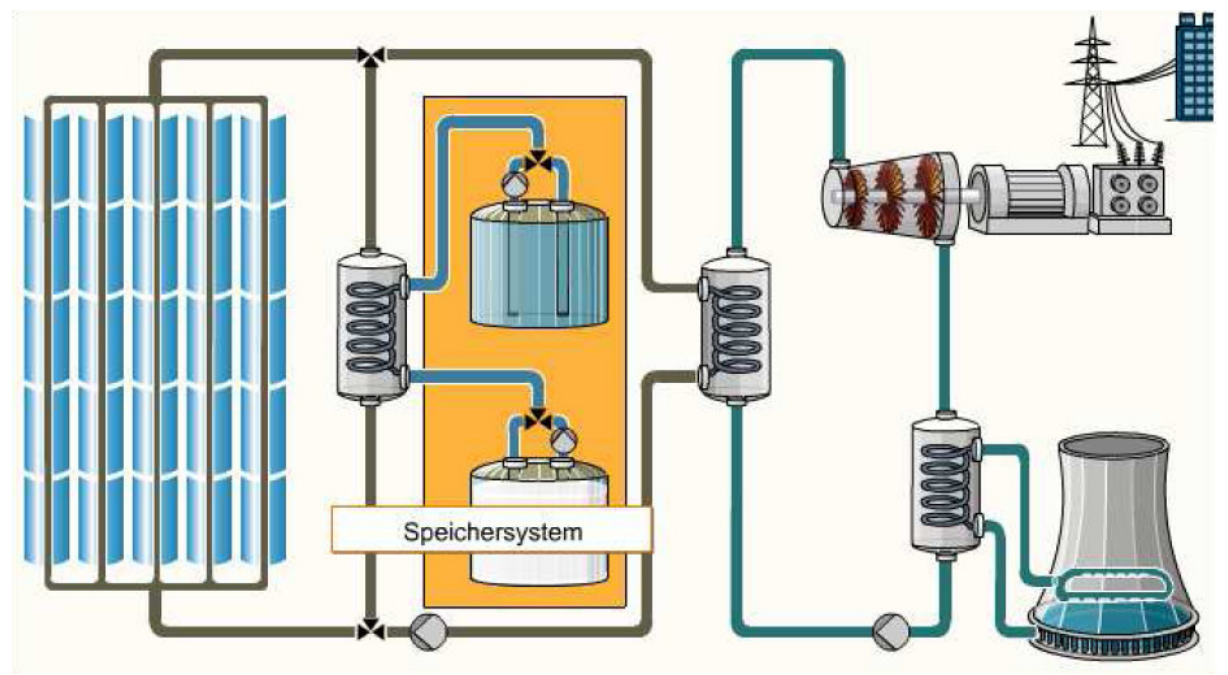

Graphisches Anlagenschema

Graphische Simulierung

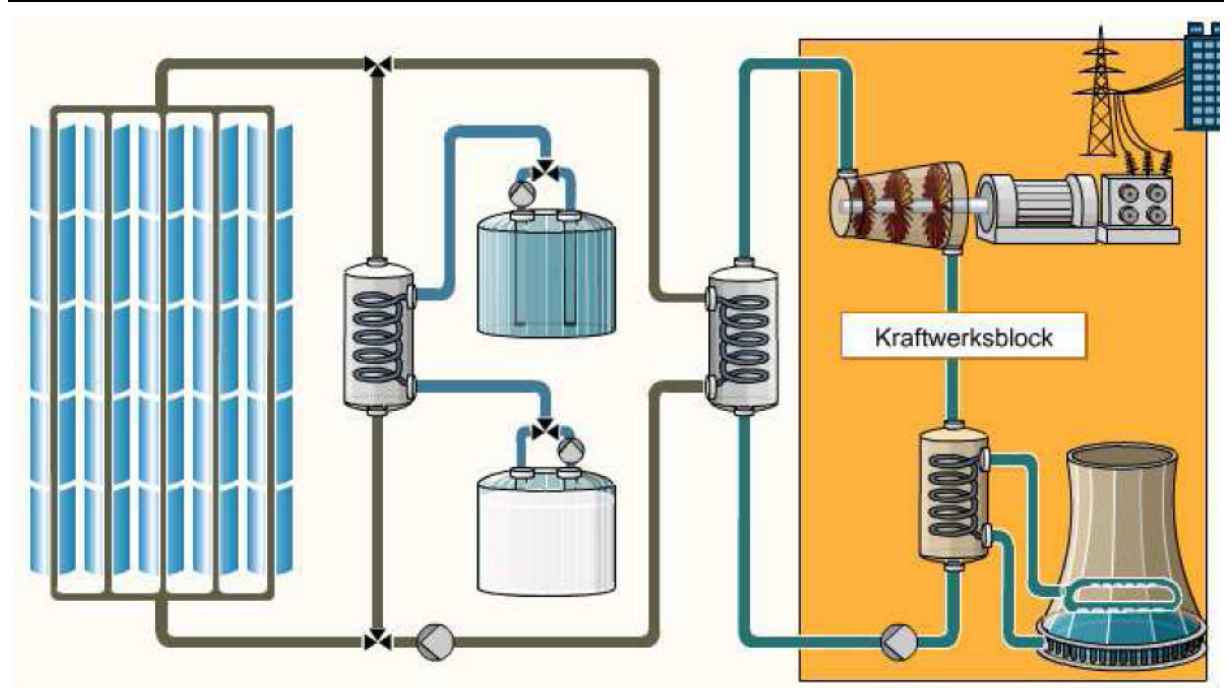

Graphisches Anlagenschema

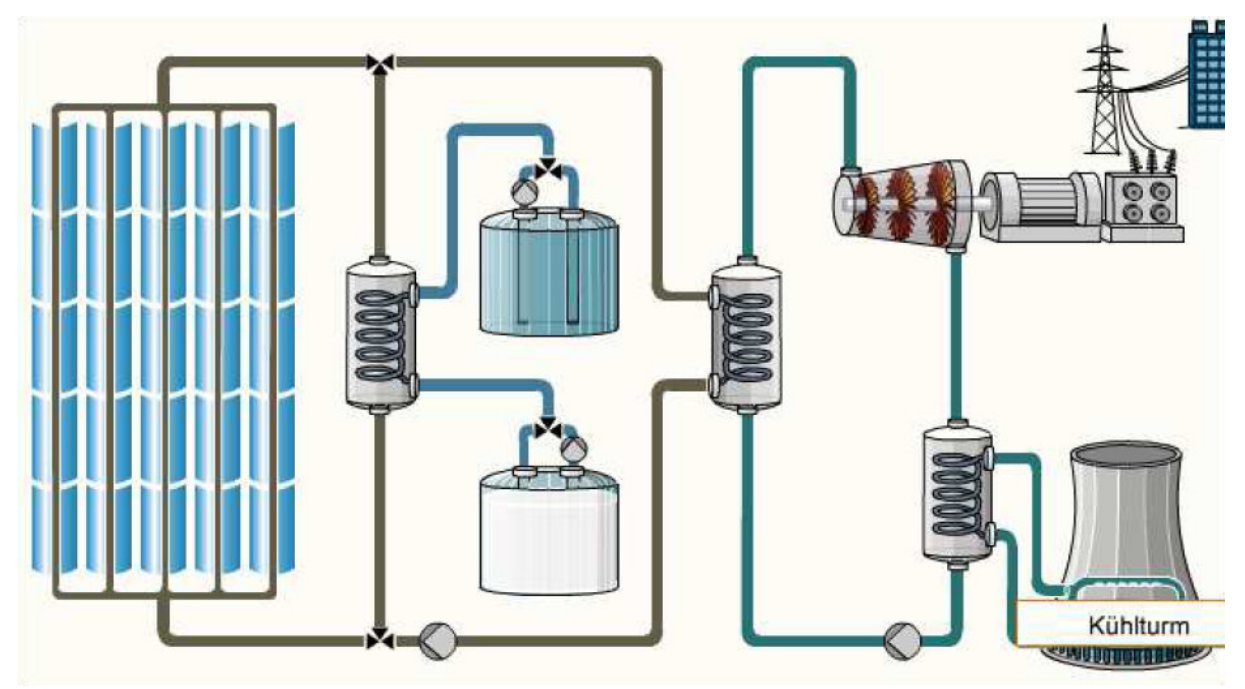

Graphisches Anlagenschema

 $\overline{\phantom{0}}$ 

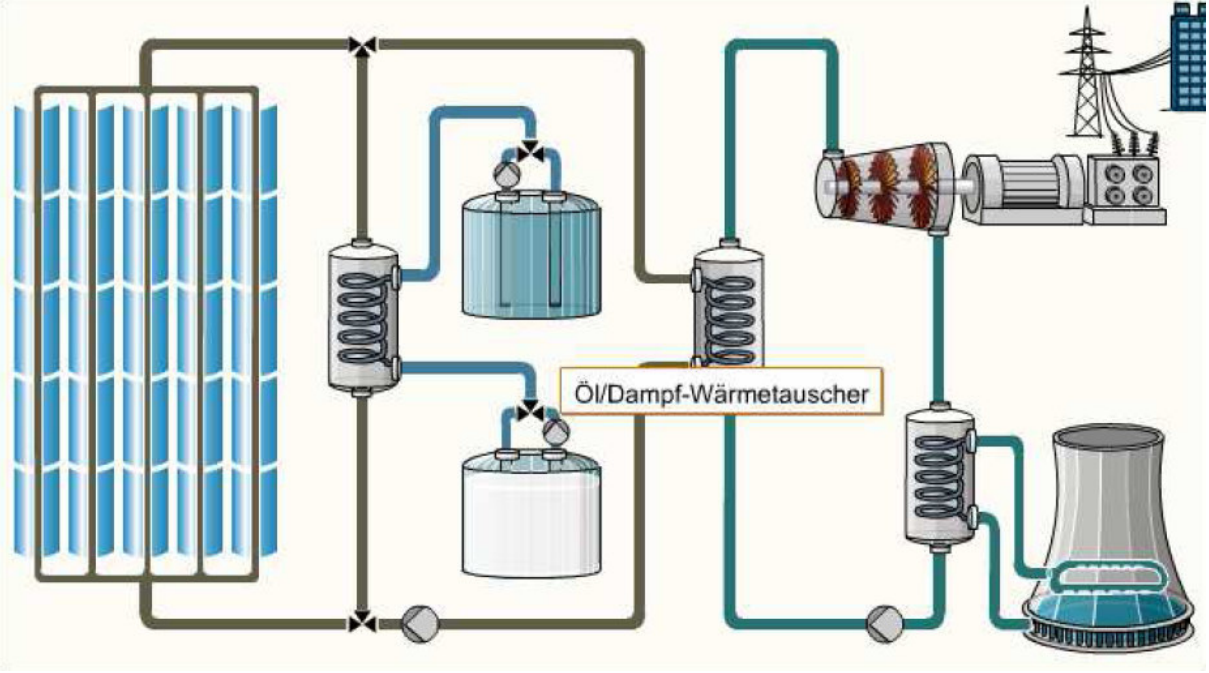

Graphisches Anlagenschema

Die Gesamtkonstruktion der Anlage wurde nur durch die Bearbeitung von mehreren Bilder möglich. So ist jedes ablaufende Bild eine Einzelbearbeitung und kann nicht wieder kopiert werden.

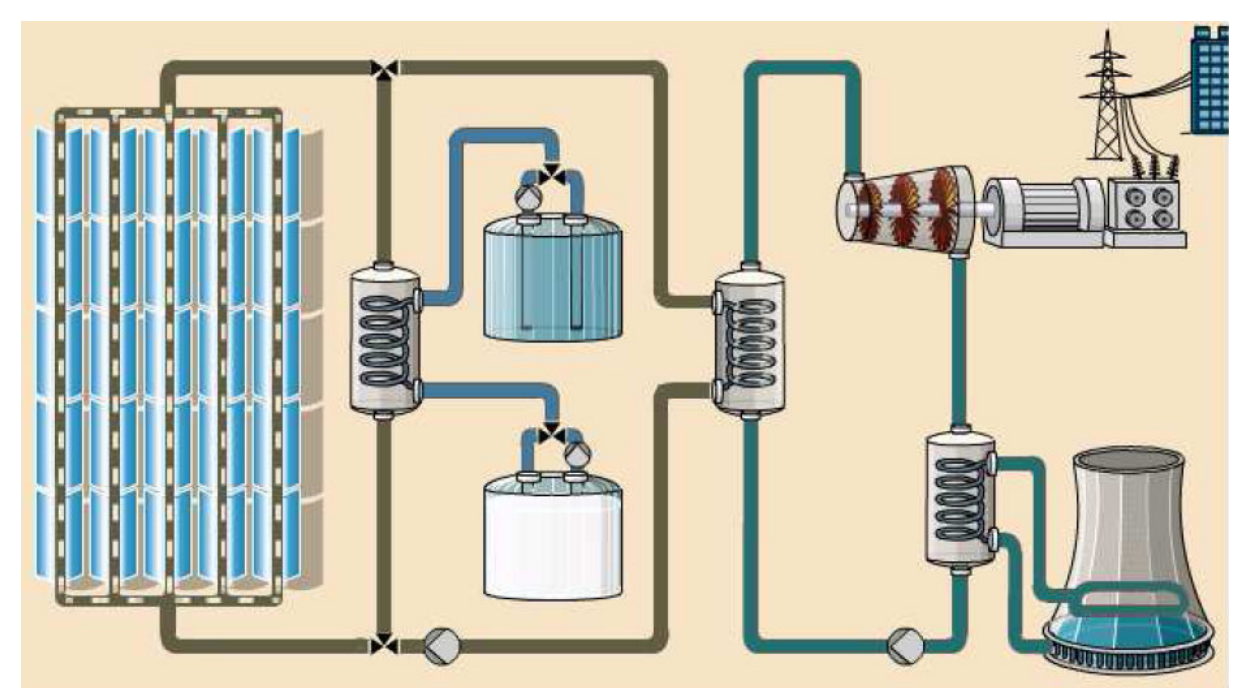

Graphisches Anlagenschema

# 7.14 Integration zum STKW

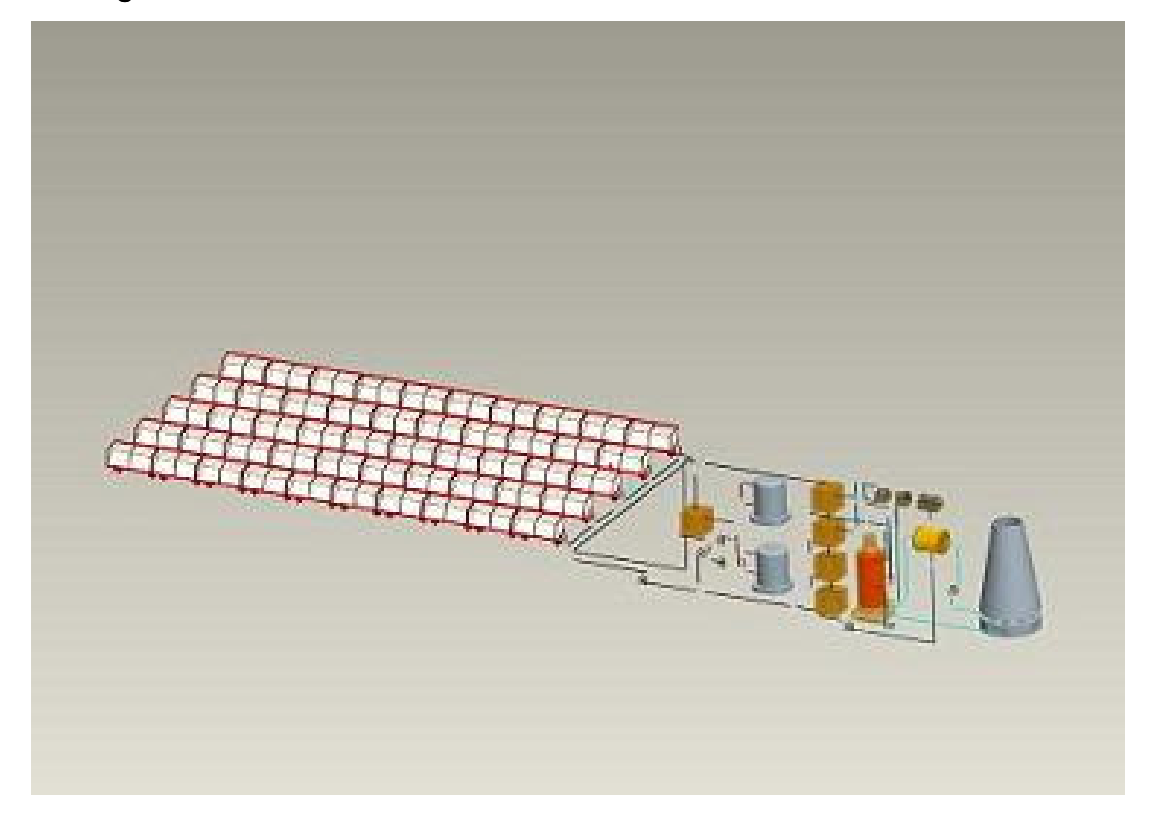

# Solarthermisches Kraftwerk (Parabolrinnenkraftwerk): Prozeßleitsystem

Basierend auf:

cand.inform.(FH) Said Elmsaadi, "Erstellung eines Leitsystems für ein Tischmodell eines solarthermischen Kraftwerks",

Diplomarbeit, Fachbereich 03 (Elektrotechnik und Informatik) an der Hochschule Niederrhein (HSNR), Verein für alternative Energieforschung (VaEf)

Betreuer:

Dipl.-Ing. Dipl.-Inform. Samir Mourad (VaEf),

Prof. Dr.-Ing. Georg Habedank (HSNR Krefeld)

### Kurzfassung

In dieser Arbeit wird das Konzept für ein tischgroßes Modell eines solarthermischen Kraftwerks und dessen Leitsystem entwickelt. Das Modell soll voll funktionstüchtig sein.

Die Erstellung des Leitsystems umfasst folgende Aufgaben:

- 1. Modellierung der Struktur und des Arbeitsablaufs eines solarthermischen Kraftwerks (Kreise, Komponenten, usw.).
- 2. Bestückung der entsprechenden Komponenten mit passenden Sensoren und Aktoren.
- 3. Verbindung der Sensoren und Aktoren mit einem Mikrocontroller bzw. einer Messkarte über einen passenden Bus.
- 4. Darstellung der Messdaten der Sensoren auf dem PC.
- 5. Ansteuerung der Aktoren vom PC.

Grundlage für die Modellierung und Simulation ist die Erarbeitung der Funktionsweisen der Komponenten und deren Steuerung (Messen und Darstellen der Daten am PC, sowie Ansteuerung der Aktoren vom PC aus).

Hierbei soll mehr Gewicht auf die Entwicklung des Systems und auf eine einwandfreie Funktion des Modells gelegt werden, als auf die Optimierung des gesamten Systems.

Startpunkt meiner Arbeit ist das Bild eines solarthermischen Kraftwerks, das auf der Abbildung 1 dargestellt ist.

Zu meiner Aufgaben gehört das Entwichklen eines einfachen Schema eines solarthermischen Kraftwerks und das einfache Erklären dessen Arbeitsabläufe und -phasen. Dabei müssen die oben gennanten Aufgaben berücksichtigt werden.

### Aufgabenstellung der Arbeit

Ziel dieser Arbeit ist die Analyse und später die Entwicklung eines tischgroßen Modells eines solarthermischen Kraftwerks – eines solarthermischen Kraftwerks im Kleinen.

Die **Analysephase** umfasst folgende Tätigkeiten:

- Beschreiben der einzelnen Komponenten des gesamten Kraftwerksprozesses.
- − Entwickelung und Zeichnung von Schemata der verschiedenen Kreisläufe.
- − Auswahl der geeigneten Messeinrichtungen für jede Komponente und deren Einsatzort.
- − Test einiger Sensoren über einen Mikrokontroller oder eine Messkarte.
- − Vorbereitung einer graphischen Benutzeroberfläche zur Darstellung der Beispielmessungen an einem Bildschirm unter Verwendung des Programms LabView oder eventuell anderen Visualisierungsprogramms.

 $\overline{\phantom{0}}$ 

# 8 Grundlagen

# 8.1 Allgemeines Prinzip eines Prozessleitsystems (PLS)

Das Prozessleitsystem dient zur Erfassung, Verarbeitung und Ausgabe von Prozessdaten und ist mittels Prozessperipherie direkt an den technischen Prozess (hier: STKW) gekoppelt.

Die Sensoren liefern die im Prozess gemessenen physikalischen Prozessgrößen (z.B. Temperatur in °C, Druck in bar, Massenstrom in Kg/s). Über Eingabebaugruppen werden die Prozessgrößen erfasst und als Prozessdaten (analoge oder digitale) zur Verarbeitungseinheit geleitet.

In der Verarbeitungseinheit werden die Prozessdaten mit Soll- und Grenzwerten sowie zeitlichen Vorgaben verglichen. Abhängig vom Ergebnis werden neue Stellgrößen errechnet. Diese werden über Ausgabebaugruppen den Aktoren übermittelt, welche dort die Prozessgrößen nachstellen.

Dieser Zyklus wiederholt sich periodisch in Zeiten im Millisekundenbereich oder weniger (s. Abb. 2.3-1).

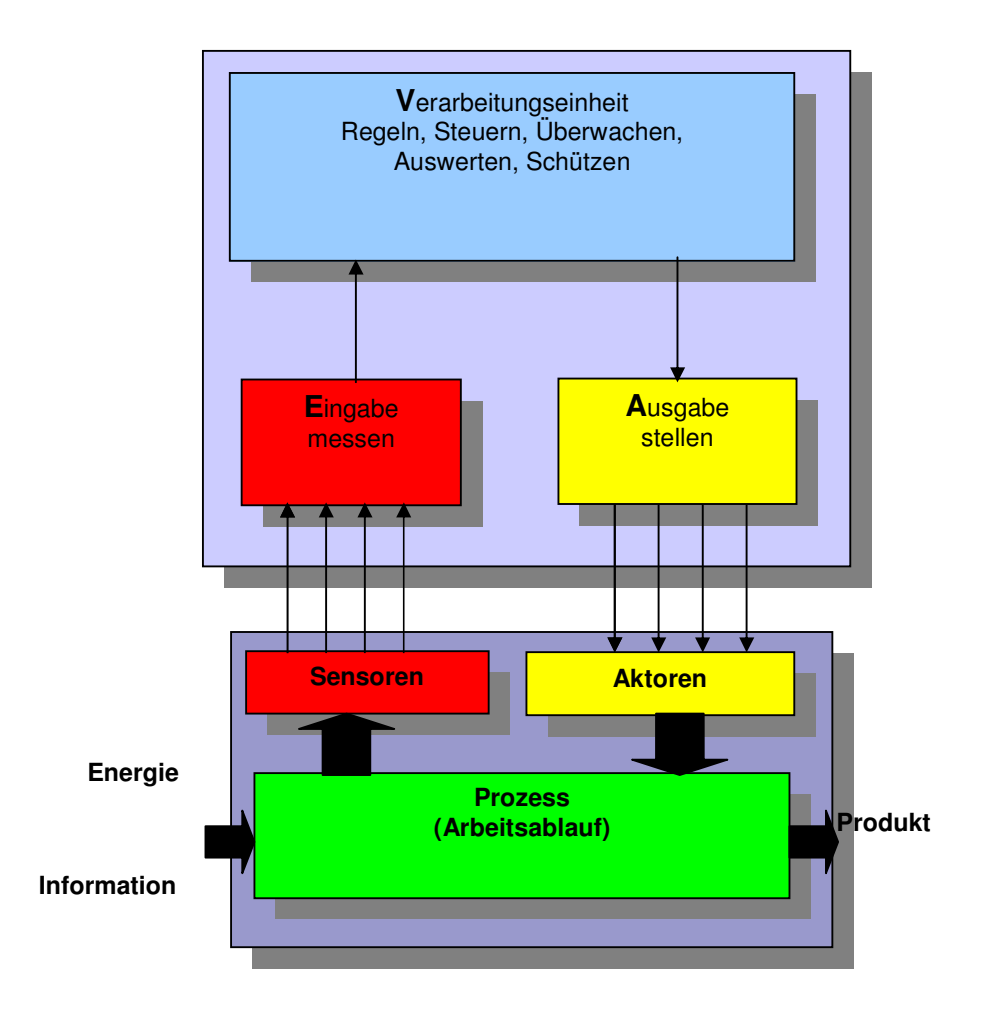

Abb. 2.3-1: Funktionsweise eines Prozessleitsystems[2-5]

#### 8.1.1 Die wichtigsten Aufgaben eines PLSs

Messen: Die Sensoren liefern die im Prozess gemessenen physikalischen Prozessgrößen (z.B. Temperatur **T** in  ${}^{\circ}C$ , Druck **p** in bar, Massenstrom **dm/dt** in Kg/s).

Zählen: Drehzahlen, Ereignisse usw. werden mit Hilfe von Impulszähler im Prozess ermittelt.

Daten erfassen: Die durch Messen und Zählen ermittelten Prozessgrößen werden als Prozessdaten dem Prozessrechensystem übergeben.

Daten verarbeiten: Die Prozessdaten werden mit Hilfe eines Programms bearbeitet.

Daten ausgeben: Die verarbeiteten Prozessdatenwerden an die Aktoren wieder ausgegeben, gespeichert oder zu anderen Geräten übergeben.

Steuern: Bestimmte Teilabläufe im Prozess werden gesteuert, wenn keine unmittelbare Messungen im Prozess die Steuerung beeinflusst.

Regeln: Dazu gehört das Messen der Regelstrecken, das Vergleichen mit dem Sollwert und das Stellen des Stellgliedes mit dem Ziel, die Differenz zwischen Regelgröße und Führungsgröße klein zu halten.

Stellen: Prozessgrößen werden mit Hilfe von Stellgliedern und Aktoren verändert.

Prozessvisualisierung: Die Informationen werden über die erfassten Prozessgrößen auf Bildschirm direkt sichtbar gemacht( Man kann auch Schalttafeln verwenden).

Protokollieren: Betriebsdaten können in Dateien oder auf Papier erfasst werden.

In unserem Tischmodell handelt es sich um eine zentrale Prozessleitung, da alle diese Aufgaben von einem PC übernommen werden.

Ein Prozessleitsystem kann man in folgende Ebenen aufteilen (siehe Abb. 2.3-2):

Managementebene: Dazu gehört die Programmieraufgaben, Auswertung von Daten und die Leitwarte.

Prozessleitebene: Die Schnittstellen zwischen der Managementebene und der Steuerungs-/ Regelungsebene. Hier finden angepasste Ein-/Ausgeben und das Protokollieren statt.

Steuerungs-/Regelungsebene: Die wichtigste Ebene, in der die wirklichen Steuerungen und Regelungen stattfinden. Sie stellt die Verbindung zwischen Feld und Leitung dar.

Prozessfeldebene: Tiefste Ebene mit direktem Kontakt mit dem Prozess. Hier findet man Sensoren, Aktoren und die Regel-/Steuerstrecken.

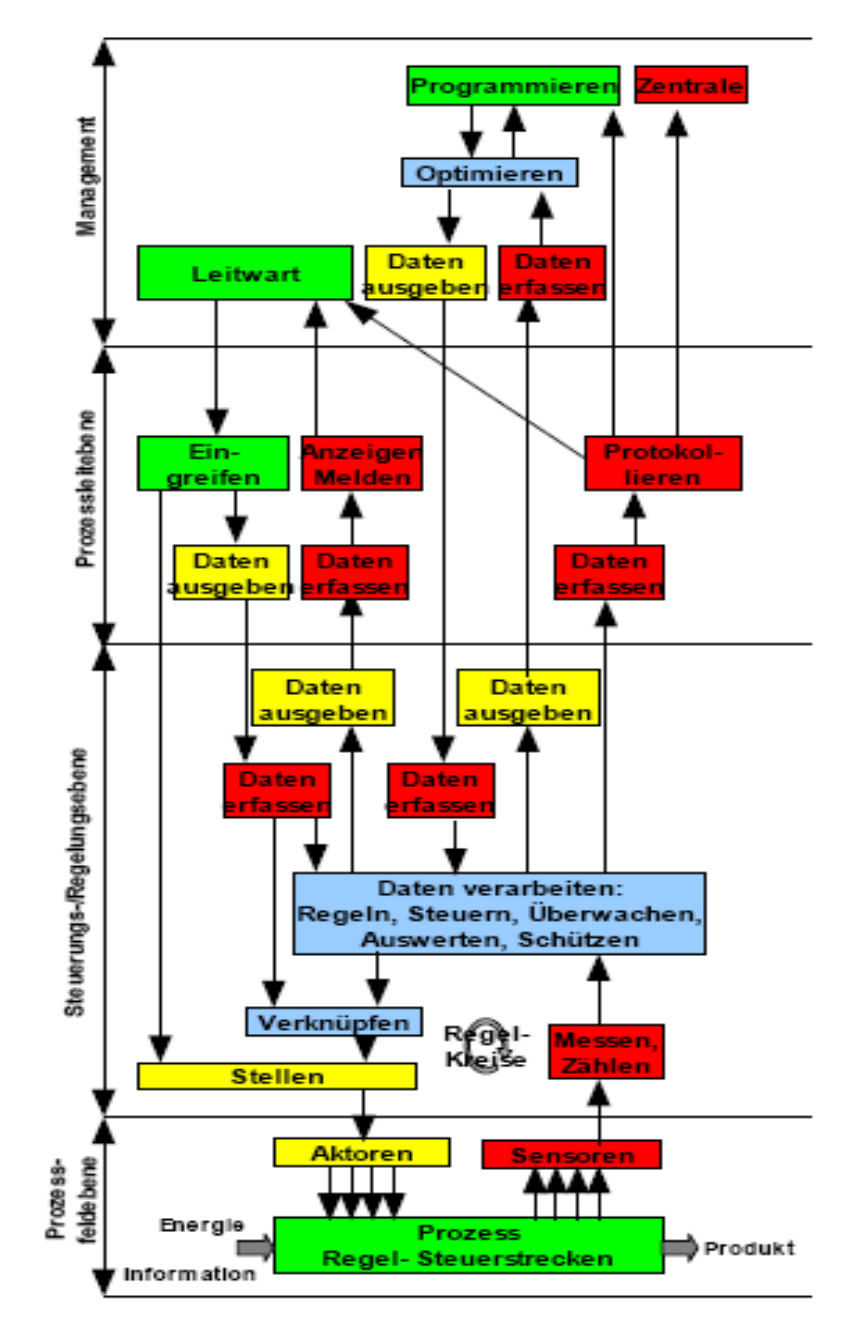

# 8.1.2 Die wichtigsten Komponenten eines PLSs

**Abb. 2.3-2: Die wichtigsten Komponenten eines PLS (nach DIN 19 222)** 

# 9 Systemdesign

# 9.1 Übersicht: Komponenten des STKWs und deren Sensoren / Aktoren sowie das Leitsystem

In den folgenden Tabellen und Schemata gelten die folgende Abkürzungen und Vereinbarungen:

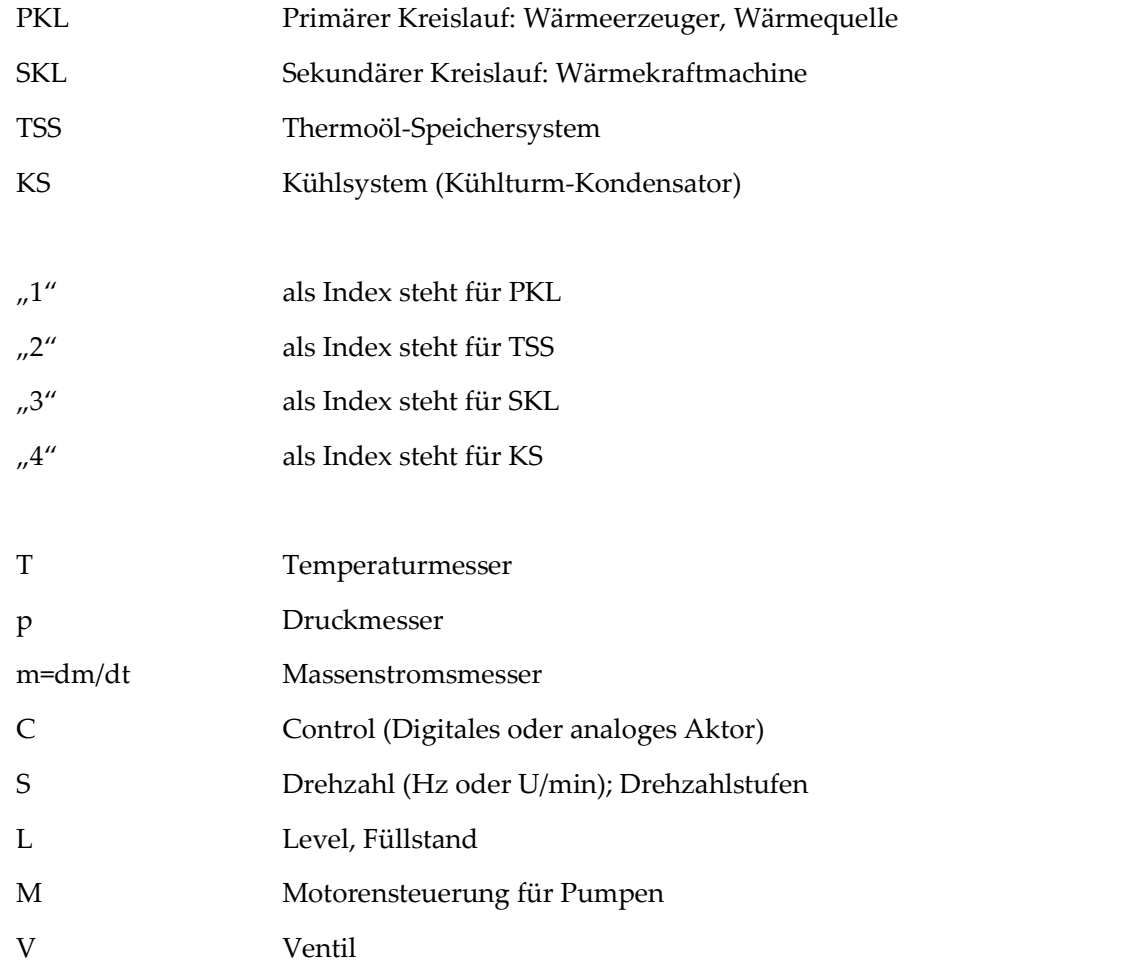

L.

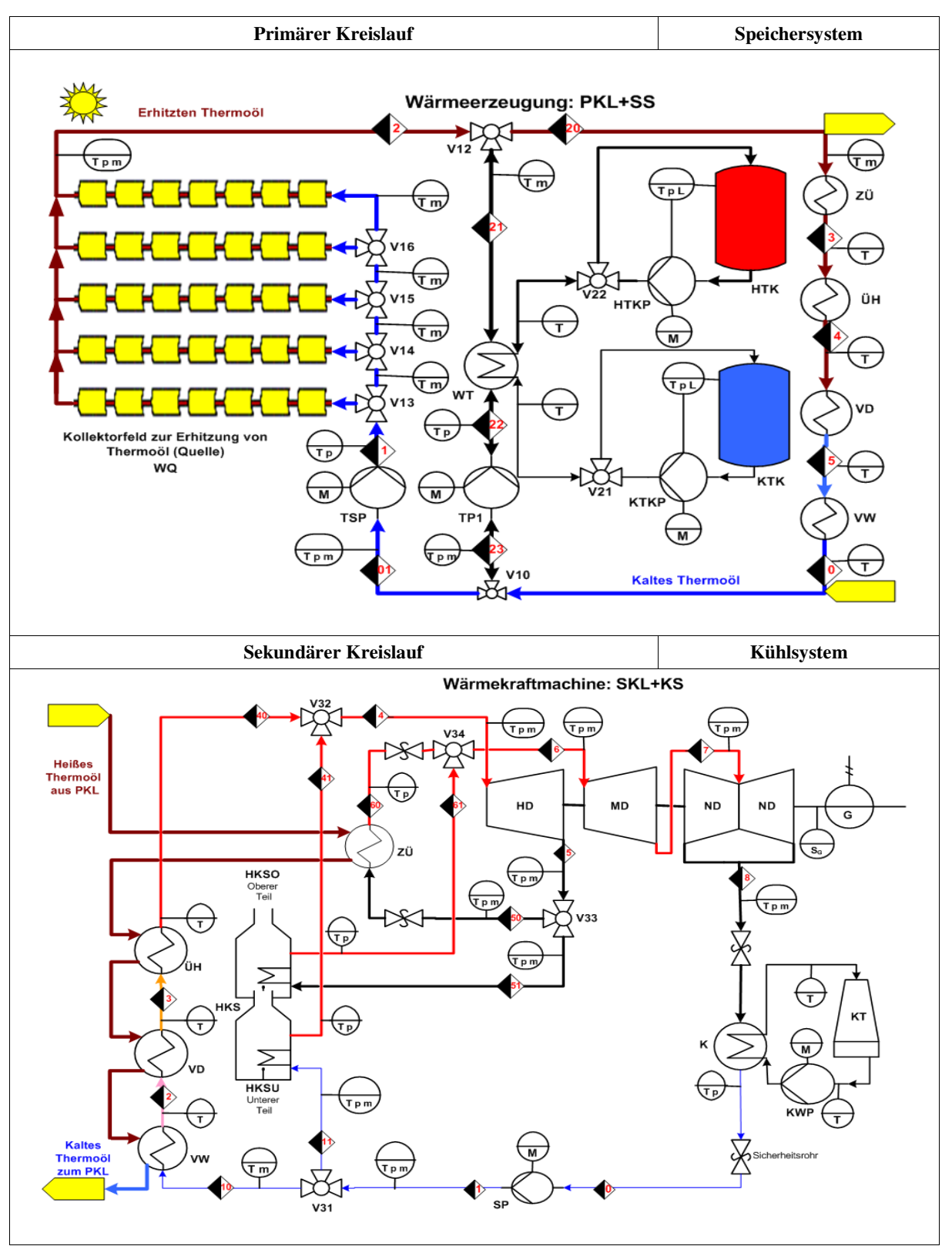

Abb. 4.1-1: Übersicht über die Komponenten des gesamten STKW

An den verschiedenen Komponenten des STKW liegen diverse Sensoren/Aktoren, die mit dem Leitsystem verbunden sind. Siehe dazu die folgende Abbildung (Abb. 4.1-2).

Die Zuordnung der einzelnen Komponenten zu ihren Sensoren bzw. Aktoren geschieht in den folgenden Unterkapiteln.

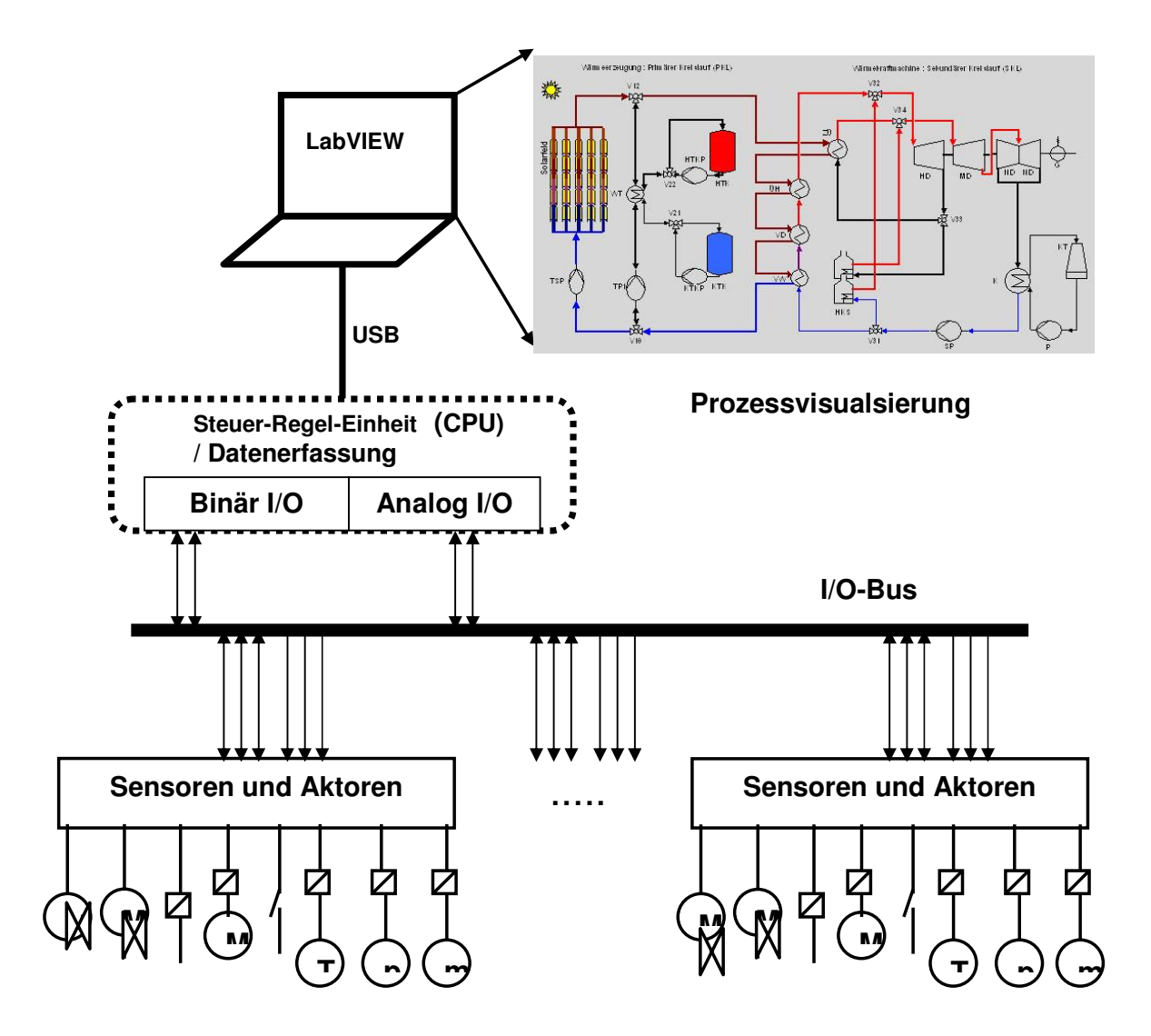

**Abb. 4.1-2: Struktur des Leitsystems mit geringem Anzahl von Knoten** 

Falls die Anzahl der Knoten umfangreich wird, kann man das System erweitern, indem man z.B. ein CAN-Master-Slave-System einsetzt.

Für den Aufbau von CAN-Teilnehmern stehen CAN-Transciever (MC33388), CAN-Controller (MSCAN) und der HCS12 mit integriertem CAN-Protokoll-Controller zur Verfügung.

Die folgende Abbildung (Abb. 4.1-3) zeigt eine möglische Lösung mit CAN-Knoten:

# 9.2 Einsatz von MC9S12DP512-CAN-System:

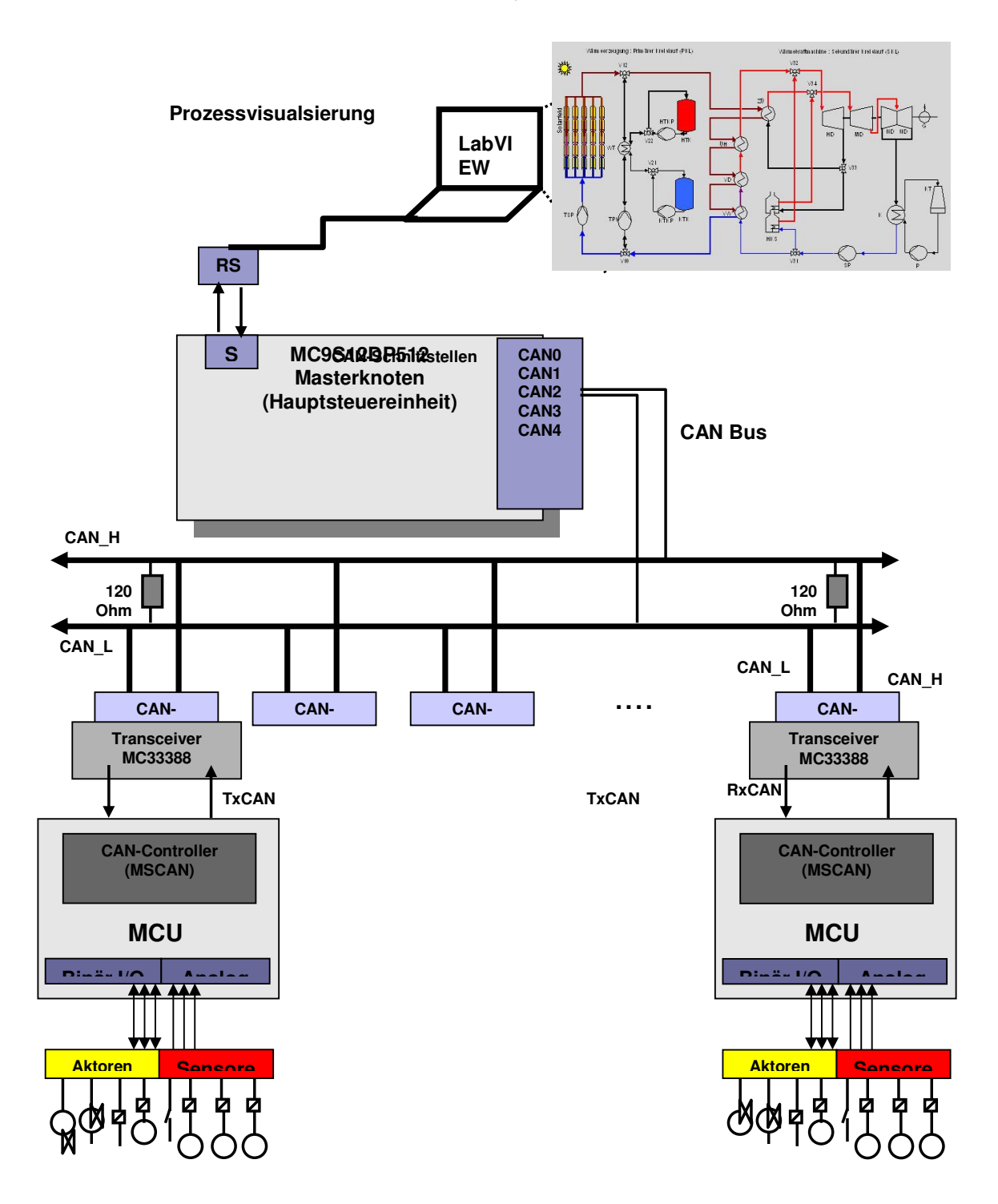

**Abb. 4.1-3: Struktur des Leitsystems mit CAN-System**

### 9.3 Solarfeld WQ

### 9.3.1 Schema des Solarfelds WQ

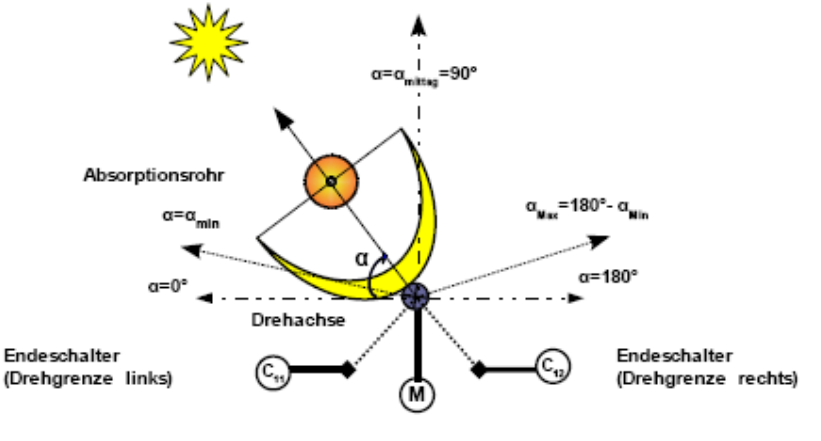

Abb. 4.2-1: Schema einer Spiegelachse

Die Spiegel werden in fünf Reihen von ca. 0,2 m beim Tischmodell gebaut. ( Beim experimentellen Modell beträgt die Länge einer Reihe ca. 20 m )

Jede Reihe wird auf einer Achse befestigt und mit einem Schrittmotor  $M_{WQi}$  (i=1,2,3,4 oder 5) betrieben.

Die Schrittmotoren eignen sich im Allgemein gut für Positionieraufgaben, deswegen werden sie hier zur Spiegelachsensteuerung verwendet.

Die Spiegelachsen drehen sich in beider Richtungen (Rechtslauf:  $0 \le \alpha$  und Linkslauf:  $\alpha \le 0$ ) in einem Drehbereich von  $0 \le \alpha_{Min} \le |\alpha| \le \alpha_{Max} \le 180^{\circ}$ .

Die Grenzen des Drehbereiches werden über den Endeschaltern (Grenztaster)  $C_{i1}$  und  $C_{i2}$  (i=1,2,3,4 oder 5) sichergestellt.

Der Dreh- oder Schrittwinkel einer Achse  $\alpha$  ( $\alpha_{Min} \leq \alpha \leq \alpha_{Max}$ ) wird in Abhängigkeit von der Zeit t gerechnet und der Lage der Motoren **MWQi** (i=1,2,3,4 oder 5) übermittelt.

Die Position der Spiegelreihen wird anhand der Abbildung Abb. 4.2-2 verdeutlicht: (Als Beispiele weden die Positionen in der drei Tagezeiten Vormittag, Mittag und Nachmittag gezeigt).

a) Vormittag: b) Mittag: c) Nachmittag:

**Abb. 4.2-2: Positionen der Spiegel in Abhängigkeit von der Position der Sonne** 

### 9.3.2 Solarfeld: Spiegel und zugehörige Sensoren und Aktoren

Aus mechanischer Sicht werden im Solarfeld Sensoren und Aktoren eingesetzt, die in der Tabelle 4.2-1 dargestellt. Sensoren und Aktoren aus thermodynamischer Sicht werden in der Tabelle 4.3-1 im Abschnitt 4.3 behandelt.

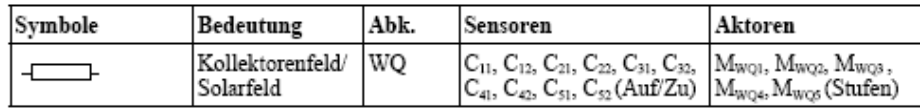

Tabelle 4.2-1: Komponenten des Solarfelds und dessen Sensoren und Aktoren

MWQi (i=1,2,3,4 oder 5): Aktoren zur Steuerung der Spiegelachsen (Motoren)

 $C_{11}$ ,  $C_{12}$  (i=1,2,3,4 oder 5): Endeschaltern (entsprechen  $\alpha_{Min}$  und  $\alpha_{Max}$ ) für jede Spiegelachse.

### 9.3.3 Betriebsmodi des Solarfelds WQ

Abhängig von unterschiedlicher Sonnenpositionen am Tag, dem Wetter und der Jahreszeiten werden die Kollektorenspiegel im Solarfeld über einen vordefinierten Bewegungsalgorithmus so

eingestellt, dass eine optimale Ausnutzung der Sonneneinstrahlungen bei unterschiedlicher Zeiten erreicht wird.

#### 9.3.3.1 Bewegungsalgorithmus für das Tischmodell

Am Anfang werden folgende Werte (Konstanten) festgelegt:

- $\bullet$  Die Grenzwerte  $\alpha$ <sub>Min</sub> und  $\alpha$ <sub>Max</sub>.
- $\bullet$  Der Drehwinkel  $\alpha$ Mittag während der Mittagzeit.
- Die Zeit des Sonnenaufgangs: Sonne\_Auf.
- Die Zeit des Sonnenuntergangs: Sonne\_Runter.
- Anfang und Ende der Mittagzeit: Mittag\_Begin bsw. Mittag\_End.

Die Spiegel befinden sich vor dem Sonnenaufgang d.h t < Sonne\_Auf im Anfangzustand:

• Der Drehwinkel  $\alpha = \alpha_{\text{Min}}$ .

Der Drehwinkel einer Achse  $\alpha$  ( $\alpha_{\text{Min}} \leq \alpha \leq \alpha_{\text{Max}}$ ) wird in Abhängigkeit von der Zeit **time** berechnet und in Abstand von z.B. 5 min aktualisiert. Vom Sonnenaufgang d.h  $t =$  Sonne Auf bis Anfang der Mittagzeit d.h t = Mittag\_Begin: Der Drehwinkel ändert sich so:

### $\alpha(t)$ = 90° \* (t-Sonne Auf)/(Mittag Begin-Sonne Auf).

Vom Anfang der Mittagzeit d.h t = Mittag\_Begin bis Ende der Mittagzeit d.h t = Mittag\_End:

• Der Drehwinkel bleibt konstant  $\alpha = 90^\circ = \alpha_{\text{Mittag}}$ .

Vom Ende der Mittagzeit d.h **t** = **Mittag\_End** bis Sonnenuntergang d.h **t** = **Sonne\_Runter**: Der Drehwinkel ändert sich so:

#### $\alpha(t)$ = 90° \* [1 + (t-Mittag\_End)/(Sonne\_Runter-Mittag\_End)].

Nach dem Sonnenuntergang d.h t > Sonne\_Runter befinden sich die Spiegel im Endezustand:

• Der Drehwinkel ist  $\alpha = \alpha_{\text{Max}}$ .

Die Spiegel queren sofort zum Anfangzustand:

- Der Drehwinkel ist  $\alpha = \alpha_{\text{Min}}$
- Die Drehrichtung ist links.

Die Motoren der Achsen der Kollektorenspiegel werden um die Werten von α rechts gedreht.

Die Zeit-Konstanten werden von der folgende Tabelle entsprechend des Datums in der zweiten Spalte eingelesen:

| Tag      | Datum    | Sonne Auf | Mittag Begin | Mittag End | Sonne Runter |
|----------|----------|-----------|--------------|------------|--------------|
| Mo.      | 31.12.07 | 06:40     | 11:35        | 14:19      | 16:41        |
| Di.      | 01.01.08 | 06:40     | 11:35        | 14:19      | 16.42        |
| Mi       | 02.01.08 | 06:41     | 11:37        | 14:21      | 16.43        |
| Do       | 03.01.08 | 06:41     | 11:37        | 14:21      | 16:44        |
| $\cdots$ | $\cdots$ | $\sim$    | $\sim$       | $\cdots$   | $\sim$       |

**Tabelle 4.2-2: Zeiten für Sonnenaufgang und -untergang** 

### 9.3.3.2 Ablaufdiagramm des Solarfelds

Der Bewegungsalgorithmus und die diskutierte Zustände der Spiegel und dessen Motoren werden in der Abb. 4.2-3 dargestellt:

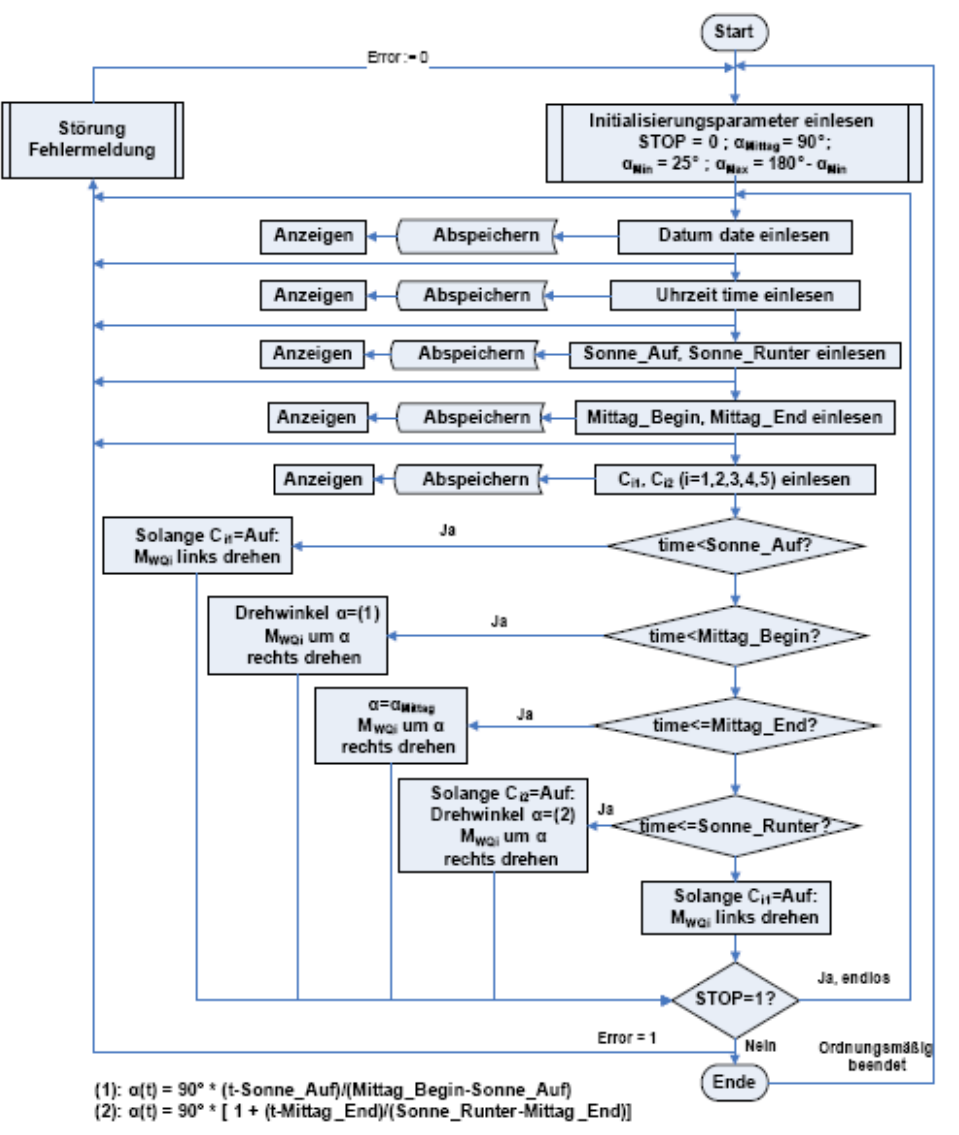

**Abb. 4.2-3: Ablaufdiagramm des Solarfelds** 

# 9.4 Primärer Kreislauf + Speichersystem

### 9.4.1 Schema

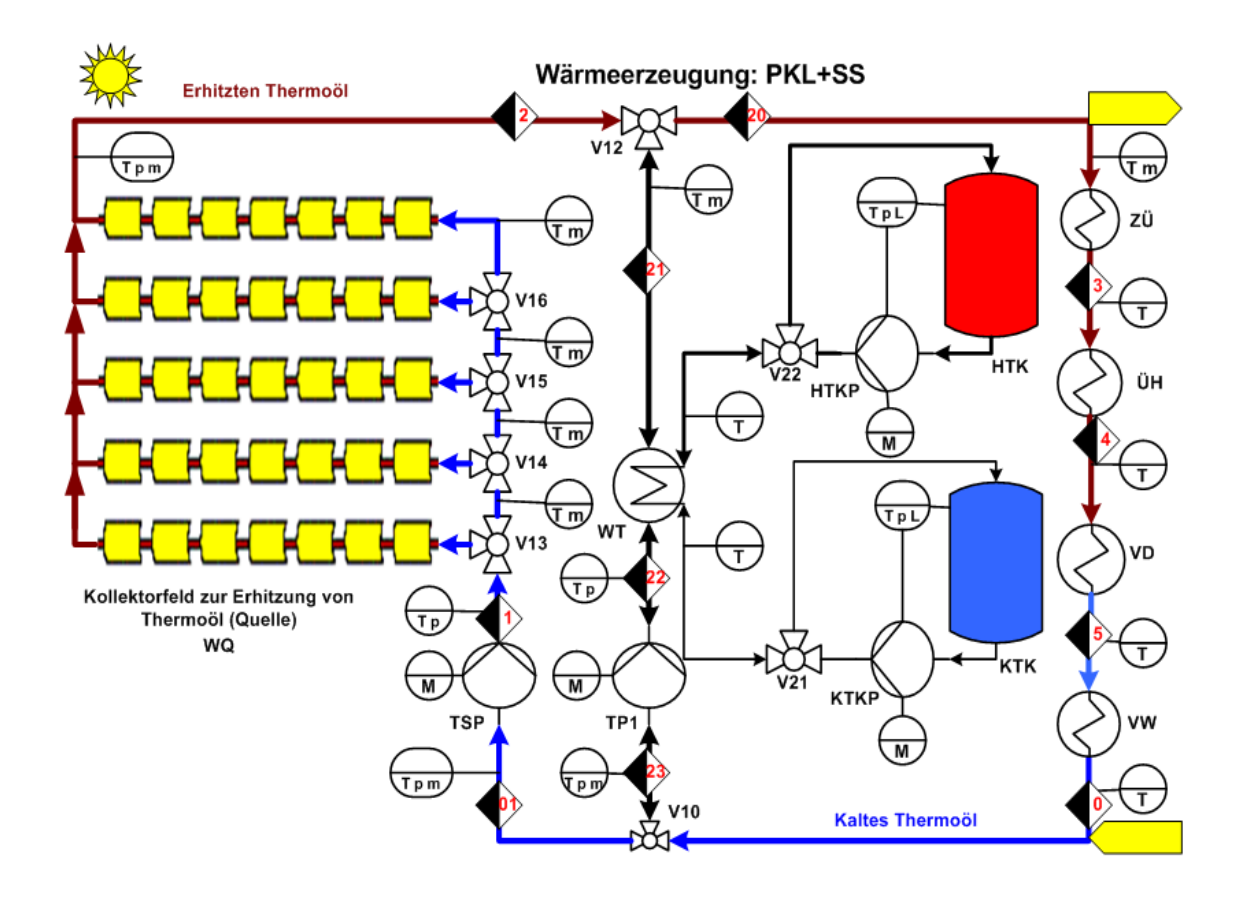

Abb. 4.3-1: Schema des primären Kreislaufs (PKL) und dessen Speichersystem (SS)

L

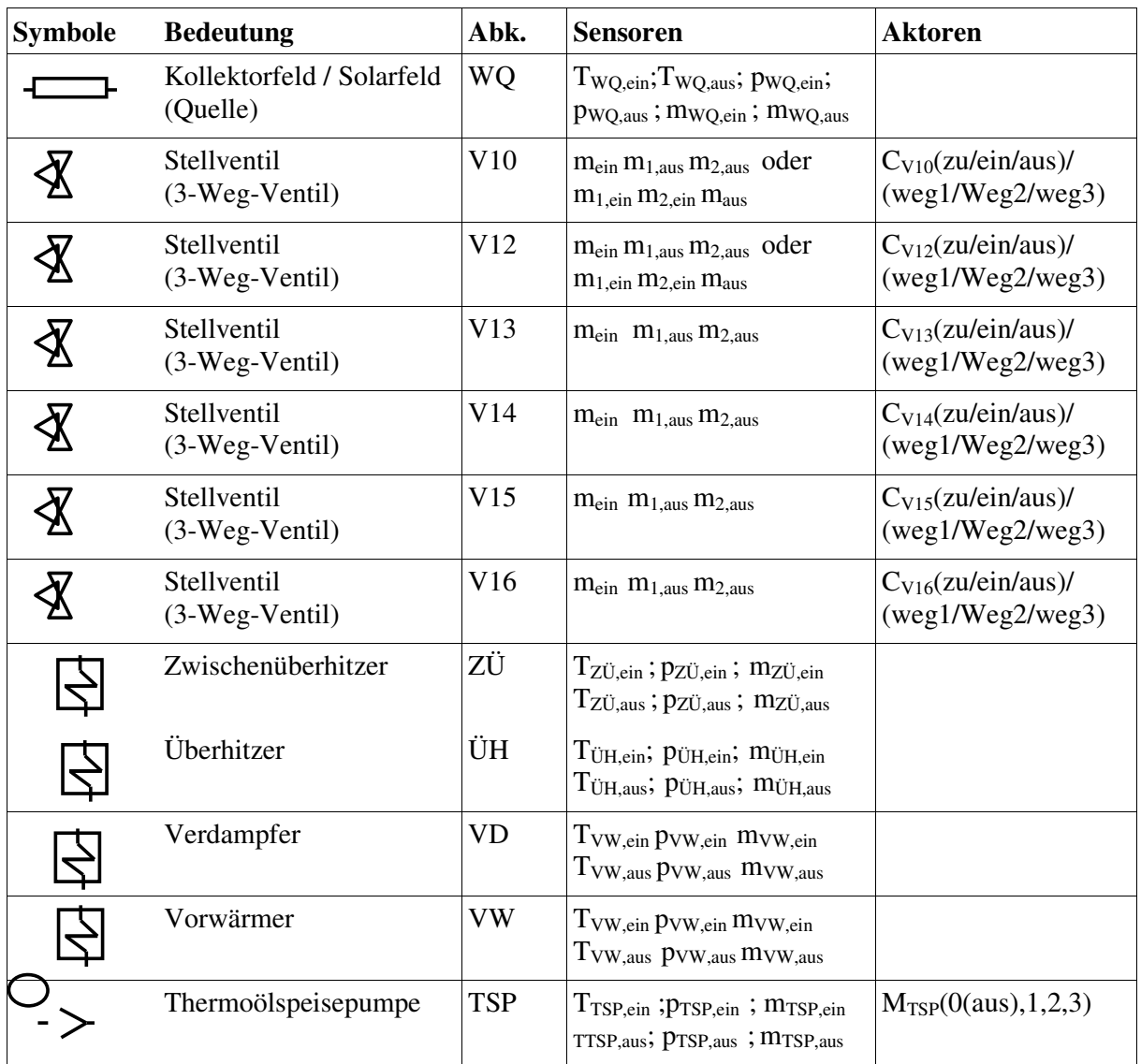

# 9.4.2 Primärer Kreislauf: Komponenten und zugehörige Sensoren und Aktoren

Tabelle 4.3-1: Komponenten des PKLs und dessen Sensoren und Aktoren

#### 9.4.3 Ablauf des primären Kreislaufs in den verschiedenen Betriebsmodi

Zusätzlich zur Betriebsmodi des Solarfelds (Solar oder WQ) hat der primäre Kreislauf (PKL) mit dem Speichersystem (SS) vier unterschiedliche aktive Betriebsmodi und zusätzlich einen inaktiven:

1. **PKL ohne SS -Betrieb:** Das Speichersystem wird entkoppelt. Das Thermoöl fließt aus dem Solarfeld direkt zum ZÜ, ÜH, VD, VW über TSP und kehrt zum Solarfeld wieder zurück.

**Betriebszeiten:** Vormittags (z.B. 06:00-10:00); nachmittags (z.B. 16:00-18:00).

2. **PKL SS laden -Betrieb:** Das Speichersystem wird duch das Stellventill V12 mit dem Solarfeld gekoppelt. Ein Teil des Thermoöls fließt über den WT und erhitzt damit das Salz aus dem kalten Tank. Der andere Teil fließt zum ZÜ, ÜH, VD, VW und über TSP weiter.

**Betriebszeiten:** Mittags (z.B. von 10:00 bis 16:00).

3. **PKL mit SS -Betrieb:** Das Thermoöls wird gleichzeitig vom Solarfeld und vom SS erhitzt und zur WärmetauschernZÜ, ÜH, VD und VW weitergeleitet.

**Betriebszeiten:** Abends (z.B. von 18:00 bis 20:00); tagsüber bei Wetter mit wenig Sonneneinstrahlung.

4. **PKL ohne Solar -Betrieb:** Das Solarfeld wird entkoppelt und das Thermoöl fließt jetzt nur in einem reduzierten Kreislauf: Es wird vom heißen Tank (HTK) erhitzt und zum ZÜ, ÜH, VD, VW geleitet und schließlich über TP1zum WT gefördert.

**Betriebszeiten:** Nachts (z.B. von 20:00 bis 24:00); tagsüber bei Abwesenheit von Sonneneinstrahlung (z.B. bei starkem Regen oder Nebel).

5. **(inaktiver Modus) PKL Stillstand**: Stillstand des Kraftwerks.

Betriebszeiten: Nach vollständiger Entladung des SS, während keine Sonneneinstrahlung vorhanden ist (z.B. von 24:00 bis 06:00)

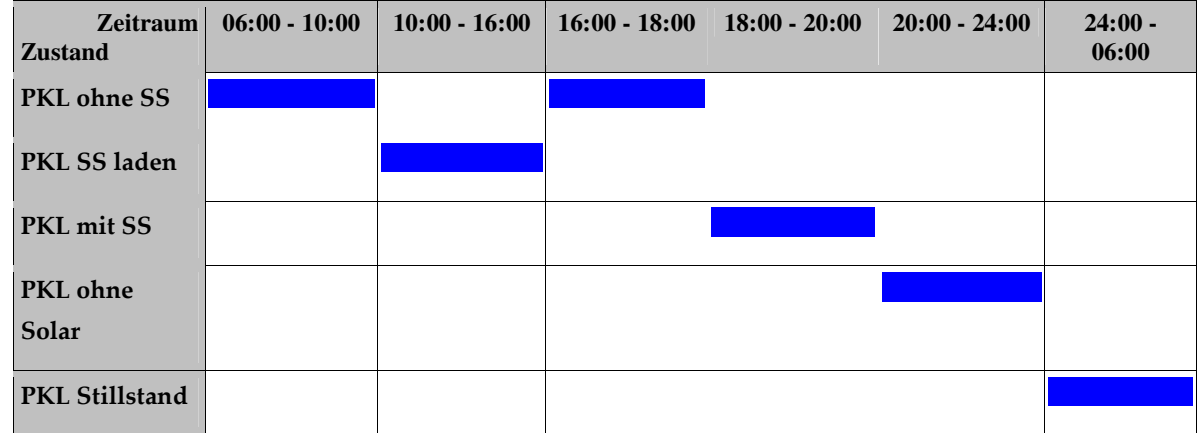

Zum Beispiel kann dieser Teil des STKWs folgendendermaßen angefahren werden:

### Betriebsmodus 1: Normaler Betrieb (PKL\_OhneSS):

Stelle 0 ( zwischen TSP und VW):

Die Thermoölspeisepumpe (TSP) pumpt das gekühlte Thermoöl mit einer Temperatur T1PKL=TwQ,ein, einem Druck p1PKL = pwQ,ein und einem Massenstrom dmÖl/dt durch die Vorlaufrohre zum Kollektorenfeld.

Stelle 1 (zwischen TSP und WQ):

Im Kollektorenfeld (WQ) werden Sonnenstrahlen in Wärme umgewandelt, die Wärme an ein Wärmeträgersmedium (Thermoöl) weitergeleitet und schließlich das erhitzte Medium durch das Rücklaufrohr zu mehreren Wärmetauschern transportiert.

Stelle 2 (nach WQ):

**Tabelle 4.3-2: Anfahrzeiten des PKL** 

Das erhitzte Thermoöl aus WQ mit T2PKL und dmöl/dt fließt direkt zum ZÜ, ohne dass es über WT fließt.

#### Stelle 20 (vor ZÜ):

Der Zwischenüberhitzer (ZÜ) tauscht als erster Wärmeverbraucher die Wärme zwischen dem erhitzten Thermoöl mit T2PKL und dmö/dt und dem überhitzten Frischdampf aus HD.

#### Stelle 3 (zwischen ZÜ und ÜH):

Der Überhitzer (ÜH) tauscht als zweiter Wärmeverbraucher die Wärme aus zwischen dem erhitzten Thermoöl mit T3PKL und dem Dampf aus dem VD.

#### Stelle 4 (zwischen ÜH und VD):

Der Verdampfer (VD) tauscht als dritter Wärmeverbraucher die Wärme aus zwischen dem erhitzten Thermoöl mit T4PKL und dem Wasser aus VW.

#### Stelle 5 (zwischen VD und VW):

Der Vorwärmer (VW) erwärmt das kalte Speisewasser aus SP beim letzten Wärmetausch mit dem Thermoöl mit T<sub>5PKL</sub>, das an dieser Stelle (Zyklusende) folgende Eigenschaften hat: Temperatur Торки, Druck рорки und Massenstrom dmÖl/dt.

Ein Durchlauf durch den primären Kreislauf (PKL) ist damit abgeschloßen und das Thermoöl fließt mittels TSP wieder durch die Einlaufrohre zu den Kollektoren.

#### Betriebsmodus 2: Speichersystem laden (PKL\_SSLaden):

#### Stelle 21: (nach WQ)

Der Strom des erhitzten Thermoöls aus WQ mit T<sub>2PKL</sub> und dmö<sub>l</sub>/dt wird in zwei Teile aufgeteilt. Ein Teil des Massenstroms (1 - Anteil\_SS)\*dmö/dt fließt in den SKL und der andere Anteil (Anteil\_SS \* dmÖl/dt) in das Speichersystem.

Der Wärmetauscher (WT) tauscht die Wärme zwischen dem überschüssigen erhitzten Thermoöl (Anteil\_SS \* dmÖl/dt) aus dem Kollektorenfeld in der Mittagszeit, wenn die Sonnenleistung am stärksten ist, und dem Speichersalz aus dem kalten Tank (KTK), der zu Beginn voll mit kalten Speichersalz ist, aus.

Das erhitzte Speichersalz wird in den heißen Tank (HTK), der zu Beginn leer ist, hochgepumpt und dort zum Einsatz für Nachtbetrieb gespeichert. Der Anteil des Thermoöl (Anteil SS \* dmöl/dt) fließt in den WT mit T21PKL rein.

#### Stelle 22: (zwischen TP1 und WT)

Das Thermoöl fließt aus den WT mit T22PKL, p22PKL und Anteil SS\*dmöl/dt raus und wird in die Kollektoren mittels TSP durch die Vorlaufrohre weitergleitet.

Betriebsmodus 3: Speichersystem entladen bei gleichzeitiger Aktivität des Solarfelds (PKL\_MitSS)

> Das Thermoöl wird gleichzeitig vom Solarfeld und vom SS erhitzt und zu den Wärmetauschern ZÜ, ÜH, VD und VW weitergeleitet. (siehe hierzu ausführlich die Ausführungen zu Betriebsmodus 4).

#### Betriebsmodus 4: Speichersystem ohne Solarfeld entladen (PKL\_OhneSolar):

Das STKW wird nachts und bei Wetter ohne Sonneneinstrahlung in diesem Zustand betrieben. Das Thermoöl aus dem Kollektorenfeld wird unnutzbar für die Beheizung des Wassers im PKL. In diesem Fall wird der Umlauf des Thermoöls vom Kollektorenfeld entkoppelt.

Stelle 23 ( zwischen TP1 und VW):

Die Thermoölpumpe (TP1) pumpt das gekühltes Thermoöl mit einer Temperatur TOPKL, einem Druck poPKL und einem Massenstrom dmöl/dt zum WT und danach zum ZÜ.

Der Wärmetauscher (WT) tauscht jetzt die Wärme zwischen dem kompletten Thermoöl aus VW und dem heißen Speichersalz aus dem heißen Tank (HTK) aus.

Der heiße Tank (HTK) wird entleert und der kalte Tank (KTK) wieder gefüllt, so dass während dieser Migration das Thermoöl erhitzt und zum Wärmetauscher im SKL weitergeleitet wird.

### Stelle 22 (zwischen TP1 und WT):

Das Thermoöl fließt in den WT mit T22PKL, p22PKL und dmöl/dt rein.

#### Stelle 21 (nach WT):

Das Thermoöl fließt aus den WT mit T21PKL, p21PKL und dmöl/dt raus und wird in ZÜ, ÜH, VD und VW weitergleitet.

Der Heizkessel (HKS) wird optional nachts oder bei Wetter ohne Sonneneinstrahlung als Zusatzfeuerung mit fossilen Brennstoffen eingesetzt, um das Wärmeträgermedium (Thermoöl) im PKL auf Betriebstemperatur zu halten und die gewünschte Erhitzungstemperaturen für den SKL zu liefern.

### Betriebsmodus 5: Stillstand (Zustand PKL\_Stillstand):

Umfasst den Zustand PKL\_Lerrlauf und PKL\_Ende.

Diese Betriebsmodi haben jeweils Unterzustände. Jedem dieser Unterzustände ist ein bestimmter Handlungsablauf zugeordnet, der als Algorithmus des Prozeßprogramms beschrieben werden kann. Dieser Algorithmus wird durch eine Ablaufdiagramm beschrieben.

Teilweise haben die Betriebsmodi gemeinsame Unterzustände.

Im folgenden werden zunächst die Unterzustände definiert. Daraufhin wird dargestellt, welche Unterzustände zu welchen Betriebsmodi gehören. In Zustandsdiagrammen wird schließlich der Ablauf innerhalb eines Betriebsmodus eindeutig dargestellt.

#### 9.4.3.1 Unterzustände, die in den einzelnen Betriebsmodi vorkommen

### 9.4.3.2 Primärer Kreislauf (PKL)

PKL\_Start: C<sub>TSP</sub> auf 1 setzen (TSP anschalten).

PKL\_Leerlauf: Leerlauf für eine Zeit tLeerlauf.

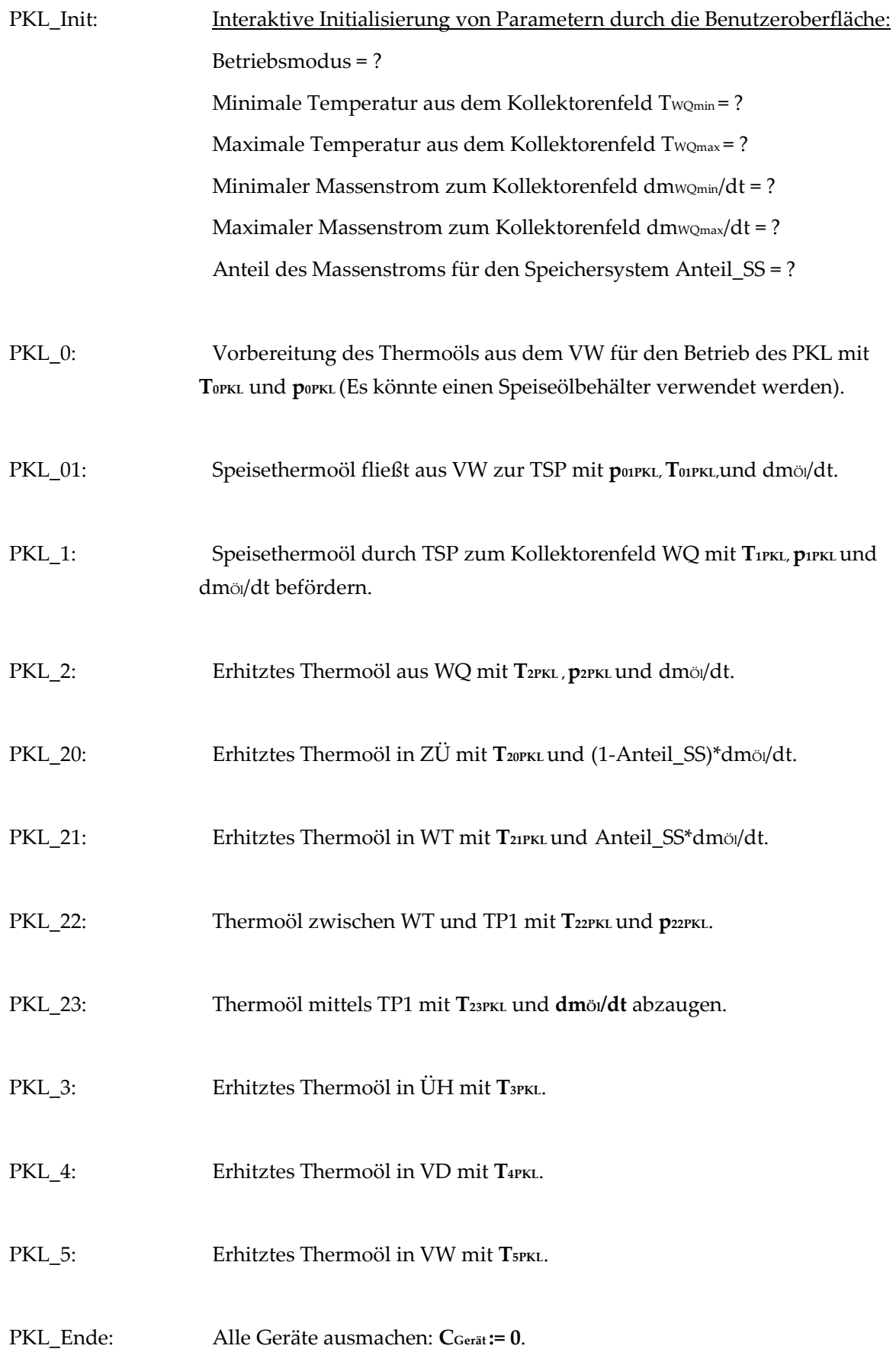

 $\sim$ 

#### Systemdesign

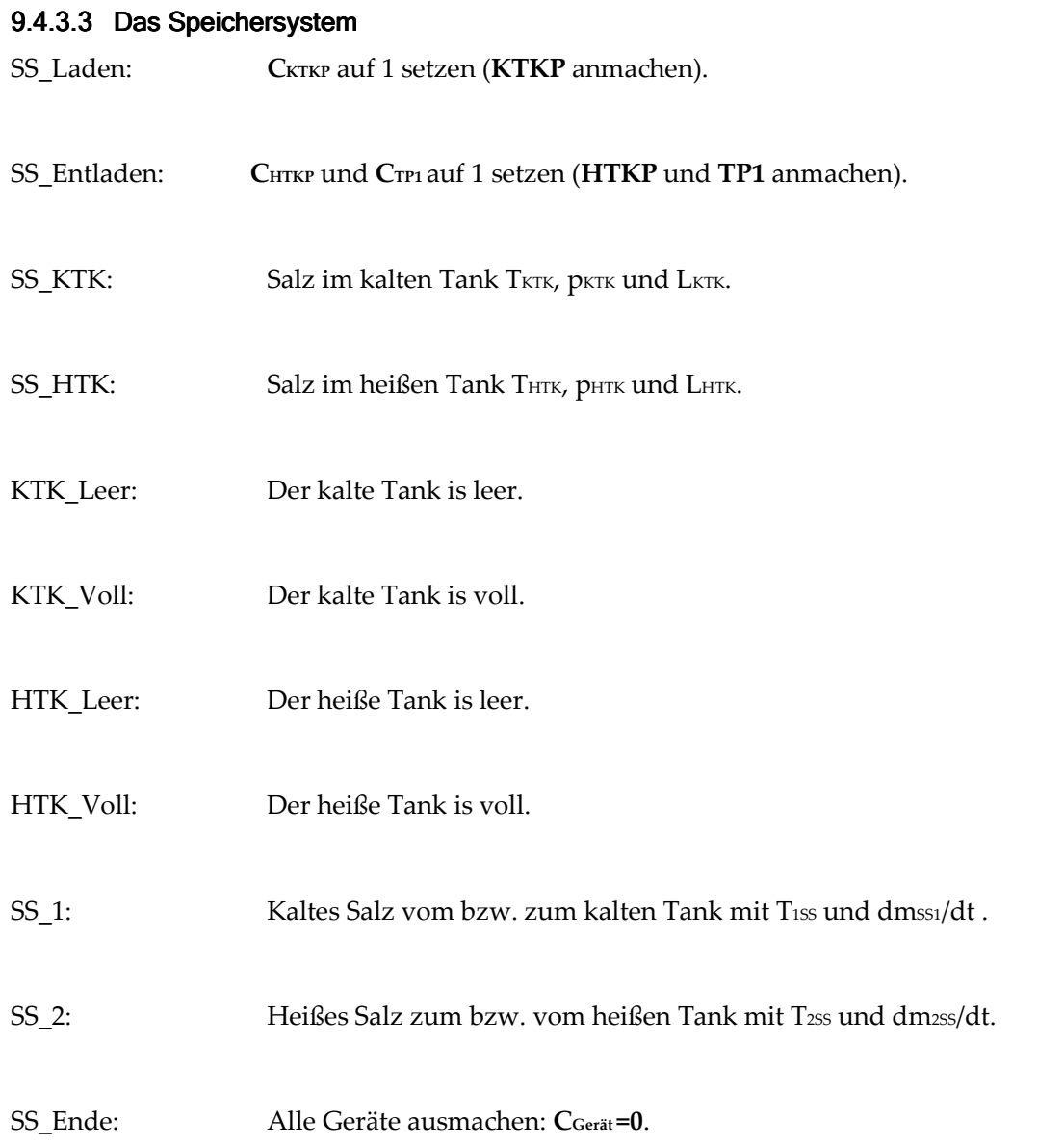

### 9.4.3.4 Zuordnung der Unterzustände zu den Betriebsmodi:

PKL\_Stillstand: {PKL\_Lerrlauf und/oder PKL\_Ende}.

D.h. Der obere Zustand: PKL\_Stillstand umfasst die Unterzustände: PKL\_Lerrlauf und/oder PKL\_Ende

PKL\_OhneSS: {PKL\_Start, PKL\_Lerrlauf, PKL\_Init, PKL\_0, PKL\_01, PKL\_2, PKL\_20, PKL\_3, PKL\_4, PKL\_5 und PKL\_Ende}und Anteil\_SS = 0 %.

PKL\_SSLaden: {PKL\_0, PKL\_01, PKL\_2, PKL\_20,PKL\_3, PKL\_4, PKL\_5, PKL\_21,

 PKL\_22, PKL\_23, PKL\_Ende, SS\_Laden, PKL\_1, PKL\_2, PKL\_HTK, PKL\_KTK, PKL\_Ende}.

- PKL\_MitSS: {PKL\_Start, PKL\_Lerrlauf, PKL\_Init, PKL\_0, PKL\_23, PKL\_22, PKL\_21, PKL\_20, PKL\_3, PKL\_4, PKL\_5, PKL\_01, PKL\_1, PKL\_2, PKL\_Ende, SS\_Laden, PKL\_1, PKL\_2, PKL\_HTK, PKL\_KTK, PKL\_Ende}.
- PKL\_OhneSolar: {PKL\_Start, PKL\_Lerrlauf, PKL\_Init, PKL\_0, PKL\_23, PKL\_22, PKL\_21, PKL\_20, PKL\_3, PKL\_4, PKL\_5, PKL\_Ende, SS\_Laden, PKL\_1, PKL\_2, PKL\_HTK, PKL\_KTK, PKL\_Ende} und Anteil\_SS = 100 %.

#### 9.4.3.5 Zustandsdiagramme (Ohne Störung)

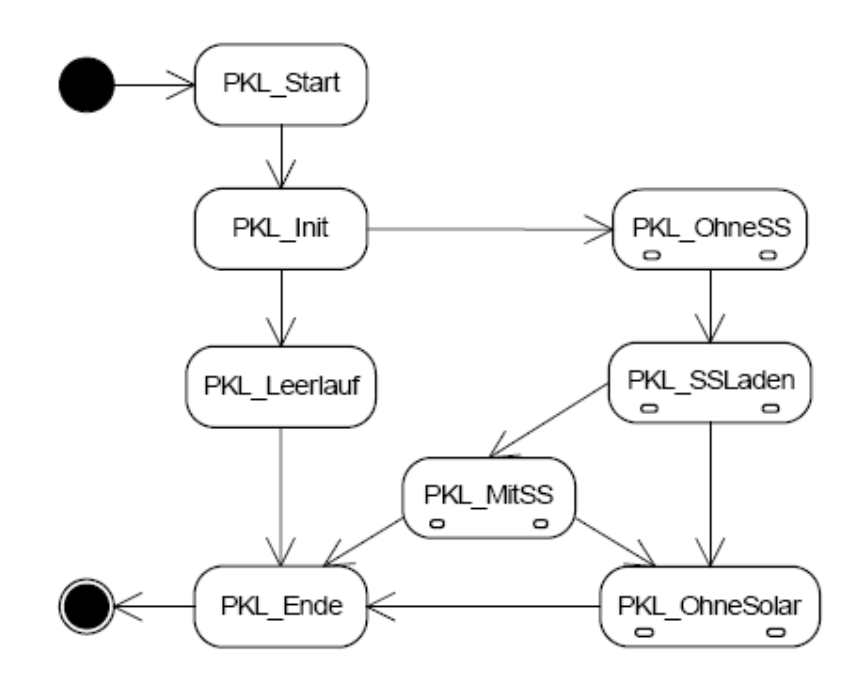

**Abb. 4.3-2 : Zustandsdiagramm für den Gesamtablauf des STKW. Hier ist der Übergang von einem Betriebsmodus in den anderen dargestellt.** 

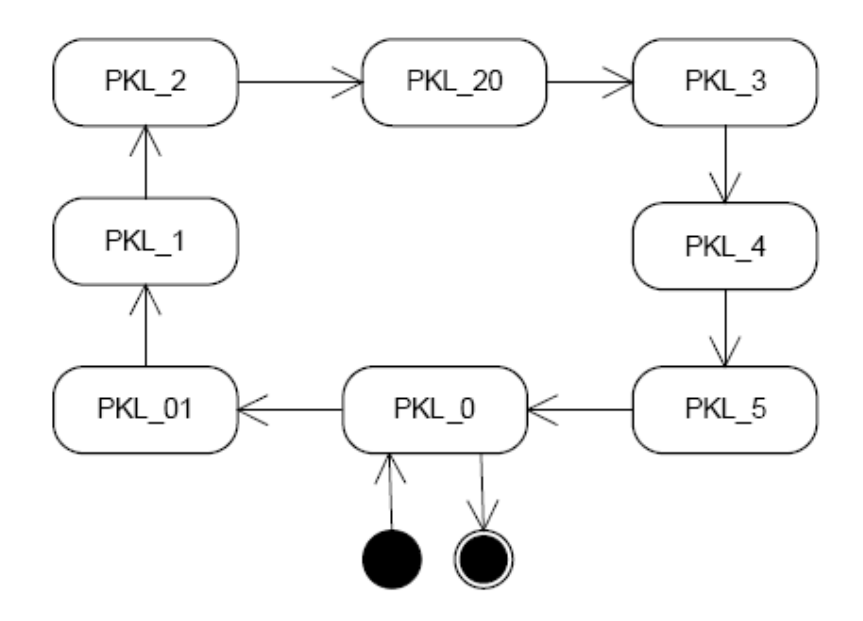

**Abb. 4.3-3 : Zustandsdiagramm für Betriebsmodus 1 (PKL\_OhneSS): {PKL\_0, PKL\_01, PKL\_1, PKL\_2, PKL\_20, PKL\_3, PKL\_4, PKL\_5} und Anteil\_SS = 0%.** 

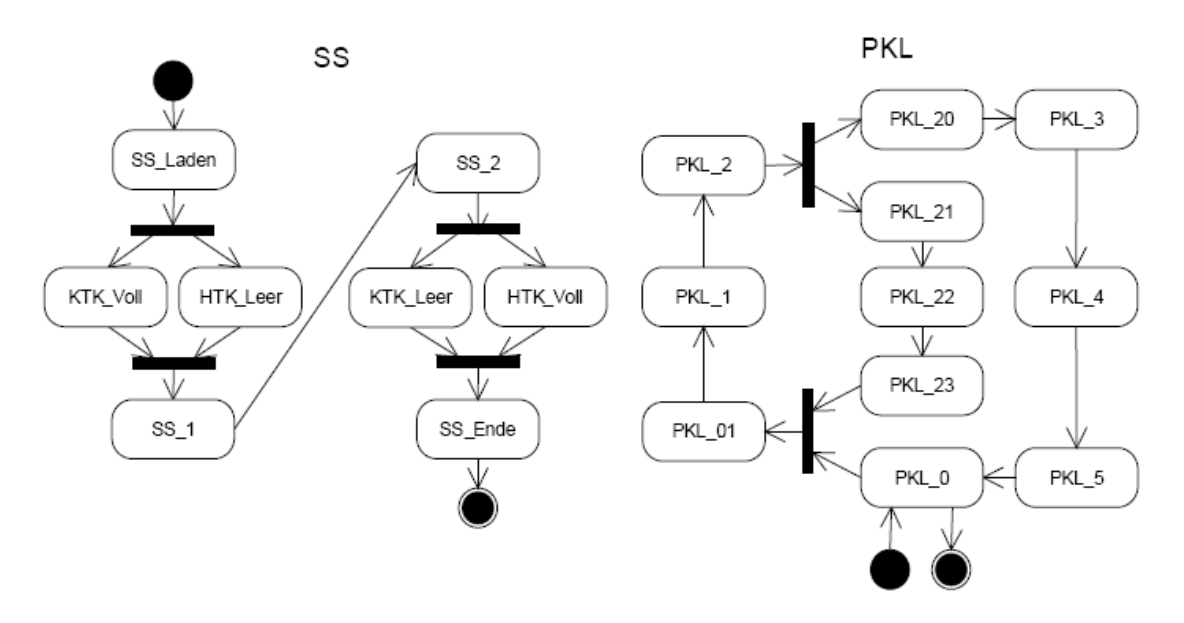

**Abb. 4.3-4 : Zustandsdiagramm für Betriebsmodus 2 (PKL\_SSLaden): {PKL\_0, PKL\_01, PKL\_1, PKL\_2, PKL\_20, PKL\_3, PKL\_4, PKL\_5, PKL\_21, PKL\_22, PKL\_23, PKL\_Ende, SS\_Laden, PKL\_1, PKL\_2, PKL\_HTK, PKL\_KTK, PKL\_Ende}.** 

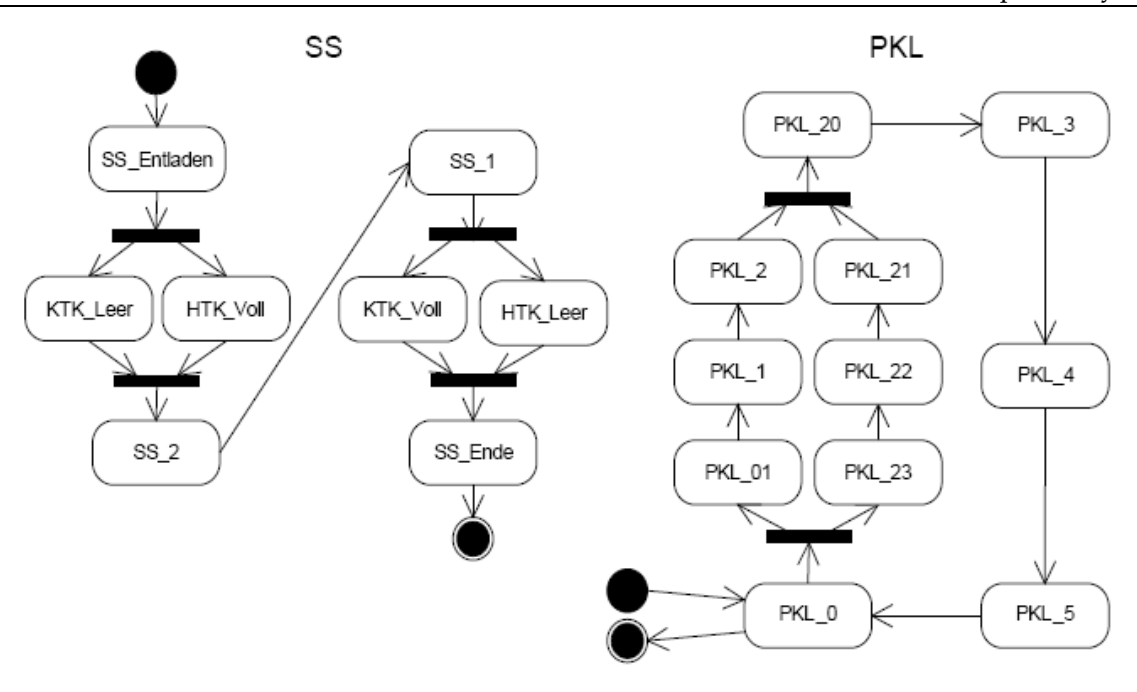

**Abb. 4.3-5 : Zustandsdiagramm für Betriebsmodus 3: PKL\_MitSS** 

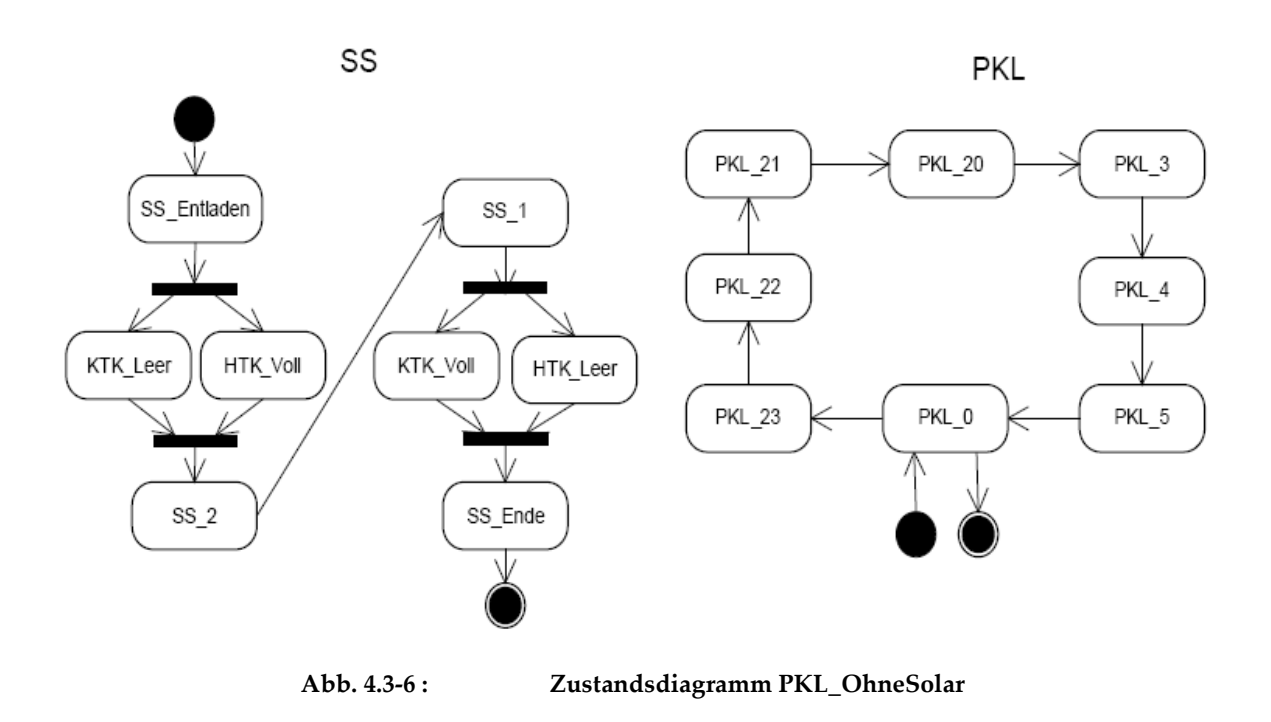

Die Tabelle 4.3-3 fasst die Abhängigkeiten Aktoren-Systemzustände bei PKL zusammen.

Darüberhinaus zeigen die 3-Wege-Ventil-Symbole, ob der Ventil zu ist, zwei oder drei offene Wege hat und welche sie sind.

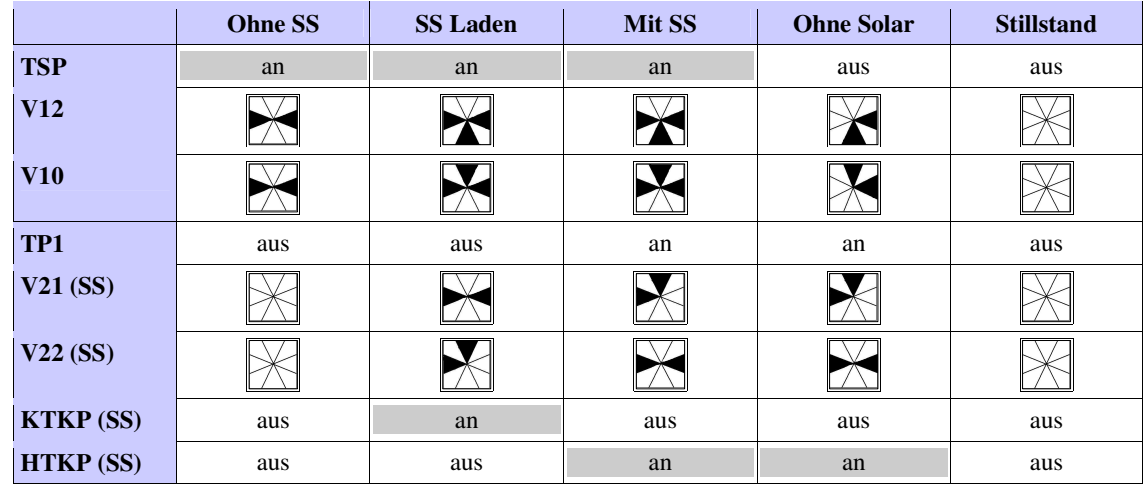

**Tabelle 4.3-3: Abhängigkeiten Aktoren-Systemzustände bei PKL** 

### 9.4.3.6 Ablaufdiagrammen zu den primären Kreislauf

Alle Diagrammen zeigen, dass es im Steuerungsprogrammen um Endlosschleifen geht. Nach dem Einlesen der Initialisierungsparmeter soll das eigentliche Programm in einer Endlosschleife laufen, solange der Benutzer das nicht beendet hat oder irgendein Fehler eingetreten ist.

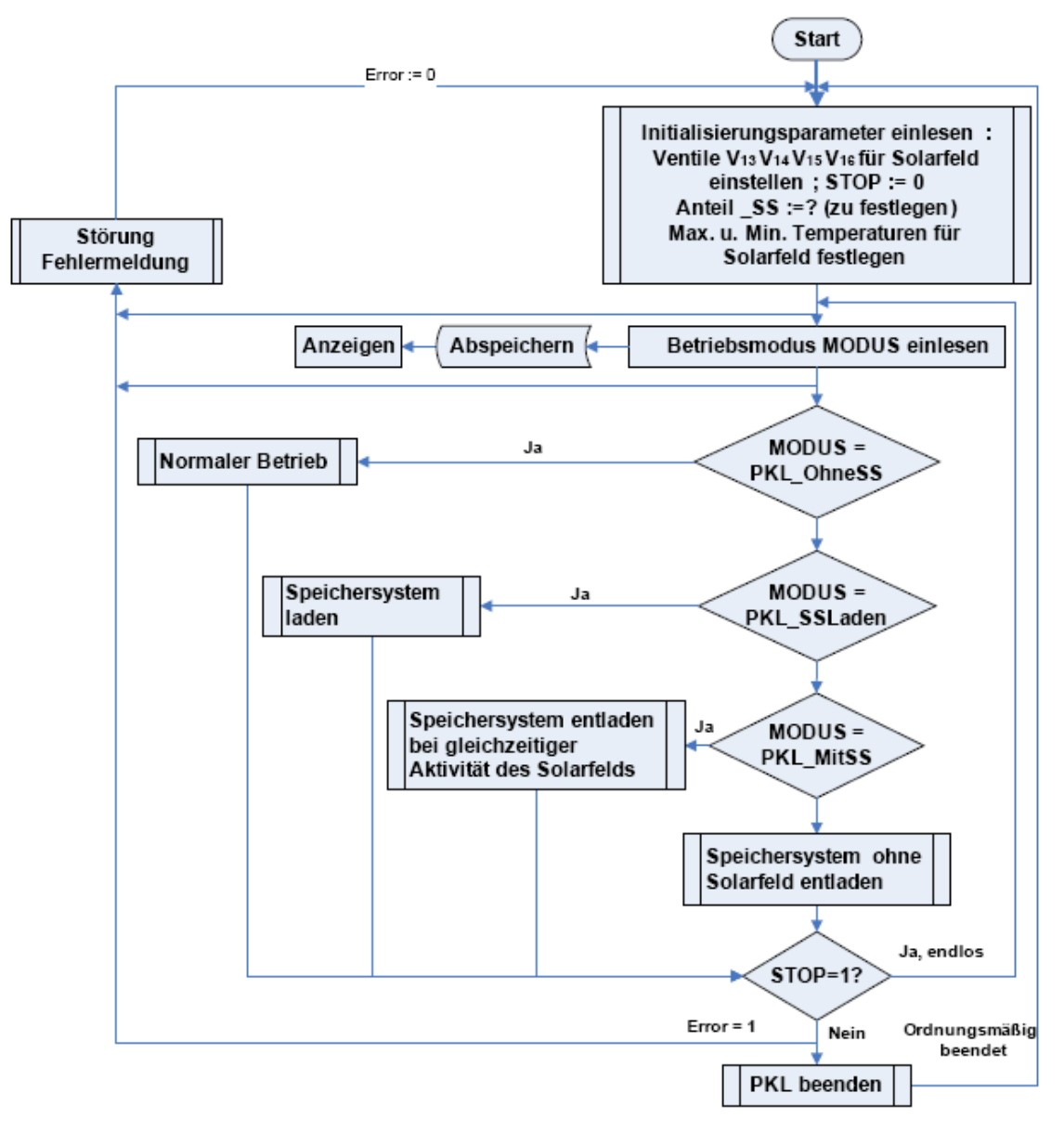

Abb. 4.3-7 : Ablaufsdiagramm PKL\_Gesamt

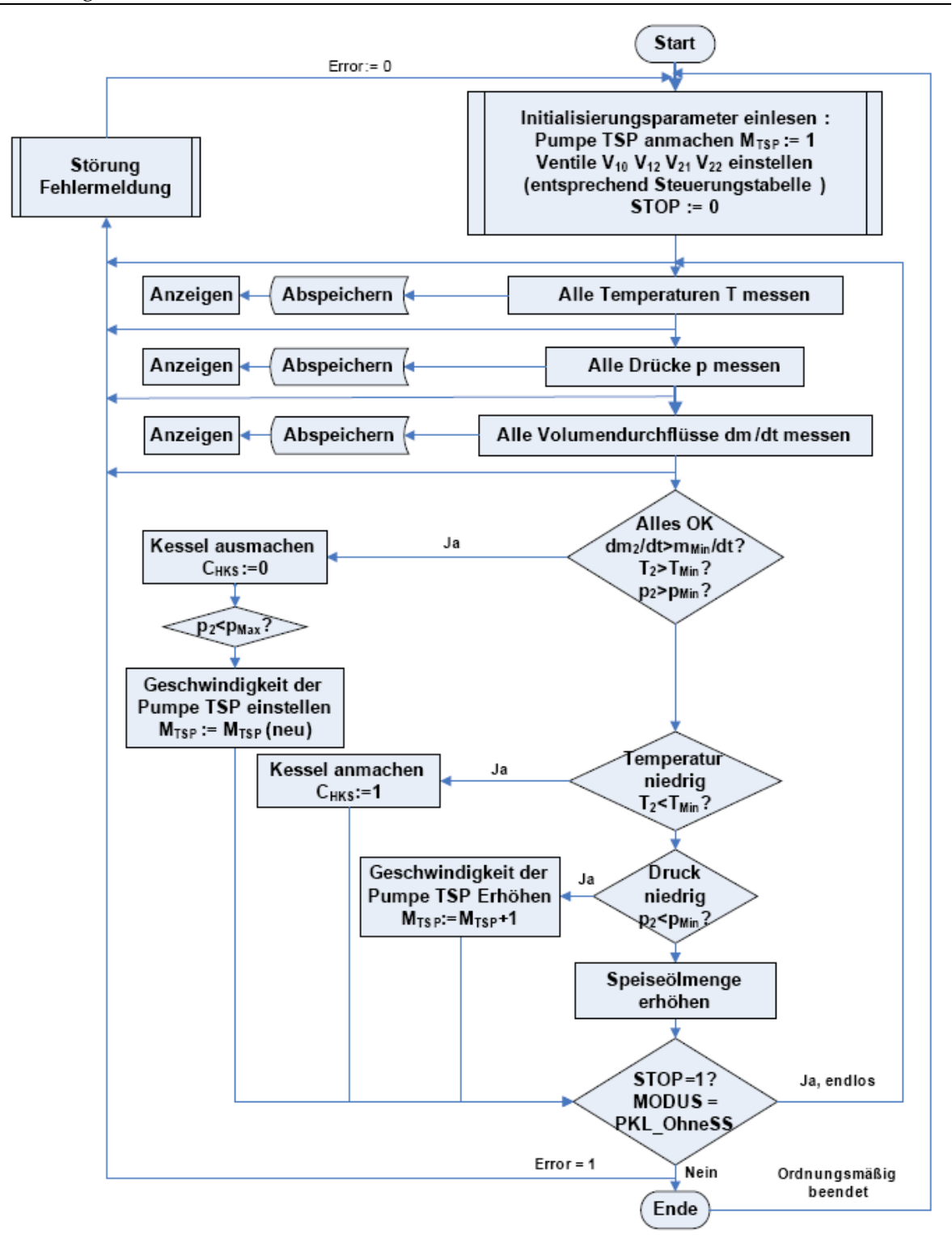

Abb. 4.3-8 : AblaufsdiagrammNormaler Betrieb (PKL\_OhneSS)

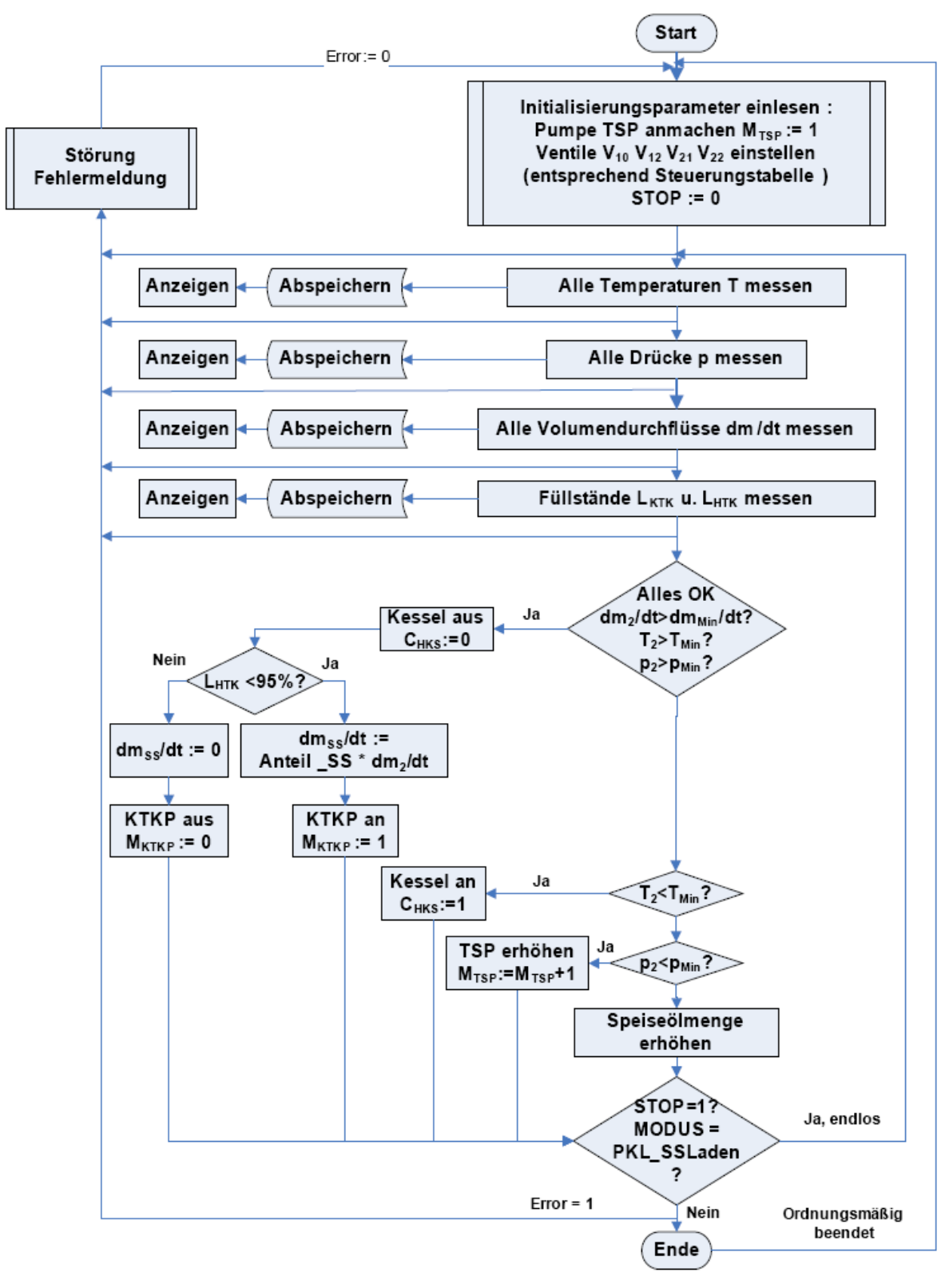

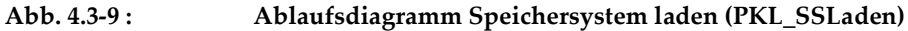

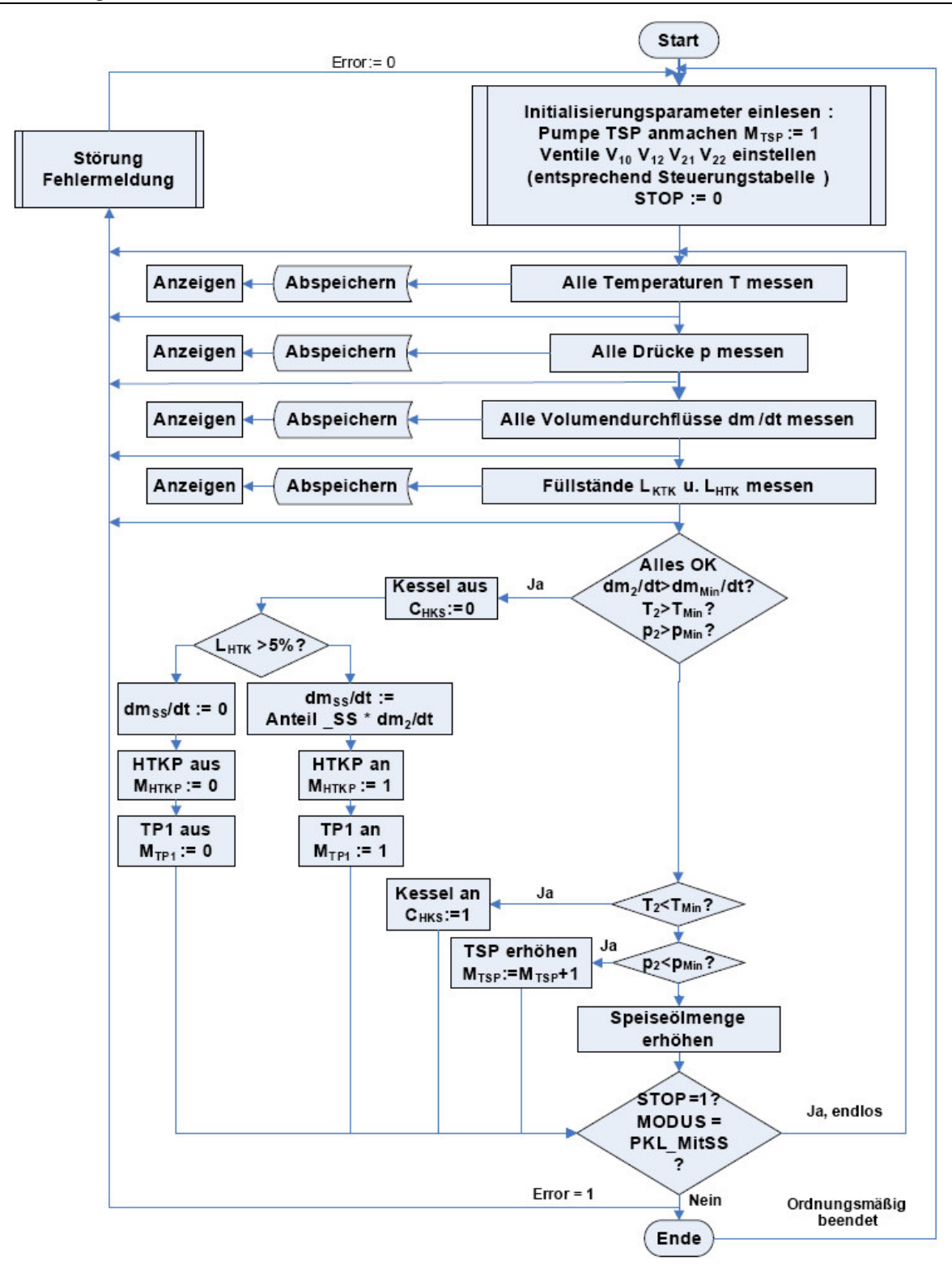

Abb. 4.3-10 : Ablaufsdiagramm Speichersystem entladen bei gleichzeitiger Aktivität des Solarfelds(PKL\_MitSS)
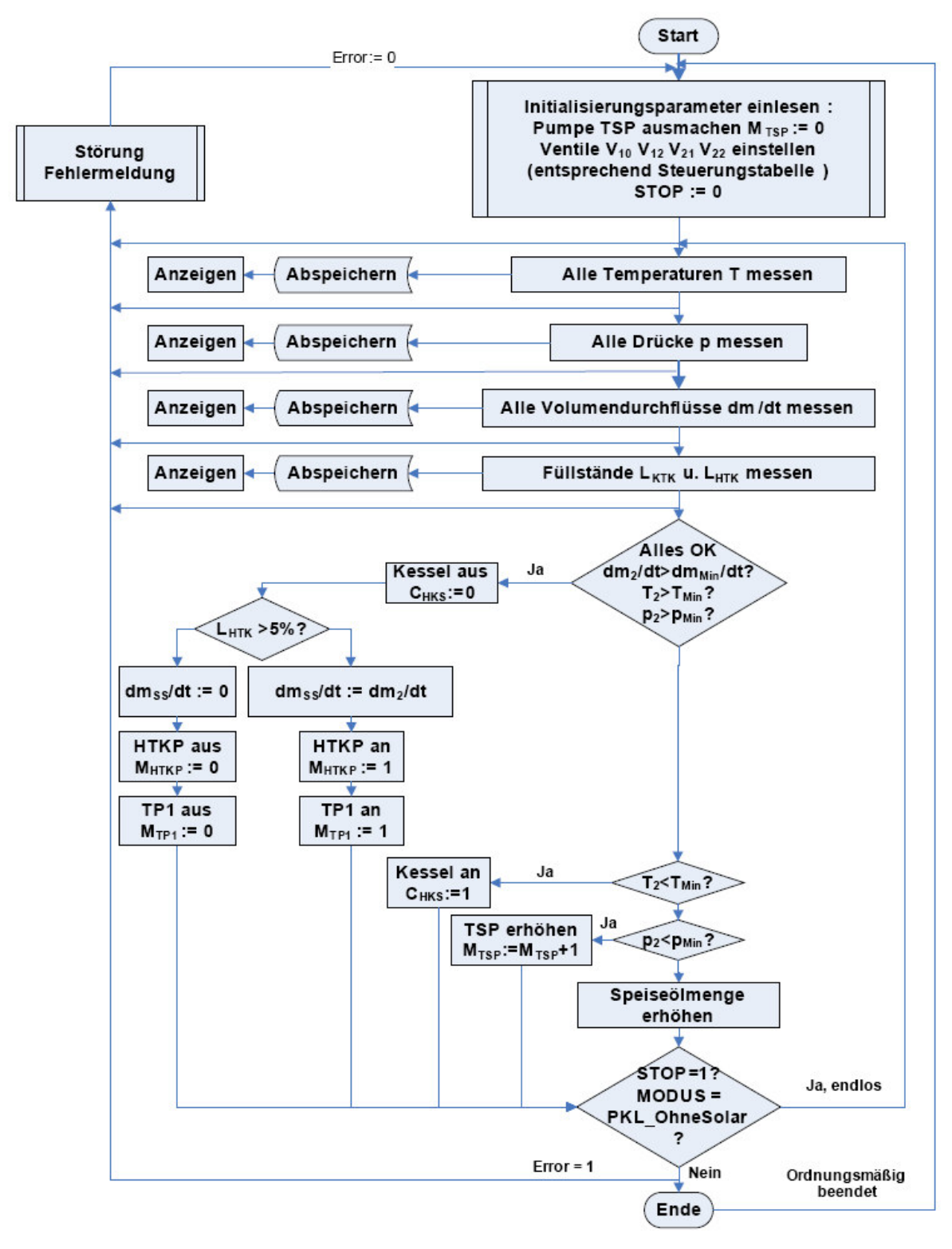

Abb. 4.3-11 : Ablaufsdiagramm Speichersystem ohne Solarfeld entladen (PKL\_OhneSolar)

# 9.4.4 Thermoöl-Speichersystem: Komponenten und zugehörige Sensoren und Aktoren

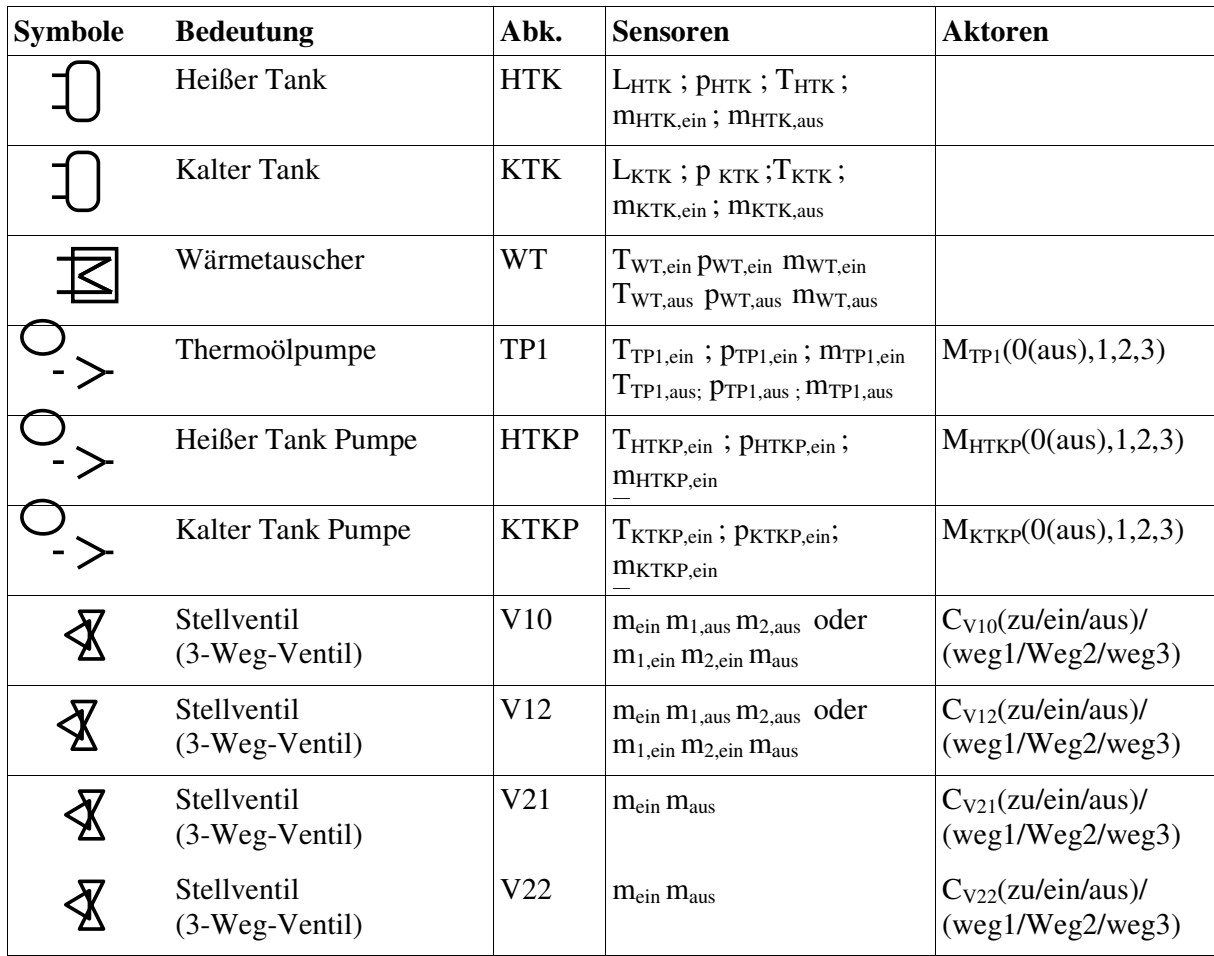

**Tabelle 4.3-3: Komponenten des Speichersystems und deren Sensorn und Aktoren** 

#### 9.4.5 Ablauf des Speichersystems (Thermoöl-Speichersystems)

Siehe Abschnitt 8.3.3.

# 9.5 Sekundärer Kreislauf + Kühlsystem

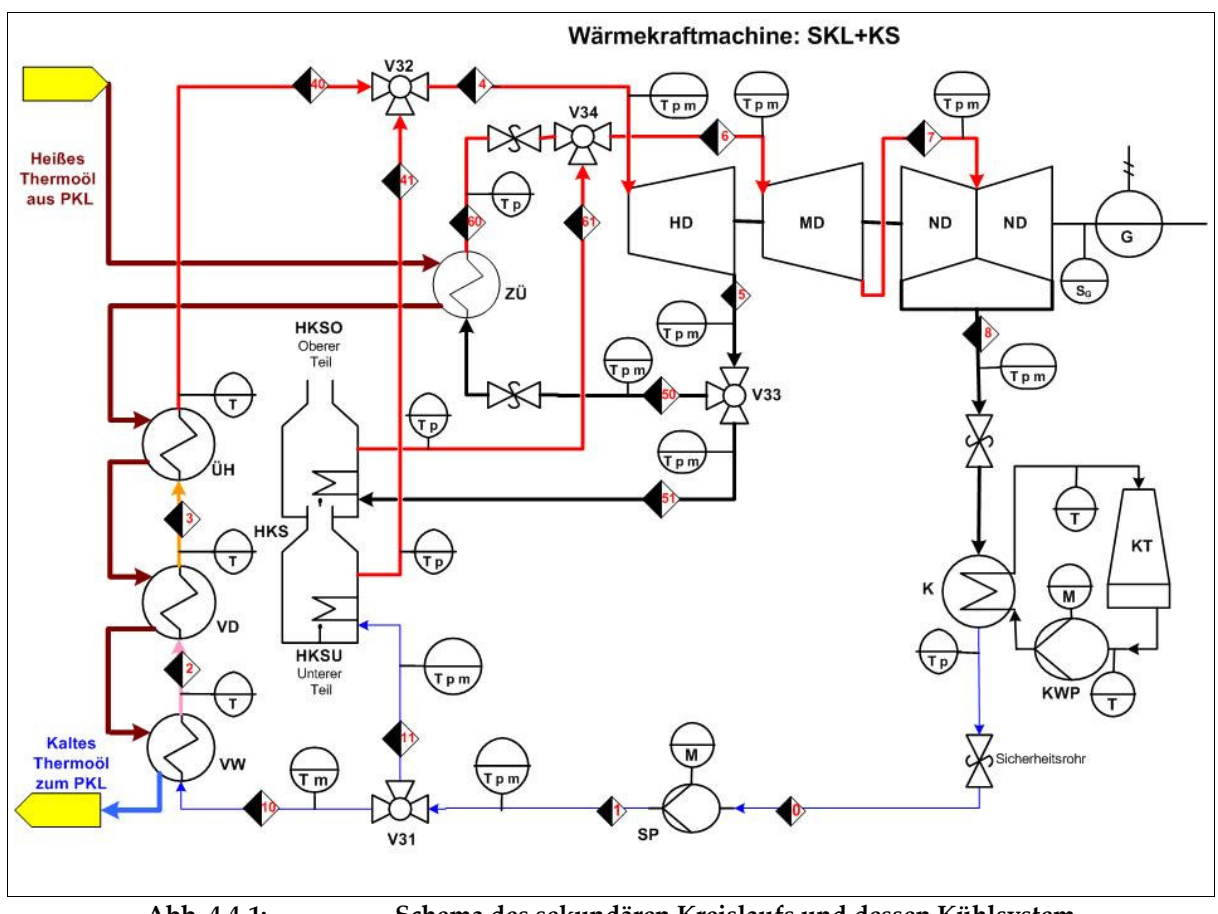

#### 9.5.1 Schema

Abb. 4.4-1: Schema des sekundären Kreislaufs und dessen Kühlsystem

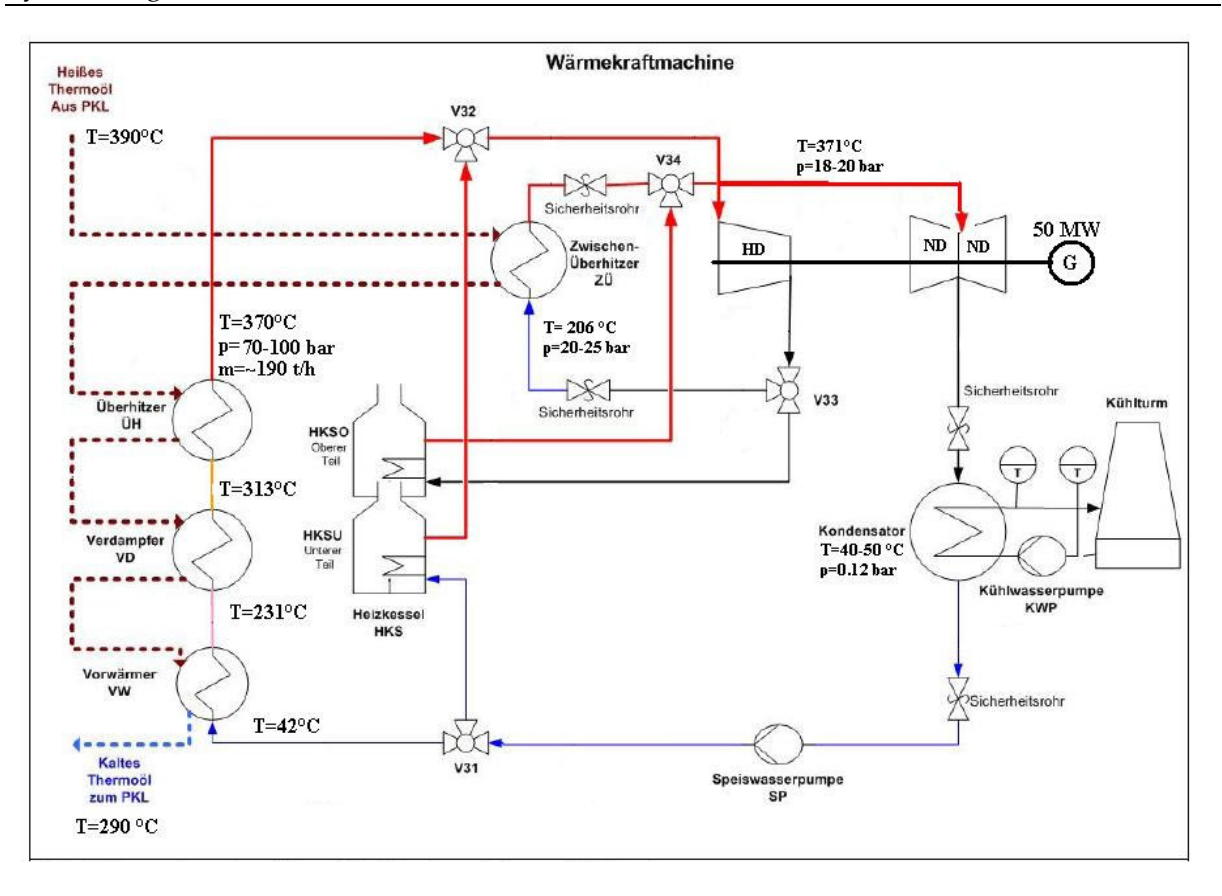

**Abb. 4.4-2: Schema des Sekundärkreislaufs mit zugehörigen Tempraturen** 

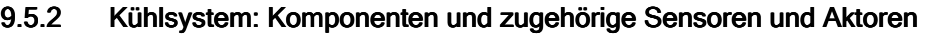

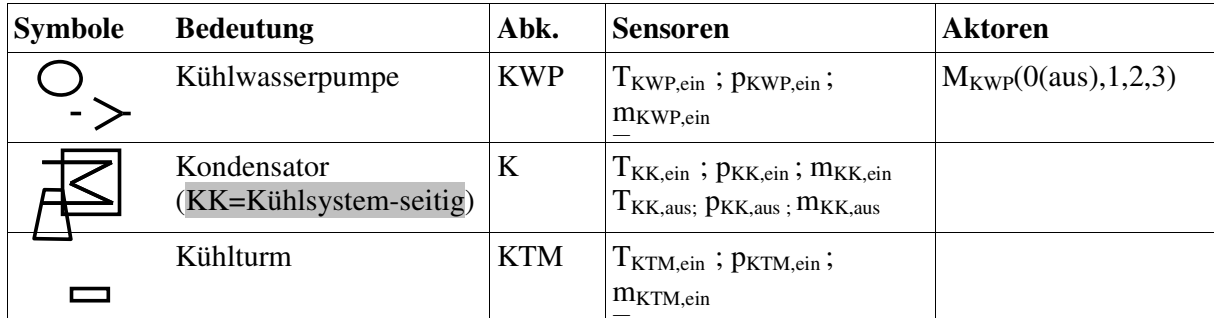

**Tabelle 4.4-1:** Komponenten des Kühlsystems und deren Sensoren und Aktoren

#### 9.5.3 Ablauf des Kühlsytems (KS)

Der Turbinenabdampf, der einen hohen Volumenstrom, eine kalte Temperatur TND,aus = TK,ein und einen geringeren Druck  $p_{ND, aus} = p_{K, ein}$  (ca. 0.05 bar) hat, muss verflüssigt werden, um den thermodynamischen Kreislauf zu schließen.

Der Kondensator (K) ist direkt unterhalb der Niederdruckturbine angeschlossen. Das Kühlwasser strömt mit TKK,ein und pKK,ein rohrinnenseitig ein und der Dampf außenseitig.

Zum Kühlturm (KTM) strömt das im Kondensator erwärmte Kühlwasser mit TKK, aus = TKTM, ein und wird dort durch die kältere Luft auf TKTM,aus = TKK,ein abgekühlt, die unten durch den offenen Lufteintritt störmt.

Die Kühlwasserpumpe (KWP) pumpt das Rückkühlwasser mit hohem Druck wieder zum Kondensator.

#### 9.5.3.1 Systemzustände

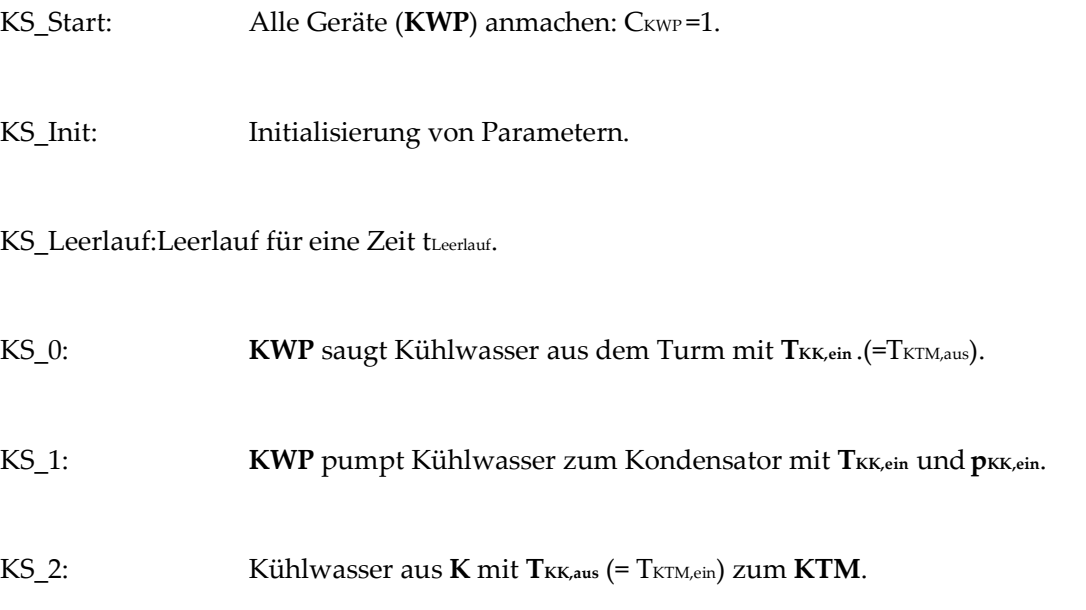

KS\_Ende: Alle Geräte ( $KWP$ ) ausmachen:  $C_{KWP} = 0$ .

#### 9.5.3.2 Zustandsdiagramm

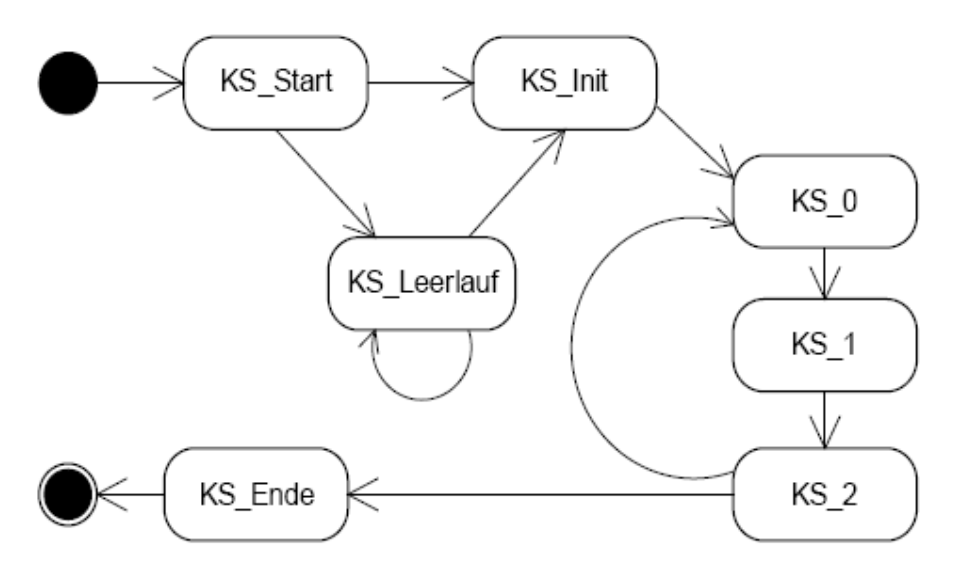

Abb. 4.4-3: Zustandsdiagramm des Kühlsytems (KS)

#### 9.5.3.3 Ablaufdiagramm

Nach dem Einlesen der Initialisierungsparameter soll das Programm zur Steuerung des Kühlsystems in einer Endlosschleife laufen, solange der Benutzer das nicht beendet hat oder irgendein Fehler eingetreten ist.

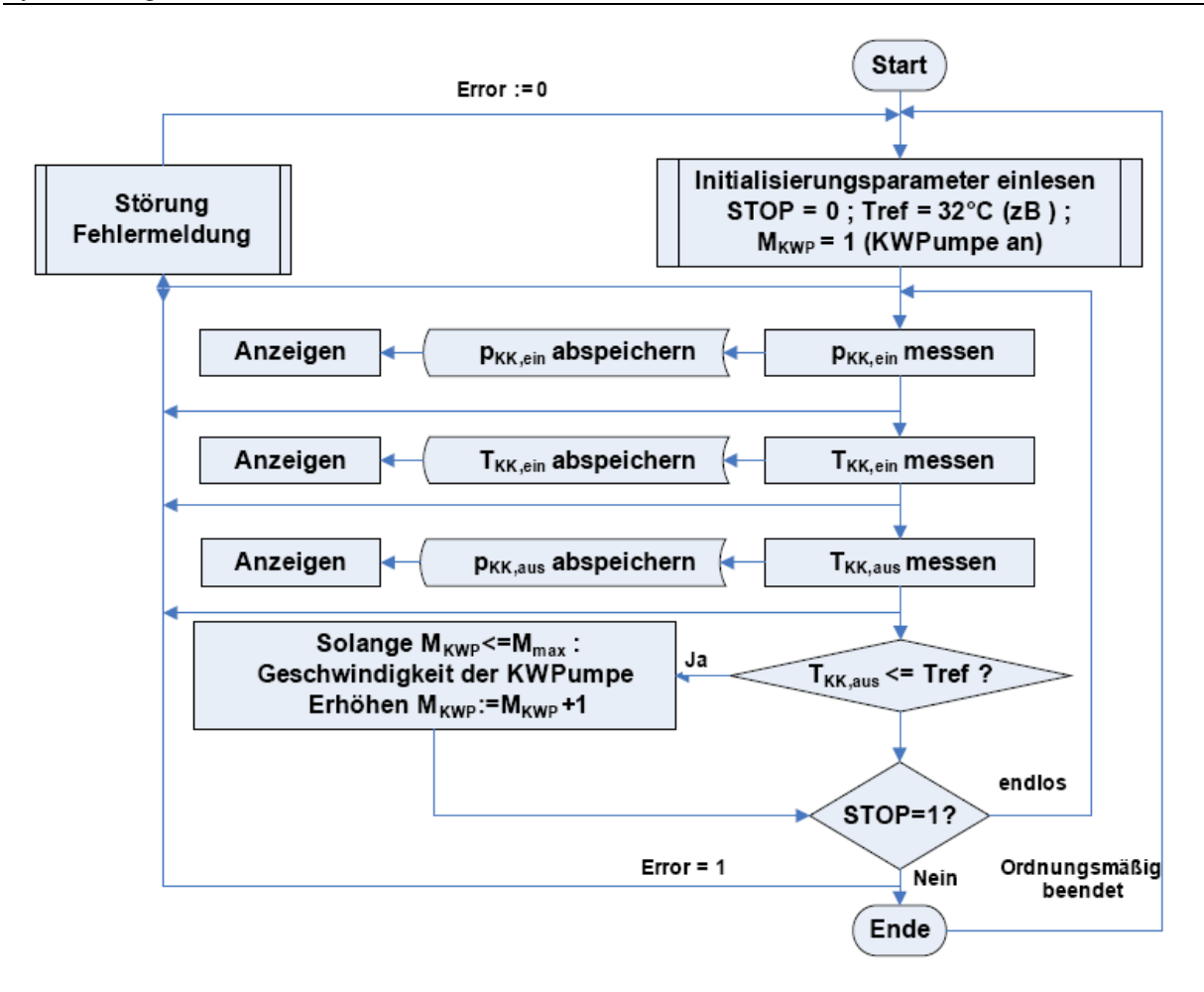

Abb. 4.4-4: Ablauf des Kühlsystems KS

#### 9.5.4 Sekundärer Kreislauf: Komponenten und zugehörige Sensoren und Aktoren

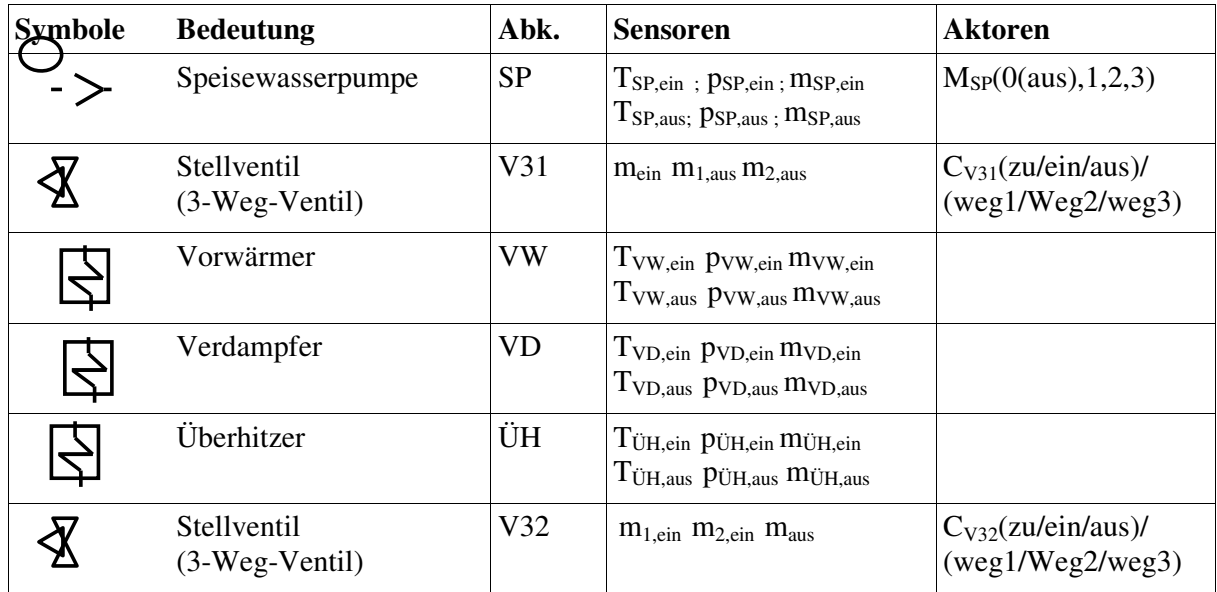

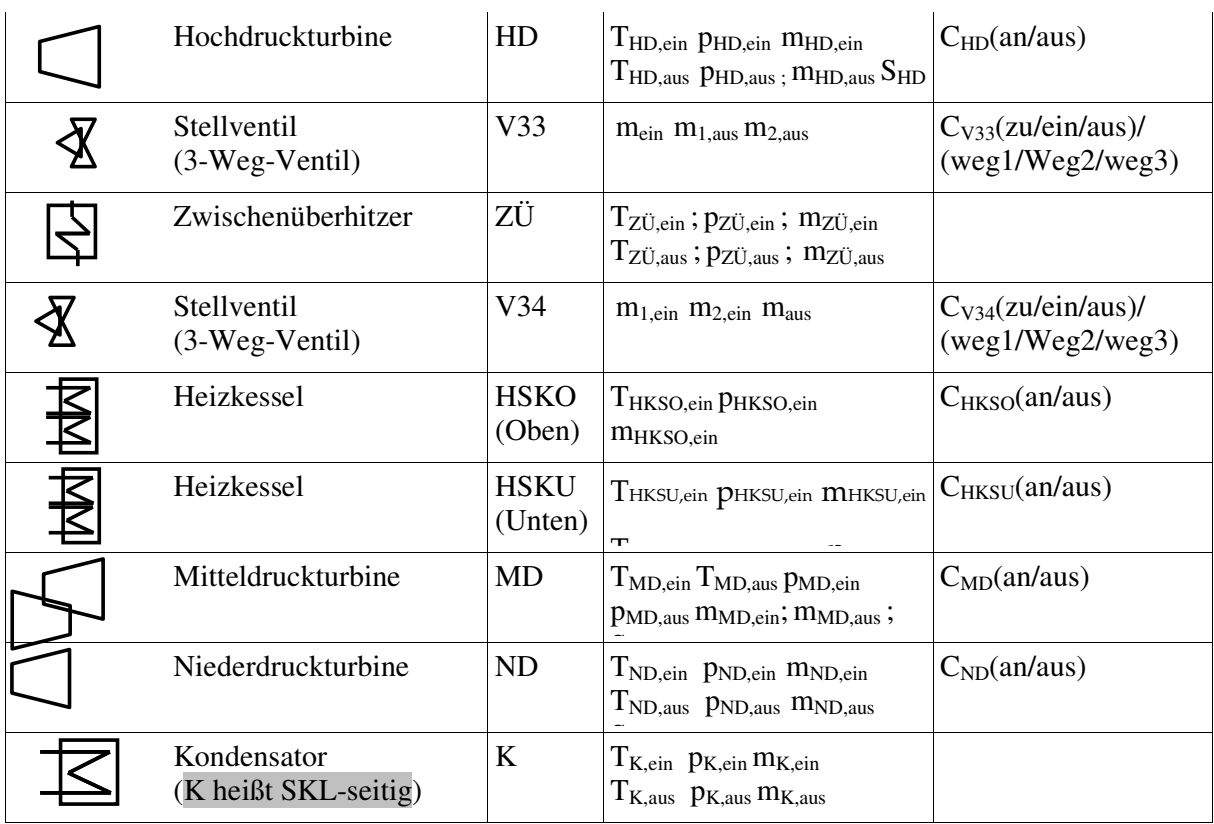

**Tabelle 4.4-2: Komponenten des SKLs und deren Sensoren und Aktoren** 

#### 9.5.5 Ablauf des sekundären Kreislaufs

Der sekundärer Kreislauf wird wie folgt beschrieben:

Stelle 0:(zwischen SP und K)

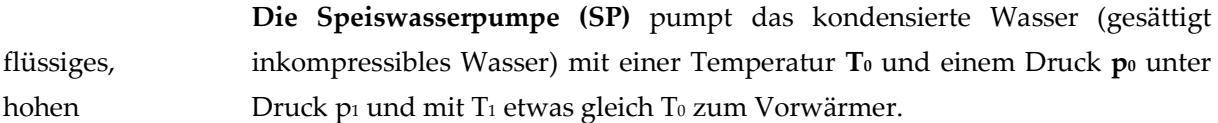

Stelle 1:(zwischen SP und VW)

Der Vorwärmer (VW) erwärmt das flüssig kalte Speiswasser mit  $T_1 = T_{VW, ein}$ und  $p_1 =$  pvw,ein auf Sättigungstemperatur T<sub>2</sub> = Tvw,aus mit konstantem Druck  $p_2 =$ pVW,aus (Der Grund dafür ist: Die Wärmezufuhr an das kalte Wasser ist thermodynamisch ungünstig).

Stelle 2:(zwischen VD und VW)

 Der Verdampfer (VD) verdampft das warme Wasser aus VW bei konstantem Druck  $p_2 = p_{VD, ein}$  von  $T_2 = T_{VD,ein}$  auf  $T_3$ . Es wird einen trockenen Dampf produziert.

Stelle 3:(zwischen ÜH und VD)

Der Überhitzer (ÜH) erhitzt der Dampf aus VD mit T<sub>3</sub> = Tü<sub>H,ein</sub> und p<sub>3</sub> = pü<sub>H,ein</sub>. Das erzeugte Frischdampf (FD) wird zur HD-Turbine geleitet.

#### Stelle 4:(zwischen ÜH und HD)

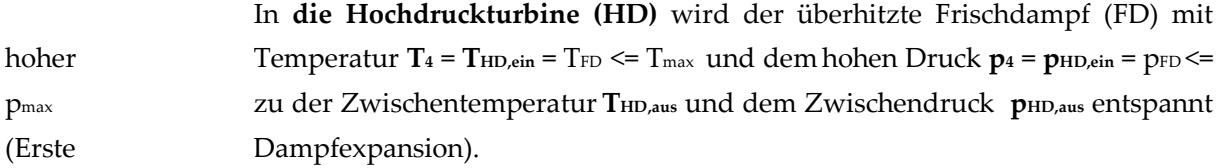

Stelle 5:(zwischen HD und ZÜ)

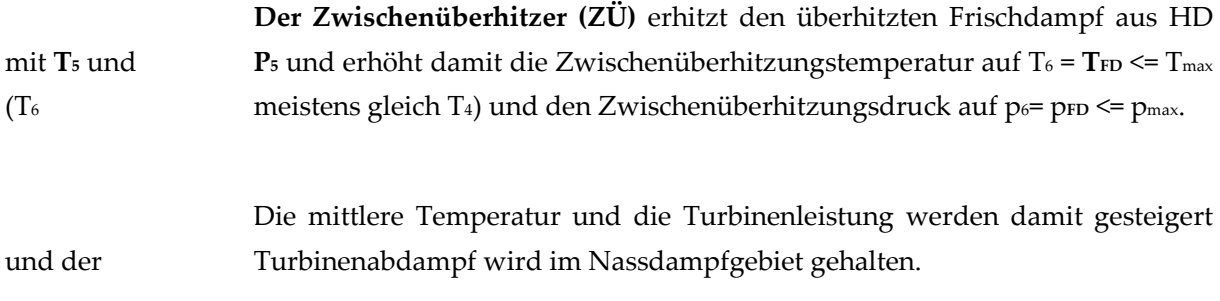

Stelle 6:(zwischen ZÜ und MD)

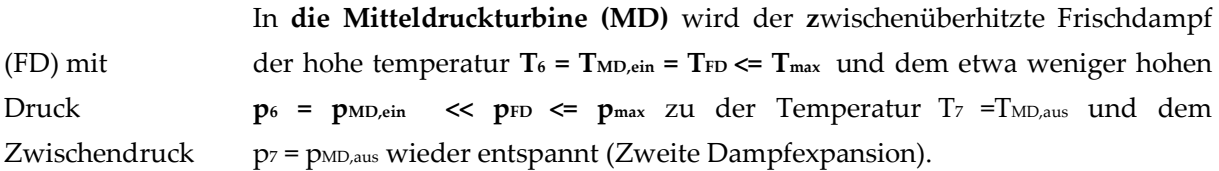

#### Stelle 7:(zwischen ND und MD)

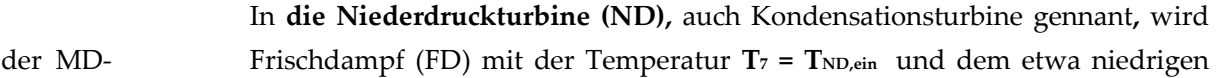

Druck  $p_7 = p_{ND,ein}$  zu der Temperatur Ts = TND,aus und dem Kondensationsdruck  $p_8 =$ pND,aus wieder entspannt (Dritte Dampfexpansion).

Die Umwandlung der mechanischen Energie in elektrische Energie (Drehstrom) erfolgt durch die Verbindung der gemeinsamen HD-, MD- und ND-Welle mit einem Synchrongenerator (G), der eine Drehzahl gleich die Turbinendrehzahl hat und in Westeuropa der Netzfrequenz von 50 Hz mit 3000 U/min enspricht.

Stelle 8:(zwischen ND und K)

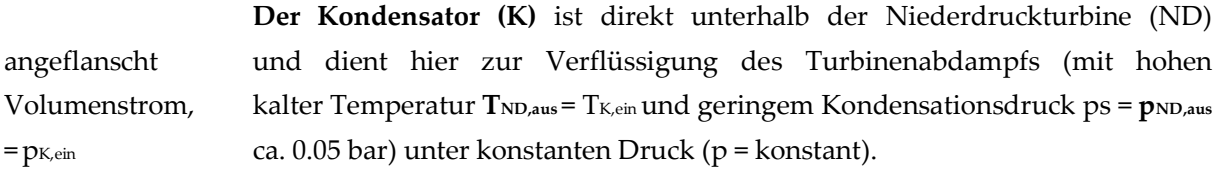

Der Nassdampf aus der ND störmt mit Ts = T<sub>K,ein</sub> und  $p_s$  =  $p_{K,ein}$ rohraussenseitig und das Kühlwasser innenseitig.

Der thermodynamische Kreislauf ist damit abgeschlossen.

Stelle 10:(zwischen SP und HKSU)

Stelle 51:(zwischen HD und HKSO)

 Der Heizkessel (HKS) wird optional nachts oder bei schlechten Wetter als Zusatzfeuerung eingesetzt, um das Arbeitsfluid (Wasser) in SKL auf Betriebstemperatur zu halten und insbesonders den ÜH und den ZÜ mit Frischdampf zu versorgen.

#### 9.5.5.1 Systemzustände (siehe Abb. 4.4-5)

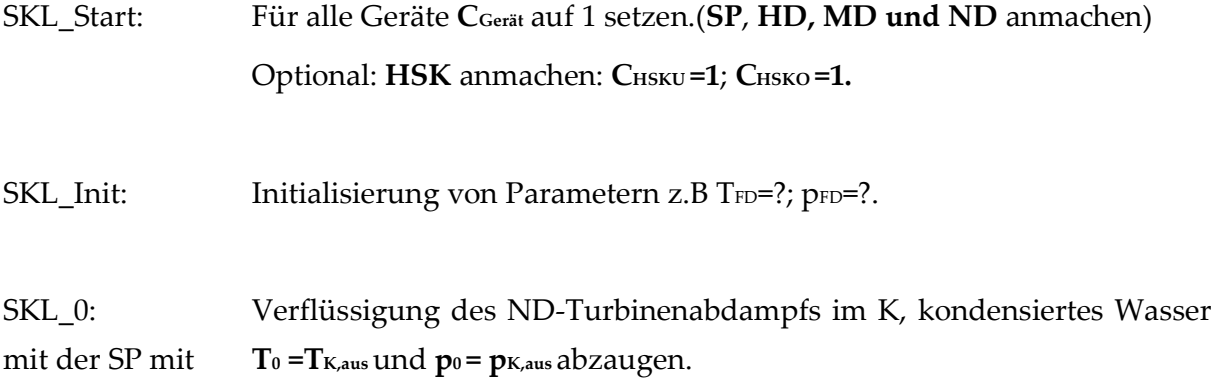

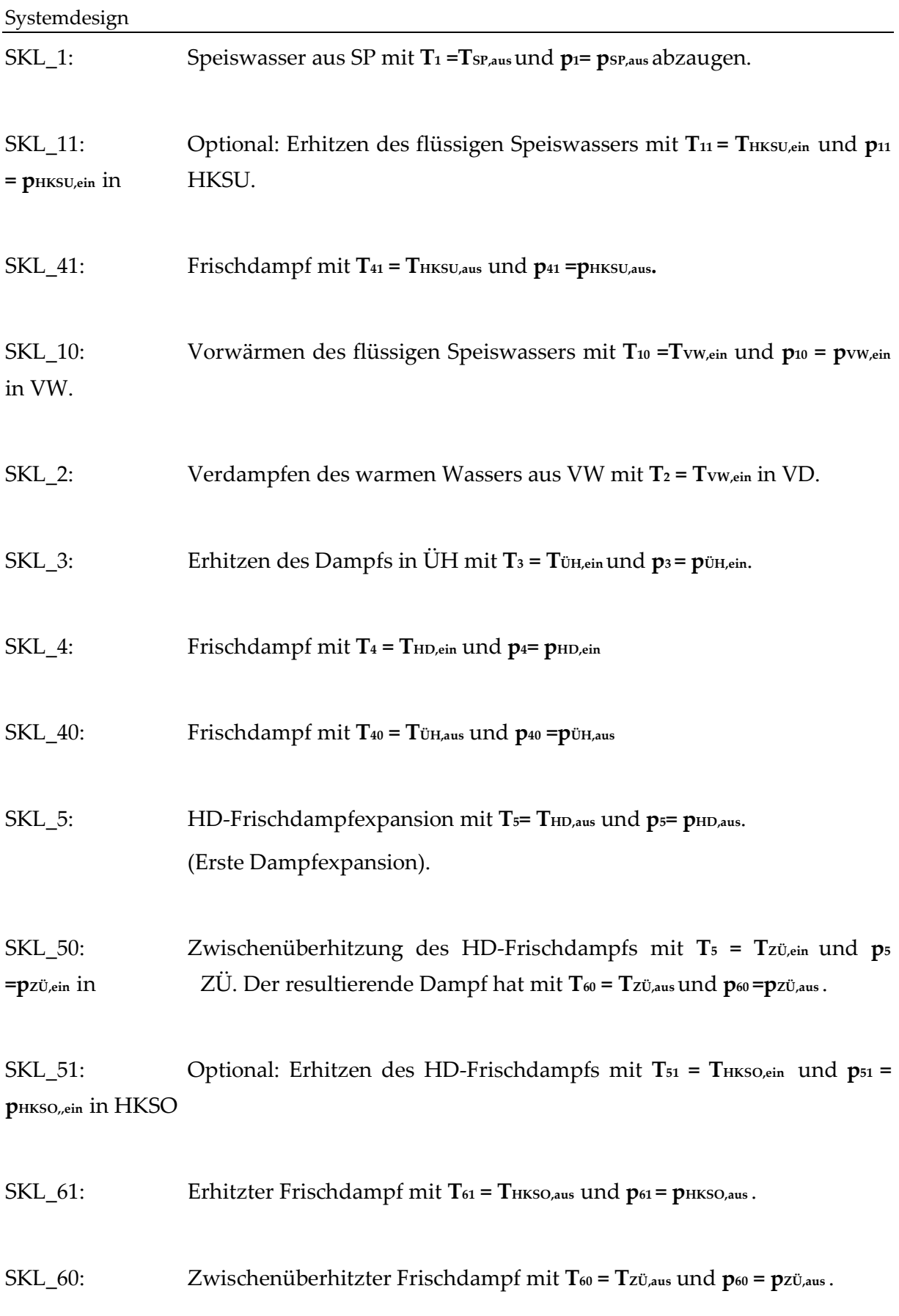

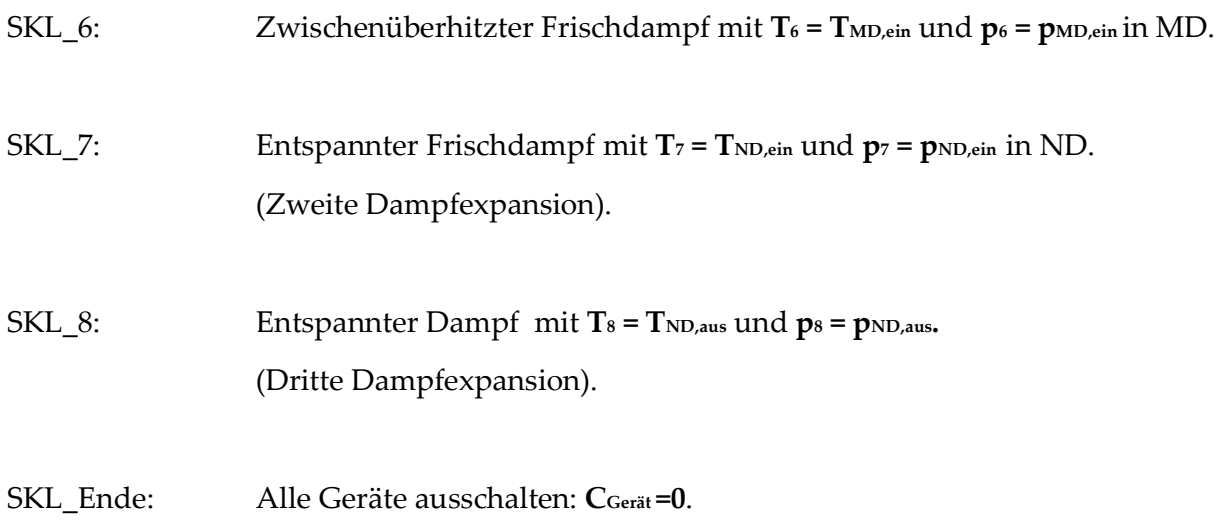

 $\overline{\phantom{a}}$ 

 $\overline{\phantom{a}}$ 

#### 9.5.5.2 Zustandsdiagramm

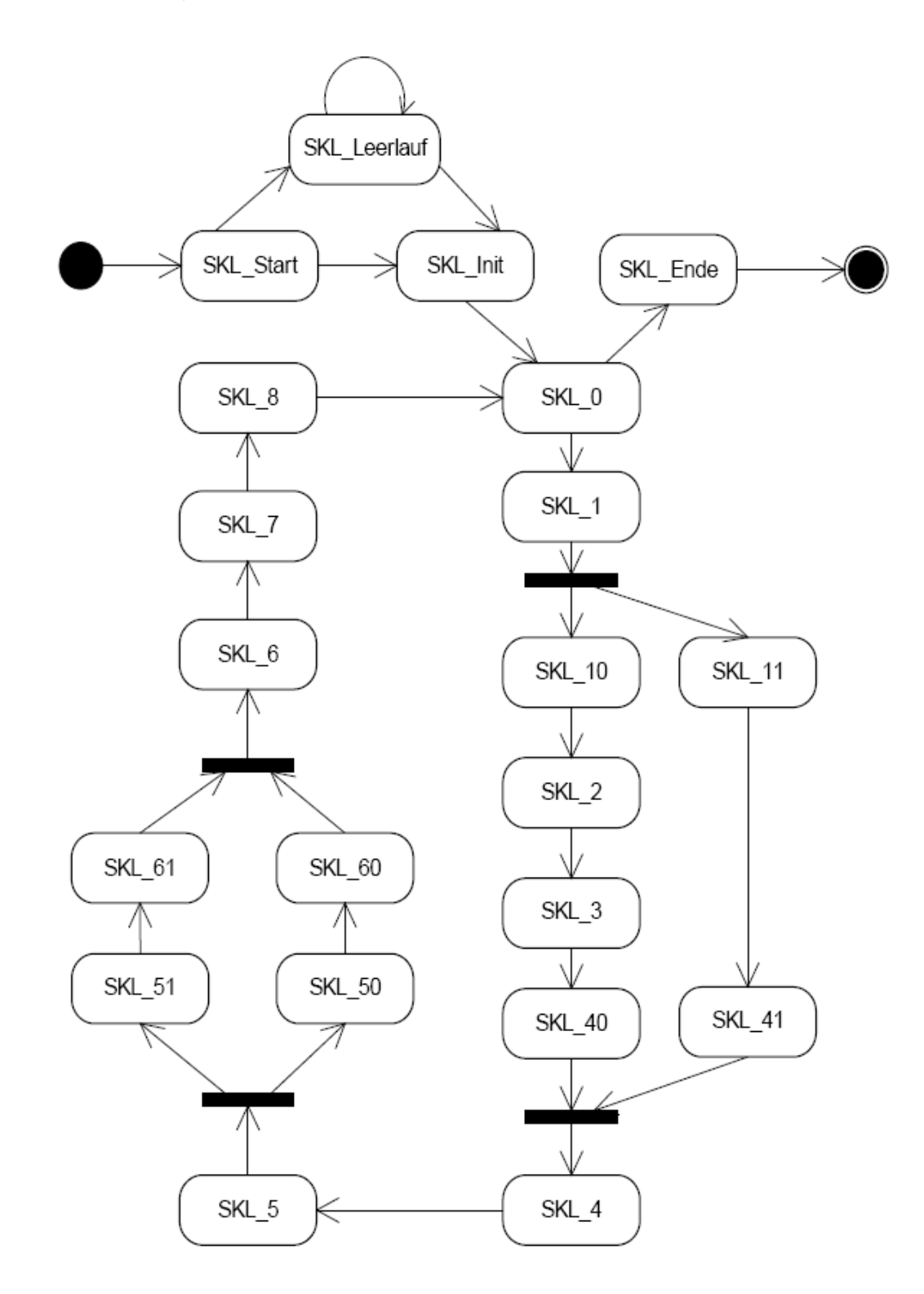

Abb. 4.4-5: Zustände des sekundären Kreislaufs (InBetrieb)

#### 9.5.5.3 Ablaufdiagramm

Das Programm zur Steuerung des primären Kreislaufs soll nach dem Einlesen der Initialisierungsparmeter in einer Endlosschleife laufen, solange der Benutzer es nicht beendet hat oder irgendein Fehler eingetreten ist.

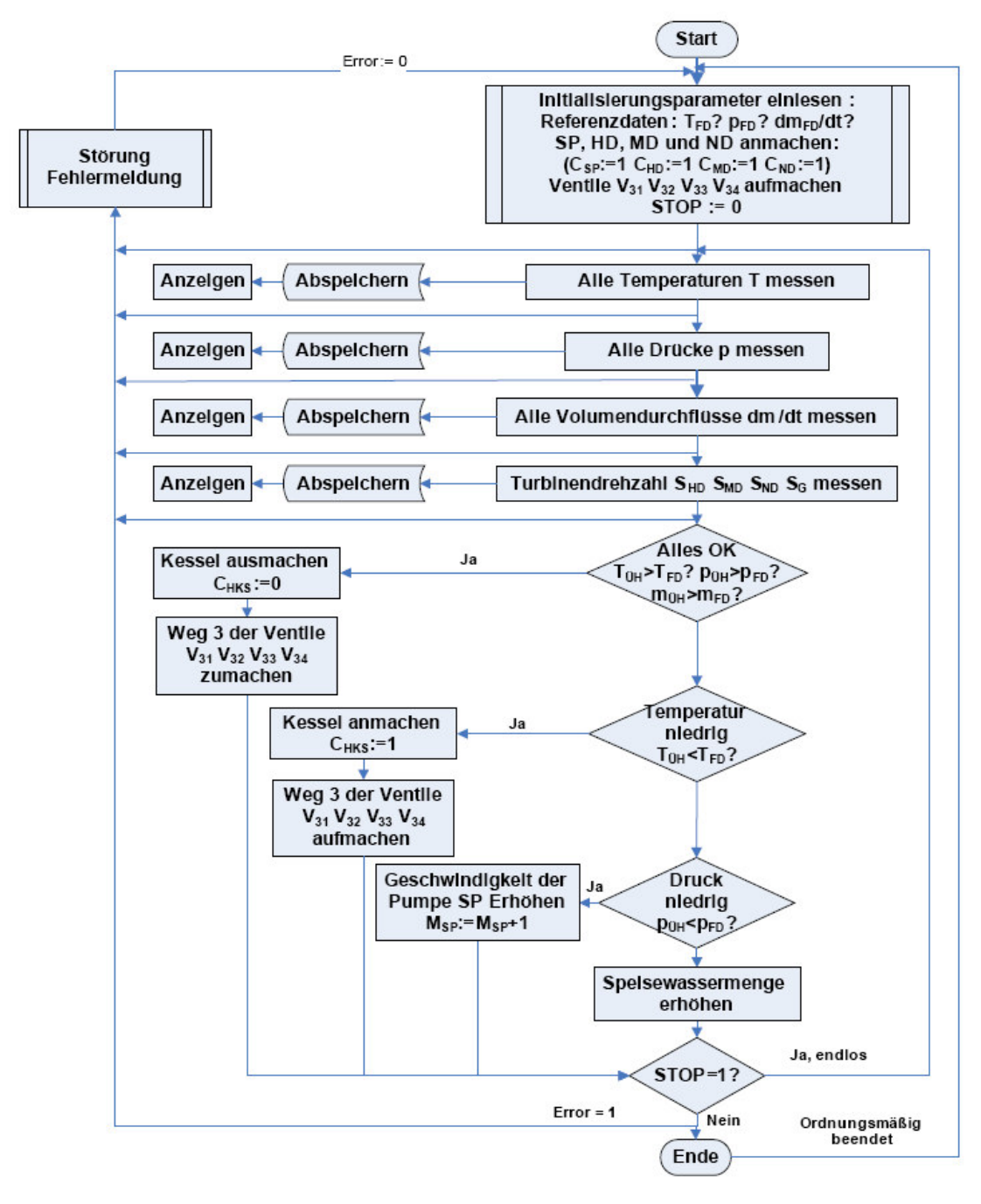

**Abb. 4.4-6: Ablaufplan des sekundären Kreislaufs (InBetrieb)** 

#### 9.6 Zustände des Gesamtsystems STKW

Nach dem Start des Systems STKW wird es in den Zustand STKW\_Init versetzt. In diesem Zustand werden die erforderlichen Initialisierungen vorgenommen.

Von dort aus wechselt das System entweder in den normalen Zustand STKW\_InBetrieb, in den Zustand STKW\_Leerlauf (Kreisläufe sind entkoppelt für eine Weile) oder in den Zustand STKW\_AusserBetrieb (Kreisläufe sind gestört).

Aus dieser drei Zuständen kann das System beendet werden.

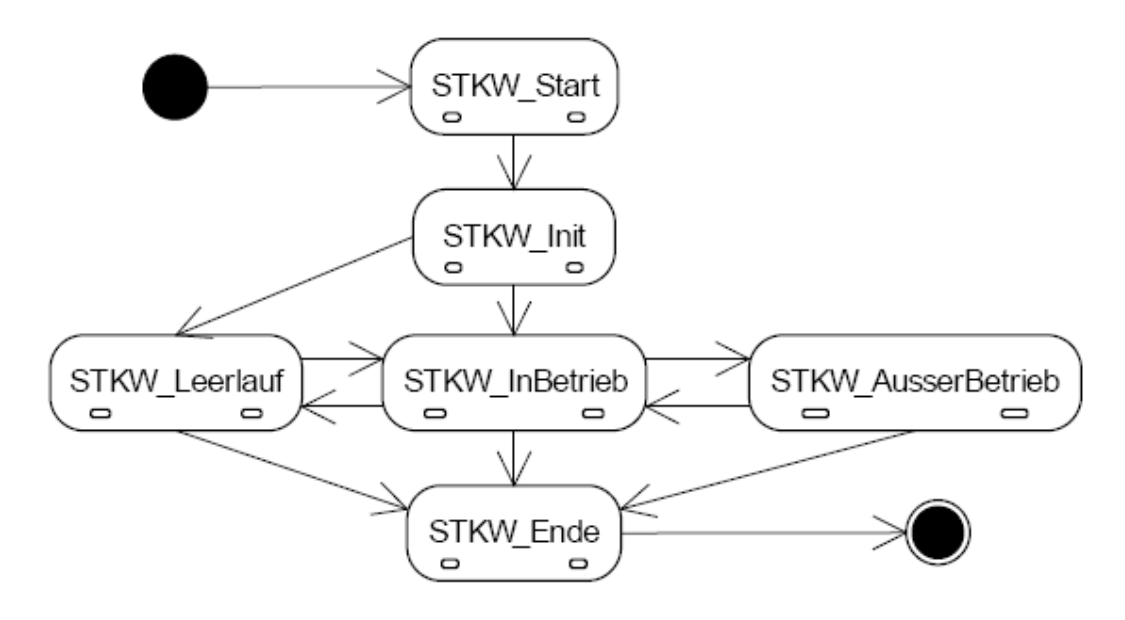

**Abb. 4.5-1: Zustände des gesamten Systems** 

Im normalen Zustand STKW\_InBetrieb laufen die Unterzustände PKL+SS, SKL und KS parallel:

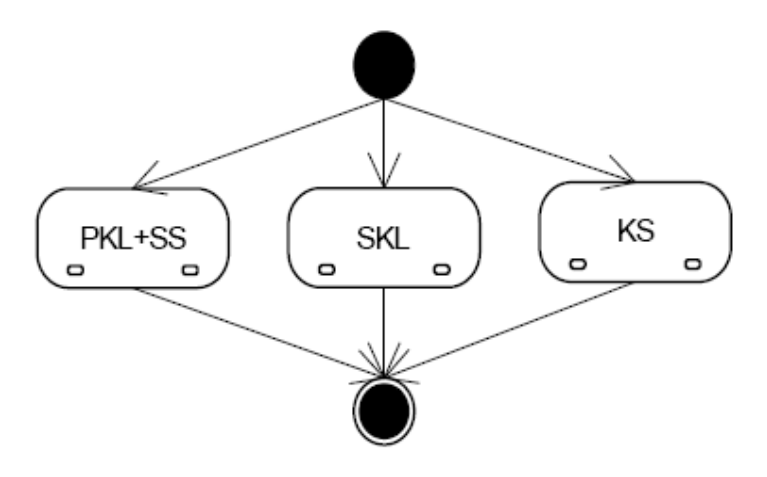

**Abb. 4.5-2: Zustände des STKW\_InBetrieb** 

# STKW-TISCHMODELL

 $\sim$ 

## Konstruktion des STKW-Tischmodells

Basierend auf:

cand. mach. Zouheir Baalbaki,

cand. mach. Mhanna Mhanna,

Studienarbeit, Teil 1 "Konstruktion und Dokumentation eines tischgroßen Modells für ein solarthermisches Kraftwerk (STKW)", Studiengang: Maschinenbau, Universität Karlsruhe

Betreuer:

Dipl.-Ing. Dipl.-Inform. Samir Mourad (VaEf),

Dr. Aurelian Florin Badea (Inst. für Kerntechnik und Reaktorsicherheit im Maschinenbau, Universität Karlsruhe), Jürgen Holzinger

# 10 Konstruktion des STKW-Tischmodells

# 10.1 Schema + Komponenten

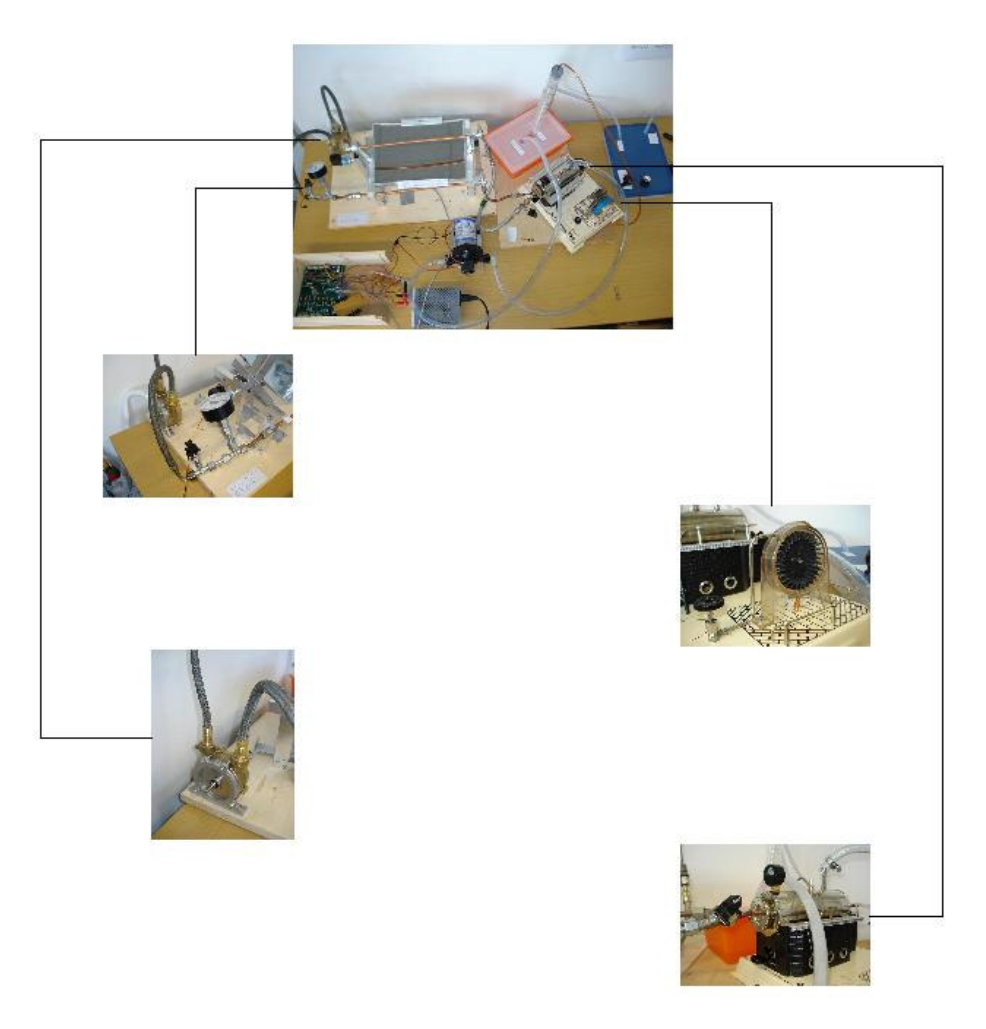

#### Tischmodell (STKW)

Zum Betrieb des Tischmodells des STKWs werden die folgenden Komponenten verwendet:

- Kollektoren
- 1x Elektrischer Generator
- 1x HD-Turbine
- 1x Kondensator
- 1x Kühlturm
- 1x Heizkessel
- Wärmetauscher
- 2x Tanks
- 3x Pumpen (SP TSP KWP)
- 1-Weg-Ventil
- Temperatursensor
- Drucksensor
- Gesteuerte Winkelregler
- Prozessleitsystem
- Rohre (Haupt- und Nebenleitungen)

# 10.2 Beschreibung der einzelnen Teile

#### 10.2.1 Pumpen

Es werden Pumpen für Thermoöl (TSP) und für Wasser (SP und KWP) gebraucht.

Pumpen für Wasser und Thermoöl sind i.d.R. Kreiselpumpen. Sie sind mit

Drehstrommotoren betrieben.

Wechselstrom ist bis zu einer gewissen Leistung ebenfalls möglich. Sie werden (in Deutschland) mit 400 V/50Hz betrieben.

Durch die Anwendung eines Frequenzumrichters, teilweise schon im Gehäuse der Pumpen integriert, kann die Drehzahl fast wie bei Universalmotoren variiert werden.

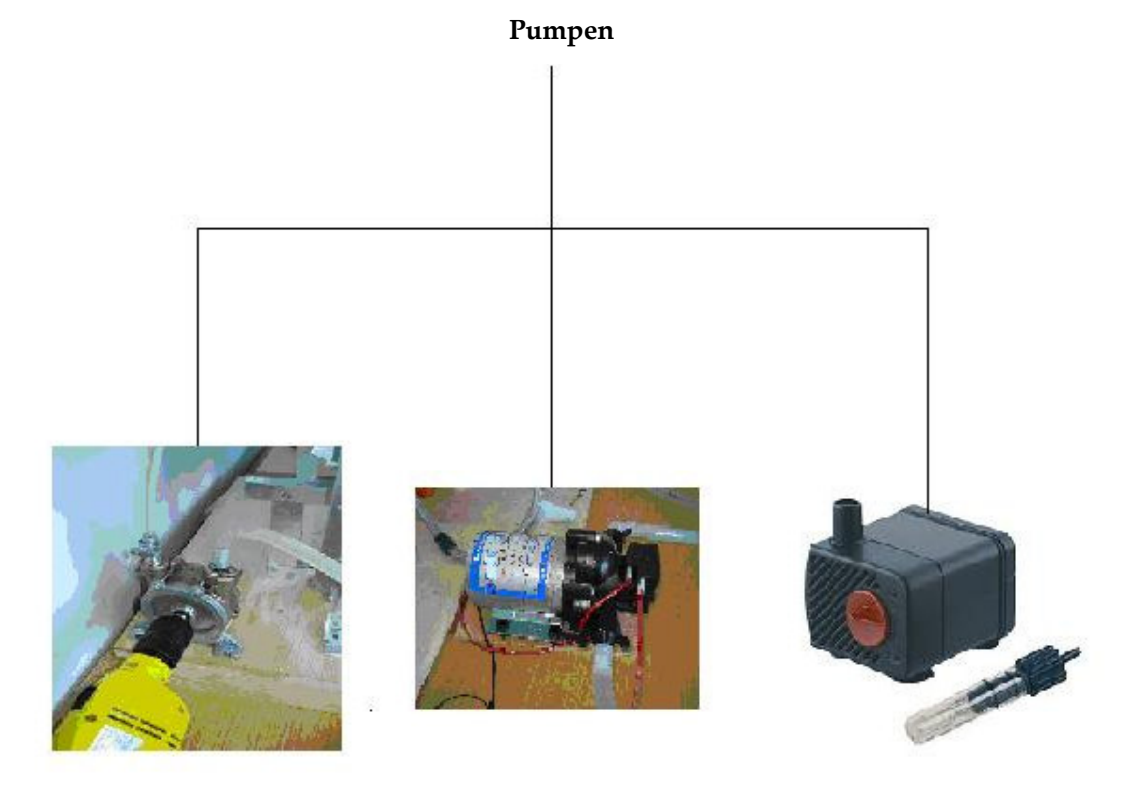

Verschiedene Pumpen

# 10.2.1.1 (TSP) Thermoölspeisepumpe

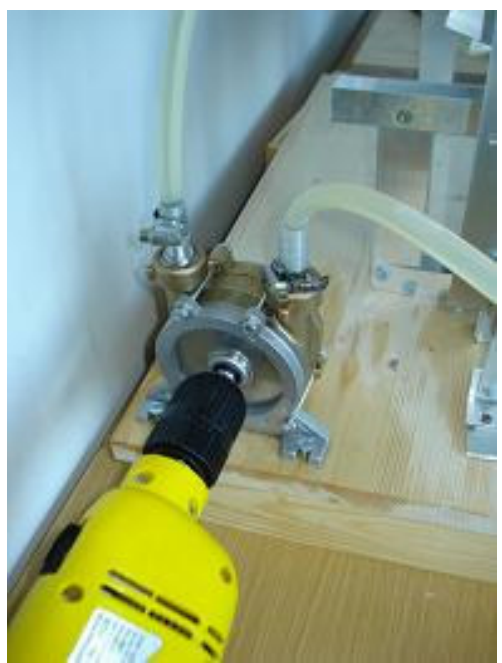

TSP

Die Thermoölspeisepumpe (TSP) wird im primären Kreislauf eingesetzt und pumpt das Thermoöl in das Rohr des Kollektorfelds ein.

Es handelt sich hierbei um eine Universalpumpe mit einer Fördermenge von ca. 40 L/min bei 3400 U/min und einem Schlauchanschluss von ¾".

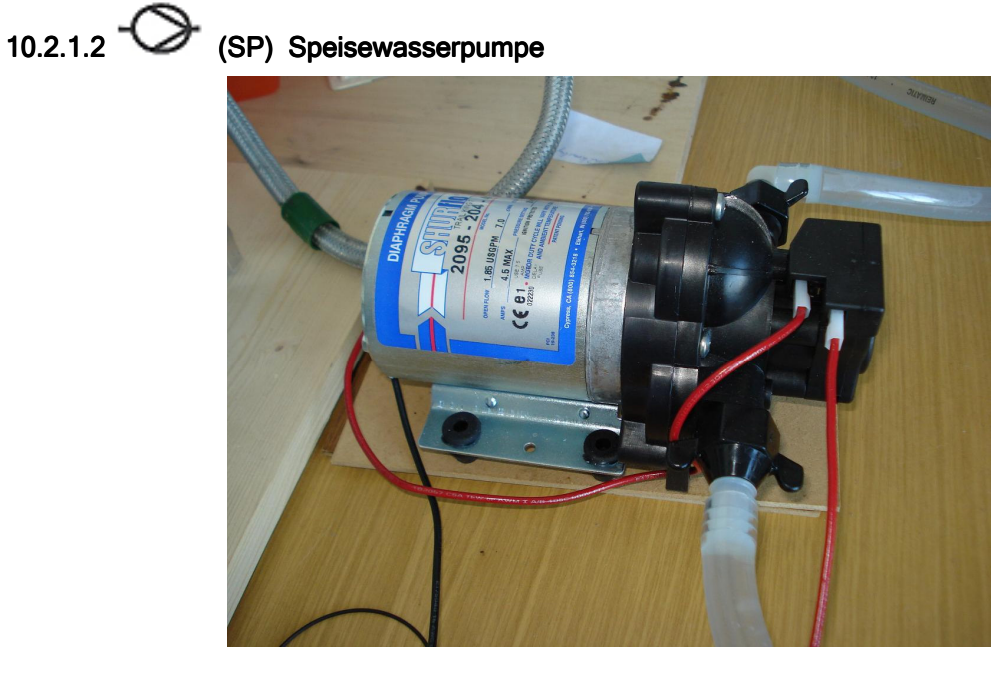

Als Speisewasserpumpe (SP) wird eine Automatische Druckwasserpumpe für den sekundären Kreislauf benutzt. Diese pumpt das kalte Wasser direkt zum Wärmetauscher (WT).

Max. Fördermenge: 7 l/min, Max.

Förderhöhe: 7 m

Max. Stromaufnahme: 4 A

Betriebsspannung: 12 V

Max. Flüssigkeitstemperatur: 77 °C

Selbstansaugend

Automatischer Druckschalter für 1,4 bar

Abschaltdruck: 1,4 bar

Einschaltdruck: 0,85 bar

Ansaughöhe: 2,5 m

#### 10.2.1.3 (KWP) Seliger-Pumpe

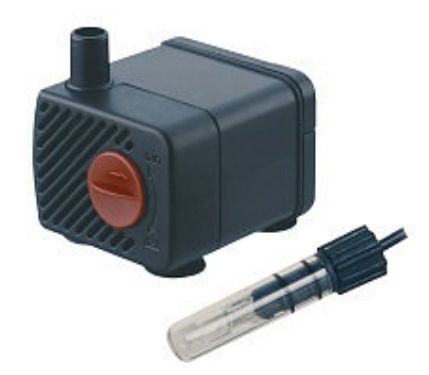

Seliger-Pumpe

Es wird die Seliger- ZIMMERBRUNNENPUMPE 280 L<sup>7</sup> mit Unterwasser-halogenstrahler verwendet.

Fördermenge: 120 - 240 l/h

Förderhöhe: Max. 0,45 m

Leistungsaufnahme: Pumpe 2,5 W

Betriebsspannung: 230 V/50 Hz

10.2.2<sup>(WQ)</sup> Sonnenkollektor

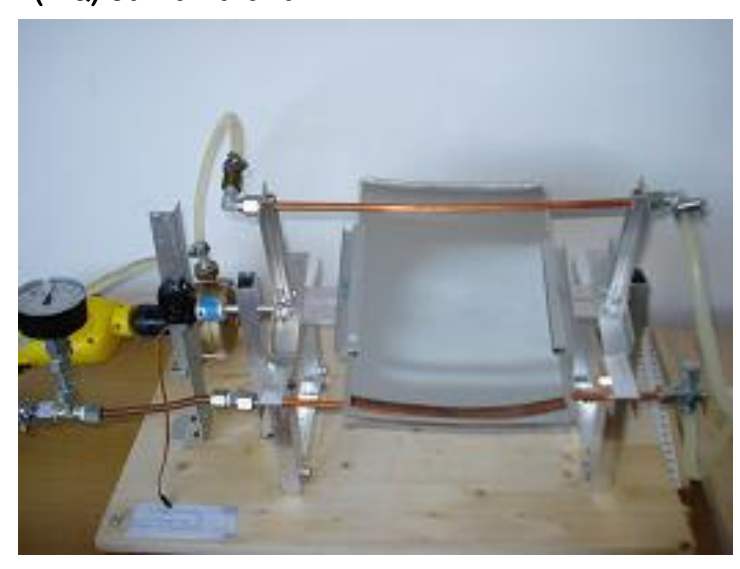

WQ

Im Kollektorenfeld (WQ) werden die Wärmestrahlen der fokussierten Sonne an ein Wärmeträgermedium (Thermoöl) weitergeleitet.

Das erhitzte Medium wird durch das Zulaufrohr zum Wärmetauscher transportiert. (Im Tischmodell ist das WQ auf 1 Element reduziert).

Zur Erzeugung von Wasserdampf soll eine Zweikreissolaranlage verwendet werden.

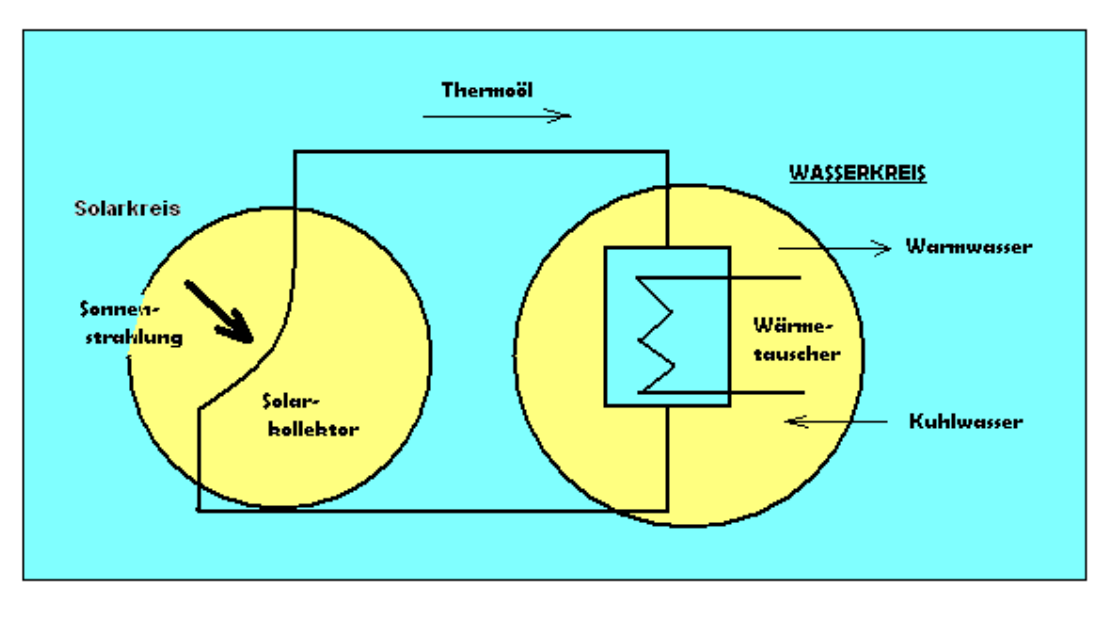

Zweikreissolaranlage

Sie besteht aus einem Solarkreis mit frostsicherem Wärmeträger ( Thermoöl ) und einem Wärmetauscher.

Im Solarkreis soll zunächst das Thermoöl durch der Sonnenstrahlung auf eine Temperatur Tf ≈ 160 °C erwärmt werden.

Dazu wird es in ein Absorberrohr mit konstanter Außenwandtemperatur T<sub>w</sub>  $\approx$  200 °C geleitet.

Die volumenbezogene, vom Kollektor abgeführte Wärme ist temperaturabhängig. Ihre Daten sind dem folgenden Diagramm zu entnehmen.

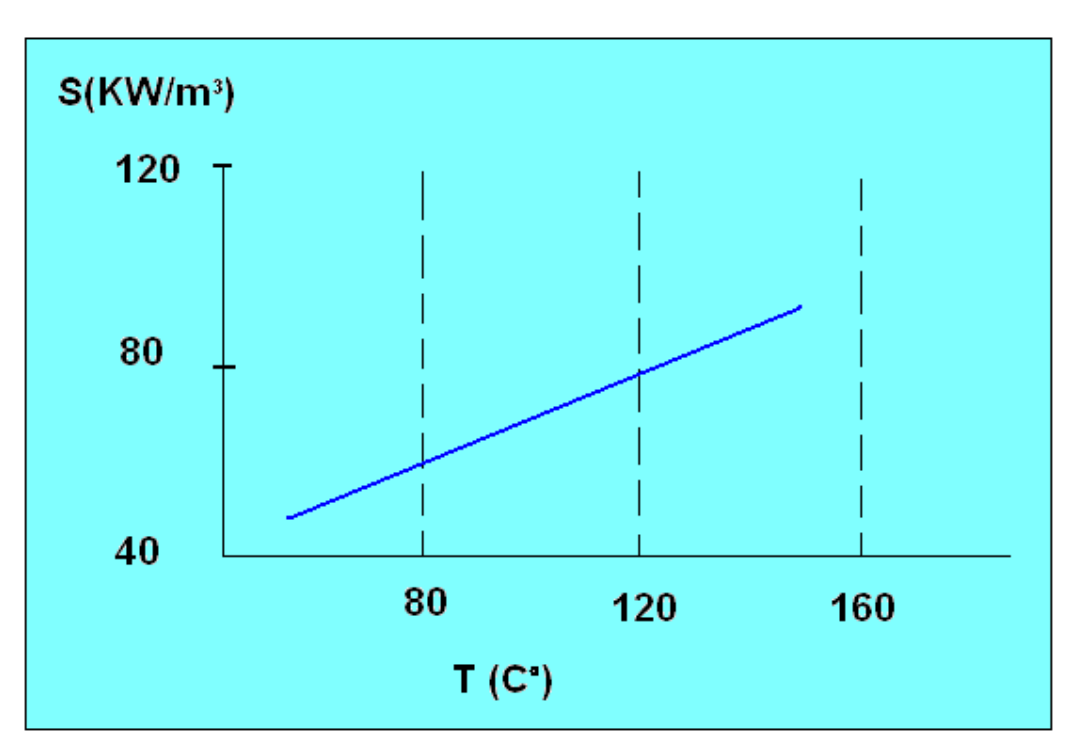

Volumenbezogene, abgeführte Wärme vom Kollektor auf Wärmeträger ( Thermoöl )

Mit Hilfe dieses Diagramms kann man  $\alpha$  = 15 und  $\beta$  = 0,5 bestimmen.

Mit Hilfe einer differentiellen Bilanz wird eine Gleichung für den nötigen Massenstrom des Thermoöls hergeleitet.

Folgende Randbedingungen sind für das Tischmodell von Bedeutung:

- Rohrwärmetauschergeometrie.
- Gesamtwärmeübergangkoeffizient K für Solarkreis ( W / m² K).
- Außenwandtemperatur.
- Mittlere Wärmekapazität von Thermoöl.
- Thermoöltemperaturen am Eingang und Ausgang des Solarkollektors.
- Stationäre Wärmeleitung.

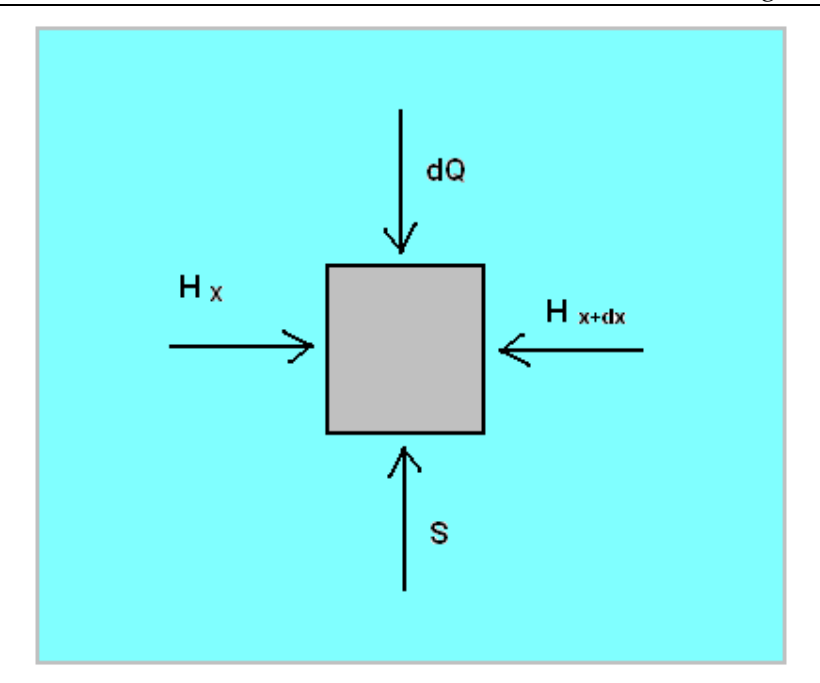

Energiebilanz am Absorberrohr

 $\overline{\phantom{0}}$ 

Differential  
the *un* eigenvalues:  

$$
J_{Hx} - J_{H(x+dx)} + dJ_{\varrho} + dJ_{s} = \frac{dH}{dt}
$$
 (3.2.2-1)

*Stationäre* :

$$
J_{Hx} - J_{H(x+dx)} + dJ_{Q} + dJ_{S} = 0
$$
 (3.2.2-2)  
\n*mit*:  $H = m \cdot Cp \cdot T$  (3.2.2-3)  
\n
$$
dH = m \cdot Cp \cdot dT
$$
  
\n
$$
dJ_{H} = J_{m} \cdot Cp \cdot dT
$$

*Taylor*: 
$$
J_{H(x+dx)} = J_{Qx} + dJ_{Qx} \cdot \frac{dx}{dx}
$$
 (3.2.2-4)

$$
Entwickelt: -dJ_{H} + dJ_{Q} + dJ_{S} = 0
$$

 $dV = A \cdot dx$  $V = A \cdot x$  $mit: V: Volume$  des Rohres  $dJ_s = J_s \cdot dv = (\alpha + \beta \cdot T) \cdot \frac{\kappa}{4} \cdot d_i^2 \cdot dx$  (3.2.2-6)  $dJ_{Q} = K \cdot \pi \cdot d_{i} \cdot dx \cdot (T - T_{W})$  (3.2.2 – *Kinetik* :  $= A \cdot x$  (3.2.2 – 7) 4  $(\alpha + \beta \cdot T) \cdot \frac{\pi}{4} \cdot d_i^2$  $(3.2.2-5)$ 

$$
\int_{T_B}^{T_A} \frac{dT}{T \cdot (\beta \cdot \frac{d_i}{4} + K) + (\alpha \cdot \frac{d_i}{4} - K \cdot T_W)} = \int_{0}^{L} (\pi \cdot \frac{d_i}{J_m \cdot Cp_{\partial i}}) dx
$$

$$
C = \beta \cdot \frac{d_i}{4} + K \tag{3.2.2-8}
$$

*und*

$$
D = \alpha \cdot \frac{d_i}{4} - K \cdot T_w
$$
\n
$$
\left(\frac{1}{C}\right) \cdot \ln\left(\frac{C \cdot T_A + D}{C \cdot T_B + D}\right) = \left(\frac{\pi \cdot d_i \cdot L}{J_w \cdot Cp_{\delta_i}}\right)
$$
\n(3.2.2-9)

# So errechnet sich die Ölmassenstrom zu

$$
J_{m} = \frac{C \cdot \pi \cdot L \cdot d_{i}}{C p_{\sigma i}} \cdot \ln \left( \frac{C \cdot T_{A} + D}{C \cdot T_{B} + D} \right)
$$
 (3.2.2-10)

# Berechnung des Massenstroms des Thermoöls *<sup>m</sup> J*

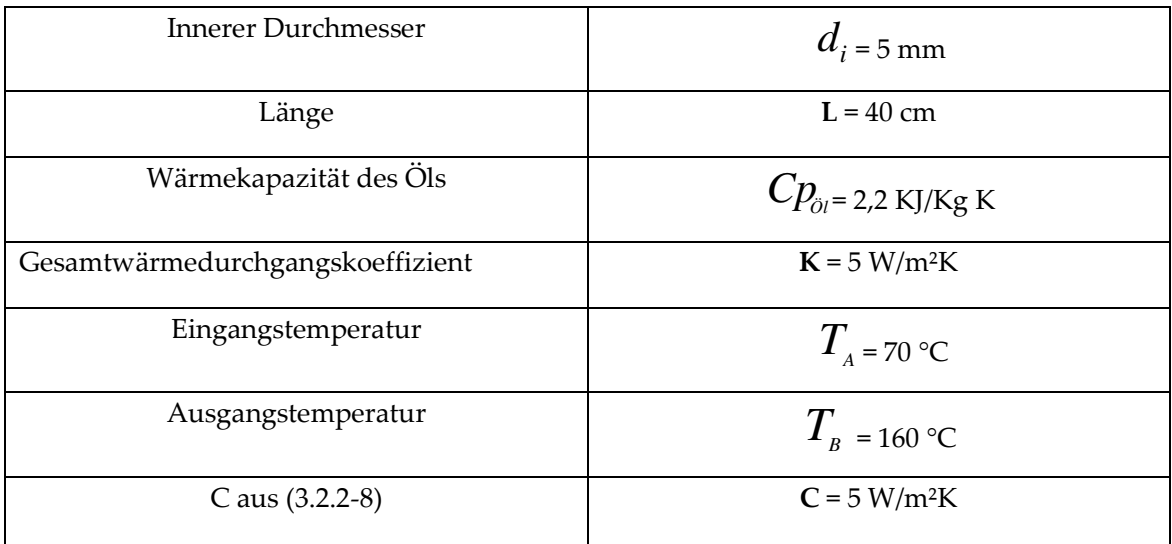

 $\overline{\phantom{0}}$ 

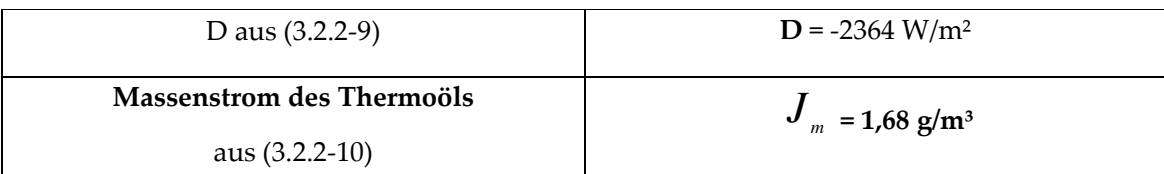

#### 10.2.3 Gesteuerte Winkelregler

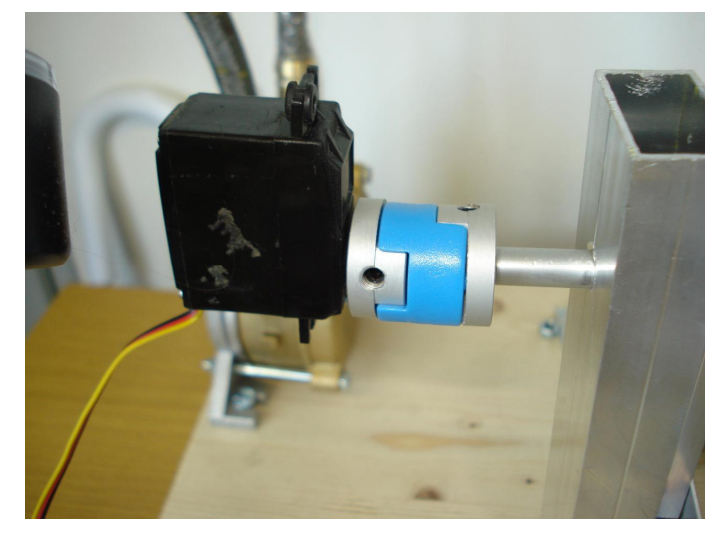

#### Antriebsregler

Der Regler hat die Aufgabe: den Spiegel nachzuführen um eine maximale Ausnutzung der Sonnenstrahlen zu gewährleisten.

Der Antriebregler der Nachführung muss das Drehmoment aufbringen, um den Kollektor selbst bei windigen Verhältnissen zu bewegen.

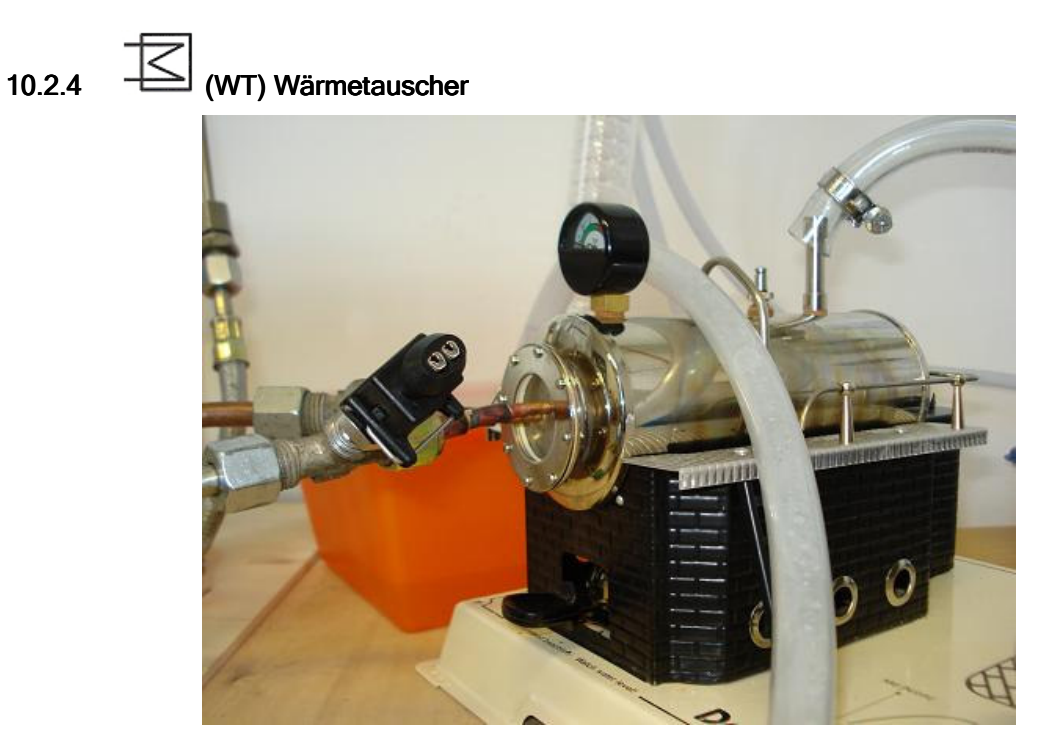

Abbildung des WTs

Der Wärmetauscher (WT) ermöglicht einen Wärmeübergang zwischen dem erhitzten Thermoöl, welches aus dem Kollektorenfeld kommt, und dem Wasser aus dem kalten Tank.

Dieses kalte Wasser wird dadurch erhitzt und zum verdampfen gebracht.

Der Wärmetauscher ist ein Gegenstromwärmeübertrager.

Beim Stationären Betrieb erwärmt sich das Wasser von TWein auf TWaus, wobei die Thermoöltemperatur von TÖLein auf TÖLaus abnimmt.

Unter diesen Bedingungen beträgt die mittlere Wärmekapazität von Wasser

 $C<sub>p</sub>$ W = 4,2 KJ / KgK und von Öl  $C<sub>p</sub>$ ÖL = 2,2 KJ / KgK

Mit Hilfe einer Energiebilanz am Wärmetauscher berechnen wir die Beziehung zwischen Öl- und Wassermassenstrom.

Energiebilanz:

$$
J_{Q} = J_{m\ddot{o}l} \cdot Cp_{\ddot{o}l} \cdot (T_{\ddot{o}l_{\text{ein}}} - T_{\ddot{o}l_{\text{aus}}}) = J_{mW} \cdot Cp_{w} \cdot (T_{w_{\text{aus}}} - T_{w_{\text{ein}}}) \quad (3.2.4-1)
$$

$$
\frac{J_{m\ddot{o}l}}{J_{mW}} = \frac{C p_{w} \cdot (T_{w_{\text{aus}}} - T_{w_{\text{ein}}})}{C p_{\ddot{o}l} \cdot (T_{\ddot{o}l_{\text{ein}}} - T_{\ddot{o}l_{\text{aus}}})} \quad (3.2.4-2)
$$

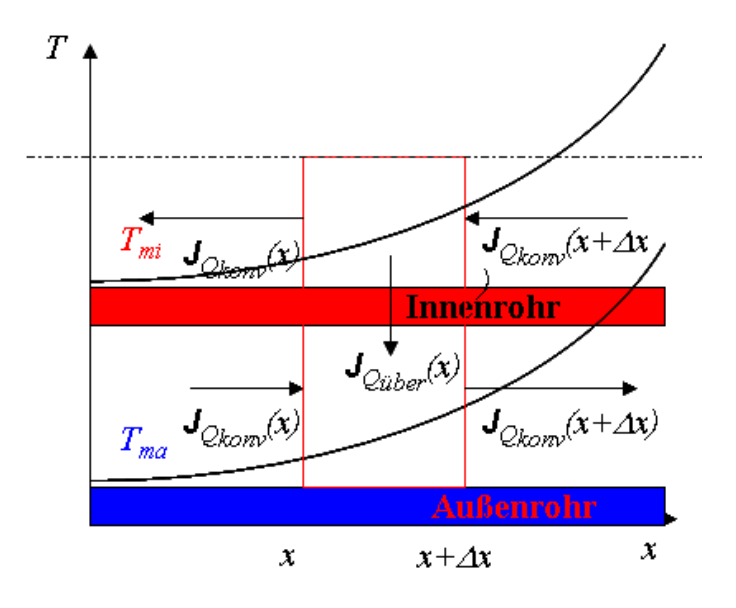

Wärmebilanz im Gegenstromwärmeübertrager Quelle: Institut für Wärme- und Stoffübertragung. [6]

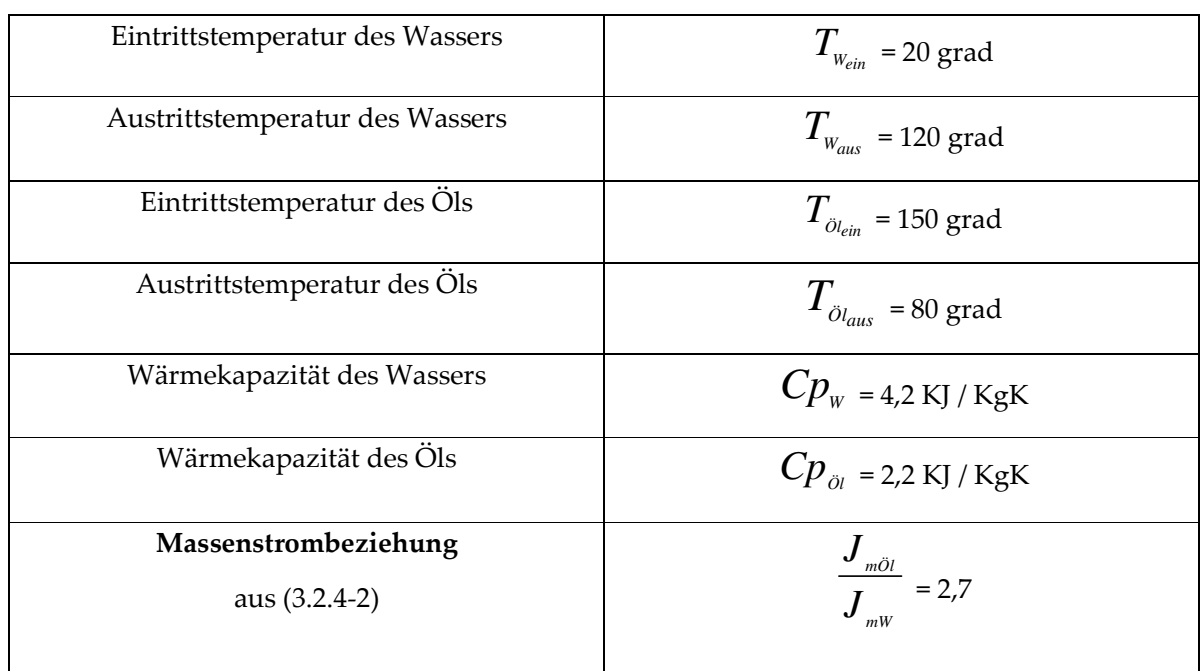

# Berechnung der Massenstrombeziehung zwischen Öl und Wasser

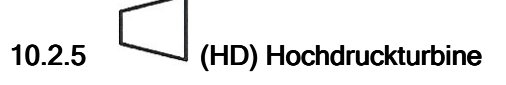

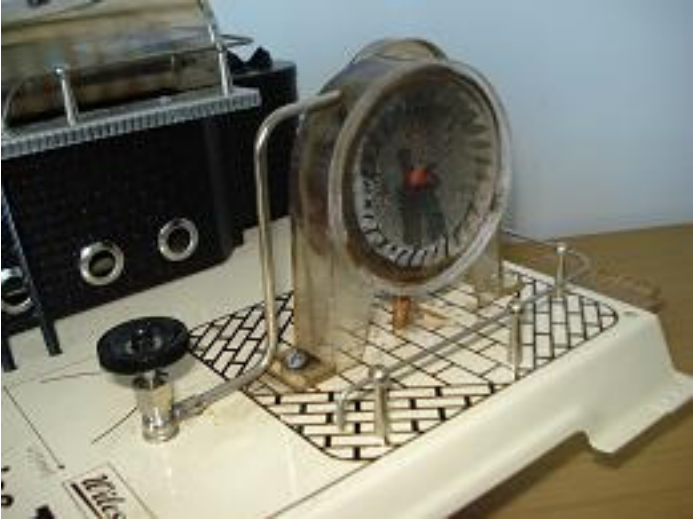

Abbildung der HD

In der Hochdruckturbine (HD) wird der überhitzte Frischdampf entspannt.

Die Dampfturbine stellt einen Nachbau der realen Turbine dar.

Der Antrieb erfolgt durch den erzeugten Dampfstrom.

Auf der schnell rotierenden Welle befinden sich mehrere Turbinenschaufeln, die zum einen fest (Leitrad) und zum anderen lose (Laufrad) angebracht sind.

#### Energieumsatz in der Dampfturbine

Beim idealen CLAUSIUS-RANKINE-Prozess (schritt 3-4) wird die Enthalpiedifferenz ∆*h* = *h*<sup>3</sup> − *h*<sup>4</sup> in der Turbine in mechanische Energie im Läufer umgesetzt. Wird die gesamte Enthalpie in kinetische Energie der Strömung umgewandelt,

$$
\Delta h = \frac{W_{_{Kin}}}{m}
$$
 (3.2.5-1)  

$$
W_{_{Kin}} = \frac{m \cdot c^2}{2}
$$
 (3.2.5-2)

so ergibt sich für die Strömungsgeschwindigkeit  $c = \sqrt{2 \cdot \Delta h}$  (3.2.5 – 3)

Beim entspannen des Dampfes sind erhebliche Geschwindigkeiten zu erwarten.

Sie können nicht in einer einzigen Stufe Düse/Laufrad erzeugt werden, weshalb viele Stufen hintereinander angeordnet werden.

Entscheidendes Kriterium für die Stufenzahl ist die maximal zulässige Umfangsgeschwindigkeit der Endschaufeln die bei u = Konstant liegt.

Die Energieumwandlung in der Dampfturbine ist mit Verlusten verbunden (Verluste in den Schaufeln, Spaltverluste, Reibungs- und Ventilationsverluste).

 Sie führen dazu, dass der Enthalpieabbau nicht nach einer Isentropen entsprechend ∆*h<sup>i</sup>* , sondern bei der Entspannung auf den vorgegebenen Druck die tatsächliche Enthalpiedifferenz ∆*h<sup>t</sup>* unter Zunahme der Entropie abgebaut wird. [7]

Mit dem inneren Wirkungsgrad der Turbine  $\eta$ <sup>*iT*</sup> ergibt sich das tatsächliche Enthalpiegefälle zu

$$
\Delta h_{\scriptscriptstyle\mathcal{T}_t} = \eta_{\scriptscriptstyle iT} \cdot \Delta h_{\scriptscriptstyle i} \tag{3.2.5-4}
$$

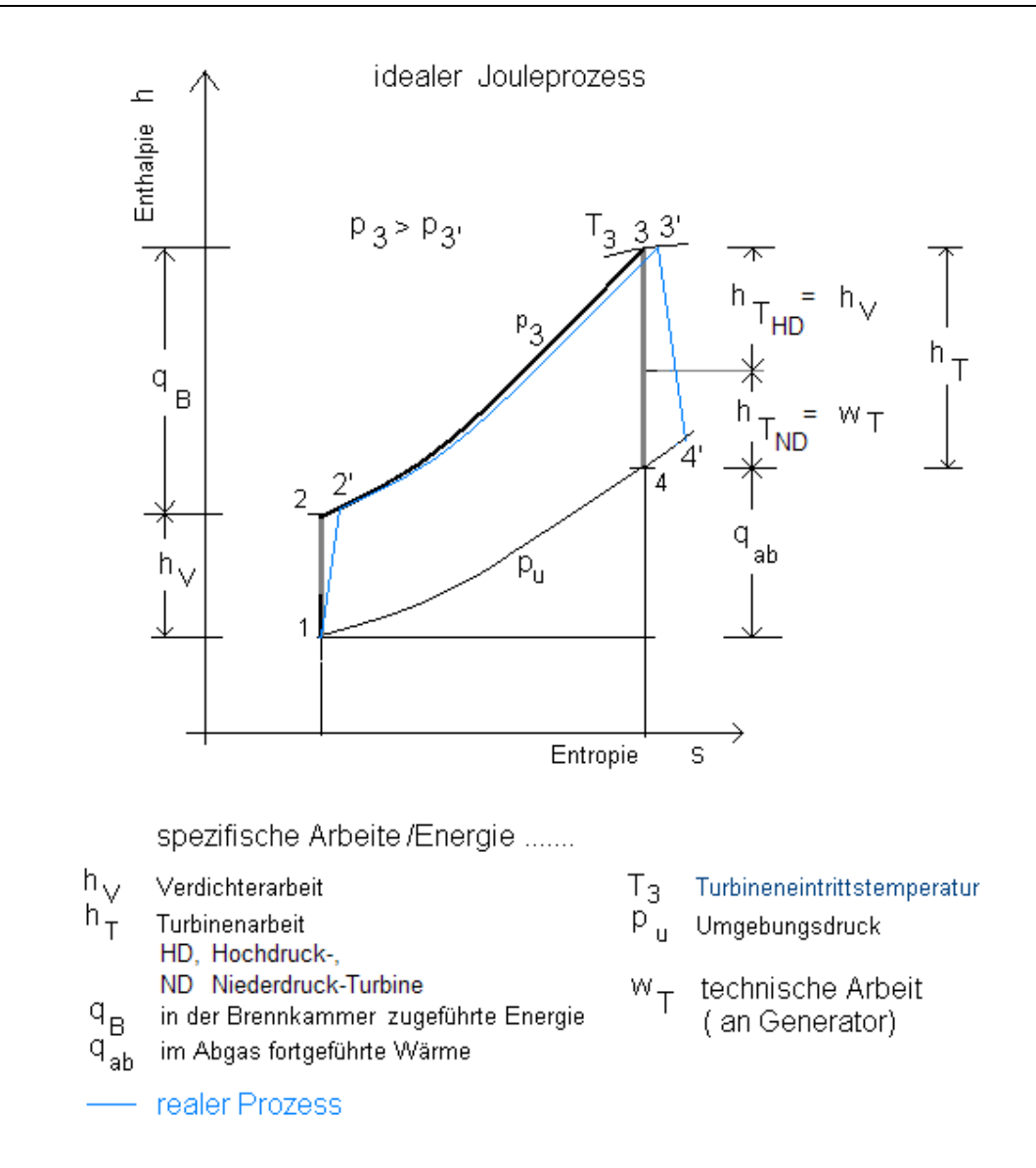

Vergleichprozess zwischen idealem und realem Prozess im h-s Diagramm; Quelle: Wikipedia. [8] zusammen mit den mechanischen Verlusten kann man einen Gesamtwirkungsgrad der Turbine

$$
\eta_r = \eta T \cdot \eta_{\text{\tiny{mech}}} \tag{3.2.5-5}
$$

definieren.

Mit diesem errechnet sich die Leistung einer Turbine zu

$$
P_{\scriptscriptstyle T} = \eta_{\scriptscriptstyle T} \cdot \left(\frac{W}{t}\right) = \eta_{\scriptscriptstyle T} \cdot \left(\frac{W}{m}\right) \cdot \left(\frac{m}{t}\right) = \eta_{\scriptscriptstyle T} \cdot \Delta h_{\scriptscriptstyle i} \cdot D \qquad (3.2.5-6)
$$

wobei der Dampfdurchsatz D einen Massenstrom darstellt.

Die elektrische Leistung ergibt sich dann zu

$$
P_{el} = \eta_c \cdot \eta_r \cdot \Delta h_r \cdot D \tag{3.2.5-7}
$$

Unsere Turbine arbeitet mit einem Enthalpiegefälle von ungefähr  $\Delta h$ <sub>i</sub> = 0,5 KJ/Kg bei einem Dampfdurchsatz von ungefähr *D* =5 mg/s.

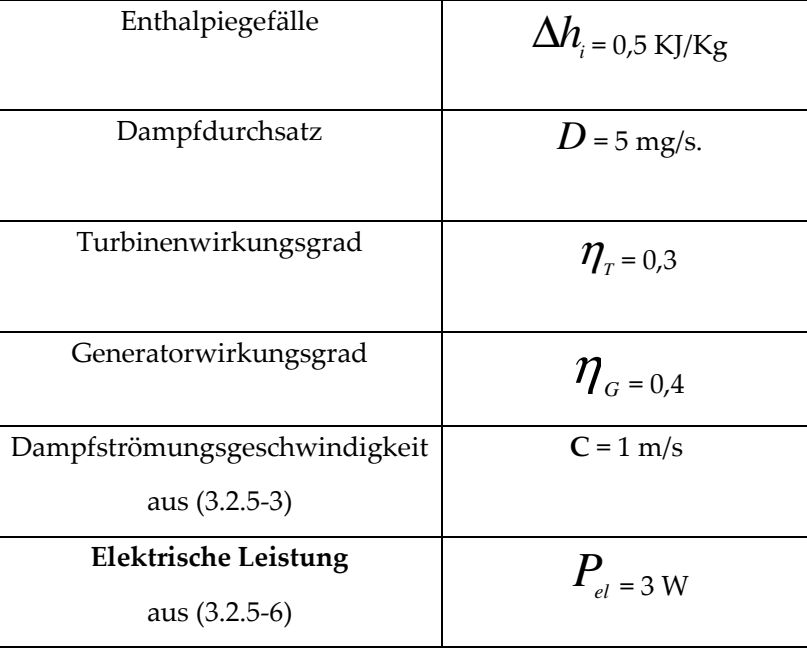

# Berechnung der elektrische Leistung *Pel* der Turbine

# 10.2.6 (G) Generator

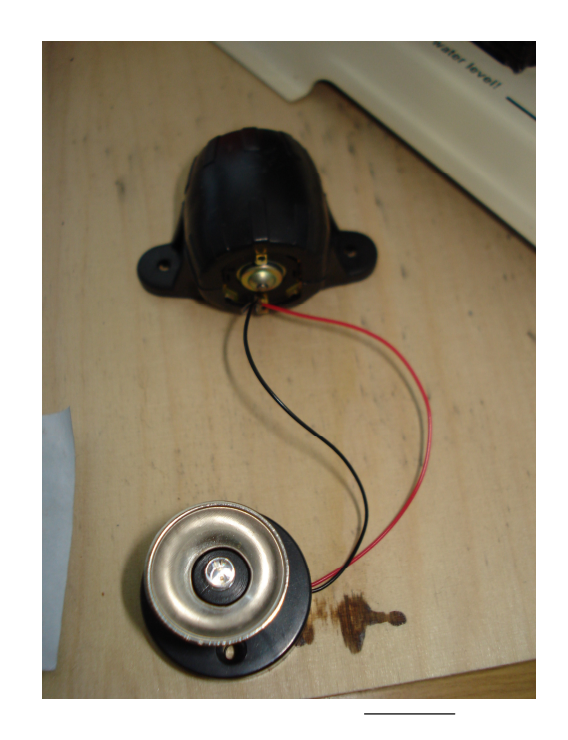

#### Abbildung des Generators

Die Umwandlung der mechanischen Energie in elektrische Energie (Drehstrom) erfolgt durch die Verbindung der HD-Welle mit einem Synchrongenerator (G), der eine Drehzahl gleich der Turbinendrehzahl hat.

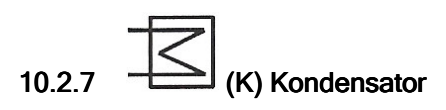

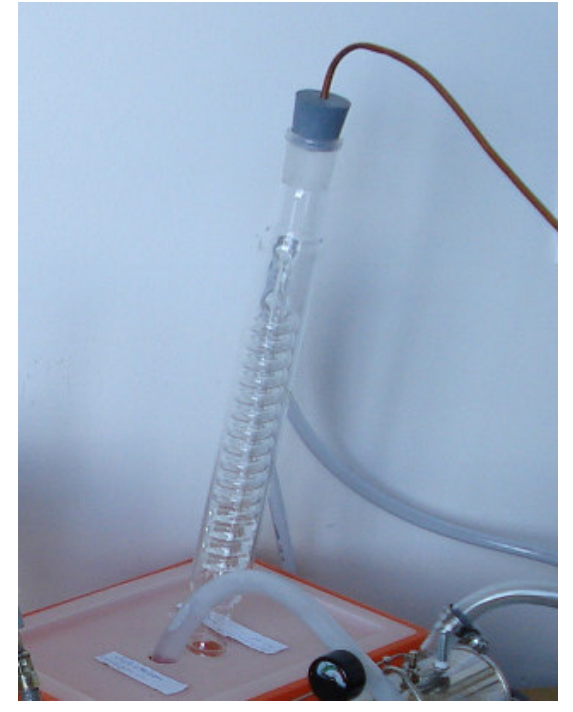

Abbildung des Kondensators

Der Kondensator (K) ist direkt mit der Hochdruckturbine (HD) in Verbindung und dient zur Verflüssigung des Turbinendampfs.

Aus der Endstufe einer Dampfturbine wird ein **Nassdampfmassenstrom**  $J_{_m}$  **= 10 g/s** mit einem Dampfgehalt X0 = 1 abgezogen.

Er soll bei einem Druck P = 1,5 bar kondensiert werden.

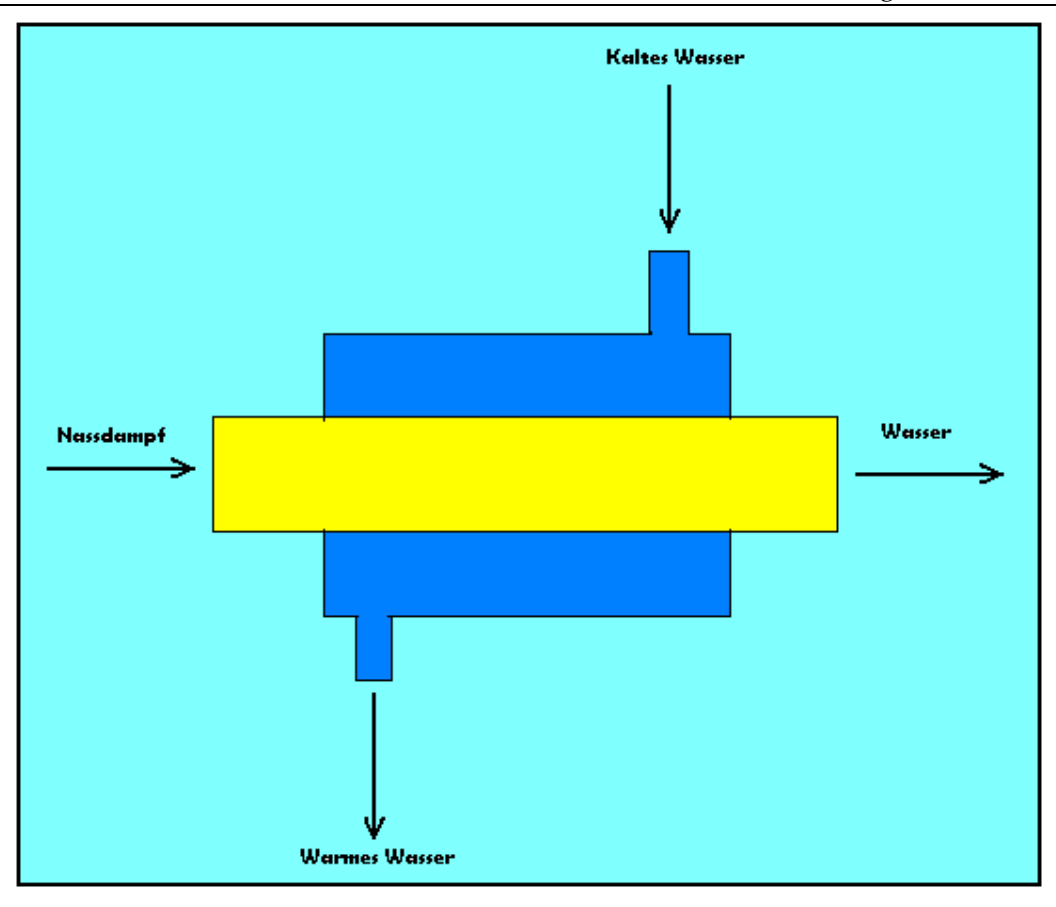

Kondensator

Durch das Glasrohr des Kondensators strömt Kaltes Wasser mit einer Eintritttemperatur T0 ≈ 20 °C und einer Austrittstemperatur T1 ≈ 60 °C.

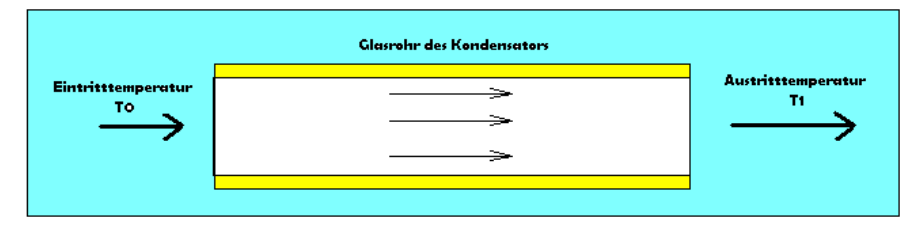

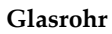

Mit Hilfe einer Energiebilanz am Kondensator, soll der minimale Kühlwasserstrom ermittelt werden, der notwendig ist, um den Dampf total zu kondensieren.

#### Enthalpiebilanz am Kondensator:

$$
\Delta J_{_{H}} = 0 \qquad (3.2.7-1)
$$
  
\n
$$
\Delta J_{_{H_W}} + \Delta J_{_{H_D}} = 0 \qquad (3.2.7-2)
$$
  
\n
$$
J_{_{M_W}} \cdot c_{p_W} \cdot (T_1 - T_0) + J_{_{M_D}} \cdot (h_{_{D_{\text{auss}}}} - h_{_{D_{\text{ein}}}}) = 0
$$
  
\n
$$
J_{_{M_W}} \cdot c_{p_W} \cdot (T_1 - T_0) = -J_{_{M_D}} \cdot x_0 \cdot \Delta h
$$

Minimaler Kühlwasserstrom  
min(
$$
J_{_{M_W}} \cdot c_{P_W} \cdot (T_1 - T_0) = J_{_{M_W}} \cdot x_0 \cdot \Delta h
$$

$$
\min(J_{Mw}) = \frac{J_{M_D} \cdot x_0 \cdot \Delta h}{c_{P_W} \cdot (T_1 - T_0)}
$$
(3.2.7-3)

### 10.2.8 Berechnung des minimalen Kühlwasserstroms

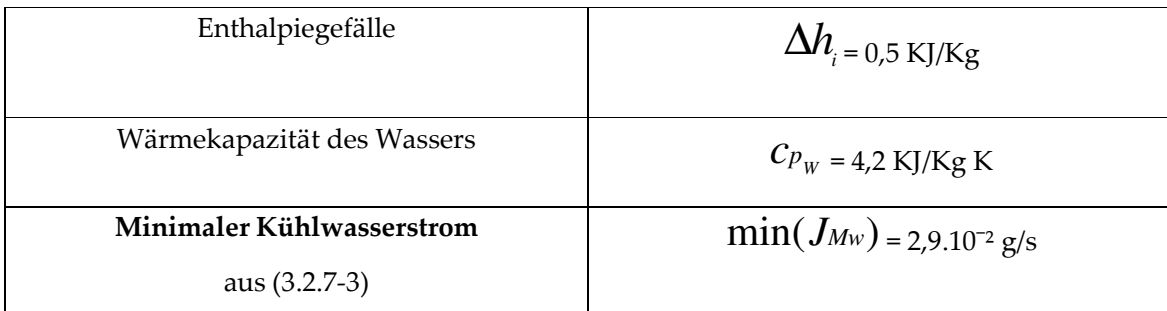

#### 10.2.9 Sensoren

Temperatursensoren

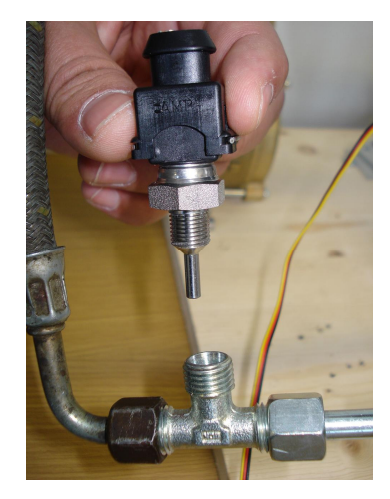

Temperatursensor

Zum Messen der Fluidtemperatur wird ein Temperatursensor der Firma Sensorprom ST-20 M/Z Silicon verwendet.

Um die Temperatur Tf eines strömenden Fluids in einem Rohr zu bestimmen wird ein Thermoelement mit dem Durchmesser d, der Einbaulänge L und der über dem Querschnitt konstanten Wärmeleitfähigkeit  $\lambda$  in der Rohrwand eingeschraubt.

Auf Grund von Wärmeverlusten unterscheidet sich die Temperatur Tw = 85 °C der Rohrwand von der Fluidtemperatur Tf = 90 °C.

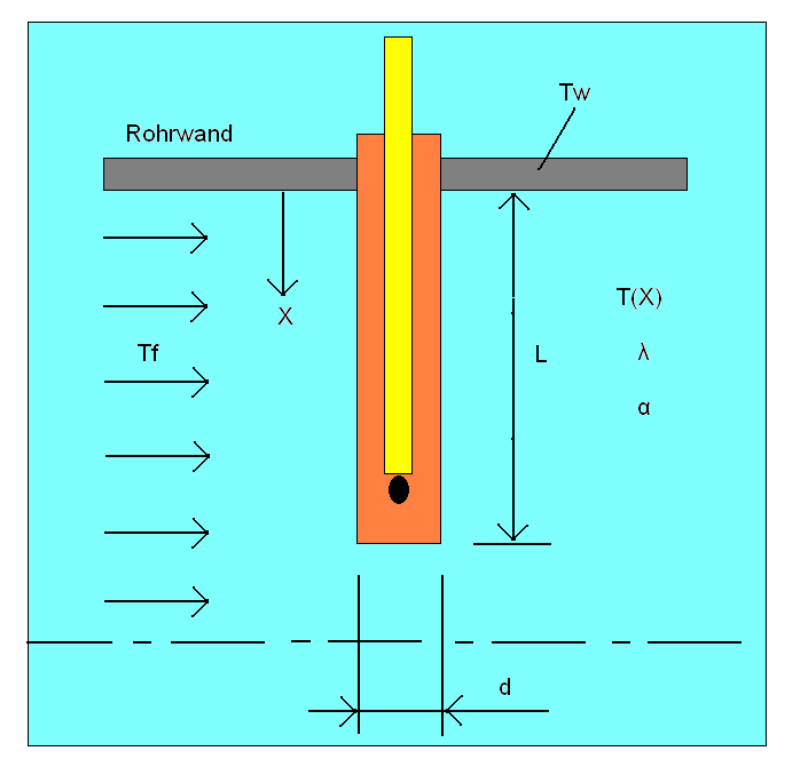

Wärmeleitung in einem Thermoelement

Das Thermoelement nimmt im gesamten Bereich der Wanddurchführung die Wandtemperatur Tw an.

Der Wärmeübergangskoeffizient von der Strömung an das Thermoelement wird mit  $\alpha$ beschrieben.

Die Differentialgleichung für den Temperaturverlauf im Thermoelement wird mit Hilfe einer differentiellen Bilanz hergeleitet.

Die Randbedingungen für den Temperatursensor werden im Folgenden aufgeführt:

- Thermoelement wird als Zylindrischer Stab betrachtet.
- Stationärer Zustand ( d.h. Außenrohrtemperatur konstant).
- Vernachlässigung der Wärmestrahlung.
- Temperaturunterschiede im Querschnitt des Thermoelements sind vernachlässigbar.
- Keine Wärmeübertragung über die Stirnfläche des Thermoelements (adiabat).
- Konstante Temperatur der Strömung.
- Radiale Wärmeleitung ist vernachlässigbar.
- Sämtliche Stoff- und Geometriegrößen können als gegeben betrachtet werden.

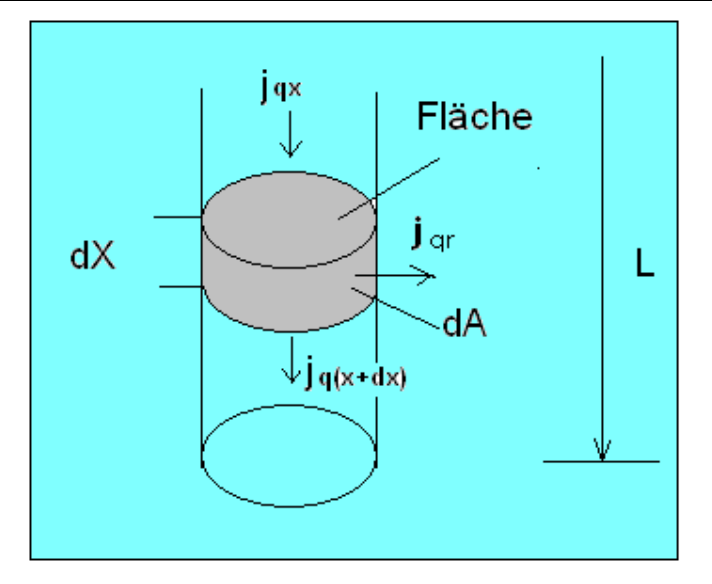

Stationäre Wärmeleitung
$$
V = f \cdot x \tag{3.2.8-1}
$$
  
dV = f \cdot dx

: *mit*

: *f Fläche des Zylinderquerschnitts*

$$
f = \frac{\pi \cdot d^2}{4} \tag{3.2.8-2}
$$

*und*

: *V Volumen des Zylinderquerschnitts*

$$
V = \frac{\pi \cdot d^2 \cdot L}{4} \tag{3.2.8-3}
$$

$$
(j_{a} - j_{a(x+dx)}) \cdot f - j_{a} \cdot dA = \frac{dH}{dt}
$$
 (3.2.8 – 4)

*mit*

$$
H: Enthalpie
$$
  
\n
$$
H = m \cdot c_p \cdot T
$$
\n(3.2.8-5)

*und*

 $(3.2.8-6)$ : *A Mantelfläche des Zylinders*  $A = \pi \cdot d \cdot L$  (3.2.8 –

: *Stationär*

$$
\frac{dH}{dt} = 0\tag{3.2.8-7}
$$

# : *Taylor*

$$
j_{q(x+dx)} = j_{qx} + dj_{qx} \cdot \frac{dx}{dx}
$$
 (3.2.8-8)

$$
(j_{\alpha} - j_{\alpha} - dj_{\alpha} \cdot \frac{dx}{dx}) \cdot f - j_{\alpha} \cdot dA = 0
$$
  

$$
-\frac{dj_{\alpha}}{dx} \cdot f - j_{\alpha} \cdot dA = 0
$$
 (3.2.8-9)

: *Kinetik*

$$
j_{\alpha} = -\lambda \cdot \frac{dT}{dx} = -\lambda \cdot \frac{d\vartheta}{dx}
$$
 (3.2.8 - 10)

*mit*

$$
\vartheta = T - T_F
$$
\n
$$
j_{qr} = \alpha \cdot (T - T_F) = \alpha \cdot \vartheta
$$
\n(3.2.8 - 11)\n(3.2.8 - 12)

# : *Kopplung*

$$
-\frac{d}{dx}\left(-\lambda \cdot \frac{d\vartheta}{dx}\right) \cdot f - \alpha \cdot \vartheta \cdot \frac{dA}{dx} = 0
$$
 (3.2.8-13)  

$$
\frac{d^2\vartheta}{dx^2} - \left(\frac{\alpha}{\lambda \cdot f} \cdot \frac{dA}{dx}\right) \cdot \vartheta = 0
$$
 (3.2.8-14)

*mit*

$$
m = \frac{\alpha}{\lambda \cdot f} \cdot \frac{dA}{dx} = \frac{\alpha}{\lambda \cdot f} \cdot \frac{A}{x}
$$
 (3.2.8-15)

 $v^9 = C_1 \cdot \exp(m \cdot x) + C_2 \cdot \exp(-m \cdot x)$  (3.2.8-16) : *Ansatz*  $Differential$ g leichunglösung:  $C_2 =$ *Konst*  $C_1 =$ *Konst* 

$$
A diabat bei x = L \text{ ergibt}: \frac{d\vartheta}{dx} = 0 \tag{3.2.8-17}
$$

$$
C_{1} \cdot \exp(m \cdot x) + C_{2} \cdot \exp(-m \cdot x) = 0
$$
 (3.2.8-18)  
bei x = 0 ergibt :

$$
\vartheta = \vartheta w = (T_w - T_f) = C_1 - C_2 \tag{3.2.8-19}
$$

1 2 *Aus dem obigen Gleichungen rechnen wir C und C aus*

$$
C_{1} = \frac{\vartheta w \cdot \exp(-m \cdot L)}{\exp(m \cdot L) + \exp(-m \cdot L)}
$$
(3.2.8 - 20)

$$
C_{2} = \vartheta w - \frac{\vartheta w \cdot \exp(-m \cdot L)}{\exp(m \cdot L) + \exp(-m \cdot L)}
$$
(3.2.8 - 21)

$$
\vartheta x = \vartheta w \cdot \left( \frac{\exp(-m \cdot (L-x)) + \exp(m \cdot (l-x))}{\exp(m \cdot L) + \exp(-m \cdot L)} \right) (3.2.8 - 22)
$$

# Berechnung des Temperaturverlaufs im Thermoelement

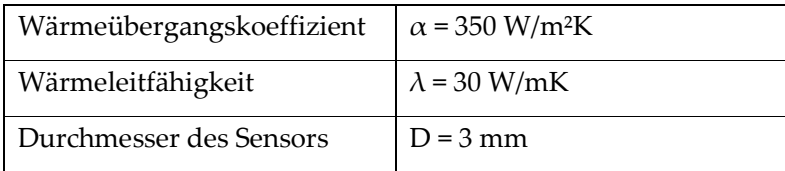

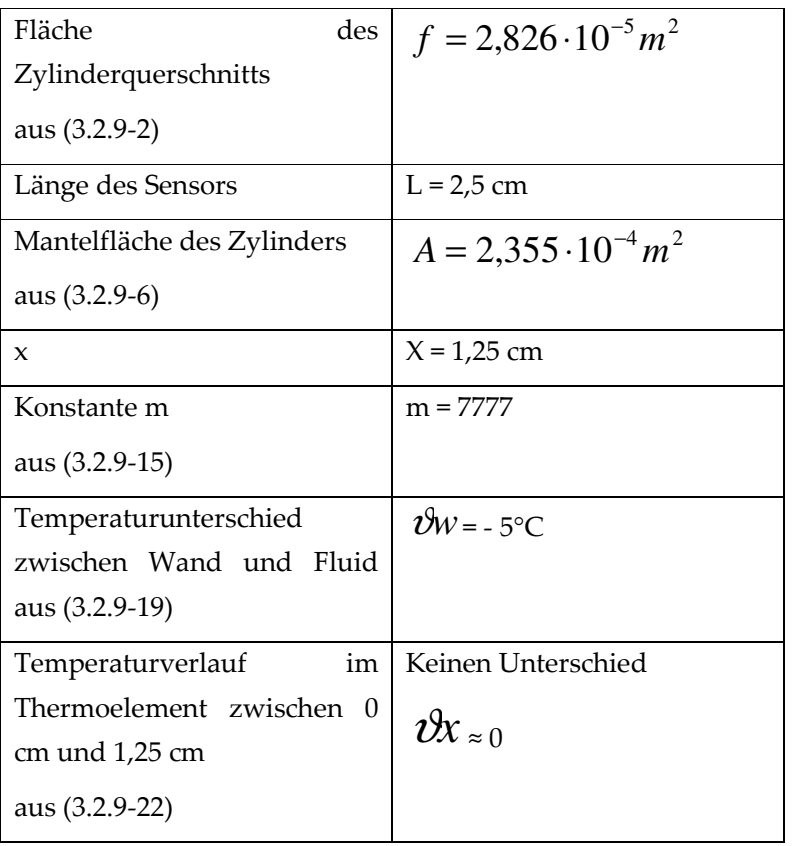

### Drucksensor

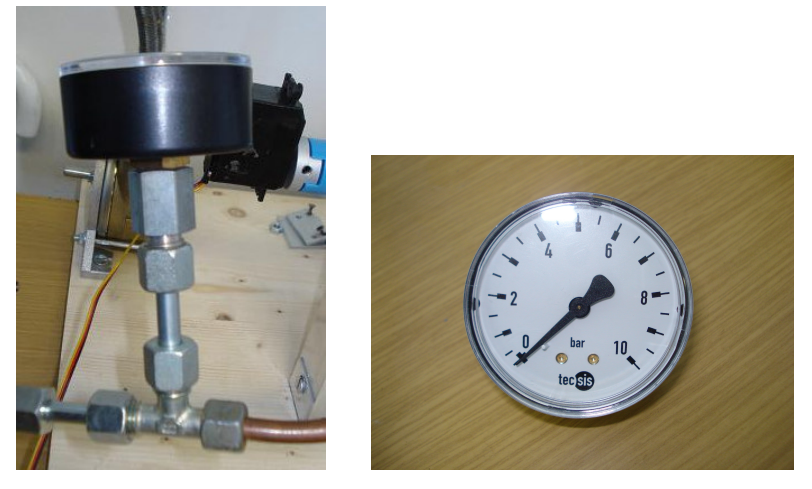

#### Abbildung des P- Sensors

Zur Überwachung der Modellteile (Pumpen, Turbinen usw.) und der Zustände der Arbeitsfluide (kompressibel: Dampf und inkompressibel: Öl, Wasser und Salz) werden Drucksensoren eingesetzt.

#### 10.2.10 Einwegventil

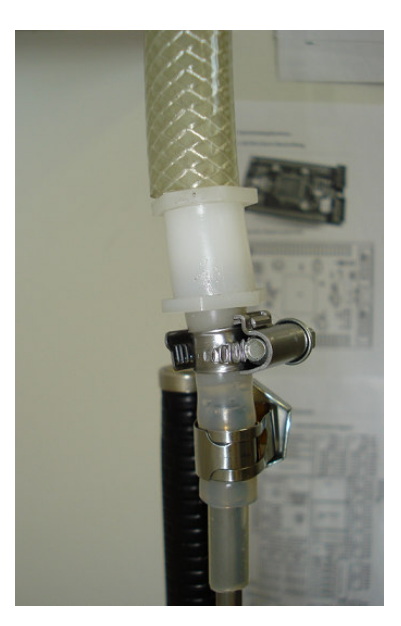

Einwegventil

Für alle Kreisläufe braucht man Wegeventile zur Steuerung des Wasser- oder Ölstroms je nach Ausführung für mehrere getrennte Kreisläufe in einer Anlage.

Die Wegeventile bestehen aus zwei Teilen, dem Steuerteil als Schieber oder Sitzventil und dem variablen Betätigungsteil.

Diese Teile können variabel eingebaut werden. Die Durchflussrichtung des Ist-Stroms ist frei wählbar.

#### 10.2.11 Prozessleitsystem

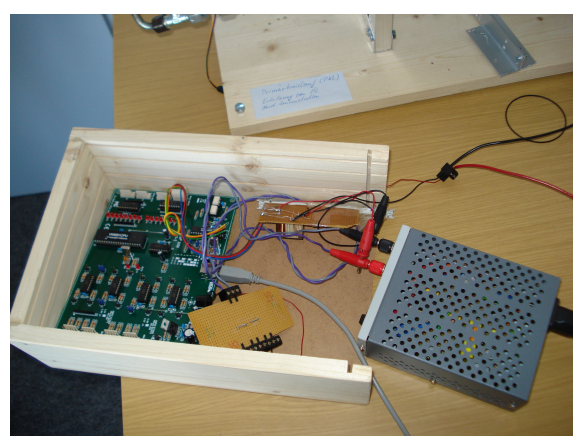

Abbildung des Prozessleitsystems

Durch Anschließen des elektronischen Systems an den Rechner wird der Zugriff auf das STKW Tischmodell ermöglicht. Außerdem können die Druck- und Temperaturmessung beobachtet werden.

Somit können die Pumpen ein- und ausgeschaltet werden und die Werte der Sensoren auf dem Bildschirm angezeigt werden.

# 10.3 Protokollbericht der Versuchdurchführung

Die Versuchsdurchführung war erfolgreich.

Nach 45 min. Erhitzungszeiten des Absorberrohrs, wird die Temperatur (ungefähr 130 °C), die zum Verdampfung des Wassers im Wärmetauscher sorgt, erreicht.

Der Druck des Wasserdampfs von 1,5 bar im Wärmetauscher kann auf dem Manometer abgelesen werden.

Nach dem Erreichen der 1,5 bar, wird das Dampfventil, welches zur Turbine führt, geöffnet.

Die Turbine rotiert ebenso, wie der Generator, der mit der Turbine durch einem Riemen verbunden ist.

Auf dem Zeiger des Voltmeters, das an dem Generator angeschlossen ist, können 1,5 bis 2 V abgelesen werden.

Somit ist das Ziel erreicht, es wird Strom erzeugt.

(Siehe Film: "Tischmodell " auf der beiliegenden CD).

# 10.4 Verbesserungsvorschläge

45 min. Erhitzungszeit war zu lang.

Der Grund dafür war der große Wärmeverlust an den Rohren, an der Pumpe und an den Einwege- und Dreiwegeventilen.

Verbesserungsvorschlag:

- 1. An den genannten 3 Punkten sollte mit geeigneter Isolierung (Wärmedämmung Z.b Steinwolle) der Wärmeverlust minimieret werden.
- 2. Benutzung von min. 2 Erhitzer um der Zeitverlust zu verringern.

### 10.5 Tischmodelldaten

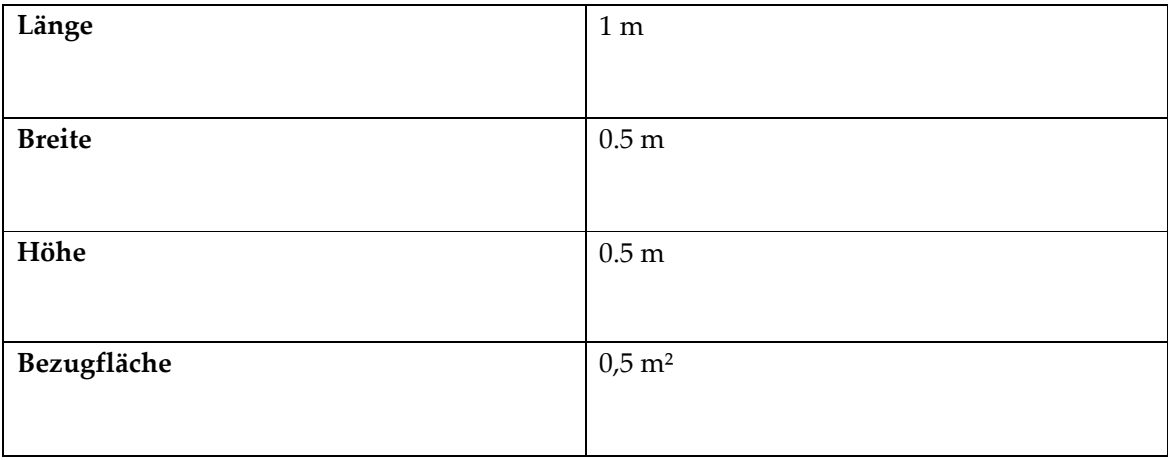

#### Absorberrohre

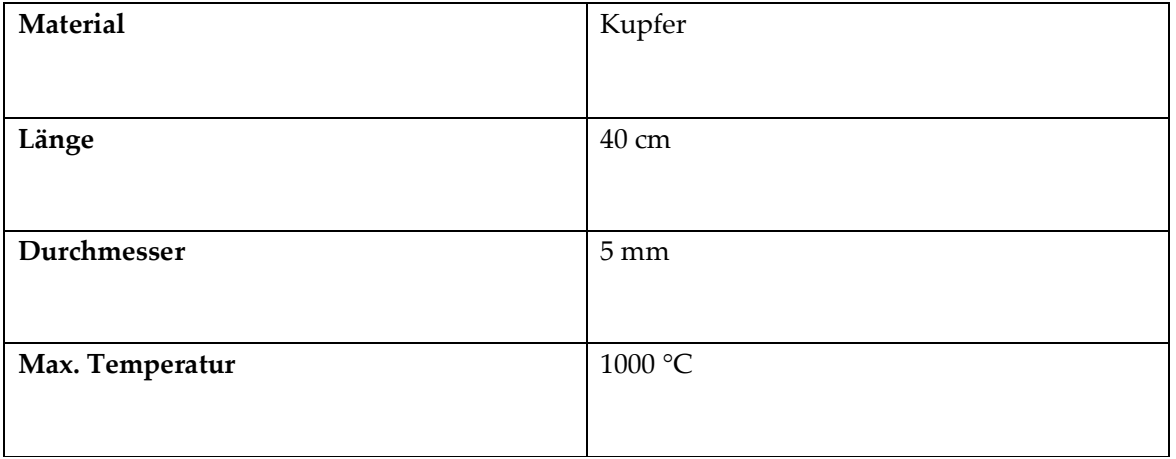

# 10.6 Versuchsdaten

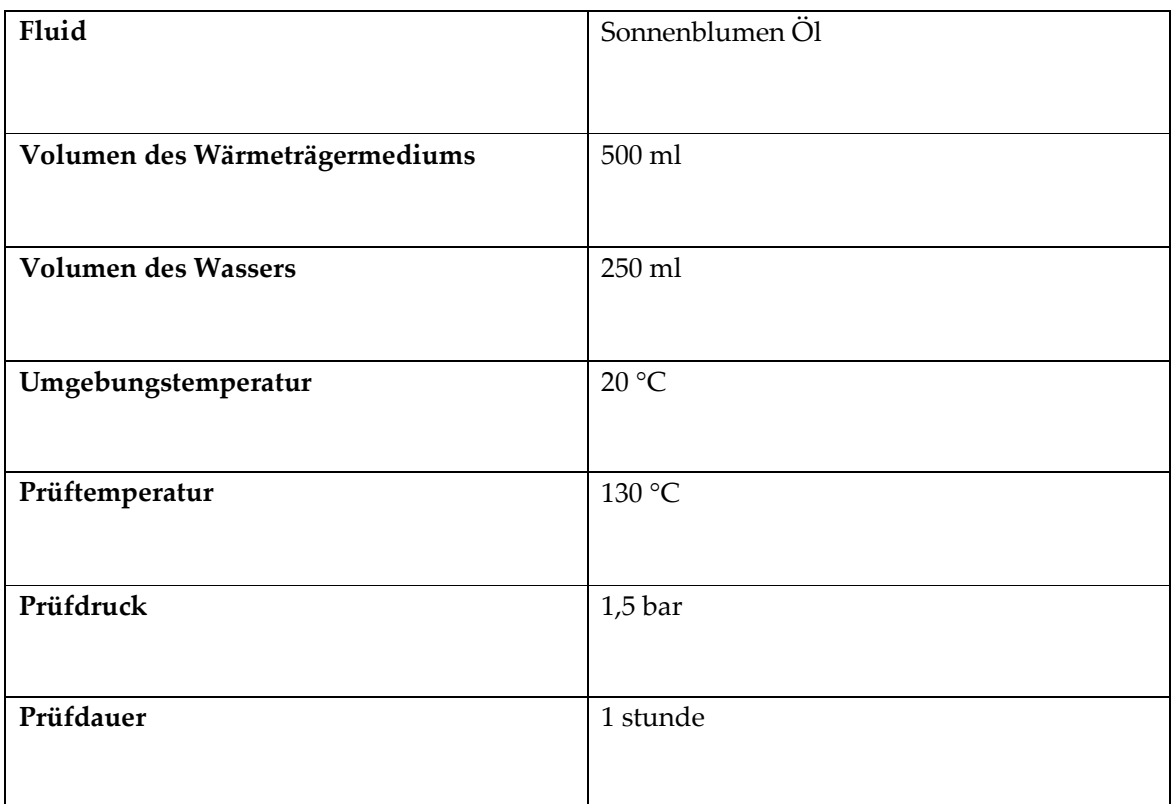

 $\overline{\phantom{a}}$ 

 $\overline{\phantom{a}}$ 

# 10.7 Formelzeichen und Abkürzungen

### Lateinische Buchstaben

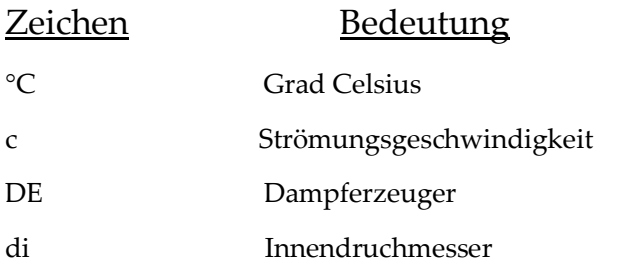

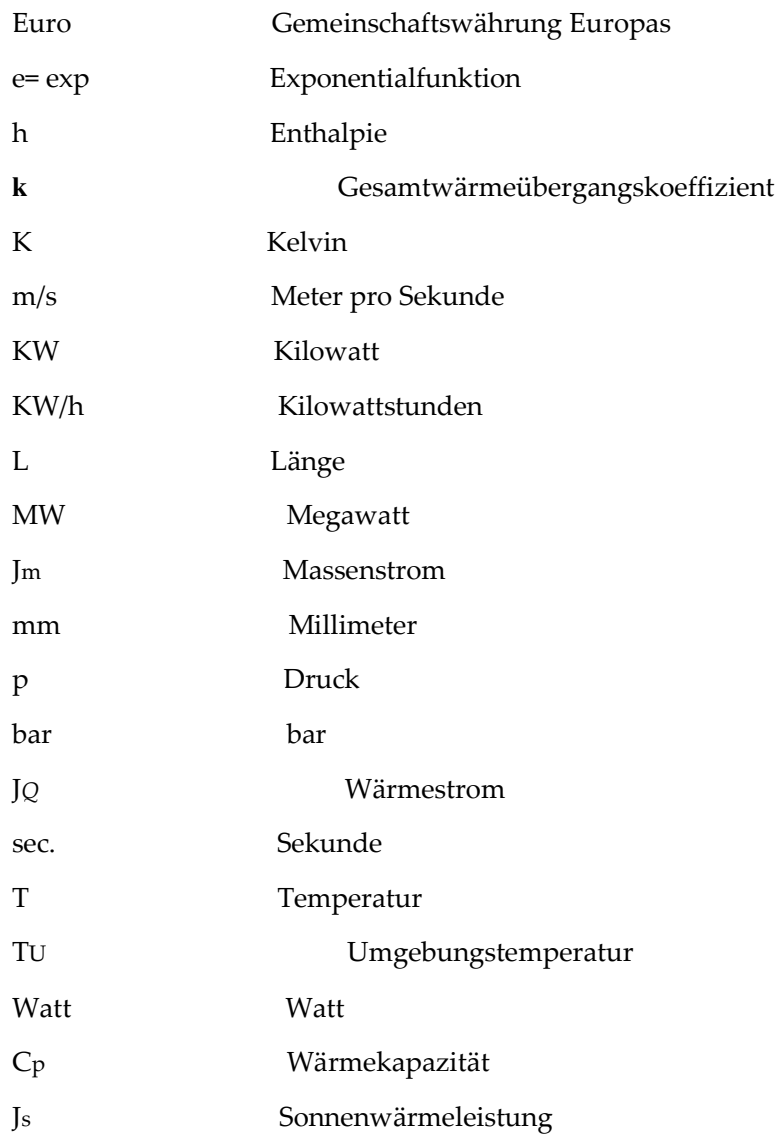

### Griechische Buchstaben

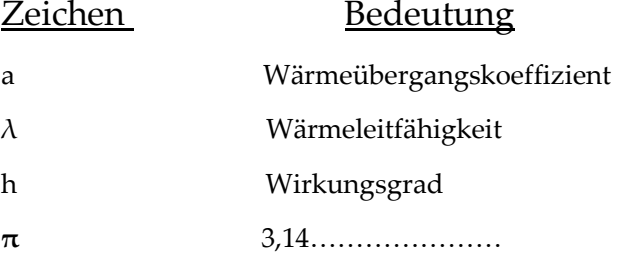

# 10.8 Formelverzeichnis

(Nummer und Seitenzahlen aus der entsprechenden Studienarbeit) Formel (3.2.2-1): Differentiellenergiebilanz. Quelle: Wärme- und Stoffübertragung........................... 36 Formel (3.2.2-2): Stationärbilanz. Quelle: Wärme- und Stoffübertragung …………............................ 36 Formel (3.2.2-3): Enthalpie. Quelle: Wärme- und Stoffübertragung…… ............................................ 36

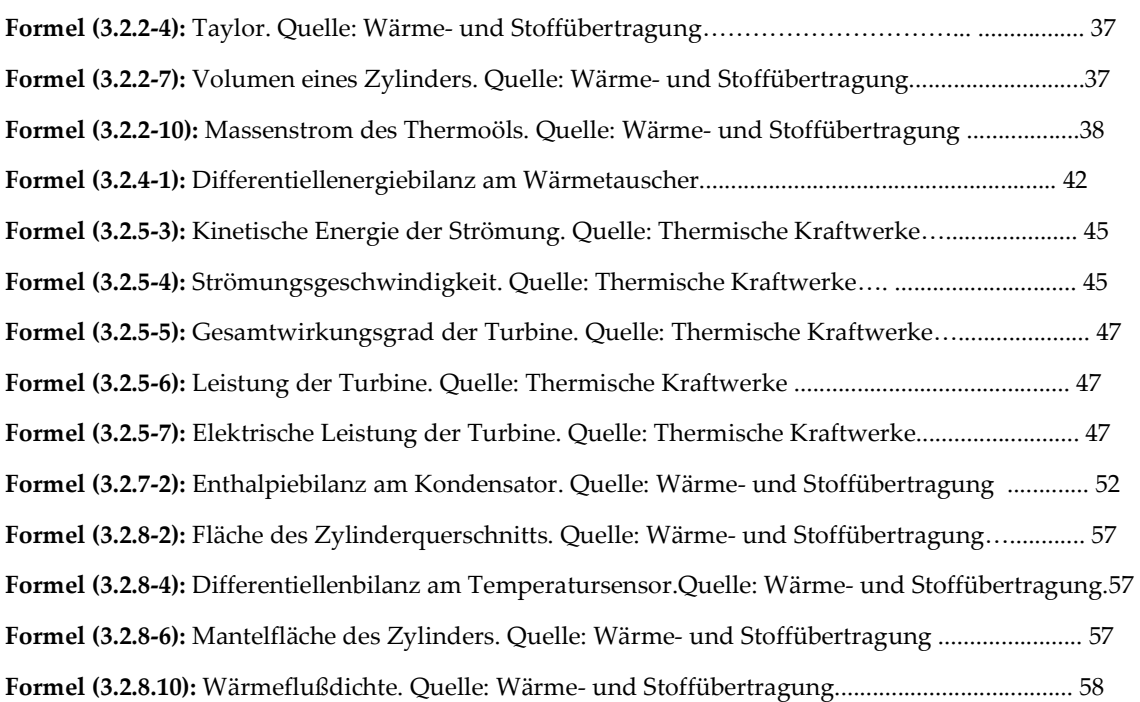

#### 10.9 Literaturverzeichnis

 **[1]:** Erstellung eines Leitsystems für ein Tischmodell eines solarthermischen Kraftwerks, von Said Elmsaadi. 2007, Verein für alternative Energieforschung e.V www.vaef.de/STKW\_Modell\_Leitsystem.pdf

**[2]:** Deutsches Zentrum für Luft- und Raumfahrt: www.dlr.de

**[3]:** Prof. Dr. W. Wagner, Thermodynamische Prozess, 2006

**[4]:** Zahoransky R. A., Energietechnik Systeme zur Energiewandlung., 2004

**[5]:** N. V. Khartchenko, Umweltschönende Energietechnick, 1997

**[6]:** Skript: Wärme- und Stoffübertragung für Studierende des Maschinenbau, KA, 2007

**[7]:** Praxis solarthermischer Kraftwerke, Mohr.Svoboda.Unger, 1999

**[8]:** Wikipedia, www.wikipedia.de

# Prozeßleitsystem für das STKW-Tischmodell

# 11 Spezifikation des Prozessleitsystems des Tischmodell-STKWs

# 11.1 Anforderungen (Requirements)

## 11.1.1 Systemrequirements

/Sys 10/ Bestückung der entsprechenden Teile des Primärkreislaufs mit Sensoren

/Sys 20/ Bestückung der entsprechenden Teile des Sekundärkreislaufs mit Sensoren

/Sys 30/ Verbindungen aller Sensoren in einem geeigneten Bus und Anschluß an einen PC, der die Sensordaten darstellen soll.

/Sys 40/ Bestückung der entsprechenden Teile des Primärkreislaufs mit Aktoren zum Ein- und Ausschalten

/Sys 50/ Bestückung der entsprechenden Teile des Sekundärkreislaufs mit Aktoren zum Ein- und Ausschalten

/Sys 60/ Programmierung der Ansteuerung der Aktorik (An- und Ausschalter) auf dem PC (Programmierung mit Labview): Von einer Konsole (dem PC) können die Soll-Werte für verschiedene Arten von Aktoren eingestellt werden.

/Sys 70/ Programmierung der Meßoberfläche auf dem PC (Programmierung mit Labview): Von einer Konsole (dem PC) können die Ist-Werte für verschiedene Arten von Sensoren gelesen werden.

/Sys 80/ Von einer Konsole (dem PC) können Statistiken gepflegt werden.

### 11.1.2 Nichtfunktionale Requirements

/NFRQ 10/ Die Berechnungen und Simulationen sollen in einem Film präsentativ dargestellt werden.

### 11.1.3 Technische Parameter

Das Tischmodell zum solarthermischen Kraftwerk ist eine Solarfarmanlage mit Parabolrinnenkollektorfeld. In der folgenden Abbildung sind die Parameter für das reale Kraftwerk, das in der nahen Zukunft auf Basis dieser Arbeit und weiterer Arbeiten zu bauen ist. Die genauen Werte für das Tischmodell werden im Zusammenarbeit mit Experten der Universität Karlsruhe und einiger Firmen, die an der Herstellung beteiligt sind, festgelegt.

Die Abbildungen über die Schemata des PKL und SKL sind weiter unten angegeben.

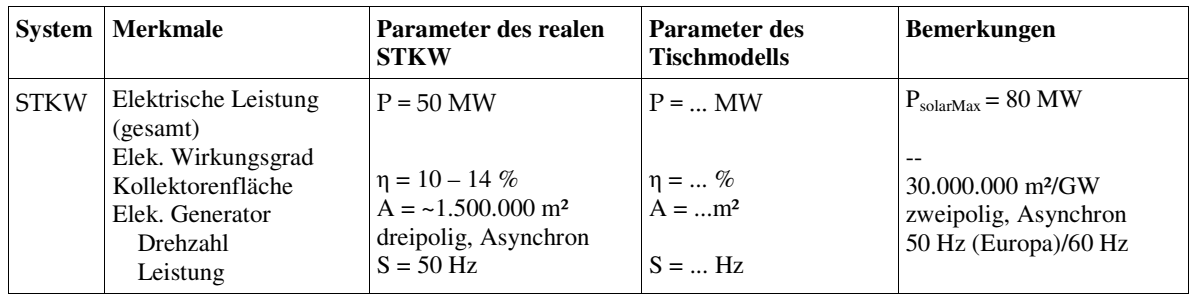

|            | Jahres Produktion<br>Anlagekosten<br>Kwh-Kosten                                                               | $P_G = 3200$ KW<br>$93$ Gwh/a<br>$\sim$ 1 MdE<br>$0.17 \in$                                                                                  | $P_G = $ KW<br>$\ldots$ Gwh/a<br>$\ldots \in$<br>$\ldots \in$                                                        | $0.14 \& -0.19 \& -0.19$                       |
|------------|----------------------------------------------------------------------------------------------------|----------------------------------------------------------------------------------------------------|----------------------------------------------------------------------------------------------------|------------------------------------------------|
| <b>PKL</b> | Wärmequelle<br>Temperatur ein/aus<br>Massenstrom<br><b>Druckbereich</b><br>Thermische Leistung                | Thermoöl in geschl.<br>Kreislauf<br>$T = 290/390$ °C<br>$dm/dt = 0.5 - 90$ Kg/s<br>$p = 30 - 50$ bar<br>$Q_{\text{Quelle}} = 180 \text{ kW}$ | Thermoöl in geschl.<br>Kreislauf<br>$T =  ^{\circ}C$<br>$dm/dt = $ Kg/s<br>$p =  -$ bar<br>$Q_{\text{Quelle}} = $ kW | Thermoöl in geschl.<br>Kreislauf<br>300/250 °C |
| SS         | Wärmeträger<br>(Senke und Quelle)<br>Temperatur ein/aus<br>Massenstrom<br>Druckbereich<br>Thermische Leistung | Salz in geschl.<br>Kreislauf<br>$T = 280/380$ °C<br>$dm/dt = 0.5$ Kg/s<br>$p = 10-30$ bar<br>$Q_{\text{Ouelle}} = 140 \text{ kW}$            | Salz in geschl.<br>Kreislauf<br>$T =  ^{\circ}C$<br>$dm/dt = $ Kg/s<br>$p =  -$ bar<br>$Q_{\text{Ouelle}} = $ kW     | Salz in geschl.<br>Kreislauf                   |
| SKL        | Arbeitsfluid<br>Temperatur ein/aus<br>Massenstrom<br><b>Druckbereich</b><br>Therm. Leistung an<br>Wärmeträger | Wasser-Dampf<br>$T = 42/370$ °C<br>$dm/dt = -190 t/h$<br>$p = 0,005 - 190$ bar<br>$Q_{\text{senke}} = 160 \text{ kW}$                        | Wasser-Dampf<br>$T = \ldots \ldots$ °C<br>$dm/dt = $ Kg/s<br>$p =  - $ bar<br>$Q_{\text{senke}} = $ kW               | Wasser-Dampf oder Gas<br>36-50/370-550 °C      |
| <b>KS</b>  | Arbeitsmittel<br>Temperatur ein/aus<br>Massenstrom<br>Druckbereich<br>Therm. Leistung an<br>Wärmeträger       | Wasser<br>$T = 40/50$ °C<br>$dm/dt = 1200$ Kg/s<br>$p = 0.12$ bar<br>$Q_{\text{senke}} = 5{\text -}10 \text{ kW}$                            | Wasser<br>$T =  ^{\circ}C$<br>$dm/dt = $ Kg/s<br>$p = \dots$ bar<br>$Q_{\text{senke}} = $ kW                         | Wasser/Luft/Meerswasser<br>$20/32$ °C          |

Spezifikation des Prozessleitsystems des Tischmodell-STKWs

Tabelle 3.1-1:Parameter des realen STKW und des Tischmodells

### Abkürzungen:

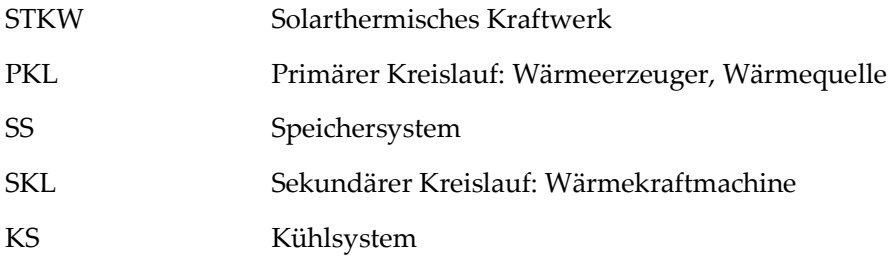

# 12 Einteilung des Systems in mechanische Komponenten, HW und SW

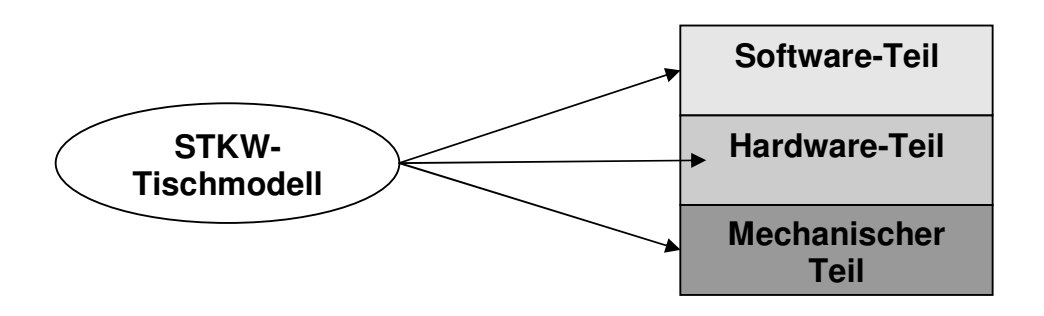

**Abb. 4.6-1: Teile des STKW-Tischmodells** 

- SW: 1. Programm auf PC (Labview bzw. wxpython) 2. Programmierung der Regel-Steuer-Einheit
- HW: Aktoren, Sensoren, Bus
- MECH: alle in den vorigen Unterkapiteln aufgetreten Komponenten des STKW, die in den Tabellen als Symbole dargestellt wurden.

# 13 Mechanische Komponenten des Prozeßleitsystems für das Tischmodell

Ausführlich beschäftigt sich [1-1] mit der Konstruktion der Kraftwerkskomponenten. Der Aufbau der mechanischen Komponenten ist nicht Teil der vorliegenden Arbeit aber hier werden diese aufgezählt und die dafür benötigten Sensoren und Aktoren beschrieben.

## 13.1 Kraftwerkskomponenten

Zum Betrieb des Tischmodelles des STKWs sollten ursprünglich die folgende Komponenten verwendet werden – sie wurden jedoch reduziert:

- − Kollektoren (fünf Reihen)
- − 1x Elektrischer Generator
- 1x ND-Turbine
- − 1x MD-Turbine (kann entfallen, da der Druck nicht so hoch ist)
- 1x HD-Turbine
- − 1x Kondensator
- − 1x Kühlturm
- − 1x Heizkessel
- − 5x Wärmetauscher
- − 2x Tanks
- − 6x Pumpen (SP TSP KWP TP1 KTKP HTKP)
- − 12x 3-Wege-Ventile
- − Überdruckventile (da wo sie notwendig sind)
- − Rohre (Haupt- und Nebenleitungen)

Ein Versuchsmodell wird zur Zeit gebaut und wird peut-a-peut erweitert: (s. Abb. 5.1-1 und 5.1-2)

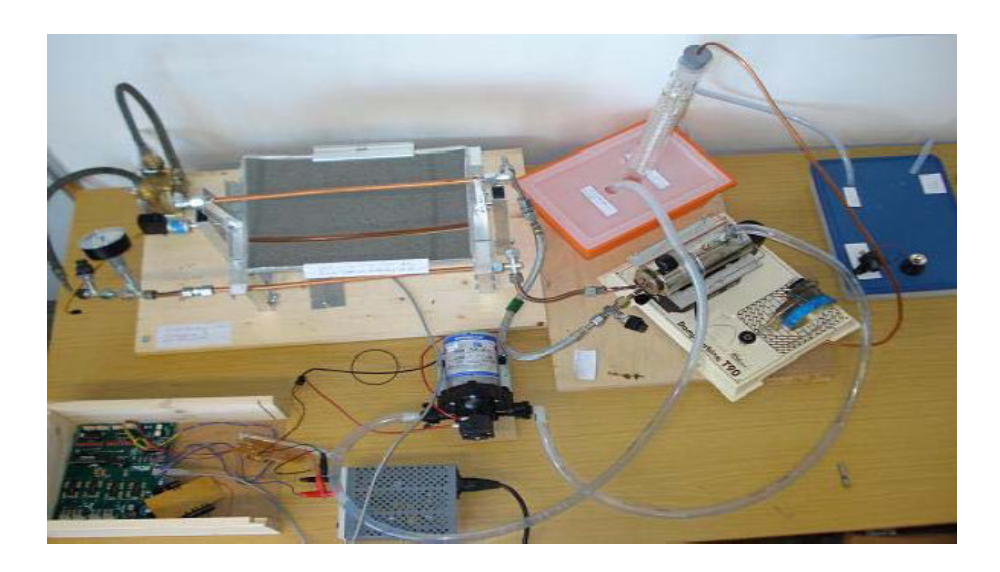

**Abb. 5.1-1: STKW Tischmodell (Versuchsmodell)** 

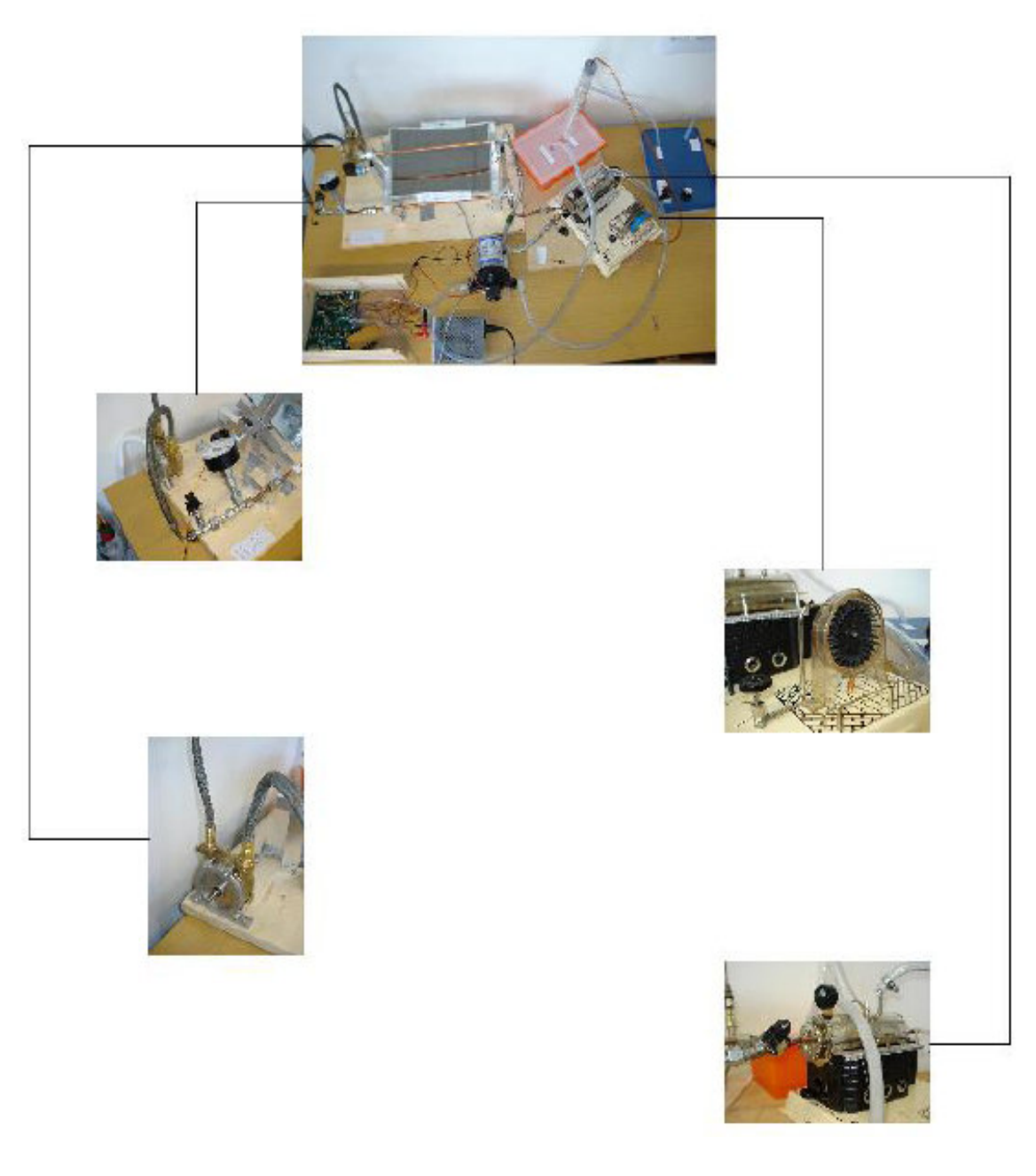

**Abb. 5.1-2:** Schema des Tischmodells (STKW) mit Bauteilen

### 13.2 Benötigte Sensoren und Aktoren

Es müssen immer p,T, dm/dt gemessen werden. Jedoch mit verschiedenen Sensoren für die

verschiedenen Medien:

- − Kaltes/heißes Thermoöl
- − Kaltes/heißes Salz
- Kaltes/heißes Wasser
- − Heißer HD-, ND- und MD-Dampf

Dazu kommen auch andere Mess- und Steuereinrichtungen.

Das System kann zuerst mit ganz billigen Probesensoren (z.B: von Farnell, Conrad ..) aufgebaut werden. Um später die richtigen teuren Sensoren einzustzen, muss man genau die Parameter der Anlage kennen (Medium, Temperatur, Druckbereich, Durchflussbereich, ...).

Für ein qualifizierter Auswahl benötigt man noch einige Angaben:

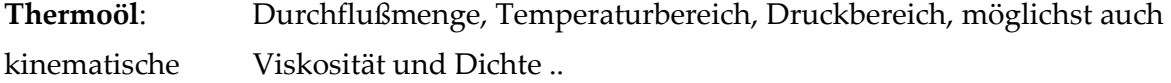

Wasser: Leitfähigkeit, Temperatur, Druck ...

Dampf: Dampfart (Sattdampf, überhitzter Dampf, Frischdampf), Durchflußmenge, Temperaturbereich, Druckbereich ..

**Salz**: Feststoffart, Massendurchfluss ..

Unserer System STKW hat über 70 Knoten kann aber mit ca. 30 Knoten gesteuert und überwacht und benötigt folgende Arten von Sensorgruppen:

- − T, p, dm/dt: Kaltes Thermoöl, heißes (200-300°C) Thermoöl, kaltes Salz, heißes Salz, kaltes Wasser, heißes Wasser, Dampf  $(9x + 3x + 3x)$ .
- − L : Speicherbehälter für das Thermoöl (2 x).
- − S : Drehzahl der Turbinen und des Generators (1 x).

### Für das STKW gibt es folgende Arten von Aktorikgruppen:

− V : 3-Weg-Stellventile (12 x ; 2 Bit: 1-2, 1-3, 2-3 ).

- − M : Pumpensteuerung: Thermoöl: TP1, TSP ; Salz: KTK, HTK ; Wasser: SP,KWP (6 x).
- − C : Schalter zum Anfahren der Turbinen und des Heizkessels (4 x).

#### 13.2.1 Pumpen

Es werden Pumpen für Thermoöl (TP1 und TSP), für Salz (KTK und HTK) und für Wasser (SP und KWP) gebraucht.

Pumpen für Wasser und Thermalöl (= Thermoöl) sind i.d.R. Kreiselpumpen. Sie sind mit Drehstrommotoren betrieben. Wechselstrom geht auch bis zu einer gewissen Leistung. Sie werden (in Deutschland) mit 400 V/50Hz betrieben.

Durch die Anwendung eines Frequenzumrichters, teilweise schon im Gehäuse der Pumpen integriert, kann die Drehzahl fast wie bei Universalmotoren variiert werden.

#### **Für Primärkreislauf:**

Die Bohrmaschinenpumpe aus Messing<sup>4</sup> wird als Thermoölspeisepumpe (TSP) für den Primären Kreislauf benutzt. Sie ist eine Universalpumpe mit einer Fördermenge von ca. 40 L/min bei 3400 U/min und hat einen Schlauchanschluss von  $\frac{3}{4}$ " (kostet ca. 30,- €).

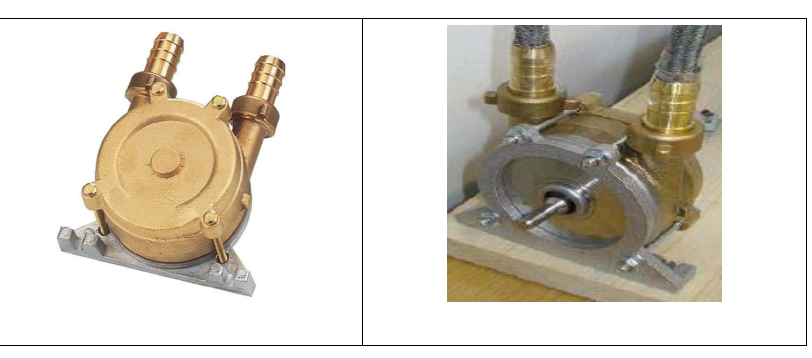

**Abb. 5.2-1: Universal-Thermoölspeisepumpe (TSP) für Primärkreislauf** 

#### **Für Sekundärkreislauf:**

Hier wird die Automatische Druckwasserpumpe Trail King: SHURFLO PUMPE TRAIL KING<sup>5</sup> benutzt.

j

<sup>4</sup> http://www.faie.at/faie/shop/produktdetail.aspx?ArticleID=35834 (Art.Nr. 12462 )

<sup>5</sup> www.conrad.de (Artikel-Nr.: 537594 - 62)

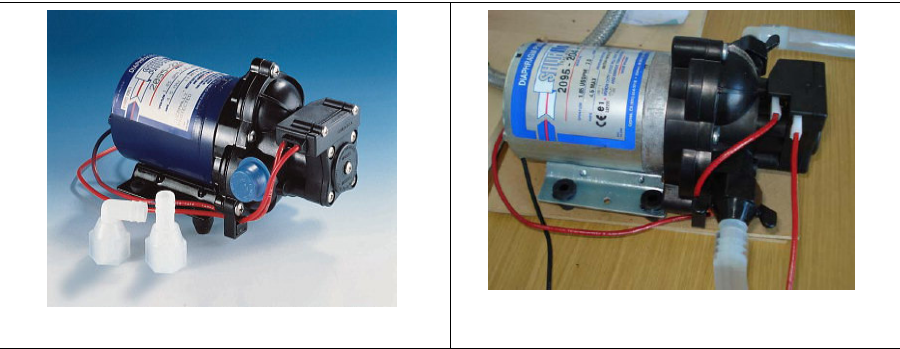

**Abb. 5.2-2: Shurflo-Speisewasserpumpe (SP) für Sekundärkreislauf** 

Max. Fördermenge: 7 l/min, Max. Förderhöhe: 7 m, Max. Stromaufnahme: 4 A, Betriebsspannung: 12 V, Max. Flüssigkeitstemp. 77 °C, Selbstansaugend, Automatischer Druckschalter für 1,4 bar, Abschaltdruck: 1,4 bar, Einschalt-Druck: 0,85 bar, Ansaughöhe: 2,5 m.(kostet 95,- €)

### Für Kühlkreislauf:

Es wird die seliger ZIMMERBRUNNENPUMPE 280 L $^6$  mit Unterwasser-Halogenstrahler verwndet.

Fördermenge: 120 - 240 l/h, Förderhöhe: Max. 0,45 m, Leistungsaufnahme: Pumpe 2,5 W und Betriebsspannung: 230 V/50 Hz. (kostet 19,95  $\epsilon$ )

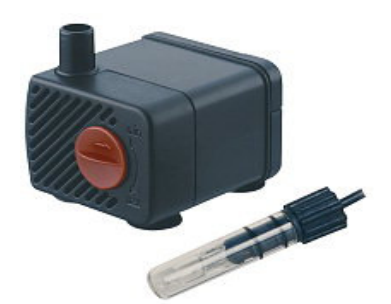

**Abb. 5.2-3: Seliger-Pumpe für Kühlkreislauf** 

Für ein reales Modell verwendet man ein Frequenzumrichter (z.B. Siemens Micromaster 420 kostet ca. 200€) für die Steuerung des Pumpendrehstrommotors (Ein Drehstrom-Motor kostet ca. 100€ ).

### $13.2.2$  Ventile

Für alle Kreisläufe braucht man Dreiwegventile (12 insgesamt) zur Steuerung des Wasser- oder Ölstroms je nach Ausführung für mehrere getrennte Kreisläufe in einer Anlage.

Die Wegeventile der Firma Fleischer<sup>7</sup> sind direkt betätigte Längsschieberventile.Der Steuerschieber ist in Grundstellung federzentriert und wird durch unterschiedliche Betätigungselemente umgeschaltet.

j

<sup>6</sup> www.conrad.de (Artikel-Nr.: 572088 - 62 )

Die Wegeventile bestehen aus zwei Teilen, dem Steuerteil als Schieber oder Sitzventil und dem variablen Betätigungsteil. Diese Teile können variabel eingebaut werden. Die Durchflussrichtung des Ist-Stroms ist frei wählbar.

Die Firma danfoss<sup>8</sup> bietet auch Stellantriebe für solche Ventile. Angaben sind in der Tabelle 6.2-1 dargestellt:

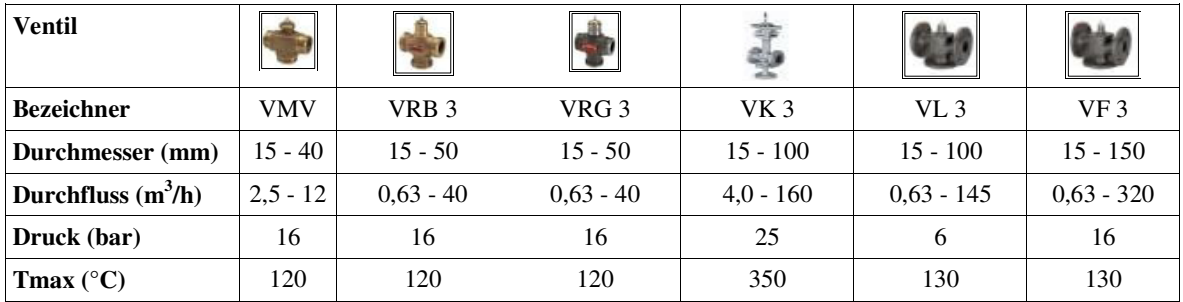

**Tabelle 5.2-1: Drei-Wege-Ventile der Firma danfoss** 

### 13.2.3 Durchflussmesser

Zur Mengenmessung von Arbeitsfluiden werden Durchflussmesser der Firma danfoss eingesetzt. Siehe die Tabelle 6.2-1.

### 13.2.4 Temperaturmesser

Zum Messen der Temperatur reichen die Pt100- oder die Smart-180-Temperatursensoren. Diese kann man preisgunstig bei PKP, Conrad oder anderen bekommen. Hier wird ein Temperatursensor der Firma Sensorpro<sup>9</sup> ST-20 M/Z Silicon verwendet.

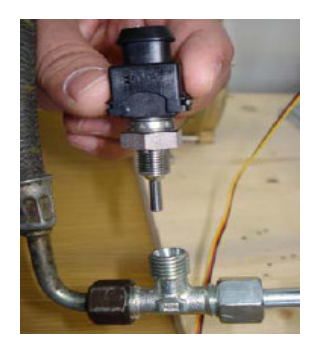

Abb. 5.2-4: Temperatursensor: Sensorpro-ST-20 M/Z Silicon

7 http://www.fleischer-hydraulik.de

8 http://fernwaerme.danfoss.de

j

<sup>9</sup> <u>www.conrad.de</u> (Best.Nr. 186465-62)

### 13.2.5 Druckmesser

Zur Überwachung der Modellteile (Pumpen, Turbinen usw.) und der Zustände der Arbeitsfluide (kompressibel: Dampf und inkompressibel: Öl, Wasser und Salz) werden Drucksensoren eingesetzt.

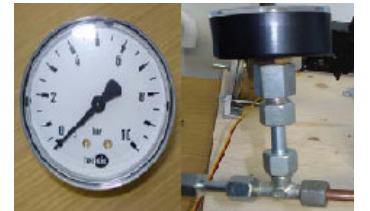

**Abb. 5.2.5: Zeigermanometer (Drucksensor)** 

Zur Überwachung des Drucks wird der Zeigermanometer der Firma tecsis<sup>10</sup> GmbH verwendet.

### 13.2.6 Füllstandsmesser

Zwei Füllstandsmesser werden für das Speichersystem gebraucht (Einen für den heissen Tank und einen für den kalten Tank).

Mit Schwimmschaltern oder Schwimmer-Füllstandsmesser der Firma Farnell kann man beide Tanks überwachen. Die Schwimmschalter sind als Schließer aufgebaut und schalten eine Spannung auf den analogen Eingang der Ein-/Ausgabekarte.

Die Schwimmerposition wird über eine Reed-Kontact-Kette (Kette von Spannungsteilern) überträgt.

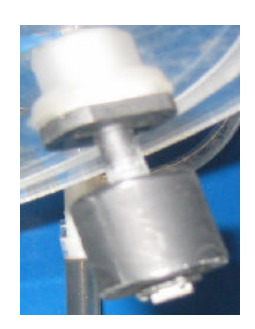

Abb. 5.2-6: Schwimmschalter als Füllstandsmesser

### 13.2.7 Drehzahlmesser

Zum erfassen der Drehzahl des Generators oder der Turbinen wird eine Gabellichtschranke (ein LED oder eine Infrarotdiode als Sender und ein Fototransistor als Empfänger) und ein Zahnrad oder Scheibe mit Strichen eingesetzt.

Beim Drehen des Zahnrads werden Pulse von der Lichtschranke mit Ausgangsverstärker erfasst und zum Ansteuerelektronik weitergeleitet.

-

<sup>10</sup> www.tecsis.de/druck\_oem\_manometer.html

Für ca. 20,- € kann man einen Drehzahlmesser der Firma Hitachi bei Conrad erwerben.

#### **Bemerkung:**

Die Produktpalette für Sensoren und Aktoren ist so vielfältig, dass es nicht möglich ist einen Preis für jede Komponente zu nennen. Bei Bedarf kann man Kataloge mit Preislisten zu benötigten Bauteilen und Produkten zuschicken lassen.

# 14 Hardware-Design

### **Wichtige Bemerkung:**

Aus Kostengründen (knappe finanzielle Mittel) wurde verlangt, eine Alternativelösung zur der hier ausführlich vorgestellten (HCS12-Modul + ICC12 + NoICE + LabView) zu finden. Deswegen wird hier auch eine kostengünstige Lösung (I/O-Messkarte von Velleman + Datenerfassungssoftware + Phyton zur Visualisierung) in Kap. 8 vorgestellt.

# 14.1 HW-Architektur

### 14.1.1 HW-Gesamtübersicht

Es wurde in der Abschnitt 2.3.1 schon erwähnt, dass sich in unserem Tischmodell um eine zentrale Prozessleitung handelt. Alle Aufgaben werden von der Hardware und Software in Abb. 6.1-1 übernommen.

In dieser Abbildung werden fast alle an der Entwicklung beteiligte Hardwarekomponenten mit einer Beschreibung der Funktion oder der Aufgabe dargestellt.

Das HW-System beinhaltet in der tiefsten Ebene (Prozessfeldebene) die unterschiedliche Gruppen von Sensoren und Aktoren (Digitale/analoge Ein-/Ausgabe).

Die Sensoren liefern die gemessenen physikalischen Prozessgrößen, die über die Ports AD0 und AD1 (z.B. für Temperatur T in °C, Druck p in bar, Massenstrom  $dm/dt$  in Kg/s) oder über Port K (z.B. für Füllstand L in %) empfangen werden können.

Der Drehzahl der Turbinen und des elektrischen Generators (S) und die zeitlich veränderten Größen (Ausgangssignal der digitalen Temperatursensoren) werden mit Hilfe vom Impulszähler und Input-Capture über Port T (Timer) ermittelt.

Die verarbeiteten Prozessdaten werden an die Aktoren über Ports A, B, E oder K weitergeleitet.

Eine Ebene höher liegt die Steuerungs- und Regelungsebene, welche die Verbindung zwischen Feld und Leitung darstellt und deren Aufgaben vom HCS12-Micrkontreller übernehmen wird.

Die Schnittstellen zur Ein-/Ausgeben und Protokolle sind in der Prozessleitebene untergebracht. Das umfasst die Peripherie (I/O-Ports des HCS12-Micrkontrellers).

Die Programmieraufgaben und die Auswertung von Daten werden in der Managementebene erledigt. Hierfür ist der PC zuständig.

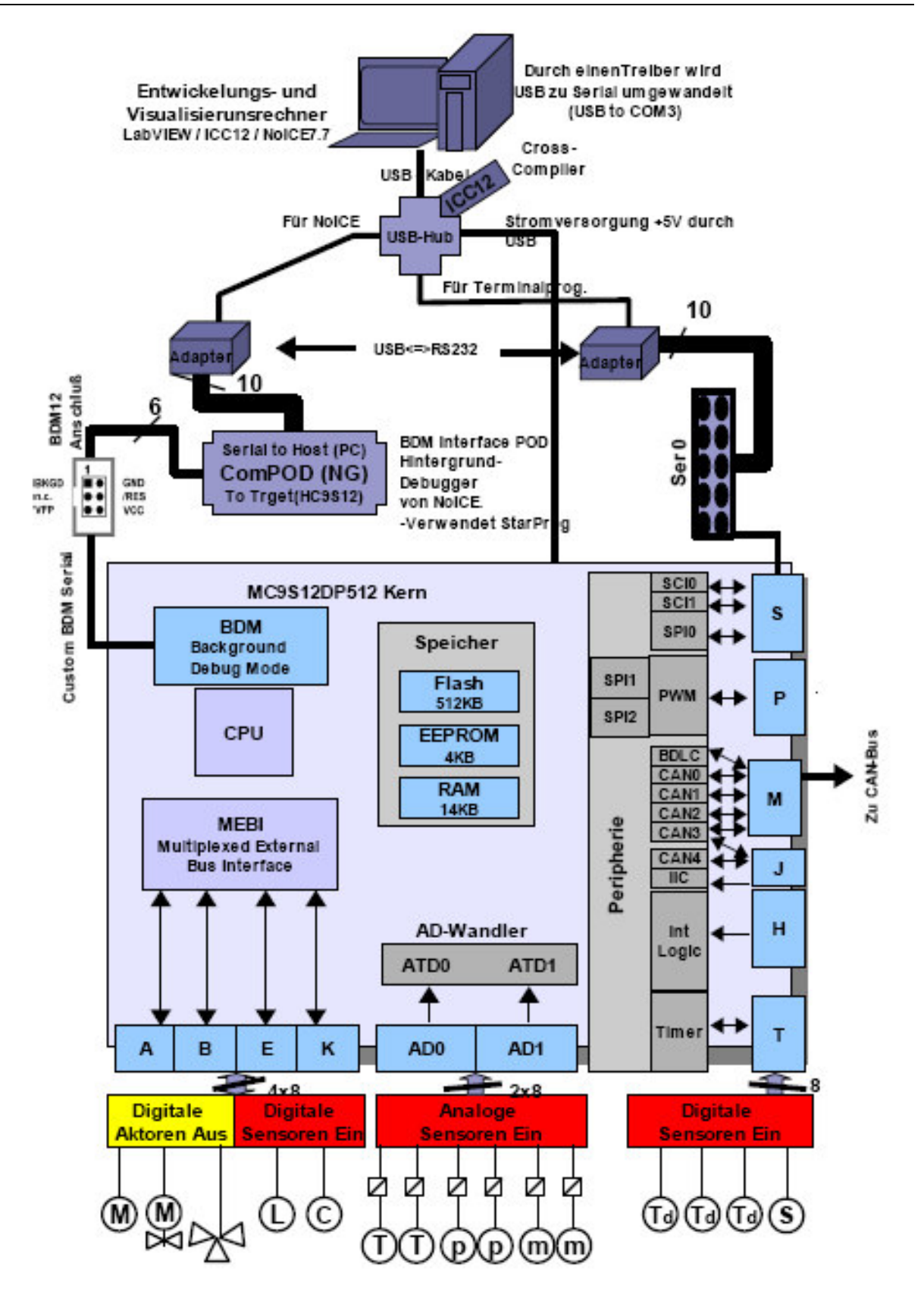

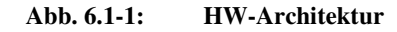

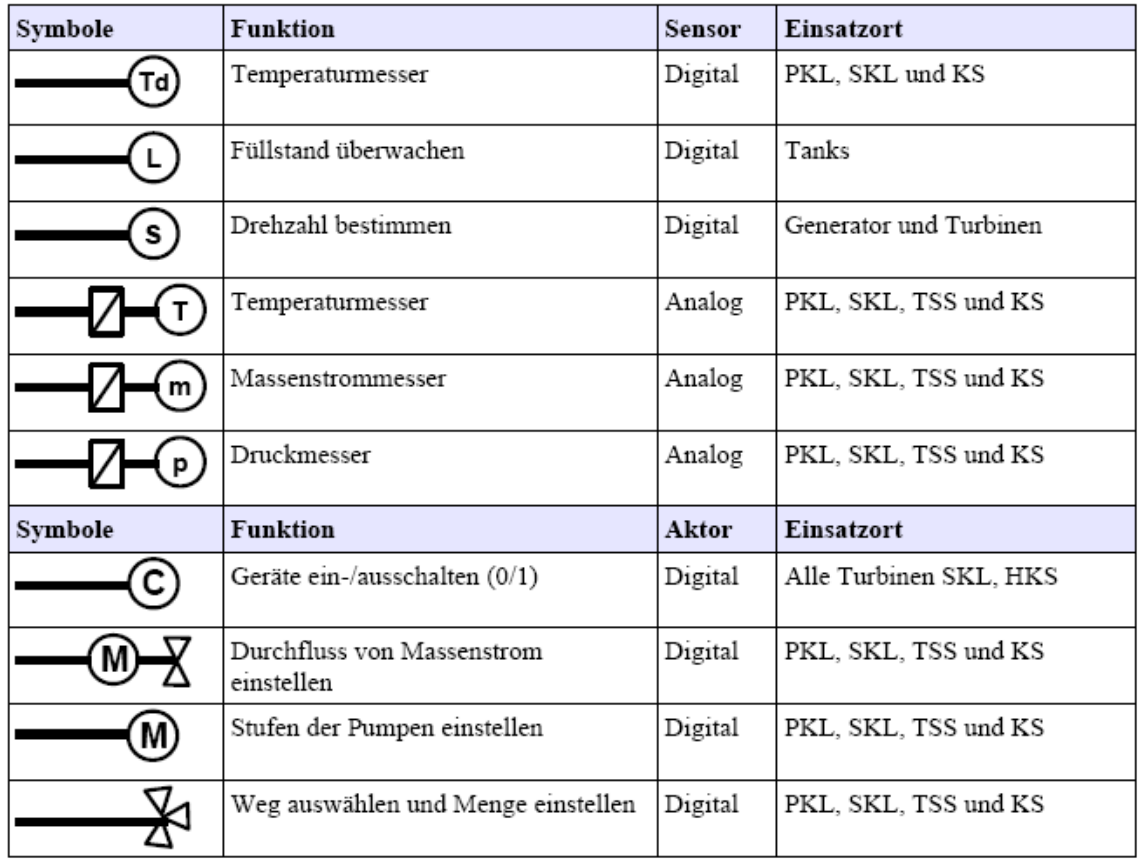

Die Tabelle 6.1-1 fasst die Sensoren und Aktoren zusammen:

Tabelle 6.1-1: Digitale/Analoge Aktoren und Sensoren

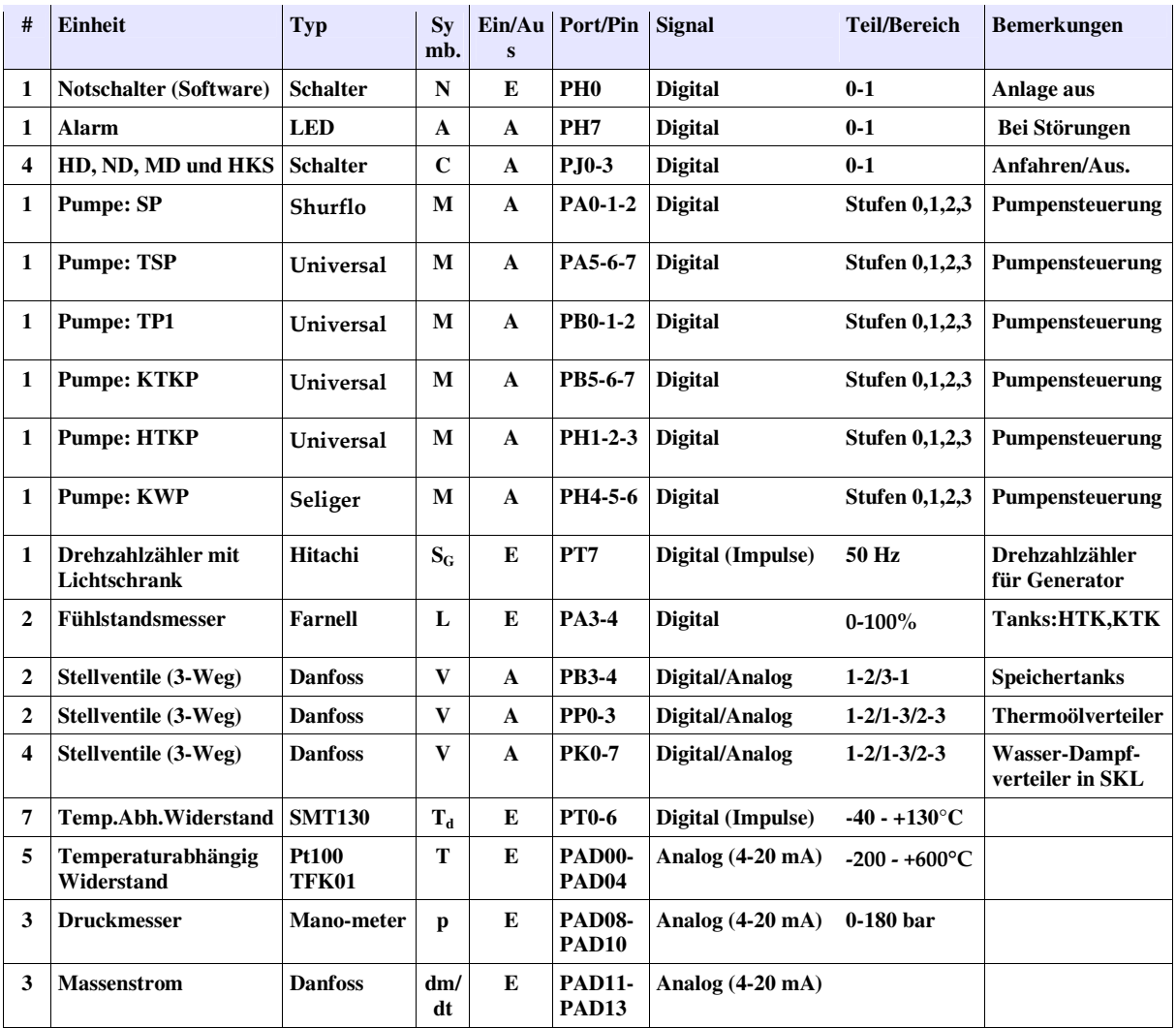

# 14.2 Anschlussbelegung des HCS12s für STKW-System

#### **Tabelle 6.1-2: Aktoren- und Sensorenspezifikation**

### Bemerkung:

Bei Sensoren ist für das Ausgangssignal 4-20 mA Standard, d.h. der unterste Messwert entspricht 4 mA, der oberste entspricht 20 mA und was unter 4 mA dient zur Leitungsfehlererkennung.

Bei Aktoren muss das Ausgangssignal verstärkt werden.

# 14.3 Schaltungen zu Sensoren und Aktoren

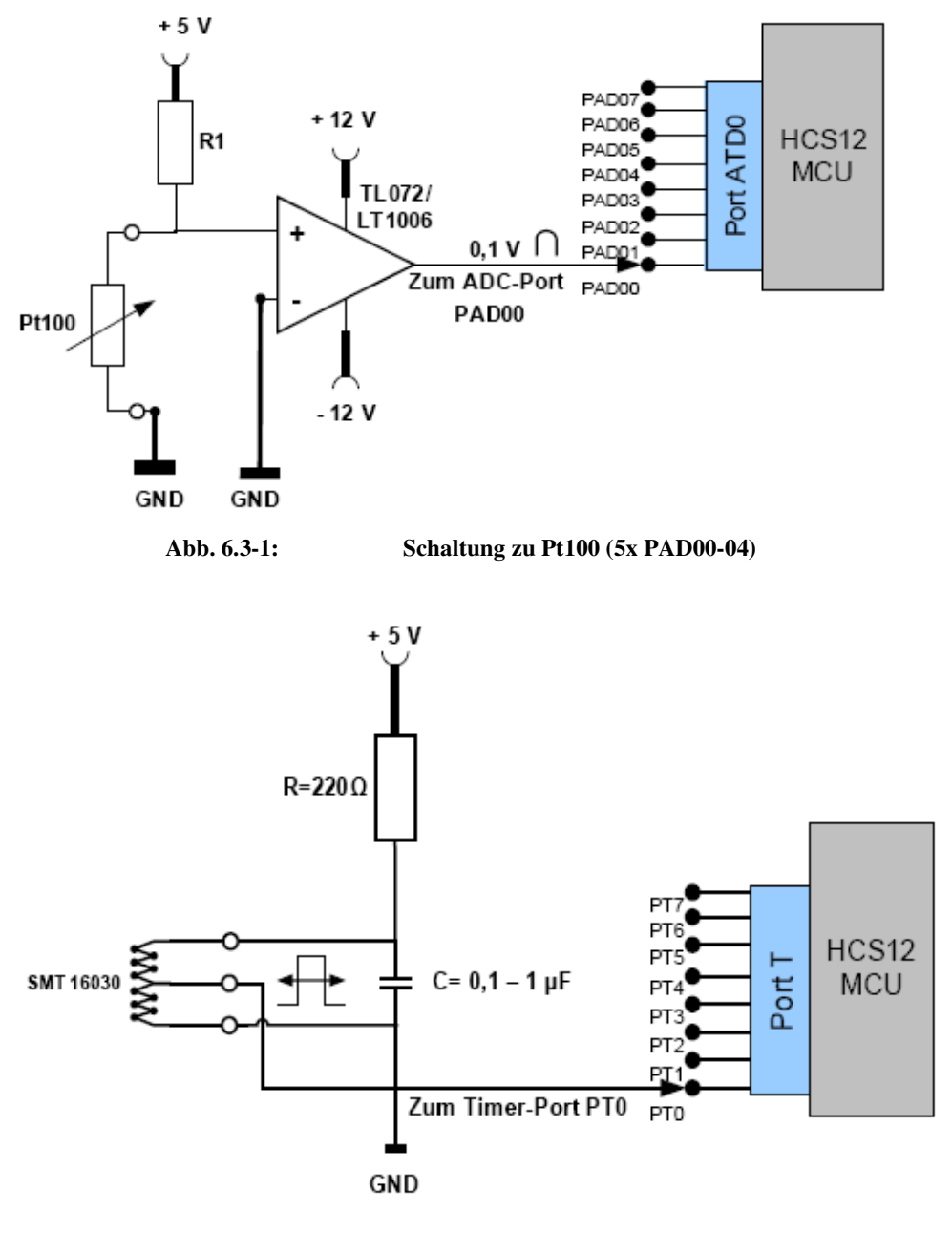

**Abb. 6.3-2: Schaltung zu SMT16030 (7x PT0-6)** 

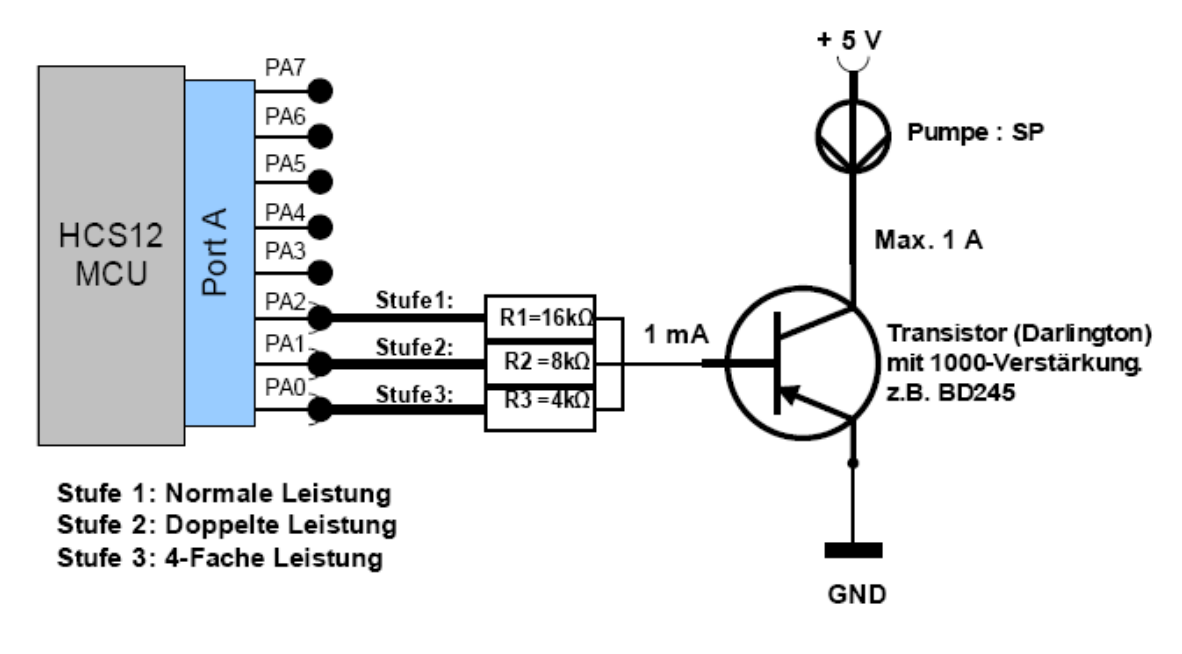

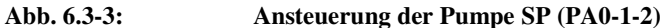

Über den Transistor fließt ein Strom I = 1 mA. Um eine dreistufige Steuerung der Pumpe zu erzielen sollen die Wiederstände R1, R2 und R3 die folgende Werte betragen:

 $R3 = U/I = 4 V/I mA = 4 kOhm$  $R2 = U/I = 8 V/I mA = 8 kOhm$  $R1 = U/I = 16$  V/1 mA = 16 kOhm.

j

In der gleichen Weise über PortA, PortB und PortE wird die Ansteuerung der Pumpen<sup>11</sup> TSP (PA5-6-7), TP1 (PB0-1-2) , KTKP (PB5-6-7), HTKP (PE0-1-2) und KWP (PE5-6-7) realisiert.

<sup>11</sup> Für ein reales Modell verwendet man ein Frequenzumrichter für die Steuerung des Pumpendrehstrommotors (z.B. Siemens Micromaster 420 kostet ca. 200€, Der Drehstrom-Motor kostet ca.  $100\epsilon$ )

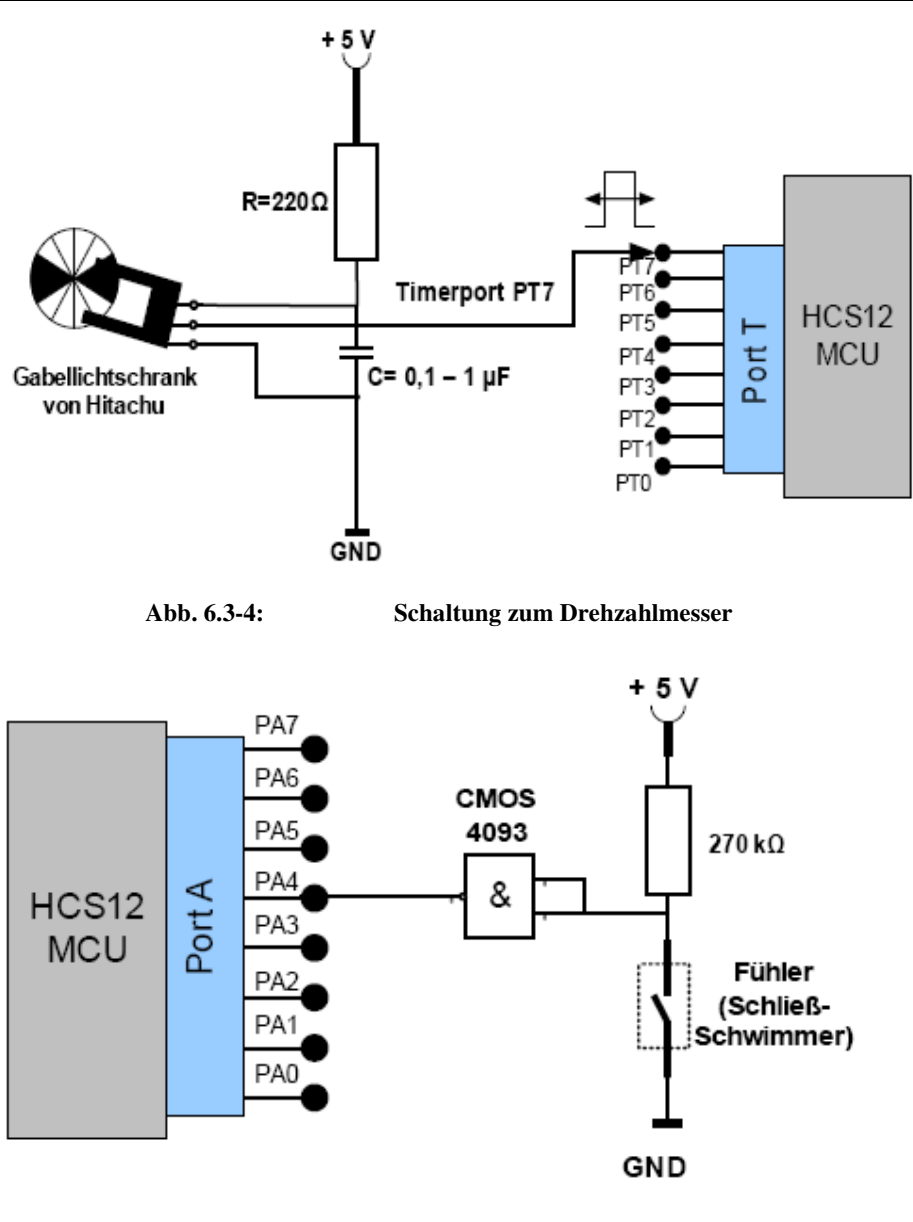

**Abb. 6.3-5: Schaltung zum Füllstandsmesser (2x PA3, PA4)** 

Wird der Eingang des als Inverter geschalteten NAND-Gatters über den geschlossenen Schwimmer mit 0 Volt verbunden, geht sein Ausgang auf logisch 1 und signalisiert damit, dass der Füllstand den maximalen Pegel erreicht hat.

Weitere Maßnahmen (z.B. Das Schließen der Ventille oder das ausmachen der Pumpen) können danach von der Software durchgeführt.

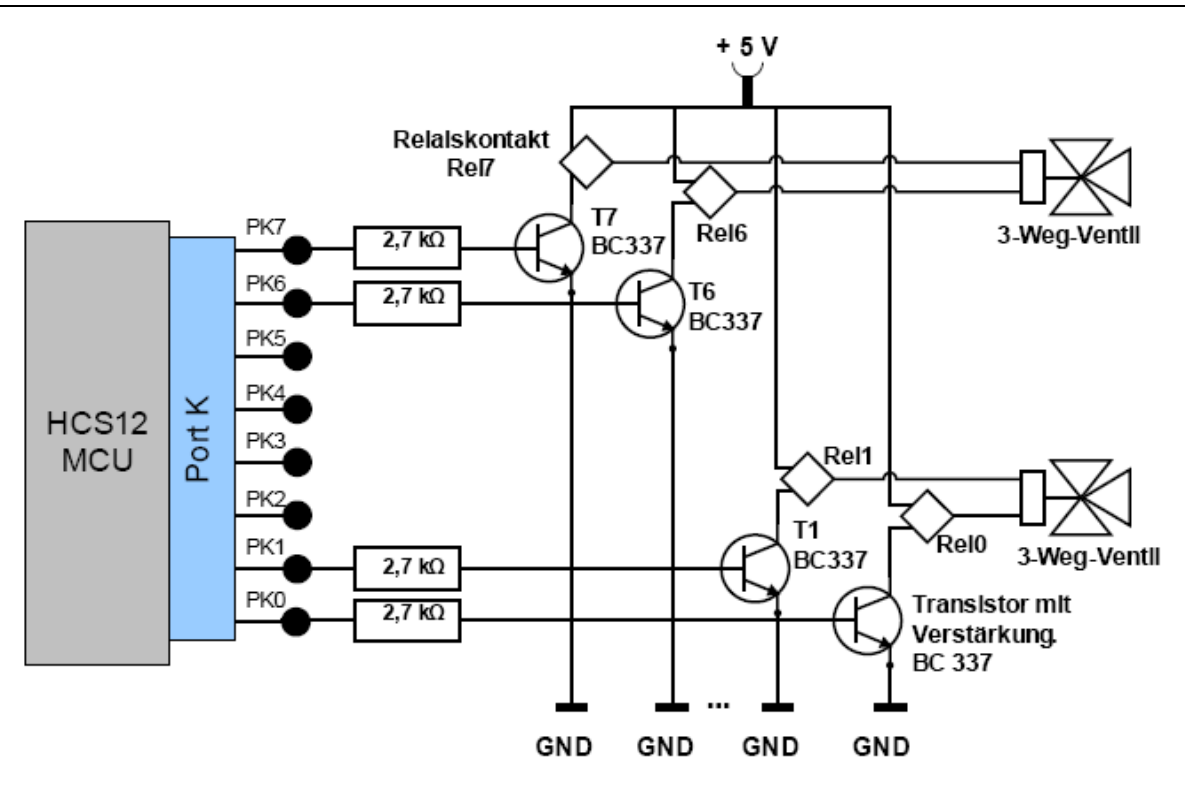

**Abb. 6.3-6: Schaltung zu 3-Weg-Ventille** 

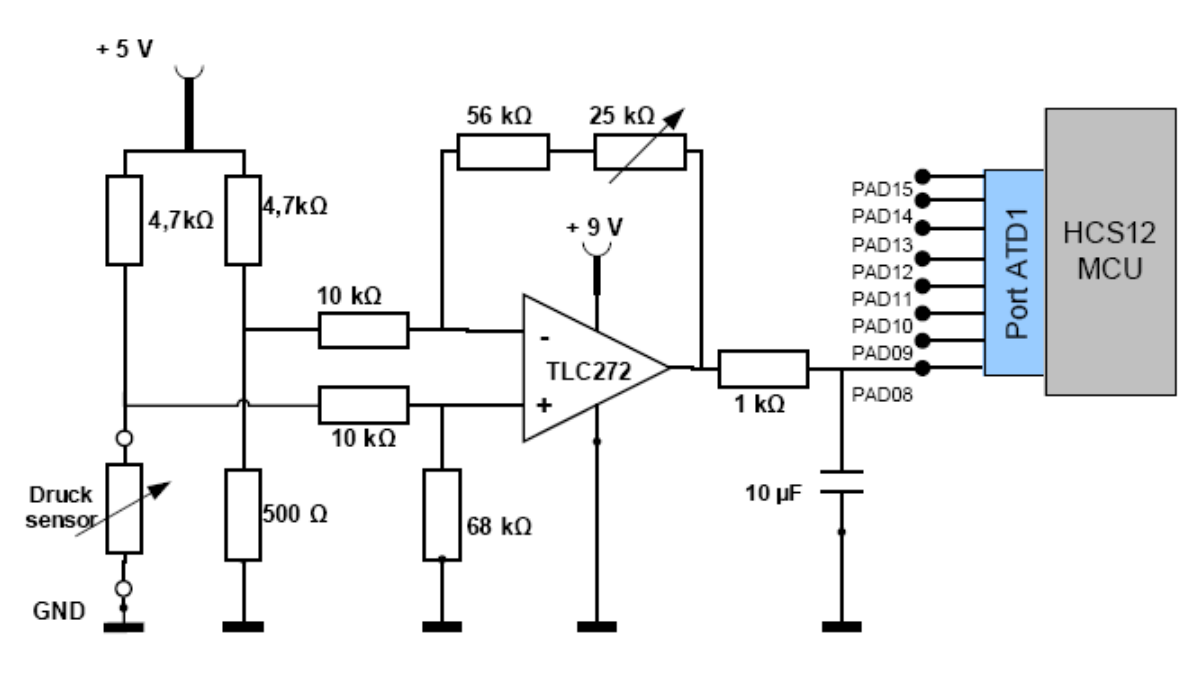

**Abb. 6.3-7: Schaltung zum Druckmesser**  Einige Informationen stammen aus [4-1] und [4-2]

# 14.4 Die HC9S12-Karte

#### Hardware-Design

Zusätzlich zum Entwicklungsrechner (PC) mit USB-Anschluss kommen folgende Hardwarekomponenten zum Einsatz:

- − MC-Koffer mit folgende Hardwarekomponenten:
	- − CardS12.DP512 Controllermodul (Hardware Rev. 1.00)
	- − ComPod12 BDM-Interface (Firmware V1.10)
	- − USB-Hub und -Kabeln
	- − Zwei Adapter USB-RS232
- − Plattine für Sensoren und Aktoren

### 14.4.1 CardS12 Controller-Modul

Die Karte CardS12<sup>12</sup> ist ein scheckkartengroßes Kontrollermodul und trägt eine **HCS12 MCU** vom Typ **MC9S12DP512**.

Aber was ist erstmal eine **HCS12 MCU** vom Typ **MC9S12DP512?** 

In dem täglichen Leben tauchen elektronischer Komponenten, insbesonders Mikrokontrollern fast in alle Geräte auf, die Einsatz in alle Bereichen finden, die man vorstellen kann: Haushalt, Industrie, Automobilindustrie, Machinen, Spielzeug, Steuerung, Transport, Medien, Unterhaltung, u.v.m.

Die Halbleiterfirma Motorolla ist seit Lange in dieser Gebiet sehr aktiv und bietet ein Vielzahl von Produkten unter anderen 8-Bit-, 16-Bit-, 32-Bit-Mikrocontrollern, deren Bezeichnung der Zentralrecheneinheit (Central Processing Unit, kurz CPU) immer mit MCxxxx fängt.

Nach dem bekannten und erfolgreichen 8-Bit-Mikrokontroller **68HC11**, hat die Firma Motorola einen 16-Bit-Mikrocontroller namens **68HC12** entwicklt (0,65-µm-Technologie). Haupteinsatz die Automobilindustrie.

Diese 16-Bit-Mikrocontrollerfamillie wurde weiterentwicklt und verbessert (68HC12A mit 0,5-µm -Technologie).

Aber in einer völlig neuen 0,25-µm-Technologie wurde die neue und leistungsfähige 16-Bit-Mikrocontrollerfamillie **HCS12** entwickelt.

### **Bemerkungen**:

- − HCS12- und HC12-16-bit-CPU haben das gleiche Programmiermodell und einen identischen Befehlssatz.
- − Das komplette HC11-Programmiermodell wurde übernommen und zum Teil erweitert.
- − Kompatibilität ist rückwärts garantiert, da bei HC12 und HCS12 die Struktur der CPU-Register, die Adressierugsarten und der Befehlssatz gleich wie bei HC11 geblieben sind.
- − Aber: Die ausführbare Dateien des HC11 (meistens S-Records) sind nicht kompatibil zu den

-

<sup>12</sup> http://www.elektronikladen.de/cards12.html

HC12 oder HCS12

Die Stackverwaltung bei HC12 und HCS12 wurde geändert.

## 14.4.1.1 Der Prozessor der HC9S12-Karte: MC9S12DP512

Es handelt sich um einen Baustein mit flachem Gehäuse in QFP-Bauform (Q-Flat-Pack), 112 Beinchen und einer Fläche von etwa 2 cm x 2 cm.

Der **HCS12** ist ein CISC-Mikrokontroller (Complex Structur) mit ca. 200 Assemblerbefehle, die in logischen Gruppen zusammengefasst sind und in der Praxis nur zur Optimierung und Verbesserung mancher Programmteilstücke zum Einsatz kommen, da sehr effiziente C-Compiler auf dem Markt gibt.

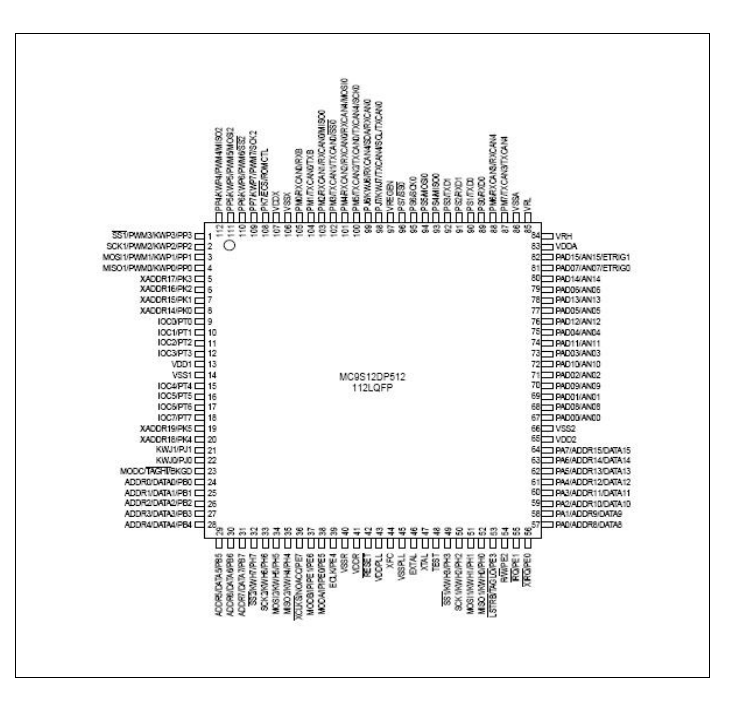

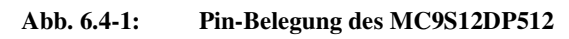

Im folgenden sind die Hauptmerkmale des **MC9S12DP512** dargestellt:

### 14.4.1.2 Eigenschaften des MC9S12DP512

In diesem Abchnitt werden die wichtigste Merkmale in kurzer Form aufgelistet (Erläuterungen zu einigen Punkten sind im Abschnitt 6.4.1.5 angegeben).

- − 112-Pin LQFP-Gehäuse (LQ-Flat-Pack).
- − Betriebsspannung:
	- − Außen +5V (+5V operating voltage),
	- Innen  $+2,5$  V.
- Spannungsregler (Supply regler, VREG).
- − Temperaturbereich:
	- − industriell (- 40°C bis +85°C),
	- − erweitert (- 40°C bis +125°C).
- − Taktversorgung:
	- − extern (Quarztakt) 0,5 MHz bis 16 MHz
- − inetern (Bustakt) 8 bis 25 MHz mit der Frequenvervielfachung (Phase Locked Loop, **PLL**).
- − 16-Bit-Zentralrecheneinheit (Central Processing Unit, CPU, CPU12).
- − 512 KB nichtflüchtig wiederprogrammierbarer Flash-Speicher.
- − 4 KB elektrisch löschbar- und programmierbarer Speicher: EEPROM.
- − 14 KB flüchtiger Speicher: Random Access Memory, RAM.
- − Adress- und Datenbusse.
- − Vier Arten serieller Schnittstellen:
	- − Zwei asynchrone serielle Schnittstellen (Serial Communication Interface, SCI0, SCI1).
	- − Drei synchrone serielle Schnittstellen (Synchron SPI0, SPI1 und SPI3).
	- − Fünf synchrone CAN-Modulen (Controller Area Network, CAN0-4).
	- − Eine synchrone serielle Schnittstelle (Inter-IC-Bus, IIC).
- − **BDLC**, J1850 Schnittstelle.
- − Timersystem: (Enhanced Capture Timer, ECT) Timer- und Pulsakkumulator-Modul mit 8 Kanälen und 16-Bit-Zählern: Input Capture/Output Compare/konfigurierbare Taktquellen.
- − 2x 8-Kanälen 10-Bit A/D-Wandler (A/D-Converter, ADC0, ADC1).
- − 8-Kanälen x 8-Bit Pulsweitenmodulator (Pulse Width Modulator, PWM).
- − Eindraht-Hintergrundsdebugger Module (Background Debug Mode Interface, BDM).
- − 16 **Key-Wakups (**Ports H und J) mit Interrupfähigkeit.
- − 12 Ein-/Ausganagsports (I/O-Ports, PA0,PA1,A,B,E,J,H,K,M,P,S und T).
- − Überwachungsfunktionen:
	- − Taktüberwachung (Clock Monitor),
	- − Ersatztaktquelle (Self Clock Modus),
	- − Watchdog (Computer Operating Properly, COP)
	- − **Flash-Security** und **-Protection**.
- − XIRQ und IRQ-Ports
- − Stromsparende Modi STOP und WAIT.
- − Real Time Interrupt Schaltung (RTI).
- − Erwiterungsmöglichkeit für externe Speicher oder andere Hardware (expanded mode).

### 14.4.1.3 Vereinfachtes MC9S12DP512-Blockdiagramm

Der komplette Blockdiagramm des HCS12-Kerns (HCS12-Core) ist im Anhang A dargestellt. Eine vereinfachte Darstellung ist in der Abb. 6.4-2 gegeben. Sie enthält unter anderen folgende Modulen:

- − CPU12: Die 16-Bit-Zentralrecheneinheit CPU12 (CPU, Central Processing Unit) ist sehr leistungsfähig, arbeitet mit einer Daten- und Adressbreite von 16 Bit.
- − MMC: Module Mapping Control Modul.
- − **BDM**: Background Debug Mode Modul.
- − **INT**: Interruptmodul.
- − **MEBI** (Muliplexed External Bus Interface Modul): Eine externe Busschnittstelle mit derren Hilfe zusätzliche Speicher im 8-Bit oder 16-Bit-Modus angesprochen werden kann.
- − HCS12-Bus: Mit dem greift die CPU direkt auf den Speicher (RAM, Daten-Flash-EEPROM und Programm-Flash-EEPROM ).
- − IP-Bus: Standardbus, über den die Peripheriefunktionen an der CPU angebunden werden.
- − BKP: Das Breakpointmodul ist in Hardware implentiert und bietet zwei unterschiedliche Betriebsarten: Im Dual-Adress-Modus wird die aktuelle Adresse im Programmzähler mit zwei einstellbaren Adressen verglichen. Im Full-Breakpoint-Modus kann die Überprüfung auf eine Adresse und ein Datum vorgenommen werden.

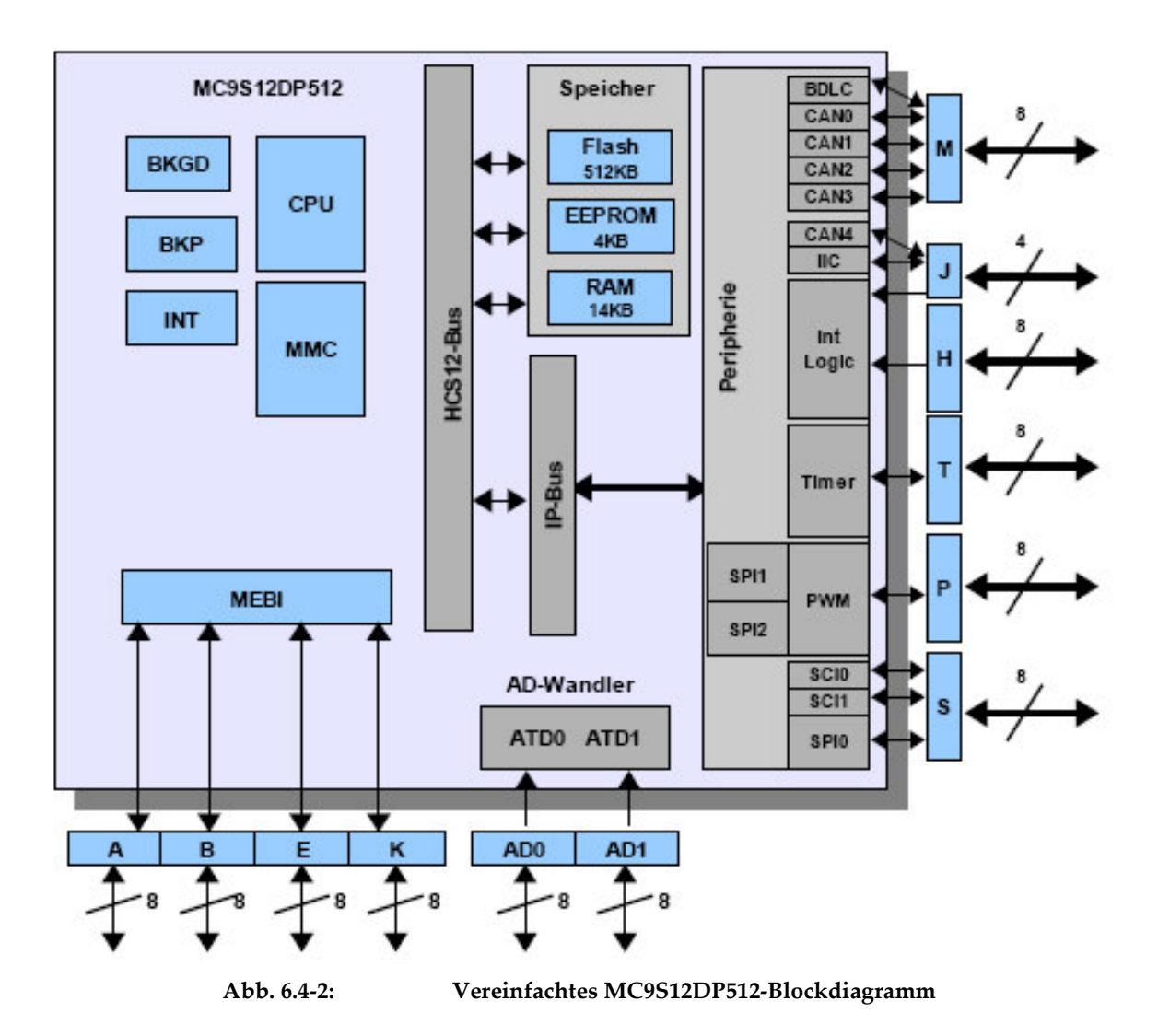

### 14.4.1.4 Eigenschaften der HC9S12-Karte

Die HC9S12-Karte ist mit folgenden Komponenten ausgestettet:

- − MCU MC9S12DP512.
- − Quarz zur Taktversorgung bis zu 16 Mhz.
- − Spannungsversorgungsanschluss (+5V Betriebsspannung, Stromverbrauch 50 mA Typ).
- − Reset-Taste.
- − BDM Background Debug Mode Interface mit 6-Pin-Anschluss.
- − 2x SCI-Anschlüsse (z.B. für RS232- oder LIN-Anwendungen).
- Ein RS232-Anschluss für die PC-Verbindung und ein für die direkte Verbindung mit einer seriellen LC Display-Einheit.
- 3x SPI synch. serial interface
- − 1x IIC Inter-IC-Bus
- 1x msCAN-Modul mit on-board high-speed physical interface Treiber.
- − 4x msCAN-Module ohne Treiber (Aber alle fünf sind CAN 2.0A/B-compatible).
- − LED-Anzeiger am Portpin PH7 angeschlossen.
- − Bis zu 87 freie Buchse als universale Ein- oder Ausgänge.
- − Spezial LVI-Schaltung (Reset Überwachung/Steurung).
- − Mechanische Ausdehnung: 2.1" x 3.4" (1 inch = 2,54 cm = 1 Zoll).

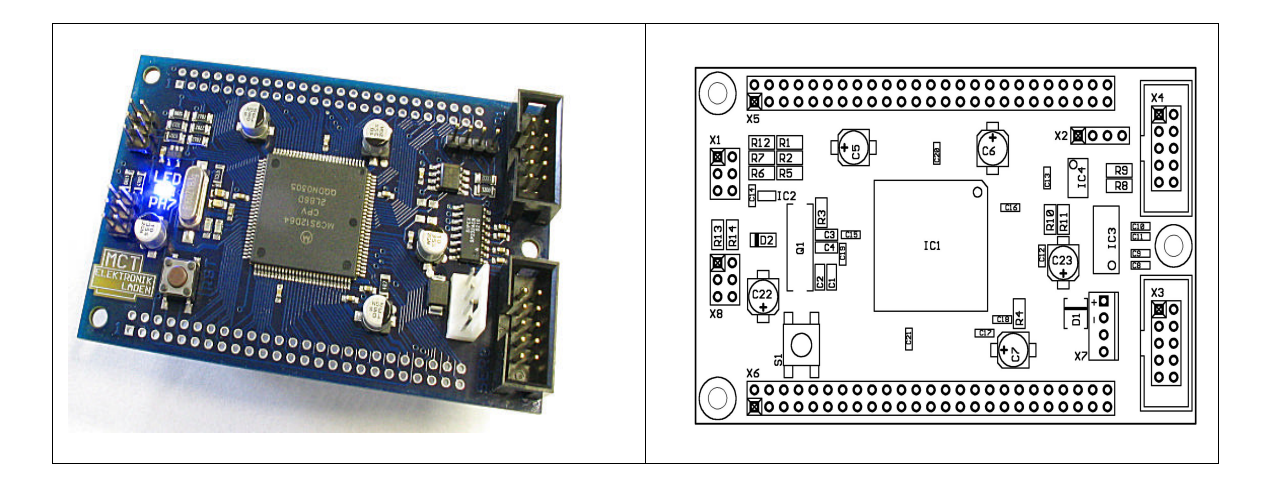

Abb. 6.4-3: Controller Modul CardS12.D64 (links), **Place Plan - Component Side (rechts)**<sup>13</sup>

# 14.4.1.5 Begriffe und Erläuterungen

In diesem Abschnitt wird ich mich in einer kurzen Form an wichtigste Komponenten und Modulen beschränken, die in dieser Aufgabe direkt oder indirekt gebrauch finden.

Betrieb des HCS12-Moduls

13 www.elmicro.de

-

Die **Spannung**sversorgung wird über drei Paare VDDR/VSSR, VDDX/VSSX und VDDA/VSSA sichergestellt. Der zentrale **Masse**punkt liegt unterhalb der MCU.

Die Karte hat +5V als **Betriebsspannung** und der HCS12-Mikrokontroller wird ebenfalls mit dieser Spannung versorgt. Damit verhält er von außen wie ein 5V-Baustein.

Da der HCS12-Mikrokontroller auf der 0,25-µm-Technologie basiert, arbeitet die **interne** Logik mit einer Spannung von +2,5 V. Ein integrierter Spannungsregler (VREG) übernimmt diese Aufgabe.

Die I/O-Ports sind 5V-kompatibel und ausnahmeweise wird EXTAL-Eingang mit +2,5 V versorgt.

#### Taktfrequenzversorgung und Verarbeitungsgeschwindigkeit

Zum einwandfreien Betrieb des HCS12-Mikrokontrollers wird eine möglichst stabile Taktfrequenz benötigt, die als Zeitbasis für alle Prozesse, Programmen und Module dient, die einen Zeitbezug haben. Dafür wird meistens ein Quarzkristall und manchmal ein Keramikresonator verwendet.

Der **extern** frequenzbestimmende Quarz liefert eine Taktfrequenz (Quarztakt) von 0,5 - 16 MHz. Diese Frequenz wird in den Taktfrequenzerzeugungsmodul (Clock Generation Modul, **CGM**) weitergeleitet und dort werden verschiedene Takten (Kerntakt, Bustakt, Oscillatortakt für BDM – nur ½ – und System Reset) erzeugt.

Die maximal **interne** Verarbeitungstaktfrequenz beträgt 8 MHz und erreicht 25 MHz, wenn man die **PLL-Dimensionierung** verwendet.

Wenn der HCS12-Mikrokontroller intern mit einer Taktfrequenz von 25 MHz getaktet wird, dann beträgt die **Zykluszeit** 40 ns, d.h. In 120 ns wird ein Befehl ausgeführt, der drei Zyklen benötigt.

**Optional** kann man einen externen Oszillator mit maximalen 50 Mhz-Taktsignal über den EXTAL-Eingang einsetzten.

Der Takt des Quarz wird mit der **Crystal/Clock Monitor** Funktion überwacht und bei Taktausfall steht eine Ersatztaktquelle (**Self Clock Modus**) zur Verfügung.

#### **PLL-Dimensionierung**

**PLL** steht für Phase Locked Loop und ist eine Schaltung zur Frequenvervielfachung des internen Bustaktes von 8 MHz auf 25 MHz.

Aus dem externen stabilen Quarztakt von 16 MHz wird ein internen stabiler Bustakt von 8 MHz erzeugt. Um diesen zu erhöhen, wird zuerst der Eingangstakt auf einen Referenztakt, z.B. 1 MHz erniedrigt und danach mit einer Konstanten bis zur gewünschten Bustaktung multipliziert.

#### **Flashspeicher**

Das ist ein nichtflüchtig wiederprogrammierbarer Speicher und dient dem Speichern von Daten, Anwender- und Monitorprogrammen.

Flashspeicher bei HCS12DPxxx sind vor unerlaubtem Auslesen (Security) und unbeabsichtigem Löschen oder Beschrieben (Protection) geschützt, haben eine Datenerhaltezeit von über 15 Jahre und geringe Programmier- und Löschzeiten.

Um ein Wort (2 Bytes) zu programmieren werden 20 µs benötigt und für 256 Kilobyte weniger als 5 s. Das Löschen dauert etwa länger und beträgt für eine Flashspeicherseite von 512 Byte 20 ms.

HCS12DP512 verfügt über 512 KB Flashspeicher.

### **EEPROM**

#### Hardware-Design

Der 4 KB elektrisch lösch- und programmierbare Speicher wird mit Hilfe eines Flashspeichers emuliert und kann zur Datenspeicherung verwendt werden.

Auf das EEPROM wird wortweise geschrieben, lesend auf geraden (aligned) Adressen in einem Zyklus byte- oder wortweise zugegriffen und beim Löschen werden mindestens zwei Worte (4 Bytes) auf einmal, Blöcke von 32 Bytes oder vollständig mit Bulk Erase gelöscht.

### RAM

Auf den 14 KB flüchtigen RAM-Speicher wird schreibend und lesend in einem Zyklus byte- oder wortweise zugegriffen.

Ob die Worte sich auf geraden (aligned) oder ungeraden (misaligned) Adressen befinden, spielt hier keine Rolle.

### Memory Mapping

Der Speicher kann mit Hilfe der Software konfiguriert und damit die internen Ressourcen, wie RAM, EEPROM, Flasch und Registerblock an unterschiedliche Speicheradressen im Adressraum gelegt und verschoben werden.

#### **Hintergrundsdebugger BDM**

Ein sehr wichtiges und nützliches Modul beim HCS12 ist das Background Debug Mode Modul. Über die BDM-Schnittstelle kann man einfach die interne Register des Mikrokontrollers und der Flashspeicher auslesen und modifizieren, die zu testende Software während der Softwareentwicklung ins Flash laden und Fehler suchen und korrigieren, ohne dass der Ablauf des Kerns oder des Anwenderprogramms gestört oder gestoppt wird.

Mit dem BDM werden externe Flashspeicher programmiert und wird die Parametrierung, die Kalibrierung oder irgendeine Modifikation von Geräten im Feldeinsatz leicht gemacht.

### **A/D-Wandler**

Der MC9S12D512 verfügt über zwei A/D-Wandler (ATD0, ATD1) mit 10 Bit Auflösung und acht gemultiplexten Analog-Eingänge (Kanälen). Beide können durch Software unterschiedlich eingestellt werden.

VRH bsw. VRL ist die obere bsw. untere Referenzspannung für alle A/D-Kanälen. Auf dem CardS12 ist VRH mit VDDA (5 V) über die Brücke BR1 verbunden. Um eine externe Referenzspannung zu verwenden, muss BR1 geöffnet werden.

#### **Pulsweitenmodulator**

Zur Herstellung pulsweitenmodulierter Signale steht ein 8-Bit Pulsweitenmodulator (PWM) mit acht unabhängigen Ausgangskanälen zur Verfügung. Jeder der acht Kanäle hat eine frei einstellbare Periode und Pulsweite, einen speziellen Zähler und vier wählbare Taktgeberquellen. Der Ausgangssignal kann zentriert oder linksbündig ausgerichtet werden.

#### **Timersystem**
Das System ist ein frei laufender Zähler, der an eine Quartzzeitbasis gekoppelt ist. Es hat 8 Kanäle mit 16-Bit Auflösung und verfügt über verschiedene Einheiten zur Festellung und Erzeugung von zeitlich definierten Signalen:

- − **Input Capture** (Eingangserfassung) für Zeitmessungen.
- − **Output Compare** (Ausgangsvergleicher) zum Vergleichen des Inhalts des Zählerregisters mit externen Pulsflanken.
- − Ein **Pulsakkumulator**, mit dem Ereignisse gezählt (Impulszähler) und Frequenzen gemessen werden können.
- − Ein **Pulsweitenmodulator** zur Generierung pulsweitenmodulierter Signale über Kanal 7.

#### **Ein-/Ausganagsports**

Es stehen 12 Ein-/Ausganagsports zur verfügung: PA0, PA1, A, B, E, J, H, K, M, P, S und T. Alle Portpins sind ohne Ausnahme bidirektionale Ein- und Ausgabepins und können auch spezielle Aufgaben übernehmen.

### **Kommunikationsschnittstellen**

Zur Kommunikation mit anderen Geräten stellt der HCS12 unterschiedliche Schnittstellen zur Verfügung:

- − Zwei asynchrone serielle Schnittstellen (Serial Communication Interface, SCI0, SCI1).
- − Drei synchrone serielle Schnittstellen (Synchron SPI0, SPI1 und SPI3).
- − Fünf synchrone CAN-Modulen (Controller Area Network, CAN0-4).
- − Eine synchrone serielle Schnittstelle (Inter-IC-Bus, IIC).
- − J1850-Schnittstelle (BDLC).

## Betriebsarten

Der HCS12 kennt acht verschiedene Betriebsarten, die über drei Konfigurationspins MODA, MODB und MODC/BKGD bzw. über DODE-Register festgestellt werden können und sich in zwei Gruppen teilen lassen. Je nach Betriebsart wird der Speicher anders konfiguriet.

Die Einstellungen für einen Betriebsart müssen am Anfang beim Starten des Mikrocontrollers nach dem Reset vorgenommen.

**Grundbetriebsart (Normal Mode):** In diesem Modus sind einige Steuerregister und Kontrollbits der MCU nicht modifizierbar. Hier unterscheidet man zwei weitere Modi:

- − **Einchipmodus (Single Chip Mode):** In diesem Untermodus arbeitet der CardS12-Controller, wenn der Monitor oder ein Anwenderprogramm aktiv ist. Das ist der wichtigste Modus bei dem ausreichend interner Speicher zur Verfügung steht und die Anschlüsse des Businterfaces als universelle Ein-/Ausgänge.
- − **Expanded Mode:** In diesem Untermodus können externe Speicher über die Busschnittstellen angesprochen werden (Hier stehen Ports PA und PB als Adress- und Datenbus und Port PE für Kontrollsignale zur Verfügung). Man unterscheidet hier zwischen dem Zugriff auf 16-Bit breite Peripherie und der Bereitstellung von acht Pins durch den Datenbus.

**Testbetriebsart (Special Mode):** In diesem Modus ist der Zugriff auf die Steuerregister und die Kontrollbits unbeschränkt. Hier unterscheidet man auch zwei weitere Modi:

− **Single Chip Mode:** Dieses Untermodus ist speziell zur Softwareentwicklung, zum Testen und für Flashspeicherprogrammierung geeignet und **immer** nach Reset automatisch aktiv, wenn ein **BDM-Pod** angeschlossen ist. Dies ist der einzige Modus, in dem das BDM gleich nach Reset die Kontrolle über den Chip übernimmt. Der Controller wartet auf das Eintretten von Befehlen über die BKGD Leitung.

Der HCS12 kann von diesem Betriebsmodus in einem anderen geschaltet werden, in dem man **per Software** einige Steuerregister der MCU via BDM modifizieren muss.

− **Expanded Mode:** In diesem Untermodus können externe Speicher über die Busschnittstellen angesprochen werden (Hier stehen Ports PA und PB als Adress- und Datenbus und Port PE für Kontrollsignale zur Verfügung). Man unterscheidt hier zwischen dem Zugriff auf 16-Bit breite Peripherie und der Bereitstellung von acht Pins durch den Datenbus.

## **Interruptfunktionen**

Als leistungsfähiger 16 Bit Controller unterstützt der HCS12 eine Vielzahl von Interruptquellen (IRQ, XIRQ, Timer, ADC, PWM, SCI, SPI, CAN usw.) und verfügt über eine entsprechende Anzahl von Interruptvektoren, die all im obersten Adreßbereich, gleich unterhalb des Resetvektors angesiedelt sind.

Diese Unterbrechungen ändern die Reihenfolge der Befehlsabarbeitung, d.h. die CPU unterbricht den momentanen Befehl und springt in die entsprechende Interrupt-Servive-Routine (ISR). Der Sprung in diese Spezielle Softwareroutine erfolgt über eine Interruptvektortabelle, die die Adressen für unterschiedliche ISRs enthält. Nach der Abarbeitung der ISR und eventuell weiteren kehrt die CPU zu der Stelle zurück, wo sie vor den Eintretten in die ISR war.

## **RESETs**

Sind besondere, nicht maskierbare Ausnahmezustände, die eigene Vektoren haben. Bei ihrem Eintritt wird der Zustand der CPU, der Peripheriemodule (Timer, ADC, PWM, SCI, SPI, CAN usw.), der Takterzeugung, des COPs, der Pins, des Speichers und der Interrupts verändert, d.h. der Mikrocontroller wird in einem vordefinierten, "sicheren" Zustand versetzt.

Die vier mögliche Quellen für einen Reset sind:

- − Power-On-Reset beim Anlegen der Versorgungsspannung.
- − Externer Reset von bsw. nach außen (bidirektional).
- − Watchdog-Reset (COP) beim Überlauf des Zählers.
- − Taktüberwachungsreset (Clock Monitor) beim Fallen der Taktfrequenz unter eine vorgegebene Grenze.

### **Resetverhalten**

Beim Einschalten der Stromversorgung bzw. nach einem Reset prüft der Mikrocontroller den Resetvektor (ein 16 Bit Wert). Dieser bildet die Startadresse für die CPU.

Beim HCS12 befindet sich der Resetvektor auf den letzten beiden Positionen des 64 KB umfassenden Speicheradreßraumes, also auf den Adressen 0xFFFE und 0xFFFF.

Die CPU setzt den Programmzähler auf den dort vorgefundenen Wert und beginnt dann, ab dieser Position sequentiell Maschinenbefehle einzulesen und abzuarbeiten.

#### **Bemerkung:**

Auf dem Controllermodul CardS12 ist im obersten, 4KB großen Abschnitt des Flashspeichers das Monitorprogramm untergebracht. Der Monitorcode definiert somit auch den Resetvektor, und dieser verweist auf den Beginn des Monitorprogramms bei 0xF000. In Folge dessen wird nach jedem Reset automatisch das Monitorprogramm gestartet.

Wenn das Monitorprogramm via BDM gelöscht wurde, muss das Anwenderprogramm um die Freigabe und die Initialisierung der Peripheriemodule (Timer, ADC, PWM, SCI, SPI, CAN usw.) kümmern. Der Grund dafür liegt an der Tatsache, dass sie **alle** nach dem Reset **ausgeschaltet** sind.

Resetvektor und die Interruptvektoren müssen ebenfalls ordnungsmäßig initialisiert.

## 14.4.1.6 Dokumentation Dokumentation Dokumentation

Ausführliche Informationen zu HCS12DPxxx-Familie findet man unter <sup>14</sup> und ist in drei Teilen aufgeteilet:

**Device-User-Guide**: Beschreibt die einzelne Derivate und enthalten die elektrische Spezifikationen.

**Block-User-Guide**: Enthält detaillierte Beschreibung der Funktionsmodule.

**Core-User-Guide**: Enthält detaillierte Beschreibung des Mikrokontroller-Kerns .

## 14.4.2 ComPod12 BDM-Interface

Background Debug Mode, kurz BDM, ist das beim HCS12 angewandte Kommunikationsverfahren für Debugging und Download von Programmen im Flashspeicher.

Für die häufigsten Debuggingaufgaben ist das Verfahren einfach und sehr leistungsfähig.

Zwischen dem schnellen, proprietären BDM12-Protokoll und den Kommunikationsschnittstellen des PCs (COM-Port) muß ein Hardware-Tool installiert sein. Das ist das Interface "BDM-Pod".

Das BDM-Pod stellt die Verbindung zwischen BDM12-Anschluß am Controllerboard und der seriellen Schnittstelle am PC her.

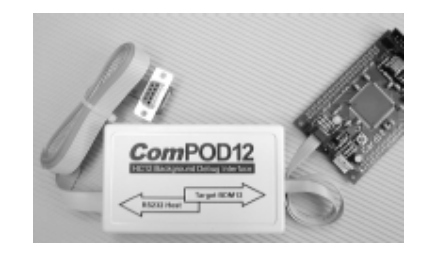

**Abb. 6.4-5: ComPod12, angeschlossen an ein Controllermodul<sup>15</sup>**

## 14.4.2.1 Wie funktioniert BDM12

j

Der Anschluß des PODs erfolgt über einen 6-poligen Steckverbinder:

<sup>14</sup> http://www.motorola.com/semiconductors

<sup>15</sup> http://www.elektronikladen.de/compod12.html

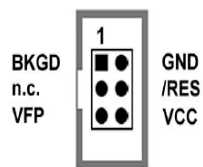

**Abb. 6.4.6: Die von Motorola definierte BDM12-Anschlußbelegung** 

Aus elektrischer Sicht ist BDM eine serielle Verbindung, betrieben über einen einzigen Prozessorpin namens **BKGD**. Diese Leitung ist bidirektional und über die werden Kommandos und Daten an bsw. von der MCU mit hoher Geschwindigkeit überträgt.

Der Resetpin **/RES** ist mit der Resetleitung des Systems verbunden.

Die Stromversorgung (**VCC**, **GND**) wird von der Targetplatine erhalten.

**VFP** spielt beim HCS12 keine Rolle.

**Wichtig**: Das Pod *darf nur im stromlosen* Zustand angekoppelt werden **!!**.

## **Bemerkung:**

Zusätzlich zur erwähnten Quellen wurden Informationen aus [6-1] und [6-2] entnommen.

# 15 Software-Design

## 15.1 Entwicklungsumgebung

## 15.1.1 Übersicht über die eingesetzten Tools und Komponenten

In dieser Arbeit finden folgende, auf 32-Bit Windows-Plattformen lauffähige Softwaretools Verwendung:

- − ICC12 ANSI-C Crosscompiler (V6.16 Standard)
- − StarProg In-System Programmer (V2.0)
- − NoICE12 Remote Debugger (V7.7)

Mit ICC12 werden die zur Datenerfassung entwickelte C-Programmen übersetzt, in das Zielsystem mit StarProg geladen und mit dem Debugger NoICE12 untersucht.

# 15.1.2 ICC12 ANSI-C Crosscompiler <sup>16</sup>

Es geht um einem ANSI-C Crosscompiler der Version V6.16 Standard. Der Compiler besitzt eine eigene Oberfläche (IDE), welche mit Editor, Projektverwaltung und zahlreichen Zusatzfunktionen ausgestattet ist.

## 15.1.2.1 Die Oberfläche des ANSI-C Compilers ICC12

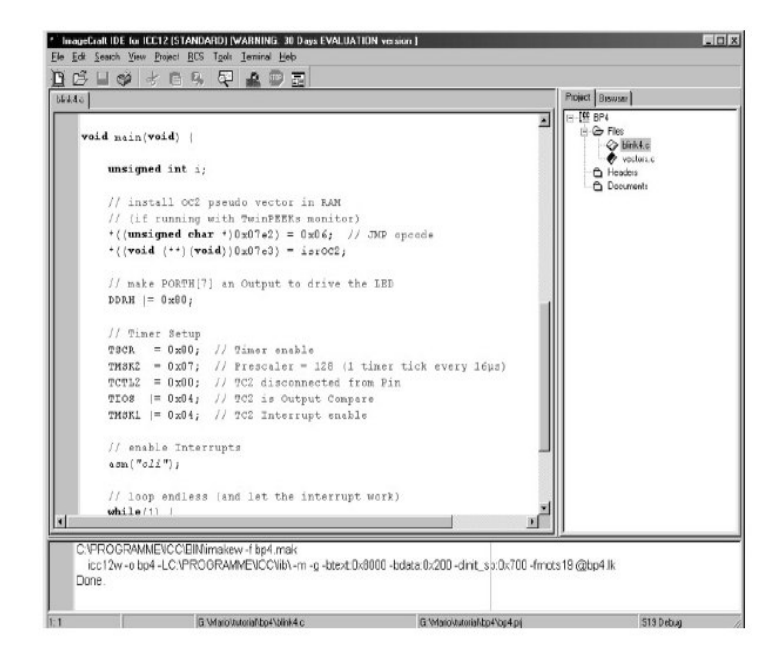

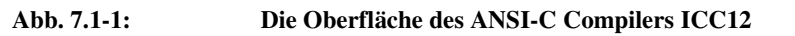

16 **Eine Demoversion ist unter:** http://www.imagecraft.com/software erhältlich.

j

Der C-Compiler kombiniert die verschiedenen Module: Anwenderquellcode in C "**\*.c**" oder in Assembler "**\*.s**" (Extension "**\*.\_s**" sind Editor-Backups) und Librarykomponenten **"\*.h"** zu einem monolithischen "Executable" (das ausführbare Controllerprogramm **\*.o** oder **\*.s19**).

Das vom Compiler bei der Übersetzung erzeugte Output ist entweder eine **Objektdatei** (Extension "**\*.o**") oder eine **Outputdatei** (Exension "**\*.s19**) im Motorola S-Record Format (eine Textdatei), die etwa so aussieht:

S1 0E 8000 CF3E0016805E87CE30008E 5D

- − S1 ist die Kennung für eine "Motorola S-Record Zeile mit 16 Bit Adresse".
- − 0E ist die Anzahl der Bytes in der Zeile (14 Byte dezimal, darin enthalten 3 Byte für Adresse und Prüfsumme, die restlichen 11 Byte sind die eigentlichen Codebytes).
- 8000 ist die Startadresse des Programms (Program kann woanders angesiedelt werden).
- − CF ist das erste von 11 Codebytes (ab Adresse 0x1000).
- Die Prüfsumme 5D steht am Schluß der Zeile.

Am Inhalt der S-Record Datei erkennt man, welche Adressbereiche mit Codebytes bzw. Daten gefüllt sind.

Gleichzeitig wird ein Map File namens "**\*.mp**" erzeugt. In dieser Datei kann man die Adreßlage und die Größe des erzeugten Programms gut kontrollieren und ist sehr hilfreich beim Auftreten von Problemen.

Es wird auch eine Datei mit der Extension "**\*.lst**" erzeugt, welche das **Assembler-Listing** enthält.

Die Datei mit der Extension "**\*.dbg**" ist diejenige, welche anschließend im NoICE-Programm zwecks **Download** und **Debugging** geladen werden muß.

Der Abschnitt 7.1.4 beschäftigt sich ausführlicher mit NoICE.

## 15.1.2.2 Softwareinstallation und -konfigurieration

**Ohne** angeschlossener Koffer (CardS12 mit dem BDMPod) muss man ICC12 C-Compiler/Makro-Assembler installieren, aufrufen und die Anweisungen zur Freischaltung und Installation der Treiber für den Dongle folgen.

Erst nach einer erfolgreichen Installation darf man den Koffer anschließen und folgende Konfigurationsschritte für die Arbeit mit Projekten durchführen:

- − Im Menüpunkt *Project/Options..*. unter "*Paths*" die gewünschten Pfade einstellen/ergänzen.
- − Im gleichen Menüpunkt unter "*Compiler/Output Format*" "*S19 with ASM/Source Level Debugging*" einstellen.
- − Im gleichen Menüpunkt unter "*Target/Device Configuration*" "*9S12Dx512/Ax512*" einstellen oder (wenn nur Download ins RAM):
	- − Target/Device Configuration = "Custom"
	- − Program Memory = "0x0800.0x1FFF"
	- $Data Memory = "0x2000.0x3FFF"$
	- − *Stack Pointer* = "0x4000"

## Program und Data Memory können auch anders aufgeteilt werden.

− Unter "Advanced" "No Startup/Lib". disaktivieren (auswählen)

Jetzt kann man Anwenderprogramme schreiben und übersetzen.

#### **Nützliche Menübefehle:**

- − "*File/Compile\_File/To\_Outpu*t" oder Strg-F9: Der Quelltext mit dem C-Compiler ICC12 übersetzen. Wenn man einzelne Dateien compiliert, werden nur Default-Einstellungen benutzt und sind keine Debug-Informationen für NoICE in S19-Datei enthalten.
- − "*Project/New*": Project erstellen.
- − "*Project/Make Project*": Projekt kompilieren.
- − "*Compiler/Output Format*" "*S19 with ASM/Source Level Debugging*": einstellen
- − "*View/Output-Listing*": Das Assembler-Listing einsehen.
- − "*Help/Help Topics*":Ausführliche Hilfe zu verschiedenen Themen, genaue Befehlensyntax, usw.

### 15.1.3 StarProg

StarProg In-System Programmer (V2.0) ist ein Download-Utility (eine Windowsanwendung) zur Programmierung (Download von S-Record Dateien) von EEPROM und Flashspeicher des HC(S)12 Mikrocontrollers.

Die Verbindung zum Zielsystem erfolgt via BDM. Hierzu ist das serielle ComPOD12 BDM-Interface erforderlich (siehe HW-Teil).

#### 15.1.3.1 Die Bedienoberfläche von StarProg

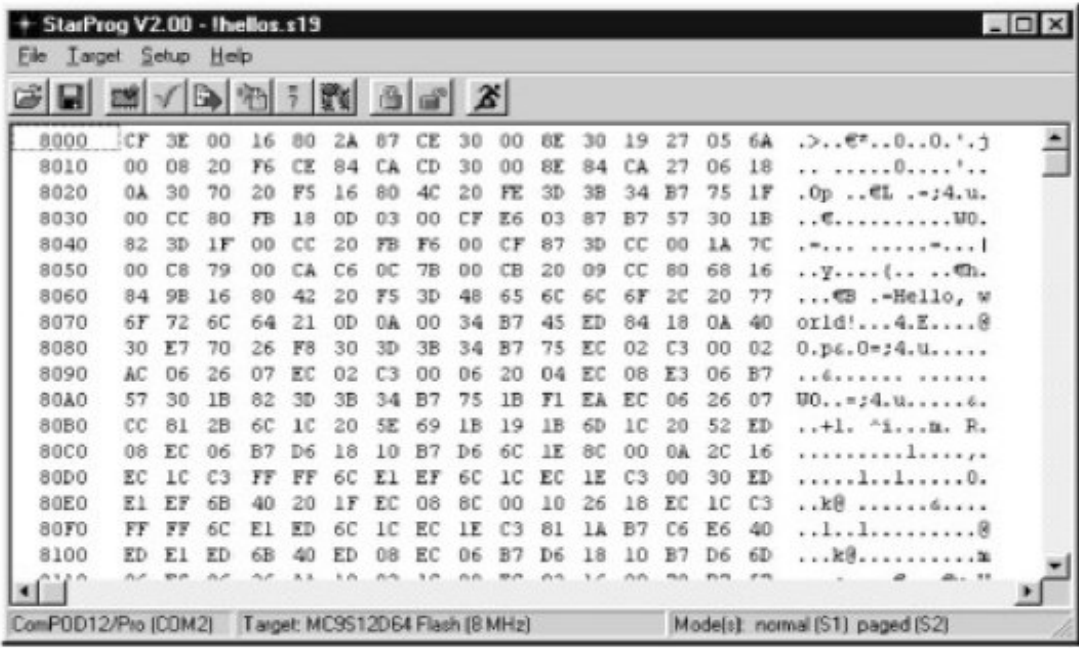

Abb. 7.1-2: StarProg ist für den Flash-Download zuständig

## 15.1.3.2 Laden mit StarProg

Zum Laden eines Anwendungsprogramm im Flash kann man:

- − Der Targettyp im Menü "*Setup/Select\_Target*" auswählen. "*MC9S12D512 Flash*" für das CardS12 Board mit dem MC9S12DP512.
- − Programm über "*File/Open*" einlesen.
- − Der Targetspeicher mit "*Target/Erase*" löschen.
- − Der Targetspeicher mit "*Target/Programm*" programmieren.
- − Mit "*Target/Verify*" kann man das Ergebnis nochmals überprüfen.

## **Bemerkung**:

Die Erase-Funktion "*Target/Erase*" löscht den gesamten Flash, d.h. Autostart, Pseudovektoren und Systeminitialisierung sind nicht mehr vorbereitet.

Deswegen muss sich das Anwenderprogramm um die Vorbereitung und die Initialisierung der Hardware kümmern.

## **15.1.4** NoICE12 Remote Debugger **(V7.7)<sup>17</sup>**

NoICE12 ist ein einfach anzuwendender grafischer Source-Level Debugger, welcher über die serielle Schnittstelle oder über BDM mit dem HC12 Zielsystem verbunden werden kann.

Mit Hilfe des Monitorprogramms TwinPEEKs oder des Background Debugging BDM kann man leicht Anwenderprogrammen im Flashspeicher des HCS12-Mikrocontrollers laden. Aber wenn das Programm groß wird, dann ist die zweite Alternative sinnvoller und ist deswegen von NoICE12 bevorzügt.

Programmieralgorithmen für das Laden in den Flash sind seit Version 7 schon integriert.

Da Debugging und Test den größten Zeitanteil bei einer Softwareentwicklung erfordern, ist Debugging mit NoICE via BDM sehr vorteilhaft und der Aufwand des Verfahrens ist sehr gering.

Weil NoICE eine große Hilfe ist, Fehlfunktionen im Quellecode aufzuspüren und zu korrigieren, wird es hier ausführlich beschriebt.

## 15.1.4.1 Softwareinstallation und - konfigurieration

**Ohne** angeschlossener Koffer (CardS12 mit dem BDMPod) muss man NoICE Debugger installieren, aufrufen und den Anweisungen zur Freischaltung folgen.

Erst nach einer erfolgreichen Installation darf man den Koffer anschließen und folgende Konfigurationsschritte für die Arbeit mit Projekten durchführen:

Im Fenster unter dem Menüpunkt "*Options/Target Communications..*. " im Debugger NoICE sind folgende Einstellungen vorzunehmen:

17 Eine Testversion ist unter: http://www.noicedebugger.com erhältlich.

j

- − "*Port*": Die COM-Nummer. des ComPod12 muss eingetragen werden.
- − "*Interface*": Elektronikladen ComPOD12/NG
- − "*Target Chip/Environment*": MC9S12Dx512Flash. Andernfalls wäre RAM der Zielspeicher.
- − "*Bus Frequency MHz*": 8,0

Danach NoICE beenden.

Bei erneutem Start müsste die Kommunikation mit dem HCS12 funktionieren (Speicherauszug wird angezeigt) und man kann jetzt Anwenderprogrammen laden und debugen.

Nach dem Start überprüft NoICE zunächst die Verbindung zum Zielsystem. Es wird ein Reset ausgelöst und die Target-MCU in den **Special Single Chip Mode** versetzt. Anschließend sendet die Software erforderlichenfalls eine Initialisierungssequenz zur Target-MCU.

### **Hinweis**:

Die ausführliche **Onlinehilfe** zu NoICE gibt es als HTML-Dateien im Ordner ~/NoICE/doc und gibt viele Tipps und Hinweise!

## **Bemerkung:**

Der Treiber für COM/USB-Umsetzer muss nach Aufforderung installiert werden.

## 15.1.4.2 Die Bedienoberfläche von NoICE

|                   |   | NolCE12 (Breakpoint) - Registered to Oliver Thamm |    |    |             |             |             |              |                                                                             |  |                                   |  |  | $ \Box$ $\times$ |  |
|-------------------|---|---------------------------------------------------|----|----|-------------|-------------|-------------|--------------|-----------------------------------------------------------------------------|--|-----------------------------------|--|--|------------------|--|
|                   |   |                                                   |    |    |             |             |             |              | File Edit View Memory Symbols Breakpoint Flun Processor Options Window Help |  |                                   |  |  |                  |  |
|                   |   |                                                   |    |    |             |             |             |              |                                                                             |  | OK O X BBBP > T T T F E D A & E R |  |  |                  |  |
| A<br>$\mathbf{B}$ | x | Y                                                 | PC | SP |             | CC SXHINZVC |             |              |                                                                             |  |                                   |  |  |                  |  |
|                   |   | 00 00 06FC 0200 8000 06FE F8 11111000             |    |    |             |             |             |              |                                                                             |  |                                   |  |  |                  |  |
| 8000 18           |   | CF0700                                            |    |    | LDS         |             | #0700       |              |                                                                             |  |                                   |  |  |                  |  |
| CO08              |   | 16807E                                            |    |    | J3R         |             | 807E        |              |                                                                             |  |                                   |  |  |                  |  |
| 8006              |   | 87                                                |    |    | CLRA        |             |             |              |                                                                             |  |                                   |  |  |                  |  |
| 8007              |   | <b>CE0200</b>                                     |    |    | LDX         |             | #0200       |              |                                                                             |  |                                   |  |  |                  |  |
| 800 k             |   | 8E0200                                            |    |    | <b>CPX</b>  |             | #0200       |              |                                                                             |  |                                   |  |  |                  |  |
| 400B              |   | 2705                                              |    |    | BEQ         |             | 8014        |              |                                                                             |  |                                   |  |  |                  |  |
| 800F              |   | 6,000                                             |    |    | <b>STAA</b> |             | 0.8         |              |                                                                             |  |                                   |  |  |                  |  |
| 8011              |   | OB                                                |    |    | INX         |             |             |              |                                                                             |  |                                   |  |  |                  |  |
| 0012              |   | 20F6                                              |    |    | <b>BRA</b>  |             | <b>COOA</b> |              |                                                                             |  |                                   |  |  |                  |  |
| 8014              |   | <b>CE8083</b>                                     |    |    | LDX         |             | #8083       |              |                                                                             |  |                                   |  |  |                  |  |
| 8017              |   | CD0200                                            |    |    | LDY         |             | #0200       |              |                                                                             |  |                                   |  |  |                  |  |
| 801A              |   | 8E8083                                            |    |    | CPX         |             | #8083       |              |                                                                             |  |                                   |  |  |                  |  |
| 001D              |   | 2706                                              |    |    | DEQ         |             | 0025        |              |                                                                             |  |                                   |  |  |                  |  |
| 801F              |   | 180A3070                                          |    |    | MOVB        |             |             | $1, X+1, Y+$ |                                                                             |  |                                   |  |  |                  |  |
| 8023              |   | 20F5                                              |    |    | BRA         |             | 801A        |              |                                                                             |  |                                   |  |  |                  |  |
| 8025              |   | 168044                                            |    |    | <b>JSR</b>  |             | 8044        |              |                                                                             |  |                                   |  |  |                  |  |
| 8028              |   | $20$ FE                                           |    |    | <b>BRA</b>  |             | 8028        |              |                                                                             |  |                                   |  |  |                  |  |
| 802A              |   | C604                                              |    |    | LDAB        |             | #04         |              |                                                                             |  |                                   |  |  |                  |  |
| 802C              |   | <b>7B008E</b>                                     |    |    | STAB        |             | OOBE        |              |                                                                             |  |                                   |  |  |                  |  |
| <b>BO27</b>       |   | FC0094                                            |    |    | LDD         |             | 0094        |              |                                                                             |  |                                   |  |  |                  |  |
| 'n,               |   |                                                   |    |    | $-0.8.6$    |             | 1544.4.4.4  |              |                                                                             |  |                                   |  |  |                  |  |
|                   |   |                                                   |    |    |             |             |             |              |                                                                             |  |                                   |  |  |                  |  |
|                   |   |                                                   |    |    |             |             |             |              | Init Command File for Elektronikladen's Card12.D60/.DG128                   |  |                                   |  |  |                  |  |
|                   |   | (see http://www.elektronikladen.de/kitd60.html)   |    |    |             |             |             |              |                                                                             |  |                                   |  |  |                  |  |
|                   |   |                                                   |    |    |             |             |             |              |                                                                             |  |                                   |  |  |                  |  |
|                   |   |                                                   |    |    |             |             |             |              | NoICE12.EXE version 6.9.2.300 product version 6.9.2.300                     |  |                                   |  |  |                  |  |
|                   |   | NoICE12 - NoICE for 68HC12                        |    |    |             |             |             |              |                                                                             |  |                                   |  |  |                  |  |
|                   |   | Copyright (C) 2002 by John Hartman                |    |    |             |             |             |              |                                                                             |  |                                   |  |  |                  |  |
|                   |   |                                                   |    |    |             |             |             |              |                                                                             |  |                                   |  |  |                  |  |
|                   |   | Registered to Oliver Thamm                        |    |    |             |             |             |              |                                                                             |  |                                   |  |  |                  |  |
|                   |   |                                                   |    |    |             |             |             |              |                                                                             |  |                                   |  |  |                  |  |
|                   |   | Data / Dulput X View X Watch X Memory /           |    |    |             | H           |             |              |                                                                             |  |                                   |  |  |                  |  |
| Ready             |   |                                                   |    |    |             |             |             |              |                                                                             |  |                                   |  |  | NIJM             |  |

Abb. 7.1-3: Die Bedienoberfläche von NoICE12 Remote Debugger

Die Oberfläche von NoICE gliedert sich in drei Hauptbereiche:

### **Der zentrale Fensterbereich:**

Dient zur Anzeige des Anwenderprogramms. NoICE liest den Inhalt des Programmspeichers in der MCU, disassembliert den dort vorgefundenen Code und stellt die Ergebnisse als Disassemblerlisting dar. Darüber hinaus kann NoICE Symbolinformationen in dieses Listing einbauen.

Diese Informationen über symbolische Bezeichner können vom Benutzer eingegeben oder aus einer (vom Assembler bzw. Compiler erzeugten) Symboldatei gelesen werden.

Da die zur Symboldefinition verwendeten Dateien auch Zeileninformationen enthalten können, ist NoICE in der Lage, Assembler- und sogar C-Programme in Sourceform darzustellen. Die Anzeige als Quelle oder Disassembleroutput ist umschaltbar mit dem Button "*Toggle\_source/disassembly*".

#### **Der obere Bereich:**

Dient zur Darstellung aller Prozessorregister. Die Werte von Registerinhalten werden nach jedem Programmschritt bzw. -lauf aktualisiert und rot eingefärbt, falls sie sich geändert haben.

#### **Der untere Bereich:**

Dient zur Anzeige von Statusinformationen, Watchpoints und Memory-Dumps(Speicherauszug).

#### **Eingabezeile:**

Ist links von der Symbolleiste. Hier kann der Benutzer Befehle an den Debugger per Kommandozeilen-Eingabe erteilen.

Alle Befehle, die über Menüeinträge oder Icons erreichbar sind, können ebenso über diese Kommandozeile eingegeben werden.

Darüber hinaus ist der Remote Debugger makrofähig, d.h. man kann Befehlsfolgen in Dateien (die oben erwähnten PLAY-Files) speichern und später erneut "abspielen".

#### **Testen eines Programms:**

- − Mit dem Menübefehl "*File/Load*" lädt man das Programm in den Speicher des Zielsystems. NoICE lädt entweder nur den **Programmcode** als S-Record (S19-) Datei oder berücksichtigt auch gleich die vom Compiler bereitgestellten **Debuginformationen**.
- − Die mit dem **Debug-File** übergebenen Informationen enthalten Namen, Struktur, physikalische Adressen und Gültigkeitsbereich von symbolischen Bezeichnern sowie Zuordnung von Quelltextzeilen zu Codeadressen.
- − NoICE liest Debuginformationen in Form von **PLAY-Files** ein. NoICE kann durch **Konverterutilities** Fremdformate in PLAY-Files umwandeln.
- − NoICE kann die vom Compilers ICC12 erzeugten **\*.dbg-Files** direkt mit "**LOAD"** einlesen.
- − Nach dem Laden der DBG-Datei steht das Program Counter-Registers auf der Startadresse des Programms.
- − Im Disassemblerfenster ist der **Startup-Code** zu sehen, der nicht auf einer C-Quelle basiert.
- − Sourcelisting kann nur angezeigt werden, wenn der Eintrittspunkt im Anwenderprogramm, die Funktion main(), erreicht ist.
- − Man kann den Startup-Code automatisch abarbeiten und bei main() stoppen, indem im Menü "*Run*" die Option "*Go\_until\_main\_after\_load*" markiert wird.

## 15.1.5 Monitorprogramm TwinPEEKs

**Ohne BDM**: Das Controllermodul CardS12 wird mit einem **Monitorprogramm** im Flash des HCS12 ausgeliefert, welches das Laden eines Anwenderprogramms in den Controller ermöglicht.

Verbindet man die serielle Schnittstelle SER0 des Controllerboards mit dem RS232 Anschluß eines PCs, kann man das Monitorprogramm TwinPEEKs (läuft auf dem HCS12) über ein Terminalprogramm (läuft auf dem PC) fernbedienen. Ein geeignetes, einfaches Terminalprogramm ist OC-Console

### 15.1.5.1 Terminalprogramm OC-Console

OC-Console<sup>18</sup> ist ein einfaches und nützliche Terminalprogramm, welches Bildschirm, Tastatur und COM-Port miteinander verknüpft, kann man zur Kommunikation mit dem Monitorprogramm TwinPEEKs auf dem Targetspeicher über die serielle Schnittstelle verwenden.Es wird in dieser Arbeit nicht verwendet.

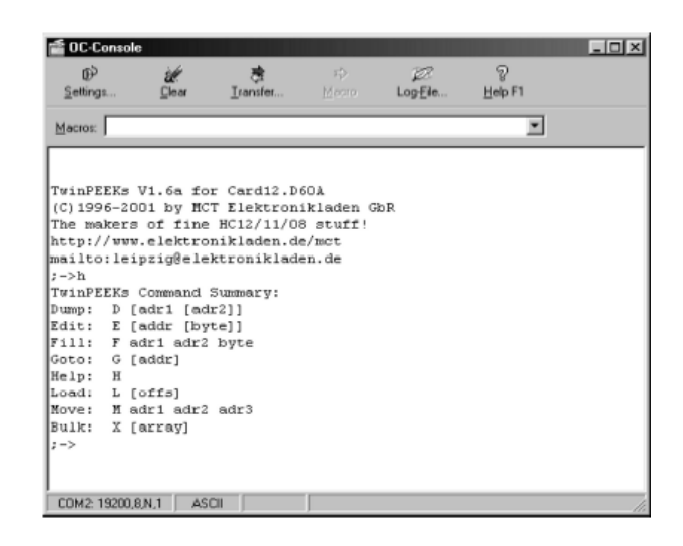

**Abb. 7.1-4: Das Terminalprogramm OC-Console** 

#### 15.1.6 Schritte zur Erstellung lauffähiger Programmen

j

Zur Erstellung eines lauffähigen C-Programms auf dem HC12 Mikrocontroller muss man folgende Schritte folgen:

18 **kostenlos ladbar von:** http://www.elektronikladen.de/occonsole.html

## **Aufteilung der Anwendung in Module:**

Damit die Wiederverwendbarkeit fertiger, getesteter Programmmodule effizient durchführbar wird und der Programmierer einen besseren Überblick über einen Anwenderprogramm behält, wird der Quelltext einer Anwendung in verschiedene Module aufgeteilt.

Um dem Compiler klarzumachen, welche Module überhaupt am Projekt beteiligt sind, bedient man sich einer Projektdatei. Die Projektdatei enthält also zunächst eine Liste aller Quelltextdateien. Außerdem wird in der Projektdatei vermerkt, welche Compilereinstellungen für die Übersetzung des Programms verwendet werden sollen.

### **Anlegen eines Projekts:**

Am besten legt man zunächst ein Arbeitsunterverzeichnis z.B. "Temperatur" an, damit man den Überblick behält.

Mit *"Project/New"* erzeugt man eine neue Projektdatei mit einen Projektnamen z.B. "Temperatur". Die Endung "**.prj**" vergibt ICC12 automatisch. Die Projektdatei heißt also Temperatur.prj und befindet sich im Verzeichnis Temperatur.

Alle zu dem Projekt gehörenden Quelltext-, Objekt-, Map-, Listing- und sonstigen Dateien befinden sich normalerweise im selben Verzeichnis.

Mit *"Project/Add\_File(s)"* fügt man neue Dateien dem Projekt hinzu. Der Dateiname erscheint dann in der Projektbaumansicht im rechten Fensterbereich der IDE. Ein Doppelklick auf den File-Eintrag öffnet diese im Editor.

Aus dem Unterverzeichnis "exampleS.12" des C-Compilers ICC12 besorgt man sich die Datei **"vectors\_dp256.c"** und legt eine Kopie im Projektverzeichnis ab.

## **Aufbau des Quelltextes einer HC12-Anwendung:**

Die Datei **"vectors\_dp256.c"** enthält eine Externdeklaration für das Symbol **\_start**, das der Eintrittspunkt des Programms ist:

## **extern void \_start(void); /\* entry pt in crt??.s \*/**

Diese Datei muss so modifiziert werden, dass sie die Definition für den Resetvektor, der auf **\_start** verweist, und den Interruptvektor enthält.

Der C-Compiler fügt beim Linken zusätzliche Objekte zu den Anwendermodulen hinzu. D.h. wenn das Programm Bezug auf Bestandteile der Standardbibliothek nimmt, werden die benötigten Bibliotheksmodule insbesonders das ICC12 **Startup-Modul** mit in das Programm aufgenommen.

## **Das ICC12 Startup-Modul:**

Beim HC12 heißt es "crt12.o" und definiert den Start des C-Programms in der Funktion main(). Der dazugehörige Quelltext enthält die Assemblerdatei **"crt12.s",** die mit der Marke **"\_start"**  beginnt.

Die wichtigste Aufgaben des ICC12-**Startup-Moduls** sind:

- − Der Aufruf gleich zu Beginn der Funktion **\_HC12Setup()**.
- − Der Aufruf der Hauptfunktion main().
- − Das Setzen des Stackpointers.
- − Das Löschen der Daten im RAM (bss-Bereich).
- − Die Initialisierung von statischen Variablen.

Die Funktion \_HC12Setup() schaltet den Watchdog (COP) ab (beim HCS12 ist das das Default). Sie kann durch Anwendercode ersetzt werden, denn Code in den Anwendermodulen hat stets Vorrang vor gleichartigen ICC12 Standardbibliotheksfunktionen.

```
 void _HC12Setup(void) 
f \{ \} //...copctl&= ~0x07; 
B \rightarrow B
```
**Einstellungen der Compileroptionen:** 

Unter *"Target"* und dann *"Compiler/Options"* soll *"Device\_Configuration=Custom"* ausgewählt werden und sollen die Speicheradressen wie folgt eingestellt werden:

- Program Memory: 0x8000
- − Data Memory: 0x3000
- − Stack Pointer: 0x3E00

Die restlichen Eingabefelder unter *"Target"* bleiben leer bzw. im Defaultzustand.

Unter *"Compiler"* und dann *"Output\_Format"* soll *"S19\_with\_Source\_Level\_Debugging"* ausgewählt werden, damit die Debug-Informationen generiert werden. Diese werden später vom Debugger benötigt.

Diese Compilereinstellungen werden stets zusammen mit dem Projekt gespeichert.

## **Übersetzen eines Projekts:**

Man wählt *"Project/Make\_Project"* aus oder drückt die Taste F9 und der Compiler wird das Projekt übersetzen.

Ein Vorteil dieser Methode ist, dass der Compiler nicht nach jeder Modifikation den gesamten Quelltext neu übersetzen muß, sondern nur das geänderte Modul.

Nach jedem Übersetzungslauf werden aber die entstandenen bzw. vorhandenen Objektmodule vom Compiler neu gelinkt.

Das Ergebnis des Compilerlaufes ist das (ausführbare) Controllerprogramm. Dieses Executable ist eine **\*.s19**-Datei und wird nach dem Projekt benannt. Die Debug-Informationen werden in eine **\*.dbg**-Datei gespeichert und auch nach dem Projekt benannt.

## **Anschließen von BDM-Pod:**

Zuerst überprüft NoICE nach dem Start die Verbindung zum Zielsystem und löst ein Reset aus. Der Controller (Target-MCU) wird gleich nach Reset in den **Special Single Chip Mode** versetzt - und nur in diesem Modus - und wartet auf das Eintreten von Befehlen über die BKGD Leitung.

## **Vornehmen hardwarespezifischer Initialisierungen:**

Es wird eine Initialisierungssequenz, die in einer NoICE-Makro-Textdatei "**PLAY-File**" definiert ist, per Software zur Target-MCU gesendet. Der NoICE-Debugger muß dazu einige Steuerregister der MCU via BDM modifizieren.

Diese hardwarespezifische Initialisierungen werden direkt nach Reset vorgenommen, z.B. die Umschaltung des Operating Mode oder die Aktivierung des externen Businterfaces samt Bussignalen, Chip Selects, Waitstates etc.

Beim CardS12 mit dem MC9S12DP512 beschränken sich die notwendigen Initialisierungsschritte auf die Umschaltung in den Normal Single Chip Mode über die Steuerregister MODE und PEAR. Der Watchdog (COPCTL Register) ist beim HCS12 nach Reset ohnehin abgeschaltet.

Nach Reset startet dann das Anwenderprogramm.

Die **PLAY-File** sieht so aus (Der Anwender kann ihn leicht anpassen):

```
 REM --MODE-- 
 EDIT 0x000b 0x80 
 REM --PEAR-- 
 EDIT 0x000a 0x10
```
Der Name dieses PLAY-Files "**cards12.noi**" wird in das Feld "*Play\_this\_file\_after\_Reset*" (unter "*Options/Target\_Communications*") eingetragen. NoICE wird diese Datei nun automatisch nach jedem Reset abarbeiten.

In der selben Dialogbox sind auch alle globalen NoICE-Einstellungen zur Kommunikation mit dem Target enthalten.

Unter anderen:

- − Interface: "ComPOD12"
- − Port: "COM1"
- Baudrate: ...38400 Bd"

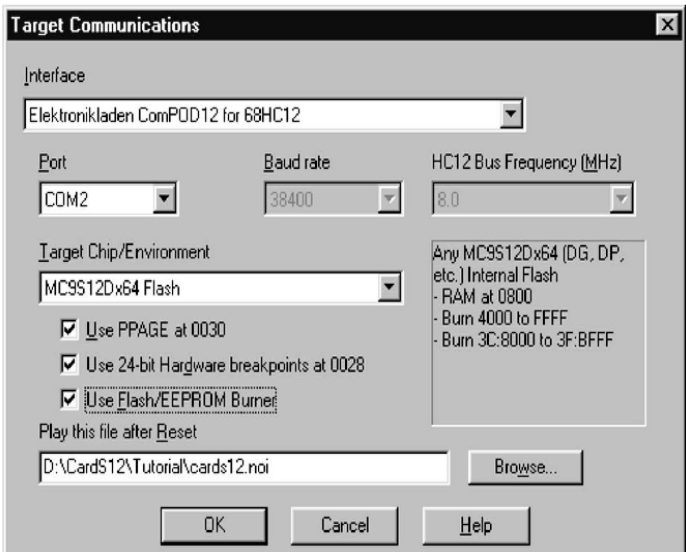

**Abb. 7.1-5: NoICE Einstellungen im Target Communications Dialogbox**

## **Untersuchen mit NoICE:**

Mit dem Menübefehl *"File/Load"* lädt man die von ICC12 erzeugte Debuginfo-Datei "**\*.dbg**". Das Dateiformat ist "Imagecraft\_DBG\_files". In der Datei ist ein Verweis auf die zugehörige Codedatei "\*.s19" enthalten. Beim Laden der Debuginfo-Datei wird die Codedatei von NoICE automatisch mit geladen (geflasht).

NoICE zeigt nun das Programm ab der Startadresse 0x8000 in Form eines Disassemblerlistings an:

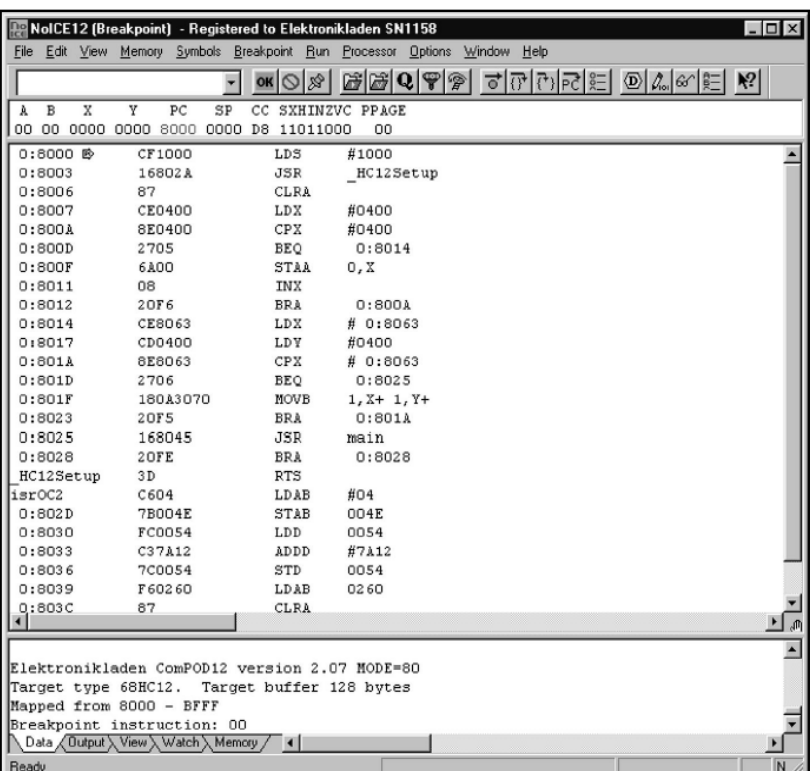

**Abb. 7.1-6: Disassemblerlisting nach dem LOAD Befehl** 

An dieser Stelle kann noch kein C-Quelltext angezeigt werden, weil man das C-Startup Modul sieht, welches in Assemblersprache abgefaßt wurde.

C-Quelltext gibt es erst ab der main()-Funktion.

Wenn man mit *"Breakpoint/Insert"* einen Breakpoint auf "#main" setzt und das Programm mit *"Run/Go"* startet, dann stoppt es an der gewünschten Stelle und nun ist es auch möglich, zwischen Quelltext und Assembler-Level umzuschalten (ggf. ist zuvor ein *"View/Source\_at\_PC"* notwendig).

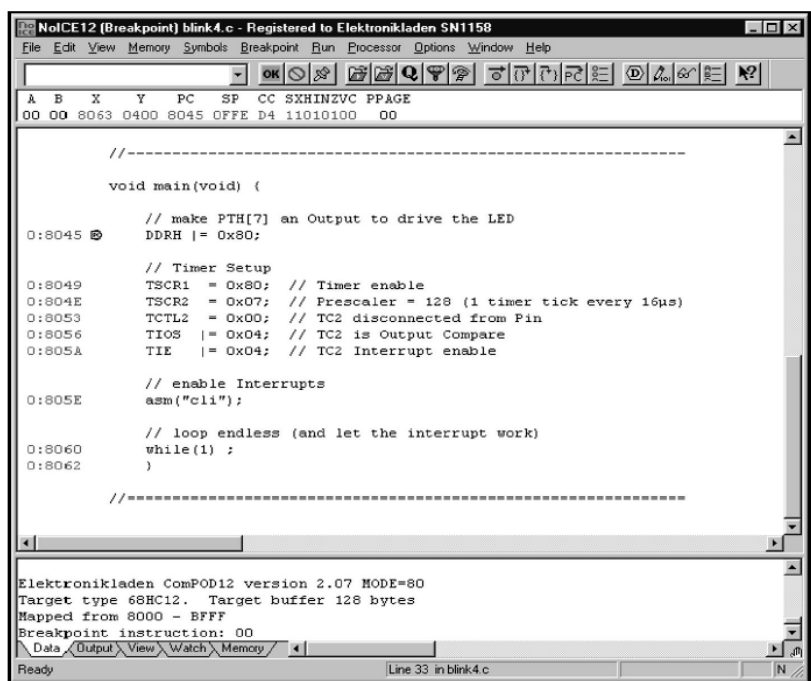

#### **Abb. 7.1-7: Ab main() ist die Anzeige von C-Quelltext möglich**

Von hier aus kann man:

- − Das Programm schrittweise oder in Echtzeit weiterlaufen lassen.
- − Unterbrechungspunkte (Breakpoints) setzen.
- Variablen mittels Watchpoints überwachen und verfolgen.
- − Speicherauszug des Target mittels "*Memory Dump"* anzeigen lassen.

## 15.1.7 Kopplung zwischen dem Programmiergerät und dem System STKW

Die Kopplung zwischen dem Programmiergerät (PC) und dem System STKW erfolgt über die serielle Schnittstelle. Das zu verarbeitende Signal wird auf eine RS 232 Leitung gegeben.

Die Übertragungsrate beträgt bei dieser Art von Leitung 150, 300...19200, 38400 Baud usw. Der Anschluss an die RS232 Schnittstelle des Programmiergerätes (PC) erfolgt normalerweise über eine 9 pol SUB-D-Buchse, wird aber in unserem Fall in USB umgewandelt. Wohingegen der Anschluss an der CardS12 über einen 9 pol. SUB-D-Stecker erfolgt.

#### 15.1.7.1 Funktion einer seriellen Verbindung

Bei einem seriellen, asynchronen Datentransfer werden die einzelnen Bits, aus denen jedes Datenbyte besteht, in folgendem Datenformat nacheinander über eine Leitung übertragen.

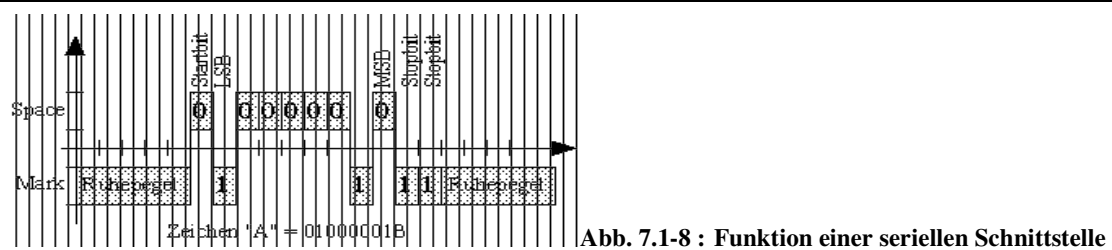

Der Ruhezustand der Übertragungsleitung, der auch mit "Mark" bezeichnet wird, entspricht dem Pegel einer logischen "1". Die zur Übertragung verwendeten Spannungs- bzw. Strompegel hängen

von den Schnittstellen selbst ab. Die Übertragung eines Bytes beginnt mit einem vorangestellten Startbit, das als logische "0" gesendet wird. Anschließend werden nacheinander 5 bis 8 Datenbits, beginnend mit dem niederwertigsten (LSB) Bit, ausgegeben.

Dem letzten Datenbit kann ein Paritätsbit folgen, das zur Erkennung von Übertragungsfehlern dient. Das Paritätsbit bewirkt, dass bei gerader ("EVEN") Parität immer eine gerade bzw. bei ungerader ("ODD") Parität eine ungerade Anzahl von "1"-Bits übertragen wird. Das Ende des Zeichens wird wahlweise durch 1 oder 2 Stopbit gebildet.

Alle Bits werden sequentiell mit Geschwindigkeiten von 50...115200 Baud gesendet. Wenn keine Daten mehr vom Empfänger verarbeitet werden können, muss dieser in der Lage sein, die Datenübertragung zu stoppen und anschließend auch wieder zu starten, wenn wieder Kapazitäten im Empfänger freigeworden sind. Dieses sogenannte Handshake kann auf zwei Arten realisiert werden:

**Hardware-Handshake:** Der Empfänger setzt über Steuer-Leitungen die Handshake-Eingänge des Senders mit seinem Handshake-Ausgang.

**Software-Handshake:** Der Empfänger sendet zur Steuerung des Datenflusses spezielle Zeichen an den Sender (z.B. XON/XOFF).

## 15.1.7.2 Funktion einer RS 232 Schnittstelle

Die Bus-Norm RS 232 (Recommended Standard 232) beschreibt die serielle Verbindung zwischen einem Datenendgerät (DTE, Data Terminal Equipement) und einer Daten-Übertragungseinrichtung (DCE, Data Communication Equipement) mit ihren elektrischen und mechanischen Eigenschaften. Obwohl die Norm lediglich diesen Verbindungstyp definiert, hat sich die RS232-Schnittstelle als genereller Standard für serielle Datenübertragungen über kurze Distanzen etabliert.

Die RS232-Norm definiert als Standard-Steckverbindung einen 25 pol. SUB-D-Stecker mit der folgenden Belegung der wichtigsten Signale:

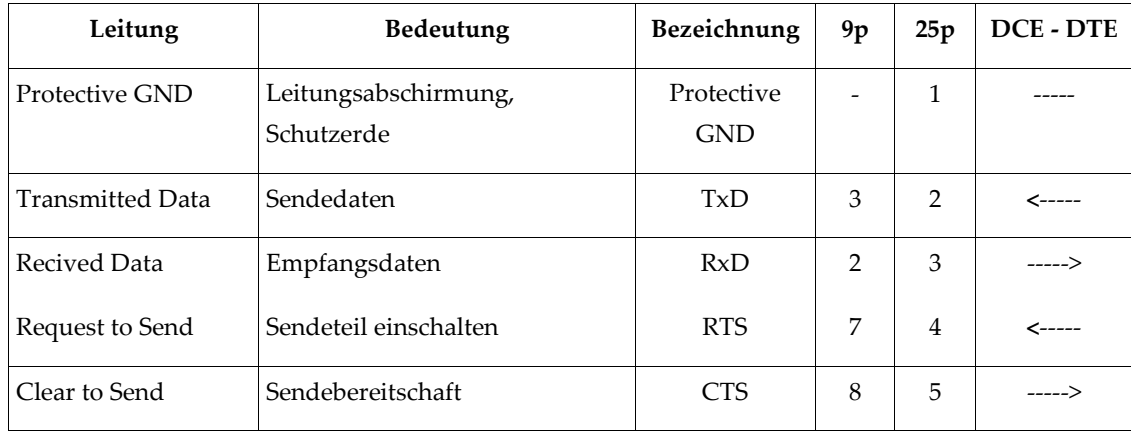

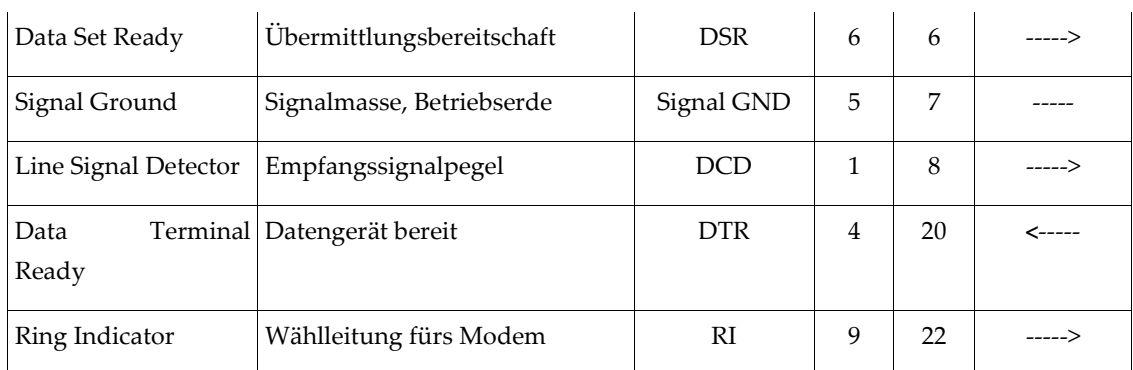

#### **Tabelle 7.1-1: Pin-Belegung der RS232-Schnittstelle und die Bedeutung der Datenleitungen**

Aus der Tabelle ist zu erkennen, dass zum Beispiel der Pin 2 der Steckverbinder unabhängig von der Richtung des Datensignals immer die Bezeichnung TxD besitzt. Erst die zusätzliche Information DTE- oder DCE-Belegung gibt Aufschluss über die Funktion des beschriebenen Anschlusspins.

Bei der RS232-Schnittstelle werden die einzelnen Datenbits eines Zeichens nacheinander als Spannungszustände über eine Sende- bzw. Empfang-Leitung übertragen. Einer logischen "1" entspricht dabei ein negativer Spannungspegel von -15..-3V, einer logischen "0" dagegen ein positiver Spannungspegel von +3..+15V bezogen auf die gemeinsame Signalmasse. Der Datensender muss unter Last einen Mindestpegel von +/- 5 Volt erzeugen, während der Empfänger Pegel von +/-3 Volt noch als gültiges Signal erkennt.

Die zulässige ohmsche Last muss größer als 3KOhm sein, die durch die Übertragungsleitung verursachte kapazitive Last ist auf 2500 pF beschränkt.

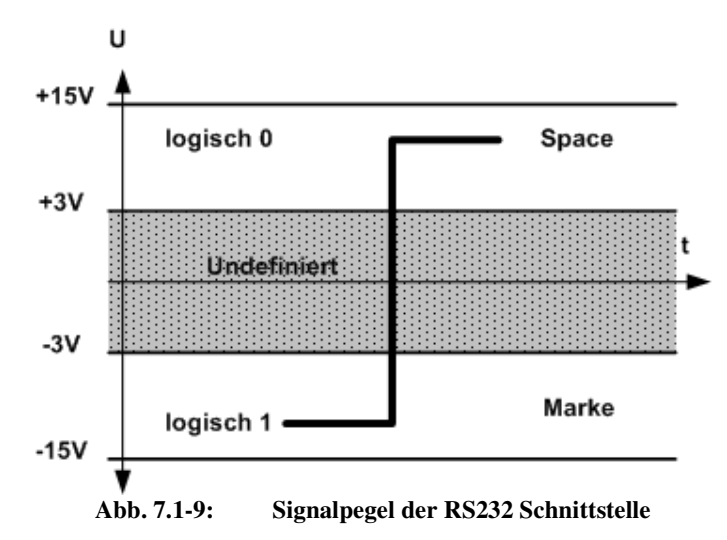

Die erzielbare Entfernung zwischen zwei RS232-Geräten ist wie bei allen seriellen Übertragungsverfahren vom verwendeten Kabel und der Baudrate abhängig. Als Richtmaß sollte bei einer Übertragungsrate von 9600 Baud eine Distanz von 15 bis 30 Metern nicht überschritten werden.

RS232-Schnittstellen besitzen eine Vielzahl von Handshake-Leitungen, die jedoch in ihrer Gesamtheit lediglich zur Verbindung eines DTEs mit einem DC benötigt werden.[7- 1]Anwendungsprogrammen

Die Logik, mit der Aktoren auf ein von Sensoren gemessenes Ereignis im Prozess reagieren, wird allein durch die Software (Mikrocontrollerprogramme) bestimmt.

Die Prozessereignisse werden nacheinander (Polling-Betrieb) über die Sensoren abgefragt. Jenachdem werden entsprechende Unterprogramme aufgerufen. Das Hauptprogramm ist in einer endlosen Abfrageschleife.

Die Beispielmessungen werden wie schon erwähnt über den Mikrocontroller durchgeführt.

- − Die Mikrocontrollerprogramme sollen immer nach Reset neu starten.
- − Falls Fehler oder Störungen auftreten, muss der Programmierer einen Fluchtweg oder einen Rücksprung in den Anfangszustand definieren.
- − Es muss auch eine Pause z.B. NOP zwischen Write und Read aus einem Port programmiert werden, damit der Spannungspegel (Pin-Voltage) stabilisiert wird.

Die folgenden Anwendungsprogrammen sollen einen Einblick in die Verwendung der HCS12 Timerfunktionen, AD-Wandlung usw. geben.

### 15.1.8.1 Programm 1: Ausgabe von Impulsen

Der Output Capture 2 (OC2-) Timerinterrupt soll - quarzgenau - nach jeweils 0,5 Sekunden einen Impuls ausgeben (Zum Testen wird eine LED umgeschaltet).

Der dazu passende OC2-Vektor des MC9S12DP512 ist bei 0xFFEA und 0xFFEB angesiedelt.

Wenn das Programm durch den Monitorbefehl "D FFEA" geladen wird, wird der Monitorcode nach 0x3FE2 im internen RAM des 'DP512 verweist. Dort muß das Anwenderprogramm - zur Laufzeit den Pseudovektor eintragen.

Der erste Teil dieses Pseudovektors besteht aus dem Byte 0x06, das ist der Opcode für den Maschinenbefehl JMP.

Der zweite Teil ist die Adresse der Interrupt Service Routine ISR des Anwenderprogramms namens isrOC2().

In vectors\_dp256.c müssen folgende Änderungen vorgenommen werden:

```
 //DUMMY_ENTRY, /*Timer Channel 2*/ 
 isrOC2, /*Timer Channel 2*/ 
extern void _start(void); /* entry pt in crt??.s */
extern void isrOC2(void);//Interrupt Service Routine isrOC2()
```
Das Programm \*.c kann dann übersetzt, konvertiert, geladen und gestartet werden.

//-------------------------------------------------------------- #include <stdio.h> #include "hcs12dp256.h" //-------------------------------------------------------------- #pragma interrupt\_handler isrOC2

```
 void isrOC2(void) { 
                    TFLG1 = 0 \times 04; // clear OC2 Intr Flag
                     TC2 += 31250u; // 1 interrupt every 31250 timer ticks (0.5s) 
                     PTH ^= 0x80; // toggle LED 
 } 
                                          //-------------------------------------------------------------- 
                     void main(void) { 
                     // install OC2 pseudo vector in RAM 
                     // (if running with TwinPEEKs monitor) 
                    *((unsigned char *)0x3fe2) = 0x06; // JMP opcode
                    *( (void (**) (void)) 0x3fe3) = igr02; // make PTH[7] an Output to drive the LED 
                    DDRH |= 0x80:
                     // Timer Setup 
                     TSCR1 = 0x80; // Timer enable 
                    TSCR2 = 0x07; // Prescaler = 128 (1 timer tick every 16\mus)
                     TCTL2 = 0x00; // TC2 disconnected from Pin 
                    TIOS | = 0x04; // TC2 is Output Compare
                    TIE |= 0x04; // TC2 Interrupt enable
                     // enable Interrupts 
                     asm("cli"); 
                     // loop endless (and let the interrupt work) 
                    while(1);
 } 
                             //==============================================================
```
## 15.1.8.2 Programm 2: Temperaturmessung mit dem Sensor SMT160-30

Die meisten Sensoren wandeln die Messwerte in analoge Signale um, die nachher mit dem A/D-Wandler wieder digitalisiert werden müssen. Leider ist dies oft eine fehlerträchtige Angelegenheit und auch die Kalibrierung ist nicht ganz einfach.

Die Senoren der Serie SMT160-30 sind bereits kalibriert und geben ein Rechtecksignal aus. Die Temperaturinformation ist im Verhältnis Einschaltzeit zur Periodendauer enthalten und kann mit dem HCS12 Timer problemlos ausgewertet werden.

## **Auswertung des Signals:**

Für die Auswertung des Signals eignet sich die Input Capture Funktion. Die Temperatur kann mit der Formel in der folgenden Darstellung bestimmt werden.(s. Abb. 7.1-10 )

Im Programm wird zuerst die Einschaltdauer mit dem Hundertfachen des Faktors 212.766 multipliziert und anschliessend die Division durch die gesamte Periodendauer vorgenommen.

Software-Design

Das Resultat wird mit dem Hundertfachen des Subtrahenden 68.086 subtrahiert.

Das Ergebnis ist das Hundertfache der effektiven Temperatur. Anschliessend wird diese zweimal durch 10 dividiert, das erste Mal um eine nicht relevante Stelle loszuwerden, das zweite Mal um den Wert vor dem Punkt (Grad) und den hinter dem Punkt (1/10 Grad) zu erhalten.

Alle Werten sind Fließkommawerte. Die negative Werten werden in positive umgewandelt und das Vorzeichen entsprechend gesetzt.

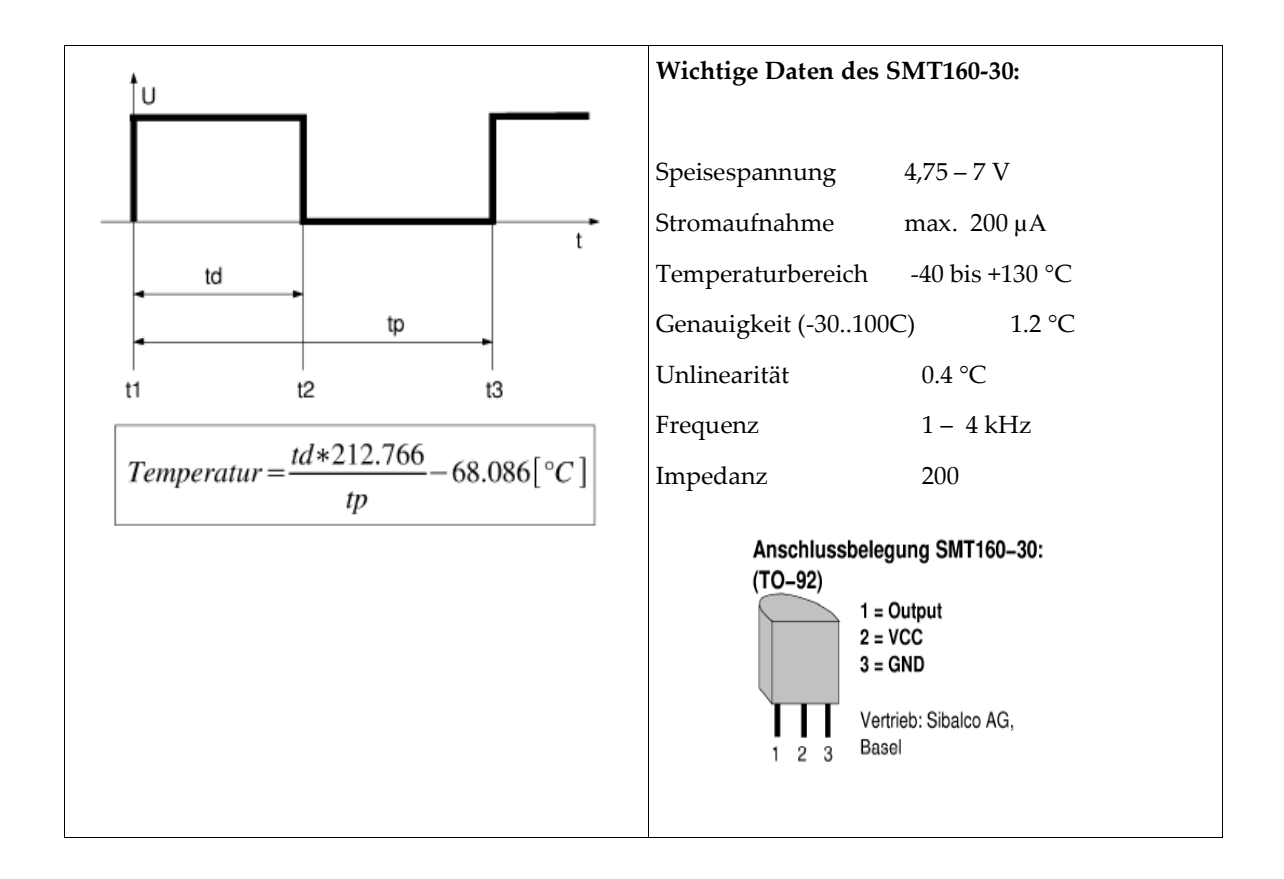

**Abb. 7.1-10 : Ausgabesignal des SMT160-30 (links), Daten des SMT160-30 (rechts)**  Temperaturmessung mit CardS12 und SMT160

r 222 /\*\*\*\*\*\*\*\*\*\*\*\*\*\*\*\*\*\*\*\*\*\*\*\*\*\*\*\*\*\*\*\*\*\*\*\*\*\*\*\*\*\*\*\*\*\*\*\*\*\*\*\*\*\*\*\*\*\*\*\*\*\*\*\*\*\*\*\*\*\*\* /\* /\* Titel: Temperaturmessung mit CardS12 /\* File: Temp\_SMT160.c /\* Funktion: Misst mit Sensoren die Temperatur und gibt sie über SCI aus. /\* Hardware: CardS12 mit dem MC9S12DP512 und 2 SMT160-30-Sensoren /\* /\* Datum: 12.12.07 Version: 1.0

```
/* 
/***********************************************************************/ 
/* Einbinden von bestehenden Modulen hc12.h */ 
#include <stdio.h> /* C Standard I/O-Funktionen */ 
#include <hc12.h> /* Registerdefinitionen HCS12 */ 
/* Funktionsprototyp */ 
int Messung(float *Result); 
/* Hauptfunktion (wird beim Start ausgeführt) */ 
int main(void){ 
                   char Time[3]; 
                   float Temp[2]; 
                   int Ausgabe[4]; 
                   DDRJ=0xFF; 
                  while(1){
                    Messung(Temp); //Die Funktion Messung aufrufen
                     Ausgabe[0] = (int)Temp[0]; //Die Zahlen vor dem Komma in 
Ausgabe[0] 
                                  //übernehmen. Erfordert Typumwandlung (Cast)! 
                     Temp[0]*=10; //Zehntel vor den Punkt holen 
                     Ausgabe[1]=(unsigned int)Temp[0]%10; //Zehntel in Ausgabe[1] 
übernehmen 
                     Ausgabe[2]=(int)Temp[1]; //Dasselbe für den zweiten Temperaturwert 
                    Temp[1]*=10;Ausgabe[3] =(unsigned int)Temp[1] %10;
                     TimeGet(&Time); 
                    //Ausgabe über SCI 
                    //Write in SCI (Zeit: Time); 
                     //Write in SCI (Sensor 1: Ausgabe[0], Ausgabe[1]); 
                     //Write in SCI (Sensor 2: Ausgabe[2], Ausgabe[3]); 
                     Delay(1000ms); // damit der Spannungspegel (Pin-Voltage) 
stabilisiert wird 
 } 
                   return 0; 
} 
/* Temperaturmessung ausführen */ 
int Messung(float *Result){ 
                   int Zeit[3];
```

```
 TIOS&=0xFE; //Timerkanal 0 ein(Enable=0) 
                 TSCR|=0x80; //Timer ein 
                 TCTL4=0x01; //Ansteigende Flanke 
                 TFLG1=0x01; //Timerflag löschen 
                while(!(TFLG1&0x01)); //warten, bis Timerflag gesetzt
                 Zeit[0]=TC0; //Zeit ansteigende Flanke 
                 TCTL4=0x02; //Abfallende Flanke 
                 TFLG1=0x01; //Timerflag löschen 
                while(!(TFLG1&0x01)); //warten, bis Timerflag gesetzt
                 Zeit[1]=TC0; //Zeit abfallende Flanke 
                 TCTL4=0x01; //Ansteigende Flanke 
                 TFLG1=0x01; //Timerflag löschen 
                while(!(TFLG1&0x01)); //warten, bis Flag gesetzt
                 Zeit[2]=TC0; //Zeit ansteigende Flanke 
                Result[0] = (float) ((Zeit[1] - Zeit[0]) / (float) (Zeit[2] - Zeit[0]) *212.766-68.086); 
                 TIOS&=0xFD; //Timerkanal 1 ein(Enable=0) 
                 TCTL4=0x04; //Ansteigende Flanke 
                 TFLG1=0x02; //Timerflag löschen 
                while(!(TFLG1&0x02)); //warten, bis Timerflag gesetzt
                 Zeit[0]=TC1; //Zeit ansteigende Flanke 
                 TCTL4=0x08; //Abfallende Flanke 
                 TFLG1=0x02; //Timerflag löschen 
                while(!(TFLG1&0x02)); //warten, bis Timerflag gesetzt
                 Zeit[1]=TC1; //Zeit abfallende Flanke 
                 TCTL4=0x04; //Ansteigende Flanke 
                 TFLG1=0x02; //Timerflag löschen 
                while(!(TFLG1&0x02)); //warten, bis Flag gesetzt
                 Zeit[2]=TC1; //Zeit ansteigende Flanke 
                 Result[1]=(float)((Zeit[1]-Zeit[0])/(float)(Zeit[2]-Zeit[0])*212.766-
68.086); 
                 return 0;
```
}

**Interface RS-232** 

```
/*********************************************************************** 
/* 
/* Titel: Datenaustausch zwischen CardS12 und COM-Port des PCs 
/* File: S12_SCI.C 
/* Funktion: Misst mit Sensoren die Temperatur und gibt sie über SCI aus. 
/* Hardware: CardS12 mit dem MC9S12DP512 
/* 
/* Datum: 12.12.07 Version: 1.0 
/* 
/***********************************************************************/ 
//============================================================================= 
// File: S12_SCI.C - V1.00 
//============================================================================= 
//-- Includes ----------------------------------------------------------------- 
#include "datatypes.h" 
#include <hcs12dp256.h> 
#include "s12_sci.h" 
//-- Code --------------------------------------------------------------------- 
void initSCI0(UINT16 bauddiv) { 
                    SCI0BD = bauddiv & 0x1fff; // baudrate divider has 13 bits
                    SCIOCR1 = 0; // mode = 8N1
                     SCI0CR2 = BM_TE+BM_RE; // Transmitter + Receiver enable 
} 
//----------------------------------------------------------------------------- 
UINT8 getSCI0(void) { 
                    while((CIOSR1 & BM_RDRF) == 0);
                    return SCI0DRL; 
} 
//----------------------------------------------------------------------------- 
void putSCI0(UINT8 c) { 
                    while((CICIOSR1 & BM\_TDRE) == 0);
                    SCIODRL = c;} 
//-----------------------------------------------------------------------------
```
## 15.2 Graphic User Interface (GUI, Benutzeroberfläche)

## 15.2.1 Visualisierungssystem des STKWs

Aus der Sicht der Datenverarbeitung unseres Systems STKW werden die Daten nach dem folgenden Datenflussdiagram gelesen, verarbeitet, geschrieben und visualisiert.

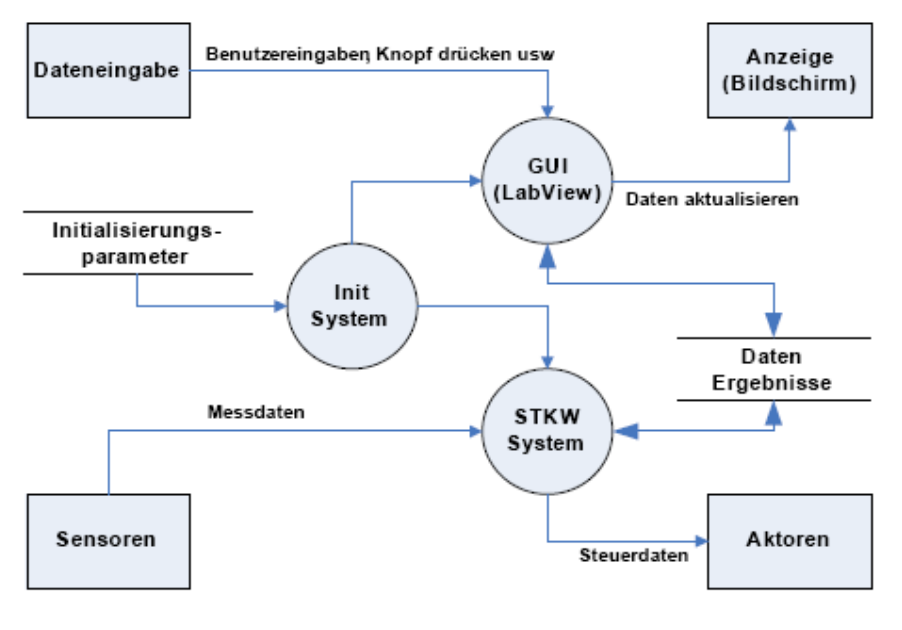

**Abb. 7.2-1: Das Visualisierungssystem des STKWs** 

Bei der Visualisierung der Prozessänderung wird das grafische Programm LabVIEW verwendet.

## 15.2.2 LabVIEW

## 15.2.2.1 Einführung

LabVIEW ist ein flexibles grafisches Programmiersystem der Firma National Instruments NI<sup>19</sup>, das auf der Programmiersprache G basiert und Komponenten oder Bauteile zur Produktenfertigung enthält.

Zu erwähnen ist, dass LabVIEW mit viele Schnittstellen (Kompfort-Level, Treiber, DLLs, ..) geliefert wird, um das Programmieren von komplexe Messeirichtungrn mit wenig Aufwand zu ermöglichen.

Der Schwerpunkt beim LabVIEW-Packet ist naturlich das Messen und umfasst folgende Gebiete: Steuerung, Regelung, Datenerfassung, -analyse und -präsentation.

Das grundlegende LabVIEW-Konzept war die Möglichkeit auf unterschiedlichen Hierarchiestufen interaktiv Benutzereingaben, "virtuelle Instrumente oder kurz VIs", zu schaffen.

Ein virtuelles Instrument VI setzt sich aus SubVIs zusammen, wie bei einer elektronischen Schaltung, die ebenfalls aus untergeordneten Bausteinen besteht. Die unterste Stufe sollte die fundamentalen Funktionsblöcke enthalten.

Mit der Entwicklungsumgebung LabVIEW werden die strukturierte Programmierung und die Programmiermethode Datenflussplan kombiniert. Der Entwurf und die Implementierung von

```
19 www.ni.com
```
-

Lösungen auf der Basis der vertrauten Denkmodelle der graphischen Blockschaltbilder wird auf diese Weise einfach durchführbar.

LabVIEW ist wegen der Evolution der industriellen Instrumentierung, von analogen Messgeräten bis hin zur benutzerdefinierten rechnergestützten Erfassung, Analyse und Darstellung von Messdaten aller Art, sehr verbreitet.

## 15.2.2.2 Elemente der Virtuellen Instrumentierung

LabVIEW bietet umfangreiche Datenerfassungs-, Datenanalyse- und Darstellungsfunktionen in einem einzigen Paket und ermöglicht die mühelose Erstellung eines kompletten Systems ( Standalone-Geräte, Datenerfassungskarten und sogar Motorensteuerungs- und Bilderfassungssysteme ) auf vieler Plattformen.

## Datenerfassung

Durch Anbindung unterschiedlicher Messhardware können externe Daten dank der interaktiven Assistenten, Codeerzeugung und Anschlussmöglichkeiten für Tausende von Geräten auf einfache Weise erfasst.

Mit LabVIEW und in Verbindung mit speziellen Datentypen und VIs zur Messwertanalyse kann die Erfassung der von Sensoren gelieferten Daten und Erzeugung von Signalen mittels Steckkarten, USB-Geräten und ethernetbasierten Systemen sehr einfach und zeitsparend durchgeführt werden.

## **Unterschiedliche Messungen wie z.B. Temperatur, Spannung, Widerstand, Druck, Dehnung, Stromstärke, Puls, Kraft, Schwingung, Frequenz, Periode, Schall, Licht, Digitale Signale usw. kann man mit LabVIEW durchführen.**

## Datenanalyse

Die Analysewerkzeuge von LabVIEW sind trotz der Komplexität der zugrundeliegenden Algorithmen bedienfreundlich. Einige der integrierten Messfunktionen erlauben beispielsweise die direkte Anbindung realer Zeitbereichssignale der Datenerfassungshardware und liefern für die Darstellung in Diagrammen oder Graphen sowie für die Signalverarbeitung geeignete Ergebnisse.

Mehr als 15 Express-VIs zur Datenanalyse sorgen dank interaktiver Konfigurationsdialogfenster mit integrierter Online-Ergebnisvorschau für eine weiter vereinfachte Integration der Datenanalyse in beliebiger Applikationen.

## Darstellungsfunktionen

## **Datenvisualisierung**

LabVIEW stellt viele Werkzeuge zur Darstellung der Daten im Frontpanel einer Applikation beispielsweise anhand von Diagrammen, Graphen sowie 2D- oder 3D-Visualisierungen.

Die Eigenschaften einer Datenpräsentation, so etwa Farbe, Schriftgröße, Graphtypus etc. können beliebig angepasst und die grafisch dargestellten Daten selbst dynamisch rotiert oder gezoomt werden.

## **Erstellung professioneller Bedienoberflächen**

LabVIEW stellt speziell auf die Messtechnik zugeschnittene Werkzeuge für die Erstellung von Benutzeroberflächen zur Verfügung.

Auf der Elementepalette können die benötigten Bedien- und Anzeigeelemente ausgewählt, platziert und ihr Verhalten und Erscheinungsbild über interaktive Dialogfenster angepasst werden.

## **Anwendungsüberwachung und -steuerung per Internet**

Über den Web-Browser können VIs mit Hilfe der Netzwerkpanel eingesehen und gesteuert werden und damit können komplette Applikationen über das Internet zugänglich gemacht werden.

## 15.2.2.3 Programmpaket

## Front-Panel

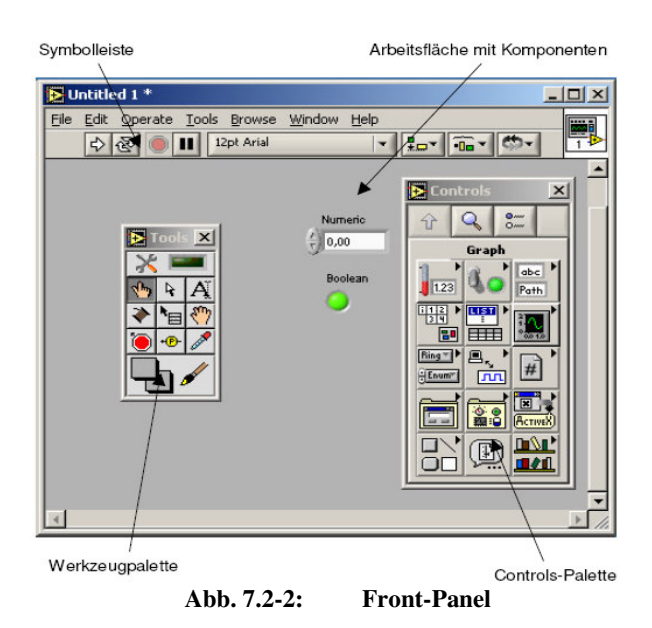

Das ist die interaktive Benutzerschnittstelle eines VIs. Es kann graphische Steuerelemente wie z.B. Drehknöpfe und Schaltflächen sowie Anzeigen für die Ausgabe des Programms enthalten.

Der Benutzer gibt die Daten über die Tastatur oder mit der Maus ein und sieht das Resultat nach der Verarbeitung durch das Programm.

## **Symbolleiste**

In dieser Zeile befinden sich folgende Elemente:

- a) Run Button: Das aktuelle Programm wird gestartet.
- − b) Endlosschleife: Das Programm wird gestartet und befindet sich in einer Endlosschleife.
- − c) Stop Button: Das Programm wird unverzüglich beendet.
- d) Pause Button: Das Programm wird unverzüglich unterbrochen.
- − e) Schriftring: Datenpräsentation, so etwa Farbe, Schriftgröße, etc.
- − **f)** Layout Buttom: Ausrichten und Gleichverteilen der ausgewählten Elemente

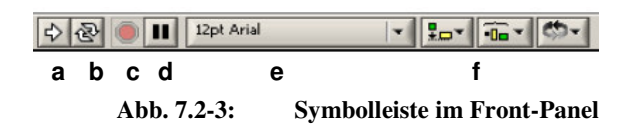

## **Arbeitsfläche mit Komponenten**

Hier werden alle für das Programm benötigten Komponenten eingesetzt. So entsteht das zur Aufgabenstellung nötige Front-Panel.

#### r **Werkzeugpalette**

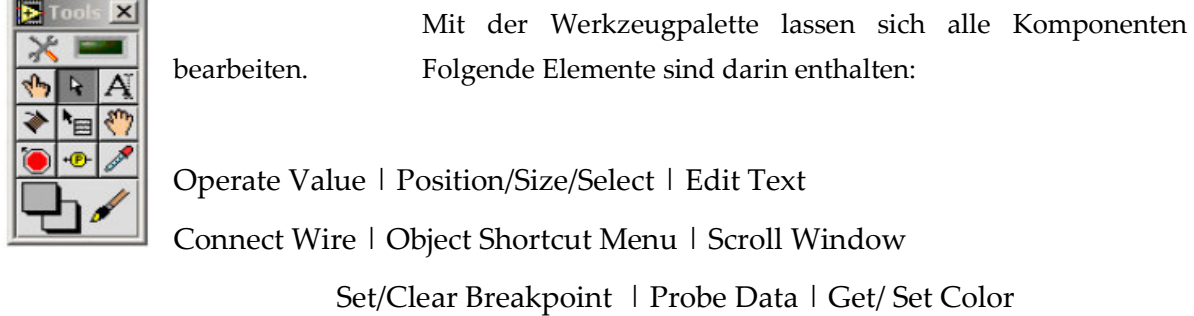

**Abb. 7.2-4: Werkzeugepalette** 

## **Controls-Palette**

Über die Controls-Palette lassen sich Eingabeobjekte und Anzeigen für die Einrichtung des Front Panels auswählen.

Diese Palette enthält eine Reihe von graphischen Schaltflächen zum Aktivieren von Unterpaletten, in denen sich die eigentlichen Elemente befinden.

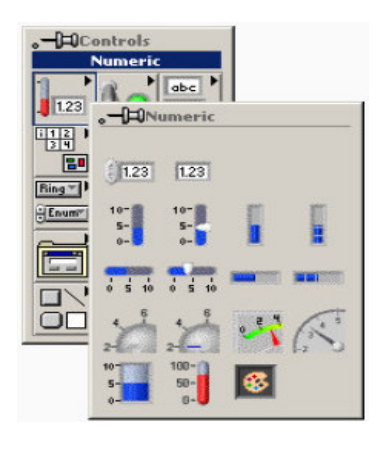

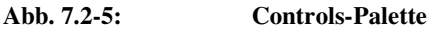

#### Block-Diagramm

Das Block Diagramm repräsentiert das eigentliche, ausführbare Programm. Die Bestandteile eines Blockdiagramms sind untergeordnete VI´s, Konstanten, Wiederholschleifen etc. .

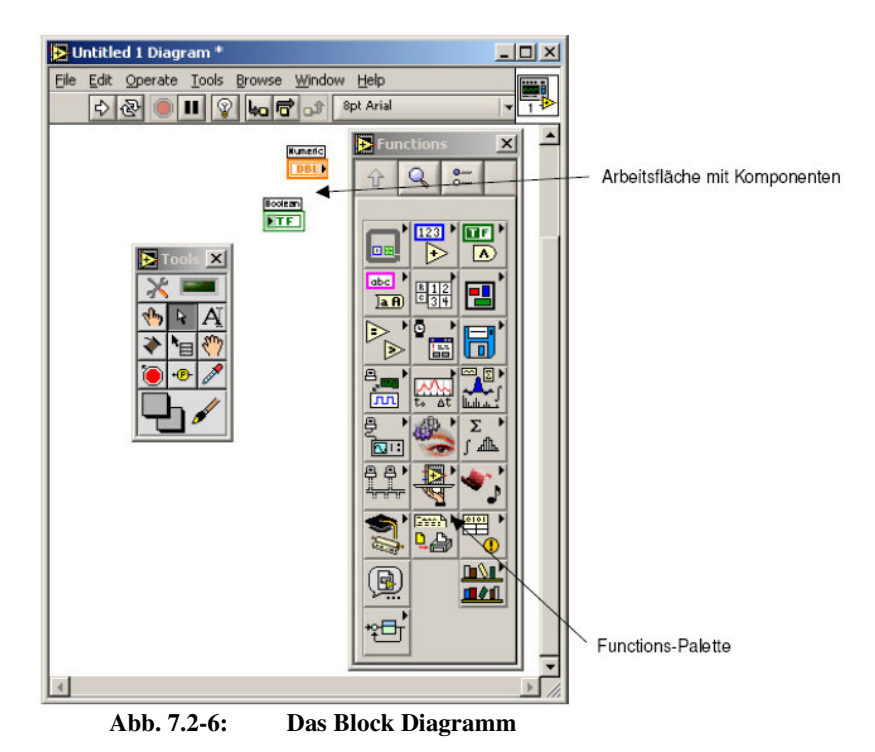

### **Arbeitsfläche mit Komponenten**

Hier entsteht das Steuerprogramm durch Verbindung der einzelnen VIs, Funktionsobjekten und elementaren Operatoren über Datenflussleitungen (Wire). Front-Panel-Objekte haben korrespondierende Blöcke mit entsprechenden Anschlussstellen im Blockdiagramm, so dass Daten an das Programm übergeben werden können.

## **Functions-Palette**

Wie bei der Controls-Palette werden Elemente entnommen und in die Arbeitsfläche des Block-Diagramms gebracht. Die wichtigste Elemente sind:

#### **Schleifen**

- **While-Schleife:** wird solange ausgeführt, wie der an den Bedingungsanschluss angelegte Wert TRUE ist. Am Ende eines jeden Schleifendurchlaufes wird der Bedingungsanschluss überprüft. Ist er TRUE, erfolgt ein weiterer Schleifendurchlauf. Ist der Anschlusswert hingegen FALSE, wird die While-Schleife beendet. Der Schleifenzähler (i) liefert den aktuelle Wert des Schleifendurchlaufs. Er ist zu Beginn des Zählvorgangs Null.
- **Case-Struktur** ermöglicht die Ausführung von alternativen Teilen eines Blockschaltbildes in Abhängigkeit vom Ergebnis der Berechnung oder vom Zustand eines Eingangswertes. Über das Auswahl-Menü am oberen Rand kann zwischen den einzelnen Case- Verzweigungen gewechselt werden.
- **Sequenz-Struktur** (Fotofilm) ermöglicht eine exakte Festlegung der Abarbeitungsreihenfolge von unterschiedlichen Teilen des Blockschaltbildes. Sie besteht aus einem Rahmen, bei dem die einzelnen Bilder durchnummeriert sind.
- **Formula-Node** ist ein Rahmen zur vereinfachten Eingabe von algebraischen Ausdrücken. Die benötigten Eingangs- und Ausgangsanschlüsse können mit **ADD Input** bzw. **ADD Output** erzeugt werden. Die Formelanweisungen müssen mit einem Semikolon bendet werden.

#### **Elementare Datenstrukturen**

**Integer:** Integer-Werte sind ganze Zahlen. Es wird zwischen 8-/ 16-/ 32-Bit vorzeichenbehaftete und nicht vorzeichenbehaftete Zahlen unterschieden.

**Real:** Real-Werte sind Zahlen mit Kommastellen und können mit einfacher (32 Bit), doppelter (64 Bit) und erweiterter (128 Bit) Genauigkeit verarbeitet werden.

**Complex:** Komplexe Fließkommazahlen werden als verknüpfte Versionen von Fließkommazahlen mit einem Real- und einem Imaginärteil (z.B. 0,0 + i0,0) dargestellt. Es gibt komplexe Zahlen mit einfacher (64 Bit), doppelter (128 Bit) und erweiterter(256 Bit) Genauigkeit.

**Boolean:** Bei den Booleans gibt es genau zwei Zustände: False / True bzw. 0 oder 1

### **Komplexe Datenstrukturen**

**String:** Ein String ist eine Zeichenkette von **ASCII-Zeichen**.

- **Array:** Eine Menge von Datenelementen gleichen Typs. Alle Datentypen bis auf Arrays, Diagrammen und Graphen können verwendet werden. Arrays oder Datenfelder können mehrere Dimensionen aufweisen. Der Zugriff auf Elemente des Arrays erfolgt über Indizes.
- **Cluster:** Ein Cluster (Bündel) ist eine Anordnung eines oder mehrerer unterschiedlicher Datentypen zu einem neuen Datentyp. Auf diese Weise lassen sich komplexe Datenstrukturen aufbauen. Es können Daten unterschiedlichen Typs zusammengefasst werden wobei man darauf achten muss, dass Objekte innerhalb eines Clusters entweder nur

Eingabe- oder nur Ausgabe-Elemente sind (entspricht *struct* in C).

**Graphen:** Sie sind zweidimensionale Anzeige zur Darstellung von Signalverläufen oder in Arrays abgespeicherte Daten. Es gibt: XY-Graphen, Kurvengraphen (Waveform Graph) und intensitätsgraphen (Intensity Graph).

**Waveform Chart:** Das ist ein Kurvendiagramm zur kuntinurlichen Dargestellung von Messwerten in Abhängigkeit von einer Variaben. Die Daten werden Punkt für Punkt gezeichnet.

## **Shift-Register:**

Ist für die Übertragung von Werten aus einem Schleifendurchlauf in den nächsten verantwortlich. Der rechte Shift-Register-Anschluss speichert die Daten zum Abschluss eines Iterationsschrittes.

Diese Daten werden dann zu Beginn des nächsten Schleifendurchlaufes in den linken Stift-Register-Anschluss beschoben und damit in diesem Iterationsschritt zur Verfügung gestellt.

Ein Shift-Register kann jeden beliebigen Datentyp enthalten und soll vor dem Beginn eines Schleifen-durchlaufs mit einem Startwert initialisiert werden.

## **Lokale Variablen:**

Mit deren Hilfe kann ein Eingabe-Objekt von mehreren Stellen des Blockdiagramms aus angesprochen werden, ohne eine Verbindung mit dem jeweiligen Anschlussobjekt herstellen zu müssen.

Somit kann ein Eingabe-Objekt auch als programmgesteuerte Anzeige und umgekehrt ein Anzeige-Objekt als programmgesteuerte Eingabe verwendet werden.

## **Sub-VIs:**

Sind entweder von LabVIEW zur Verfügung gestellte Funktionsmodule und Programmstrukturen oder vom Benutzer selbst programmierte Vis (Unterprogramme). Die Blöcke werden mit Drähten zweckmäßig verbunden. Die Verbindungen symbolisieren die Kanäle, durch welche die Daten zur Programmlaufzeit fließen.

Dies ist die Schnittstelle, die den Transfer zu anderen VIs regelt. Sub-VIs sind im Blockdiagramm eines übergeordneten VIs eingebunden.

## **Measurement & Automation Explorer**

Der Measurement & Automation Explorer (MAX) gewährt Zugriff auf alle National Instruments DAQ-, GPIB-, IMAQ-, IVI-, Motion-, VISA-, und VXI-Geräte und ermöglicht:

- − die Erkennung und Konfigurierung aller Hardwarekomponenten
- − die Überprüfung von Hardware mit Hilfe eines Testpanels
- − die einfache interaktive Durchführung von Messungen
- − die Benennung von I/O-Kanälen und Umwandlung von Daten in skalierte Werte mit entsprechenden Einheiten.

Ein neuer Kanal kann ein Analogeingang oder ein Analogausgang oder Digitale I/Os sein und wird mit folgende Merkmale beschrieben:

- − Kanalname
- − Beschreibung
- − Physikalische Größe
- − Sensor
- − Hardware

## Bemerkung:

Der Measurement & Automation Explorer (MAX) wird hier nicht benutzt aber stellt ein nützliches Tool zur Bedienung von Instrumenten dar.

## 15.2.2.4 Anpassung von Signalen

Zur Messung und zum Test von Signalen und physikalischen Grössen müssen diese erstmal konditioniert werden ( Signal conditioneering).

Da die Messgeräte nur einen meist kleineren Bereich messen können, müssen die zu messenden physikalische Grössen, die ursprünglich zu groß (außerhalb des Messbereichs von +/- 10 V) oder zu klein (viel kleiner als +/- 10 V) sind, angepasst werden. Entweder werden sie verkleinert oder verstärkt ohne dass das Verhalten zu verändern.

In der Messtechnik haben die Geräte einen Messbereich von +/- 10 V. Deswegen zum Test eines Signals von beispielsweise 15 kV, muss dieses zu den +/- 10 V- Bereich angepasst werden.

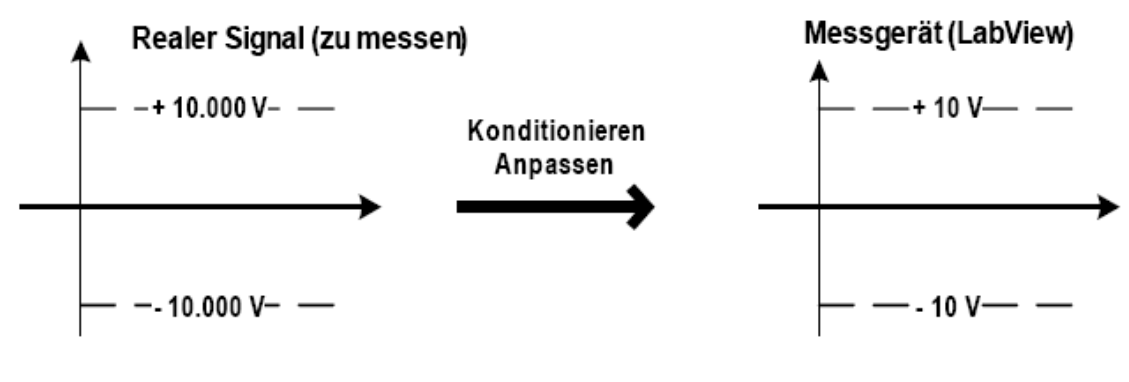

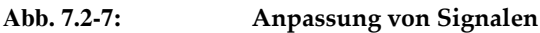

### 15.2.3 Prozessvisualisierung

In diesem Abschnitt werden VIs-Frontpanel zur Visualisierung der unterschiedlichen Teile des STKWs vorgestellt, dies sind:

Das Solarfeld, der primäre Kreislauf, der sekundäre Kreislauf, das Kühlsystem und Übersicht des gesamten Systems.

Sie dienen grundsächtlich zur Präsentation des STKWs.

Die Firma National Instruments wie auch andere Hardwarefirmen bieten leistungsfähige Datenerfassungshardware (Data Acquisition Boards, z.B. NIDAQs), die eifach an der PC eingebaut werden können und die höhere Anforderungen der Messtechnik an Übertragungsgeschwindigkeit der realen Daten stellen.

Die neue Versionen von LabVIEW bieten eine schnelle und bequeme Programmierung der Steuerung und Regelung des Systems, auch wenn es Echtzeitanforderungen stellt.

Da die Daten nicht über eine Messkarte sondern über eine Mikrokontrollerkarte gelesen werden und die Frage der Lizenz von LabVIEW und die damit verbundene ziemlich höhe Kosten noch nicht geklärt ist, dienen die folgende VIs nur zur **reinen** Visualisierung des Systems.

Die Aufgabe der Datenübertragung zwischen der MCU des HCS12-Mikrokontrllers und dem PC wird von der seriellen Schnittstelle (s. Abschnitt 7.1.7) übernommen. Der Datenaustauch erfolgt dann über den COM-Port des PCs.

**Die Schnittstellen (serielle und parallele) werden VISA-Funktionen symbolisch benannt. (**VISA **steht für "Virtual Instrument Software Architecture")** 

VISA**-Funktionen finden sich in der Funktionspalette unter "***Funktionen***" -> "***Instrumenten-I/O***"-> "S***erielle Schnittstelle***".** 

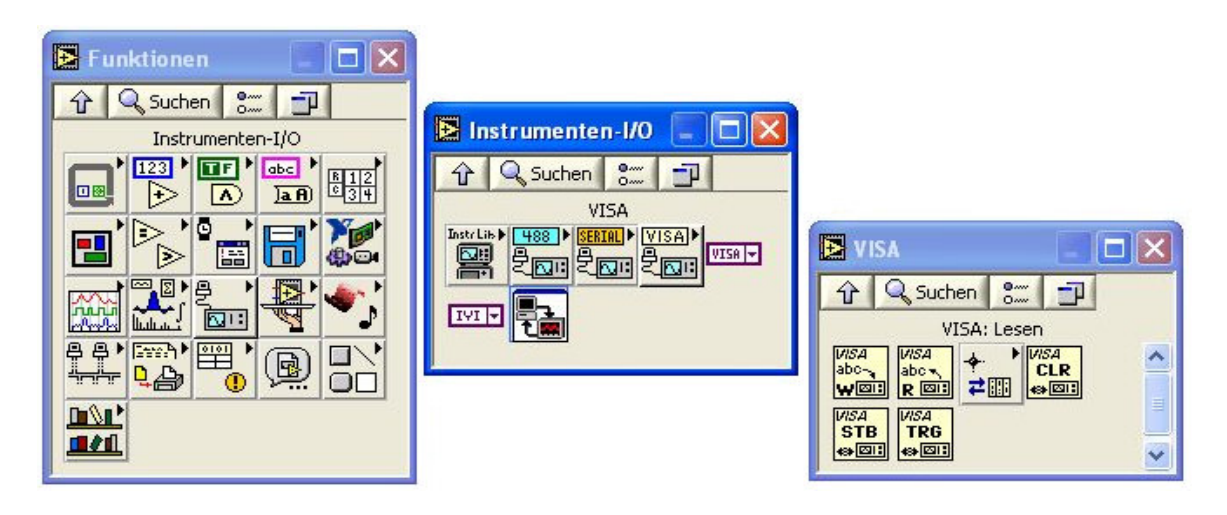

Abb. 7.2-8: Auswahl der VISA-Funktionen

**Die wichtigste VISA-Funktionen sind "***Read***" und "***Write***":** 

WISA (I VISA-Ressourcen-Name VISA-Ressourcen-Name (Kopie) Anzahl der Bytes -Lesepuffer R **EI** Fehler (Eingang, kein Fehler) · -Zurückgeg, Zählwert Fehler (Ausgang)

Abb. 7.2-9: VISA-Funktion Read

**Die VISA-Funktion "***Read***" l**iest die angegebene Anzahl von Bytes vom Gerät oder der Schnittstelle die durch den **VISA: Ressourcenname**n angegeben ist und gibt die Daten im **Empfangspuffer** zurück.

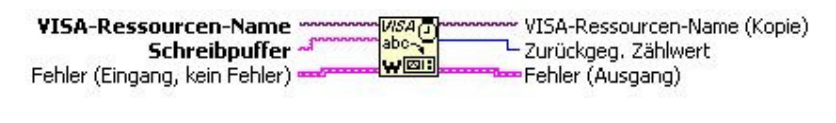

Abb. 7.2-10: VISA-Funktion Write

**Die VISA-Funktion "***Write***" s**chreibt die Daten vom **Übertragungspuffer** zum Gerät oder Interface, spezifiziert durch **VISA: Ressourcenname**.

Ob die Daten synchron oder asynchron gelesen werden, ist abhängig von der Plattform. Zum synchronen Auslesen der Daten wählt man aus dem Kontextmenü **Synchrone Ein-/Ausgabe (I/O)** aus. Die Operation endet erst, wenn der Transfer beendet ist.

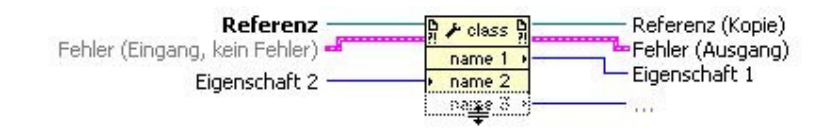

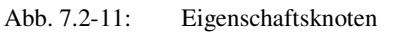

Der Eigenschaftsknoten ruft ab (liest) und/oder setzt (schreibt) Referenzeigenschaften. Er passt sich automatisch an die Klasse des **Referenz**-Objekts an. Für den Zugriff auf VISA-Eigenschaften und ActiveX-Eigenschaften sind in LabVIEW auch voreingestellte Eigenschaftsknoten verfügbar.

#### **Ablauf des VIs:**

Die drei Kreisläufe PKL, SKL und KS laufen parallel und werden als endlose While-Schleifen realisiert. Das Solarfeld mit Spiegeln kann unabhängig davon gesteuert.

Die Datenübertragung kann nach der folgenden Format erfolgen:

| Start-Byte<br>Byte) | ID<br>Sensor<br>(1 Byte) | Sensorwert<br>(Hi-Byte) | Sensorwert<br>$(Lo-Bvte)$ | Stop-Byte<br>Byte) |  |
|---------------------|--------------------------|-------------------------|---------------------------|--------------------|--|
|                     |                          |                         |                           |                    |  |

**Abb. 7.2.12: Datenformat für Sensoren- und Aktorenwerte** 

#### Wobei:

- − Start-Byte kann z.B. \$80 = 1000 0000 (128).
- − Sensor\_ID = **xx|**yy yyyy wobei:
	- − xx = 00 ist die Bezeichnung für das Solarfeld.
	- − xx = 01 ist die Bezeichnung für den PKL.
	- − xx = 11 ist die Bezeichnung für den SKL.
	- $xx = 10$  ist die Bezeichnung für das KS.
	- − yy yyyy zwischen \$01 = 00 0001 (1) und \$1F = 01 1111 (31) ist eine Sensor-Nummer.
	- − yy yyyy = \$00 = 00 0000 (0) ist nicht erlaubt, sonst Sensor 0 im Solarfeld wird nicht erkannt.
- − yy yyyy zwischen \$20 = 10 0000 (32) und \$3E = 11 1110 (62) ist eine Aktor-Nummer.
- $\frac{1}{2}$ yy yyyy = \$3F = 11 1111 (63) ist nicht erlaubt, sonst Aktor 63 im SKL wird nicht erkannt.
- − Die Sensorwert ist eine 16-Bit-Wert und wird von High und Low Byte zusammengestellt.
- Stop-Byte kann z.B. \$FF = 1111 1111 (256).

Die angegebene Anzahl von Bytes (Initialisierungsparameter und Sensorendaten) werden vom COM-Port gelesen, der durch den **VISA-Ressourcenname**n angegeben ist, und in einem **Empfangspuffer** gespeichert.

Die ausgegebene Anzahl von Bytes (Aktorendaten und Werte der Bedienelemente) werden in einem Schreib**puffer** gespeichert und zum COM-Port gesendet.

Alle VIs enthalten eine Verzögerung von z.B. 500 ms, damit der Mikrocontroller nicht klemmt.

Sie werden mit STOP-Taste beendet.

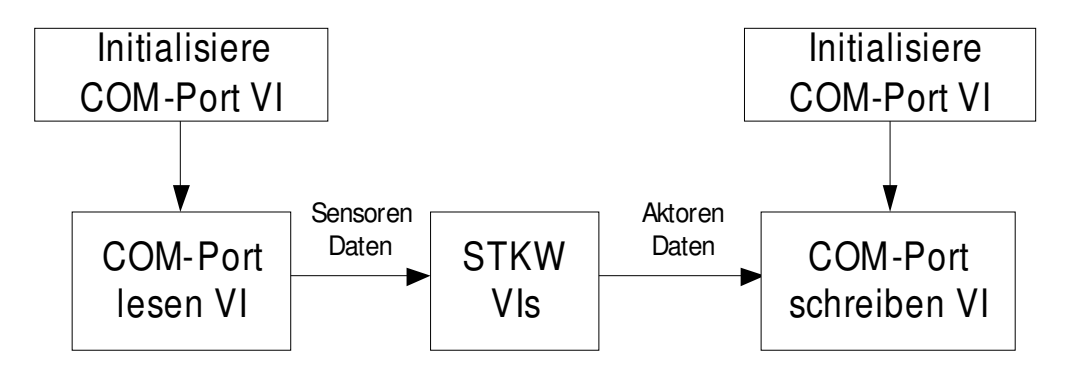

**Abb. 7.2.13: Kommunikation zwischen STKW\_VI und COM-Port** 

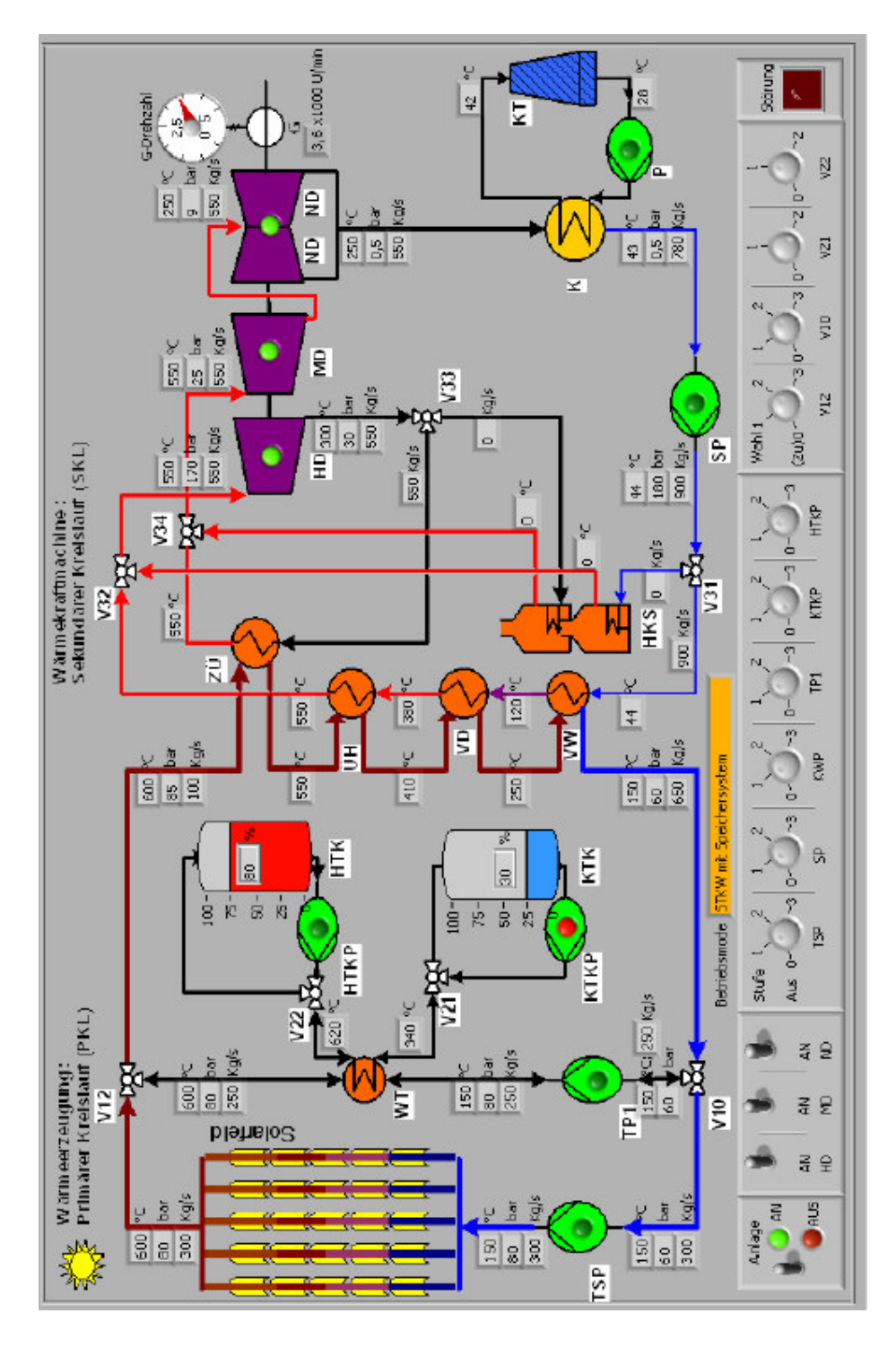

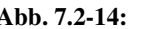

**Abb. 7.2-14: GUI STKW Gesamte Übersicht**
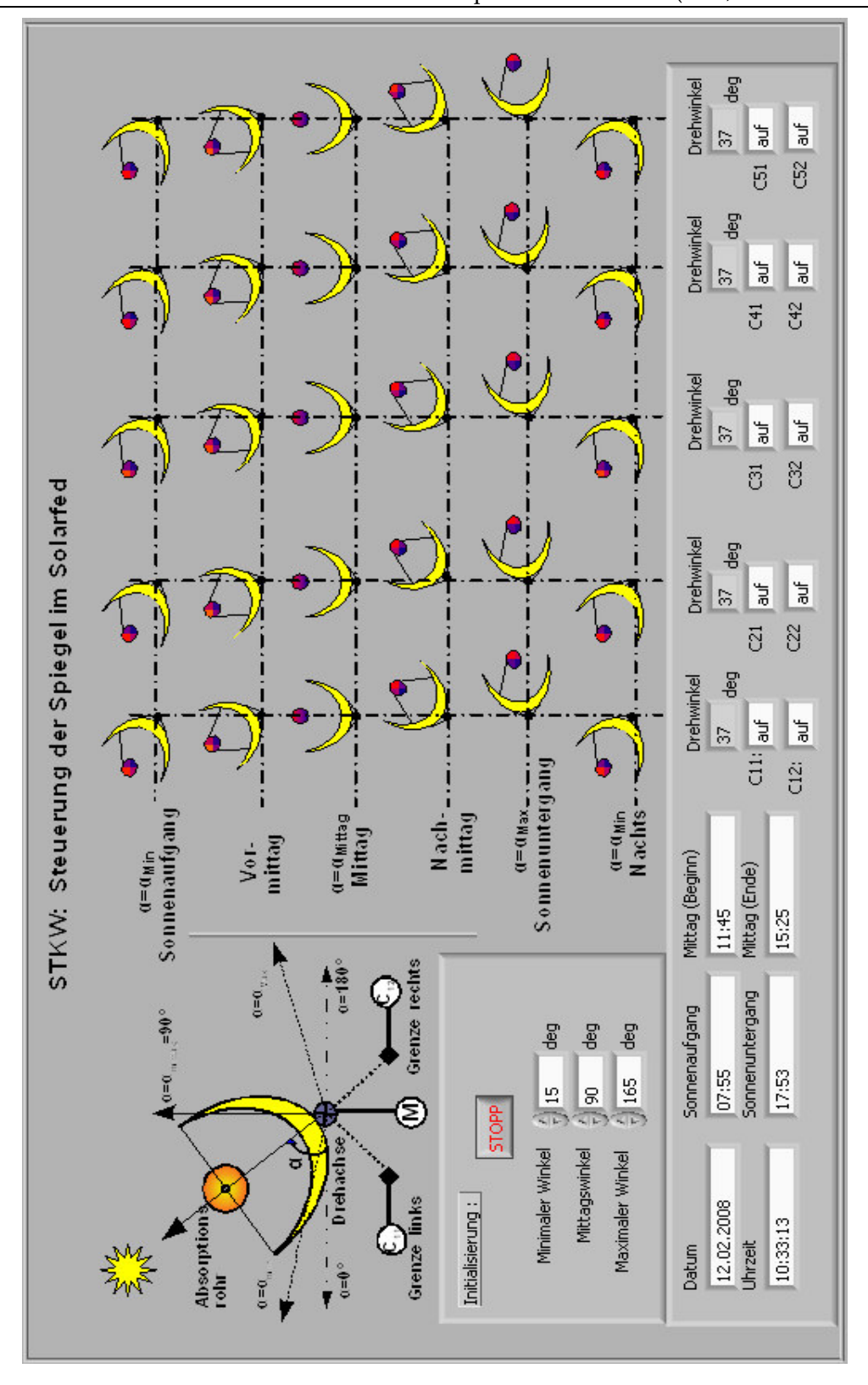

**Abb. 7.2-15: GUI STKW\_Solarfed WQ** 

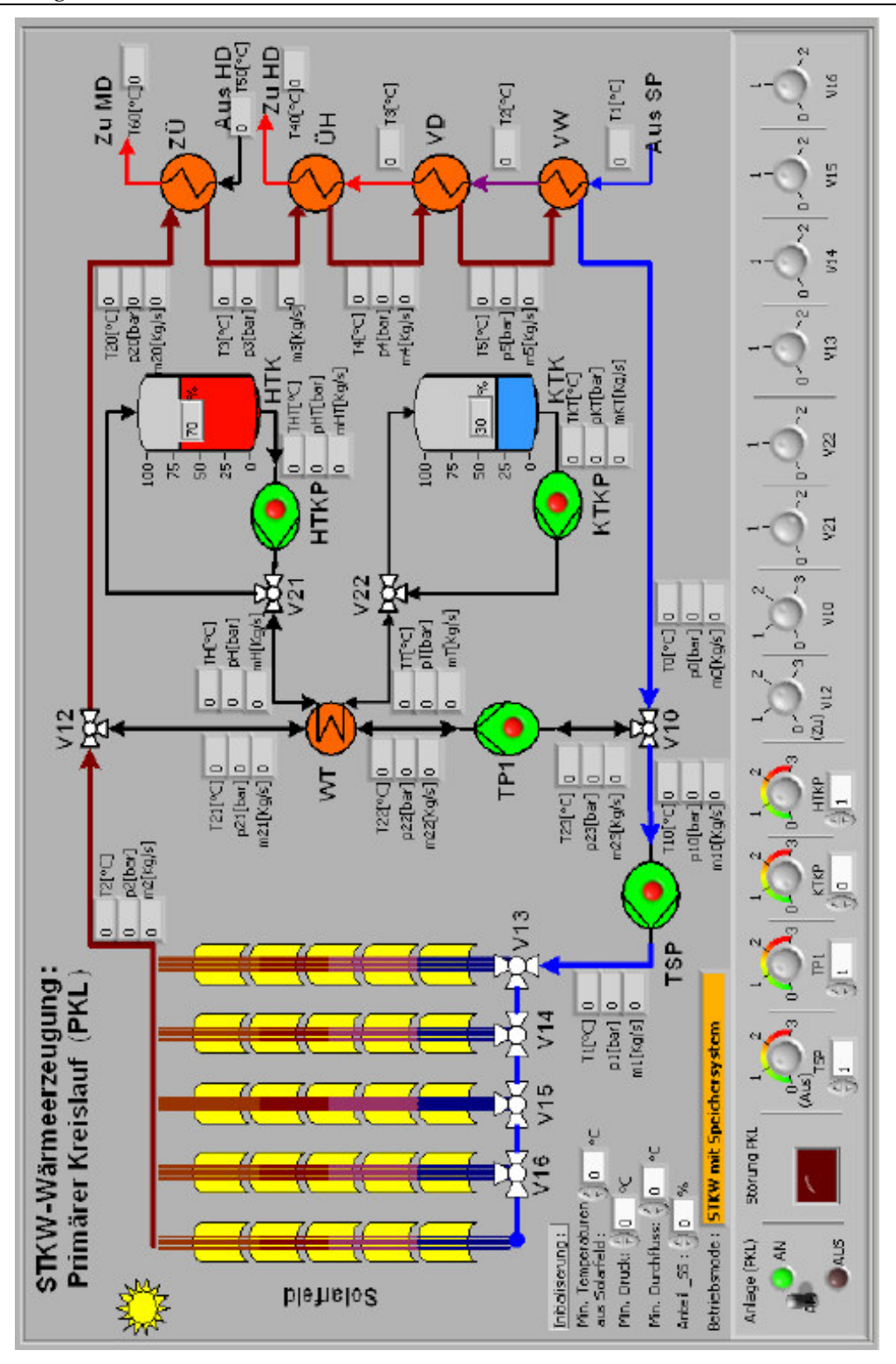

**Abb. 7.2-16: GUI STKW\_PKL** 

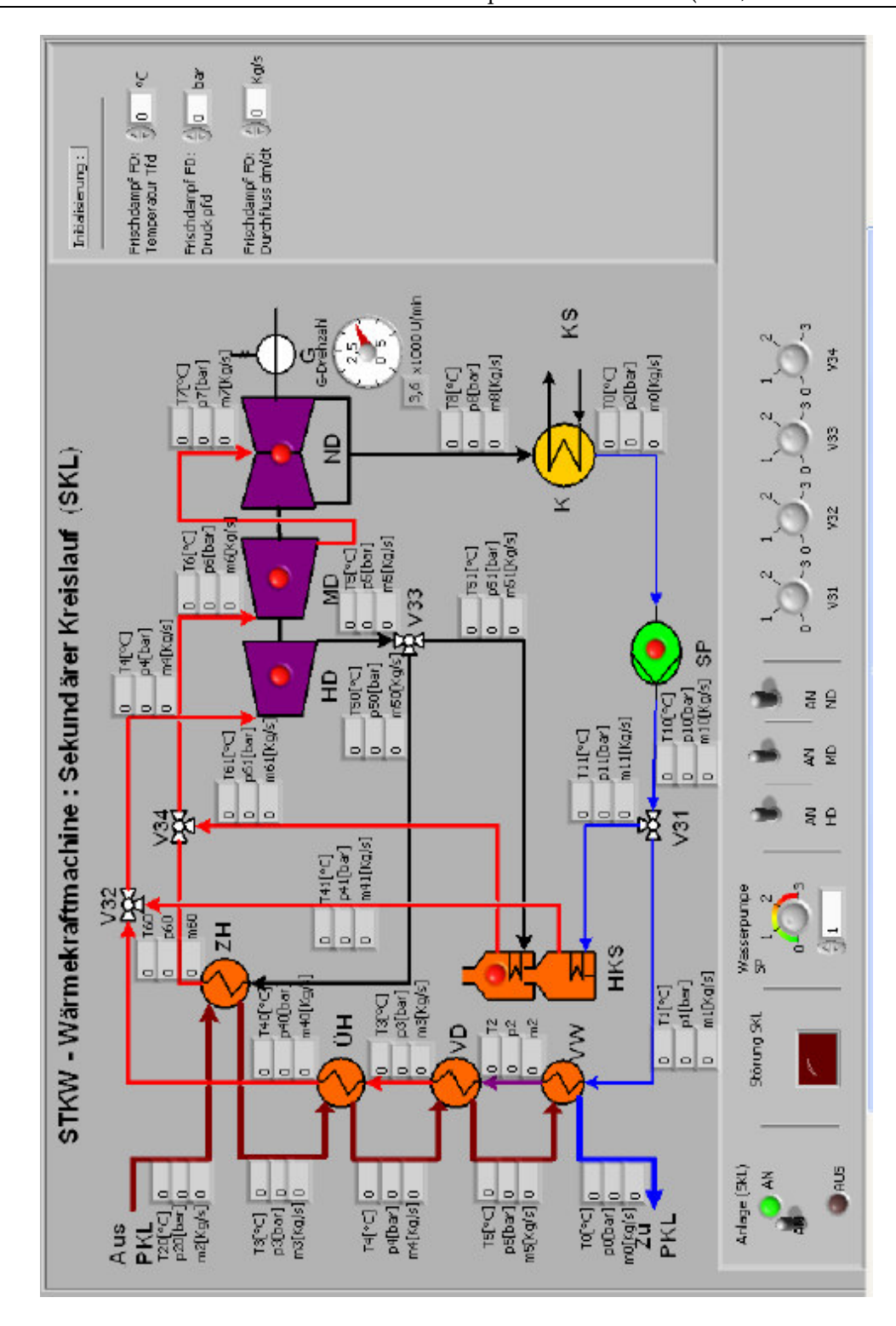

Abb. 7.2-17: GUI STKW\_SKL

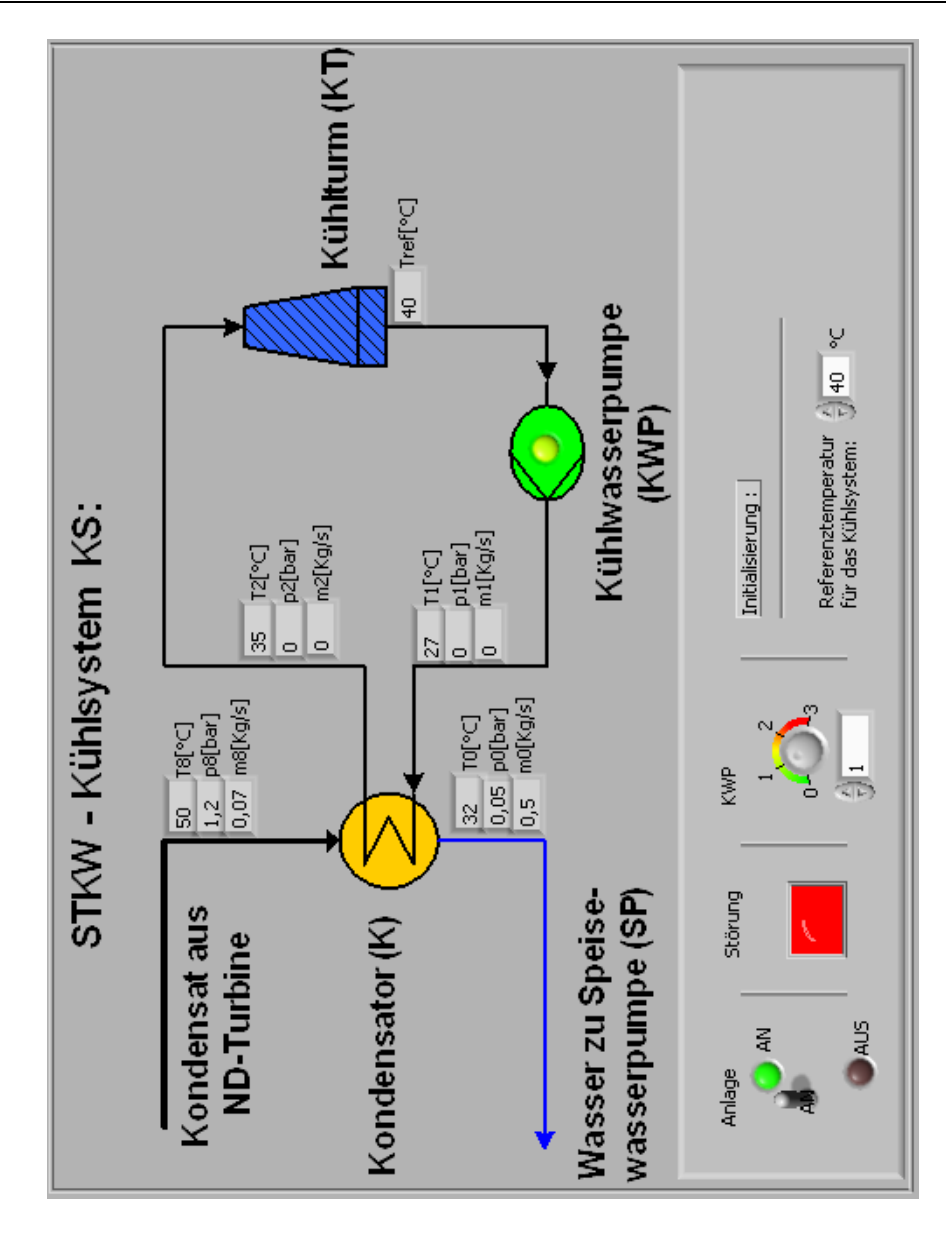

Abb. 7.2-18: GUI STKW\_Kühlsystem KS

Folgendes wird ein VI-Blockdiagramm für das Kühlsystem vorgestellt. Falls später mit LabVIEW gearbeitet wird, wird dies verbessert und erweitert.

Die Blockdiagrammen zu anderen VIs werden mit dem gleichen Prinzip konzipiert und gemacht.

In einer endlosen While-Schleife werden fünf Byte in jeden Durchlauf gelesen. Wenn Start- und Stopbyte richtig sind, wird der dritte als Sensor-Bezeichner (ID) und der vierte und fünfte als Wert. Die Werte werden in Arrays gespeichert und gezeigt.

Zwischen Start- und Stopbyte werden der Aktoren\_ID (fasst der Ort und die Nummer zusammen) und der Aktorenwert ( zwei Byte Hi und Lo) kodiert.

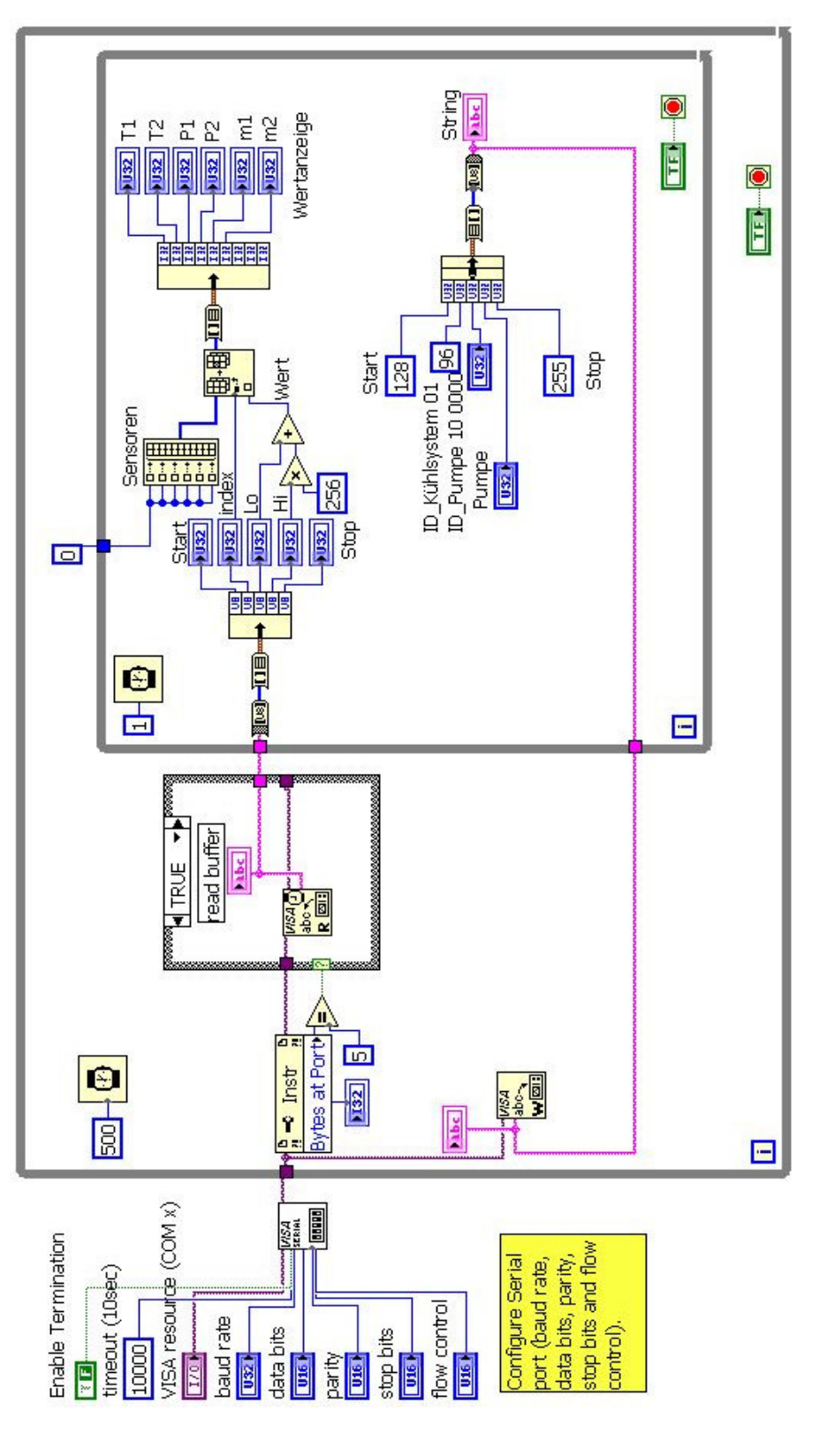

Abb. 7.2-19: Blockdiagramm zu Kühlsystem-VI

# 16 Alternative Lösung

Im Lauf eines Projekts kann immer wieder passieren, dass die eine oder die andere Lösung aus irgendwelche Gründen (Kosten, Zeit, Änderungen im System usw.) verändert muss und man nach Alternativen suchen muss.

In Kap. 6 wurde erwähnt, dass aus Kostengründen verlangt wurde, eine Alternative zur der in dieser Arbeit ausführlich vorgestellten Lösung für die Steuerung des STKWs zu finden.

Aus der Sicht des Vereins VaEF sind zur Zeit die Kosten für die erste Lösung schwer zu tragen, obwohl die Verwendung von LabVIEW als Visualisierungsprogramm aber auch als Mess-, Steuerund Regelprogramm sehr bequem und sehr professionell ist.

| Alternative | Lösung 1                   |                           | Lösung 2                   |           | Lösung 3            |           |
|-------------|----------------------------|---------------------------|----------------------------|-----------|---------------------|-----------|
| Sftware/    | HCS12-Karte                |                           | 180,- $\in$ I/O-Modul NI   |           | 90,- € Velleman     | 99,95€    |
| Hardware    | ICC12-Lizenz               | 250,- $\varepsilon$ 6501* |                            | kostenlos | K8061-USB-          |           |
|             | NoICE-Lizenz               | $100,-€$                  | Treiber NI-                |           | Karte               | kostenlos |
|             | USB-Dongle                 | $60 - \epsilon$           | <b>DAQmx</b>               |           | K8061-Software      |           |
|             | Manual+Wartung             | 75,-€                     |                            |           |                     |           |
|             | LabVIEW (Base)             | $1150,-€$                 |                            | $1150,-€$ |                     | kostenlos |
|             |                            |                           |                            |           | Python-Packet       |           |
|             |                            |                           | LabVIEW (Base)             |           |                     |           |
| Gesamtkoste | ca. 1815,- €               |                           | ca. 1240,- €               |           | 99,95€              |           |
| $\mathbf n$ |                            |                           |                            |           |                     |           |
| Vorteile    | professionell              |                           | sehr bequem, professionell |           | sehr günstig        |           |
| Nachteile   | zu teuer                   |                           | teuer                      |           | wenig professionell |           |
|             | aufwendig (Mikrocontrller) |                           |                            |           | teilweise aufwendig |           |

**Tabelle 8-1: Vergleich verschiedenen Lösungen** 

#### **Das USB-6501 von National Instruments ist ein kostengünstiges tragbares Digital-I/O-Modul für zuverlässige Datenerfassungs- sowie Steuer- und Regelanwendungen. Die Plug&Play-Anbindung via USB des NI USB-6501 ist einfach.**

Eigenschaften**:** 

- **24 Digital-I/O-Kanäle**, 1 Counter mit 32-bit-Auflösung
- Überspannungsschutz, 8,5-mA-Stromstärke
- Anbindung an 36-Pin-IDC-Masseanschluss
- Hochgeschwindigkeits-Busschnittstelle USB 2.0 (12 Mb/s)
- Mitgelieferte Software
	- NI-DAQmx driver software
	- Measurement & Automation Explorer configuration utility
- Empfohlene Software: LabVIEW / LabWindows™/CVI

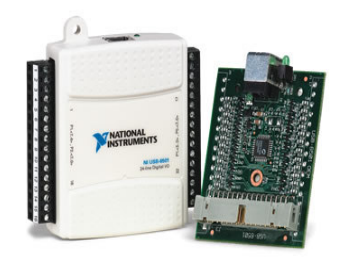

Abb. 8-1: Digital-I/O-Modul NI 6501

Wegen der oben genannten Gründen wird in diesem Kapitel die kostengünstige Lösung dargestellt:

- − Velleman K8061-USB-Karte
- − K8061-Datenerfassungssoftware
- − Phyton-Packet zur Programmierung und Visualisierung.

### 16.1 Hardware-Architektur

### 16.1.1 HW-Gesamtübersicht

In der Abbildung 8.1-1 werden die Hardwarekomponenten dargestellt.

Die Sensoren liefern die im Prozess gemessenen physikalischen Prozessgrößen, die über die analoge Eingänge (Temperatur **T** in °C, Druck **p** in bar, Massenstrom **dm/dt** in Kg/s) oder über die digitale Eingänge (Füllstand **L** in %) empfangen werden können.

Die verarbeiteten Prozessdaten werden an die Aktoren (Schalter, Pumpen und Ventille) über die analoge oder digitale Eingänge weitergeleitet.

Die Steuerungs- und Regelungsaufgaben werden mit Python programmiert.

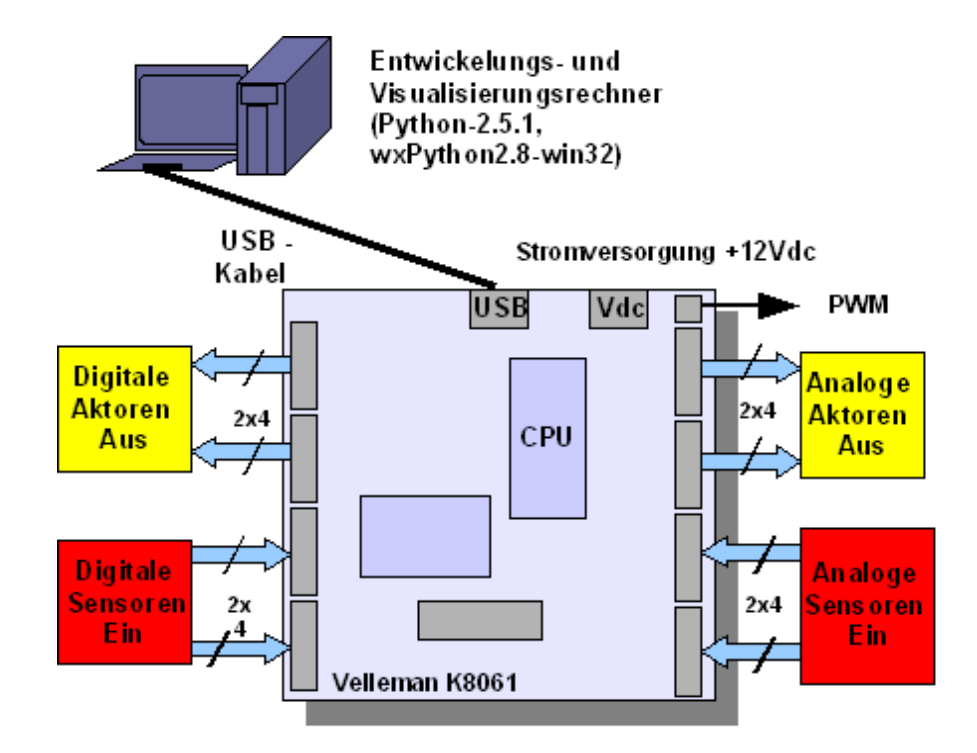

#### **Abb. 8.1-1: HW-Architektur**

Zusätzlich zum Entwicklungsrechner (PC) mit USB-Anschluss kommen in diese Alternative folgende Hardware-komponenten zum Einsatz:

- − Die I/O-Karte: EXTENDED USB INTERFACE BOARD K8061<sup>20</sup> (Hardware H8061IP - 2006 - ED1 (Rev. 1.0), © Velleman Kit nv)
- − K8061 Test & Diagnosis Utility (Rev. V1.1)
- − USB-Kabel
- − Platine für Sensoren und Aktoren

### 16.1.2 Anschlussbelegung des K8061 für STKW-System

Zu diesem Zeitpunkt wurden für ein schnelles Test des Tischmodell die Ein- und Ausgänge des K8081-Moduls folgendes belegt:

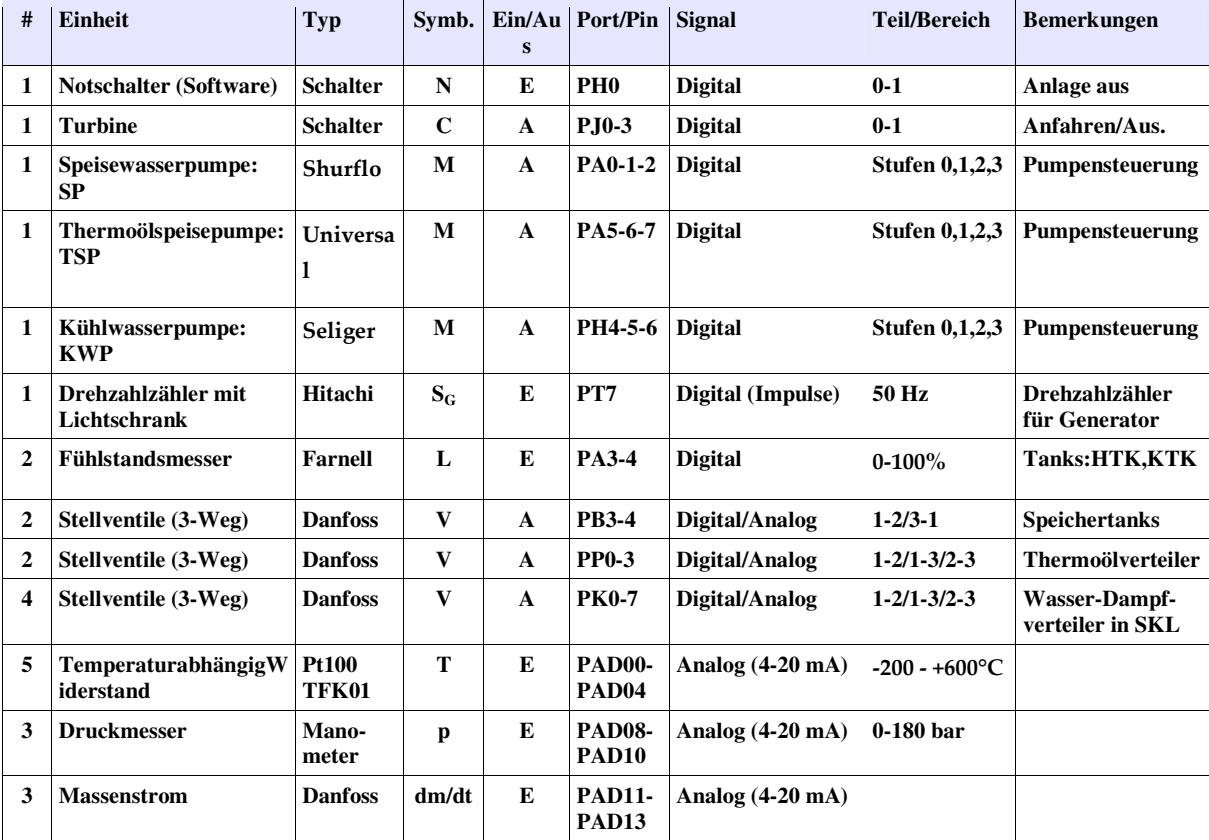

**Tabelle 8.1-1: Aktoren- und Sensorenspezifikation.** 

### Bemerkung:

Bei Sensoren ist für das Ausgangssignal 4-20 mA Standard, d.h. der unterste Messwert entspricht 4 mA, der oberste entspricht 20 mA und was unter 4 mA dient zur Leitungsfehlererkennung.

-

<sup>20</sup> http://www.velleman.be

Bei Aktoren muss das Ausgangssignal verstärkt werden.

#### 16.1.3 Extended USB interface Board K8061

Das K8061-Modul von Velleman hat 33 Ein-/Ausgänge und wird über einen USB-Anschluss an den PC verbunden. Der Anschluss ist galvanisch-optisch isoliert , sodass Schaden am PC nicht möglich sind. Das Blockdiagramm ist im **Anhang C** eingegeben.

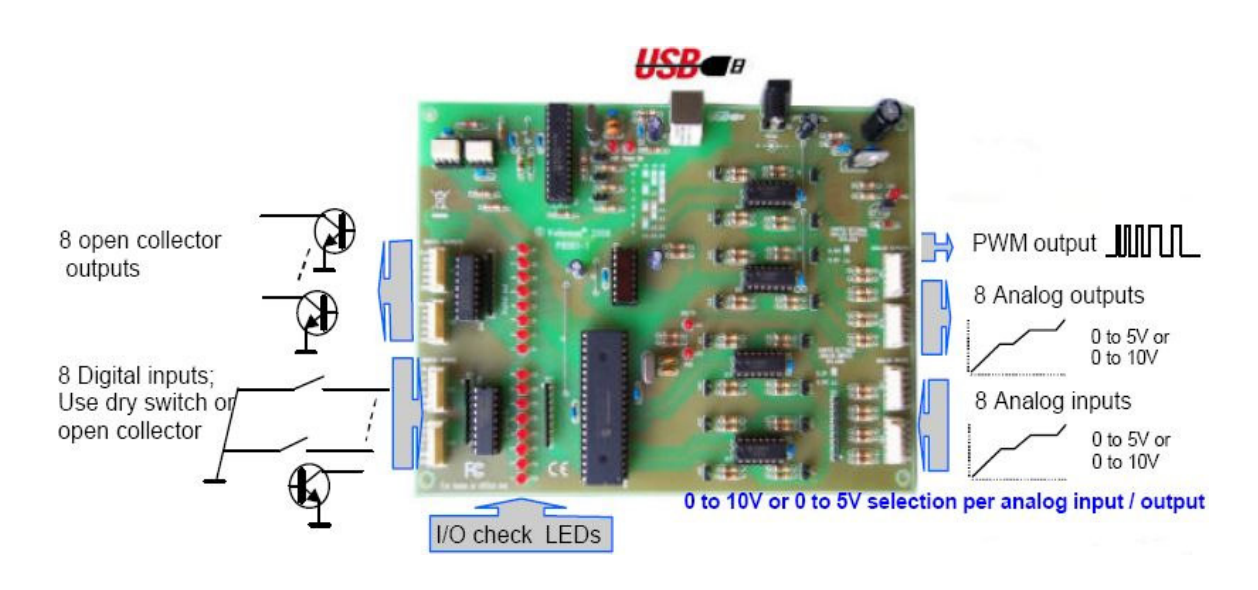

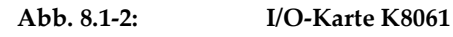

#### **Eigenschaften:**

- 8 analoge Eingänge mit 10 bit-Auflösung:  $0...5$  V oder 10 VDC / 20 k $\Omega$
- 8 analoge Ausgänge mit 8 bit-Auflösung:  $0...5$  V oder 10 VDC / 47  $\Omega$
- 8 digitale Eingänge: "Open Collector"-Kompatibel (Anschluss an GND=0) mit integrierter LED-Anzeige
- 8 digitale "Open Collector"-Ausgänge (max. 50 V/100 mA) mit integrierter LED-Anzeige
- Ein 10 bit PWM-Ausgang: 0 bis  $100\%$ , Open Collector "-Ausgang (max  $100 \text{ mA}$  / 40 V) mit integrierter LED-Anzeige
- Allgemein Ansprechzeit: 4ms pro Befehl
- USB Port: 2.0

#### **Spezifikationen:**

- Stromverbrauch über USB-Port: ungefähr 60 mA
- Bis zu 8 Karten können an den PC angeschlossen werden
- Stromversorgung über PS1205-Adapter: 12Vdc / 300 mA
- PWM-Frequenz: 15,6 KHz
- Standard Ausführungszeit: 48 ms (Microchip und K8061D.DLL Treiber verwenden)
- Enhanced Ausführungszeit: 21 ms (K8061\_C.DLL V1.0 für RE Applikationen verwenden)
- PCB Abmessungen: 195 x 142 x 20mm (2.7 " x 5.6" x 0.8"). Siehe **Anhang D**

### **Anschlüsse des K8061s:**

**Abb. 8.1-3: Anschluss-Belegung des K8061-Moduls** 

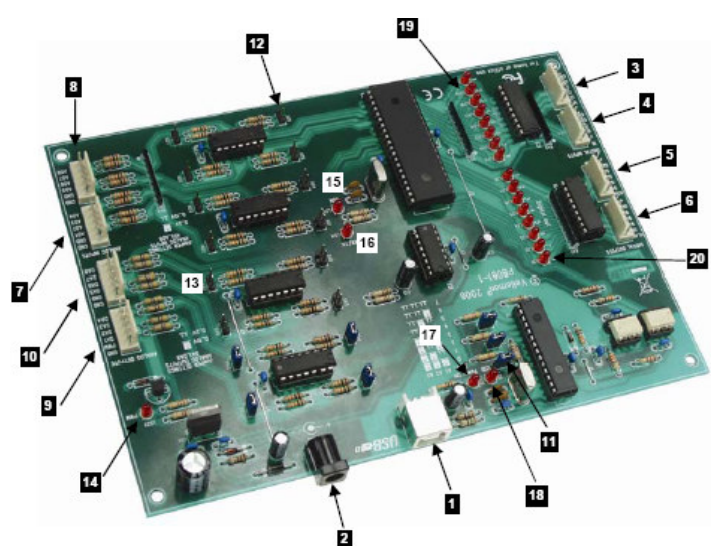

- − **1 :** USB-Anschluss K8061- PC
- − **2 :** Stromversorgung (12VDC-nicht-stabilisiert, mindestens 300mA)
- − **3 und 4 :** Digitale Eingänge 1-4/5-8: Extern "LOW" aktivieren (mit GND verbinden).
- **5 und 6 :** Digitale Ausgänge 1-4/5-8: "Open Collector"-Ausgänge
- − **7 und 8 :** Analoge Eingänge 1-4/5-8: Mit deren Hilfe kann man eine dran angelegte analoge Spannung über den PC digitalisieren und lesen.

### Diese Eingänge erfordern eine **stabile** Gleichspannung (0-5V oder 0-10V), **sonst wird das Modul K8061 beschädigt.!!**

- **9 und 10:**Analoge Ausgänge 1-4/5-8: Man kann über Software die Gleichspannung bestimmen, die man an diese Ausgänge anlegen kann.
- 11: Mit den Addressierungsjumpern A1, A2 und A3 kann man bis zu 8 Karten adressieren und auswählen. Falls nur eine verwendet wurde, dann müssen A1, A2 und A3 auf 0 eingestellt.
- − **12:** Referenzspannung des A/D-Wandlers: 0-5 V (Jumper AD1-AD8 geschlossen) oder 0-10 V (Jumper AD1-AD8 geoffnet)
- 13: Referenzspannung des D/A-Wandlers: 0-5 V (Jumper DA1-AD8 geoffnet) oder 0-10 V (Jumper DA1-DA8 geschlossen)
- − **14:** PWM-LED leuchtet, wenn PWM-Ausgang aktiv ist.
- − **15:** CPU "run mode" LED leuchtet, wenn die CPU richtig funktioniert.
- − **16:** CPU-RC/TX-LED leuchtet bei der Datenübertragung zwischen der USB-Schnittstelle und CPU.
- − **17:** "POWER ON" LED leuchtet bei einer Stromversorgung von 5V für den USB-Controller.
- − **18:** "USB"-LED blinkt während einer USB-Verbindung und leuchtet während einer erfolgreichen Kommunikation zwischen dem USB-Chip im PC und dem K8061-Modul.
- **19:** LEDs für die digitale Eingänge. Sie leuchten nicht, wenn eine Verbindung zwischen einem digitalen Eingangspin und GND durch einen externen Schalter oder einen Open Kollector Ausgang hergestellt wurde, d.h der Eingang ist "LOW" .
- − **20:** Diese LEDs leuchten, wenn eine Verbindung zwischen einem digitalen Ausgang und GND hergestellt wurde (Open Kollector Ausgang), d.h der Ausgang ist aktiv.

**Betrieb des K8061-Moduls:** 

- Betriebsspannung: 230Vac / 50Hz
- Spannungsversorgung: 12Vdc
- max. Stromversorgung: 500 mA (mit mindestens 300 mA)

• nicht-stabilisiert

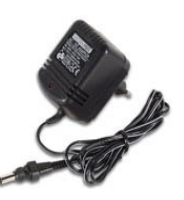

**Abb. 8.1-4: Spannungsadapter PS1205**  Software (Treiber) Installation:

Die mitgelieferte Software enthält unter anderem K8061-Treiber, Beispielprogrammen und Tools zum Testen der Verbindung, der Datenübertragung usw.

Nach der Verbindung der Karte über den Adapter PS1205 mit der

Stromversorgungsquelle leuchten die Anzeige-LEDs: LD12 (RUN) und LD13-LD20.

Wenn alles OK, dann kann man den USB-Anschluss des K8061s an den PC anschließen.

Dann leuchten die Anzeige-LEDs: LD10 (POWER) und LD9 (USB, Während einer Datenübertragung zwischen PC und K8061).

Man muss jetzt den USB-Treiber des Mikrocontrollers auf dem PC installieren. Der Treiber befindet sich in dem Unterverzeichnis "USB\_driver" in der K8061-Software.

Die neue Hardware wird erkannt und man wählt "specific location" aus.

Dann wählt man im Unterverzeichnis "~\K8061\_USB card\usb\_driver" die Datei mchpusb.sys aus.

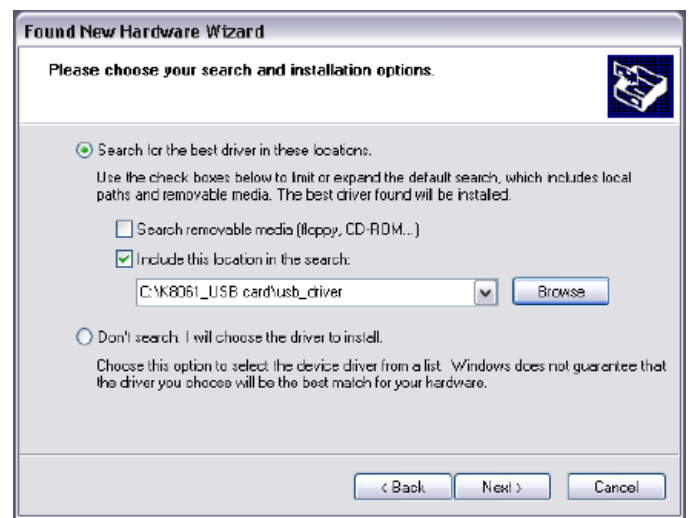

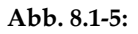

Abb. 8.1-5: Installation der Treiber

Dann "Continue Anyway" und zum Schluss "Fertig".

Im Unterverzeichnis "DIAG8061" gibt es ein Tool zum Testen des K8061-Moduls.

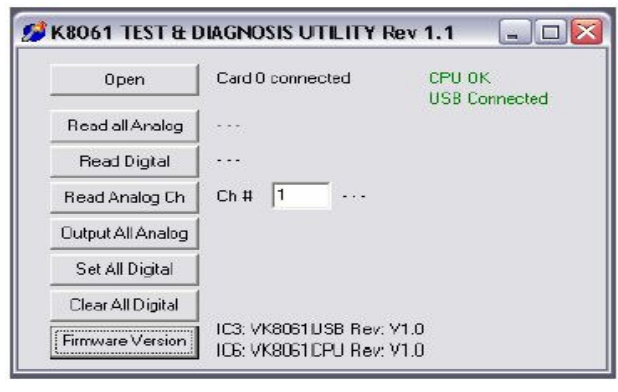

Abb. 8.1-6: Test und Diagnostik Tool

Im Unterverzeichnis "DEMO8061" findet man ein erweitertes Testprogramm, dessen Quellcode im Unterverzeichnis "DLL examples" gespeichert ist.

Im Unterverzeichnis "DOC" findet man Informationen über die Kommunikations-DLL des K8061-Moduls.

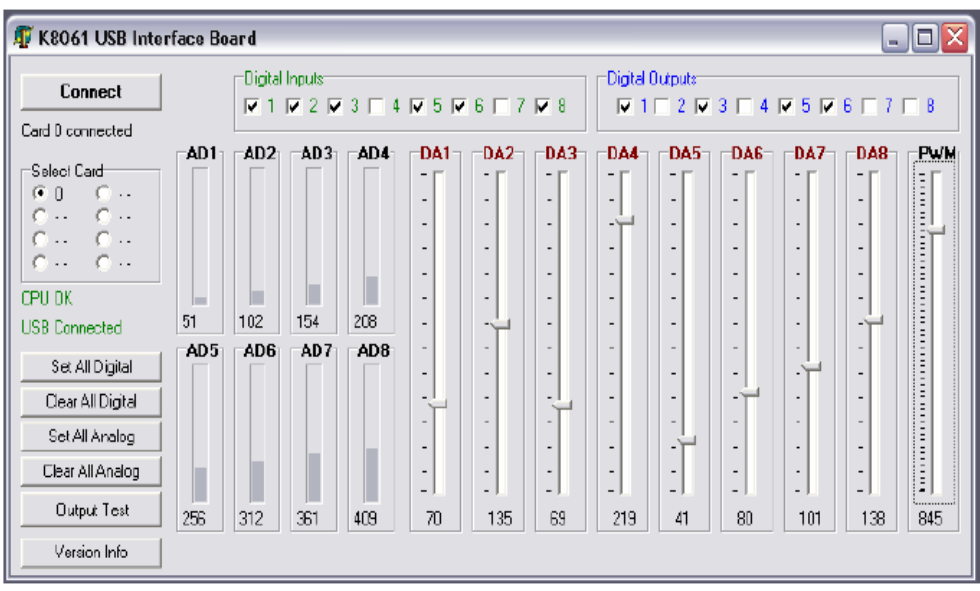

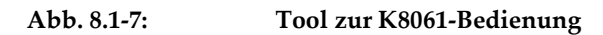

Alle Kommunikationsroutine sind in ein Dynamic Link Library (DLL). Man kann eigene Windows-Applikationen in Delphi, Python, Visual Basic, C++ Builder oder irgendein Tool zur Entwicklung von 32-bit Windows-Applikationen, das das Binden von DLLs ermöglicht, erstellen.

#### Software-Design

### 16.2 Software-Design

### 16.2.1 Eingesetzte Software

In dieser Alternative finden folgende auf 32-Bit Windows-Plattformen lauffähige Softwaretools Anwendung:

- − Python Compiler (V 2.5.1)
- − Tk (Tkinter GUI Toolkit) (V 8.4)
- − wxPython für Windows (V 2.8)
- $wxWindows Library (V 3.1)$

Alle diese Software sind freie Open Source der "Python Software Foundation"<sup>21</sup> Python-2.5.1

Python ist eine einfache aber leistungsfähige interpretierte, interaktiv objekt-orientierte Programmiersprache. Sie eignet sich besonders gut für die schnelle Entwicklung verteilter Applikationen, Skripting, numerisches Rechnen und Systemtest.

Python kann man mit Tcl, Perl, Java, JavaScript, Visual Basic oder Scheme vergleichen und ist für verschiedene Plattformen verfügbar.

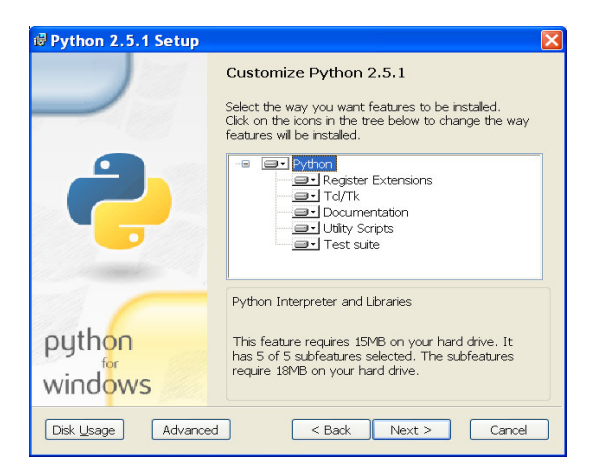

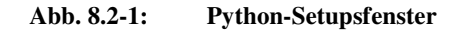

### 16.2.1.2 IDLE (Integrated DeveLopment Environment)

-

IDLE ist Tkinter-basierte integrierte Entwicklungsumgebung für Python mit dem Python-Quellcode in getrennten Prozesse ausgeführt werden können (mit Run oder F5).

IDLE hat einen integrierten Debugger mit Breakpoints und Möglichkeiten zum schrittweisen Ausführen von Programmen und zur Stack-Anzeige.

IDLE ist zu 100% mit Python kodiert, und verwendet Tkinter GUI-Toolkit (Tk/Tcl).

IDLE läuft auf Unix, Mac, und Windows und akzeptiert Argumente über die Kommandozeile (DOS Fenster).

21 http://www.python.org , Copyright (c) 2001-2007 Python Software Foundation.

### 16.2.1.3 Die Oberfläche des IDLEs

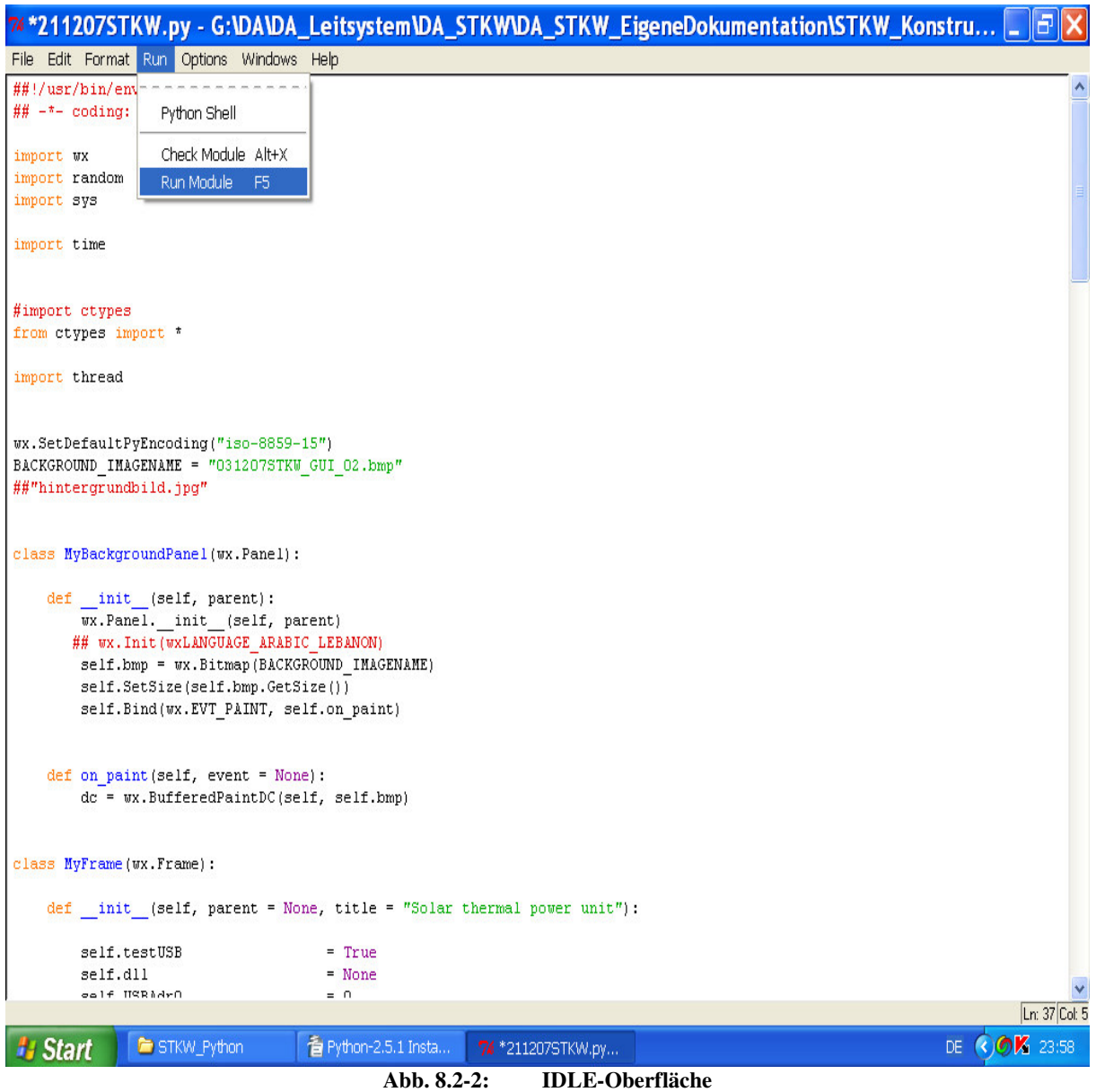

### 16.2.1.4 wxPython2.8-win32-unicode-2.8.7.1-py25

Applikationen mit wxPython laufen mit Python-Modulen und Package und verwenden wxWindows Bibliothek.

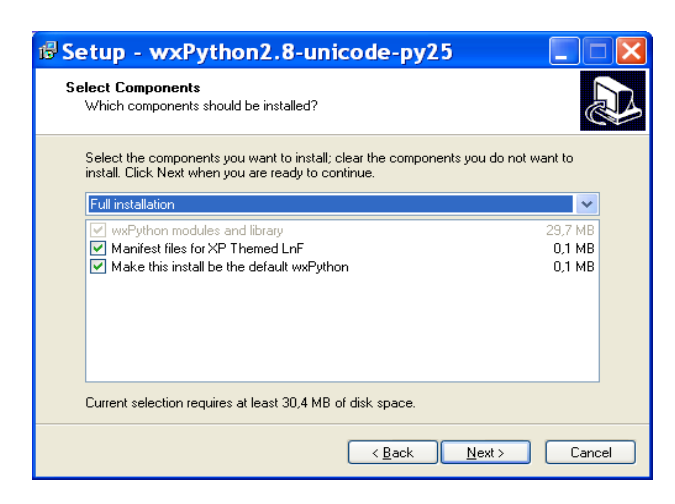

**Abb. 8.2-3: Installation von wxPython 2.8**

### 16.2.2 Python-Quellcode zur Steuerung des STKWs

Mit dem Python-Compiler IDLE werden die zur Datenerfassung entwickelte Python-Programmen übersetzt und ausgeführt und mit wxPython werden die GUIs erstellt.

Dabei wurden nur die Bedien- und die Anzeigeelement (Tasten und Anzeigefelder) auf Basis eines vorhandenen Hintergrunds programmiert.

Die Python-Programmen **,,\*.py"**, Header- und die Bibliotheksdateien **,,\*.dll"** müssen im gleichen Verzeichnis angelegt.

Für unser System STKW wurden folgende Dateien zur Erstellung einer ausführbaren Datei zusammengepackt:

- STKW\_K8061.py: Das Steuerprogramm (Python-Quellcode) des STKW-Systems.
- − K8061.h: Headerdatei zur Deklaration der Funktionen zum ansprechen des K8061-Moduls.
- − K8061.dll: Bibliothek mit Funktionen zum ansprechen des K8061-Moduls.
- − mpusbapi.dll: Bibliothek mit Funktionen zur Kommunikation über USB.
- − STKW\_GUI.bmp: Das Hintergrundsbild, auf dem die Bedien- und die Anzeigeelement (Tasten und Anzeigefelder) programmiert werden.

Das Steuerprogramm STKW\_K8061.py kann mit Run oder F5 ausgeführt werden.

### Headerdatei "K8061.h"

```
################################################################################### 
Headerdatei "K8061.h"
Funktionensdeklaration 
###################################################################################
```
#ifdef \_\_cplusplus

#### Alternative Lösung

```
extern "C" { 
#endif 
#define FUNCTION __declspec(dllimport) 
FUNCTION long __stdcall OpenDevice(); 
FUNCTION __stdcall CloseDevices(); 
FUNCTION long __stdcall ReadAnalogChannel(long CardAddress, long Channel);
FUNCTION __stdcall ReadAllAnalog(long CardAddress, long *Buffer); 
FUNCTION __ stdcall OutputAnalogChannel(long CardAddress, long Channel, long Data);
FUNCTION __stdcall OutputAllAnalog(long CardAddress, long *Buffer); 
FUNCTION __stdcall ClearAnalogChannel(long CardAddress, long Channel); 
FUNCTION __ stdcall ClearAllAnalog(long CardAddress);
FUNCTION __stdcall SetAnalogChannel(long CardAddress,long Channel); 
FUNCTION __ stdcall SetAllAnalog(long CardAddress);
FUNCTION __stdcall OutputAllDigital(long CardAddress, long Data); 
FUNCTION __stdcall ClearDigitalChannel(long CardAddress, long Channel); 
FUNCTION __ stdcall ClearAllDigital(long CardAddress);
FUNCTION __stdcall SetDigitalChannel(long CardAddress, long Channel);
FUNCTION __ stdcall SetAllDigital(long CardAddress);
FUNCTION bool __stdcall ReadDigitalChannel(long CardAddress, long Channel);
FUNCTION long __stdcall ReadAllDigital(long CardAddress);
FUNCTION __stdcall OutputPWM(long CardAddress, long Data); 
FUNCTION bool ___ stdcall PowerGood(long CardAddress);
FUNCTION bool __stdcall Connected(long CardAddress);
FUNCTION __stdcall ReadVersion(long CardAddress, long *Buffer); 
#ifdef __cplusplus 
}
```
#endif

###################################################################################

#### Hauptprogramm "STKW K8061.py"

##!/usr/bin/env python ## -\*- coding: iso-8859-15 -\* import wx import random import sys import time

```
#import ctypes 
from ctypes import * 
import thread 
wx.SetDefaultPyEncoding("iso-8859-15") 
BACKGROUND_IMAGENAME = "031207STKW_GUI_02.bmp" 
##"hintergrundbild.jpg" 
class MyBackgroundPanel(wx.Panel): 
   def __init__(self, parent):
        wx.Panel.__init__(self, parent) 
       ## wx.Init(wxLANGUAGE_ARABIC_LEBANON) 
        self.bmp = wx.Bitmap(BACKGROUND_IMAGENAME) 
        self.SetSize(self.bmp.GetSize()) 
        self.Bind(wx.EVT_PAINT, self.on_paint) 
    def on_paint(self, event = None): 
        dc = wx.BufferedPaintDC(self, self.bmp) 
class MyFrame(wx.Frame): 
    def __init__(self, parent = None, title = "Solar thermal power plant"): 
       self.testUSB = True
       self. d11 = Noneself.USBAdr0 = 0self.USBAdr1 = 1
       self.USBAdr2 = 2self.USBOpened = False
       self.counterUSBBoards = 3
        wx.Frame.__init__(self, parent, -1, title) 
        panel = MyBackgroundPanel(self) 
        LABELSTYLE = wx.BORDER_SUNKEN | wx.ST_NO_AUTORESIZE | wx.ALIGN_CENTER_HORIZONTAL 
                   #Start of pump SP 
       self.button_Start_STKW = wx.Button(panel, -1, "Start SKL pump", pos=(720,475))
        self.Bind(wx.EVT_BUTTON, self.BtnMeasure, self.button_Start_STKW) 
                    #Stop of pump
```

```
self.button_Stop_SKL_pump = wx.Button(panel, -1, "Stop SKL pump", pos=(720,530))
         self.Bind(wx.EVT_BUTTON, self.BtnStopSKLPump, self.button_Stop_SKL_pump) 
                     # Solarfield out 
         self.temp_solarfield_out = wx.StaticText( 
            panel, size = (26, -1), pos = (33, 72), style = LABELSTYLE
\overline{\phantom{a}} self.pressure_solarfield_out = wx.StaticText( 
            panel, size = (26, -1), pos = (33, 90), style = LABELSTYLE
 ) 
         self.massfluid_solarfield_out = wx.StaticText( 
            panel, size = (26, -1), pos = (33, 108), style = LABELSTYLE
 ) 
                     # TSP in 
         self.temp_TSP_in = wx.StaticText( 
            panel, size = (26, -1), pos = (30, 464), style = LABELSTYLE
 ) 
         self.pressure_TSP_in = wx.StaticText( 
            panel, size = (26, -1), pos = (30, 482), style = LABELSTYLE
 ) 
         self.massfluid_TSP_in = wx.StaticText( 
            panel, size = (26, -1), pos = (30, 500), style = LABELSTYLE
 ) 
         # Layout 
         self.Fit() 
    def on_timer(self, event = None): #new_value =
str(windll.K8061.ReadAnalogChannel(1,1)) 
                    # solarfield out 
                     new_value = str(self.dll.ReadAnalogChannel(1,1)) 
                     self.temp_solarfield_out.SetLabel(new_value) 
                     self.temp_solarfield_out.Refresh() 
                     new_value = str(self.dll.ReadAnalogChannel(2,1)) 
                     self.pressure_solarfield_out.SetLabel(new_value) 
                     self.pressure_solarfield_out.Refresh() 
                    #new_value = str(random.random(1, 99)) self.massfluid_solarfield_out.SetLabel(new_value)
                     self.massfluid_solarfield_out.Refresh() 
                    # TSP in 
                     new_value = str(self.dll.ReadAnalogChannel(1,1)) 
                     self.temp_TSP_in.SetLabel(new_value) 
                     self.temp_TSP_in.Refresh()
```

```
new_value = str(self.dll.FeadAnalogChannel(1,1)) self.pressure_TSP_in.SetLabel(new_value) 
                    self.pressure_TSP_in.Refresh() 
                    #new_value = str(random.randint(1, 99)) 
                    self.massfluid_TSP_in.SetLabel(new_value) 
                    self.massfluid_TSP_in.Refresh() 
#222222222222222222222222222222222222 Run USB System 
    def OpenUSBBoardThread(self): 
        self.dll = windll.K8061 
        i = self.counterUSBBoards 
       for doit in range(0, i+1):
            try: 
                self.dll.OpenDevice() 
                self.USBOpened = True 
# debug info 
                print 'USB Board is now open!!!!!!!!!!!!!!!!!!' 
#end debug info 
            except: 
                txt = 'Please Check USB Board' 
                print txt 
                return 
        self.dll.SetDigitalChannel(1,5) 
#2222222222222222222222222 Level 2 Button Measure 
    def BtnStopSKLPump(self, event): 
                      self.dll.ClearDigitalChannel(1,5)
#2222222222222222222222222 Level 2 Button Measure 
    def BtnMeasure(self, event): 
        wx.MessageBox("SKL pump start", "Friede sei mit dem, der der Rechtleitung folgt", 
                    wx.OK|wx.ICON_INFORMATION) 
                    # open the USB board 
        self.OpenUSBBoardThread() 
        time.sleep(0.5) 
         #self.dll.SetDigitalChannel(1,5) 
                   #clib.SetDigitalChannel(1,5) 
        self.timer = wx.Timer() 
        self.timer.Bind(wx.EVT_TIMER, self.on_timer) 
        self.timer.Start(1000)
```

```
## thread.start_new_thread(self.BtnMeasureThread,()) 
## def BtnMeasureThread(self): 
## thread.start_new_thread(self.MGMShowVoltageAndCurrentThread,()) 
##MGM: Start der Messung, wenn der "Start STKW"-Button gedrueckt wird 
#MGM: thread for Voltage and Current Measurement 
## def MGMShowVoltageAndCurrentThread(self): 
## self.OpenUSBBoardThread() 
## self.MGM_voltage_DUT1_display.SetValue(str(self.dll.ReadAnalogChannel(1,1) )) 
# show in in Settings Window (on left side) 
## self.MGM_voltage_DUT1 = self.dll.ReadAnalogChannel(1,1) 
## self.MGM_measured_data_voltage_DUT1.append(self.MGM_voltage_DUT1) 
## self.MGM_measured_data_current_DUT1.append(self.MGM_current_DUT1) 
## time.sleep(0.5) 
# sollte 0.5 sein, keinesfalls kleiner als 0.1 sein, sonst gibt es 
Probleme 
################# Hauptprogramm ##################
def main(): 
    """Testing""" 
    app = wx.PySimpleApp() 
   f = MyFrame() f.Center() 
    f.Show() 
    app.MainLoop() 
if __name__ == "__main__": main() 
################# END END END END ##################
```
### 16.2.3 Graphic User Interface

#### 16.2.3.1 Das System STKW

Bei der Visualisierung der Prozessänderungen wird das Programm Python verwendet. (schnell Prototyping)

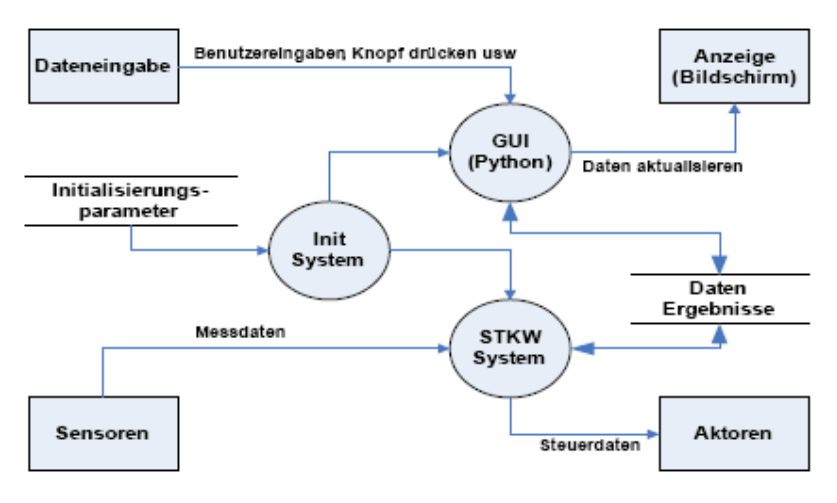

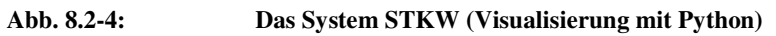

 $\overline{\phantom{0}}$ 

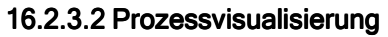

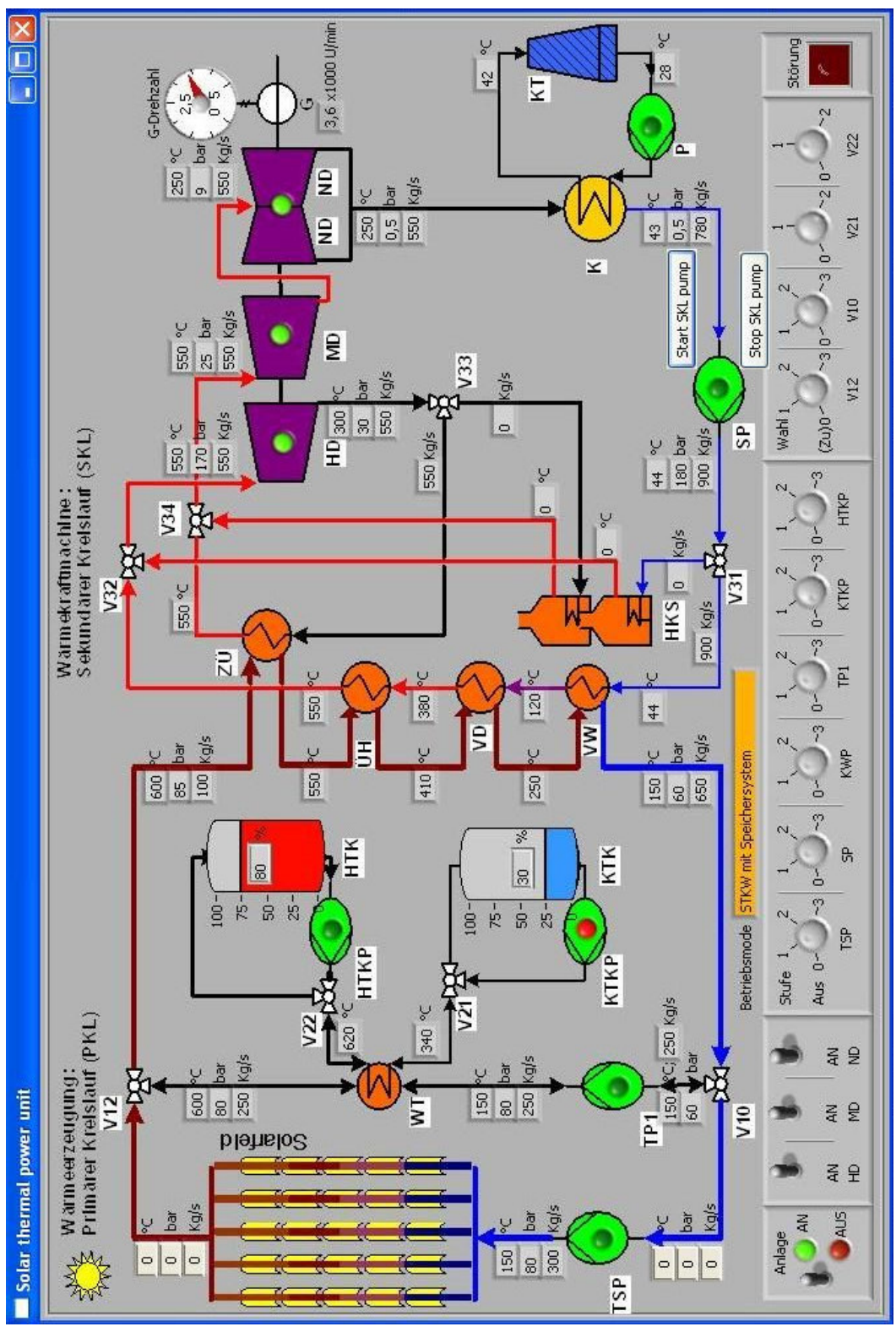

Abb. 8.2-5: GUI zur Ansteuerung des STKWs

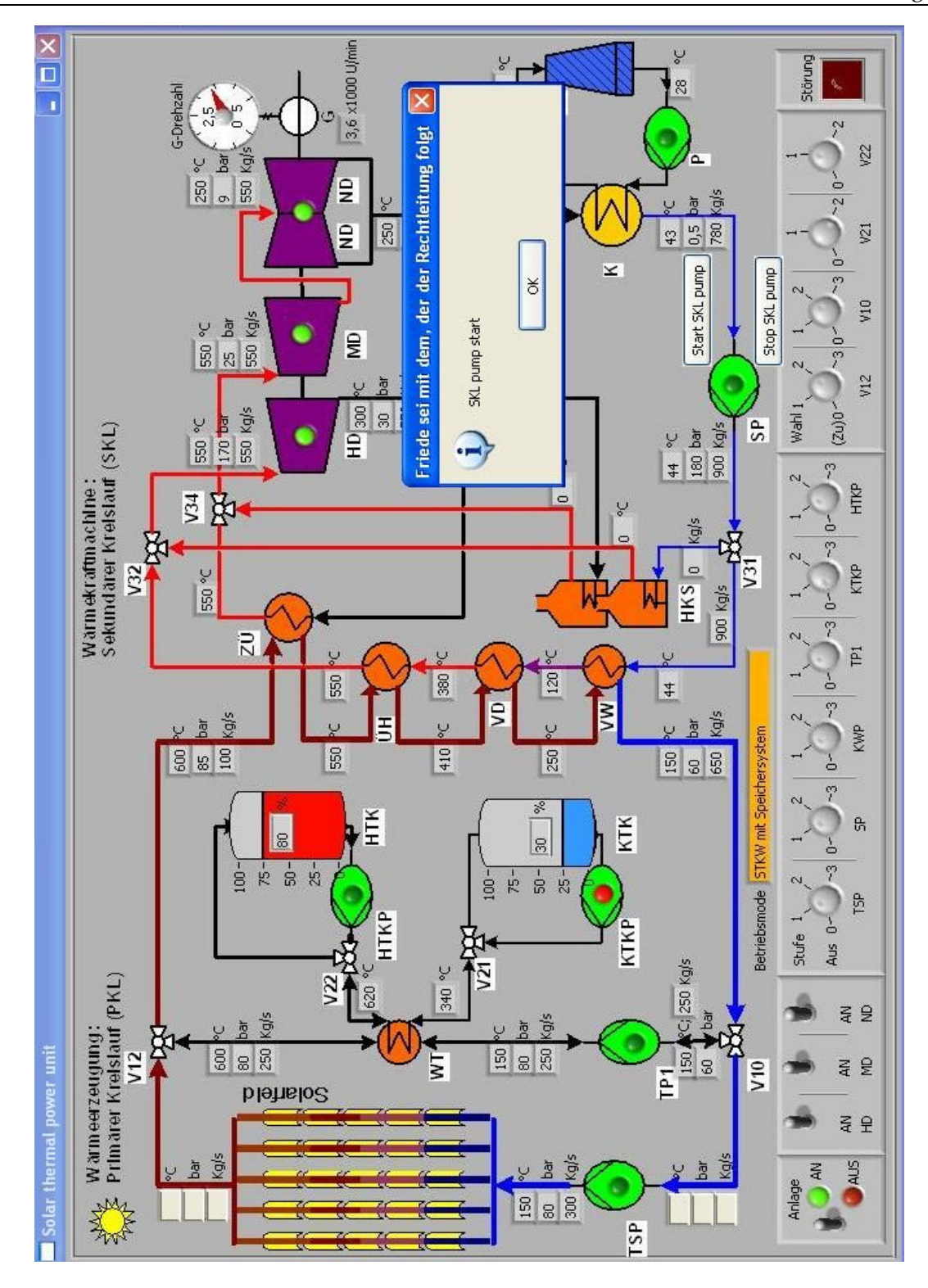

Abb. 8.2-6: Testen der Ansteuerung der SP-Pumpe

### 17 Test des Systems

Der Fehler hat meistens seine Ursache nicht in einem fehlerhaften Tool zur Softwareentwicklung, einem defekten Controllerchip oder anderen Bausteinen, sondern im menschlichen Faktor. Deswegen ist die richtige Analyse, das Lesen und Nachdenken stets wichtiger, als Quelltext bei der Programmierung zu tippen oder grafische Elemente zusammenzustellen.

Wenn Debugging der Prozess zur Entfernung von Fehlern ist, dann ist Programmieren offenbar das Gegenteil, egal ob es zeilenorientiertes oder grafisches Programmieren ist.

Aus diesem Grund muss man bei der Entwicklung von Software oder von Hardware systematisch arbeiten aber auch Fehler systematisch suchen:

#### Abb. 9-1: Schritte zur systematischen Fehlersuche

Das gleiche Prinzip ist gültig in allen Ebenen, von der Entwicklung der Feldebene bis zur oberen Ebene, der Visualisierungsebene.

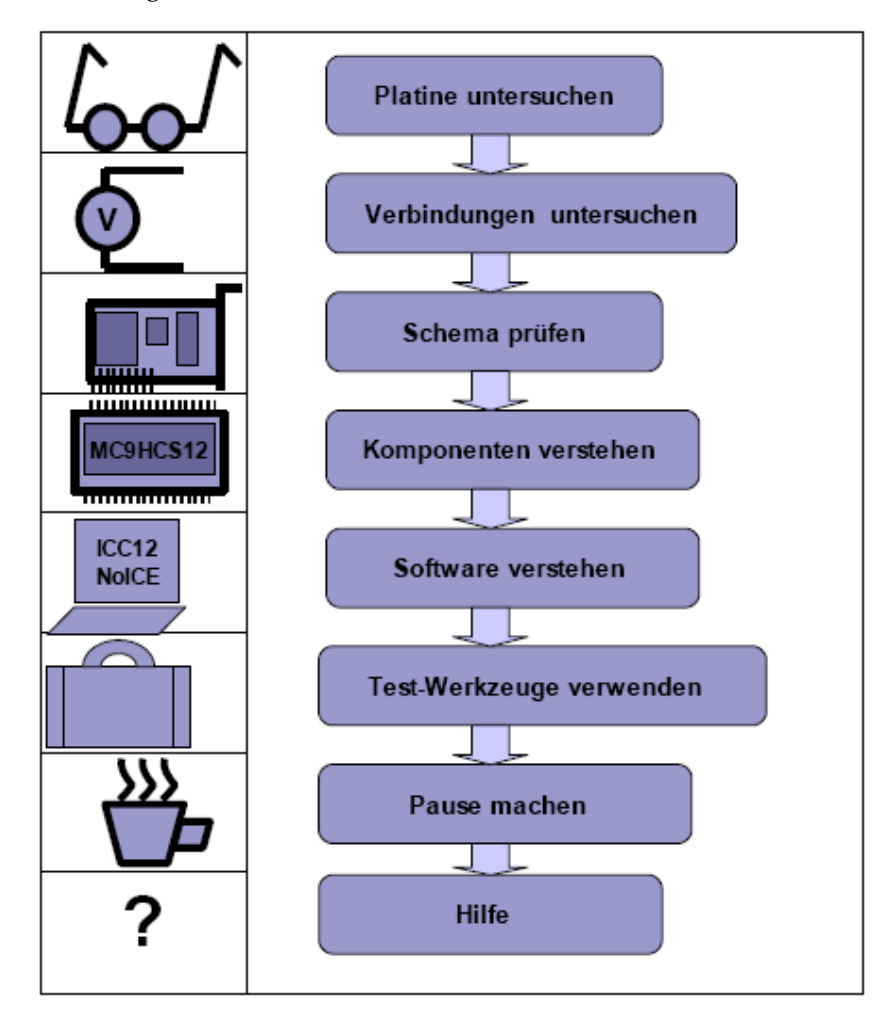

### 18 Zusammenfassung und Ausblick

Hier wird in kurzer Form dargestellt, was zur Fertigstellung der Diplomarbeit alles geschehen musste, um einen ersten Baustein in der Konzeption eines tischgroßen solarthermischen Kraftwerks STKW und dessen Leitsystem entwickeln zu können.

Die Aufgabenstellung war:

- Die einfache Konzeption eines tischgroßen Modells eines solarthermischen Kraftwerks.
- Die Schematisierung des Kraftwerks.
- Erklärung der Arbeitsverlauf in der verschiedenen Kreisläufe des STKWs:
	- Primärer Kreislauf
	- Speichersystem
	- Sekundärer Kreislauf
	- Kühlsystem
- Auswahl der geeigneten Sensoren zur Messung physikalischer Größen (Temperatur, Druck, Massenstrom, Drehzahl, Füllstand usw.) und deren Einsatzorten.
- Auswahl der geeigneten Aktorn zur Steuerung des STKWs (Pumpen, Ventile, Schalter usw.) und deren Einsatzorten.
- Die Entwicklung eines Bausteins eines Leitsystems zur Steuerung des STKWs. Dazu gehört:
	- Entwicklung der Hardware.
	- Entwicklung der Software.
	- die Erstellung eines Visualisierungssystems. Die visualisierte Benutzeroberfläche wurde mit der Visualisierungssoftware LabVIEW erstellt.

Die Aufgaben wurden in Arbeitspakete geteilt und mussten schrittweise abgearbeitet werden.

Bevor mit der Programmierung des Leitsystems begonnen werden konnte, musste die Funktion eines solarthermischen Kraftwerks studiert, verstanden, analysiert, und erklärt werden. Dann musste eine Zeichnung des Kraftwerks und dessen Teilen gemacht. Diese Zeichnung geschah mit dem Programm MS-VISIO, das ein einfaches Programm für technische Zeichnungen ist.

Mit diesen Zeichnungen wurde die Grundlage für das mechanischen Modell gelegt, das nach dem Ende der Konzeptionsphase eingebaut werden kann.

In der Konzeptionsphase wurde der Arbeitsverlauf in der verschiedenen Kreisläufe des STKWs erklärt und durch Systemzustände identifiziert. Es wurden zu diesem Zweck Zustandsdiagrammen und Ablaufpläne verwendet.

Bei der Entwicklung des Leitsystems zur Steuerung des STKWs wurden zuerst die benötigte Sensoren und Aktoren zwecks Überwachung, Steuerung und Regelung des Systems ausgewählt und an die kritischen Punkten verteilt.

In der Phasen des Hardware- und Softwaredesigns wurde bis zu letzten Wochen eine Entscheidung getroffen, mit einem HCS12-Mikrocontroller von Motorola, ICC12-Ansi-C-Compiler, NoICE und LabVIEW zu arbeiten (wurde Lösungsvariante 1 oder Alternative 1 genennt) und die Software und Hardware für das Sysem zu entwickeln. Das wurde ausführlich in dieser Arbeit behandelt.

Aber aus Kosten- (Hardwarekomponenten und Softwarelizenzen) und Zeitgründen (Suche nach Förderungen oder Investoren) wurde diese Variante für einige Zeit gestoppt, bis ausreichende finanzielle Mitteln vorhanden sind.

Als Alternative wurde zum schnellen und günstigen Test des Systems ein preiswertes I/O-Modul der Firma Velleman mit USB-Anschluss für den Hardwaredesign eingesetzt und die Steuerung und Visualisierung mit der freien Software Python 2.5-1 (Lösungsvariante 2 oder Alternative 2).

Nach Beendigung der Phase wurde die Benutzeroberfläche visualisiert. Zuerst wurde eine Zeichnung der zu visualisierenden Anlage angefertigt. Anschließend wurden die einzelnen Bedien- und Anzeigefelder mit LabVIEW in der erster Lösungsvariante und mit Python in der zweiter gezeichnet und in die Benutzeroberfläche zu einem Bild zusammengefügt.

Als nächstes musste dann nur noch die Benutzeroberfläche mit den erforderlichen Signalen über den seriellen Port in der erster Lösungsvariante und über den USB-Port in der zweiter verbunden werden, um die Anlage steuern und beobachten zu können.

Waren all diese Arbeitsschritte abgeschlossen, musste die korrekte Funktion noch einmal in dem Zusammenspiel mit der Visualisierung getestet und notwendige Änderungen durchgeführt werden.

Durch diesen noch in Entwicklung Baustein können weitere Erweiterungen durchgeführt werden, damit das System reifer wird. Es ist geplant, dass in den nahen Zukunft von dieser Arbeit aus die Erstellung eines günstigen realen Modell bauen zu können.

### 19 Anhänge

### 19.1 A: MC9S12DP512-Blockdiagramm

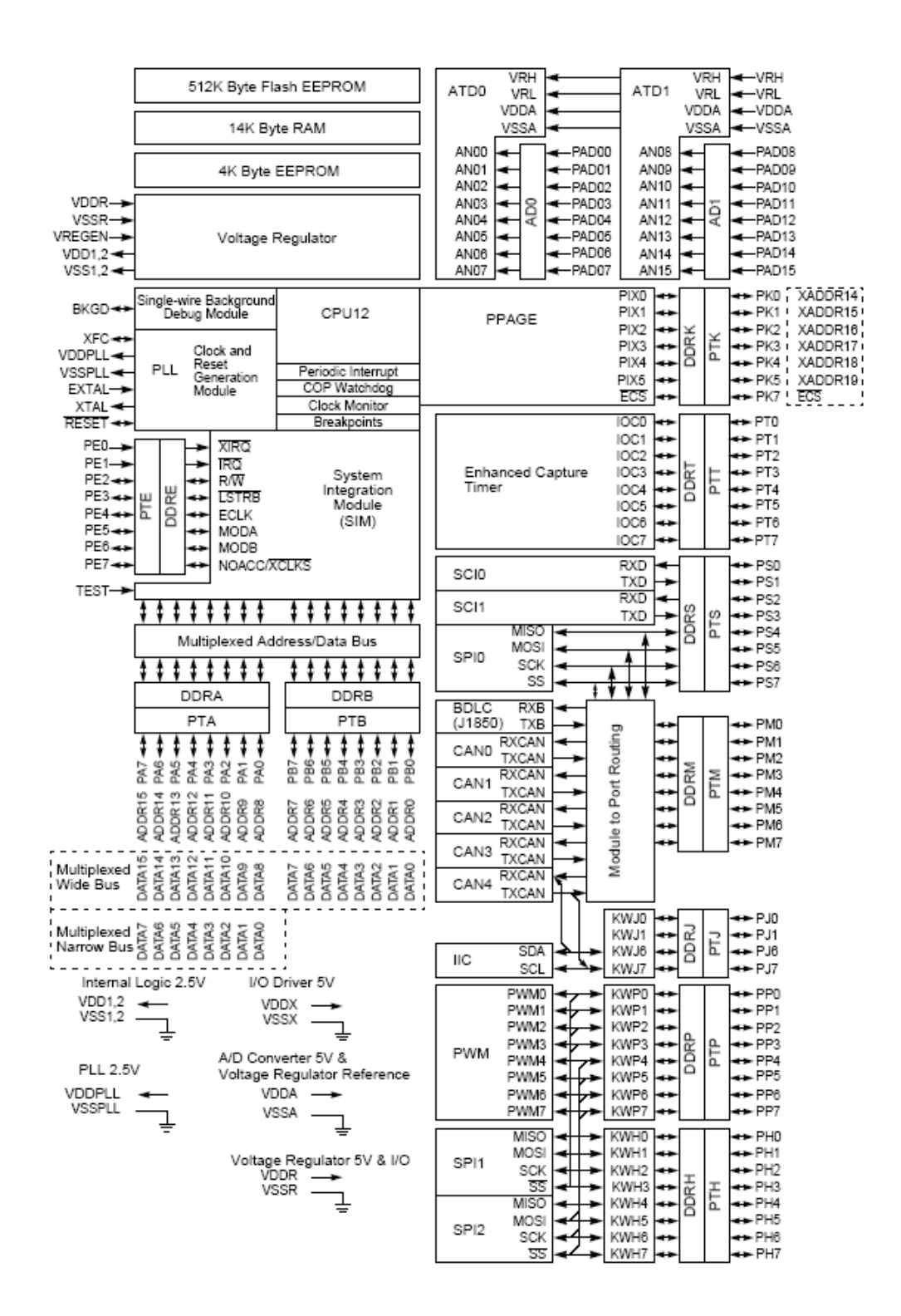

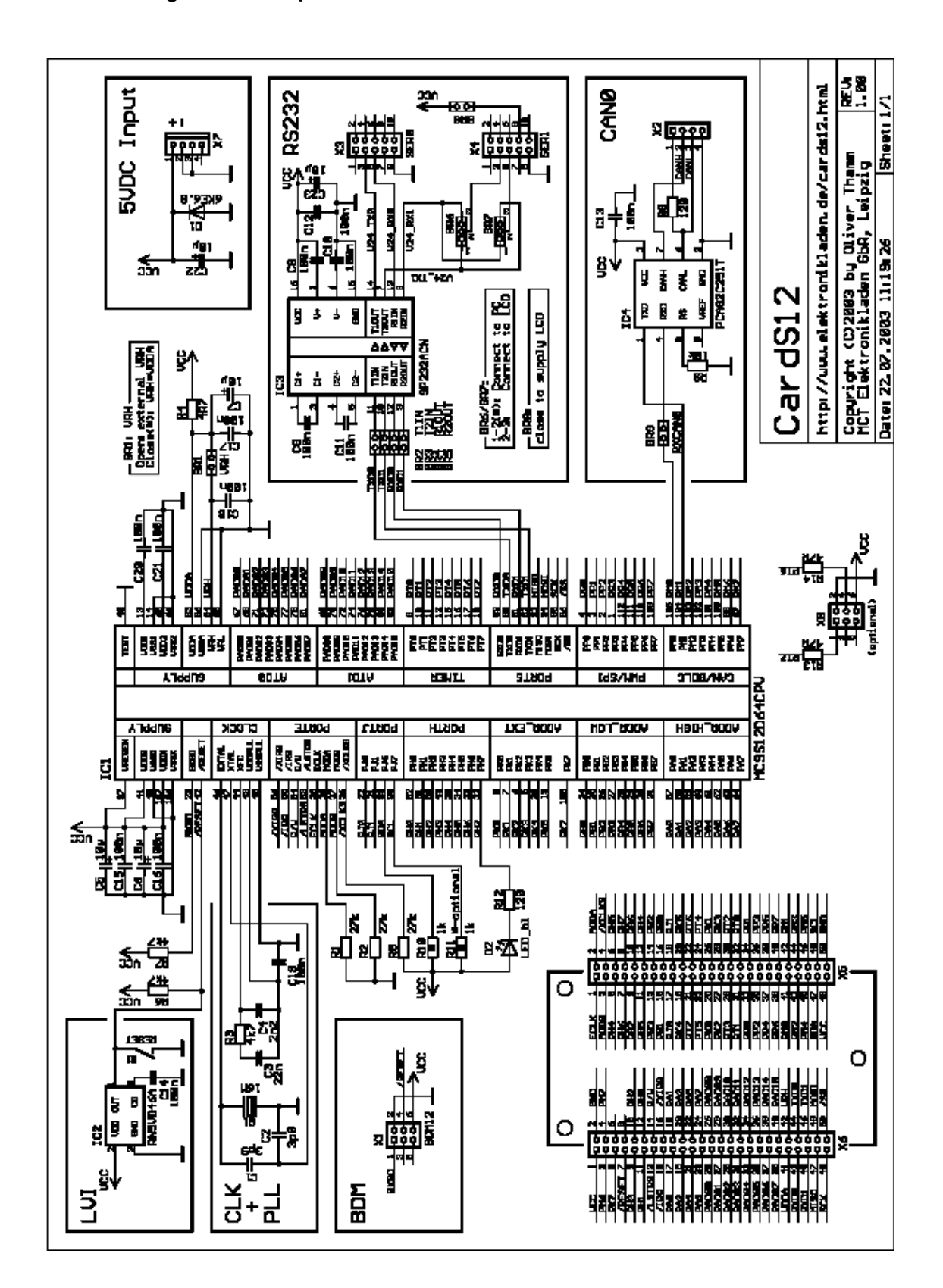

### 19.2 Anhang B: Schaltplan der HCS12-CardS12

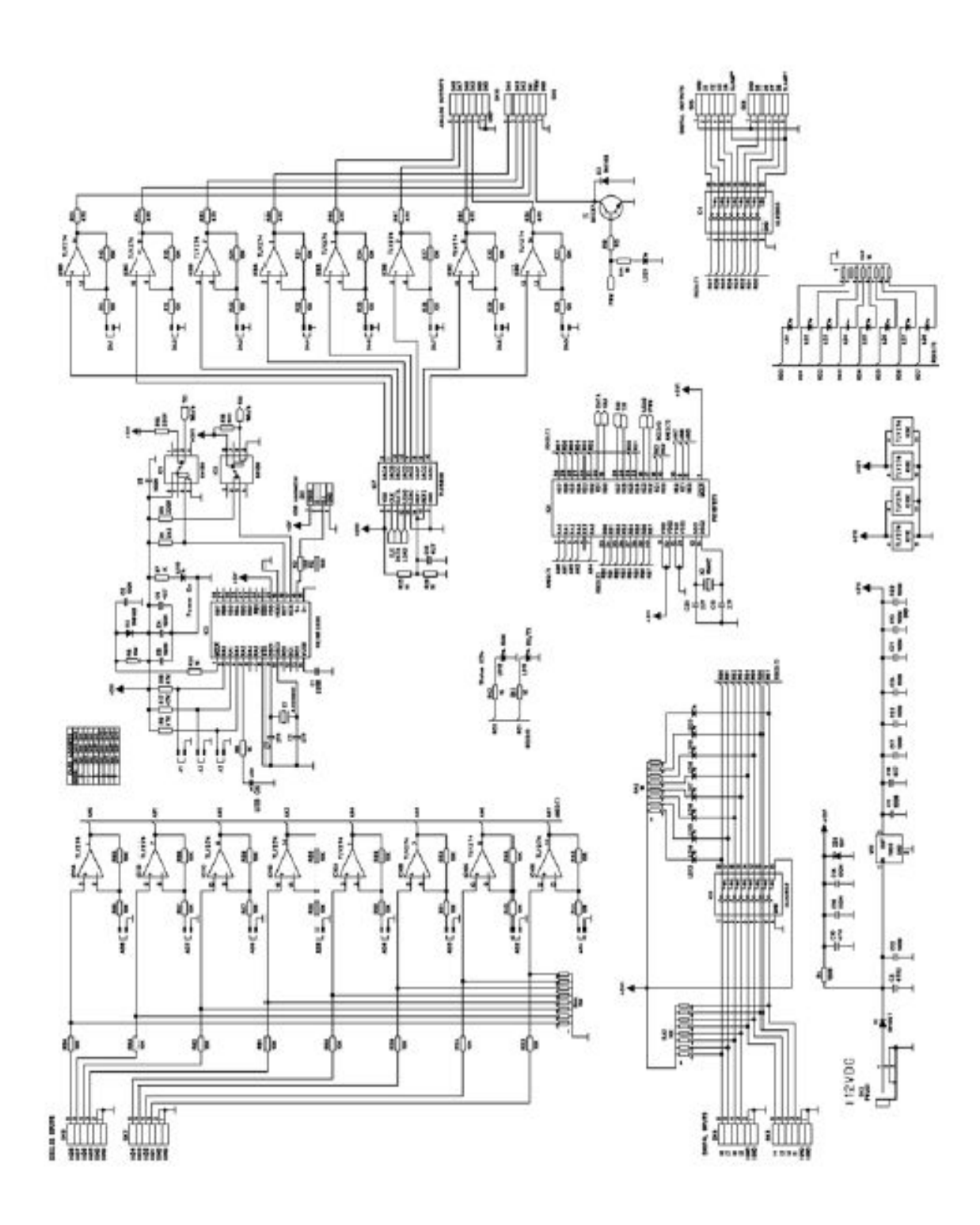

# 19.3 Anhang C: Blockdiagramm der I/O-Karte K8061

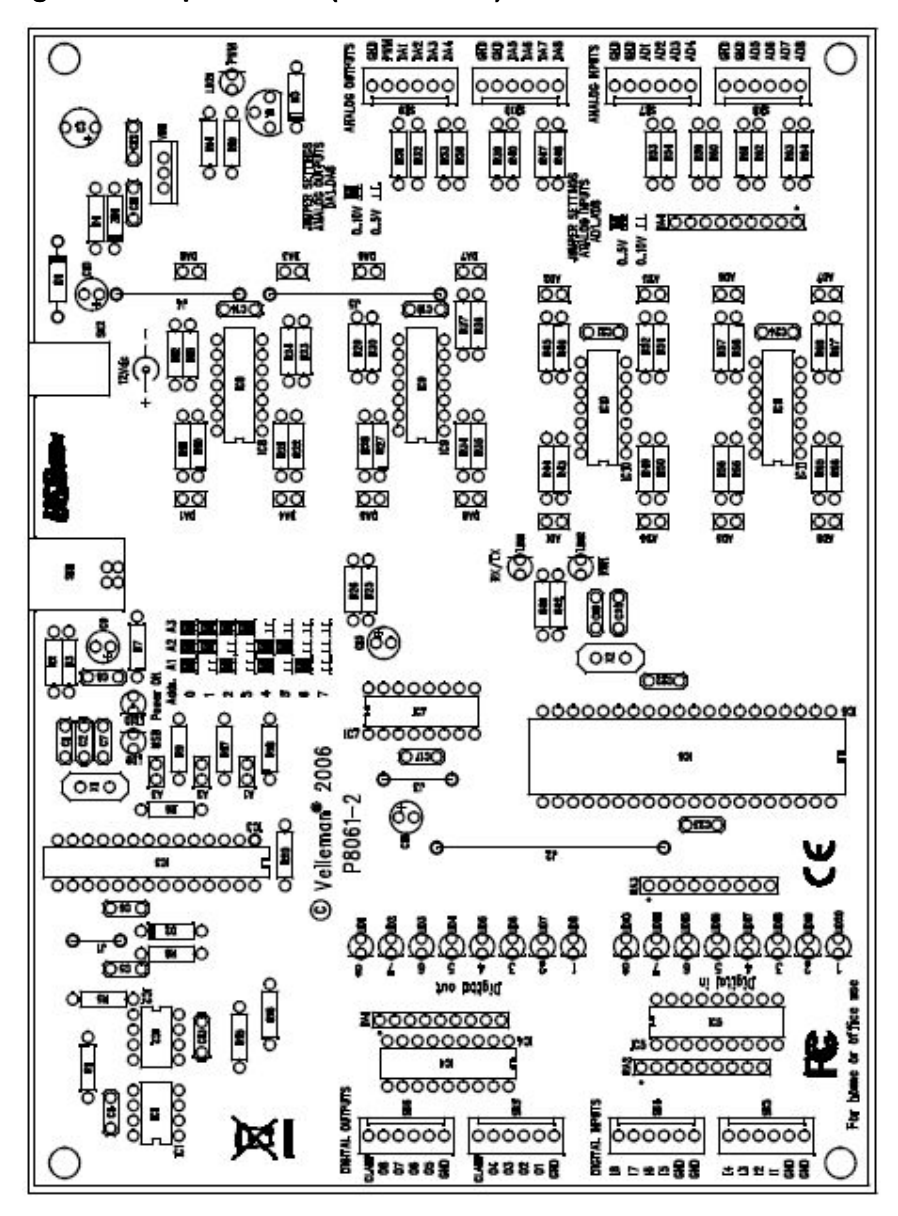

19.4 Anhang D: Komponenten (Place Plan) der I/O-Karte K8061

#### 200  $\,$  Temperaturmessung am Tischmodell für das TEMO-STKW

Autor: Patrick Weiss,

Last update: 13. Mai 2008

Die Temperaturmessung am Tischmodell erfolgt mit Silizium Sensoren. Der Widerstand dieser Sensoren variert vom 2000Ω bei 20°C bis zu ca. 4600Ω bei 150°C und verhält sich nicht Liner (Siehe Sensordatenblatt). Daher ist eine eine Nachträgliche Linearisierung erforderlich die Softwareseitig erfolgt.

Um Den Widerstandswert des Sensor erfassen zu können, wird ein AD Konverter der Vellemann Schnittstellenkarte verwendet. Dieser arbeitet mit einen Spannungsbereich von 0-5V.

Es uß Also eine Geeignte Schaltung verwendet werden, um aus der Widerstaadnsänderung des Sensors ene Spannungsänderung am ADC zu erzeugen.

Hier wird eine nictinvertierende Verstärkerschaltung verwendet.

# 20.1 Funktionsweise Sensoren

Der Sensor wird in Reihe mit einem 33,1KΩ geschaltet um an der Betreibsspannung von 12V einen max. Strom von (33,1k+2k)/12V = 0,35mA einzustellen. Der Operationsverstärker vergrößert den Ausgangsspannungsberaich auf ca. 0,4-5V je nach Temperatur am Sensor.

Das Offset von 0,4V resultiert daher, dass der Sensor bei umgebungstemperatur noch einen Widerstand von 2k aufweist. Dieses Offset wird später in der Software kompensiert.

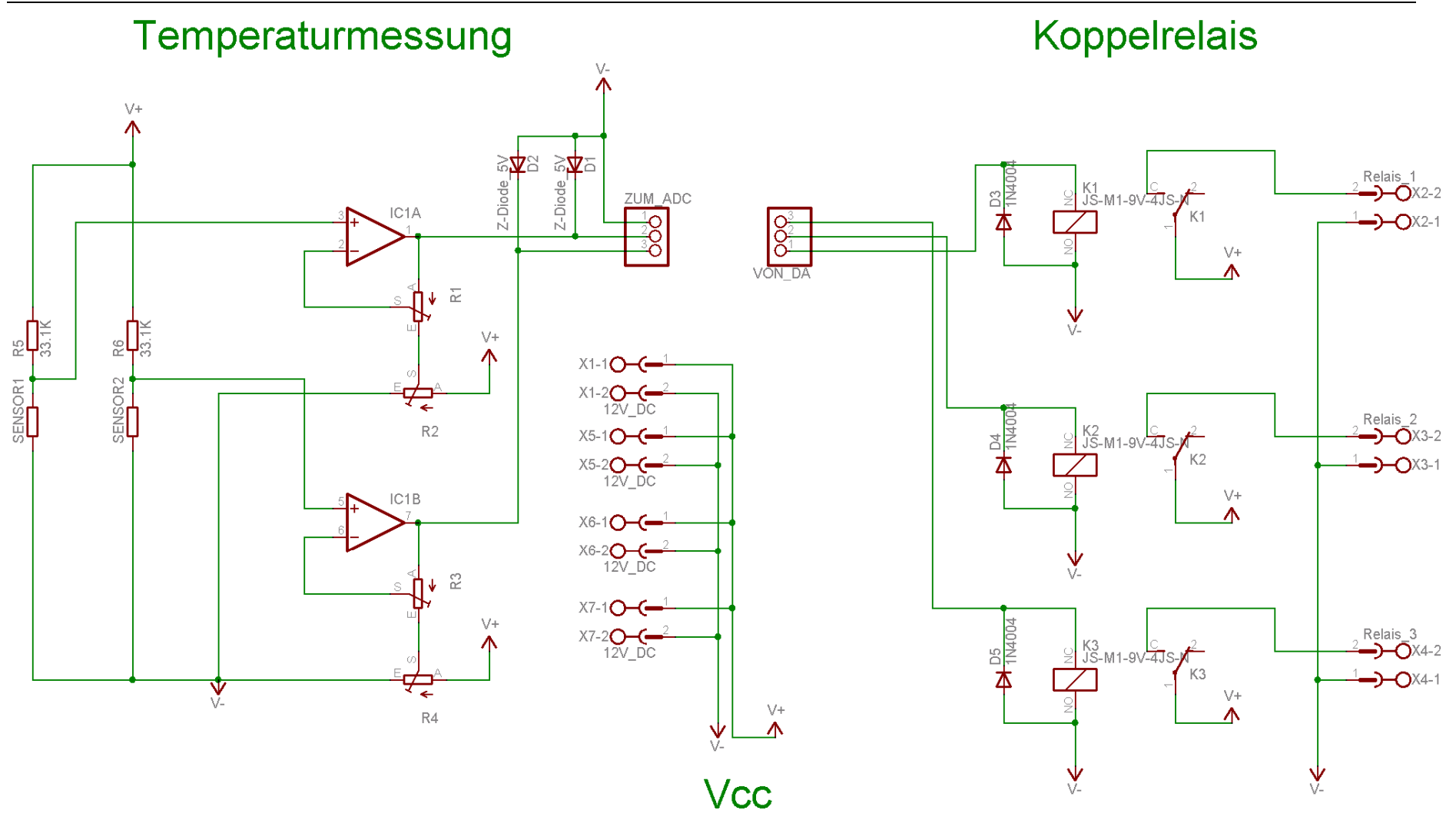

# 20.2 Justierung

Die Schaltung wird auf 2 Betriebspunkte justiert, einmal mit (Spannungsteiler R5 / Tempsensor mit 2kΩ) und einmal mit (Spannungsteiler R5 / Tempsensor mit 4,6kΩ).

Es wird ein Widerstand mit 2kΩ und einer mit 4,6kΩ benötigt.

# 20.2.1 Schritt 1:

Der 2kΩ wird anstelle des Temperatursensors an die Anschlussleitungen angeschlossen. Jetzt wird am positiven Eingang des Operationsvertärkers IC1A (Pin 3) die Spannung gegen Masse gemessen. Diesen Wert merken.

# 20.2.2 Schritt 2:

Als nächsten am Poti R2 (Pin S) gegen Masse messen und Poti R2 auf den in Schritt 1 gemessenen Wert einstellen.

# $20.2.3$  Schritt 3:

Der Widerstand 2kΩ wird durch den Widerstand 4,6kΩ ersetzt.

# 20.2.4 Schritt 4:

Es wird am Ausgang des OP IC1A gemessen. Über Poti R1 die Spannung auf 5V einstellen. (Achtung, durhc die Z-Diode wird die Spannung auf 5V begrenzt, es kann also sinnvol sein erst die Spannung auf einen Wert << 5V einzustellen ud sich dann langsam an die 5 V anzunähern)

# 20.2.5 Schritt 4:

Jetzt kann derausang des Op an den ADC des Vellemann Boards angeschlossen werden

# 20.3 Layout

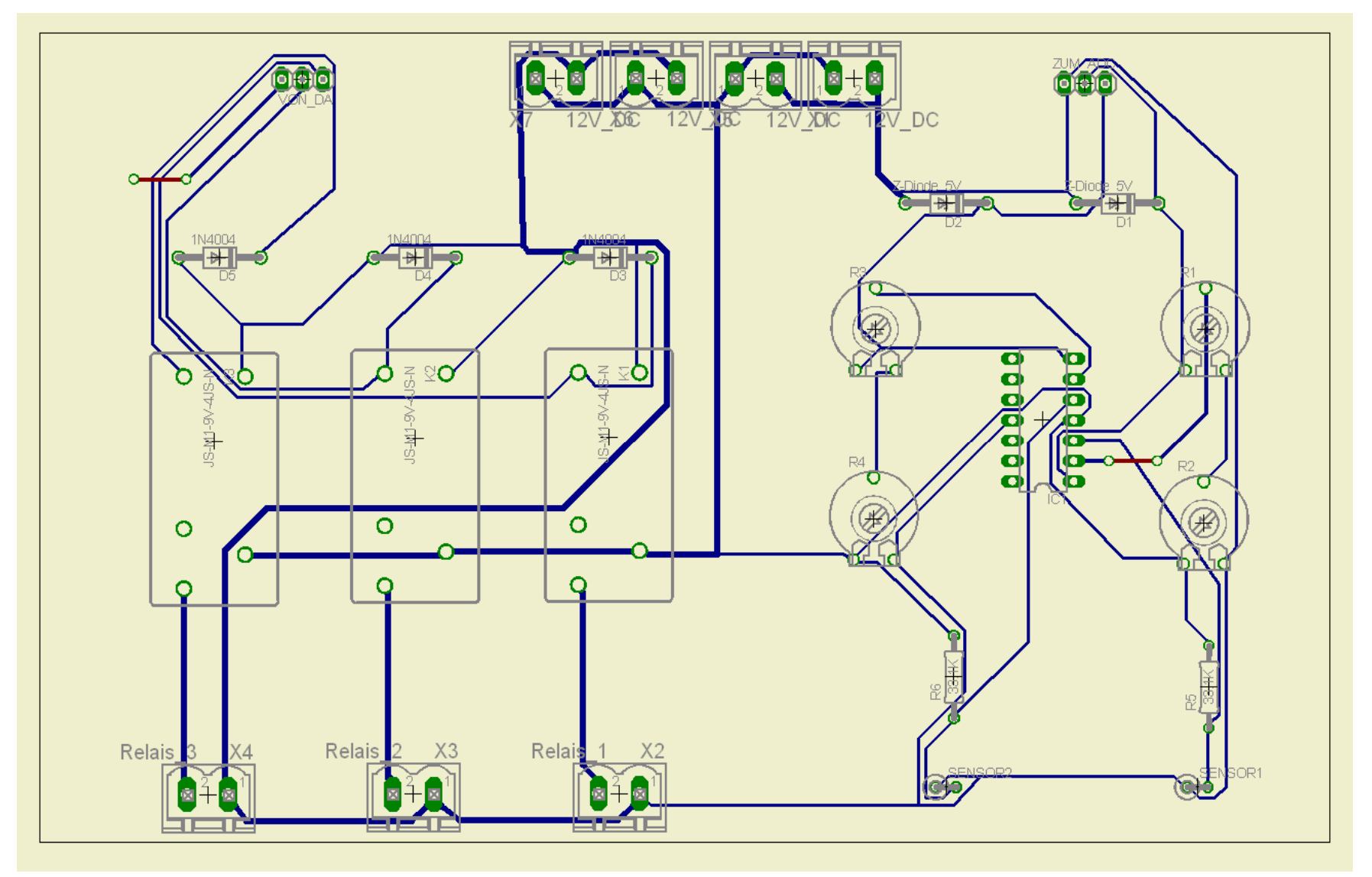

#### Ansicht Lötseite

#### 20.3.1Funktionsweise Relais Funktionsweise Relais

Über die digitalen Ausgänge könne 3 Koppelrelais angesteuert werden. Die Relais sind noch nicht bestückt und können bei bedarf bei Reichelt bestellt werden (Best.Nr. JS 05 N K) Das Datenblatt dazu liegt im gleichen Ordner wie dieses Dokument. Mit den Koppelralais können 12VDC Lasten direkt geschaltet werden. Zum schalten von 230VAC muß aus Sicherheitsgründen auf Installationsrelais zurückgegriffen werden. (bsp. CONRAD Best. Nr. 503164-62). Die koppelrelais schalten in diesem Fall die installationsrelais.

# 20.3.2 Ausblick

Der Spannungsteiler aus Widerstand R1 und Temperatursensor sollte auf jeden Fall durch eine Konstantstromquelle, welceh einen Atrom von 1-2 mA liefert ersetzt werden.

Nur so kann später durch die Software di eLinearisierung einwandfrei funktionieren.

Das Offset der Messschaltung sollte komplett kompensiert werden, damit der Gesamte Messbereich des ADC genutzt wird.

Darauf achten das beim Isolationsfräsen der Bottom Layer immer gespiegelt werden muß.

Die Schutzschaltung mit Z-Dioden mit Widerständen versehen, um die Ströme zu limitieren.

# 20.4 Anhang

# Sourcecode:

##!/usr/bin/env python

## -\*- coding: iso-8859-15 -\*-

import wx

import random

import sys

#### Temperaturmessung am Tischmodell für das TEMO-STKW

import time

#import ctypes

from ctypes import \*

import thread

wx.SetDefaultPyEncoding("iso-8859-15") BACKGROUND\_IMAGENAME = "031207STKW\_GUI\_02.bmp" ##"hintergrundbild.jpg"

class MyBackgroundPanel(wx.Panel):

 def \_\_init\_\_(self, parent): wx.Panel.\_\_init\_\_(self, parent) ## wx.Init(wxLANGUAGE\_ARABIC\_LEBANON) self.bmp = wx.Bitmap(BACKGROUND\_IMAGENAME) self.SetSize(self.bmp.GetSize())
self.Bind(wx.EVT\_PAINT, self.on\_paint)

def on\_paint(self, event = None):

dc = wx.BufferedPaintDC(self, self.bmp)

class MyFrame(wx.Frame):

## def \_\_init\_\_(self, parent = None, title = "ãÝÇÚá ØÇÞÉ Úä ØÑíÞ ÍÑÇÑÉ ÇáØÇÞÉ ÇáÔãÓíÉ)"):

def \_\_init\_\_(self, parent = None, title = "Solar thermal power unit"):

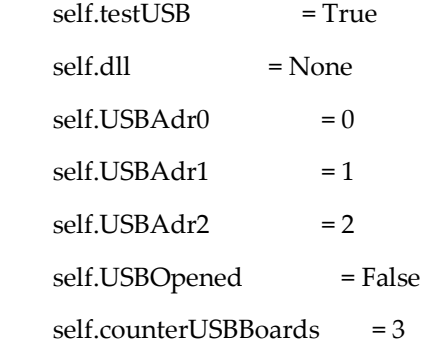

wx.Frame.\_\_init\_\_(self, parent, -1, title)

#### Temperaturmessung am Tischmodell für das TEMO-STKW

panel = MyBackgroundPanel(self)

LABELSTYLE = wx.BORDER\_SUNKEN | wx.ST\_NO\_AUTORESIZE | wx.ALIGN\_CENTER\_HORIZONTAL

 #Start of pump self.button\_Start\_STKW = wx.Button(panel, -1, "Start SKL pump", pos=(720,475)) self.Bind(wx.EVT\_BUTTON, self.BtnMeasure, self.button\_Start\_STKW)

 #Stop of pump self.button\_Stop\_SKL\_pump = wx.Button(panel, -1, "Stop SKL pump", pos=(720,530)) self.Bind(wx.EVT\_BUTTON, self.BtnStopSKLPump, self.button\_Stop\_SKL\_pump)

```
 # Solarfield out  self.temp_solarfield_out = wx.StaticText( 
       panel, size = (26, -1), pos = (33, 72), style = LABELSTYLE
\left( \begin{array}{cc} \end{array} \right) self.pressure_solarfield_out = wx.StaticText( 
        panel, size = (26, -1), pos = (33, 90), style = LABELSTYLE 
    \lambda self.massfluid_solarfield_out = wx.StaticText(
```
panel, size = (26, -1), pos = (33, 108), style = LABELSTYLE

```
 # TSP in
```

```
 self.temp_TSP_in = wx.StaticText( 
   panel, size = (26, -1), pos = (30, 464), style = LABELSTYLE 
 )  self.pressure_TSP_in = wx.StaticText( 
   panel, size = (26, -1), pos = (30, 482), style = LABELSTYLE 
 )  self.massfluid_TSP_in = wx.StaticText(  panel, size = (26, -1), pos = (30, 500), style = LABELSTYLE 
 )
```
# Layout

)

self.Fit()

def on\_timer(self, event = None): #new\_value = str(windll.K8061.ReadAnalogChannel(1,1))

# solarfield out

#### Temperaturmessung am Tischmodell für das TEMO-STKW

 self.temp\_solarfield\_out.SetLabel(self.linearize(self.dll.ReadAnalogChannel(1,1))) self.temp\_solarfield\_out.Refresh() self.pressure\_solarfield\_out.SetLabel(self.linearize(self.dll.ReadAnalogChannel(2,1))) self.pressure\_solarfield\_out.Refresh() new\_value = str(random.randint(1, 99)) self.massfluid\_solarfield\_out.SetLabel(new\_value) self.massfluid\_solarfield\_out.Refresh() # TSP in self.temp\_TSP\_in.SetLabel(self.linearize(self.dll.ReadAnalogChannel(1,1))) self.temp\_TSP\_in.Refresh() self.pressure\_TSP\_in.SetLabel(self.linearize(self.dll.ReadAnalogChannel(1,1))) self.pressure\_TSP\_in.Refresh() new\_value = str(random.randint(1, 99)) self.massfluid\_TSP\_in.SetLabel(new\_value) self.massfluid\_TSP\_in.Refresh()

def linearize(self, value):

print "value:"+str(value)

# konstanten

alpha = 7.88e-3

beta = 1.937e-5

```
 # 10bit  bitwerte = 1024  nullpunktkorrektur = bitwerte-(bitwerte/5)*4.7 
 # werte kleiner 0.3 abschneiden  neuer_max = bitwerte-nullpunktkorrektur 
if value<nullpunktkorrektur:
   neuer_value=0  else :  neuer_value = value-nullpunktkorrektur 
 U = (((4.6/neuer_max)*neuer_value)/verstaerkung)+0.4
```
verstaerkung = 4.5

Strom = 2.62e-4

```
 print "U:"+str(U) 
R25 = 2000 Rt = U/Strom kt = Rt/R25 print "kt:"+str(kt) 
 from math import sqrt 
 bar = alpha*alpha-4*beta+4*beta*kt 
 if bar<0 :  bar=0
```
### Temperaturmessung am Tischmodell für das TEMO-STKW

#print "bar:"+str(bar)

foo= sqrt(bar)

 $sum = (25+(foo-alpha)/(2*beta))$ 

print "sum:"+str(sum)

return str(int (sum))

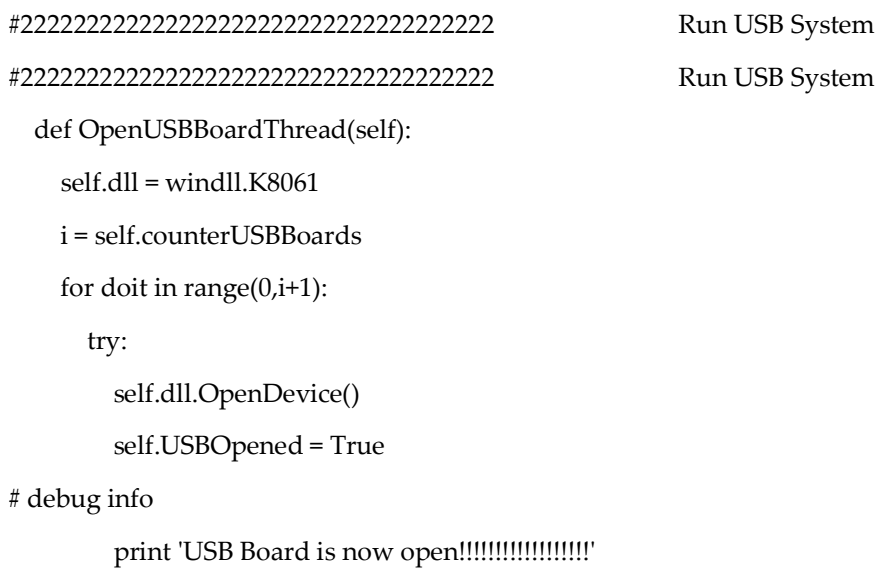

#end debug info

except:

txt = 'Please Check USB Board'

print txt

return

self.dll.SetDigitalChannel(1,5)

#2222222222222222222222222 Level 2 Button Measure

def BtnStopSKLPump(self, event):

self.timer.Stop()

self.dll.ClearDigitalChannel(1,5)

#2222222222222222222222222 Level 2 Button Measure

def BtnMeasure(self, event):

wx.MessageBox("SKL pump start", "Friede sei mit dem, der der Rechtleitung folgt", wx.OK|wx.ICON\_INFORMATION)

# open the USB board

self.OpenUSBBoardThread()

time.sleep(0.5)

#self.dll.SetDigitalChannel(1,5)

#clib.SetDigitalChannel(1,5)

self.timer = wx.Timer()

 self.timer.Bind(wx.EVT\_TIMER, self.on\_timer) self.timer.Start(1000)

## thread.start\_new\_thread(self.BtnMeasureThread,())

## def BtnMeasureThread(self):

## thread.start\_new\_thread(self.MGMShowVoltageAndCurrentThread,()) ##MGM: Start der Messung, wenn der "Start STKW"-Button gedrueckt wird

#MGM: thread for Voltage and Current Measurement

- ## def MGMShowVoltageAndCurrentThread(self):
- ## self.OpenUSBBoardThread()
- ## self.MGM\_voltage\_DUT1\_display.SetValue(str(self.dll.ReadAnalogChannel(1,1))) # show in in Settings Window (on left side)
- ## self.MGM\_voltage\_DUT1 = self.dll.ReadAnalogChannel(1,1)
- ## self.MGM\_measured\_data\_voltage\_DUT1.append(self.MGM\_voltage\_DUT1)
- ## self.MGM\_measured\_data\_current\_DUT1.append(self.MGM\_current\_DUT1)
- ## time.sleep(0.5) #sollte 0.5 sein, keinesfalls kleiner als 0.1 sein, sonst gibt es Probleme

def main():

"""Testing"""

app = wx.PySimpleApp()

 $f = MyFrame()$ 

f.Center()

f.Show()

app.MainLoop()

 $if \_name__ == " \_main__$ ":

main()

Oberfläche GUI

# STKW-TESTSTAND

<u> De Carlos de Carlos de Carlos de Carlos de Carlos de Carlos de Carlos de Carlos de Carlos de Carlos de Carlos de Carlos de Carlos de Carlos de Carlos de Carlos de Carlos de Carlos de Carlos de Carlos de Carlos de Carlos </u>

# Parabolkollektorelement für den STKW-Teststand

Basierend auf:

cand. mach. Zouheir Baalbaki,

cand. mach. Mhanna Mhanna,

Studienarbeit, Teil 2 "Auslegung und Dokumentation eines Parabolrinnenkollektors", Studiengang: Maschinenbau, Universität Karlsruhe

Betreuer:

Dipl.-Ing. Dipl.-Inform. Samir Mourad (VaEf),

Dr. Aurelian Florin Badea (Inst. für Kerntechnik und Reaktorsicherheit im Maschinenbau, Universität Karlsruhe)

# 21 Parabolrinnenkollektor

## 21.1 Einleitung

Das Prinzip der Konzentration der Solarkraftwerke mit Parabolrinnen ist allerdings bevorzugt anzuwenden in Regionen mit einem hohen Anteil direkter Sonnenstrahlung.

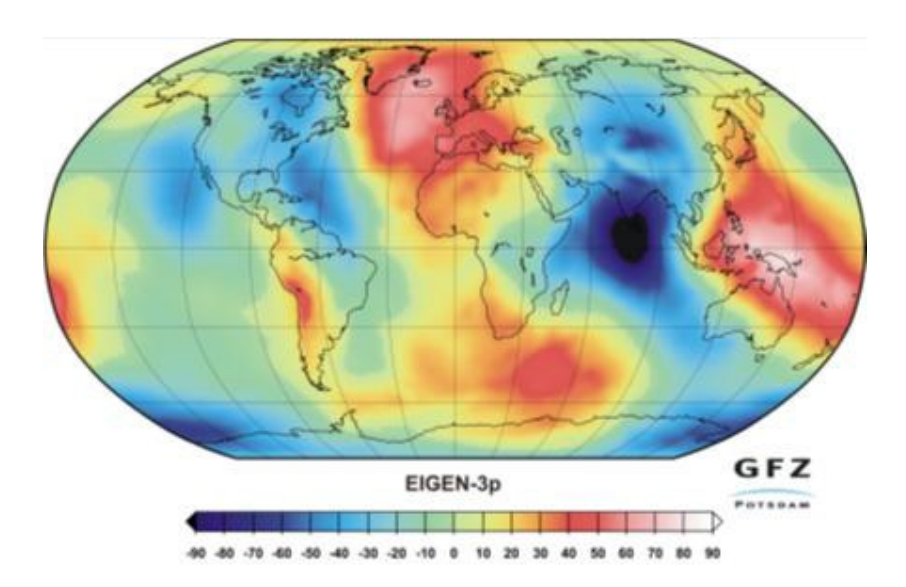

#### Sonnenstrahlung auf der Erde

Alle Tests haben bewiesen, dass wir auf dem richtigen Weg sind. Insbesondere konnte festgestellt werden, dass der Wirkungsgrad höher ist als von allen anderen Solarsystemen, die seinerzeit auf dem europäischen Markt erhältlich waren.

Im Jahr 2003 hat die Welt 16 Millionen GWh Strom verbraucht.

Das bedeutet, dass die Erde in sechs Stunden so viel Sonnenenergie erreicht wie weltweit in einem Jahr als Strom verbraucht wird. [2]

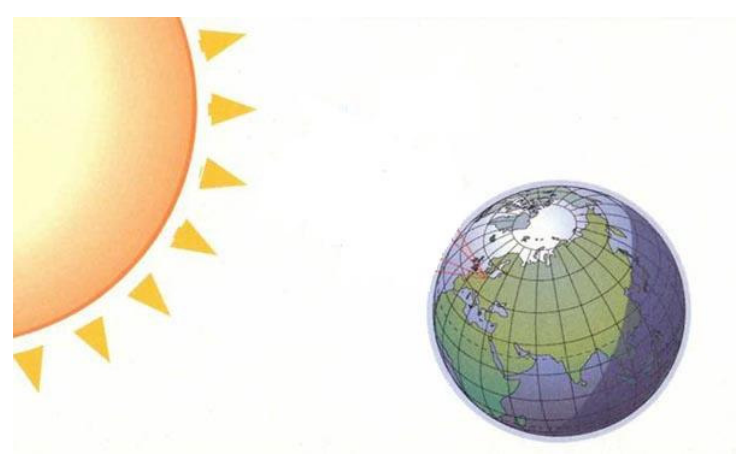

Sonne und Erde

Solarfelder mit Parabolrinnenkollektoren liefern Wärme für Dampfkraftwerke wobei sie in wesentlichen die Funktion eines solaren Dampferzeugers erfüllen, der einen mit fossilem Brennstoff befeuerten Dampferzeuger ersetzt oder ergänzt.

Die diskontinuierliche Solare-Energiequelle lässt allerdings nur eine Benutzungsdauer des Solarfeldes von 2000-2400 stunden (Vollast) jährlich zu.

Aus diesem Grund macht es technisch und wirtschaftlich sinn, eine Kraftwerkes Konfiguration zu wählen bei der das Kraftwerk für viele zusätzliche Betriebsstunden im Jahr mit fossilen Brennstoffen betrieben werden kann.

Kraftwerke, die mit Solarenergie oder zusätzlich mit fossilen Brennstoffen betrieben werden können.

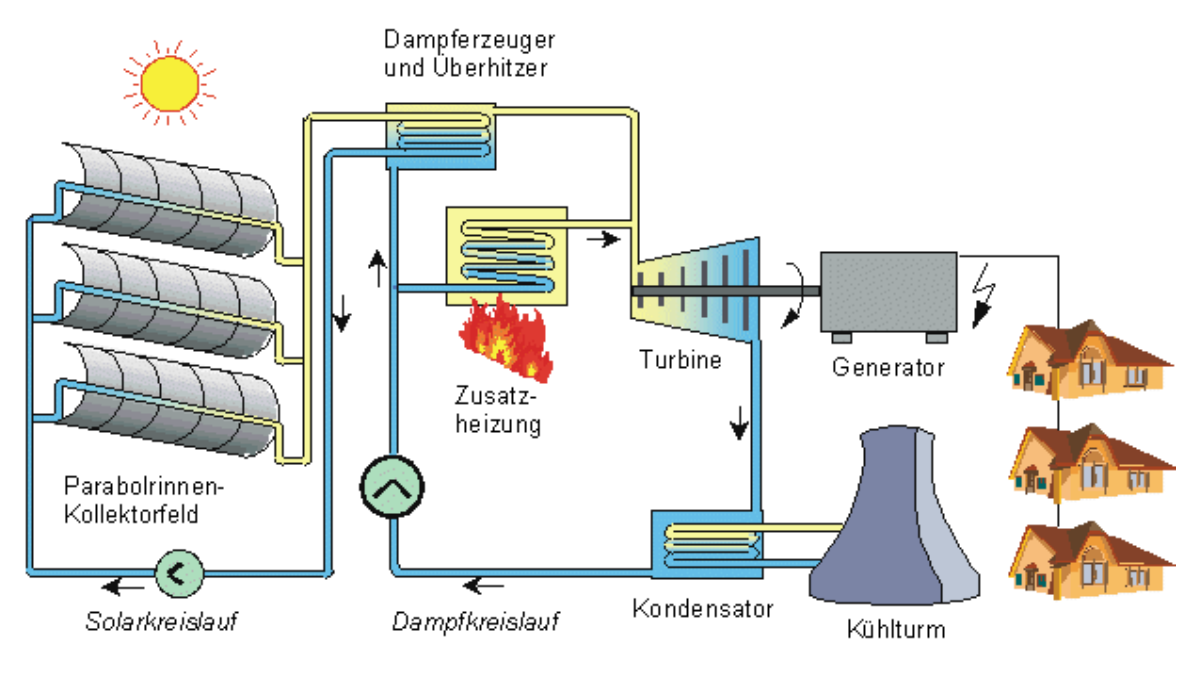

Solarkraftwerk mit Parabolrinnen

Die Solarfelder bestehen aus Langen Reihen von identischen Parabolrinnen-kollektormodulen mit einer Reflektierenden Oberfläche.

Normalerweise besteht diese aus Glasspiegeln, die in einer Richtung gekrümmt ist und so die rinne bildet.

Die Kollektoren folgen der Sonne von Ost nach West während sie sich um eine horizontale Nord-Süd Achse drehen, so dass sich die Sonne in ihrer Symmetrie Ebene befindet, und die Sonnenstrahlen auf das Absorber Rohr in der Vokallinie gebündelt werden.

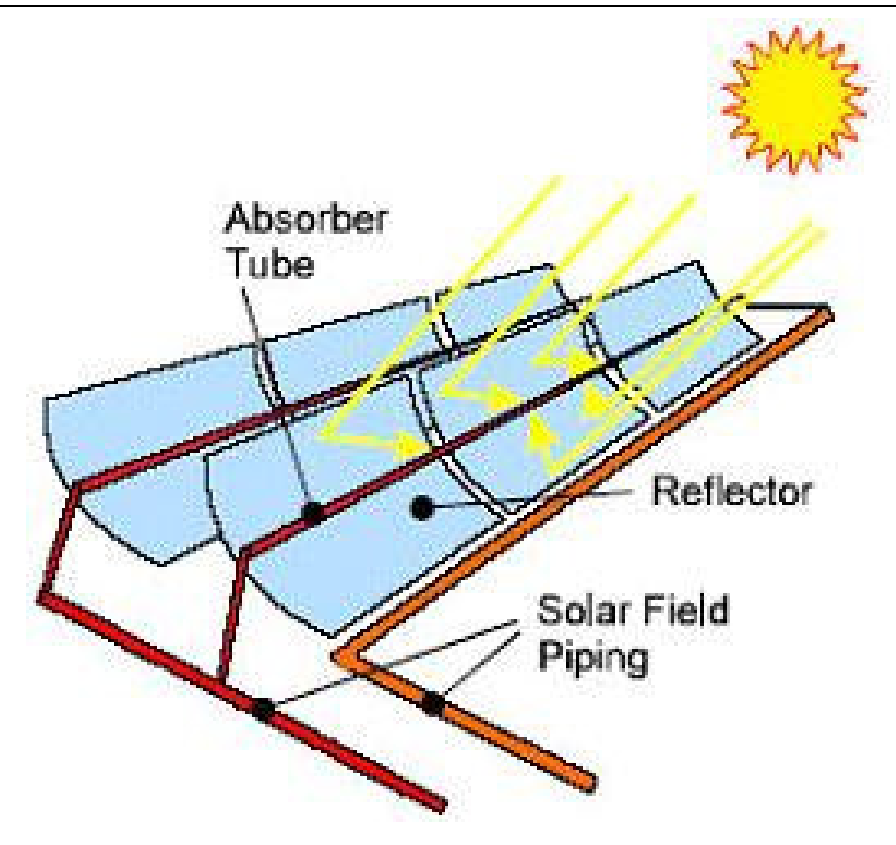

#### Funktionsprinzip einer Parabolrinne

Gegenstand der Erfindung ist eine reflektierende Fläche, insbesondere für linienartige Lichtquellen in unserem Fall die Sonne als Quelle, wo die reflektierende Fläche an der, mit der zu transportierende Rohrölflächen entgegen gesetzter Fläche der Lichtquellen angeordnet ist.

Die reflektierende Fläche ist mit der Achse des transportierenden Rohres parallel.

Es sind solche Lösungen bekannt, wo eine Lenkung und eine Konzentration des Lichtes notwendig sind.

Deshalb wird ein Spiegel, vorzugsweise ein Parabelspiegel eingesetzt. Dieses Parabelspiegel ist im Grunde genommen ein, mit einer parabolischen Leitkurve verfügender Zylinder.

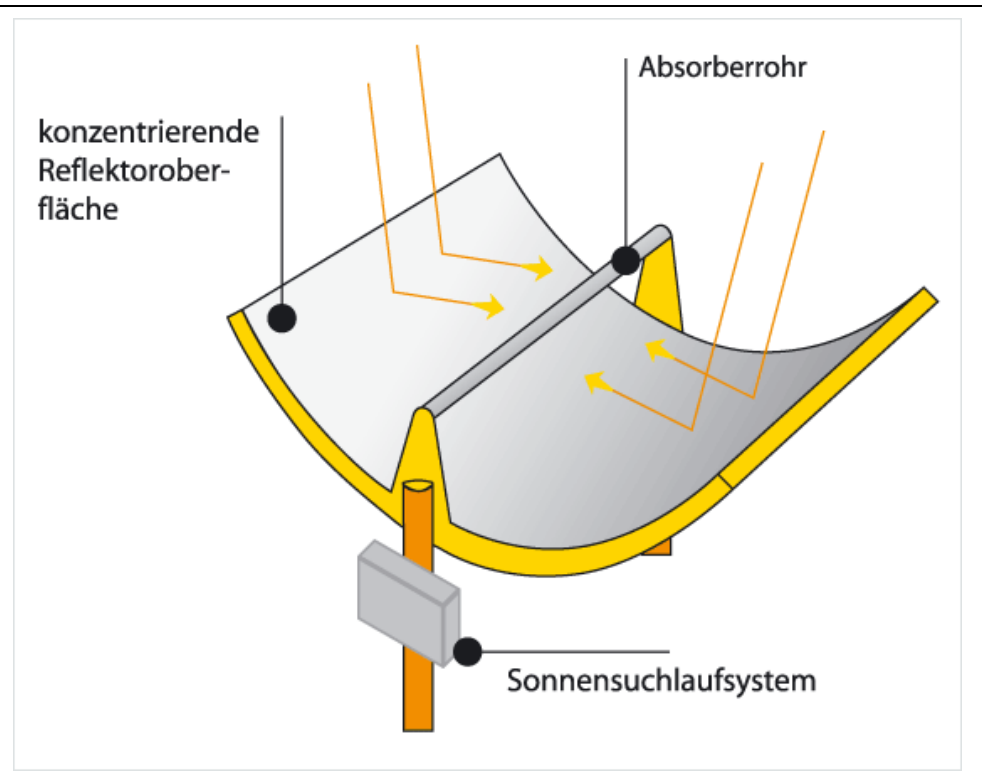

Reflektoroberfläche

L

Ein parabolisch gekrümmter Kollektor mit der Apparaturfläche FA und einem in sich befindenden Absorber/ Empfänger mit dem Querschnitt FE hat folgenden Aufbau.

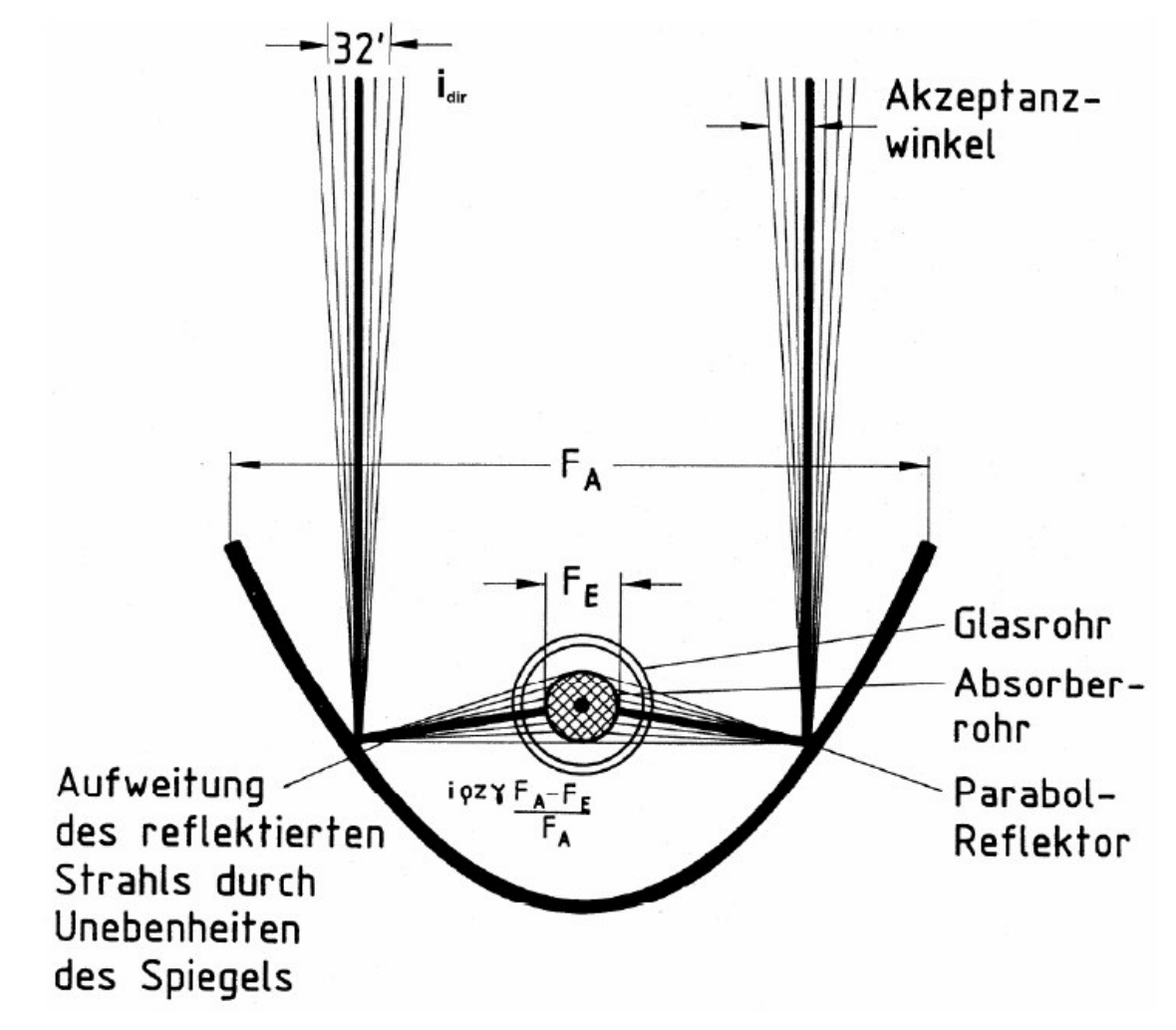

Aufbau eines Parabolrinnenkollektor und seiner Einstrahlung

# Die Wärmeleistung:

$$
\dot{q}_{N,konz} = \frac{F_E}{F_A} \cdot \alpha \cdot \tau \cdot i + \frac{F_A - F_E}{F_A} \cdot \alpha \cdot \tau \cdot \gamma \cdot \rho \cdot z \cdot i - \pi \cdot \frac{F_E}{F_A} \cdot k_{ges} \cdot (T_A - T_U)
$$
\n
$$
\frac{k_{ges} = f(T_A - T_U)}{(1.1)}
$$

Koeffizienten:

 $\tau \rightarrow$  Transmissionsverluste am Hüllrohr

 $\alpha \rightarrow$  Absorptionsverluste am Absorber

 $z \rightarrow$  Anteil der Direktstrahlung an  $i_{gl}$ 

 $\rho \rightarrow$  Reflexionskoeffizient des

konzentrierenden Spiegels

 $\gamma \rightarrow$  Auffangfaktor dies ist der Anteil

der reflektierten Strahlung, der

tatsächlich den Absorber trifft

 $k_{\text{ges}} \rightarrow$  Gesamtwärmeübergangskoeffizient

Die Nutzleistung:

$$
\eta = \alpha \cdot \tau \cdot \frac{1}{k} + \left(1 - \frac{1}{k}\right) \cdot \alpha \cdot \tau \cdot \gamma \cdot \rho - \pi \cdot \frac{1}{k} \cdot k_{\text{ges}} \cdot \frac{T_A - T_U}{i}
$$
  
\n
$$
k = \frac{F_A}{F_E}
$$
  
\n(1.2) [1]

In den Rohren zirkuliert ein Wärme Trägermedium, in der Regel ein Öl, mit Arbeitstemperaturen bis zu 400 Grad.

Je nach Gebrauchsanwendung sind spezielle Thermoöle mit für den Arbeitsbereich vorgesehenen Eigenschaften zu verwenden.

Benötigt man ein Öl, das bei sehr hohen Temperaturen einsetzbar sein soll, wie auch in einem solarthermischen Kraftwerk hohe Temperaturen herrschen, ist ein Hochtemperaturthermoöl zu verwenden.

Die typischen Eigenschaften für ein solches Öl sind, dass es bei Raumtemperatur 25° in einem festen Zustand vorliegt und erst bei hohen Temperaturen anfängt sich zu verflüssigen.

Eine sehr gute Viskosität ist kennzeichnend für ein solches Öl.

Die Wärme des Öls wird an einem Arbeitsmedium (Wärmetauscher) übertragen, das dort zum Antrieb eines konventionellen Turbogenerators dient.

Der Spitzen Wirkungsgrad von Direkt normal Strahlung zu Elektrische Energie beträgt netto der Zeit 23%.

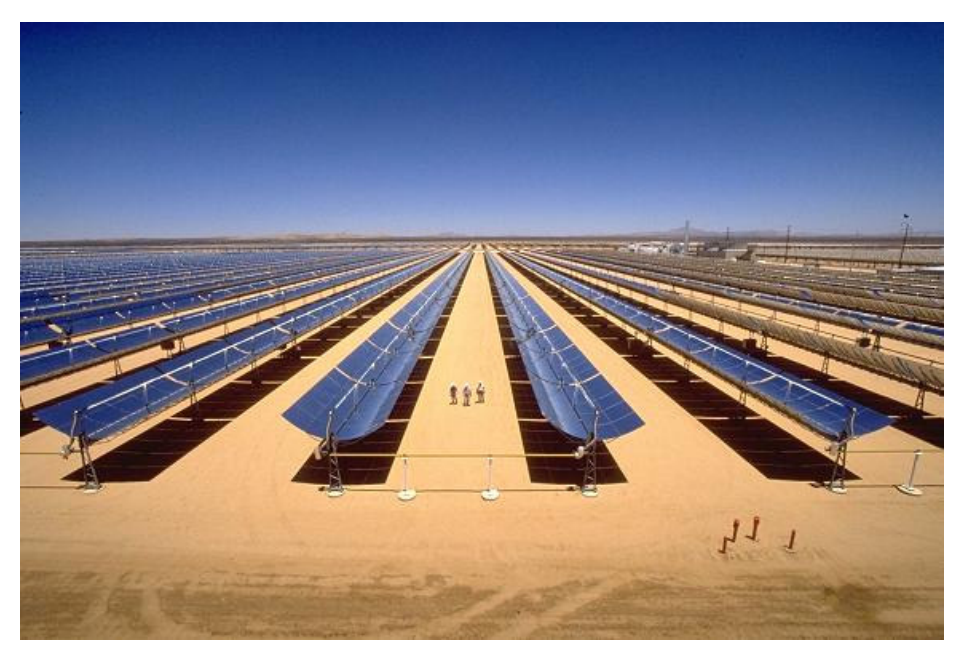

**Luftbild der solarthermischen Parabolrinnen- Kraftwerke bei Kramer Junction in der Mojave-Wüste in Kalifornien, USA**

## 21.2 Solarfelder aus Parabolrinnen Kollektoren

Die parabolisch geformten Glasspiegel reflektieren die Solarstrahlung mit einem Konzentrationsfaktor von ungefähr 80 auf den Absorber.

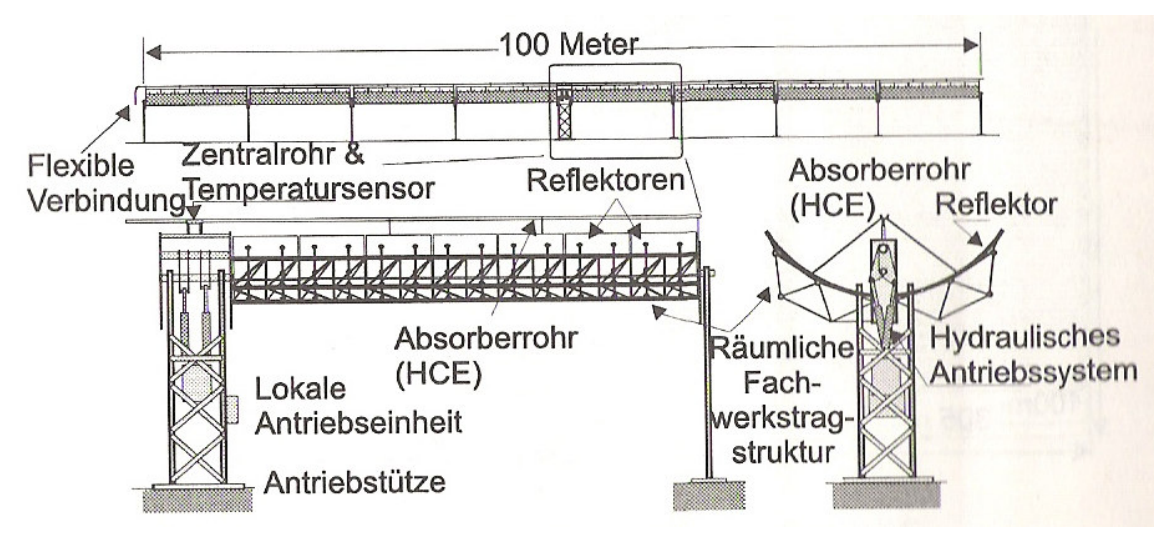

Kollektormodell [3]

Im Folgenden wird die Technik des obigen solaren Systems beschrieben. Die Aperturbreite von 6 m wird durch 4 Spiegel erreicht, in Längsrichtung bilden hingegen 7 Spiegel ein 12 m Langes Kollektorsegment.

Und der ganze, 100m Lange Kollektor besteht aus 8 Kollektorsegmenten.

Ein Kollektor besteht somit aus 225 Spiegelsegmenten mit je etwa 3 m² Fläche, was aber wegen der Biegung eine netto Fläche von ungefähr 550 m² ergibt.

4 Absorberrohren (pro 8 Kollektorsegment 3 Rohre), der Tragenden Metallstruktur, den Nachführund Kontrolleinheiten sowie den flexiblen Verbindungen der Kreislaufverrohrung.

Ein individueller Sonnensensor stellt die Lage jedes Einzelnen Kollektors fest und sichert mit Antriebseinheit die genaue Nachführung, wobei er durch die Lokale Kontrolleinheit unterstützt und geregelt wird, die wiederum mit dem Hauptprozessrechner für das gesamte Solarfeld in Verbindung steht.

Das Solarfeld besteht aus parallelen Reihen von Solarkollektoren, die in Schleifen von 6 Kollektoren angeordnet sind.

Der Solarfeldauslegung eines 50 MW El. Solarfelds mit 750 Kollektoren in 125 Schleifen und 430000 m² Aperturfläche.

Der Kraftwerksbereich liegt Zentral. Die Abstände der Kollektorreihen sind auf minimale Verrohrungskosten und gleichzeitig minimaler gegenseitige Abschattung am Morgen und Abend optimiert.

Verteilleitungen bringen das Kalte Wärmeträgermedium zur Schleife und transportieren es erhitzt wieder ab.

Die Solarfeldverrohrung ist ausreichend Isoliert, um Wärmeverluste zu minimieren.

Der jeweilige Rohrdurchmesser und die stärke der Isolation wurden gewählt, um ein Optimum zwischen Oberflächenwärmeverlusten, die auch in der Nacht auftreten, und Druckverlusten, die zu höherem Pumpaufwand und stärkeren Rohrwänden führen zu erreichen.

Die Solarfeldauslegung, insbesondere auch die Anordnung der Kollektoren, hängt von der Anlagen und Kollektorgröße, den Temperaturen und der Druckverlusten ab.

Parabolrinnen können auch in jeder beliebigen Richtung bzw. Orientierung bis Ost-West-Achsenrichtung aufgestellt werden, und obwohl der Saisonale Ertrag dadurch etwas geglättet wird, bis der gesamte jährliche Energieertag jedoch geringer.

Der Solarkollektor besteht aus einer Vielzahl von Komponenten, von denen die meisten von verschiedenen Herstellern besogen werden können.

Bei den bestehenden STKW - Kraftwerken beträgt 2.300.000 m², wobei die Einzelteile für die Kollektoren, je nach Angebot von unternehmen aus verschiedenen Ländern geliefert wurden.

Die Teile der Metallstruktur des Antriebssystems, der Regelung und anderer Subsysteme machen ungefähr 60 % der gesamten direkten Solarfeldkosten aus.

Die Reflektoren und die Absorberrohre stellen spezielle Komponenten dar. Die nur in Parabolrinnensolarfeldern Verwendung finden.

Der Herstellungsprozess der Parabolischen Reflektoren und Absorberrohre ist aufwendig und sehr spezifisch.

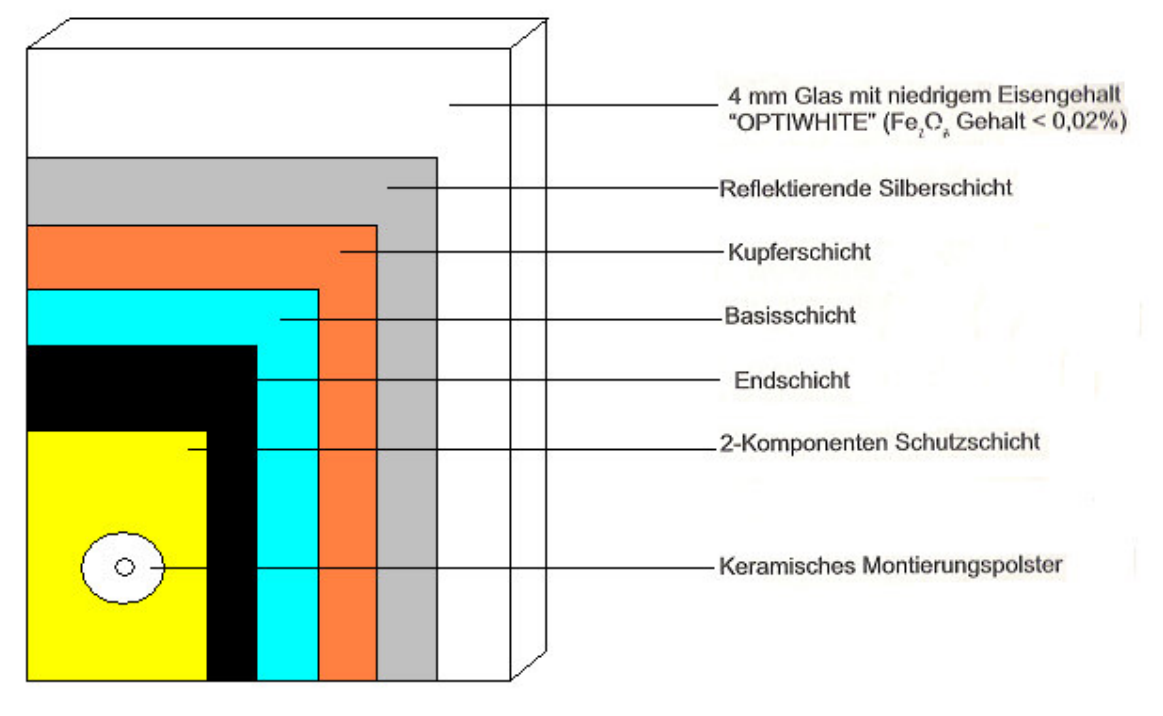

## 21.2.1 Reflektoren

Aufbau eines Solarspiegels [3]

Der Reflektoren bestehen aus heißgeformten Glasscheiben, die von der Metallstruktur des Kollektors getragen werden.

Das Glas selbst wird mit der gängigen Floatglasmethode hergestellt, bei dem geschmolzenen Glas auf ein Zinnbad, was durch seine Glatte Oberfläche absolute Ebenheit garantiert, gegossen und anschließend auf eine bestimmte stärke gestreckt wird.

Das Glas für Solare Anwendungen hat einen besonders niedrigen Eisengehalt, so genanntes Weißglas mit maximal 0,015 %, verglichen mi0,13 % in normalen "Grünglas" um die Lichttransmissivität im solaren Spektrum auf über 91 % zu erhöhen.

Nach dem es auf die richtige Größe geschnitten wurde, wird da glas geschliffen.

Danach wird es in einem Ofen in die richtige parabolischem form gebracht, indem durch es durch eigen gewicht auf äußerst präzise Biegeformen sinkt. Anschließend werden auf der Rückseite eine Silberschicht, eine Kupferschicht sowie drei Schutz schichten aus Epoxylack aufgebracht, mit denen auch die Kanten versiegelt werden . schließlich werden keramische "Pads" aufgeklebt, in denen sich eine Mutter befindet, die eine Verschraubung des Glaspanels auf das Tragwerks des Kollektors ermöglicht.

Die Formtreu der Reflektoren wird zu optischen Qualität Sicherung mit einem Laserstrahl überprüft.

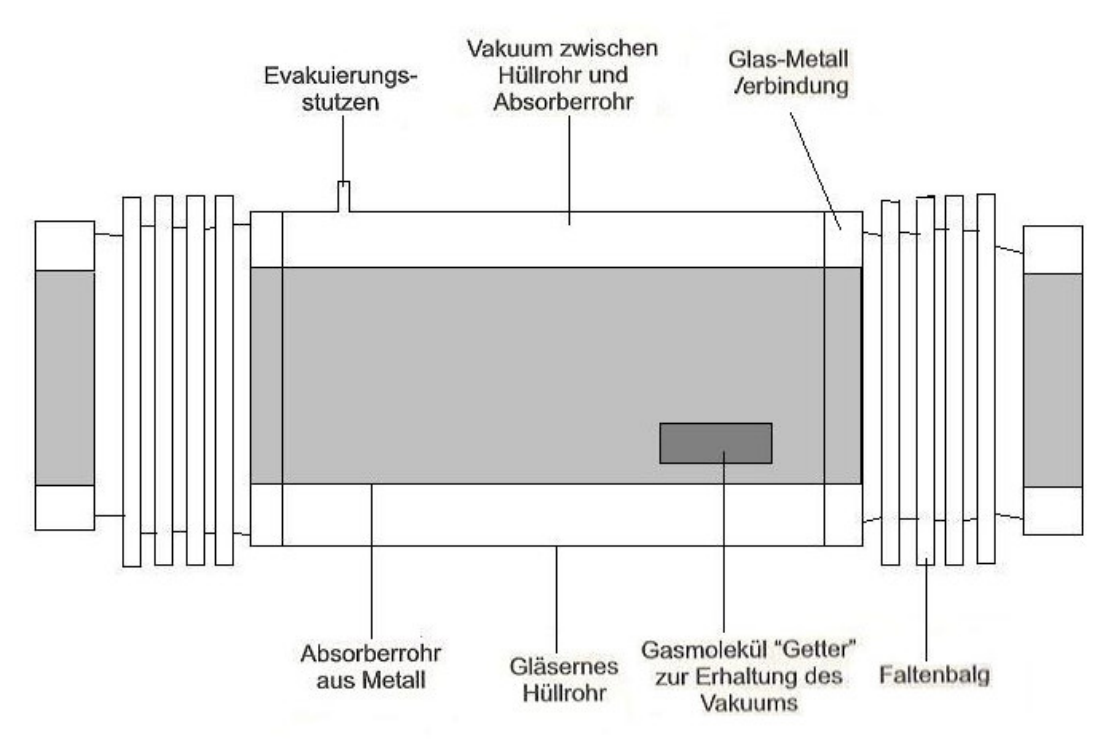

### 21.2.2 Absorber

#### Absorberrohr [3]

Das Absorberrohr besteht aus einem 4 m langen, 2 mm starken Edelstahlrohr von 70 mm Durchmesser, das von einer evakuierten Glashülle umgeben ist.

Zwischen Metallrohr und Glashülle sind in das Absorberrohr Glas - Metall - Verbindungen und Faltenbälge eingebaut, um den Zwischenraum vakuumdicht zu halten und gleichzeitig die unterschiedlichen thermischen Ausdehnungen zwischen glas und Stahlrohr auszugleichen.

Das Vakuum von 0,0004 torr dient dazu, die Wärmeverluste (Konvektion und Leitung) zu verringern und die selektive Schicht vor Oxidation zu schützen.

Diese SPK-Cermetschicht ( heute Metalloxid ) auf dem inneren Rohr wird durch Spöttern aufgebracht und erhöht durch seine Speziellen optischen Eigenschaften den Energiegewinn aus der Solarstrahlung.

Das SPK-Cermet besteht aus einem keramischen Material und einem Metall, und die Zusammensetzung ändert sich allmählich von einem bestimmten Verhältnis der 2 Komponenten innen auf reine Keramik an der Oberfläche.

Die Beschichtung weist eine Stärke von ungefähr 1/3 µm auf.

Die SPK-Cermetschicht wird auf das Metallrohr durch einen Sputterprozeß aufgebracht, einem mittlerweile üblichen Verfahren für dünne Beschichtungen, bei dem das Beschichtungsmaterial durch Ionen-Beschuß auf eine Oberfläche aufgebracht wird.

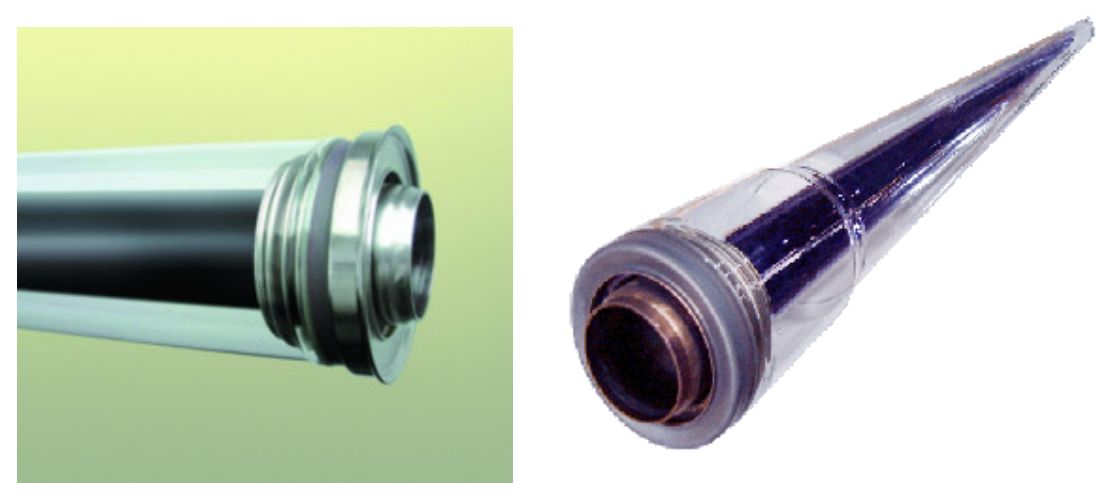

Absorberrohre [4]

Die Ionen werden durch ein starkes elektrisches Feld beschleunigt, wobei die Kathode entweder durch Gleichstrom oder durch Radiofrequenzen angeregt wird. Der Prozess findet unter Vakuum in einer dünnen Atmosphäre aus Argon statt.

Das Substrat kann entweder gekühlt oder erhitzt werden, je nachdem, welche Eigenschaften bei der Beschichtung erzielt werden sollen.

Die gesputterten SPK-Cermetschichten zeichnen sich durch eine hervorragende Temperaturstabilität und Haltbarkeit unter hohen Einstrahlungsdichten aus.

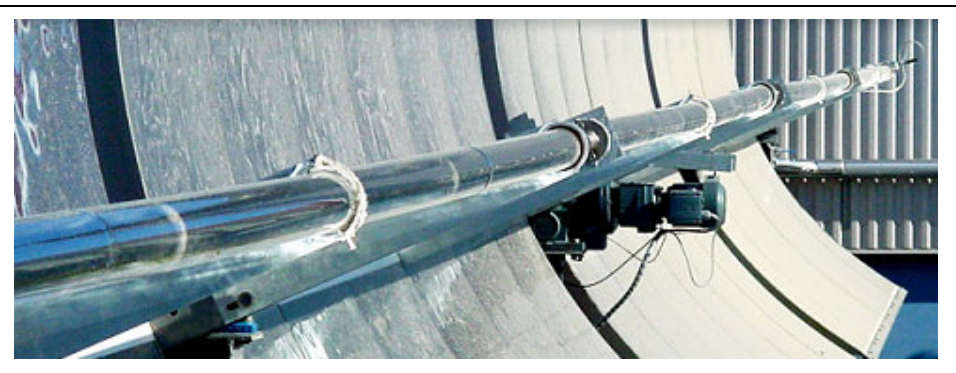

Absorberrohr [2]

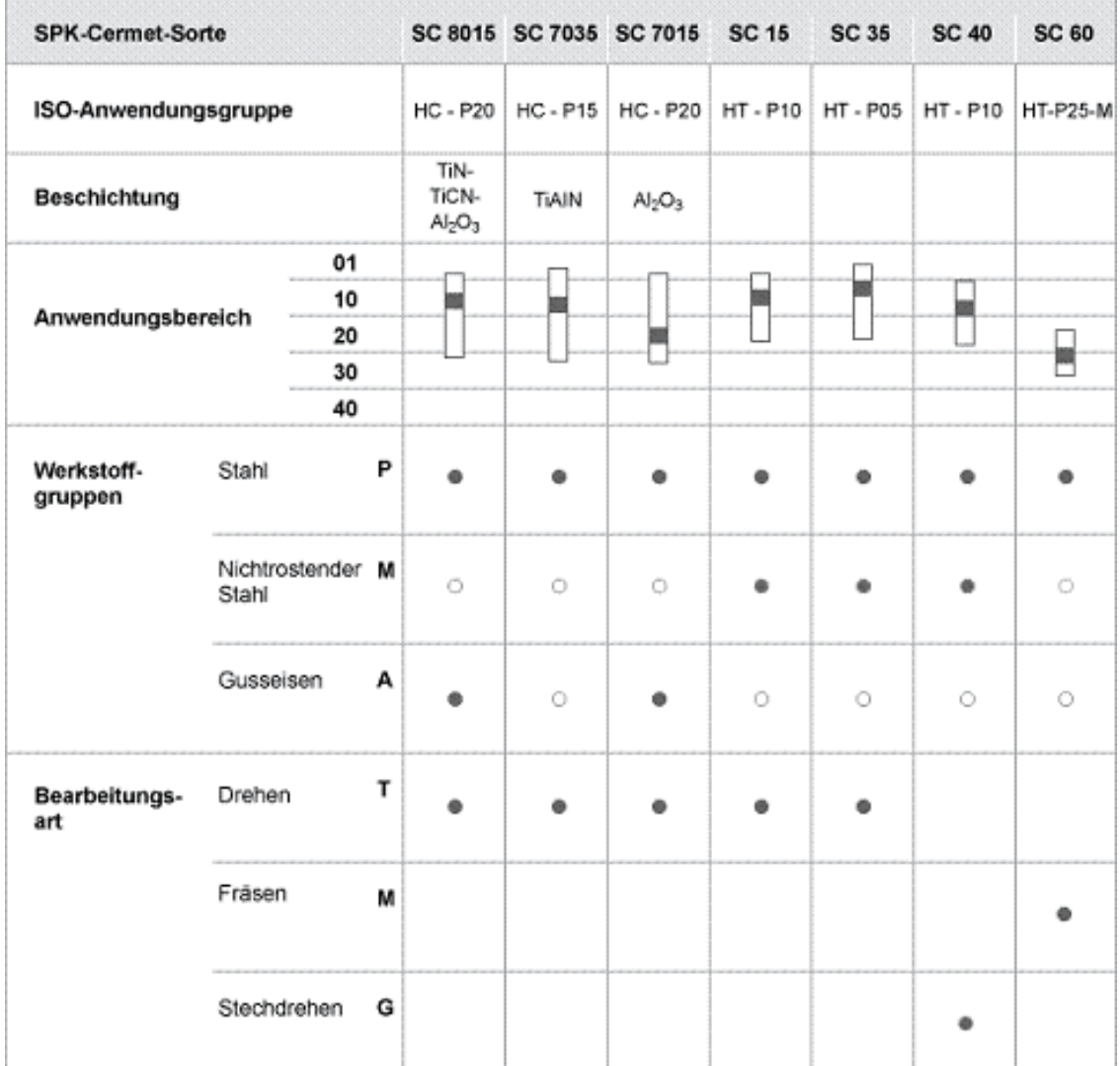

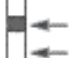

≪— Schwerpunkt im Anwendungsbereich<br>≪— Anwendungsbereich

· Hauptanwendung

O Weitere Anwendungen

 $\overline{\phantom{0}}$ 

Kenndaten und Anwendungen von SPK-Cremet [4]

Ferner sind im Vakuumraum des Absorberrohrs noch so genannte Getter eingebaut, die Gasmolekühle absorbieren, die mit der Zeit durch das Glas und das Edelstahlrohr in den Evakuierten Raum eindringen.

Für das Vakuum sorgt noch eine Membrane, die eindiffundierten Wasserstoff aus dem evakuierten Raum herauspumpt.

Die Leistungsfähigkeit des Kollektors resultiert aus seinen optischen Komponenten: die Qualität der Spiegel ergibt eine Reflektivität von 94% ; das Glashüllrohr lässt 97% der Strahlen durch, und die Selektive Schicht auf dem Absorberrohr absorbiert 96% der ankommenden Strahlung, während ihr Emissionsgrad 0,19 bei 350 grad beträgt.

Dies ergibt zusammen mit den geometrischen Werten und den Herstellungstoleranzen einen optischen Wirkungsgrad für senkrecht einfallende Strahlen von 80%.

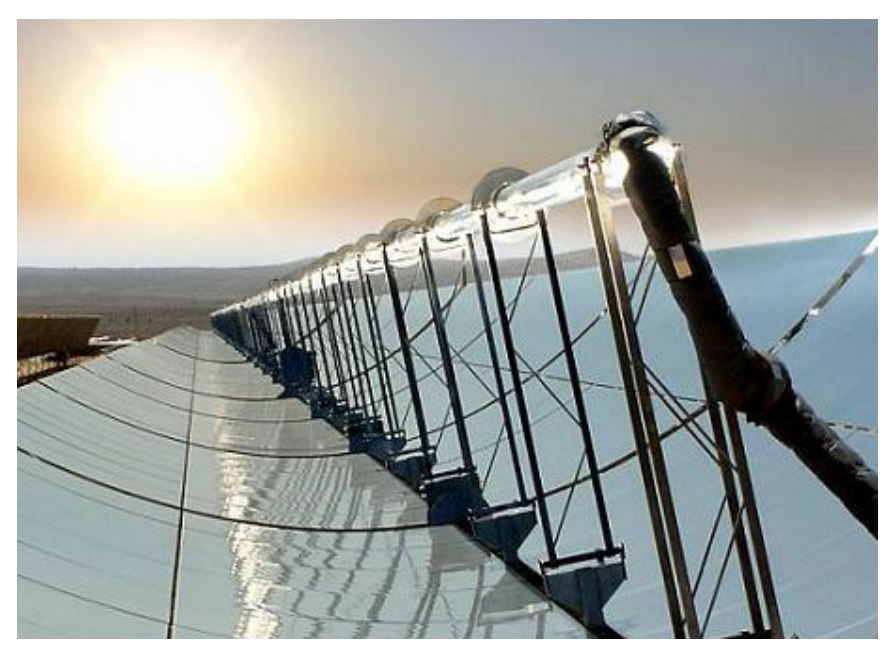

**Solarthermischen Parabolrinnen- Kraftwerke bei Kramer Junction in der Mojave-Wüste in Kalifornien, USA**

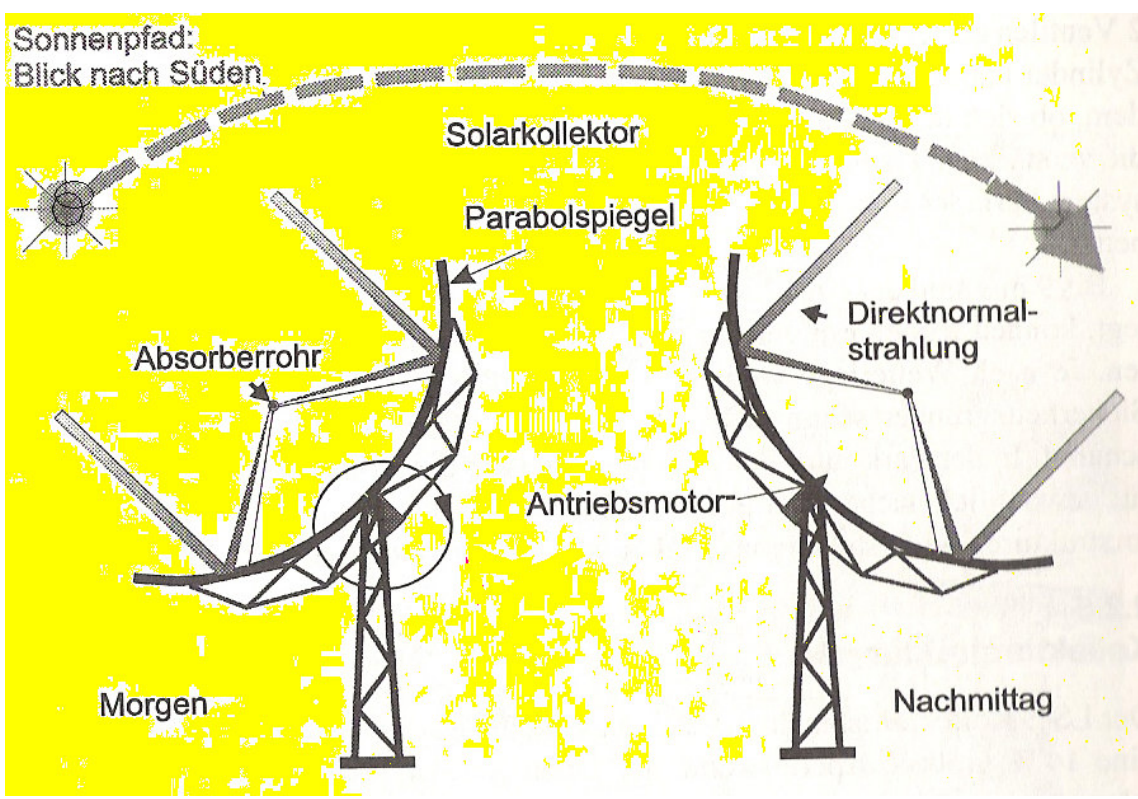

#### 21.2.3 Nachführung und steuerung

Nachführung des Kollektors [3]

In den bestehenden Anlagen ist das Kontrollsystem des Solarfelds aus einer Zentralen Solarfeld-Kontrolleinheit im Kraftwerksleitstand und mehreren Lokalen Kontrolleinheiten an jedem Kollektor aufgebaut.

Die Zentrale Einheit überwacht Einstrahlung, Windgeschwindigkeit und den Massenstrom des Wärmeträgermediums und steht mit den Lokalen Einheiten in Verbindung.

Von ihr gehen auch die Befehle zum aufnehmen des Solartriebs, die Lokale Einheit übernimmt die Kontrolle, oder zum beenden des Betriebs nach Sonnenuntergang aus.

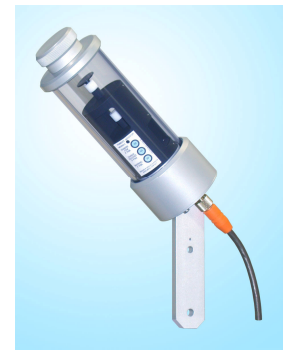

Der Sonnenscheindauer-Sensor

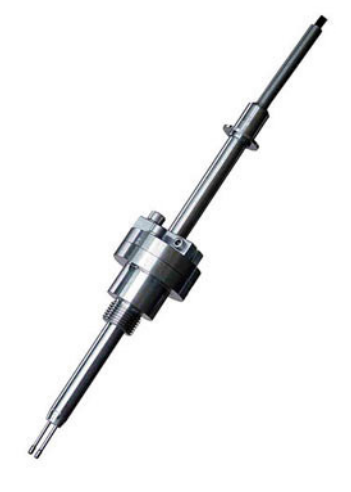

Massenstrom-Sensor

Beim Überschreiten der zulässigen Betriebswerte wie Z.B zu hohe Windgeschwindigkeit oder Absorberrohrtemperatur wird das Solarfeld von beiden Kontrolleinheiten durch geeignete Maßnahmen geschützt.

So kann auch der Zustand der Kollektoren im Feld zentral überprüft werden.

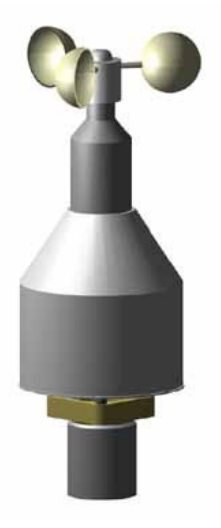

Windgeschwindigkeit-Sensor

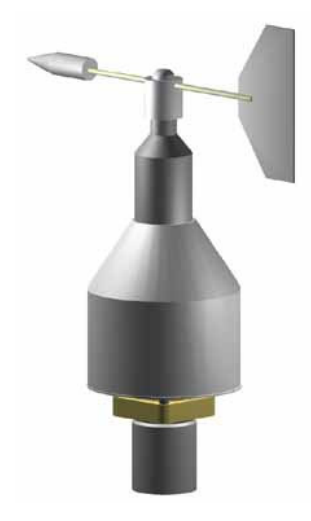

#### Windrichtung-Sensor

Um im Betrieb die Sonnestrahlen auf das Absorberrohr zu fokussieren, benötigt das Nachführsystem einen Sonnesensor, der seine Signale über eine Steuerung zu einer Z.B hydraulische Antriebeinheit schickt, die den Kollektor ausrichtet.

Der Kollektor kann von der park Position, die sich ca. 30 grad unter dem östlichem Horizont befindet, bis in die horizontale bei Sonnenuntergang bewegt werden.

Die Parkposition schützt der Kollektor nachts vor Verunreinigungen und hält im Sturm die Windlasten durch günstige aerodynamische Anstellung gering.

Die gesamte Nachführgenauhigkeit beträgt ungefähr ± 0,1 grad.

Der Sonnensensor besteht aus konvexen linsen, die das licht auf 2 durch ein dünnes Blech getrennte Fotozellen lenken, die durch Differenzstrahlungsmessung eine Auflösung von 0,05 grad erreicht.

Der bei den STKW- Anlagen eingesetzte Sensor hat sich im betrieb auch bei Wolken, bedecktem Himmel und Verunreinigungen auf den linsen bewert.

Für die Grobpositionierung, die vor allem zum morgendlichem anfahren benötigt wird, wird ein Neigungsmesser (eine Potentiometer verwendet, das auf der Achse des Antriebssystems befestigt ist und eine Auflösung von 0,3 grad hat. [4]

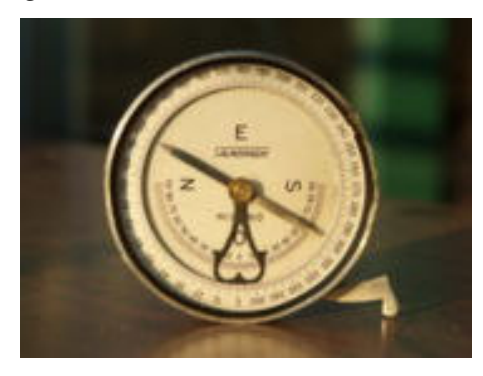

Potentiometer zum Neigungmessung

Die Nachführung des Kollektors wird durch eine individuelle lokale Kontrolleinheit überwacht, einem Mikroprozessor für Kontrolle, Kommunikation und Motorsteuerung.

Der Prozessor verarbeitet dazu Signal von dem Neigungsmesser, dem Sonnesensor und dem zentralen Solarfeld-Hauptrechner.

Er überwacht durch einen Temperaturmesser die Temperatur des Wärmeträgermediums, um einer Überhitzung vorzubeugen.

Durch die Kommunikation mit dem Solarfeld-Hauptrechner werden wichtige schwellwerte wie zulässige Windgeschwindigkeiten kontrolliert sowie Funktionen der Instandhaltungsdiagnostik erfüllt.

### 21.2.4 Antriebssystem

Das Antriebsystem der Nachführung muss das Drehmoment aufbringen, um den Kollektor selbst bei windigen Verhältnissen zu bewegen, und die Bewegungsrichtung der Zylinder festlegen.

Das Antriebsystem befindet sich in der Mitte des Kollektors und ist in der Pylonstruktur eingebettet.

Bis 9 m/s sind der Kollektor und das Antriebsystem für normalen betrieb ausgelegt, können jedoch mit verringerter optischer Genauigkeit bis 20 m/s weiterarbeiten.

Je nach Wetterlage werden sie aber, falls Windböen zu erwarten sind, aus Sicherheitsgründen schon ab 16 m/s durchschnittlicher Windgeschwindigkeit abgeschaltet.

In der Park- und schütz Position zeigen die Kollektoren nach unten (also für gewöhnlich nachts oder auch wenn das Solarfeld außer betrieb ist).

Die Kollektorstrukturen widerstehen maximalen Windgeschwindigkeiten bis zu 32 m/s.

## 21.2.5 Kollektorstruktur

Die ersten Kollektorgenerationen wurden erst am Aufstellungsort (im Solarfeld) zusammengebaut und dort arbeits- und zeitaufwendig auf die erforderliche optische Genauigkeit einjustiert.

Die neue Kollektorengeneration wird hingegen auf der Baustelle in Laser kalibrieren Montagevorrichtungen mit der nötigen Präzision zusammengebaut und danach erst in 12-msegmenten transportiert.

Diese werden auf die Tragstützen, von nach dem Zusammenbau und Anschluss der antriebs- und Kotrolleinheit die absorberrohre eingesetzt werden. [3]

## 21.3 Nachführung der Parabolrinnenkollektoren des STKW-Teststands entsprechend des Stands der Sonne

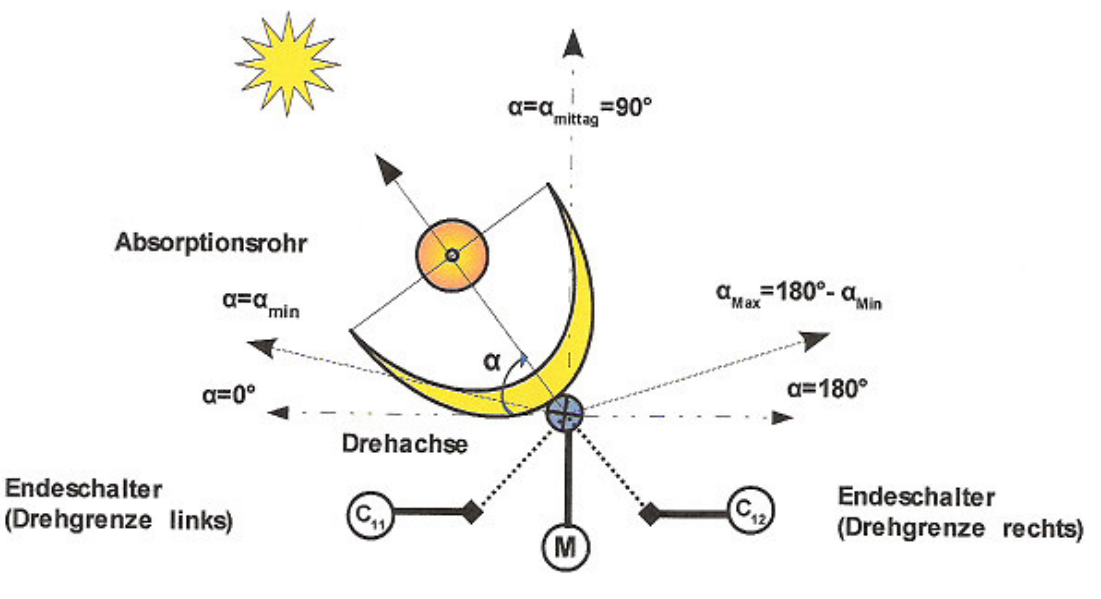

Schema einer Spiegelachse

Die Spiegel werden in eine Reihe von 2 Kollektorsegmente mit ca.24 m Länge beim Testmodell gebaut.

Die Aperturbreite von 6 m wird durch 4 Spiegel erreicht, in Längsrichtung bilden hingegen 7 Spiegel ein ca.12 m Langes Kollektorsegment.

Diese Reihe wird auf einer Achse befestigt und mit einem Schrittmotor MWQ betrieben

Der Schrittmotor eignet sich im Allgemein gut für Positionieraufgaben, deswegen wird er hier zur Spiegelachsensteuerung verwendet.

Die Spiegelachsen drehen sich in beider Richtungen (Rechtslauf:  $0 \leq \alpha$  und Linkslauf:  $\alpha \leq 0$ ) in einem Drehbereich von  $0 \le \alpha$ Min  $\le |\alpha| \le \alpha$ Max  $\le 180^\circ$ .

Die Grenzen des Drehbereiches werden über den Endschaltern (Grenztaster) C1 sichergestellt.

Der Dreh- oder Schrittwinkel einer Achse α (αMin ≤ α ≤ α Max) wird in Abhängigkeit von der Zeit t gerechnet und der Lage der Motoren MWQ übermittelt.

Als Beispiele werden die Positionen in die drei Tagezeiten Vormittag, Mittag und Nachmittag gezeigt

## Vormittag:

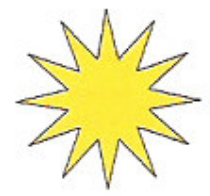

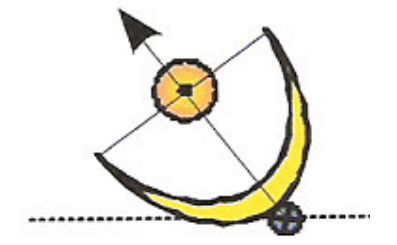

## Mittag:

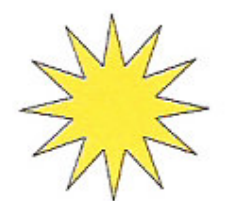

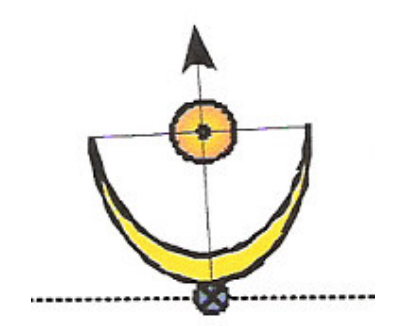

Nachmittag:

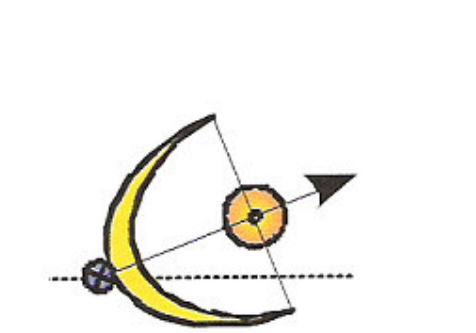

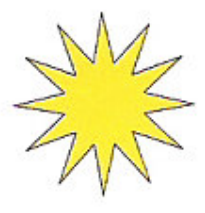

**Positionen der Spiegel in Abhängigkeit von der Position der Sonne** 

#### Bewegungsalgorithmus für das Testmodell

Am Anfang werden folgende Werte (Konstanten) festgelegt:

- Die Grenzwerte αMin und αMax.
- Der Drehwinkel αMittag während der Mittagzeit.
- Die Zeit des Sonnenaufgangs: Sonne\_Auf.

– Die Zeit des Sonnenuntergangs: Sonne\_Runter.

– Anfang und Ende der Mittagzeit: Mittag\_Begin bsw. Mittag\_End.

Die Spiegel befinden sich vor dem Sonnenaufgang d.h t < Sonne\_Auf im Anfangzustand:

- Der Drehwinkel  $\alpha$ = αMin.

Der Drehwinkel einer Achse  $\alpha$  ( $\alpha$ Min  $\leq \alpha \leq \alpha$ Max) wird in Abhängigkeit von der Zeit time berechnet und in Abstand von z.B. 5 min aktualisiert.

```
Vom Sonnenaufgang d.h t = Sonne_Auf bis Anfang der Mittagzeit d.h t =
```
#### Mittag\_Begin:

- Der Drehwinkel ändert sich so:

```
\alpha(t)= 90° * (t-Sonne Auf)/(Mittag Begin-Sonne Auf).
```
Vom Anfang der Mittagzeit d.h t = Mittag\_Begin bis Ende der Mittagzeit d.h t = Mittag\_End:

- Der Drehwinkel bleibt konstant

#### $\alpha$ = 90° =  $\alpha$ Mittag.

Vom Ende der Mittagzeit d.h **t = Mittag\_End** bis Sonnenuntergang d.h **t = Sonne\_Runter**:

- Der Drehwinkel ändert sich so:

```
\alpha(t)= 90° * [ 1 + (t-Mittag_End)/(Sonne_Runter-Mittag_End)].
```
Nach dem Sonnenuntergang d.h t > Sonne\_Runter befinden sich die Spiegel im Endezustand:

- Der Drehwinkel ist:

#### $\alpha$  =  $\alpha$ Max.

Die Spiegel queren sofort zum Anfangzustand:

– Der Drehwinkel ist:

#### $\alpha$ =  $\alpha$ Min

– Die Drehrichtung ist links.

Die Motoren der Achsen der Kollektorenspiegel werden um die Werten von  $\alpha$  rechts gedreht. [1] Die Zeit-Konstanten werden von der folgenden Tabelle eingelesen:

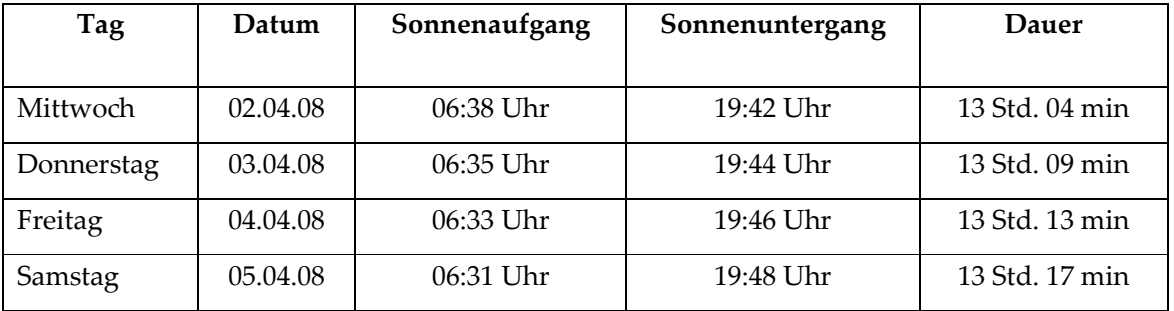

Zeiten für Sonnenaufgang und –untergang [4]

## 21.4 Konstruktion der Parabolrinnenkollektoren für den STKW-Teststand mit dem Tool ProE

Die zusammengebauten Kollektoren bestehen in dieser Simulation aus 6 einzelnen Teilen.

Um die Sonnenstrahlen besser zu absorbieren und auf den Reciever zu konzentrieren, sind die Spiegelelemente parabolförmig aufgebaut.

Das dazugehörige Absorberrohr ist in der Simulation schwarz gefärbt und wird von einem Glasrohr umgeben.

Die eintreffenden Sonnenstrahlen werden durch die Glasschicht absorbiert. Dabei dient die Glassicht auch als Isolator vor Wärmeverlusten.

Die Fixierung des Absorberrohrs wird durch hierfür konstruierte Halterungen gewährleistet.

Das Gestell für die Spiegelelemente und für den Antrieb des gesamten Komplexes wurde so konstruiert, dass man es je nach Sonneneinstrahlung die Kollektoren nachstellen kann.

Hierzu benötigt man natürlich eine Antriebseinheit, welche durch einen Elektromotor gesteuert wird.

# 21.4.1 Spiegelhalter

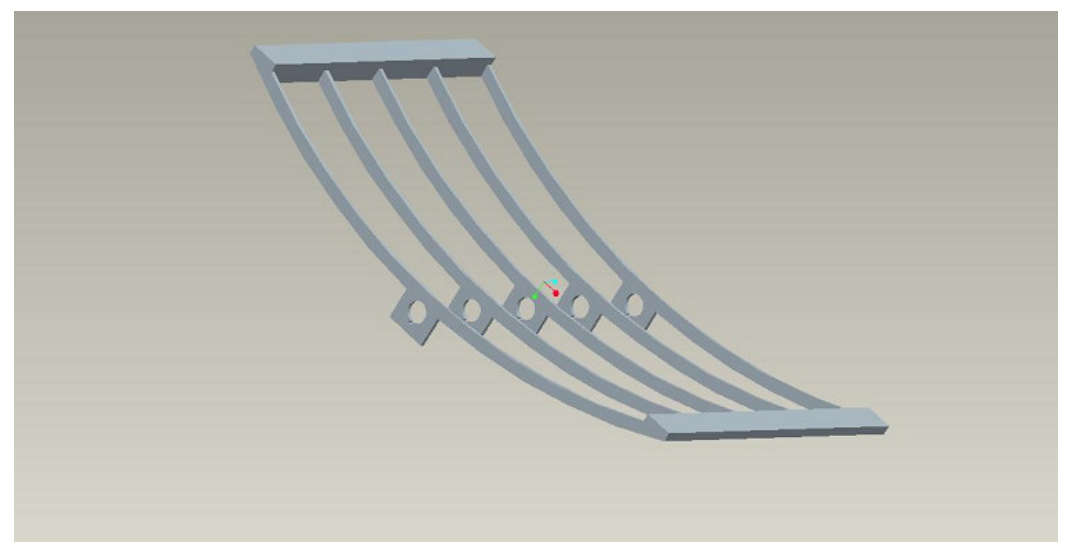

Spiegelhalter

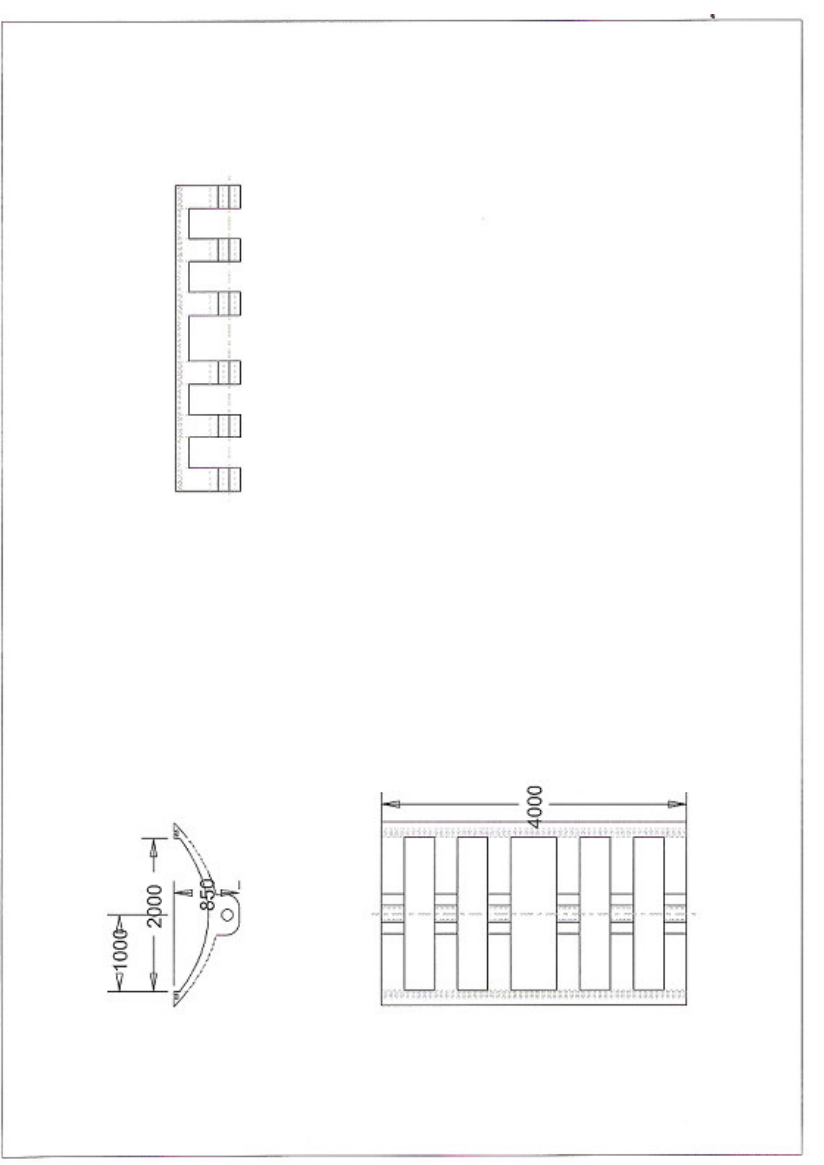

## 21.4.2 Antriebswelle für die Nachführung

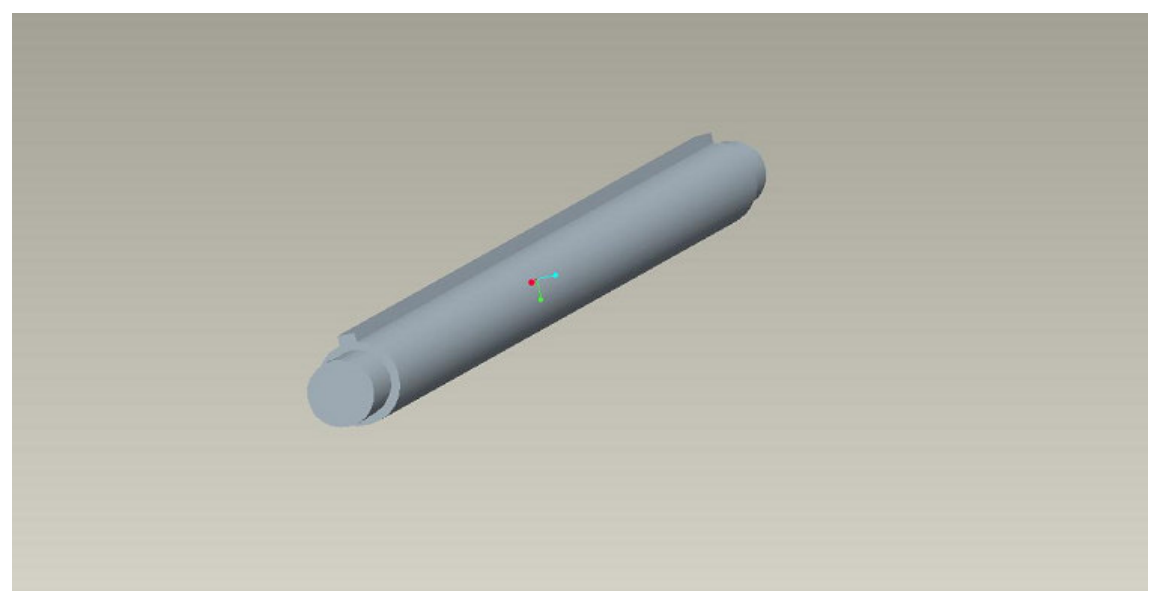

Antriebswelle für die Nachführung

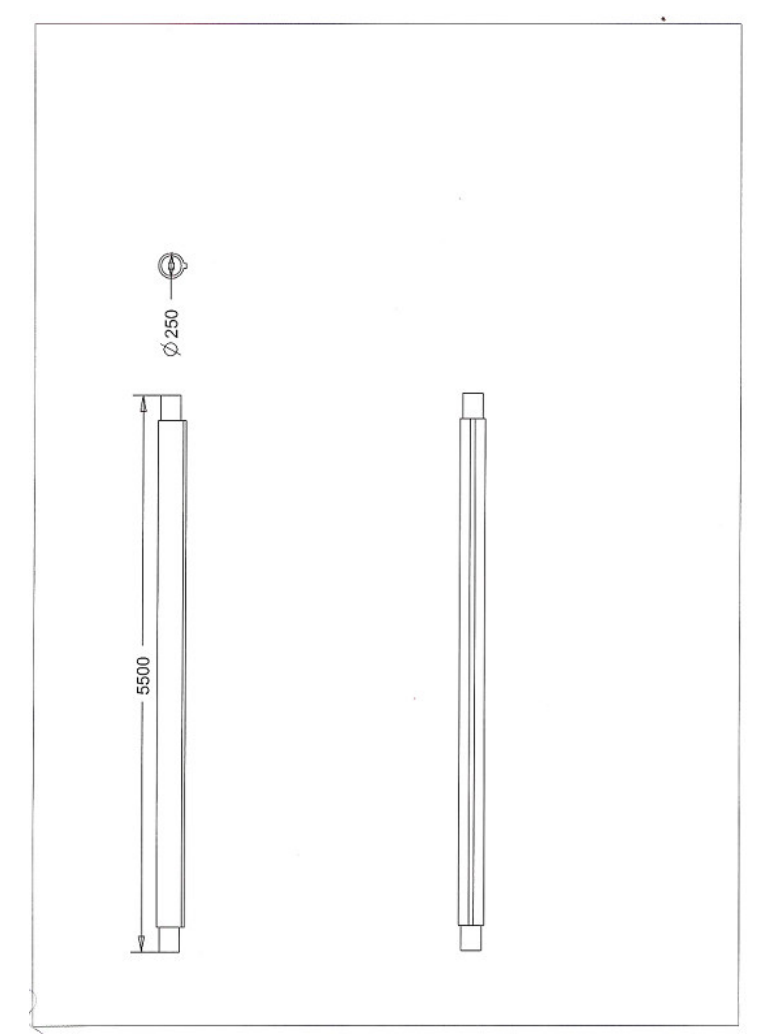

### 21.4.3 Zahnrad für die Nachführung

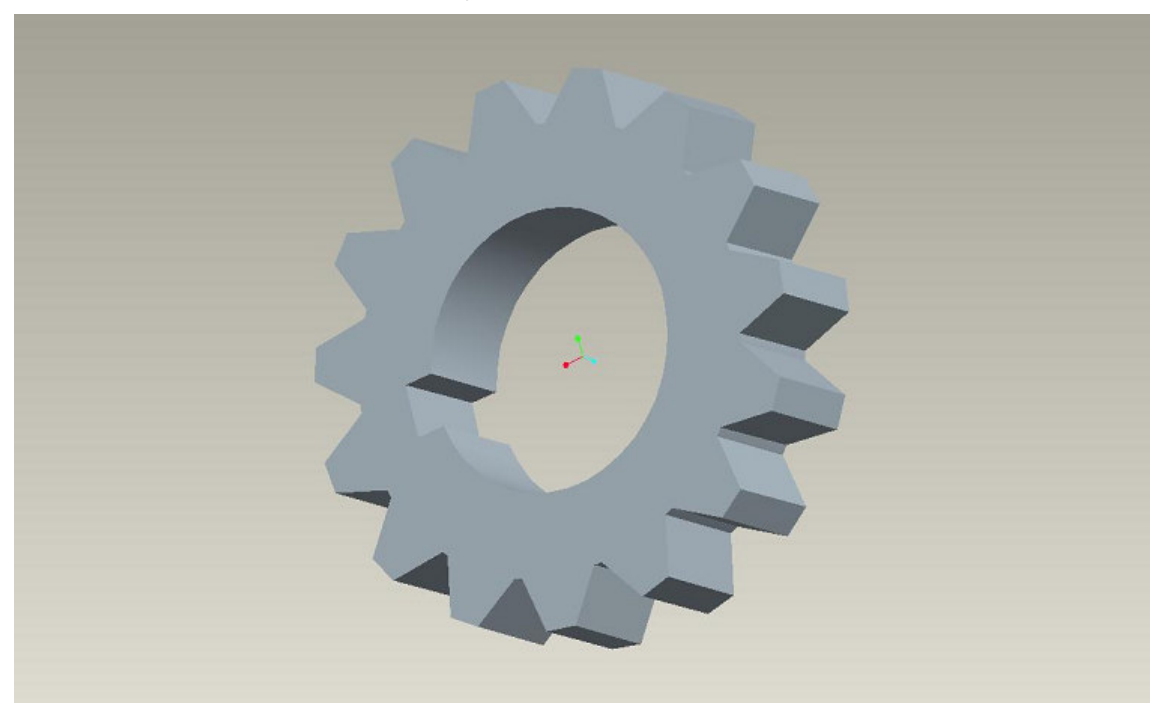

Zahnrad für die Nachführung

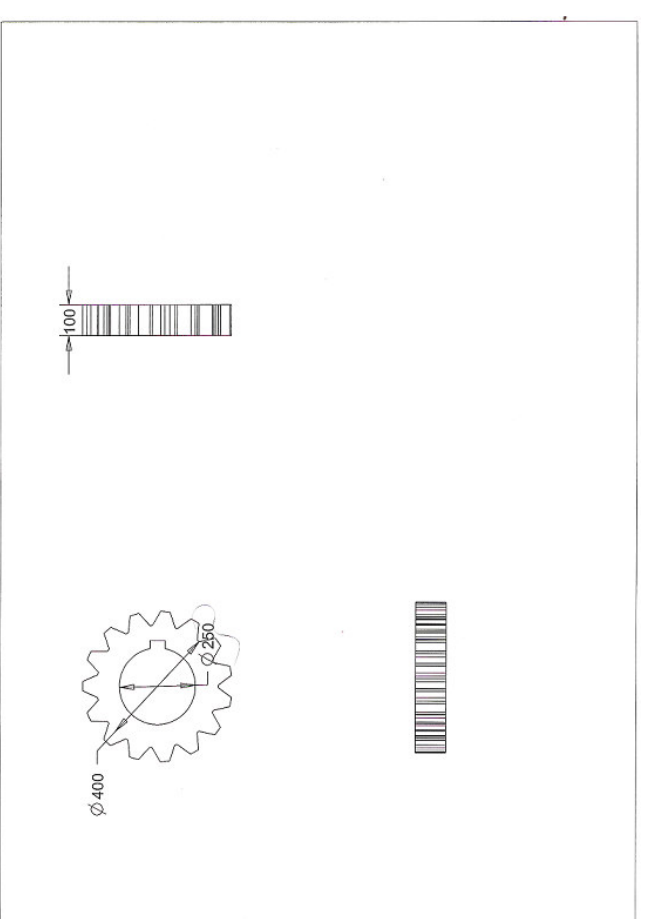
# $21.4.4$  Spiegel

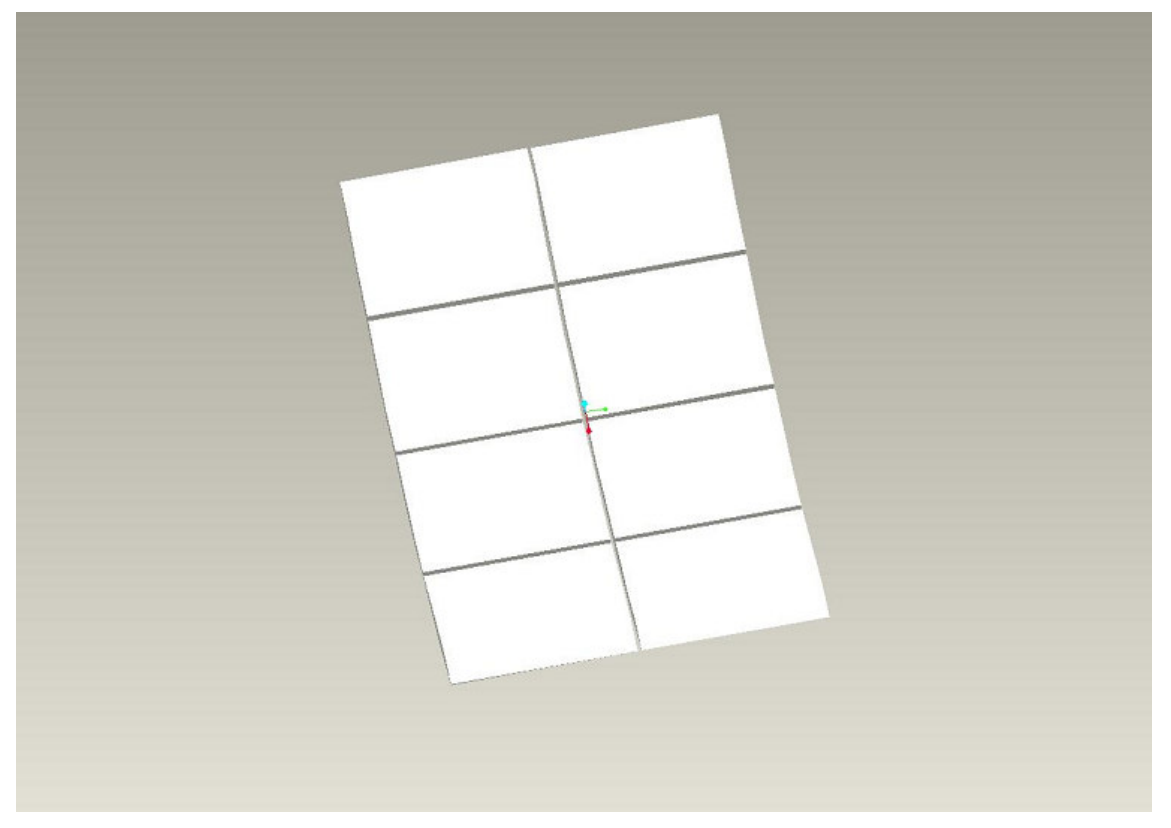

Spiegel

 $\overline{\phantom{0}}$ 

### $21.4.5$  Gestell

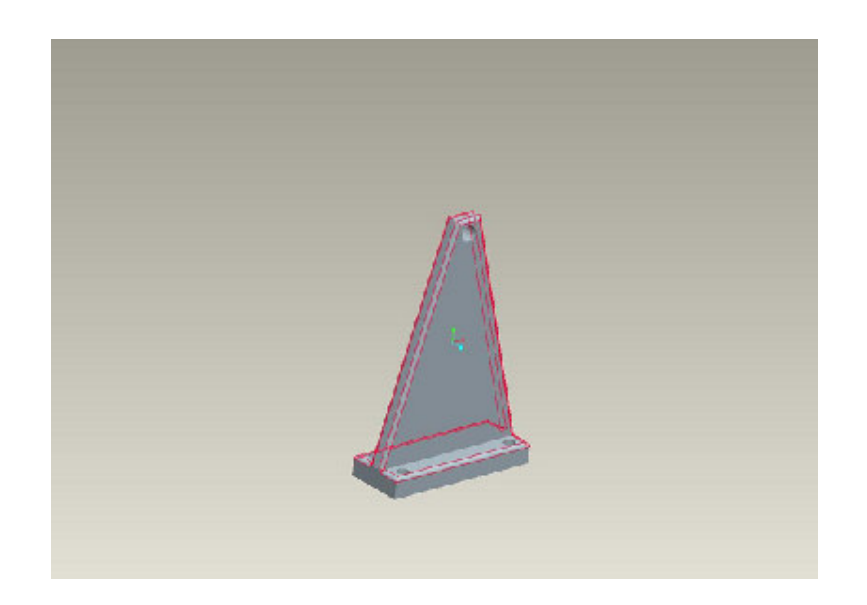

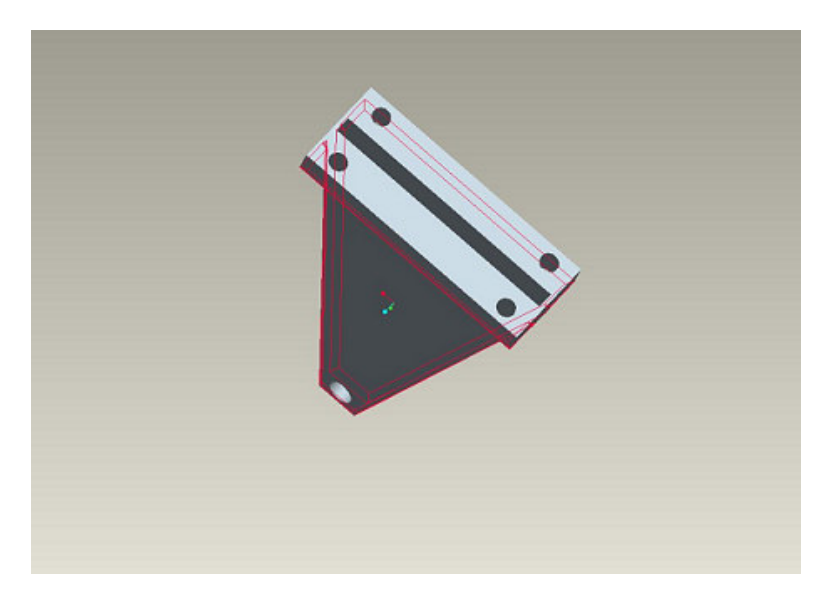

Gestell

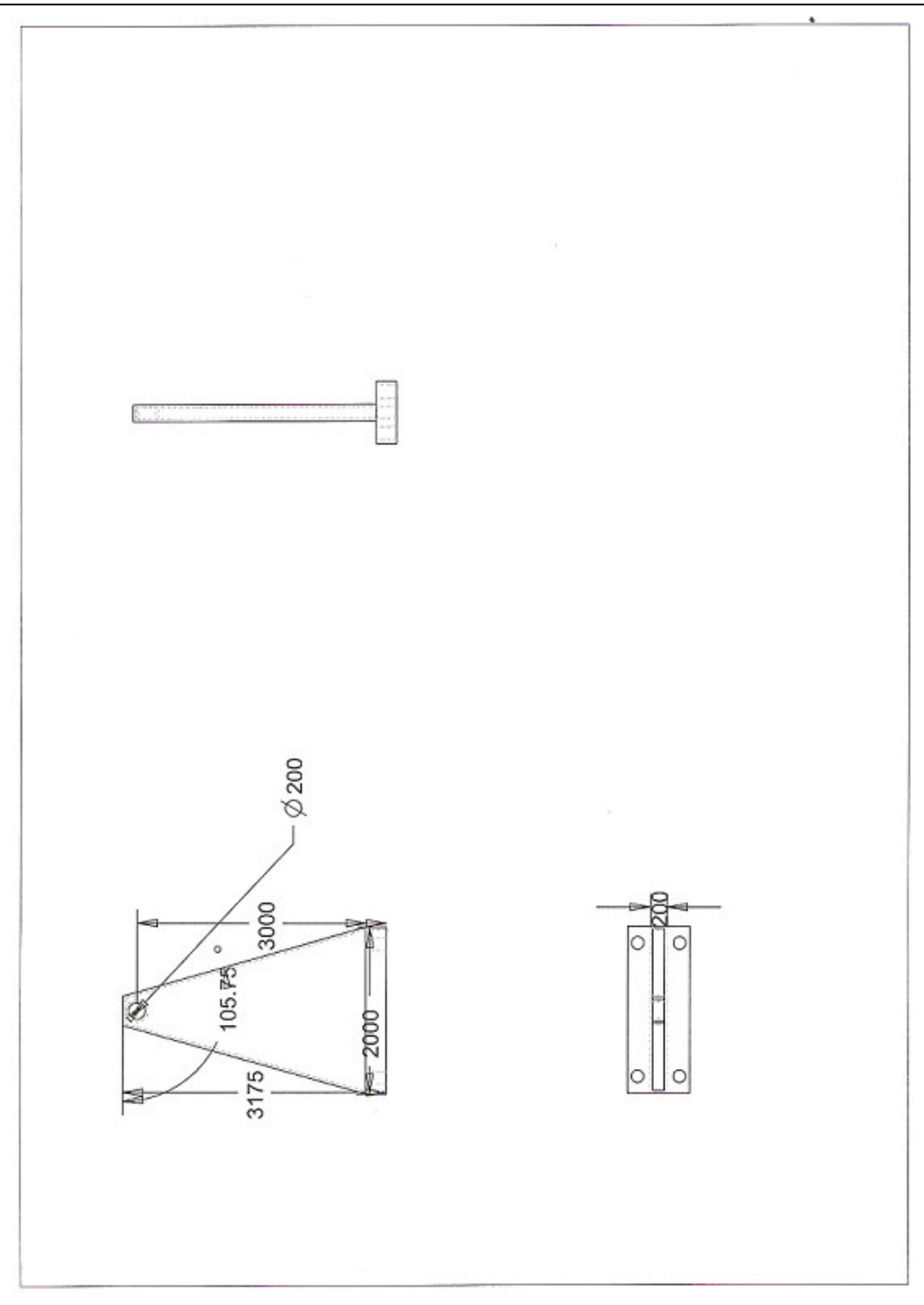

### 21.4.6 Bügel des Absorberrohrs

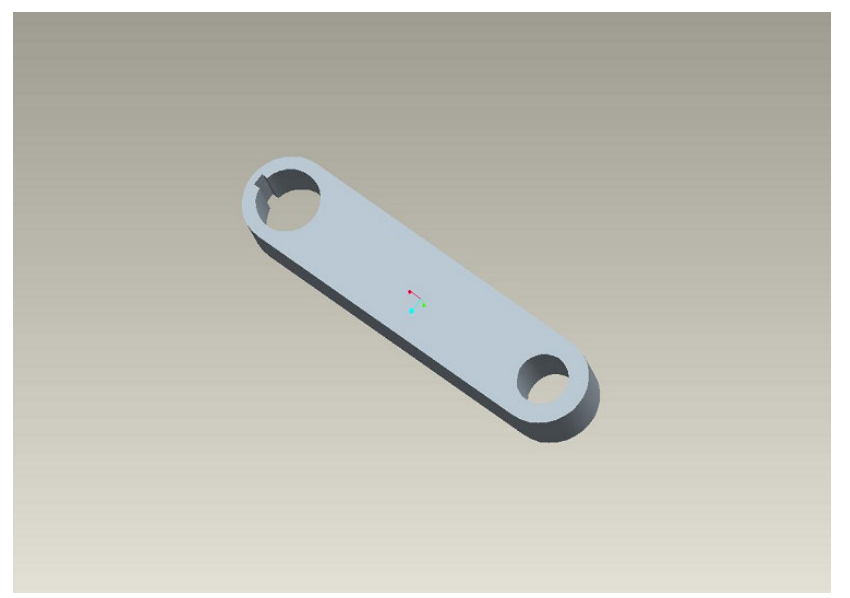

Bügel des Absorberrohrs

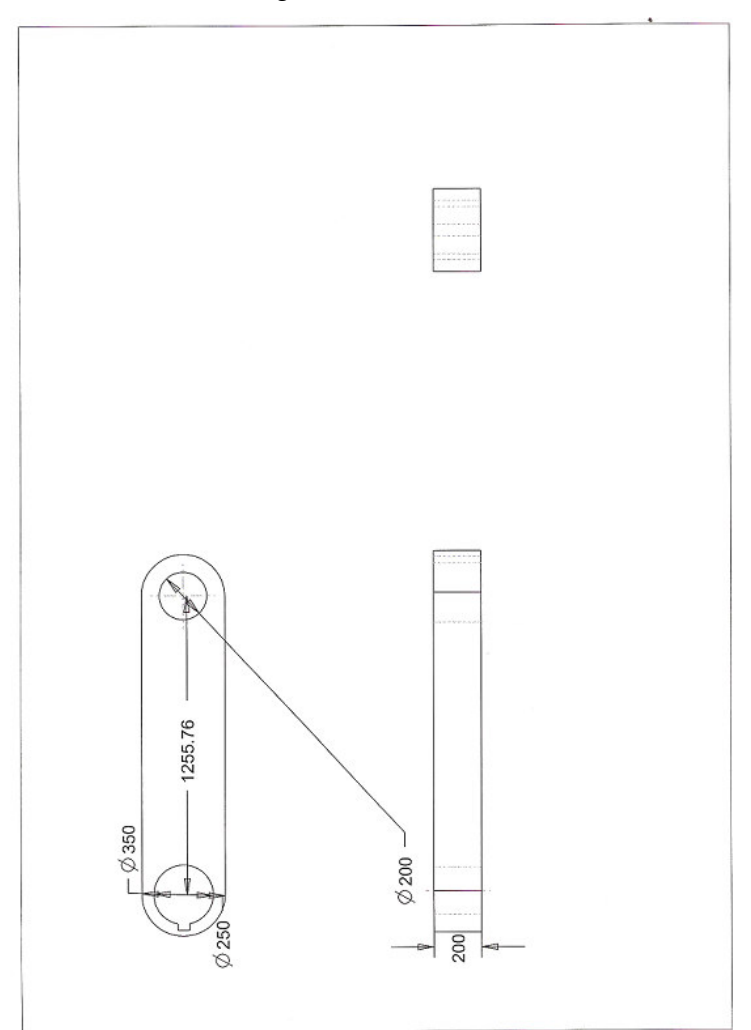

#### 21.4.7 Parabolspiegel in kompletter Bauform

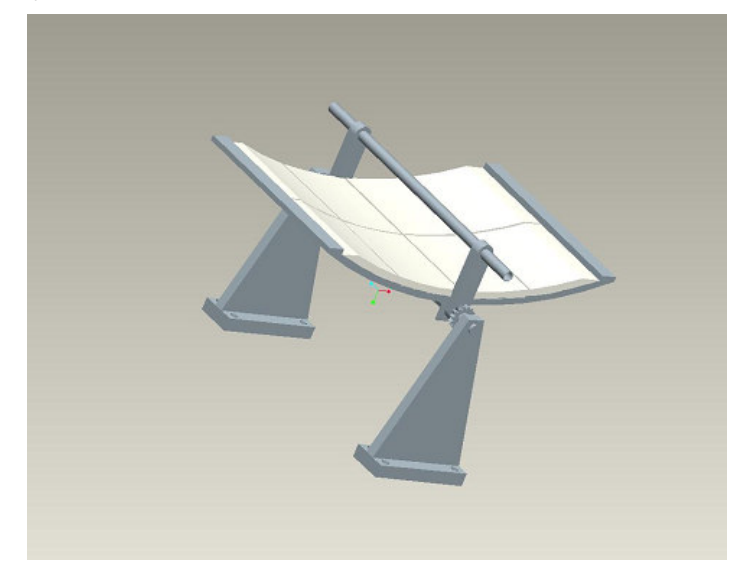

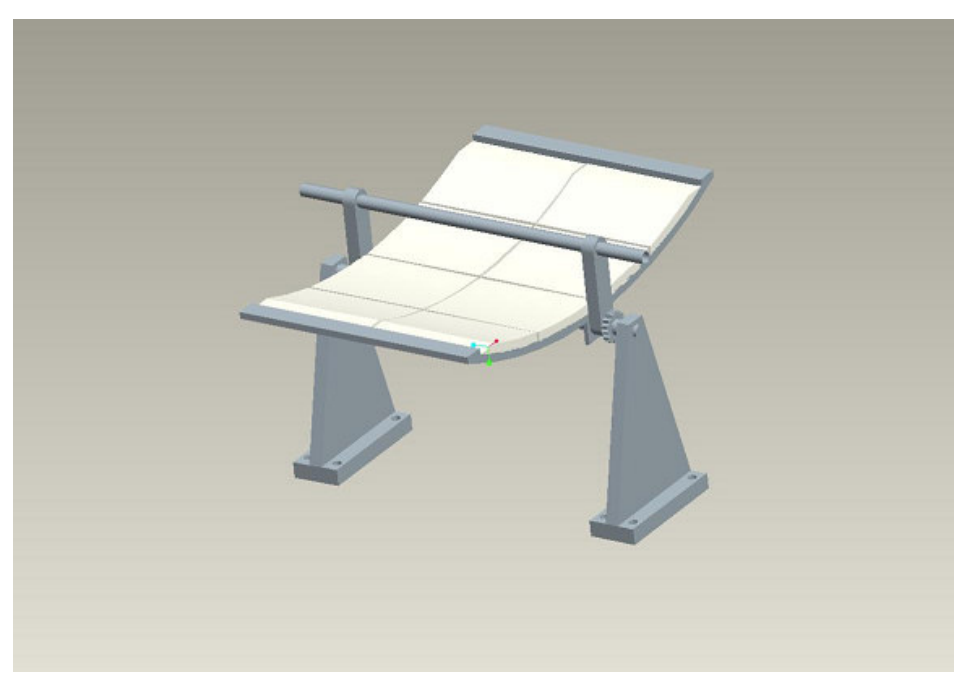

Parabolspiegel in kompletter Bauform

## 21.5 Literaturverzeichnis

[1]: D.G. Cacuci, A.F. Badea: Grundlagen der Energietechnik – Vorlesungsskriptum Auflage 2006; Karlsruhe; (2006)

- **[2]:** Deutsches Zentrum für Luft- und Raumfahrt: www.dlr.de
- **[3]:** Praxis solarthermischer Kraftwerke, Mohr.Svoboda.Unger, 1999
- **[4]:** Wikipedia, www.wikipedia.de

## 21.6 Was noch fehlt

- Dimensionierung der Bauteile
- Toleranzen
- Zusammenbau

# Turbine für den STKW-Teststand

Basierend auf:

cand. mach. Wael Al Jammal,

Studienarbeit, "Konstruktion und Modellierung einer Teststand-Dampfturbine", Studiengang: Maschinenbau, Universität Karlsruhe

#### Betreuer:

Dipl.-Ing. Dipl.-Inform. Samir Mourad (VaEf e.V., TEMO e.K.),

Dr. Aurelian Florin Badea (Inst. für Kerntechnik und Reaktorsicherheit im Maschinenbau, Universität Karlsruhe)

Jürgen Holzinger (Inst. für Kerntechnik und Reaktorsicherheit im Maschinenbau, Universität Karlsruhe)

## 22 Aufgabenstellung

Ziele der Arbeit sind die Auslegung und Konstruktion einer Dampfturbine, die später in einem Teststand eingesetzt wird unter Berücksichtigung folgender Werte:

- Frischdampfdruck von 200 bar
- Frischdampftemperatur ca. 500°C
- 1 MW Leistung soll die Turbine schaffen

Zum strömungstechnischen Berechnen der Turbine sollten

- (h,s)-Diagramm
- Durchfluss-, Kontinuitäts-, Energie- und Hauptgleichung bzw. daraus abgeleitete Beziehungen
- Hilfs- und Nährungsformeln

benutzt werden um die Ausgangswerte,

- Frischdampfzustand (Druck, Temperatur)
- Abdampfdruck
- Geforderte Turbinenleistung, evtl. Drehzahl bestimmen zu können, unter Festlegung von:
	- o Dampfmassenstrom
	- o Wirkung- und Stufenweise
	- o Läuferdurchmesser und deren Anzahl

Bestimmen zu können.

Anschließend wird die Dampfturbine samt ihre Bauteile in ProE modelliert.

Es wurde festgestellt beim Verlauf des Projekts, dass die Dampfdruck und Temperatur zu hoch festgelegt wurden, deswegen wurden folgende Betriebsdaten festgelegt:

- o Frischdampfdruck bei 10 bar
- o Frischdampftemperatur 200° C
- o Turbinenleistung ca. 250 kW

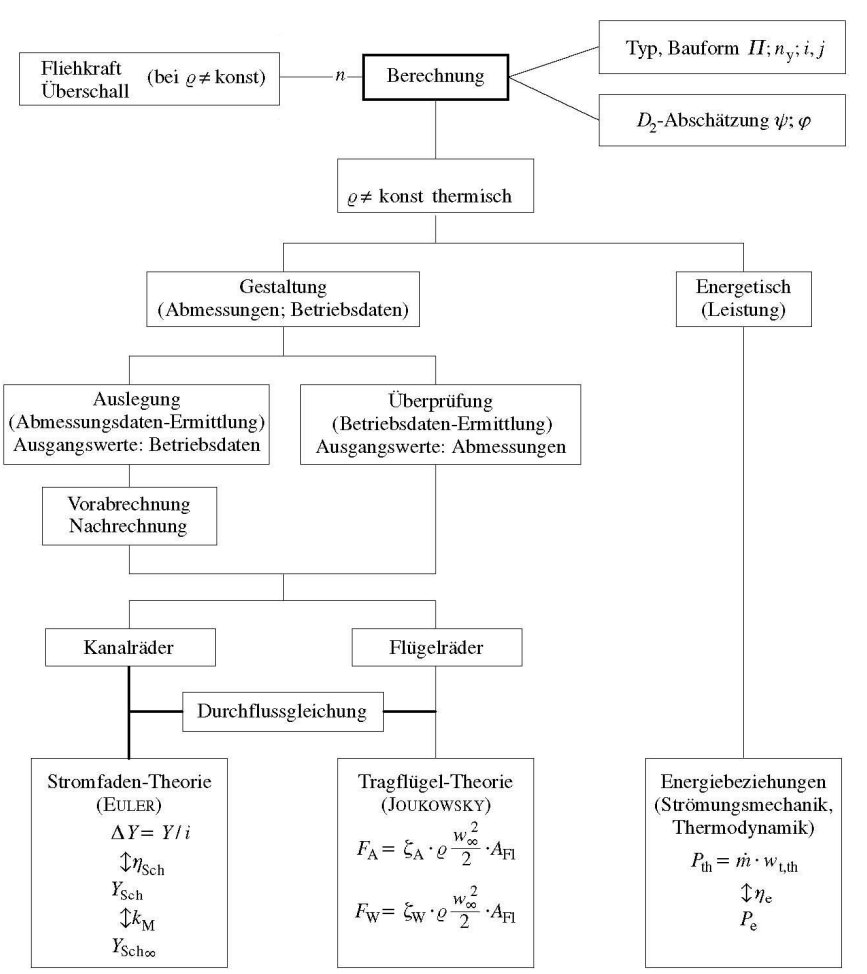

### Berechnung von Turbomaschinen (Schema)

Das Berechnen von Strömungsmaschinen lässt sich gemäß folgendem Schema strukturieren:

Betriebsdaten: Hydraulisch  $\varrho$ , T,  $H_{\text{ges}}$ ,  $\dot{V}$ , n; thermisch  $\varrho$ , T,  $\Delta p = (p_{\rm D} - p_{\rm S})$ ,  $\dot{m} = (\varrho \cdot \dot{V})$ , n Abmessungen: Maße der Schaufelräder (La, Le),

#### **Bild-3-Auslegungs Schema**

Allgemeine Festlegung:

Konstruieren besteht aus Berechnung und Gestaltung. Beide Anteile sind notwendig und ergänzen sich simultan. Zur Berechnung bestehen zu wenige Gleichungen, die aus Mengen- und

#### Aufgabenstellung

Energieerhaltung sowie geometrischen Zusammenhängen folgen. Deshalb müssen wir fehlende Größen über Erfahrung (Versuche, Richtwerte aus früheren Maschinenbausführungen) und Gestaltung- oft durch Raumvorgaben begrenzt und beschafft werden

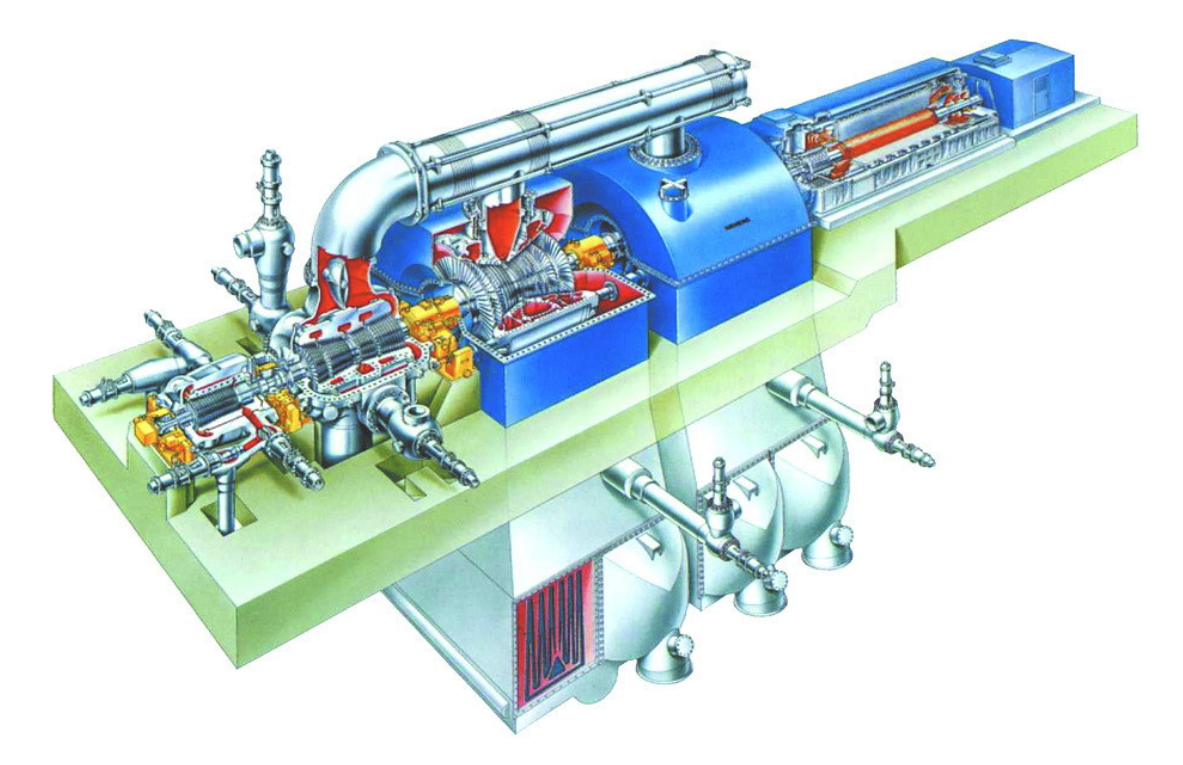

**Bild-4- Beispiel einer Dreistufigen Dampfturbine (Siemens)** 

## 23 Die Dampfturbine

## 23.1 Einleitung und Wirkungsweise

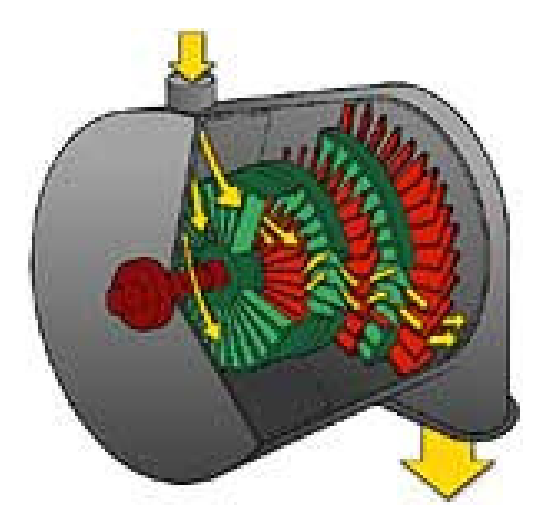

In der Dampfturbine treibt unter hohem Druck stehender heißer Wasserdampf das Schaufelrad der Turbine an. Die Laufräder moderner Dampfturbinen bestehen im Wesentlichen aus vielen propellerartigen Schaufelblättern, zwischen denen starre Leiträder dafür sorgen, dass der heiße Dampf im jeweils günstigsten Anströmwinkel auf die Laufschaufeln des Läufers geleitet werden. Strömt der heiße Dampf in die Turbine, so breitet er sich in Richtung des geringeren Druckes aus. Die Laufschaufeln des Läufers sind knapp hinter den kreisförmigen festen Leitschaufeln angeordnet.

Die im Dampf gespeicherte Energie wird in Bewegungsenergie der rotierenden Turbine umgewandelt. Beim Durchströmen der Turbine entspannt sich der Dampf, sein Druck und seine Temperatur nehmen ab, sein Volumen vergrößert sich.

Die Schaufeln der Leit- und Laufräder werden deshalb zum Ausgang der Turbine hin immer größer. So kann der Dampf trotz der sich verringernden Energie eine größtmögliche Kraft auf die Schaufelräder ausüben

Weil man Dampf nicht pumpen kann, muss er vorher in einem Kondensator zu Wasser kondensieren, um wieder in den Dampferzeuger transportiert werden zu können. Im Dampferzeuger wird das Wasser erneut aufgeheizt und strömt wieder als Dampf in die Turbinen.

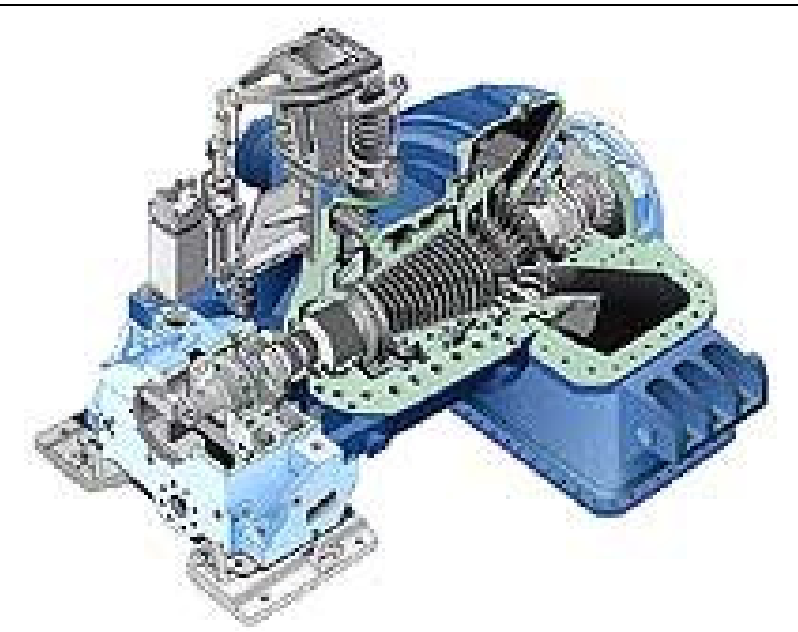

Bild-5- Kondensationsturbine

# 23.2 Thermodynamische Grundlagen

# 23.2.1 Der einfache Clausius-Rankine-Prozess

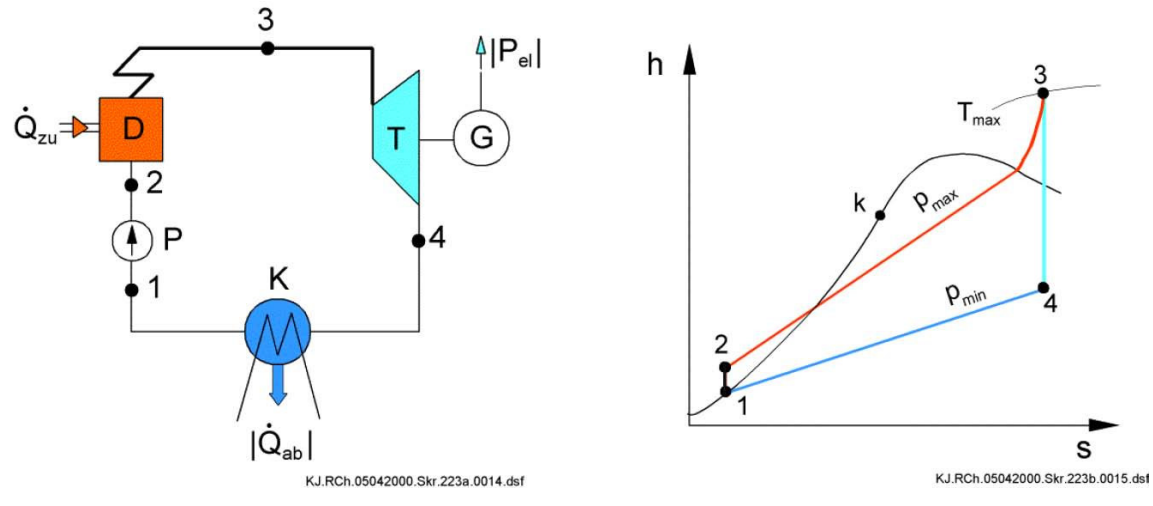

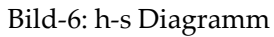

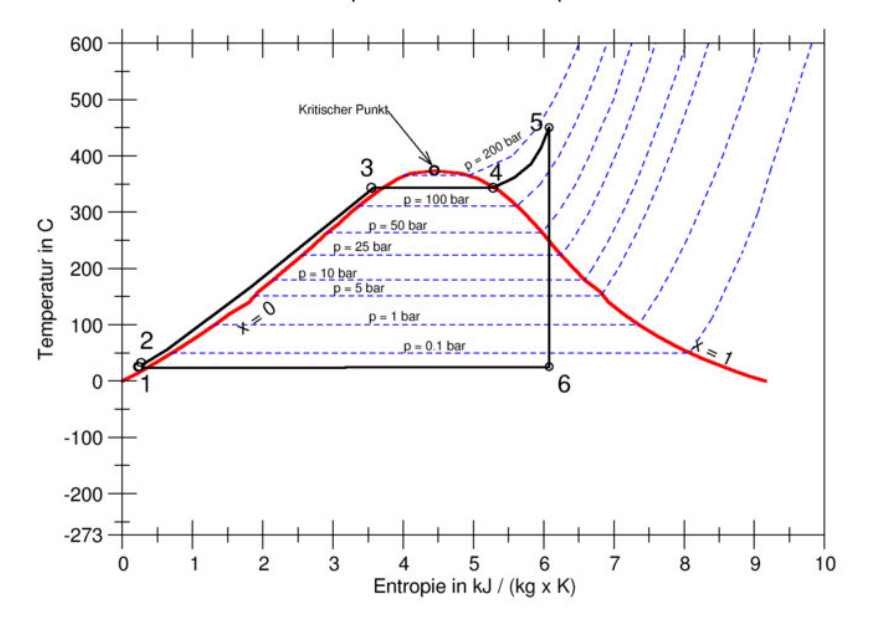

#### Kreisprozess einer Dampfturbine

Bild-7- T-s Diagramm

- 1 → 2 Isentrope Kompression des flüssigen Wassers
- 2 → 3 Isobare Wärmezufuhr an das flüssige Wasser
- 3 → 4 Wärmezufuhr mit Verdampfung: p= konst., T= konst.
- $4 \rightarrow 5$  Isobare Überhitzung des Dampfes
- $5 \rightarrow 6$  Isentrope Expansion
- $6 \rightarrow 1$  Wärmeabfuhr mit Kondensation: p= konst. , T= konst.

### **Energiebilanzen:**

$$
|q_{zu}| = h_5 - h_2
$$
  
\n
$$
|q_{ab}| = h_6 - h_1
$$
  
\n
$$
|a_r| = h_5 - h_6
$$
  
\n
$$
|a_p| = h_2 - h_1 = \int v \cdot dp = v \cdot (p_2 - p_1)
$$
  
\n
$$
\eta_{th} = \frac{a_N}{q_{zu}} = \frac{a_T - a_p}{q_{zu}} = \frac{q_{zu} - q_{ab}}{q_{zu}}
$$

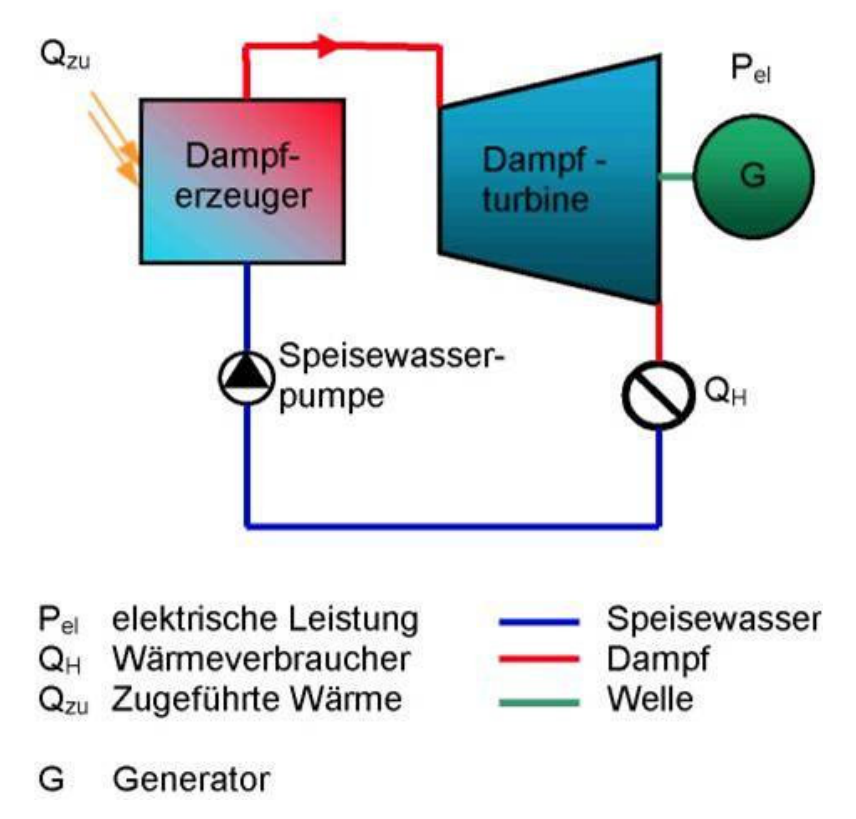

Bild-8: Schema eines Dampfprozesses

### 23.2.2 Clausius-Rankine-Prozess mit Zwischenüberhitzung

Zwischenüberhitzung des Dampfes ist eine Verbesserungsmöglichkeit. Die Expansion vom Dampf wird unterbrochen, und ihn anschließend durch Wärmezufuhr wieder auf Temperatur des Frischdampfes zu Überhitzen.

Die Zwecke einer solchen Maßnahme sind:

- Reduktion der Abdampffeuchte
- Wirkungsgradverbesserung

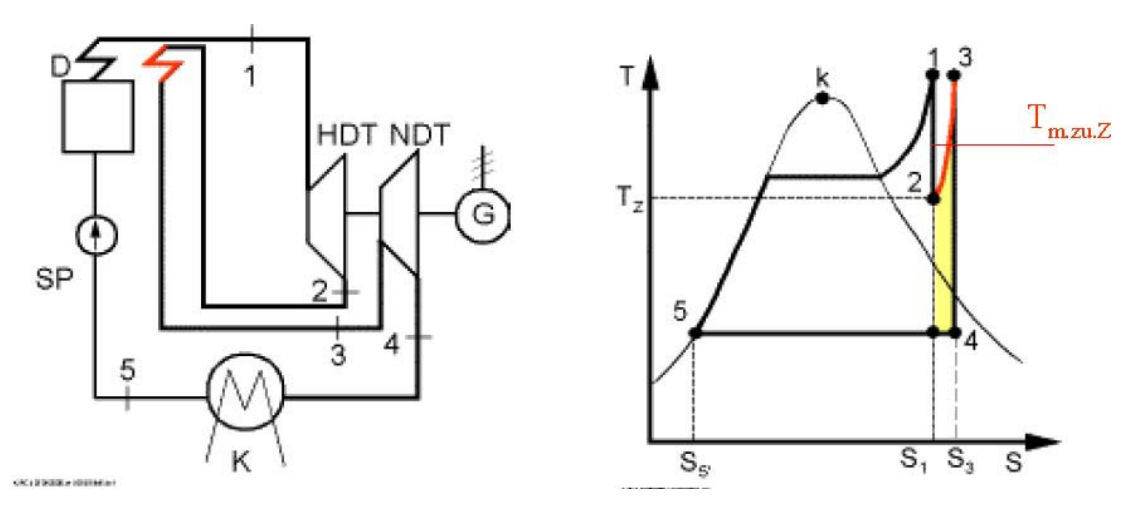

Bild-9: T-s diagramm mit Zwischenüberhitzung

### 23.3 Einteilungskriterien von Dampfturbinen

Dampfturbinen können nach verschiedenen Kriterien eingeteilt werden. Bei jeder Maschine treten zugleich mehrere Kennzeichen auf, die sich zudem oft in vielfacher Weise überschneiden. Exaktes Trennen ist daher nicht möglich. Hauptgesichtspunkte zur Einteilung von Dampfturbinen sind:

- Wirkungsweise : Gleich- und Überdruck Dampfturbinen
- Beaufschlagung: Teil- und Vollbeaufschlagte DT. Teilbeaufschlagung bei kleinen Leistungen und für Regelzwecke. Vollbeaufschlagung bei großen Leistungen
- Bauart: Kammer- und Trommelturbinen
- Stufenzahl: Einstufige, mehrstufige, vielstufige DT. Kraftwerks DT sind immer vielstufige.
- Gehäuseart: Axial. Und Radial geteilte Gehäuse. Axial geteilte Gehäuse werden bei Nieder, Mittel, und Hochdruck DT eigesetzt.
- Gehäusezahl: Groß DT sind Mehrgehäuse-DT. Infolge großer Druckänderung (200 auf ≈ 0,05 bar), größer Temperaturabnahme (500 auf  $\approx 40^{\circ}$ C) sowie schwerer Läufer ist bei großen Turbinen das Aufteilen auf mehrere Gehäuse notwendig. Alle Gehäuse sind dabei jedoch an einem Wellenstrang mit dem Generator starr gekoppelt.

### 23.3.1 Wirkungsweise

### Gleichdruck Dampfturbinen

Das besondere an dieser Bauart ist, dass das Stufengefälle allein in den Leitschaufeln in die Zulaufgeschwindigkeit c1 umgewandelt wird. Und somit wird in den Laufschaufeln nur ein kleiner Anteil Gefälle verbraucht. Bei dieser Bauart bleibt der Druck vor und nach dem Laufschaufelkranz gleich groß.

### Überdruck Dampfturbinen

Bei dieser Bauart ist der Dampfdruck beim Eintritt in die Laufschaufeln höher als am Austritt, es herrscht ein Überdruck am Laufschaufelkranz, der im Vergleich zur Gleichdruckstufe einen Axialschub hervorruft.

### 23.3.2 Bauart

Moderne Dampfturbinen haben zwei Bauarten

- Kammerturbinen
- Trommelturbinen

#### Kammerturbinen

Im Beschauflungsbereich ist die Turbine in einzelne Kammern unterteilt. Die Kammern werden durch Zwischenböden gebildet, die im Gehäuse wärmeverschiebbar befestigt sind. Die Zwischenböden enthalten die Leitschaufelkränze und werden an der Wellendurchführung meist mit Labyrinthdichtungen ausgestattet. Damit die Spaltquerschnitte gering sind sollte die Welle in möglichst kleinem Durchmesser ausgeführt werden. Als folge dessen nimmt der Druck vom Leitrad zu Leitrad ab.

#### **Trommelturbinen**

Alle Laufschaufelkränze befinden sich auf der Mantelfläche einer zylindrisch oder leicht konisch ausgebildeten Trommel. Die jeweils dazwischenlegenden Leitschaufelkränze werden direkt im Gehäuse oder einem ebenfalls gemeinsamen Zwischengehäuse, dem Leitschaufelträger, befestigt.

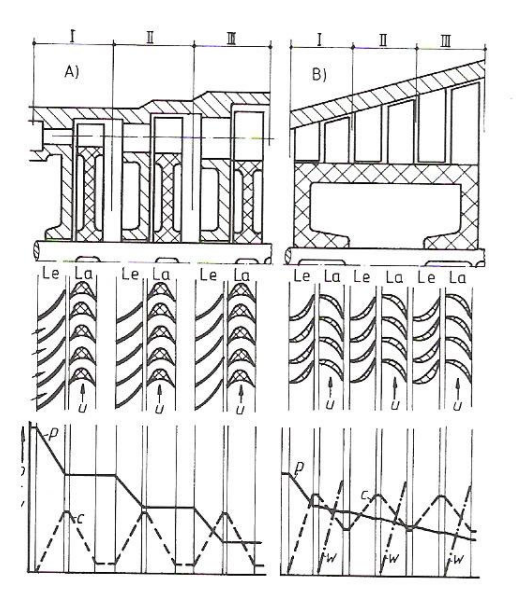

**Bild-10- a) Kammerturbine b) Trommelturbine** 

## 24 Elementare Stufenauslegung

## 24.1 Bezeichnungen, Kinematik, Energieumsatz

In Dampfturbine findet die Energieumsetzung, bzw. die Strömungsenergie des Dampfes in mechanische Energie im beschaufelten Rotor statt. Die Strömung wird an den Schaufeln umgelenkt, wodurch Druck- und Impulskräfte erzeugt werden.

Bei der Berechnung des Energieumsatzes müssen die Rotorgeometrie, die Rotordrehzahl, die Strömungsgeschwindigkeiten und die Strömungsphysikalisch relevanten Eigenschaften des Dampfes berücksichtigt werden

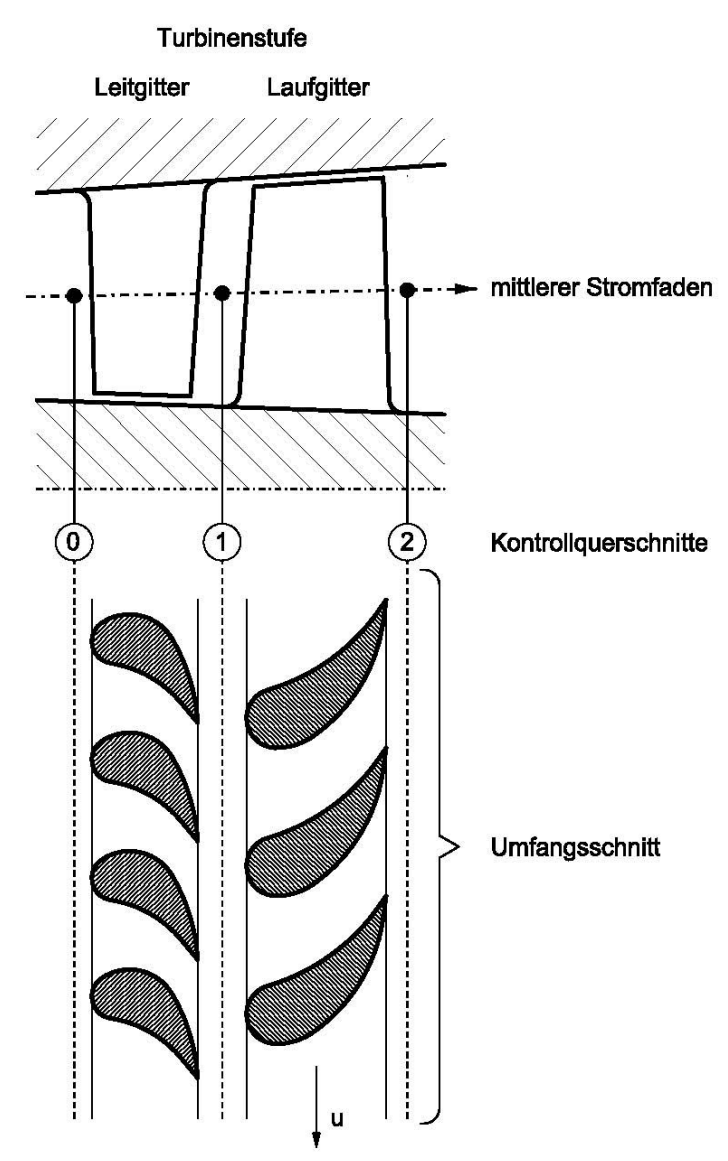

Bild-11: Schnitt einer Turbinenstufe

Zur Beschreibung der Strömungskinematik in Lauf- und Leiträdern benutzt man üblicherweise Geschwindigkeitspläne, insbesondere zur Charakterisierung des Strömungsverlaufs am Schaufelanfang und Schaufelende. Es werden 3 Geschwindigkeitsbegriffe eingeführt:

• Absolutgeschwindigkeit c

- $\bullet$  Umfangsgeschwindigkeit  $u$
- Relativgeschwindigkeit  $w$

Allgemeine Geschwindigkeitsdreiecke in der Turbinendarstellung

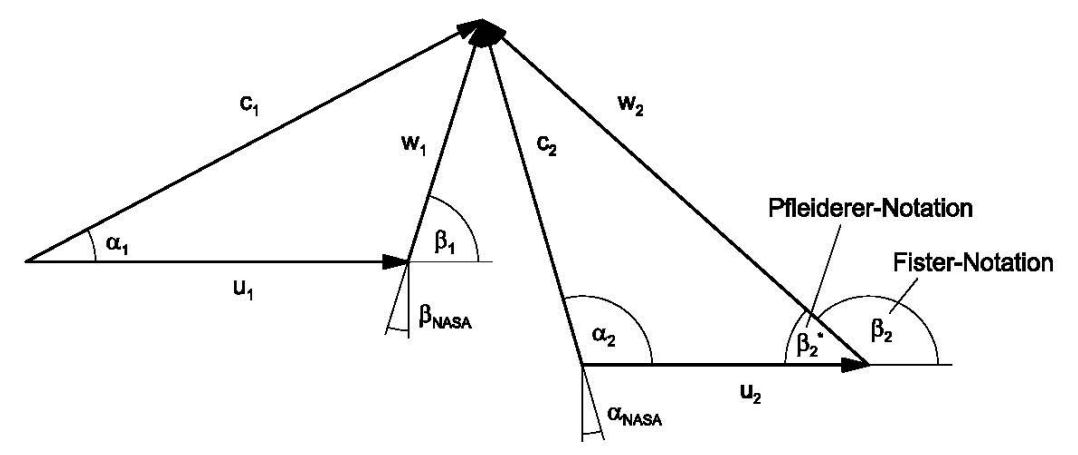

Bild-12: Geschwindigkeitsdreiecke

### 24.1.1 Kinematische Bedingungen

$$
\overrightarrow{c} = \overrightarrow{c}_u + \overrightarrow{c}_m
$$
\n
$$
\overrightarrow{c}_m = \overrightarrow{c}_z + \overrightarrow{c}_r
$$
\n
$$
\overrightarrow{c}_u : Umfangskomponente
$$
\n
$$
\overrightarrow{c}_z : Axialkomponente
$$
\n
$$
\overrightarrow{c}_r : Radialkomponente
$$

$$
\vec{c} = \vec{u} + \vec{w}
$$
  
\n
$$
w_1^2 = c_1^2 + u_1^2 - 2 \cdot c_1 \cdot u_1 \cdot \cos(\alpha_1)
$$
  
\n
$$
c_2^2 = w_2^2 + u_2^2 + 2 \cdot w_2 \cdot u_2 \cdot \cos(\beta_2)
$$
  
\n
$$
= w_2^2 + u_2^2 - 2 \cdot w_2 \cdot u_2 \cdot \cos(\beta_2^*)
$$

#### 24.1.2 Energiesatz:

für Leitgitter:

$$
h_0 + \frac{1}{2}c_0^2 = h_1 + \frac{1}{2}c_1^2
$$

für Laufgitter im Absolutsystem

$$
h_{t1} = h_1 + \frac{1}{2}c_1^2 = h_2 + \frac{1}{2}c_2^2 \pm a
$$

**Definition**:  $a_{_{\rm T}}$  ist die spezifische technische Arbeit, die das Fluid in der Turbine abgibt, also

$$
a_T = -a_{\text{Fluid}}
$$

Damit gilt

$$
a_T = \frac{1}{2} (c_1^2 - c_2^2) + \frac{1}{2} (w_2^2 - w_1^2) + \frac{1}{2} (u_1^2 - u_2^2)
$$

Diese Arbeit wird auch als Umfangsarbeit a<sub>ru</sub> bezeichnet. Es gilt auch

$$
a_{T_z} = c_{1u} \cdot u_1 - c_{2u} \cdot u_2 = -a_{\text{Fluid}}
$$

Definition der Strömungswirkungsgrade η $^{\prime}_{\rm\scriptscriptstyle Str}$  und η $^{\prime\prime}_{\rm\scriptscriptstyle Str}$ 

$$
\eta_{\scriptscriptstyle Sir} = \frac{\frac{1}{2} \cdot c_1^2}{\frac{1}{2} \cdot c_{1s}^2} \qquad \eta_{\scriptscriptstyle Sir} = \frac{\frac{1}{2} \cdot w_2^2}{\frac{1}{2} \cdot w_{2s}^2}
$$

Dabei sind c<sub>1s</sub> und w<sub>2s</sub> die bei isentroper Zustandsänderung, d.h. in der adiabaten Turbine bei verlustfreier Expansion maximal erreichbaren Geschwindigkeiten.

$$
\frac{1}{2}c_1^2 = \eta_{s} \left( h_0 - h_{1s} + \frac{1}{2}c_0^2 \right)
$$
  

$$
\frac{1}{2}w_2^2 = \eta_{s} \left( h_1 - h_{2s} + \frac{1}{2}w_1^2 - \frac{1}{2}u_1^2 + \frac{1}{2}u_2^2 \right)
$$

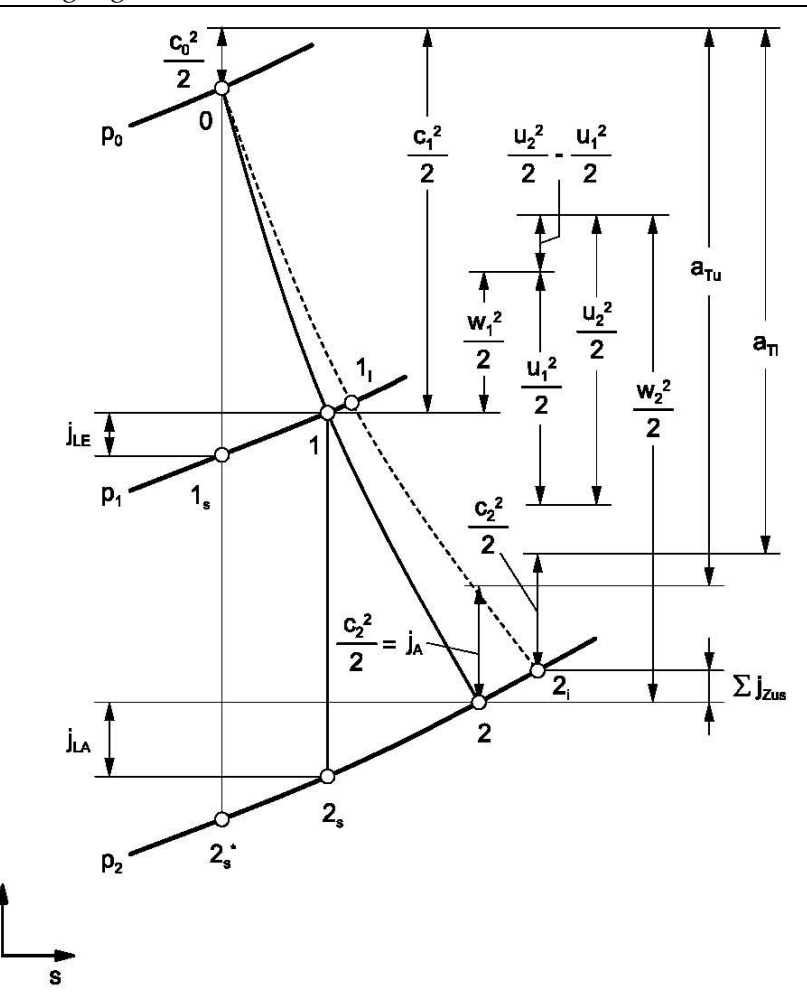

Bild-13: h, s – Diagramm einer Turbinenstufe

### 24.2 Charakteristische Kenngrößen von Turbinenstufen

### 24.2.1 Druckzahl

h

Dient zur dimensionslosen Beschreibung der spezifischen Stutzarbeit. Diese wird mit der kinetischen Energie verglichen, die der Umfangsgeschwindigkeit u entspricht.

$$
\Psi = \frac{Y}{u^2/2} = \frac{2Y}{\pi^2 \cdot n^2 \cdot D^2}
$$

### 24.2.2 Isentropen Reaktionsgrad der reversiblen Strömungsarbeit

Der Reaktionsgrad ist eine Kennzahl zur Charakterisierung von Turbinen. Der Reaktionsgrad beschreibt das Verhältnis der Enthalpie der in den Laufschaufeln einer Turbinenstufe umgesetzt wird zum gesamten isentropen Enthalpiegefälle einer Turbinenstufe.

$$
r = \frac{\Delta h_s^{\dagger}}{\Delta h_s + \Delta h_s^{\dagger}}
$$

#### 24.2.3 Durchflusszahl

Die Durchflusszahl, auch als Volumenzahl bekannt, ist eine dimensionslose Kennzahl zur Beschreibung von Strömungsmaschinen. Sie beschreibt der Tatsächlichen Fordermenge zur theoretisch möglichen Fördermenge.

$$
\varphi = \frac{V}{V_{Theoretisch}}
$$

$$
\varphi = \frac{V}{D \cdot \pi \cdot b \cdot u}
$$

*u Umfangsgeschwindigkeit* = *b Radbreite* = *D Außendurchmesser* =

### 24.3 Der Umfangswirkungsgrad als Auslegungskriterium

Allgemeine Definition des Umfangswirkungsgrades

$$
\eta_u^+ = \frac{a_{Tu}}{h_0 - h_{2S}^* + \frac{1}{2}c_0^2 - f_A \cdot \frac{1}{2}c_2^2}
$$
  
0 \le f\_A \le 1  
f<sub>A</sub> = 1

Mit der Annahme, dass die Austrittsenergie  $\frac{1}{2}c_2^2$  $\frac{1}{2}c_2^2$  in der nachfolgenden Stufe genutzt werden kann, erhält man den isentropen, totalen Umfangswirkungsgrad

$$
\eta_{st} = \frac{a_{Tu}}{h_0 - h_{2S}^* + \frac{1}{2}c_0^2 - \frac{1}{2}c_2^2}
$$

$$
\mathbf{f}_{\mathrm{A}}^{} = 0
$$

Wenn man die Austrittsenergie als verloren ansehen muss (z.B. bei Einzel- oder Endstufen) ergibt sich

$$
\eta_{uE} = \frac{a_{Tu}}{h_0 - h_{2S}^* + \frac{1}{2}c_0^2}
$$

Für eine Stufenauslegung mit maximalem Umfangswirkungsgrad η<sub><sub>stu</sub> gilt</sub>

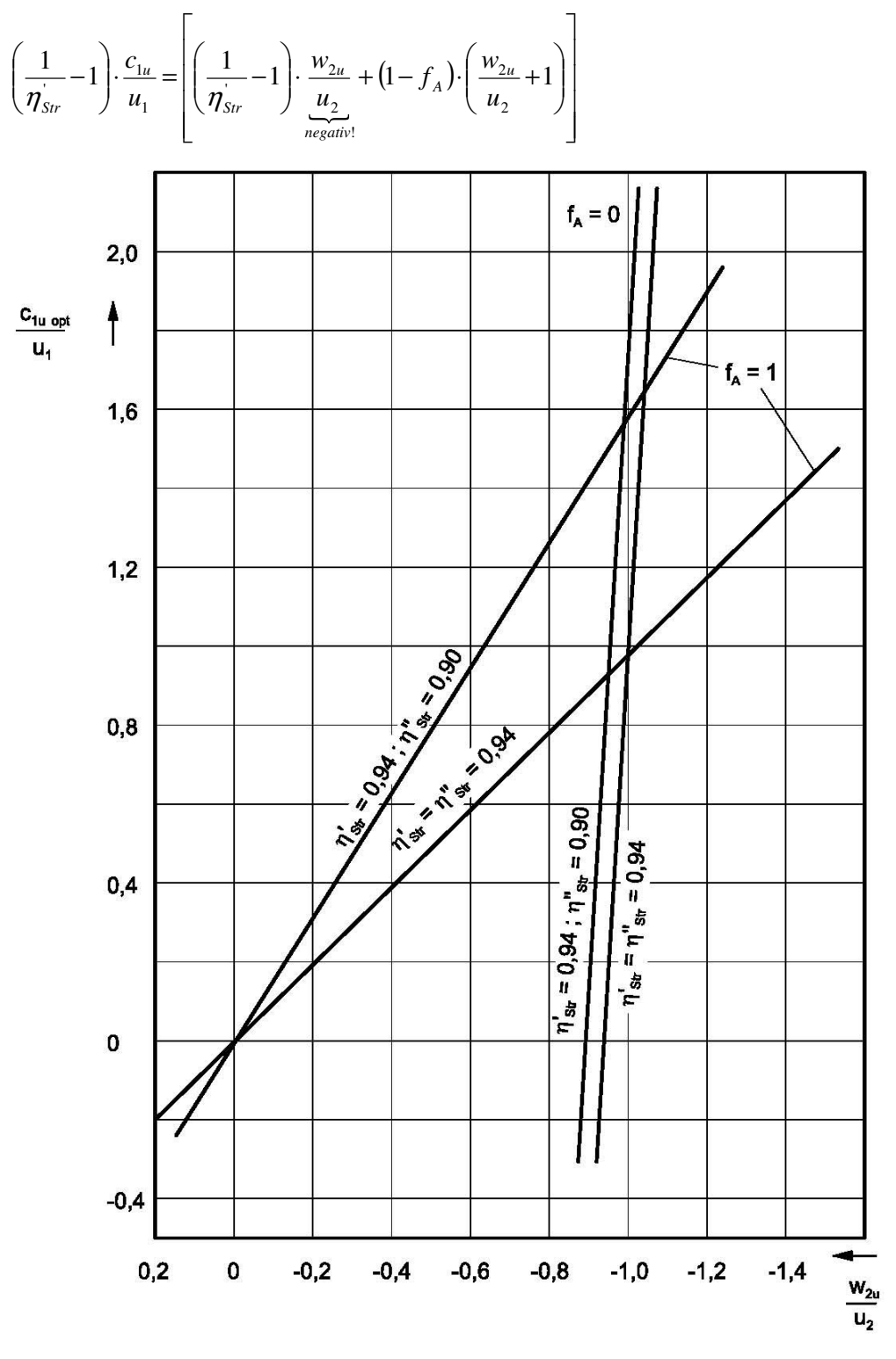

Bild-14: Optimale Zuordnung von c<sub>1u</sub> / u<sub>1</sub> und w<sub>2u</sub> / u<sub>2</sub> bei Stufen mit nutzbarer (f<sub>A</sub> = 1) und verlorener (f<sub>A</sub> = 0) Austrittsenergie

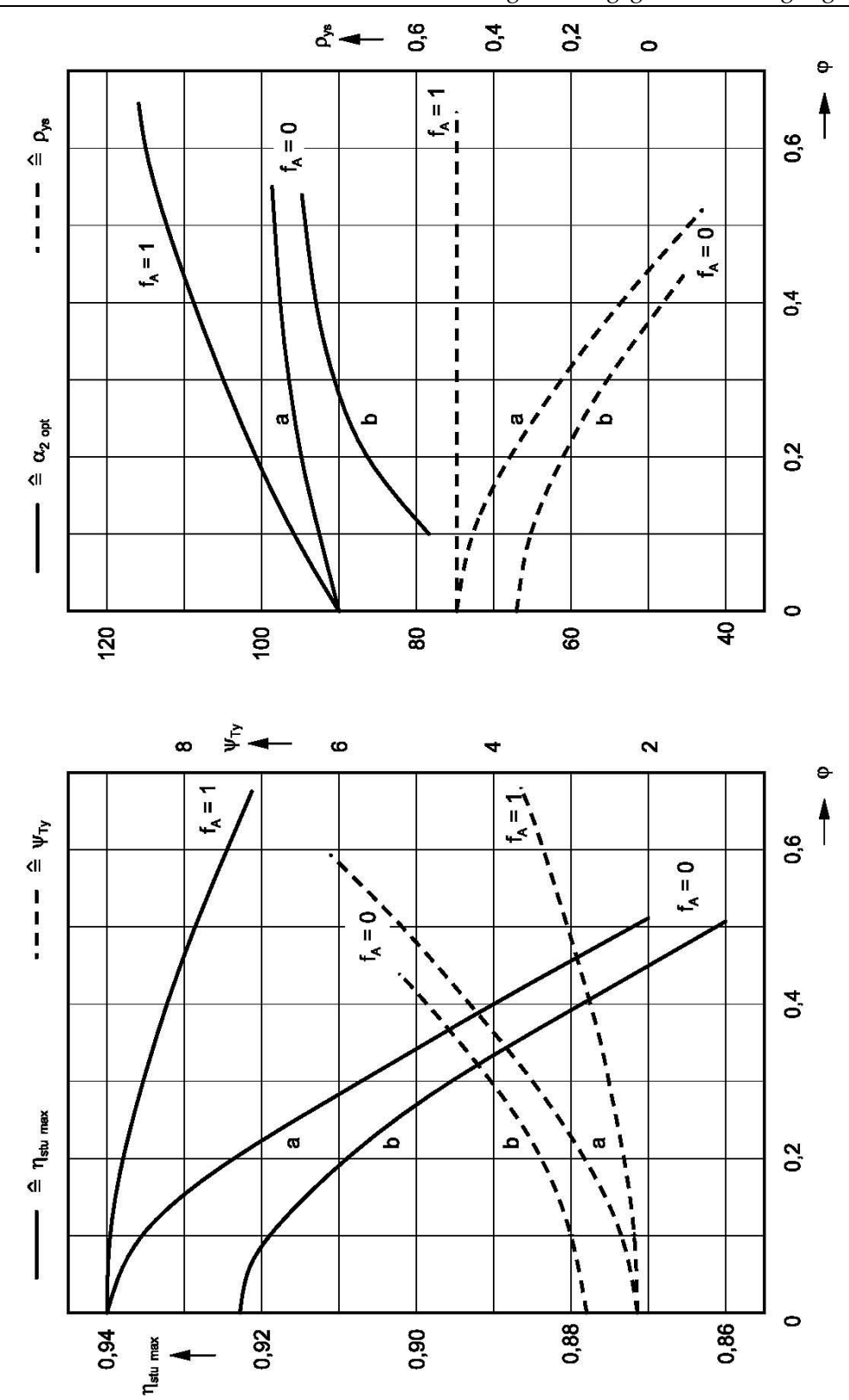

Bild -15: Gegenüberstellung von Stufen mit nutzbarer (fA = 1) und verlorener (fA = 0) Autrittsenergie (a:  $\eta'$ Str =  $\eta''$ Str = 0,94 ; b:  $\eta'$ Str = 0,94,  $\eta''$ Str = 0,90)

## 24.4 Besonderheiten von Stufenvarianten

#### 24.4.1 Überdruckstufe

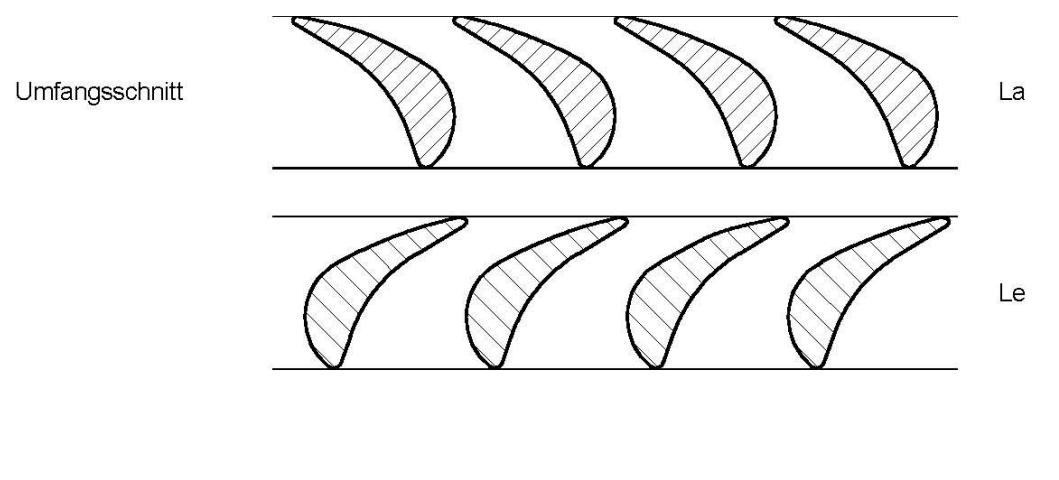

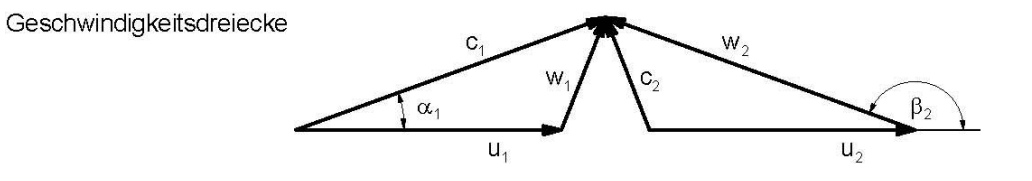

typische Stufenkenndaten:

$$
\psi_{Ty} = 2 \div 3
$$
\n
$$
\varphi_2 = 0.3 \div \underline{0.4} \div 1.0
$$
\n
$$
\alpha_1 = 180^\circ \cdot \beta_2 = 17^\circ \div 25^\circ
$$
\n
$$
C_1 = W_2 = 1.1 \div 1.3 \text{ dimensions} = m \text{ in } U_2 : C_1 = \frac{c}{u_2}, \text{ usw.}
$$
\n
$$
\rho_{ys} = 0.5
$$

## Bild-16: Umfangsschnitt, Geschwindigkeitsdreiecke und typische Stufenkenndaten einer Überdruckstufe

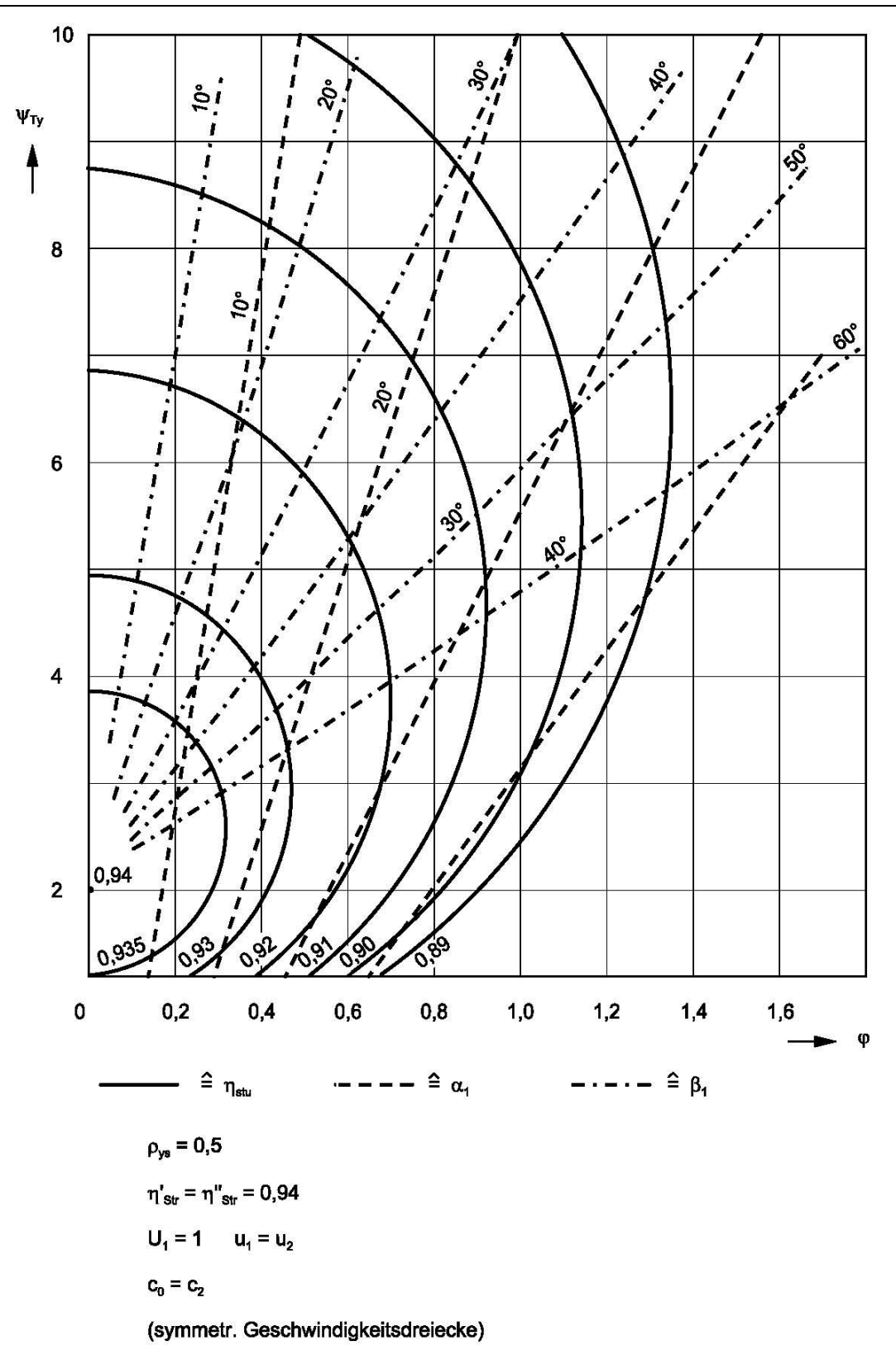

**Bild -17- Durchfluss- und Druckzahlen, Umfangswirkungsgrade und Strömungswinkel von Überdruck-Repetierstufen** 

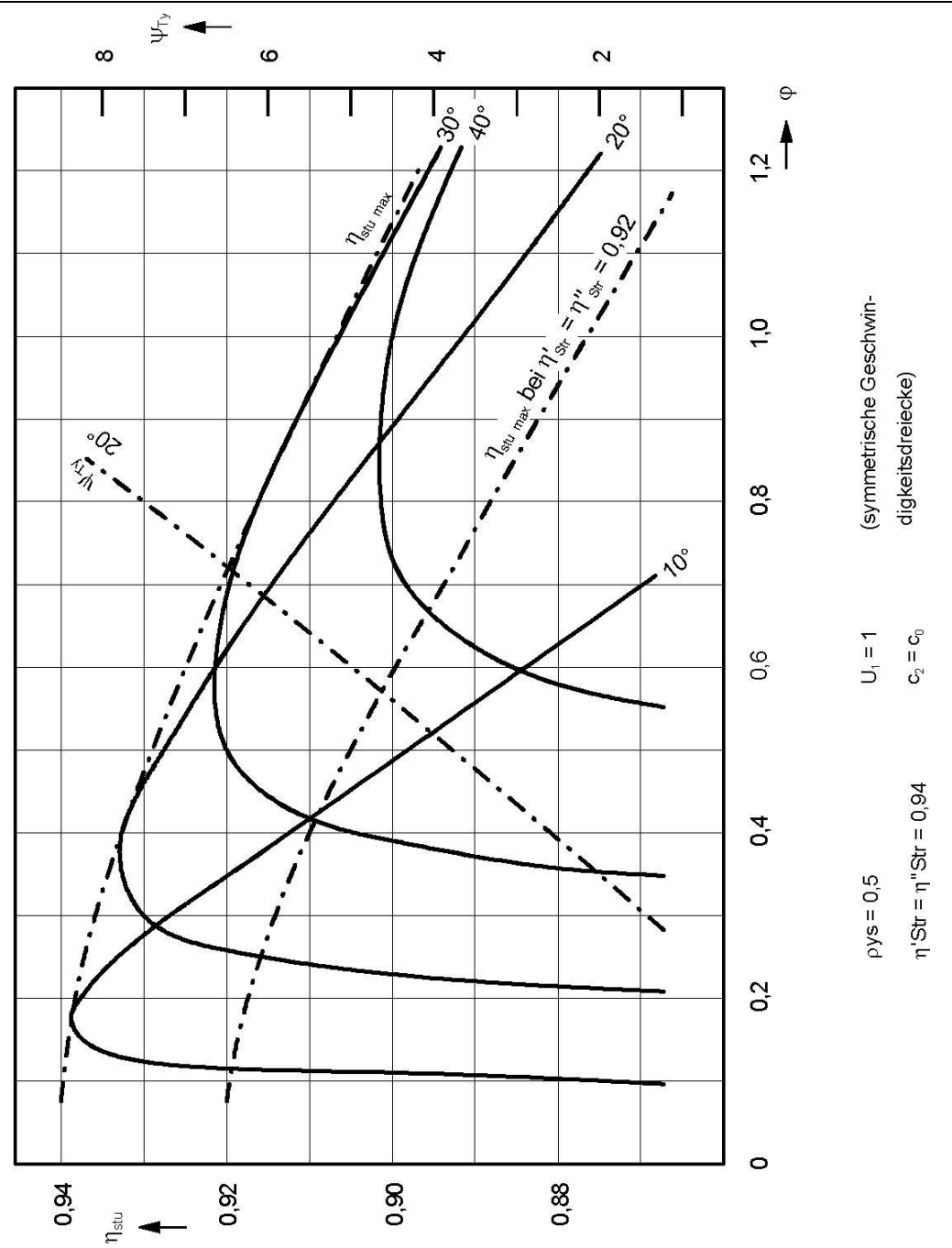

Bild -18- Umfangswirkungsgrad η<sub><sub>stu</sub> abhängig von Durchflusszahl und Abströmwinkel η – Verlauf</sub> aus Glg. gegen Anfang des Turbinenkapitels.

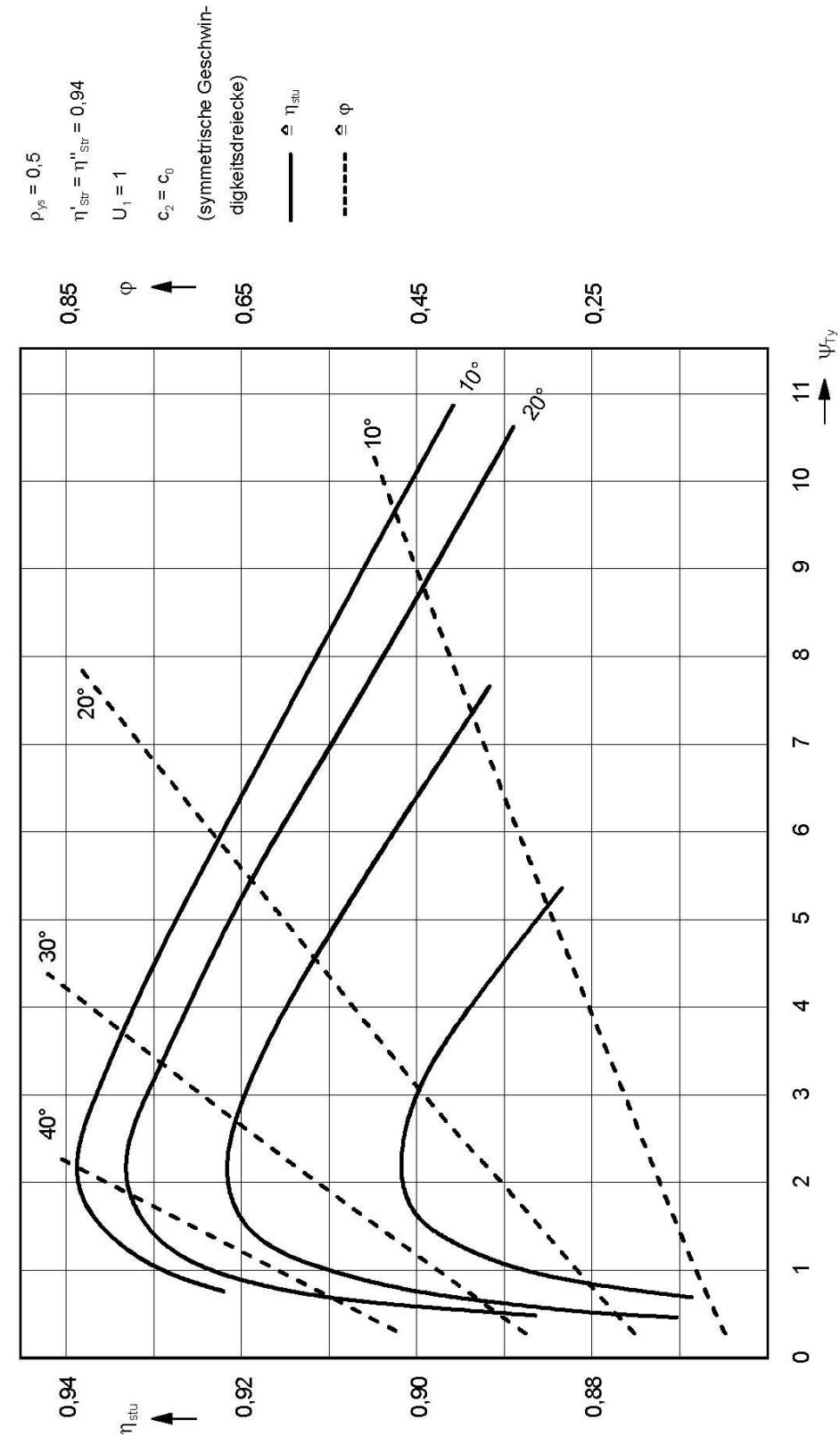

Besonderheiten von Stufenvarianten

Bild -19- Umfangswirkungsgrad η<sub>stu</sub> und Durchflusszahl von Uberdruckstufen abhängig von Druckzahl  $\psi_{_{\rm Ty}}$  und Abströmwinkel  $\;$  η – Verlauf aus Glg. gegen Anfang des Turbinenkapitels.

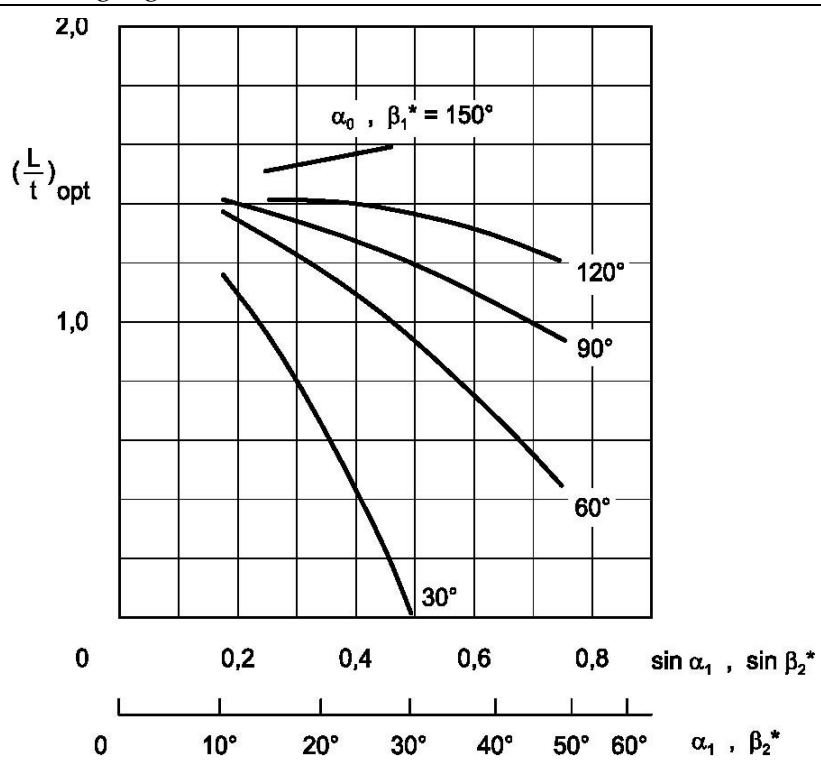

Bild -20: Optimales Teilungsverhältnis (L / t)<sub>opt</sub> (nach Traupel)

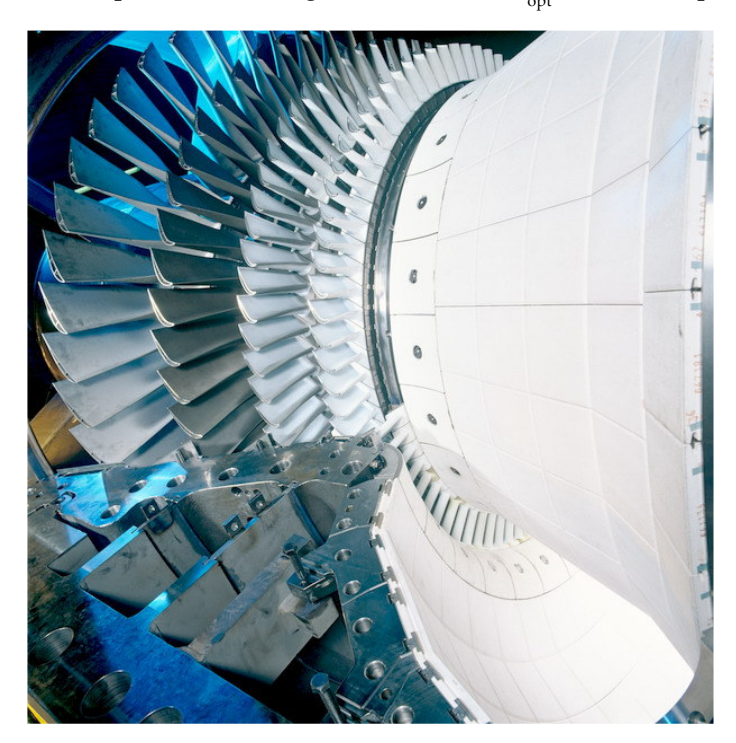

Bild-21- Überduckschaufeln

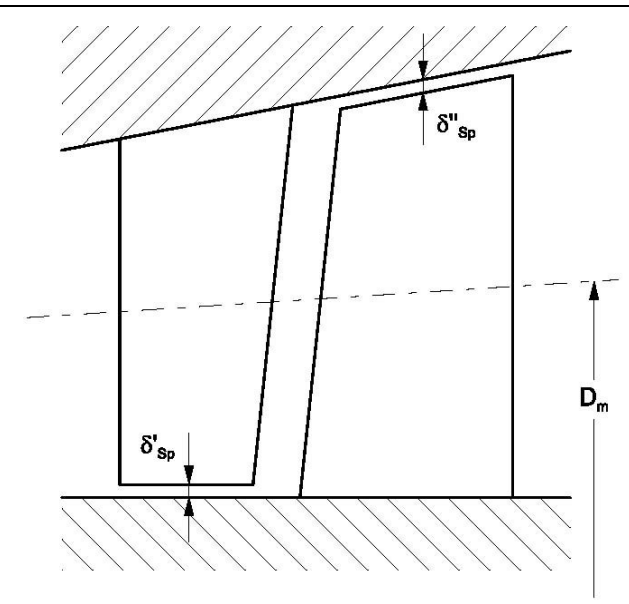

Bild -22- Radialspalte bei Trommelbauart

 $\overline{\phantom{0}}$ 

## 25 Auslegung einer 1MW Dampfturbine

## 25.1 Einleitung

Axiale Dampfturbinen sind in der Regel mehrstufig. Die Stufenzahl wird aus der spezifischen Stutzarbeit der gesamten Turbine oder bei mehrgehäusigen Maschinen aus der Stutzarbeit der Teilturbine und den charakteristischen Werten der Turbinenstufe bestimmt.

Die Auslegung einer Dampfturbine in der Praxis stützt sich nach wie vor weitgehend auf Erfahrungen, d.h. auf Versuchswerte, die auf Einzelstufen- oder Mehrstufenprüfständen gewonnen werden.

In dem folgenden Abschnitt werden die elementare Theorie der axialen Turbinenstufe und die wichtigsten Stufenkennwerte so behandelt, dass ein Anfänger eine axiale Dampfturbine, unter Berücksichtigung folgende Gesichtspunke zur Auswahl des optimalen Schaufelprofils, grob dimensionieren kann:

- Aerodynamik der Schaufel
- Festigkeit der Schaufel
- Werkstoff- und Herstellkosten der Schaufel

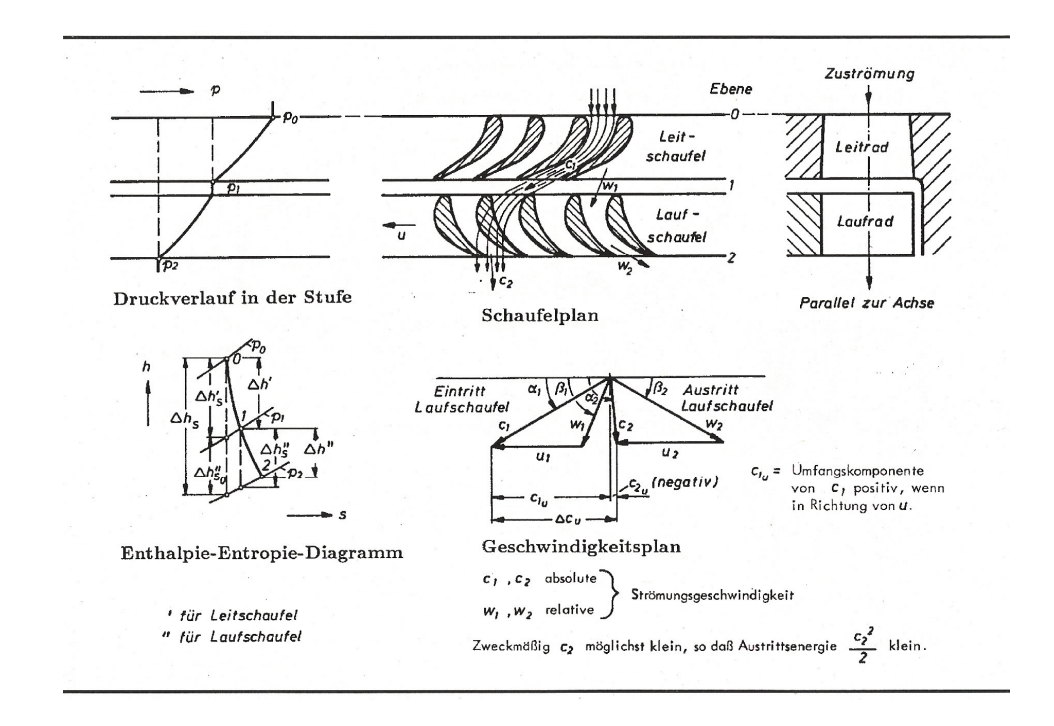

## 25.2 Vereinfachte Stufentheorie

### **Bild-23-Arbeitsverfahren und Wirkungsweise einer axialen Turbinenstufe**

Eine axiale Turbinenstufe, bestehend aus Leitrad und Laufrad, bei der vereinfachten Stufentheorie wird die an sich relativ komplizierte räumliche Strömung durch eine gemittelte Strömung auf der Mittelstromlinie beschrieben. Die Festlegung der Mittelstromlinie kann erfolgt gemäß folgende Gleichung:

$$
r_m = \frac{r_N + r_S}{2}
$$

wobei  $r_m =$  Arithmetisches Mittel

 $r_N$  = Innenkonturradius

 $rs =$  Außenkonturradius.

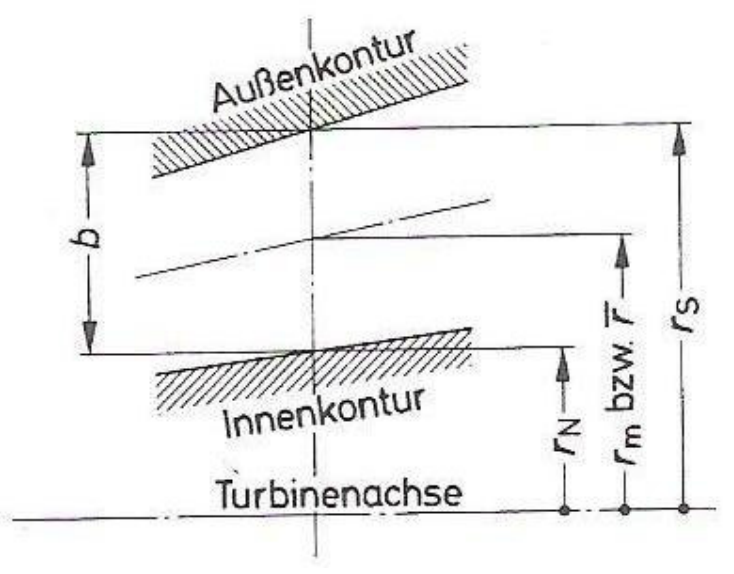

Bild-24: Mittschnitt einer Turbinenstufe

Bei der Berechnung des Energieumsatzes in der Stufe werden folgende Schnittstellen festgelegt:

- Eintritt Leitrad
- Austritt Leitrad
- Eintritt Laufrad
- Austritt Laufrad

Die Anwendung der Energiegleichung auf die Leitradbeschaufelung ergibt folgenden Ansatz:

$$
h_o + \frac{c_o^2}{2} = h_1 + \frac{c_1^2}{2}
$$

Die Enthalpiedifferenz ho-h1 entspricht dem im Leitrad effektiv umgesetzten Wärmegefälle ∆hLe,

$$
\Delta h_{Le} = \frac{1}{2} \cdot (c_1^2 - c_0^2)
$$

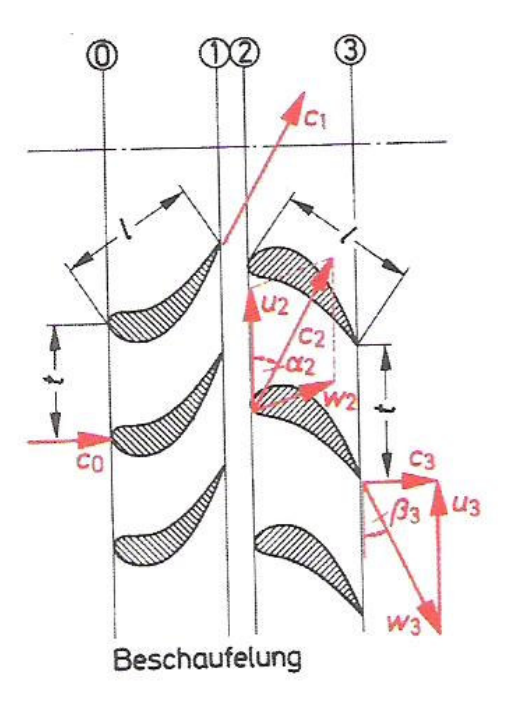

Bild-25: Umlenkung in Leit- und Laufrad

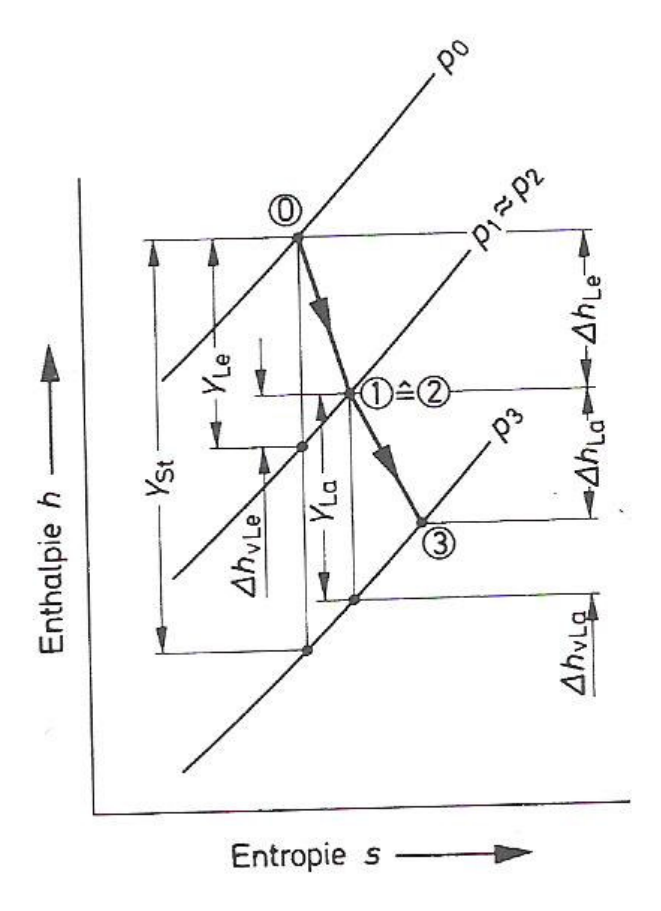

Bild-26: Energie Umsatz in einer Stufe

Die im Leitrad verarbeitet Energie ∆hLe ist wegen der Reibungsverluste kleiner als das isentrope Wärmegefälle Y<sub>Le</sub>:

$$
\Delta h_{Le} = Y_{le} - \Delta h_{vLe}
$$
  

$$
\Delta h_{Le} = Y_{Le} - \Delta h_{Le} = Y_{Le} - \frac{1}{2} \cdot (c_1^2 - c_0^2)
$$

#### Massenstrom

Unter dem Massenstrom (Massendurchfluss) einer Strömungsmaschine versteht man die zeitlich durch die Maschine strömende Masse des Arbeitsmediums. Sieht man von den meist geringen äußeren Leckageverlusten ab, ist der aus der Maschine austretende Massenstrom gleich dem in die Maschine eintretenden Massenstrom und bleibt für einen bestimmten Betriebspunkt konstant

$$
m=\frac{m}{\tau}
$$

#### 25.2.1 Beziehung zwischen Massenstrom, Eintrittsdruck, Eintrittstemperatur und Gegendruck

Ziel ist Bestimmung von *m* als Funktion von:

⋅

- Eintrittsdruck p1
- Eintrittstemperatur  $T_1$
- Austrittsdruck p2

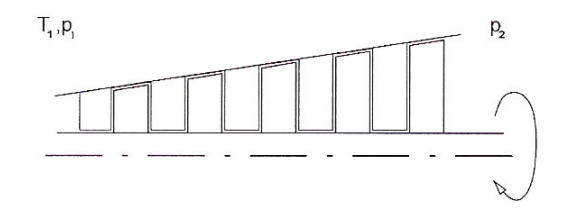

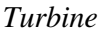

#### Grundgleichungen:

$$
c_p \cdot T_1 = c_p \cdot T + \frac{1}{2}c^2
$$

$$
c = \sqrt{2 \cdot c_p \cdot (T_1 - T)}
$$

#### **Massenstrom**

$$
m = \rho \cdot c \cdot A
$$

Isentrope :

$$
\frac{\rho}{\rho_1} = \left(\frac{p}{p_1}\right)^{\frac{1}{\kappa}}
$$

$$
\frac{T}{T_1} = \left(\frac{p}{p_1}\right)^{\frac{\kappa - 1}{\kappa}}
$$

$$
c = \sqrt{2 \cdot c_p \cdot T_1 \left[1 - \left(\frac{p}{p_1}\right)^{\frac{\kappa - 1}{\kappa}}\right]}
$$

$$
c = \sqrt{\frac{2 \cdot \kappa}{\kappa - 1} \cdot R \cdot T_1} \left[ 1 - \left( \frac{p}{p_1} \right)^{\frac{\kappa - 1}{\kappa}} \right]
$$

$$
\rho = \frac{p_1}{R \cdot T_1} \left(\frac{p}{p_1}\right)^{\frac{1}{\kappa}}
$$

$$
\rightarrow
$$

$$
m = A \cdot \frac{p_1}{\sqrt{R \cdot T_1}} \cdot \sqrt{\frac{2 \cdot \kappa}{\kappa - 1}} \cdot \left(\frac{p}{p_1}\right)^{\frac{1}{\kappa}} \cdot \sqrt{1 - \left(\frac{p}{p_1}\right)^{\frac{\kappa - 1}{\kappa}}}
$$

## 25.3 Strömungstechnische Berechnung der Dampfturbine

#### 25.3.1 Strömungstechnische Abmessungen der Beschaufelung

Die Abmessungsberechnung der Querschnitte von Leit- und Laufschaufeln muss so vorgenommen werden, dass der Dampf die Optimale Geschwindigkeit c erreicht, die für die Erreichung die gewünschte Leistung wichtig ist. Die Turbinen-Leistung lässt sich so berechnen:

$$
(1) \t\t P_e = h_t \cdot m \cdot \eta_e
$$

## 25.3.2 Bestimmung der Dampfdurchsatz, Stufendurchmesser, Stufenanzahl(Überduckstufe) Gegeben:

Strömungstechnische Berechnung der Dampfturbine

| P                  | 1 MW               |
|--------------------|--------------------|
| $\mathrm{T_{ein}}$ | $500^{\circ}$ C    |
| $P_{\text{ein}}$   | 200 <sub>bar</sub> |
| $P_{\rm aus}$      | $0,1$ bar          |
| n                  | $400 s^{-1}$       |

Beim Rechnungsgang bestimmt man zuerst den Durchmesser der ersten Stufe. Die Hauptanforderung ist hier, dass die Schaufellänge einen bestimmten Wert nicht unterschreitet. Beim Durchmesser der letzten Stufe darf die Schaufellänge einen bestimmten Wert nicht überschreiten. Der gesamte Massenstrom berechnet sich wie folgt:

(2) 
$$
m = \frac{P_e}{\Delta h_s \cdot \eta_e} = \frac{1 \cdot 10^3}{1430 \cdot 0.8} \frac{kW}{(kW \cdot s/kg)} \approx 0.87 kg/s
$$

Wenn man mit 0,87 kg/s weiter rechnen würde, käme man dann auf sehr kleine Querschnitte, bzw. sehr kurze Turbinenschaufeln < 30 mm, was eine Realisierung einer Axialturbine unmöglich macht, allein wegen der hohe Spaltverluste (> 1mm) die bei solche Schaufeln auftreten.

#### Bestimmung von ∆h<sub>s</sub>:

Der Gesamtenthalpiedifferenz in der Turbine lässt sich durch Addition von den Gefällen in den HD-Turbinen (200 bar auf 60 bar) und ND-Turbinen (60 bar auf 0,1 bar).

$$
\Delta h_s = \Delta h_{HD} + \Delta h_{ND}
$$
  
\n
$$
\Delta h_{HD} = 3241,1 - 3045 = 193 \frac{kJ}{kg}
$$
  
\n
$$
\Delta h_{ND} = 3422 - h_{0,1bar}
$$
  
\n
$$
h_{0,1bar} = h' + x(h'' - h') = 191,83 + 0,84 \cdot (2584,8 - 191,83) = 2201,9 \frac{kJ}{kg}
$$
  
\n
$$
\Rightarrow \Delta h_{ND} = 3422 - 2201,9 = 1220 \frac{kJ}{kg}
$$
  
\n
$$
\Rightarrow \Delta h_s = 193 + 1220 = 1430 \frac{kJ}{kg}
$$

Zur Bestimmung von Rad-und Anströmungsdurchmesser benutzt man folgende Formel:

(3) a) 
$$
D = \sqrt{\frac{m \cdot L_z \cdot v_1}{\pi^2 \tau \cdot n \cdot \sin \alpha \cdot L}}
$$
 (erste Stufe)

 $\mathbf{r}$ 

b) 
$$
D = \sqrt[3]{\frac{L_z}{\pi^2 \cdot \tau} \cdot \frac{m \cdot v}{(b'_D) \cdot n \cdot \sin \alpha}}
$$
 (Letzte Stufe)

#### Richtwerte:

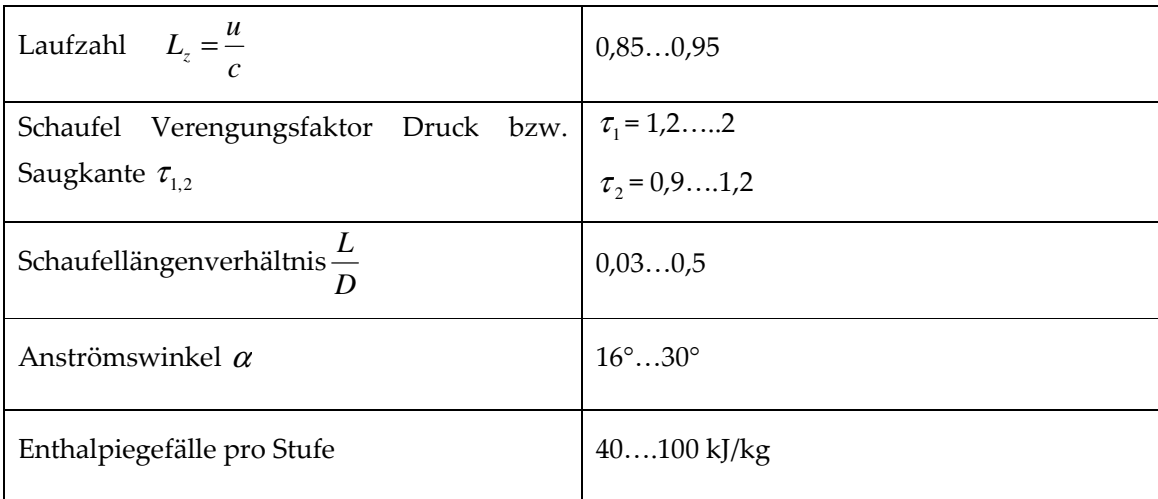

#### 25.3.3 Berechnung der Schaufellänge und Profildaten

Die Form der Leit- und Laufschaufel ist bei der Überdruckturbine gleich. Die Profile werden in Tragflügelform geformt; dabei ist die Schaufel Eintrittskante abgerundet und etwas verdickt.

Für die Berechnung des Schaufelprofils und Stufen Durchmessern benutzt man folgende Gleichungen:

#### Schaufellänge:

$$
L_{\text{ein}} = \frac{m \cdot v}{D \cdot \pi \cdot \tau \cdot \sin \alpha \cdot c_1}
$$

$$
L_{\text{aus}} = L_{\text{ein}} + 2
$$

Stufendurchmesser:

$$
D = \sqrt{\frac{m \cdot L_z \cdot v_1}{\pi^2 \tau \cdot n \cdot \sin \alpha \cdot L}}
$$
 (erste Stufe)

Angeströmtefläche:

$$
A = \frac{\pi}{4} \cdot \left( D_a^2 - D_i^2 \right)
$$

Profilradius:

$$
r = \frac{0.9 \cdot B}{\cos \beta_{\text{ein}} + \cos \beta_{\text{aus}}}
$$
Teilung:

$$
t = \frac{r}{2\sin\beta_{\text{aus}}}
$$

Schaufelnzahl:

$$
z = \frac{\pi \cdot D}{t}
$$

Laufzahl :

$$
L_z = \frac{u}{c} = \cos \alpha
$$

Stufenzahl:

$$
i = \frac{\Delta h_s}{\Delta h_{s,st}}
$$

*m massenstrom* = ⋅

 $v = Spez.*Volume*$ 

*D Stufendurchmesser* =

 $τ = Schaufelverengungsfaktor$ 

 $\alpha$  = *e* int *rittswinkel* 

 $\overline{\phantom{0}}$ 

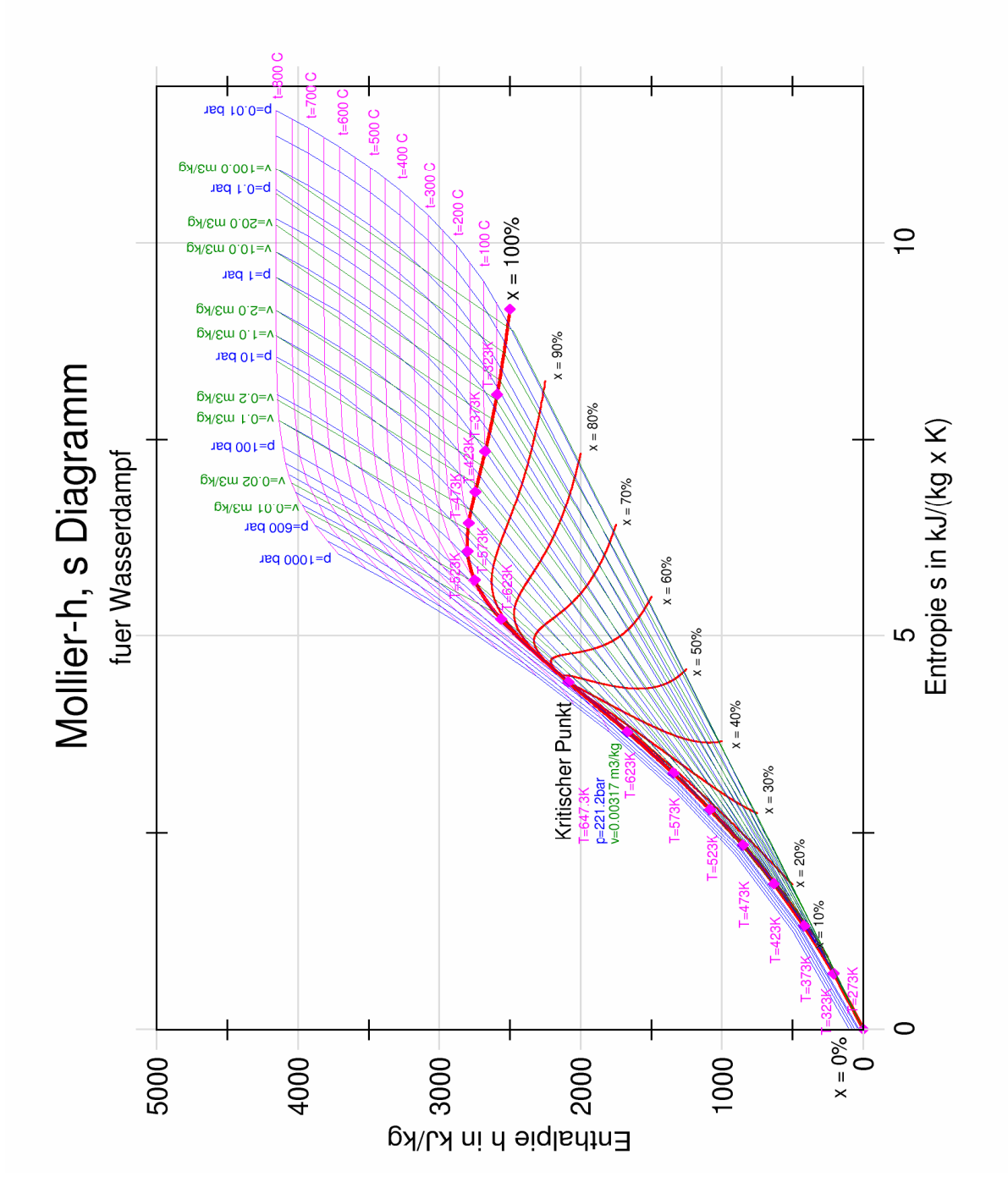

#### 25.3.4 Konstruktionsdaten der Hochdruckstufe

In der Hochdruckturbine wird der Frischdampf von 200 bar auf 60 bar expandiert, in Folge dessen werden 193 kJ/kg verarbeitet. Mit Hilfe von Formel (3) lassen sich die Ein –und Austritts Durchmesser bestimmen.

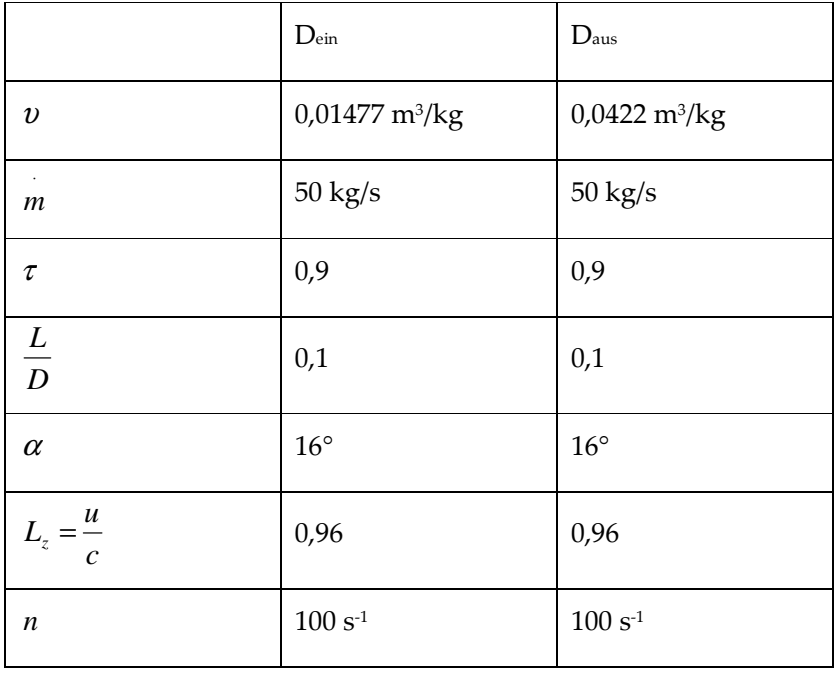

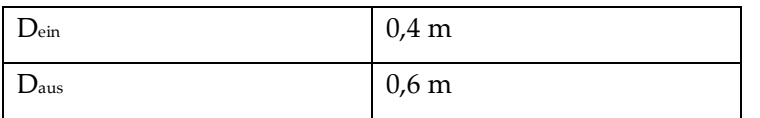

#### 25.3.5 Profildaten der Hochdruckturbine

Stufenzahl :

$$
i = \frac{\Delta h_s}{\Delta h_{s,st}} = \frac{193}{22} \approx 9
$$

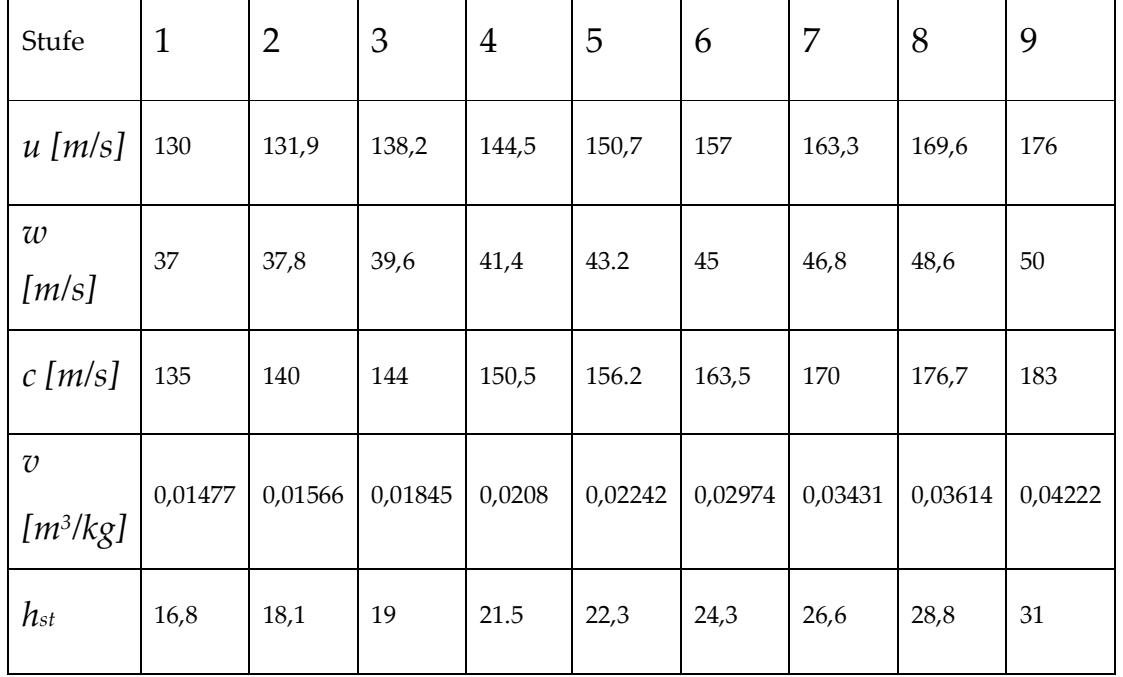

 $\sim$ 

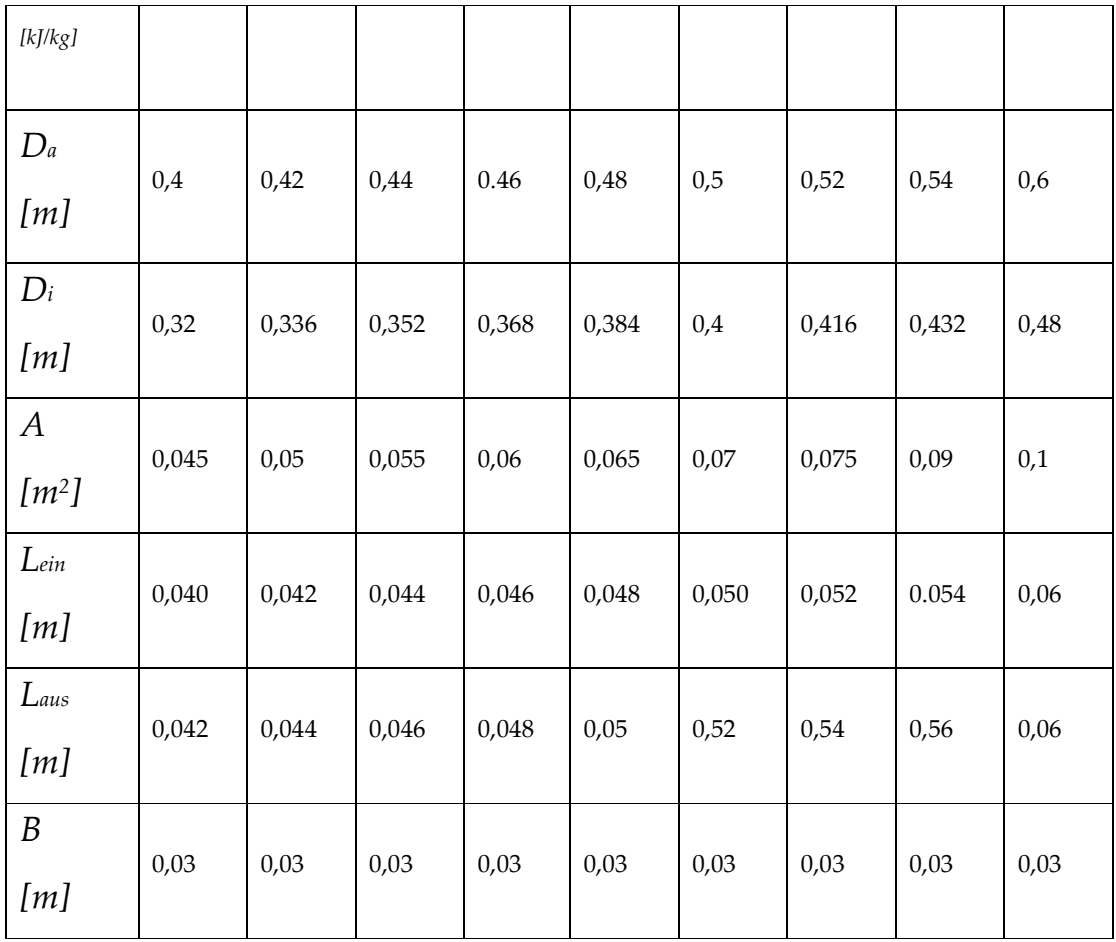

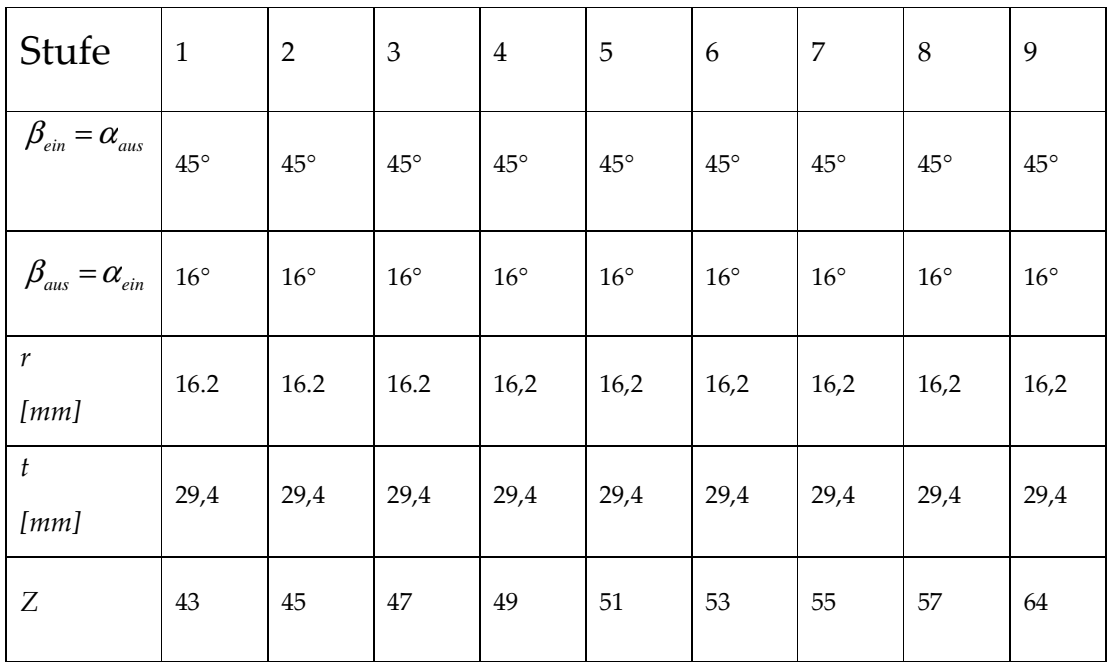

#### 25.3.6 Konstruktionsdaten der Mitteldruckstufe

Nach einer isobaren Zwischenüberhitzung auf Frischdampf-Temperatur (500°C) wird der Frischdampf in der Mitteldruckturbine von 60 bar auf 10 bar expandiert, in Folge dessen werden 324 kJ/kg (Enthalpiedifferenz) verarbeitet. Mit Hilfe von Formel (3) lassen sich die Ein –und Austrittsdurchmesser bestimmen.

Stufenzahl: 
$$
i = \frac{\Delta h_s}{\Delta h_{s,st}} = \frac{324}{36} \approx 9
$$

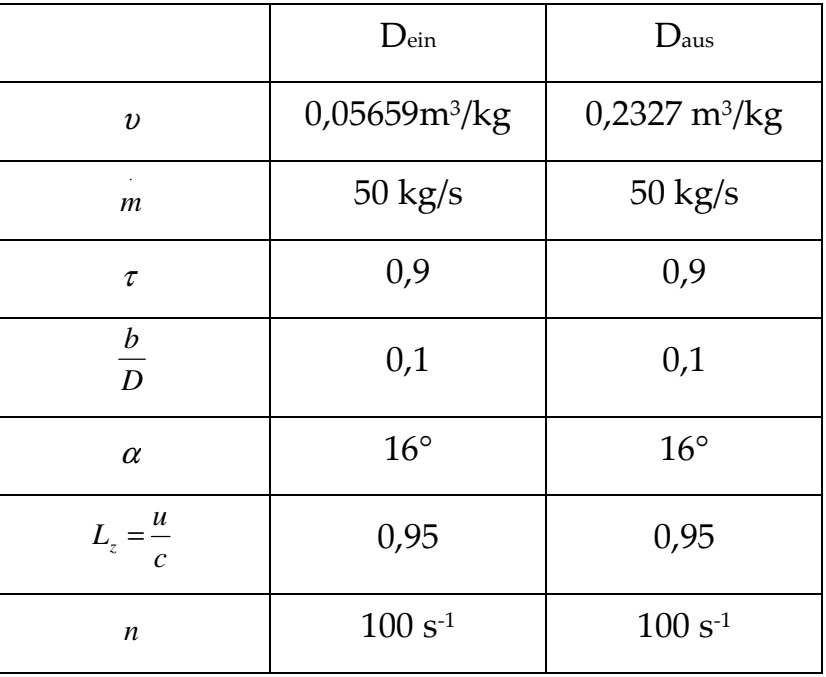

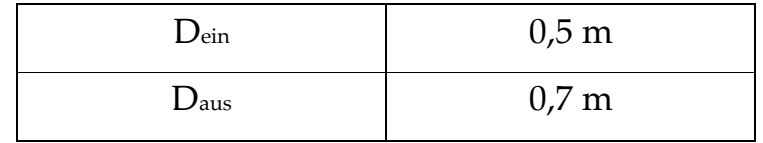

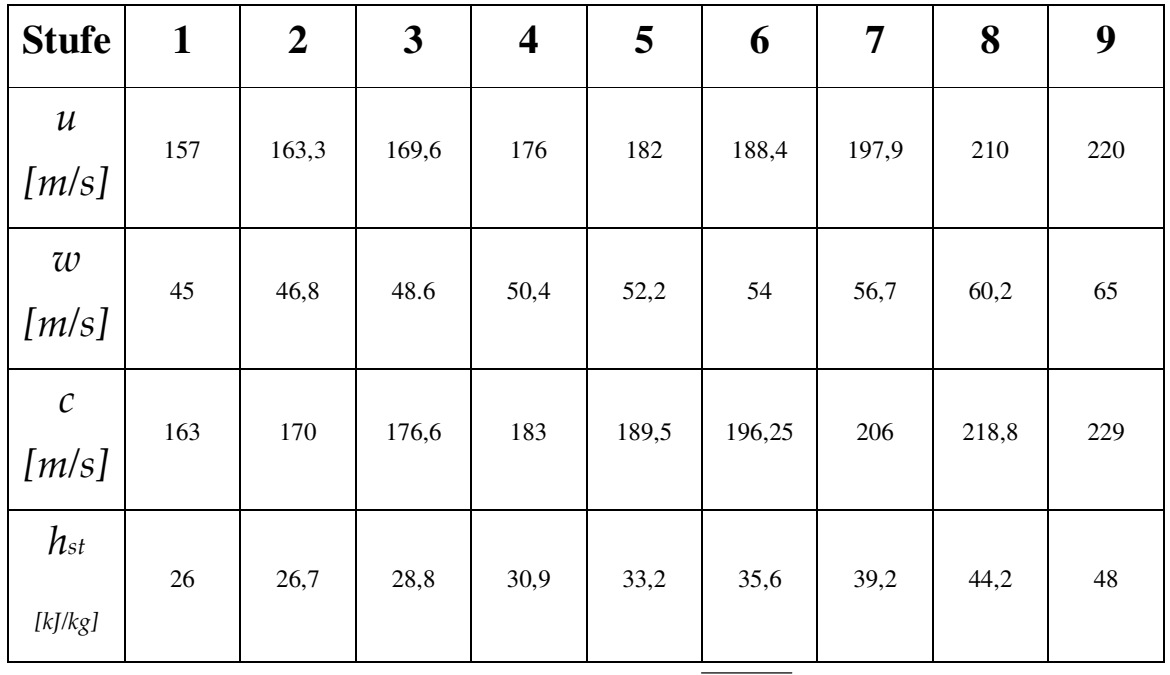

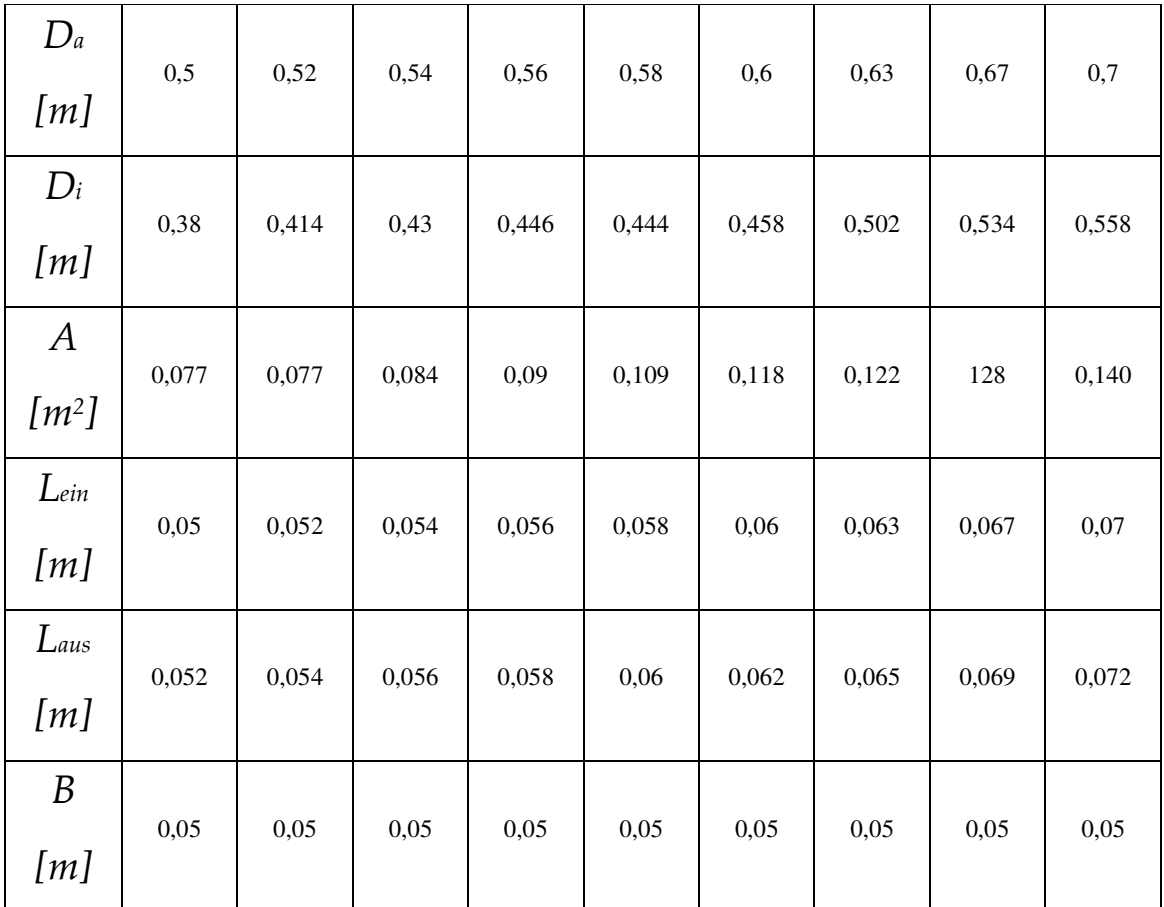

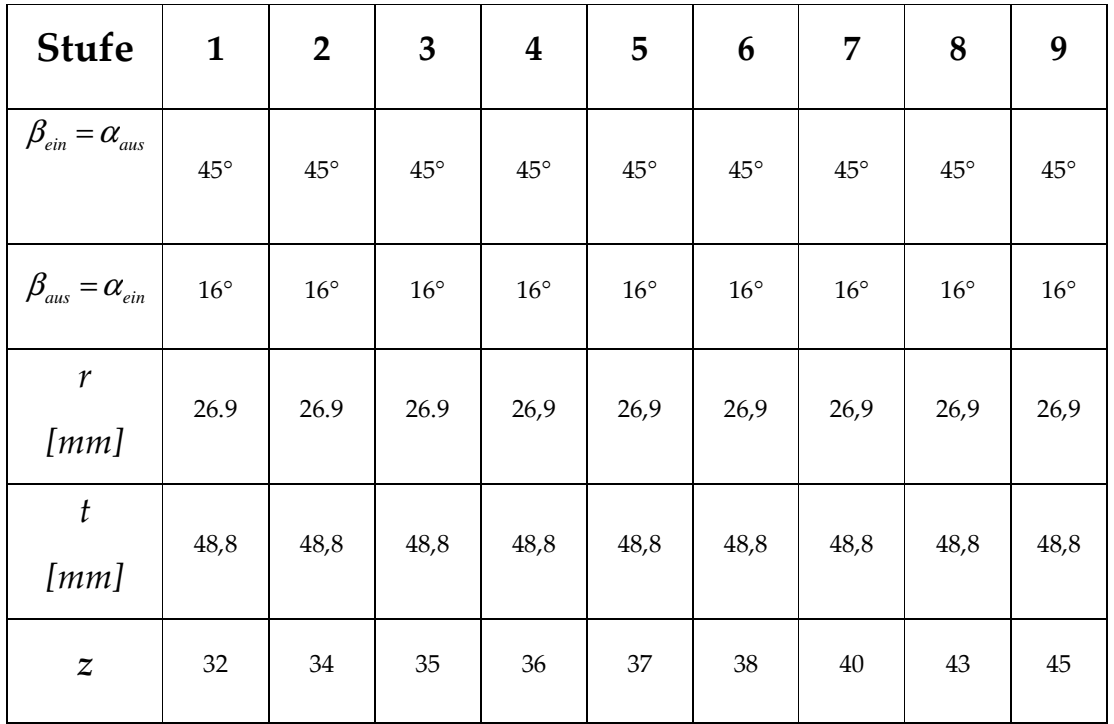

#### 25.3.7 Konstruktionsdaten der Niederdruckstufe

Der in dem Mitteldruckstufe auf 10 bar entspannte Dampf, wird in der Niederdruckstufe auf dem Kondensatordruck (0,1 bar) entspannt. Im Folge dessen werden 717 kJ/kg (Enthalpiedifferenz) verarbeitet.

Mit Hilfe von Formel (3) lassen sich die Ein –und Austrittsdurchmesser bestimmen.

Stufenzahl:  $i = \frac{\Delta n_s}{\Delta t} = \frac{324}{26} \approx 9$ 36 324 ,  $=\frac{324}{26}\approx$ ∆  $=\frac{\Delta}{\Delta}$ *s st s h*  $i = \frac{\Delta h}{\Delta}$ 

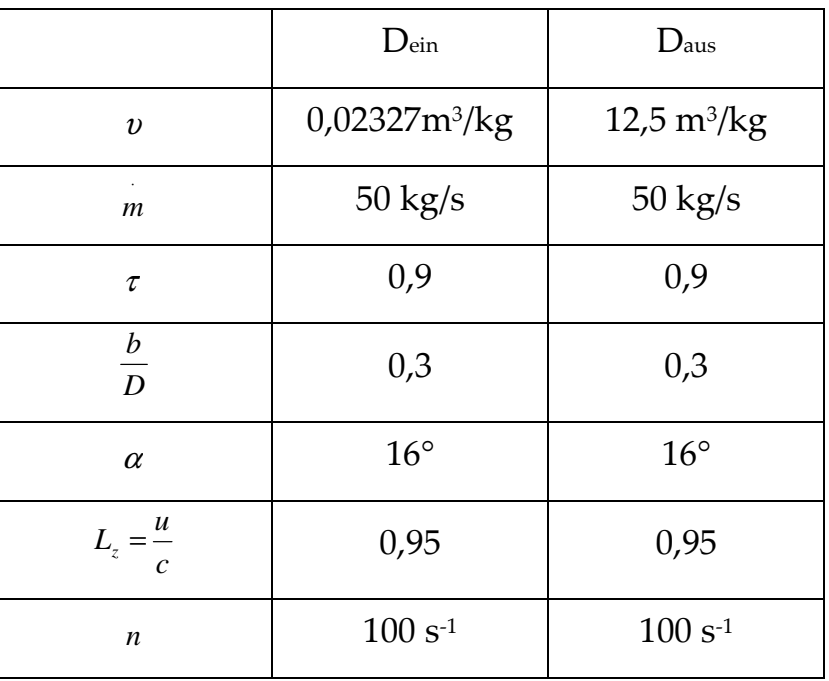

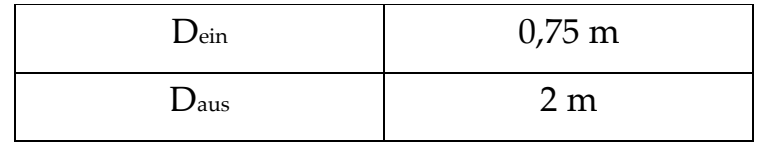

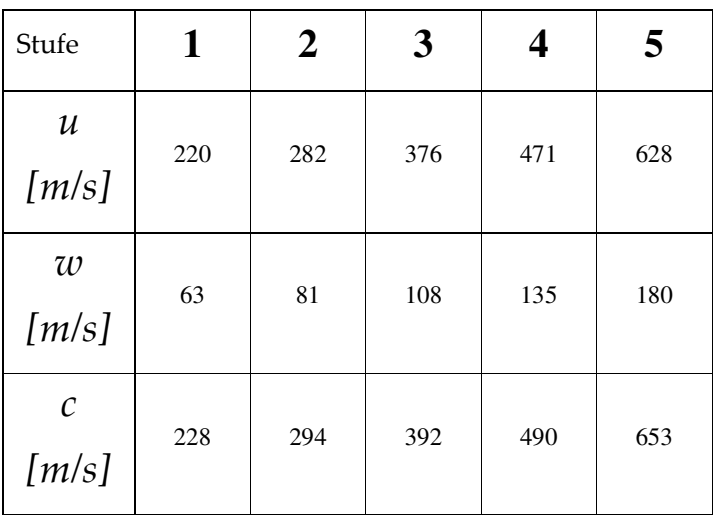

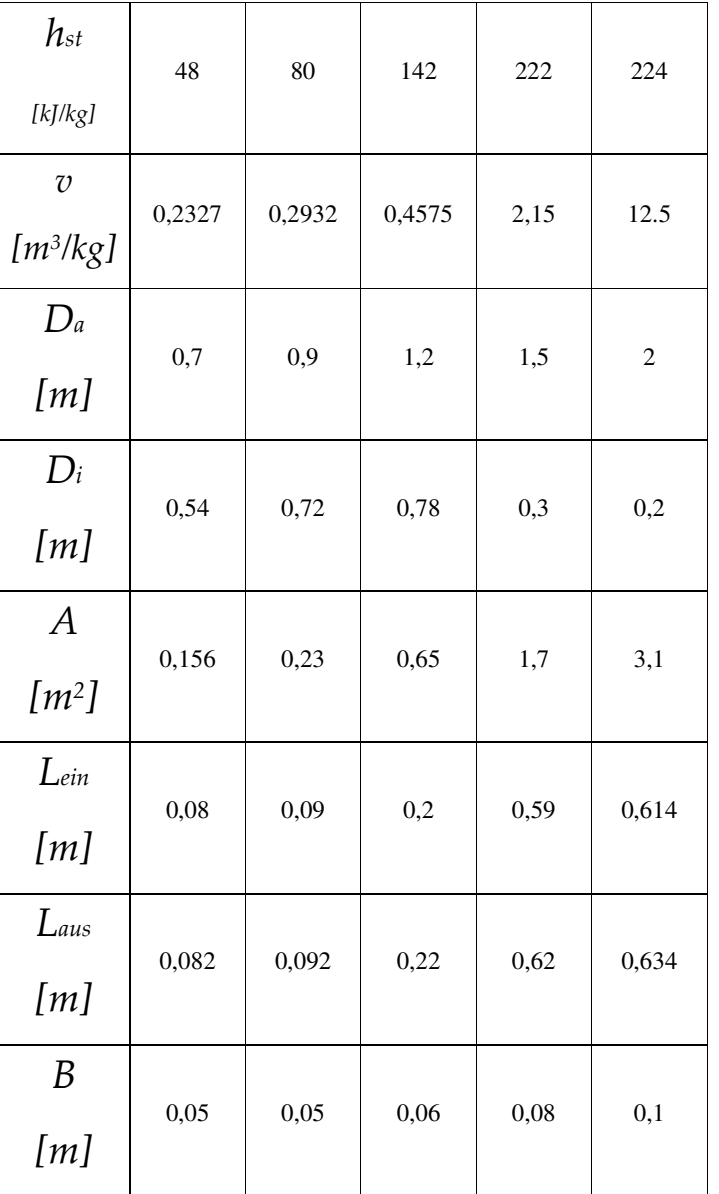

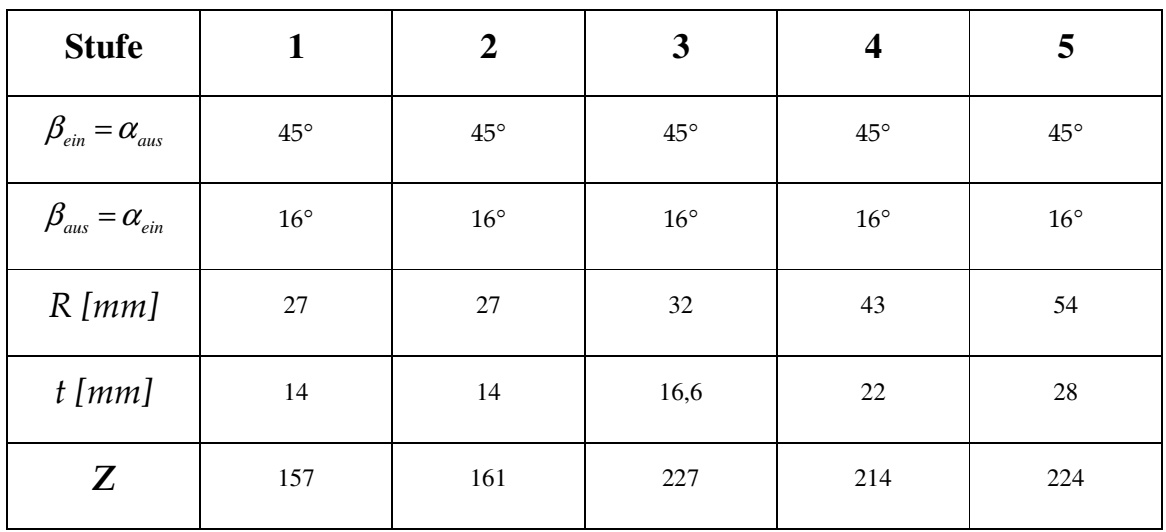

## Beispiel einer Dampfturbine im Überdruck-Bauart:

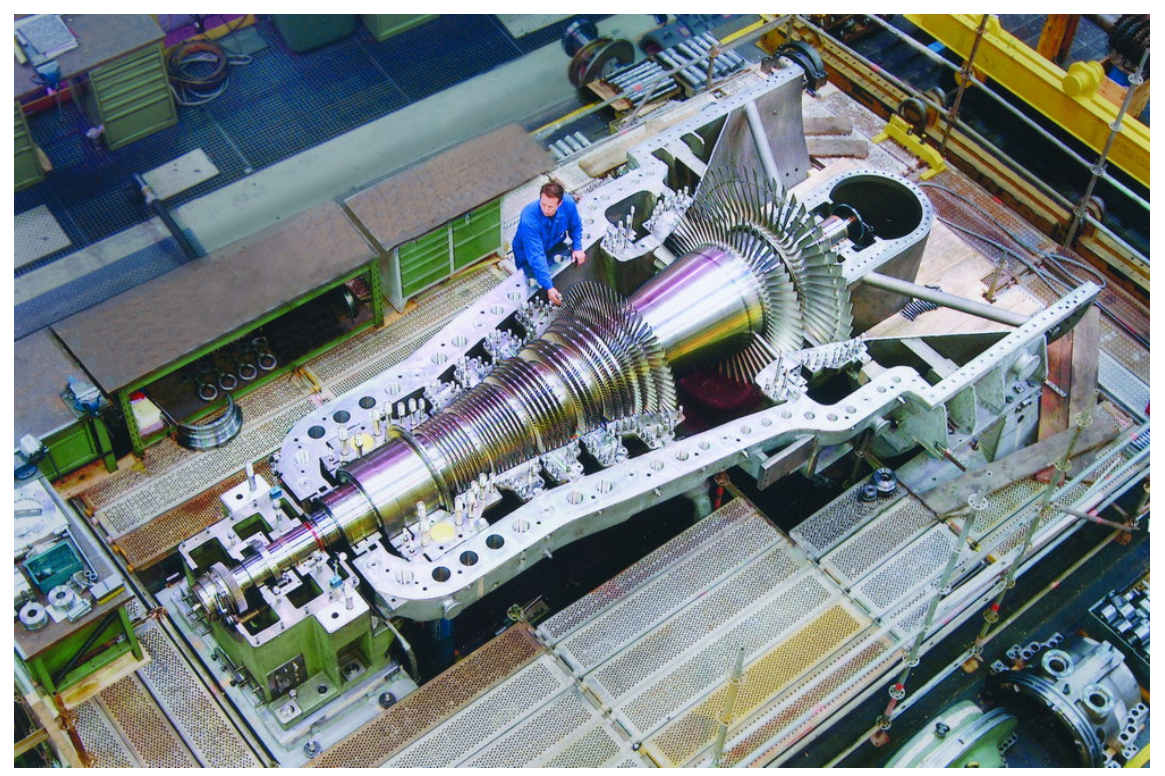

## 26 Design einer 250 KW einstufige Kleindampfturbine

Ein Kandidat für den STKW-Teststand ist jedoch ein einstufige Dampfturbine mit wesentlich kleinerer Leistung (P= 250 kW). Die Turbine wird nach dem Curtis-Stufen Prinzip konstruiert. Eine Stufe nach dem Curtis-Prinzip ist fast immer eine teilbeaufschlagte Gleichdruckstufe, die zur Verarbeitung großer Enthalpiegefälle bei sparsamem Bauaufwand geeignet ist, aber einen schlechteren Wirkungsgrad hat. Die Betriebsdaten sind in der folgenden Tabelle zusammengefasst:

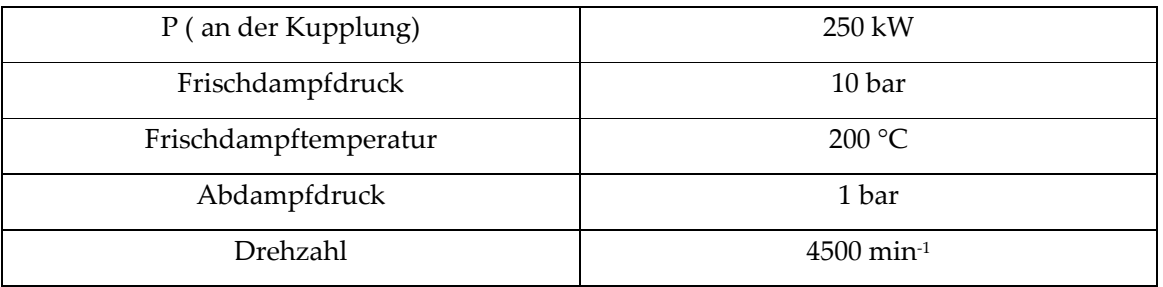

Zunächst werden die Enthalpiegefälle und Dampfdurchsatz berechnet,

#### Enthalpiedifferenz  $h_i$ :

$$
h_{t} = h_{ein} - h_{aus}
$$
  
\n
$$
h_{ein} = 2826 \frac{kJ}{kg}
$$
  
\n
$$
h_{aus} = h^{'} + x \cdot (h^{''} - h^{'} )
$$
  
\n
$$
h_{aus} = 417,51 + 0,9 \cdot (2675 - 417,51) = 2449,25 \frac{kJ}{kg}
$$
  
\n
$$
h_{t} = 376,7 \frac{kJ}{kg}
$$

#### Umfanggeschwindigkeit: Umfanggeschwindigkeit:

$$
u = D \cdot \pi \cdot n = 300 \text{mm} \cdot \pi \cdot \frac{4500}{60} = 70,6 \frac{\text{m}}{\text{s}}
$$

$$
c_0 = 44,71 \cdot \sqrt{376,7} = 867 \frac{\text{m}}{\text{s}}
$$

Mit dem Düsenverlustbeiwert  $\mathcal{G}_d = 0.96$  wird  $c_1 = 0.96 \cdot 1159 = 832.9 \frac{m}{s}$ .

Die Laufzahl wird  $\frac{u}{c} = \frac{70,0}{0.08} = 0.08$ 832,9 70,6 0  $=\frac{10,0}{200}$ *c*  $\frac{u}{v} = \frac{70,6}{0000} = 0,08$ , aus Diagram findet man hierzu einen Umfangswirkungsgrad  $\eta_u = 0.3$ . Und somit kann man den Dampfdurchsatz berechnen:

Massenstrom:

$$
m = \frac{P_e}{\Delta h_s \cdot \eta_e} = \frac{250}{376.7 \cdot 0.3} \frac{kW}{(kW \cdot s/kg)} \approx 2.2 kg/s
$$

Zur Aufteilung des Enthalpiegefälles auf die Schaufelkränze der maschine werden gewählt

- $\bullet\quad r_1\!\!=\!\!0$
- $r_2=0,02$
- $r_3=0,04$

 $r = r_1 + r_2 + r_3$ 

sodass:

$$
\Delta h_{st} = (1 - r)\Delta h_s = 0.94 \cdot 376.7 \frac{kJ}{kg} = 354 \frac{kJ}{kg}
$$
  
\n
$$
\Delta h_{st} = r_1 \cdot \Delta h_s = 0
$$
  
\n
$$
\Delta h_{st} = r_2 \cdot \Delta h_s = 0.02 \cdot 376.7 \frac{kJ}{kg} = 7.5 \frac{kJ}{kg}
$$
  
\n
$$
\Delta h_{st} = r_3 \cdot \Delta h_s = 0.04 \cdot 376.7 \frac{kJ}{kg} = 22.6 \frac{kJ}{kg}
$$

damit errechnen sich die Drücke mit dem Mollier- Diagramm:

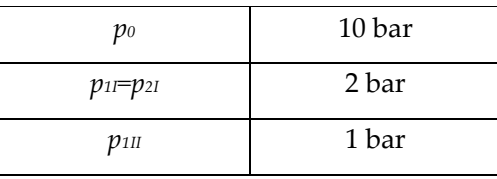

Kenngrößen von Curtis-Stufen:

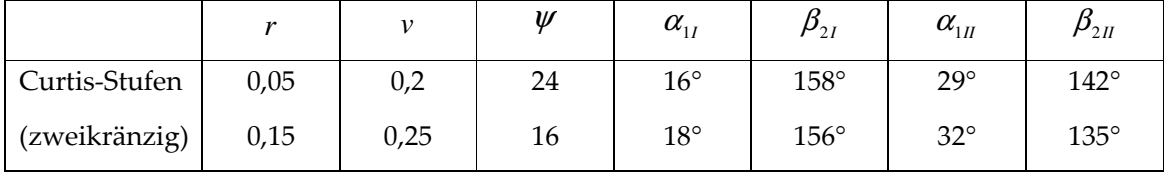

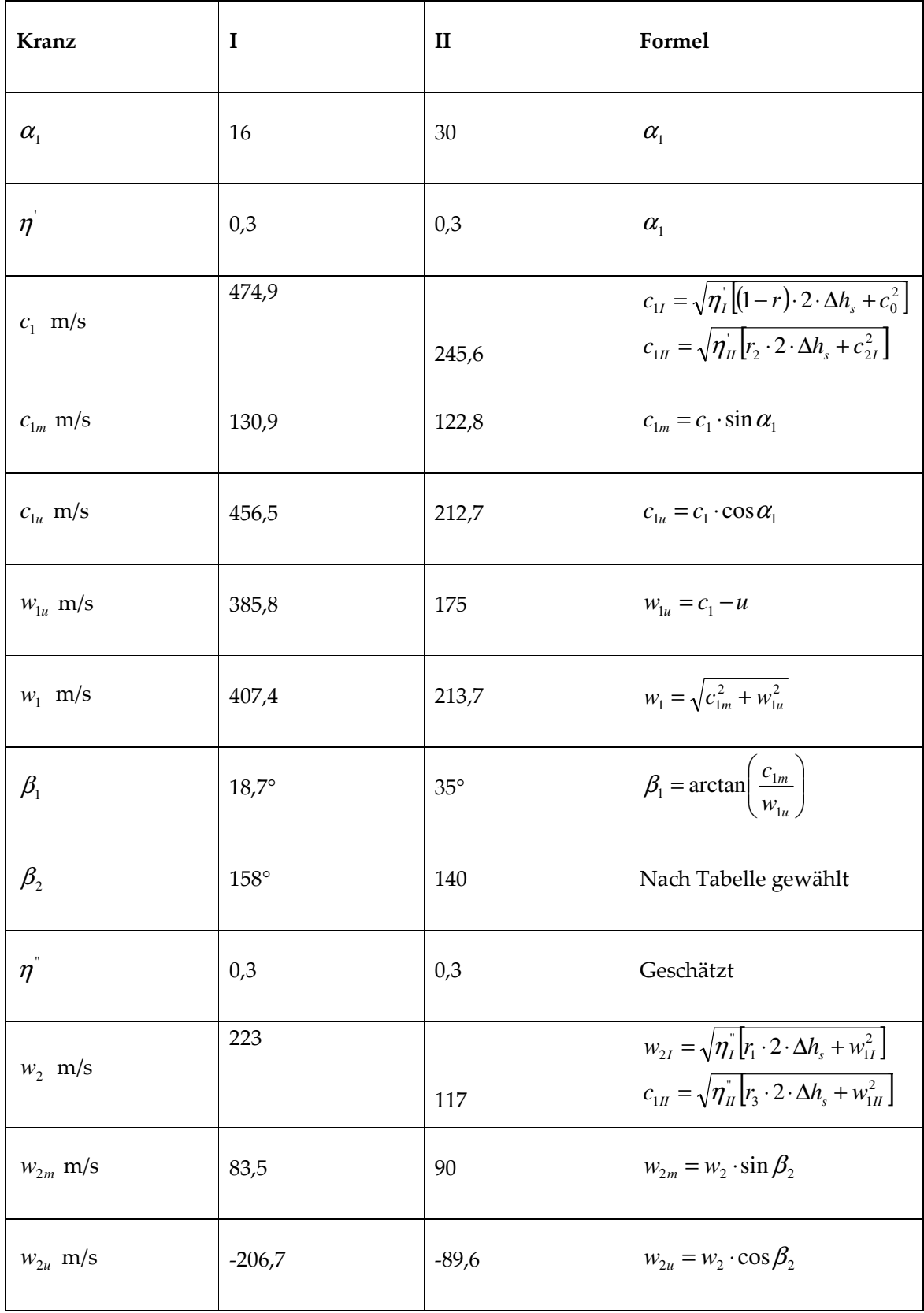

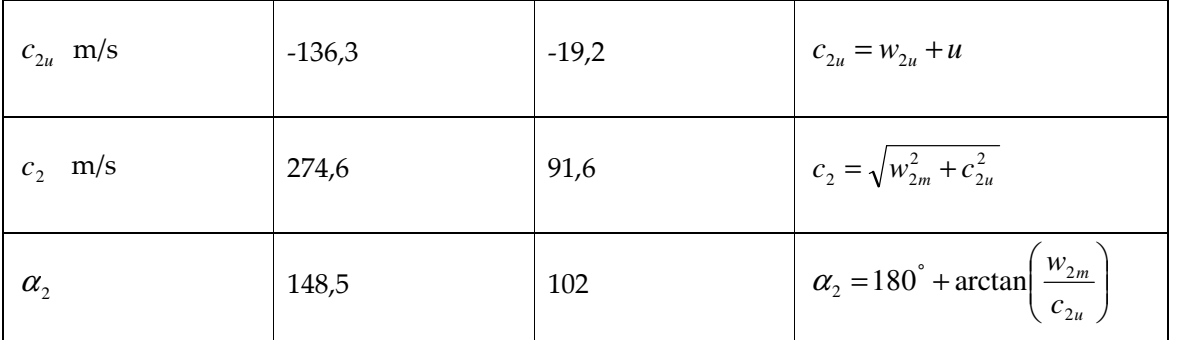

Nun werden die spezifischen Volumina aus dem im Anhang beigefügten Tabellen entnommen, und mit denen die Schaufelnlänge berechnet. Wobei eine Schaufelhöhe von mindestens 12mm wegen die Spaltverlust und Teilbeaufschlagung vorgeschrieben ist.

Zunächst wird der Beaufschlagungsgrad berechnet:

$$
\varepsilon = \frac{m \cdot v_{11}}{\pi \cdot D \cdot l_{11} \cdot c_{1ml} \cdot \tau_{11}} = \frac{2,2 \cdot 0,2059}{\pi \cdot 0,3 \cdot 0,012 \cdot 130,9 \cdot 0,9} \frac{kg \cdot m^3 \cdot s}{s \cdot kg \cdot m^3} = 0,334
$$

und die übrigen Schaufelhöhen:

$$
l_{2I} = \frac{m \cdot v_{2I}}{\pi \cdot D \cdot c_{2ml} \cdot \tau \cdot \varepsilon} = \frac{2,2 \cdot 0,797}{\pi \cdot 0,3 \cdot 83,5 \cdot 0,9 \cdot 0,334} \frac{kg \cdot m^3 \cdot s}{s \cdot kg \cdot m^2} = 0,074m
$$
  

$$
l_{1II} = \frac{m \cdot v_{1II}}{\pi \cdot D \cdot c_{1mII} \cdot \tau \cdot \varepsilon} = \frac{2,2 \cdot 1,236}{\pi \cdot 0,3 \cdot 122,8 \cdot 0,9 \cdot 0,334} \frac{kg \cdot m^3 \cdot s}{s \cdot kg \cdot m^2} = 0,078
$$
  

$$
l_{2II} = \frac{m \cdot v_{2II}}{\pi \cdot D \cdot c_{2mII} \cdot \tau \cdot \varepsilon} = \frac{2,2 \cdot 1,507}{\pi \cdot 0,3 \cdot 90 \cdot 0,9 \cdot 0,334} \frac{kg \cdot m^3 \cdot s}{s \cdot kg \cdot m^2} = 0,13
$$

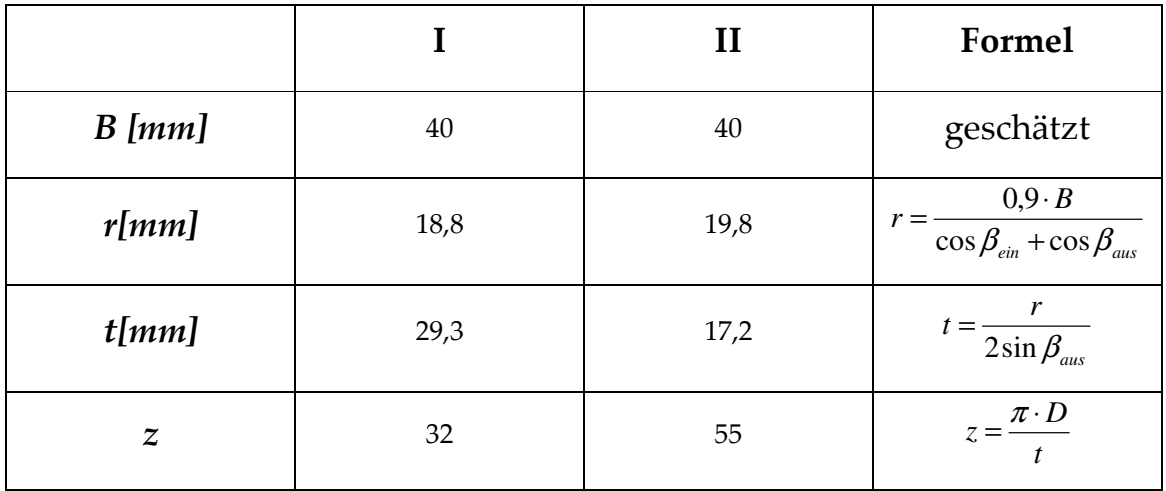

## 27 Fertigungsgeräte, Material und Verfahren zur Herstellung von Dampfturbinen

#### 27.1 Materialbeanspruchung

Die im Bau von Dampfturbinen zur Verwendung kommenden Baustoffe erfahren Beanspruchungen verschiedener Art. Durch die Umlaufgeschwindigkeit treten in den Turbinen Beanspruchungen auf, die in den Bauteile Zug- und Druckspannungen erzeugen. Beim Überschreiten der maximal zulässige Streckgrenze hervorruft den Eintritt einer bleibenden Dehnung.

#### 27.2 Materialauswahl

Die konventionelle Erzeugung von elektrischer Energie erfolgt zum überwiegenden Teil in thermischen Kraftwerken. Als kennzeichnende Werkstoffe kommen für Anwendungstemperaturen bis etwa 650…700 °C vor allem warmfeste und korrosionsbeständige Stähle und darüber Ni-Basislegierungen zum Einsatz.

Die Wahl eines korrosionsbeständigen Werkstoffs ist immer dann zwingend erforderlich, wenn ein wirtschaftlich vorteilhafter Korrosionsschutz nicht hinreichend sicher bzw. nicht hinreichend kontrollier-, austausch- bzw. erneuerbar ist.

#### 27.2.1 Korrosionsbeständige Stähle

Das entscheidende Legierungselement aller korrosionsbeständigen Stähle ist das in oxidierenden Medien durch Bildung einer extrem dünnen oxidischen Schutzschicht leicht passivierende Metall Chrom.

Titan ist neben Aluminium und Magnesium das dritte und gleichzeitig schwerste Leichtmetall. Obwohl es verhältnismäßig teuer ist, finden Rein-Titan und Titanlegierungen vielfältige Anwendung, ihr Marktanteil steigt stetig. Das klassische Einsatzgebiet für Titanlegierungen ist die Luft- und Raumfahrttechnik. Darüber hinaus wird der Werkstoff auch in der chemischen Industrie, im Maschinen- und Anlagenbau.

Rein-Titan eignet sich besonders für Anwendungen, bei denen sehr hohe Korrosionsbeständigkeit gefordert ist, etwa in den Dampfturbinen und im Anlagenbau.

Den größeren Marktanteil haben jedoch Titanlegierungen. Sie lassen sich in vier Gruppen einteilen: die Alpha-, Near-Alpha-, Alpha+Beta- und die Beta-Legierungen, die gekennzeichnet sind durch die bei Raumtemperatur vorhandene Beta-Phase. Während die Beta-Phase eine kubisch-raumzentrierte Gitterstruktur besitzt, ist die Gitterstruktur der Alpha-Phase hexagonal. Dadurch unterscheiden sich die Eigenschaften der Legierungsgruppen und damit auch ihre Einsatzgebiete: Die reinen Alpha-Legierungen werden ähnlich wie Rein-Titan vor allem dort eingesetzt, wo ausschließlich gute Korrosionsbeständigkeit notwendig ist.

Dagegen zeigen die Near-Alpha-Legierungen mit etwa 5 Vol-% Beta-Phase zusätzlich gute Hochtemperatureigenschaften und ein gutes Kriechverhalten. Sie eignen sich daher für den Bau von Flugzeugturbinenkomponenten, deren Einsatztemperatur bis zu 600 °C reicht.

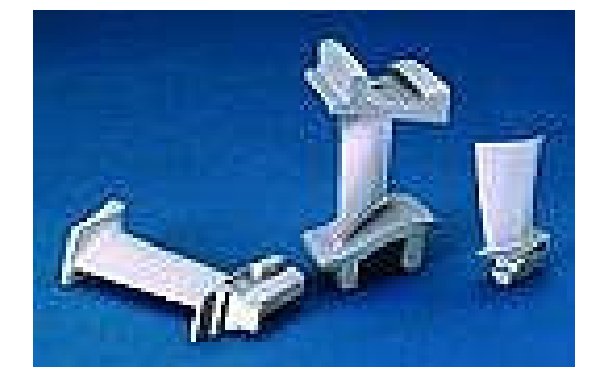

**Bild-27-Titanschaufel** 

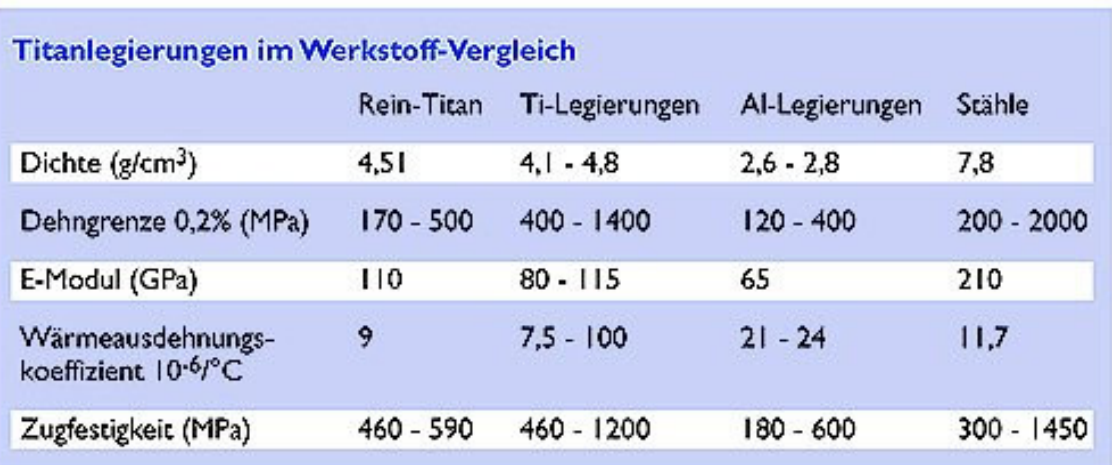

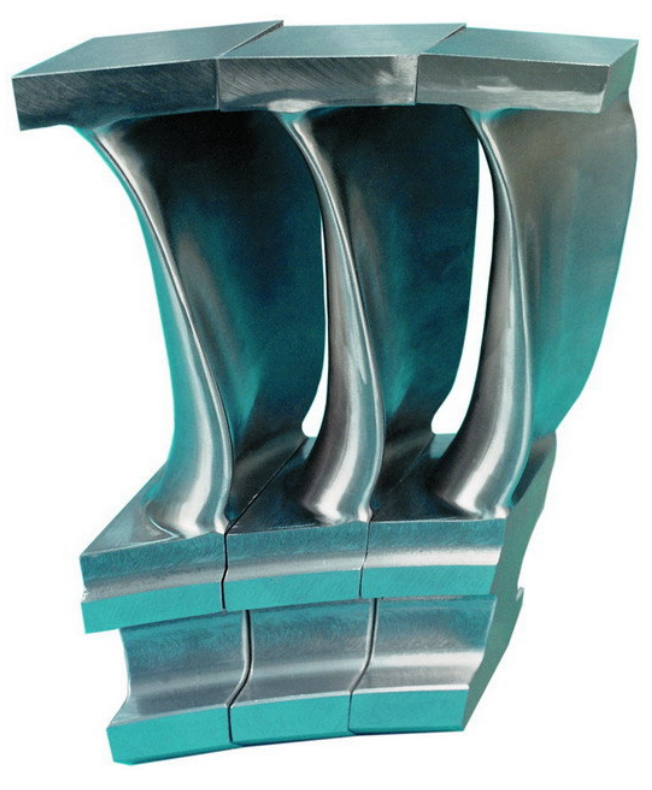

Bild: Hochdruckschaufeln

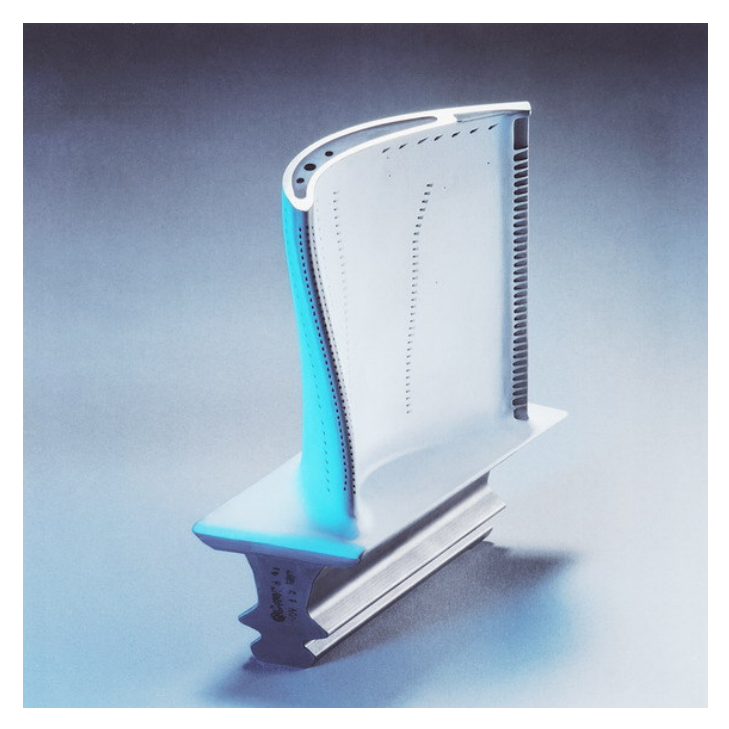

Beschichtete Turbinenschaufel

## 27.2.2 Stahlguss

Beim Stahlguss verbinden sich die Vorteile des Stahls mit Möglichkeiten der Gießertechnik. So können hochfeste und zähe Werkstücke hergestellt werden, deren Form nur durch Gießen erreicht werden kann.

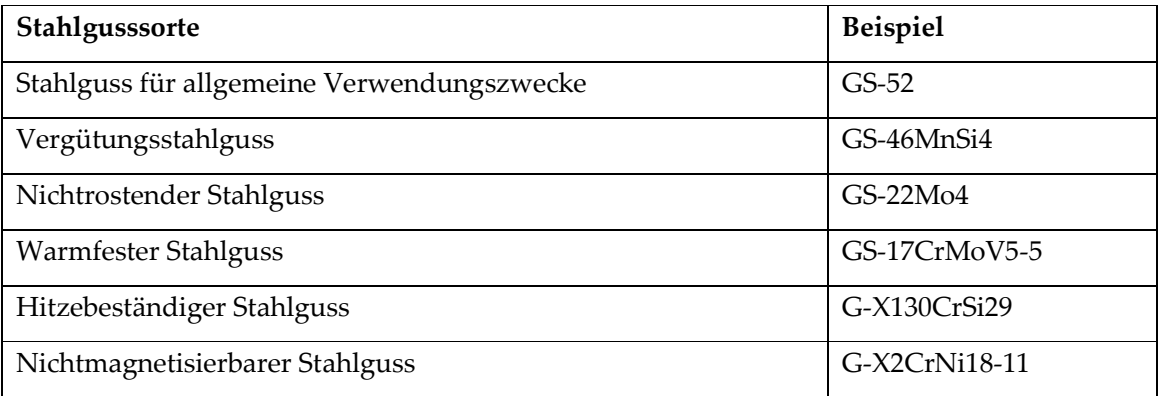

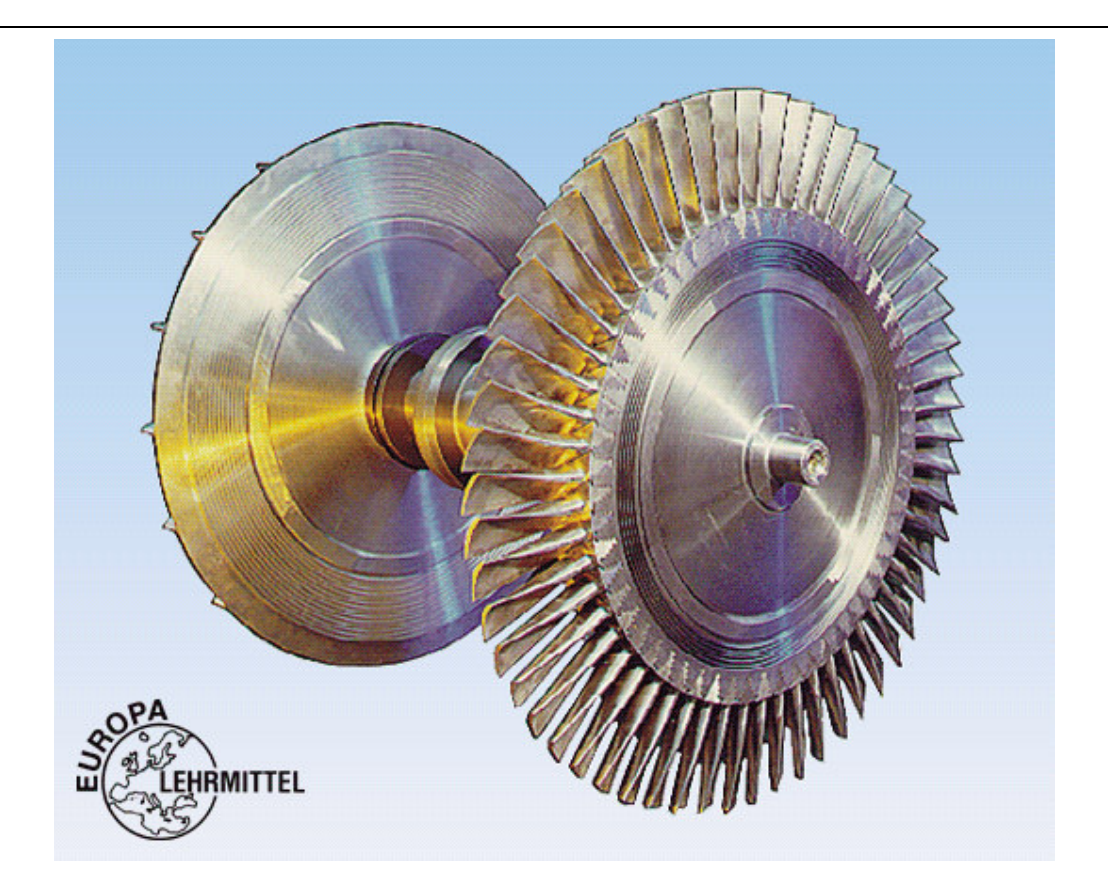

## 27.3 Fertigungsverfahren

#### 27.3.1 Gliederung der Fertigungsverfahren

Die industriellen und handwerklichen Fertigungsverfahren können danach eingeteilt werden, ob bei einem Verfahren die Form des Werkstückes geschaffen, geändert oder beibehalten wird.

#### Urformen

Das Werkstück wird aus formlosem Stoff geschaffen. Der Zusammenhalt des Werkstoffes entsteht beim Ablauf des Fertigungsverfahrens.

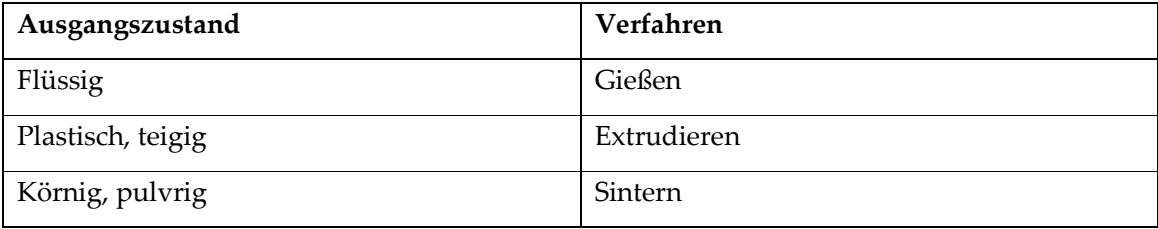

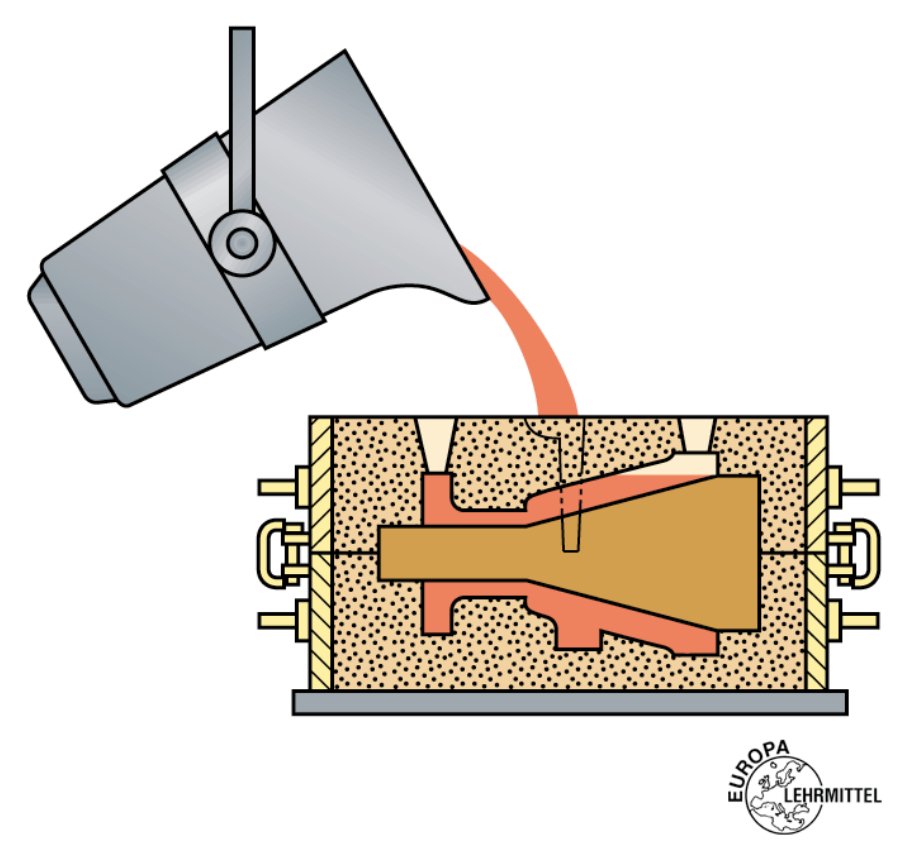

Bild-28: Urformen (Gießen)

#### Umformen

Die Form eines festen Werkstückes oder eines Vorproduktes wird durch plastisches Verformen geändert

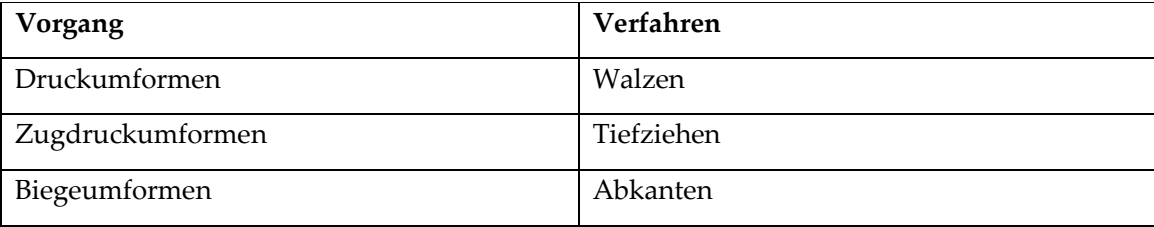

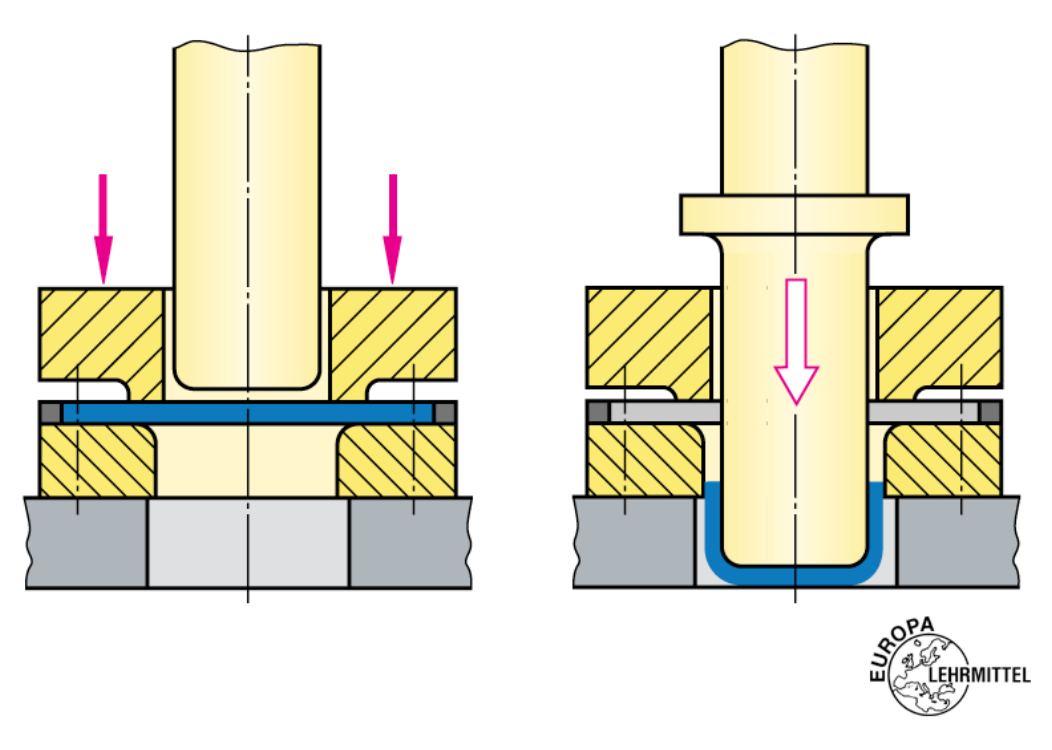

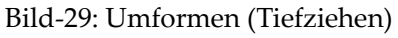

#### **Trennen**

Durch Trennen werden Werkstücke aus Rohteilen hergestellt. Die Form wird dabei geändert und der Zusammenhang des Werkstoffes im Bereich der Bearbeitung aufgehoben

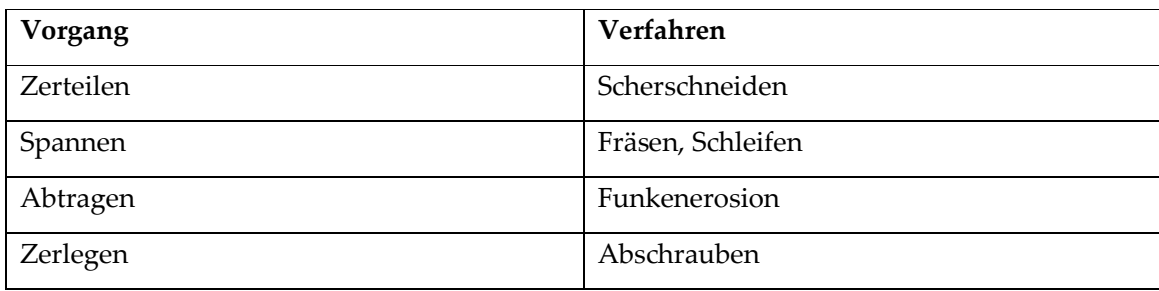

Fertigungsgeräte, Material und Verfahren zur Herstellung von Dampfturbinen

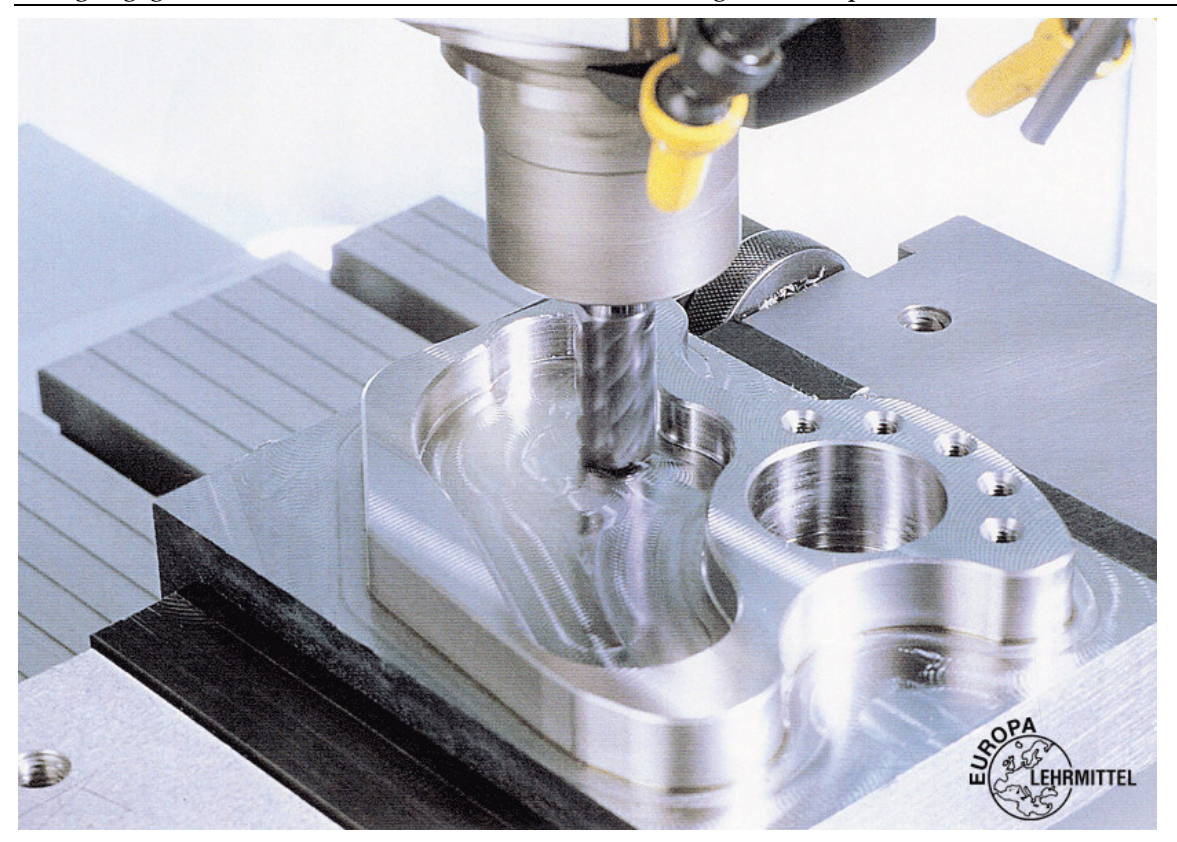

Bild-30: Trennen(Fräsen)

### 27.4 Fertigungs- und Werkzeugmaschinen

Werkzeugmaschinen sind Arbeitsmaschinen zur Fertigung von Werkstücken. Je nach Fertigungsverfahren unterscheidet man:

#### 27.4.1 Werkzeugmaschinen zum Urformen

Das Ausgangsmaterial ist ein formloser Stoff, z.B. eine Metallschmelze, ein Metallpulver. In der Maschine erfährt der formlose Stoff eine Formgebung zum Halbzeug oder zum Fertigteil.

Werkzeugmaschinen zum Urformen sind:

- Druckgießmaschinen
- Formteilpressen
- Extruder

#### 27.4.2 Werkzeugmaschinen zum Umformen

Ausgangsmaterial ist ein vorbereitetes Rohteil, z.B. ein Profilabschnitt, ein Blechabschnitt oder ein Stangenabschnitt. Sie werden in der Umformmaschine umgeformt.

Werkzeugmaschinen zum Umformen sind:

- Biegmaschinen
- Tiefziehmaschinen
- Schmiedepressen

#### 27.4.3 Werkzeugmaschinen zum Spanen

Ausgangsmaterial sind Stangen- oder Profilabschnitte sowie vorgefertigte Werkstücke, die fertigverarbeitet werden. In der spanenden Werkzeugmaschine wird durch Abheben von Spänen das Werkstückgeformt.

Werkzeugmaschinen zum Spannen sind:

- Sägen
- Schleifmaschinen
- Bohrmaschinen
- Fräsmaschinen
- Drehmaschinen

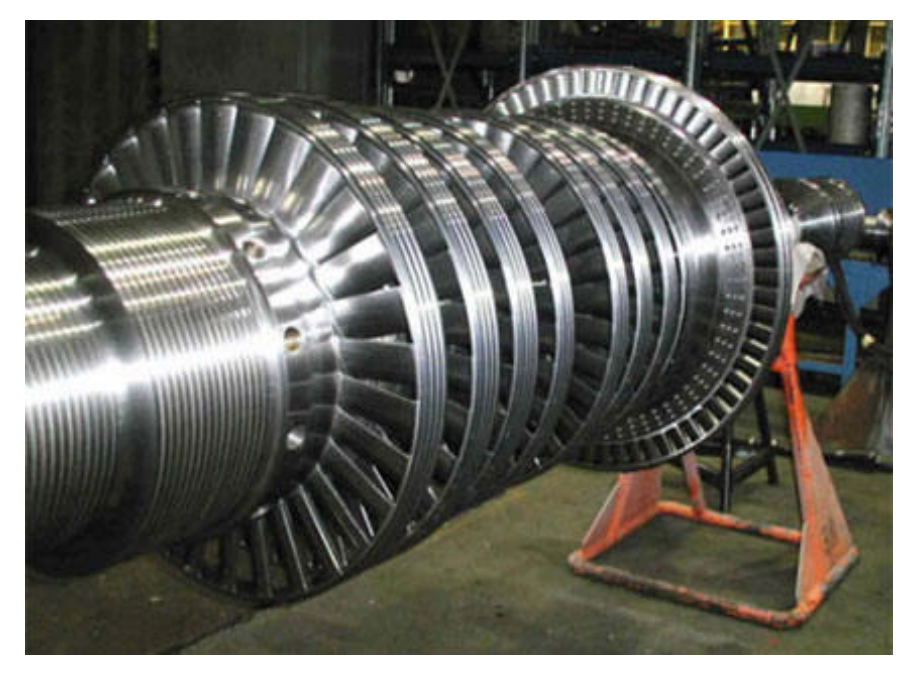

Bild: Beispiel einer Dampfturbine

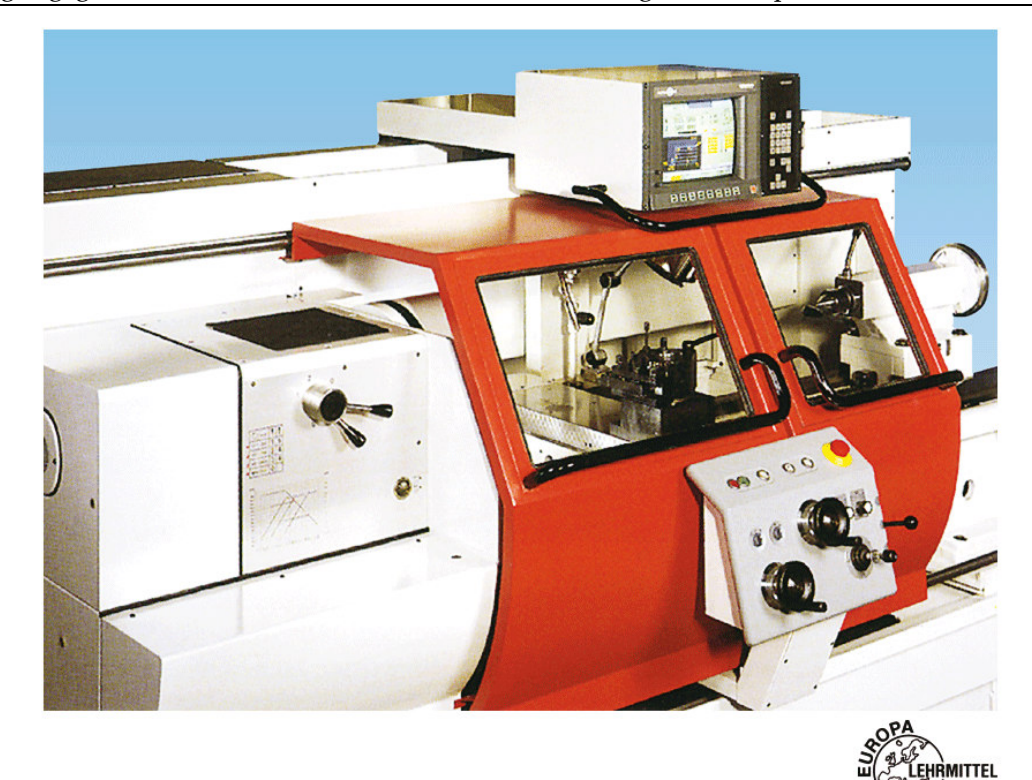

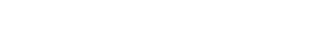

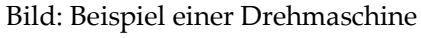

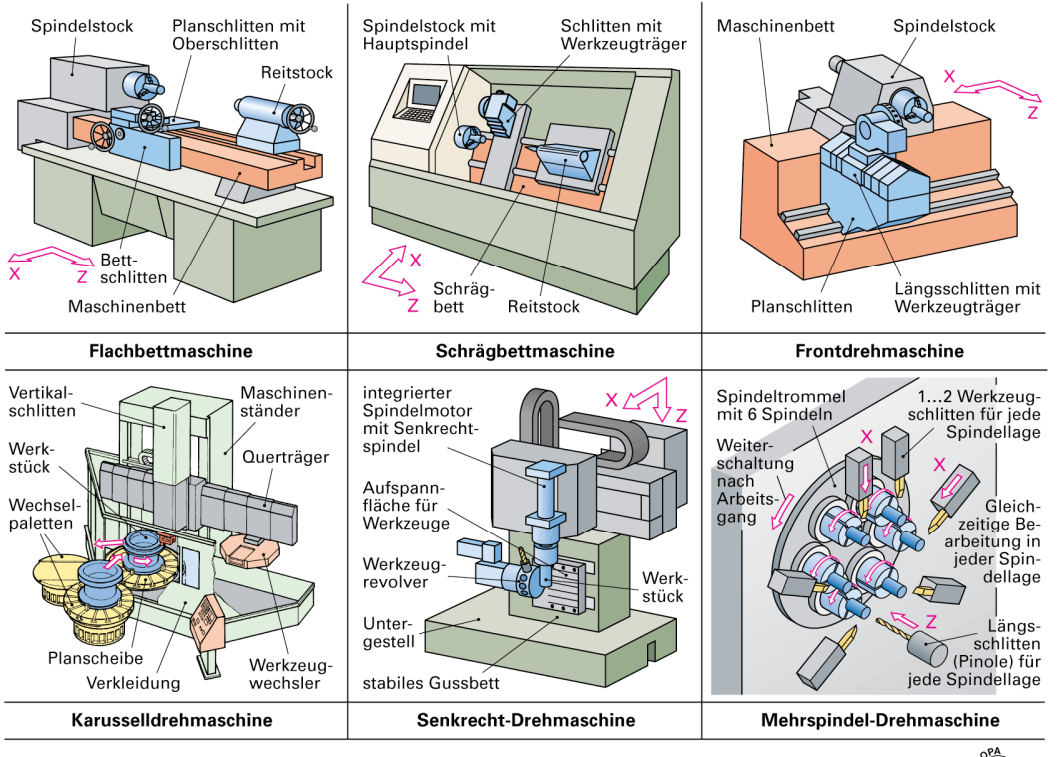

ITTEI

Bild: Arten von Drehmaschinen

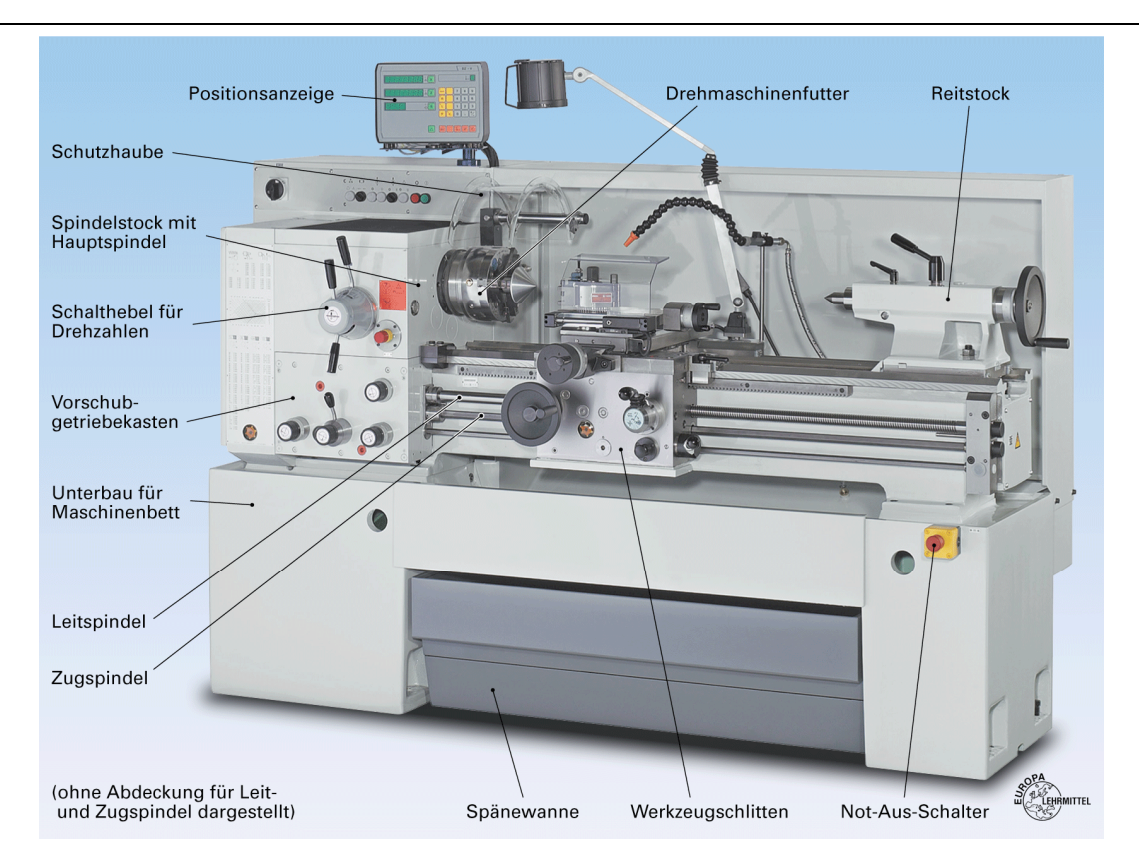

Bild: Universaldrehmaschine

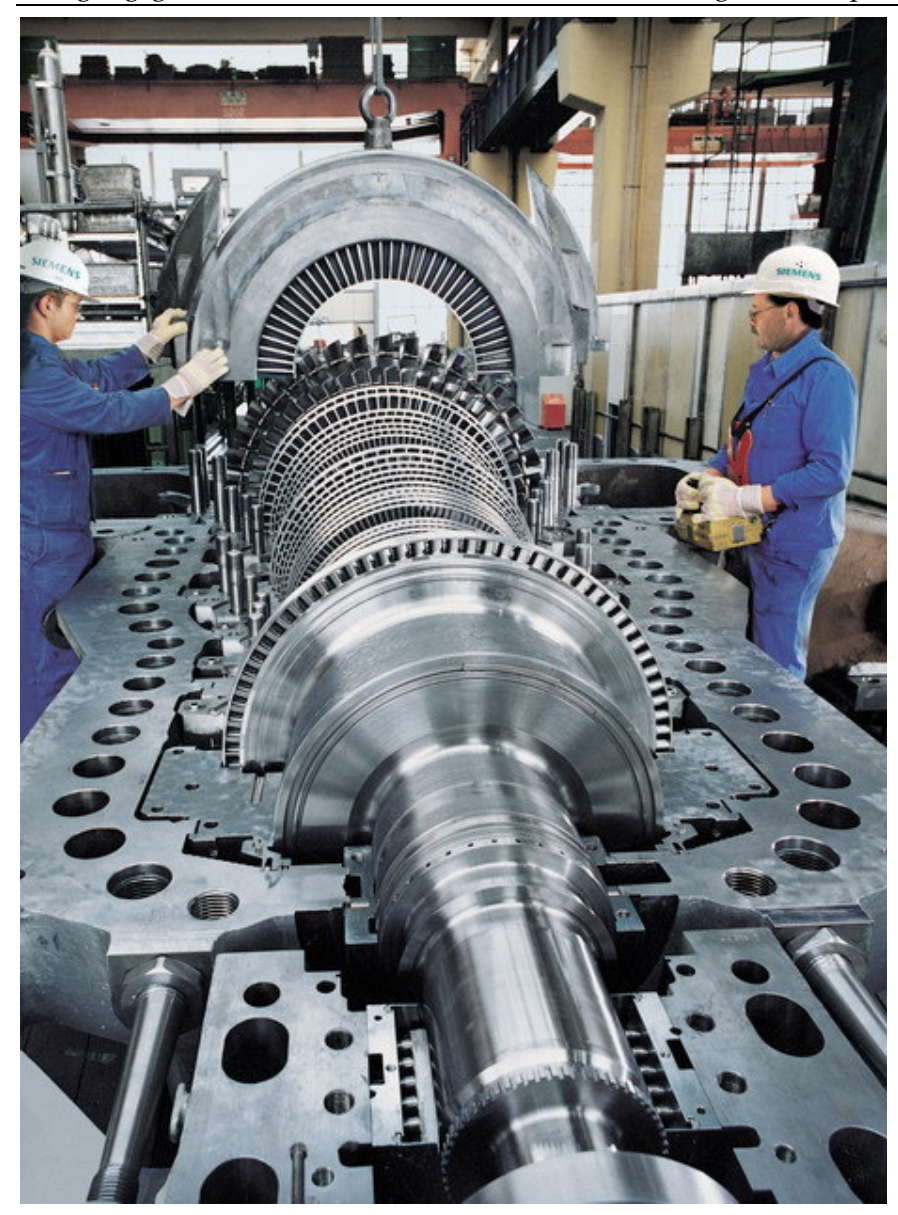

Bild: Vielstufige Dampfturbine in Überdruckbauweise

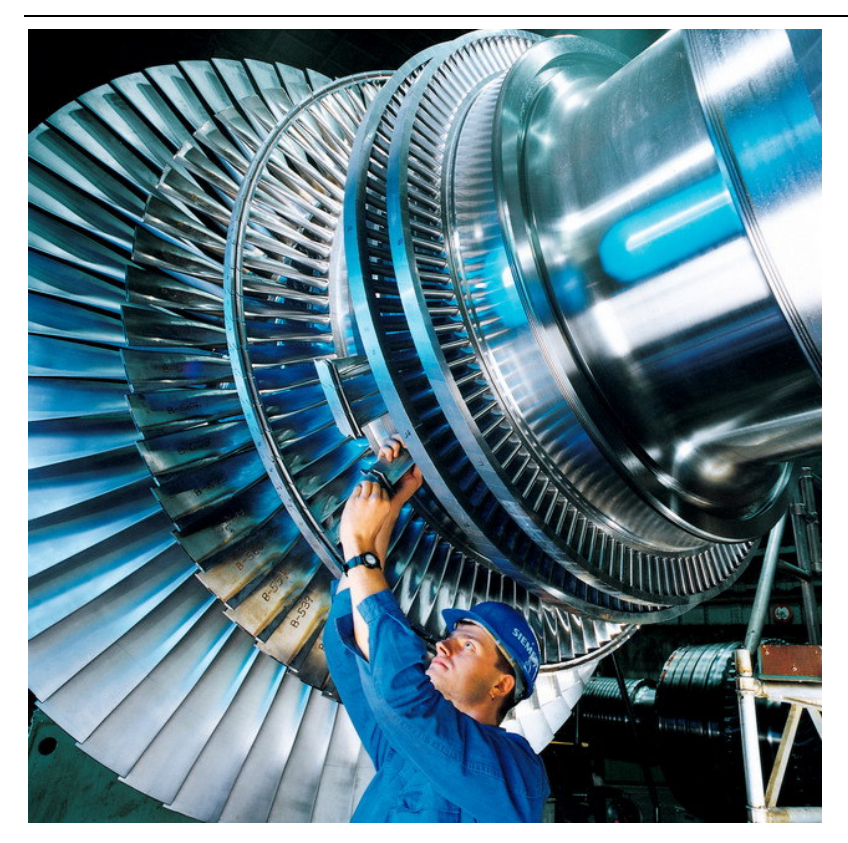

Schaufelmontage an einem Dampfturbinenrotor (Niederdruckbereich)

## **Bilder Verzeichnis**

- Bild-1- Schaltbild eines Solarthermischen Kraftwerks
- Bild-2- Anlageschema
- Bild-3- Auslegungsschema
- Bild-4- Beispiel einer Dreistufigen Dampfturbine (Siemens)
- Bild-5- Kondensationsturbine
- Bild-6- h-s Diagramm
- Bild-7- T-s Diagramm
- Bild-8-schema eines Dampfprozesses
- Bild-9-T,s Diagramm mit Zwischenüberhitzung
- Bild-10- a) Kammerturbine b) Trommelturbine
- Bild-11- Schnitt einer Turbinenstufe
- Bild-12-Geschwindigkeitsdreiecke
- Bild-13- h, s– Diagramm einer Turbinenstufe
- Bild -14- Optimale Zuordnung von c<sub>1u</sub> / u<sub>1</sub> und w<sub>2u</sub> / u<sub>2</sub>
- Bild -15- Gegenüberstellung von Stufen
- Bild -16- Umfangsschnitt, Geschwindigkeitsdreiecke und typische Stufenkenndaten einer Überdruckstufe
- Bild -17- Durchfluss- und Druckzahlen,
- Bild -18- Umfangswirkungsgrad
- Bild -19- Umfangswirkungsgrad und Durchflusszahl von Überdruckstufen
- Bild -20- Optimales Teilungsverhältnis
- Bild-21- Überduckschaufeln
- Bild -22- Radialspalte bei Trommelbauart
- Bild-23-Arbeitsverfahren und Wirkungsweise einer axialen Turbinenstufe
- Bild-24-Mittschnitt einer Turbinenstufe
- Bild-25-Umlenkung in Leit- und Laufrad
- Bild-26- Energie Umsatz in einer Stufe
- Bild-27-Titanschaufel
- Bild-28-Urformen (Gießen)
- Bild-29-Umformen (Tiefziehen)
- Bild-30-Trennen(Fräsen)

## Formelzeichen

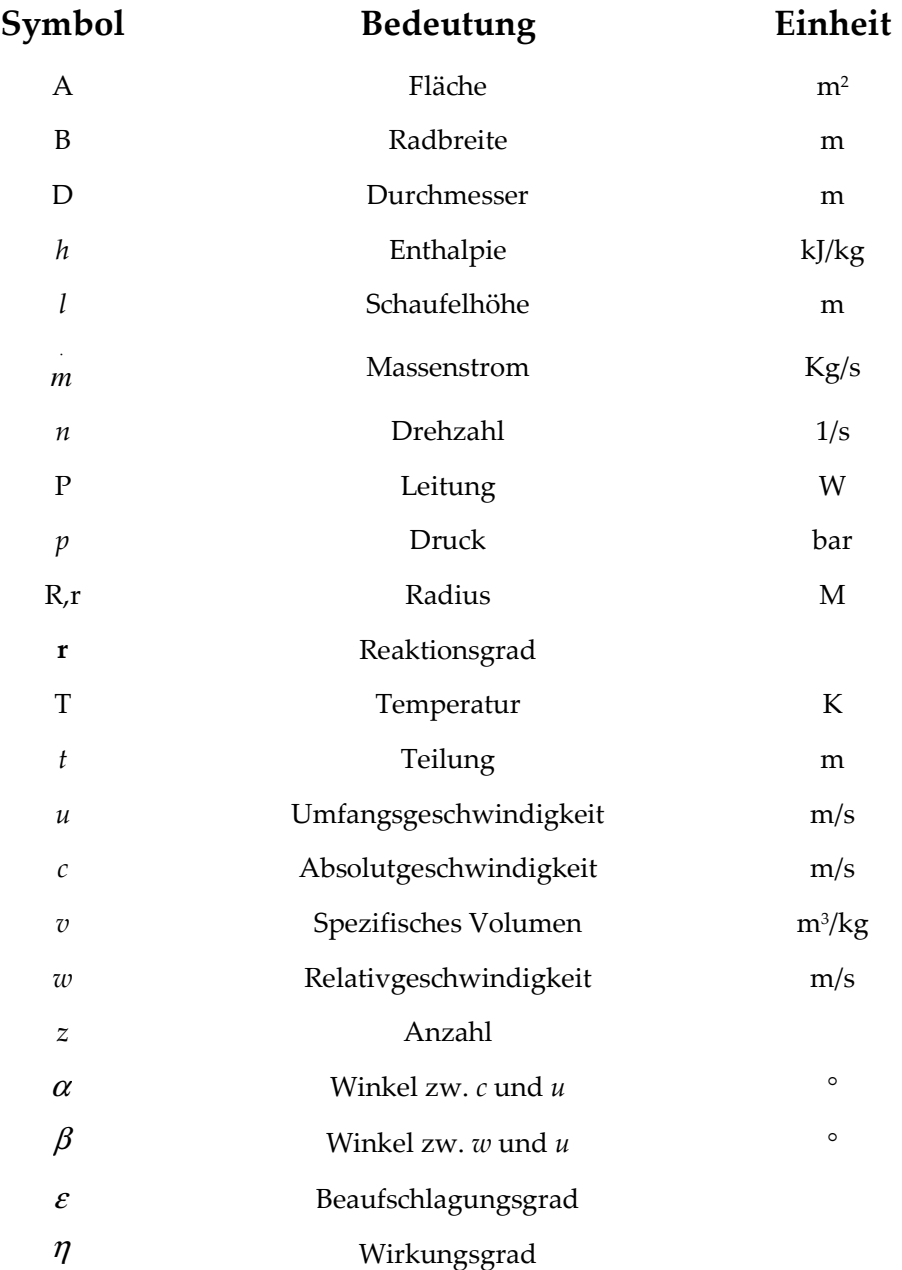

 $\overline{\phantom{0}}$ 

 $\sim$ 

## Anhang 1(Wasser-Dampftabellen)

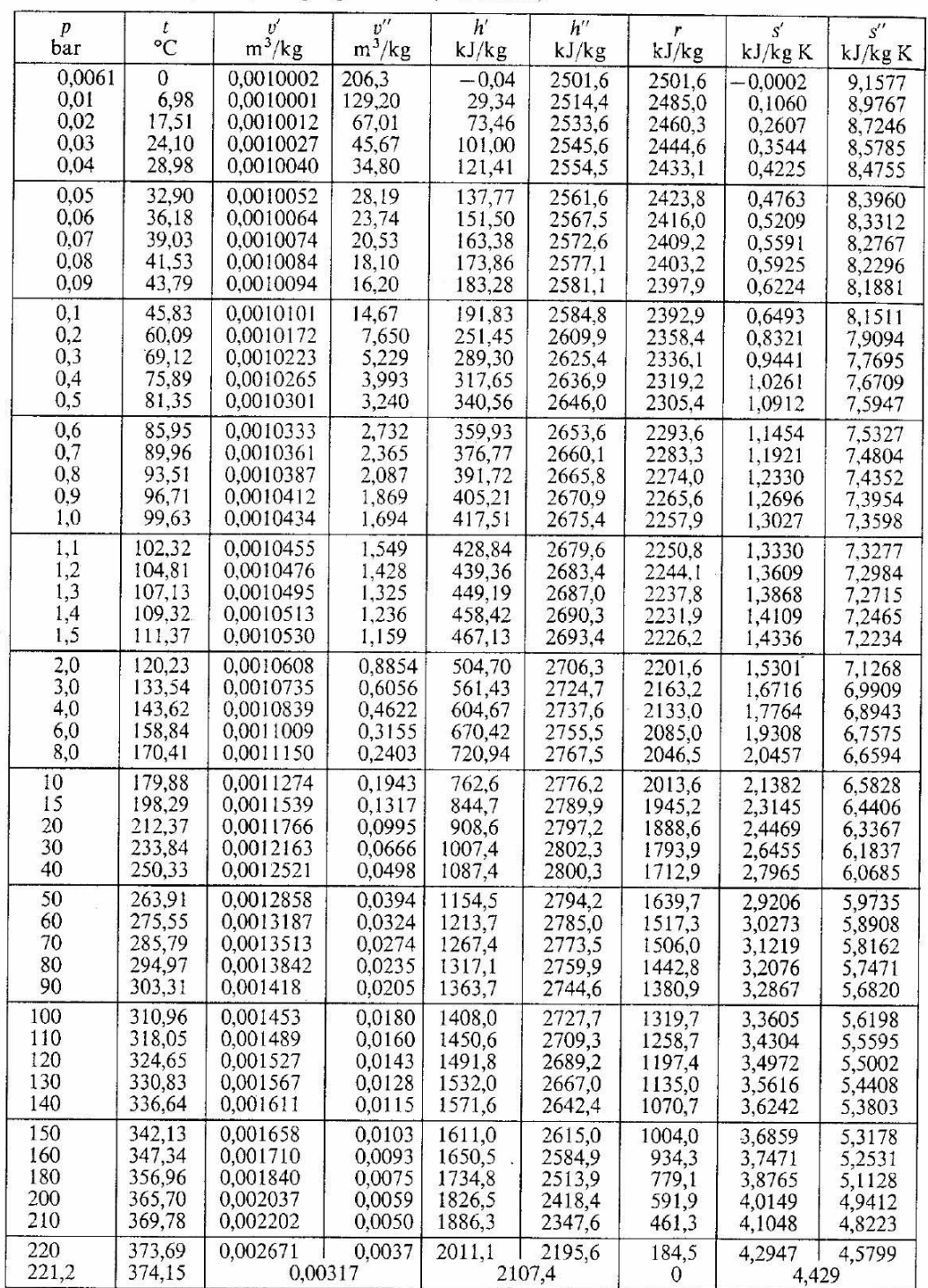

T 5.4 Wasserdampftafel, Sättigungszustand (Drucktafel)<sup>1</sup>

<sup>1</sup> Temperaturtafel s. T 6.1.

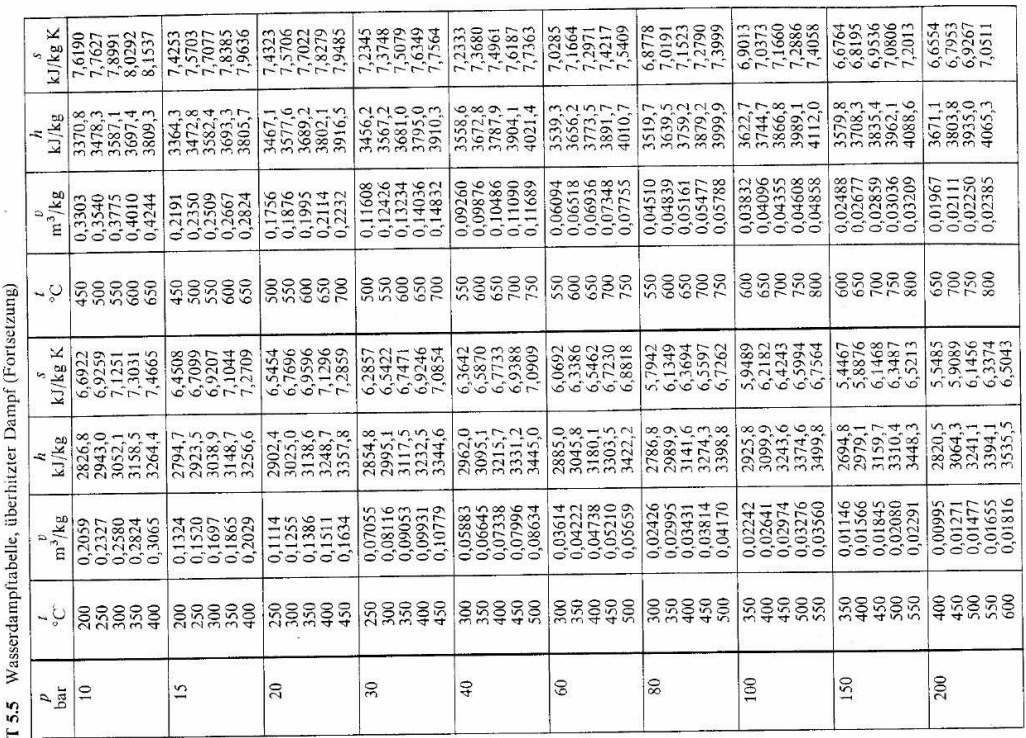

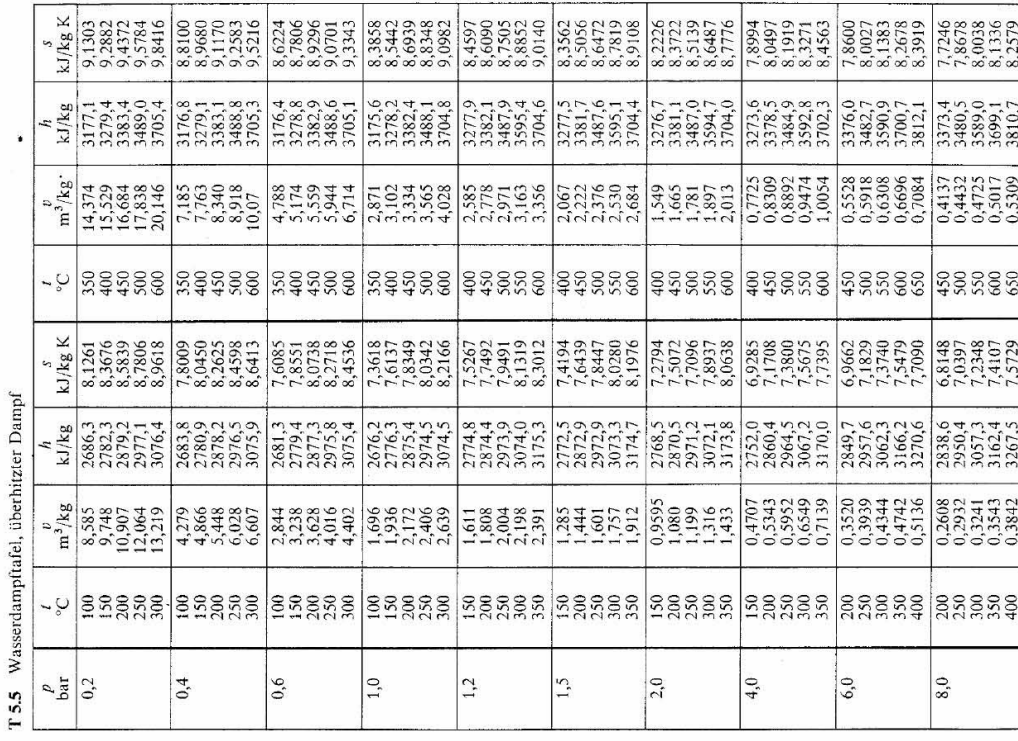

 $\omega_0^2$ 

 $\frac{1}{2}$ 

 $\sim$  Parcel  $\ell$ 

373

 $\mathbb T$ 5.4 und T<br/> 5.5 Auszug aus den Wasserdampftafeln [18].

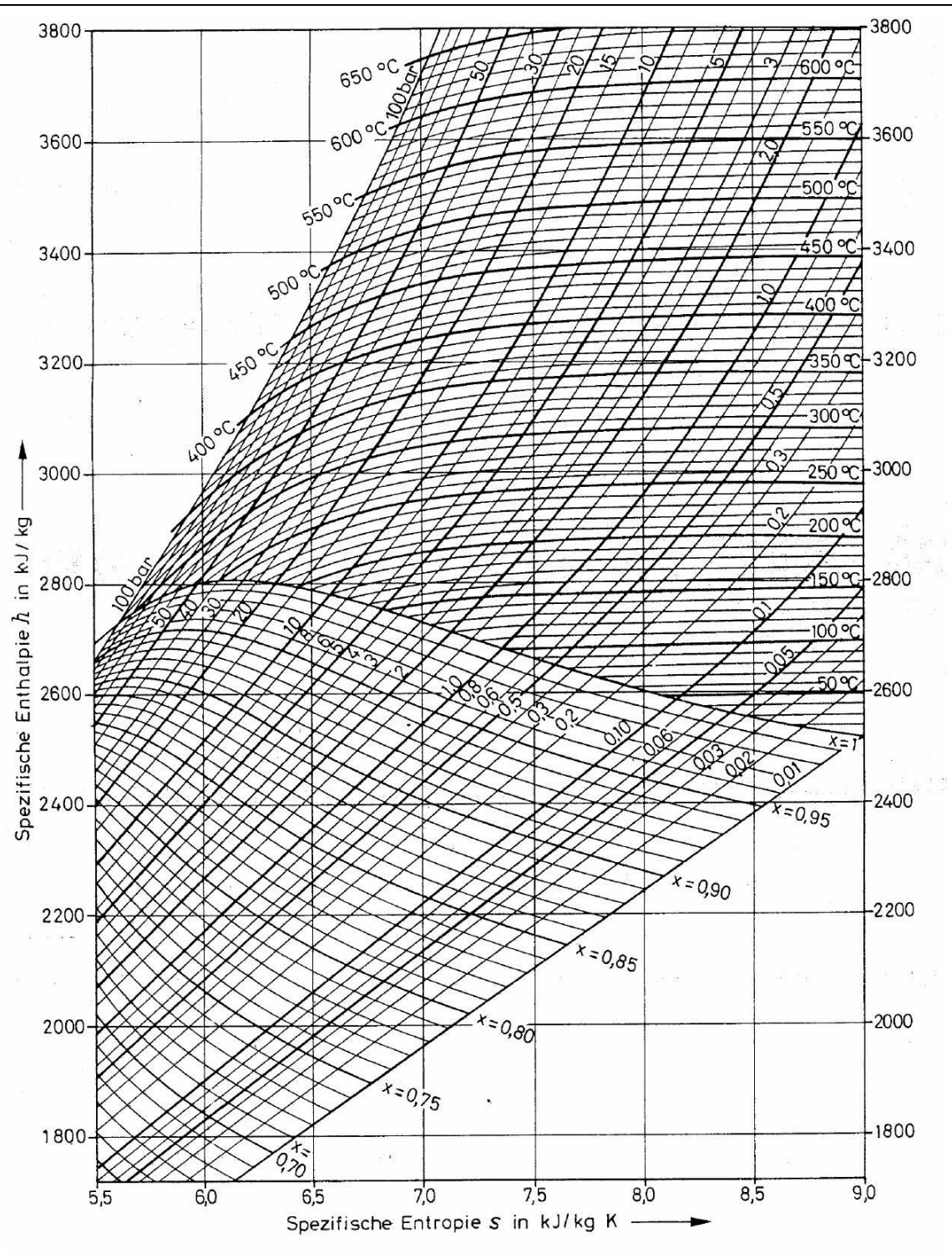

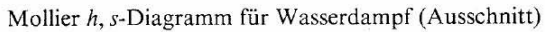

# Anhang 2 (Konstruktionszeichnungen und Bilder)

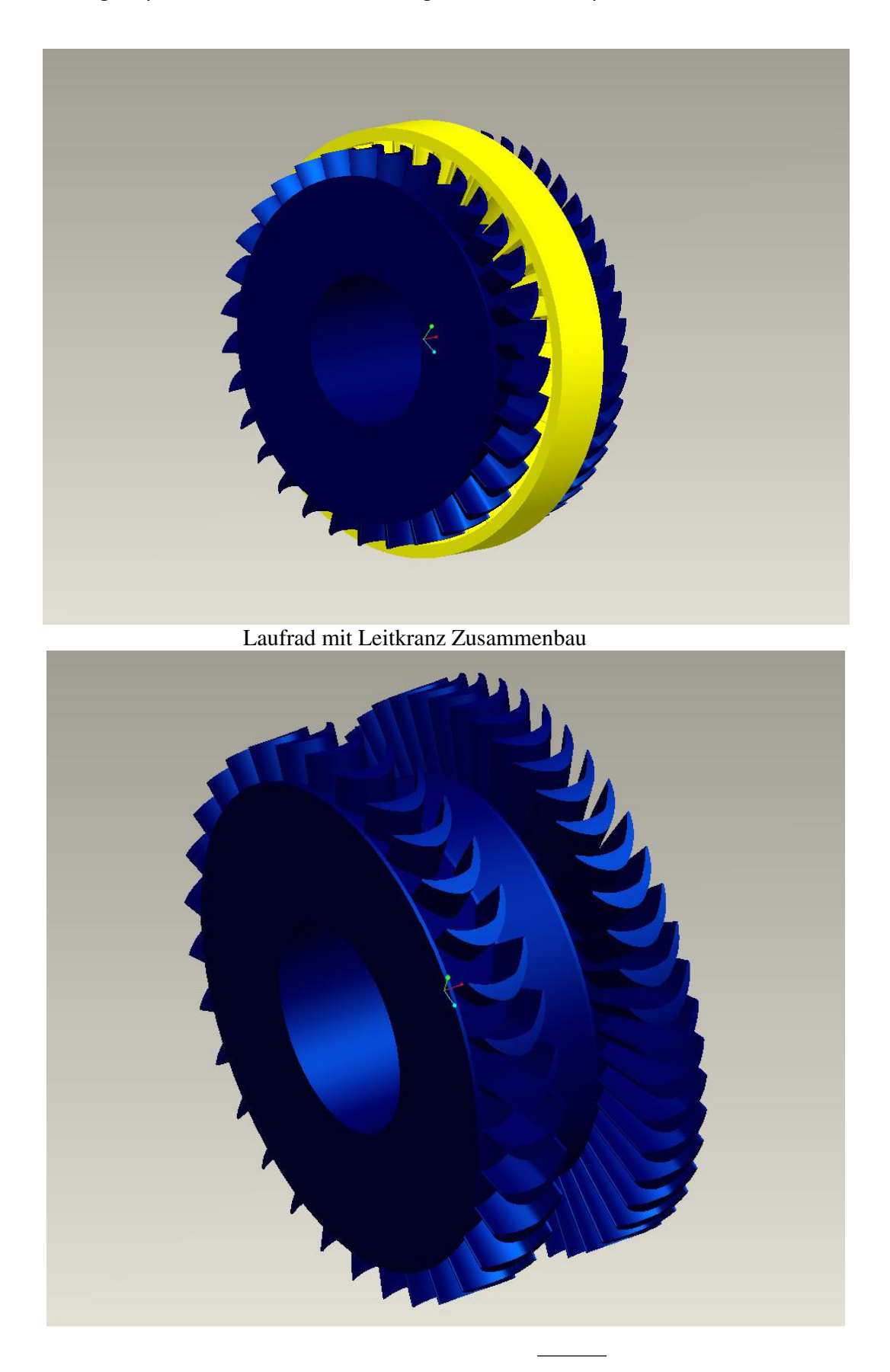

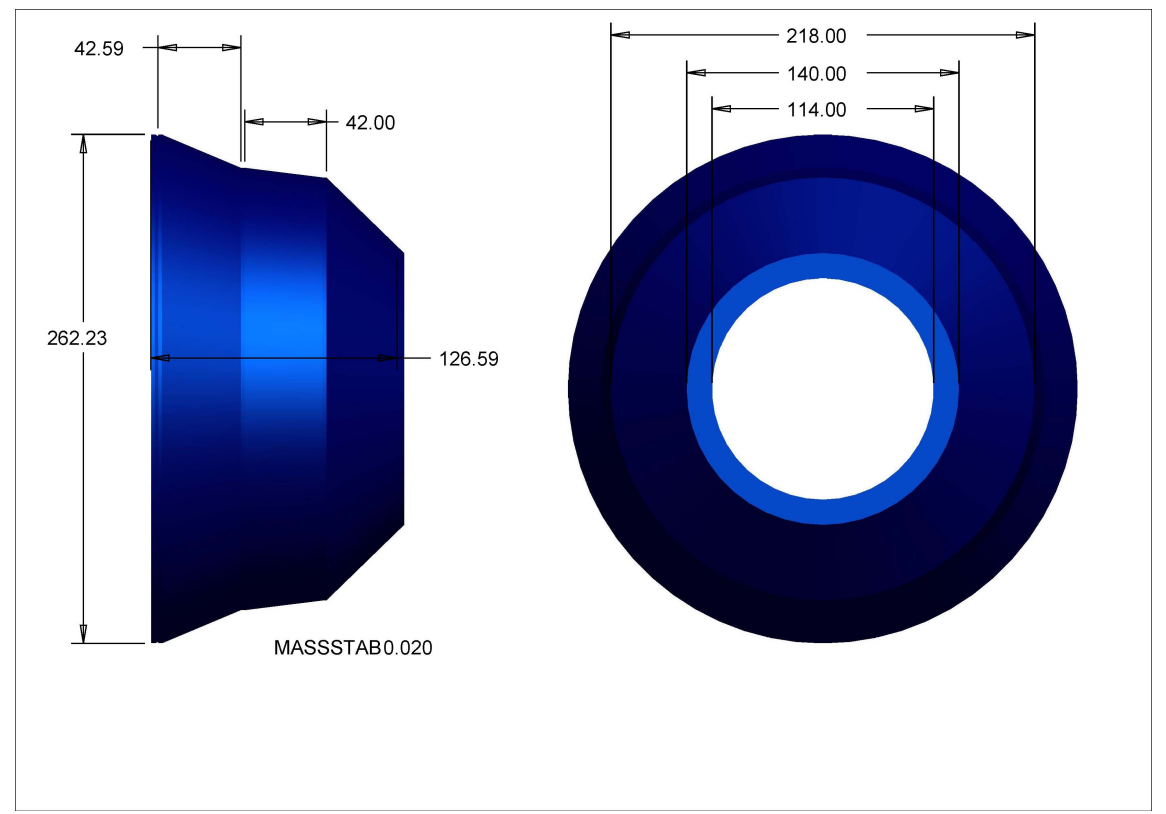

Lauftrommel

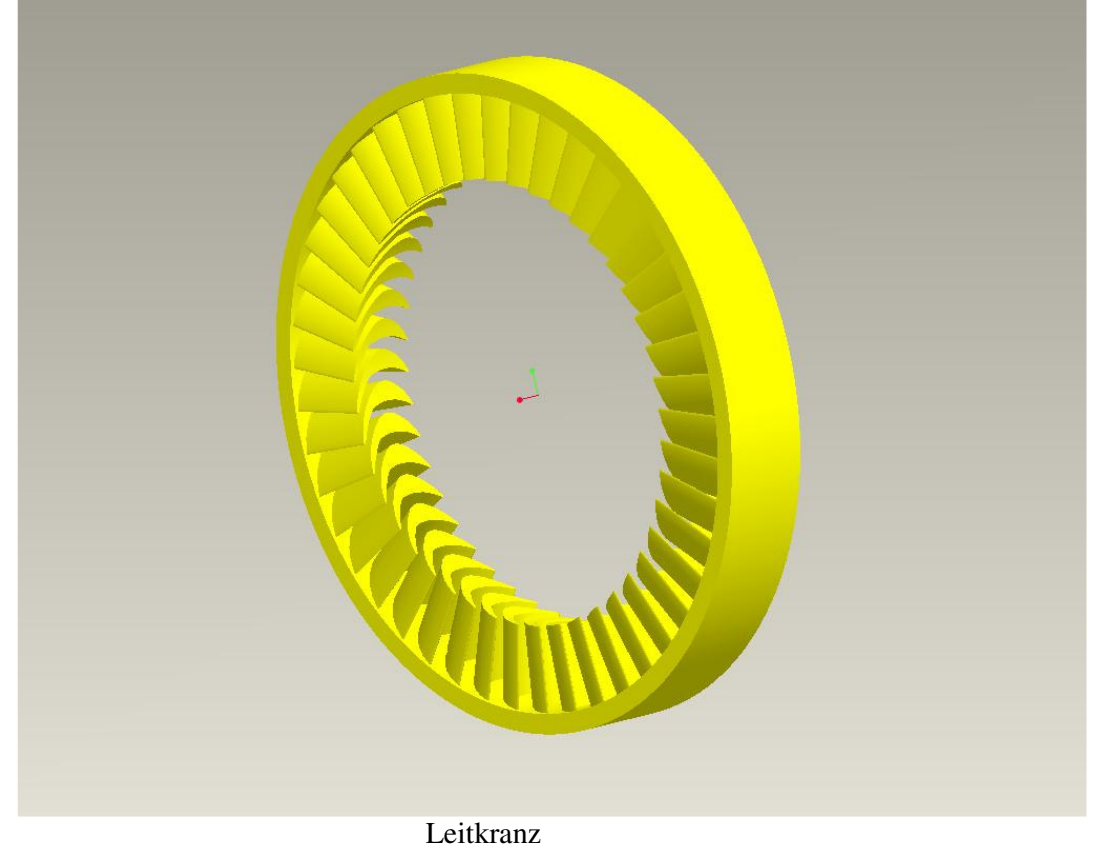

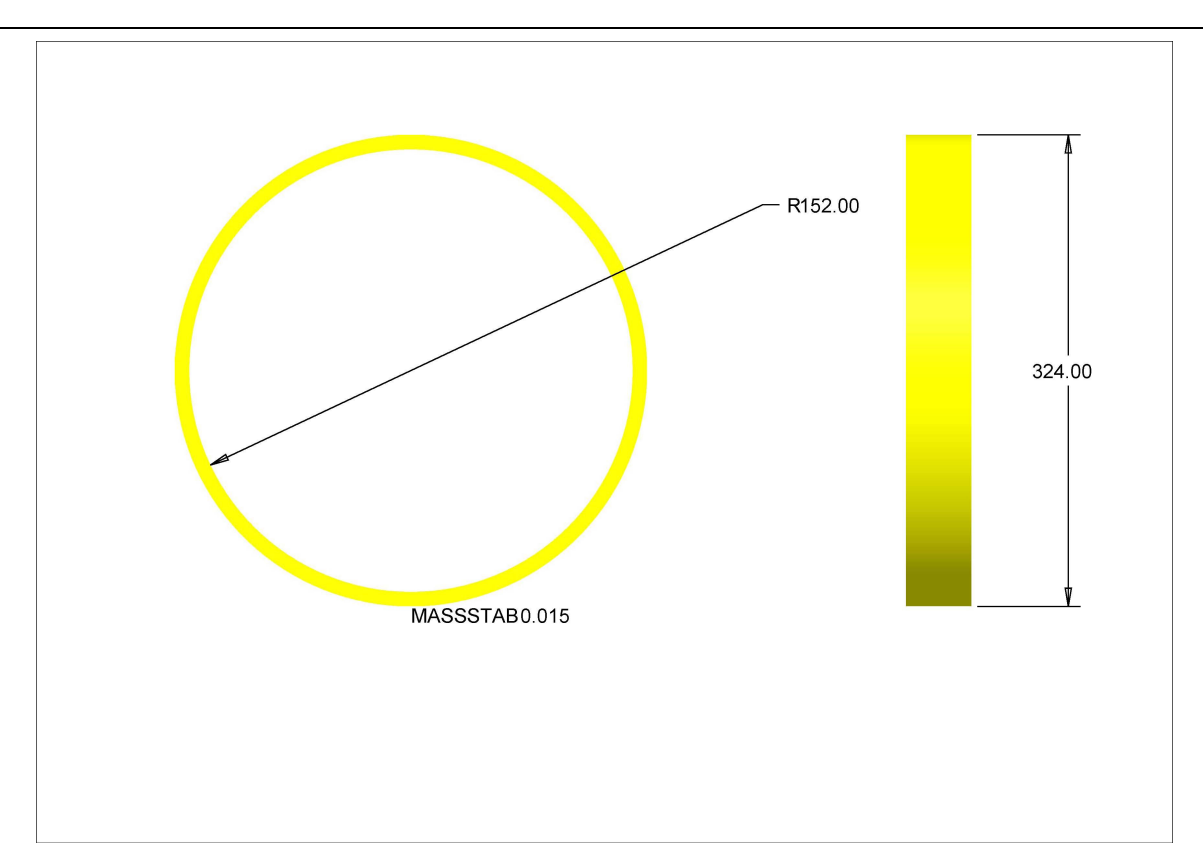

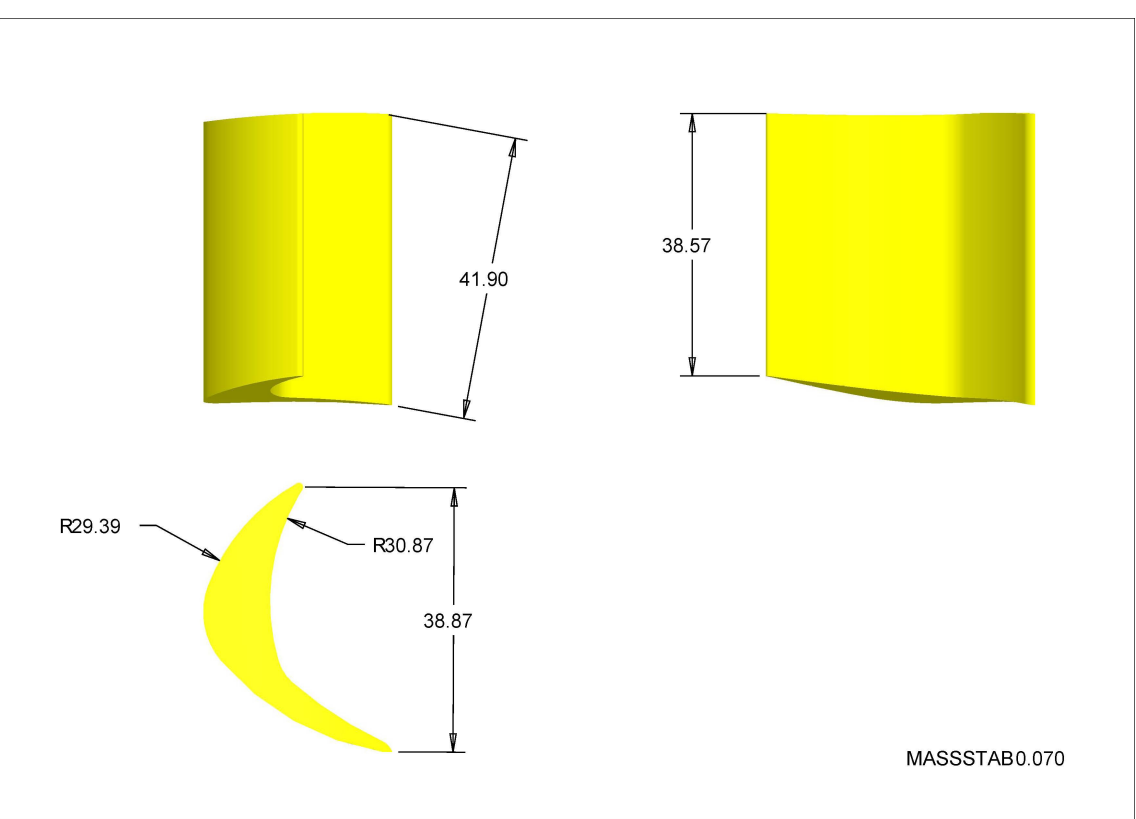

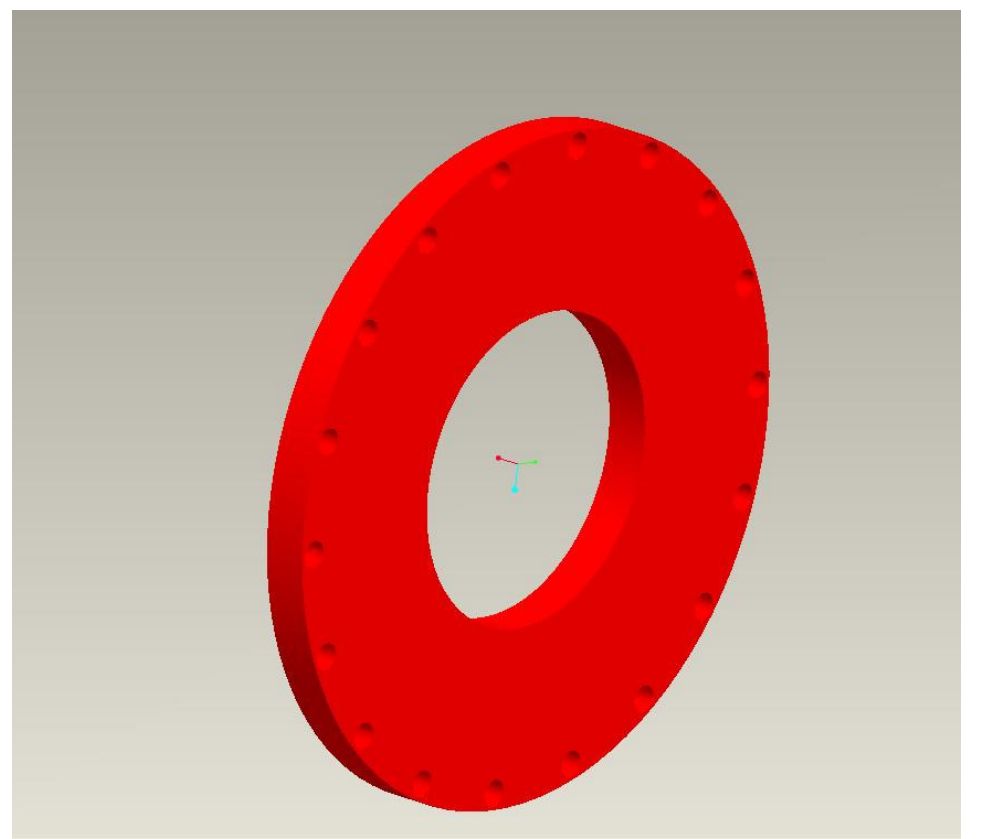

Düsenscheibe

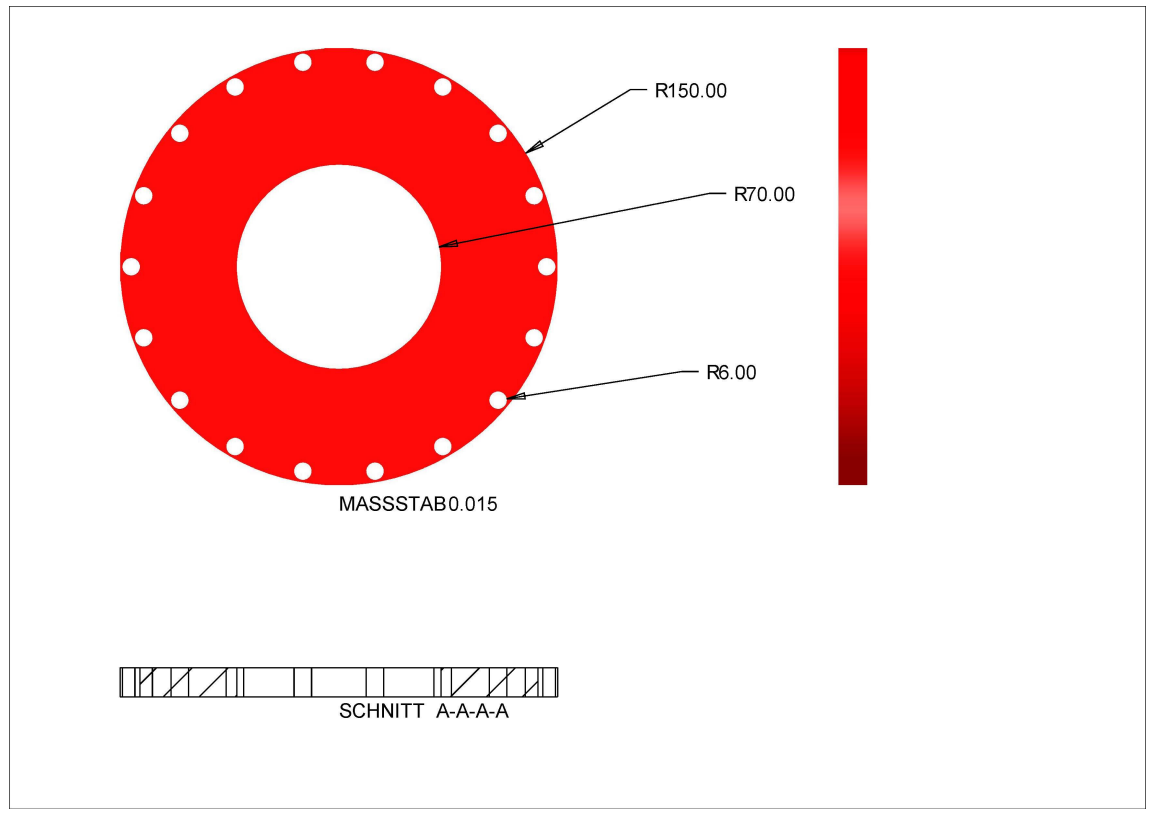

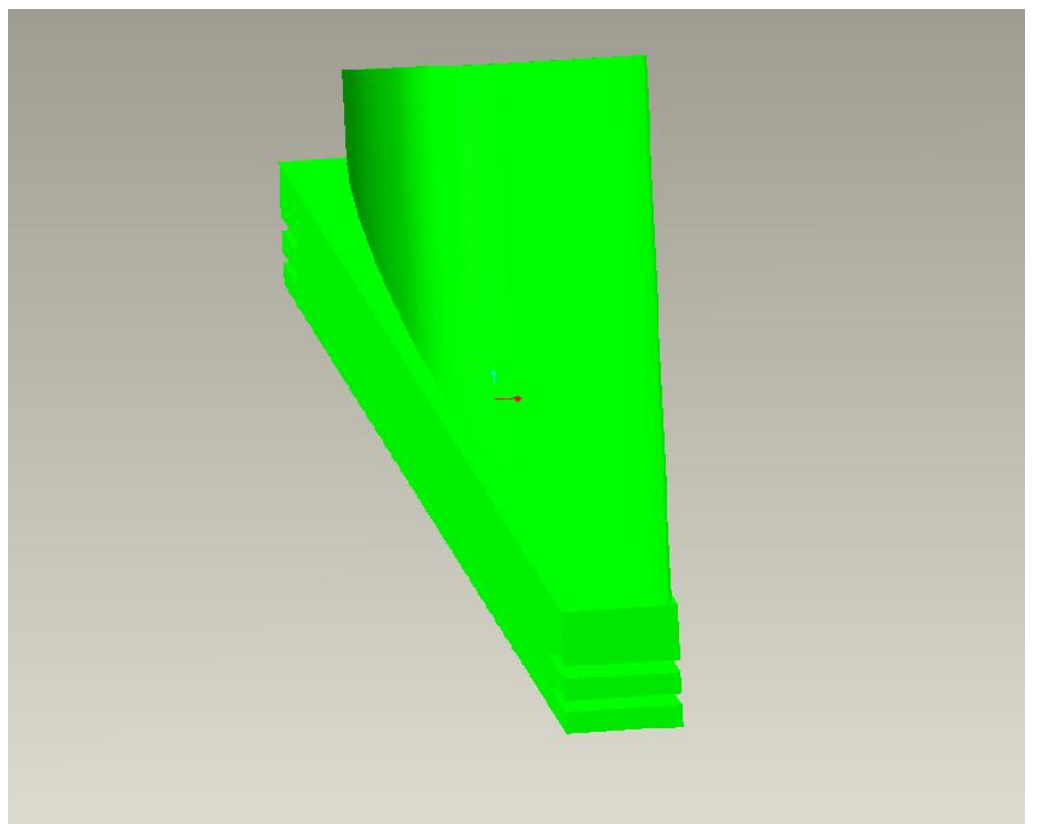

Laufschaufel

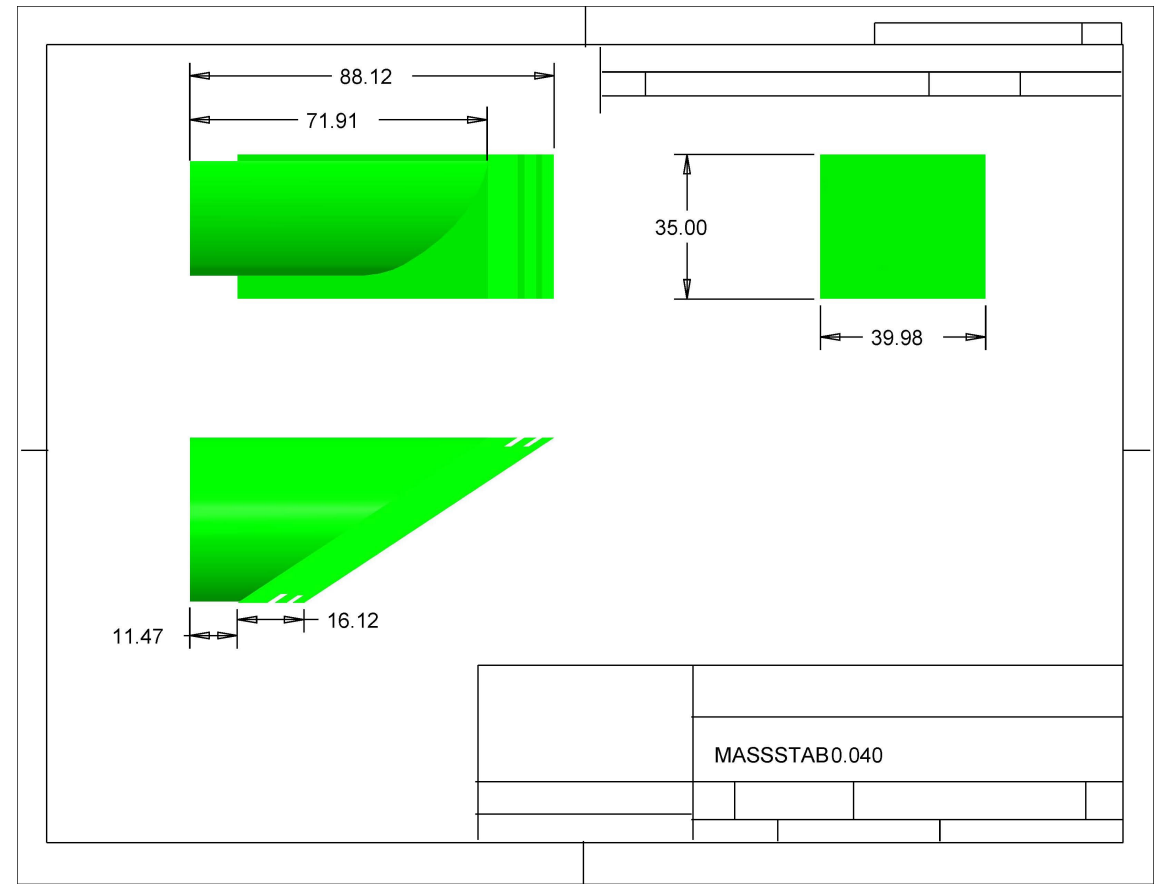

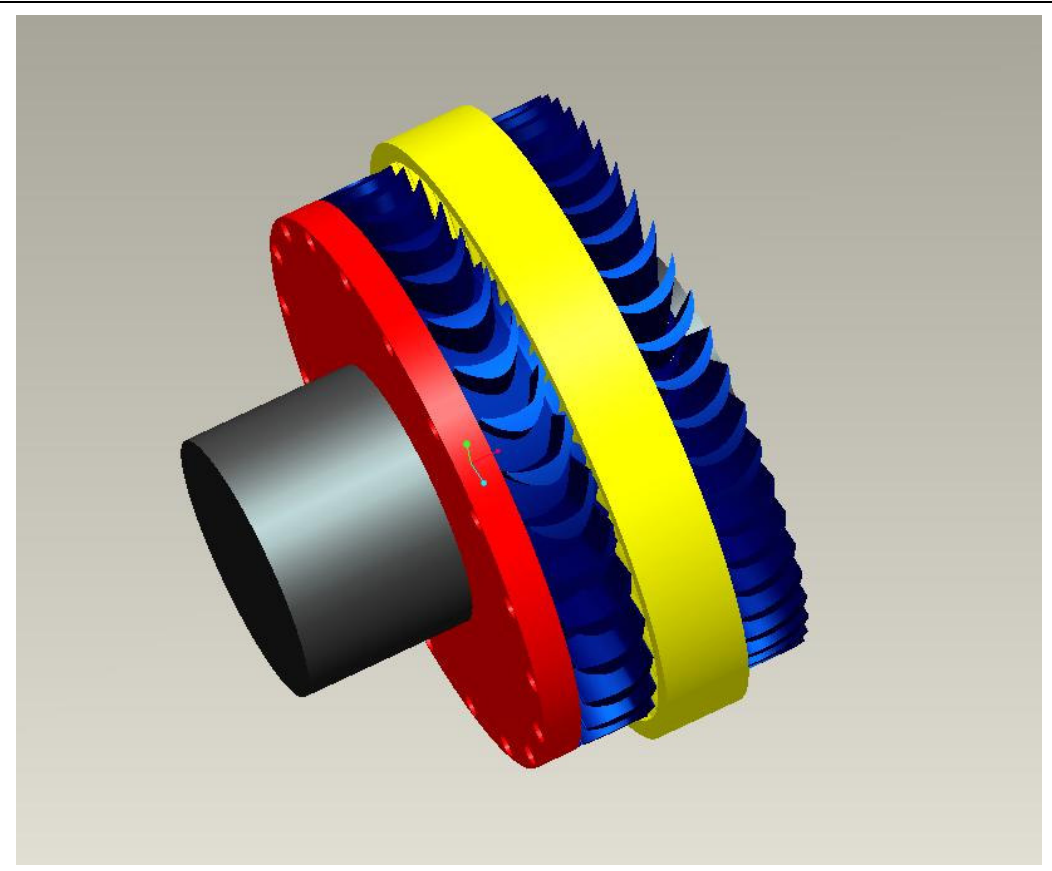

Turbine zusammengebaut
# Literaturverzeichnis

[1] Fritz Dietzel Dampfturbinen Berechnung, Konstruktion, Teillast- und Betriebsverhalten, Kondensation, 3., völlig überarbeitete Auflage Hanser.

[2] Herbert Sigloch, Strömungsmaschinen.

[3] Klaus Menny, Strömungsmaschinen, Hydraulische und thermische Kraft- und Arbeitsmaschinen 5.Auflage Teubner.

[4] Willi Bohl, Strömungsmaschinen 2, Berechnung und Kalkulation.

[5] Wolfgang Bergmann, Werkstofftechnik 2, 3.Auflage, Hanser.

[6] Fachkunde Metall, 55., neu bearbeitete Auflage.

[7] Deutsches Zentrum für Luft- und Raumfahrt: www.dlr.de

[8] Verein für alternative Energieforschung www.vaef.de

[9] Wikipedia, www.wikipedia.de

[10] Skript Thermische Turbomaschinen I und II, H.J Bauer, Institute für thermische Strömungsmaschinen, www.its.uni-karlsruhe.de

# Rohrleitungssystem für den STKW-Teststand

Basierend auf:

cand. mach.Sebastian Lutz,

Studienarbeit, "Modellierung und statische Berechnung der Rohrleitungen (mit ROHR2) für einen Teststand für ein Direktkreis-Parabolrinnen-Solarkraftwerk", Studiengang: Maschinenbau, Verein für alternative Energieforschung (VaEf) und für Kerntechnik und Reaktorsicherheit im Maschinenbau, Universität Karlsruhe

Betreuer:

Dipl.-Ing. Said Toumi (VaEf),

Dipl.-Ing. Dipl.-Inform. Samir Mourad (VaEf),

Dr. Aurelian Florin Badea (Inst. für Kerntechnik und Reaktorsicherheit im Maschinenbau, Universität Karlsruhe)

# Kurzfassung

Ziel dieser Studienarbeit ist, für den Teststand eines solarthermischen Kraftwerks mit Direktkreislauf das die Systemkomponenten verbindende Rohrleitungsystem auszulegen.

Als Grundlage für eine solche Auslegung ist die Kenntnis einiger Randbedingungen nötig, wie beispielsweise Temperatur- und Druckverlauf des Wassers im Kreislauf oder hersteller-spezifische Anschlussdaten für Rohrleitungen.

Die signifikantesten Temperaturänderungen sind in den beiden Parabolrinnen- kollektorfeldern des Teststands zu erwarten. In wie weit sich das Wasser in den Kollektoren erwärmt, wird anhand einer iterativen Wärmebilanz entlang der Absorberrohre ermittelt.

Anschließend wird der Druckverlauf des Wassers durch eine Druckverlustrechnung bestimmt.

Weitere Randbedingungen bei der Rohrauslegung sind von den Herstellern der Systemkomponenten vorgegeben.

Mit den erhaltenen Daten kann dann mit der eigentlichen Rohrauslegung begonnen werden. Dies wird mit Hilfe des Programmsystems ROHR2 geschehen. Nachdem die Rohrleitungen in etwa den geometrischen Bedingungen des Teststands angepasst wurden, werden diese unter Berücksichtigung der lokalen Temperatur-, Druck-, Kraft- und Momenteneinflüsse einer statischen Spannungsberechnung unterzogen.

# Abstract

The task of this student research project is to design the pipes of a solar thermal power plant test rig.

Before getting started with the design of the pipes it is important to know some boundary conditions of the circuit like the waters temperature- and pressure progression while floating through the pipes. Furthermore the knowledge of the components specific connecting data regarding to the pipes is indispensible.

The most significant temperature changing is expected to happen in the parabolic collector devices of the rig. To find out how much increase of temperature is to expect, a thermal balance along the absorber tubes will be accomplished.

Afterwards the pressure progression will be calculated on the basis of a pressure drop analysis.

Additional boundary conditions occur due to the components manufacturers data.

With the entirety of those information the design procedure can be launched. This will be done with the program ROHR2. After adjusting the pipes to the geometrical conditions of the components, the pipes will be designed by a static tension calculation under the consideration of the local influences by temperature, pressure, forces and moments.

# Abkürzungen

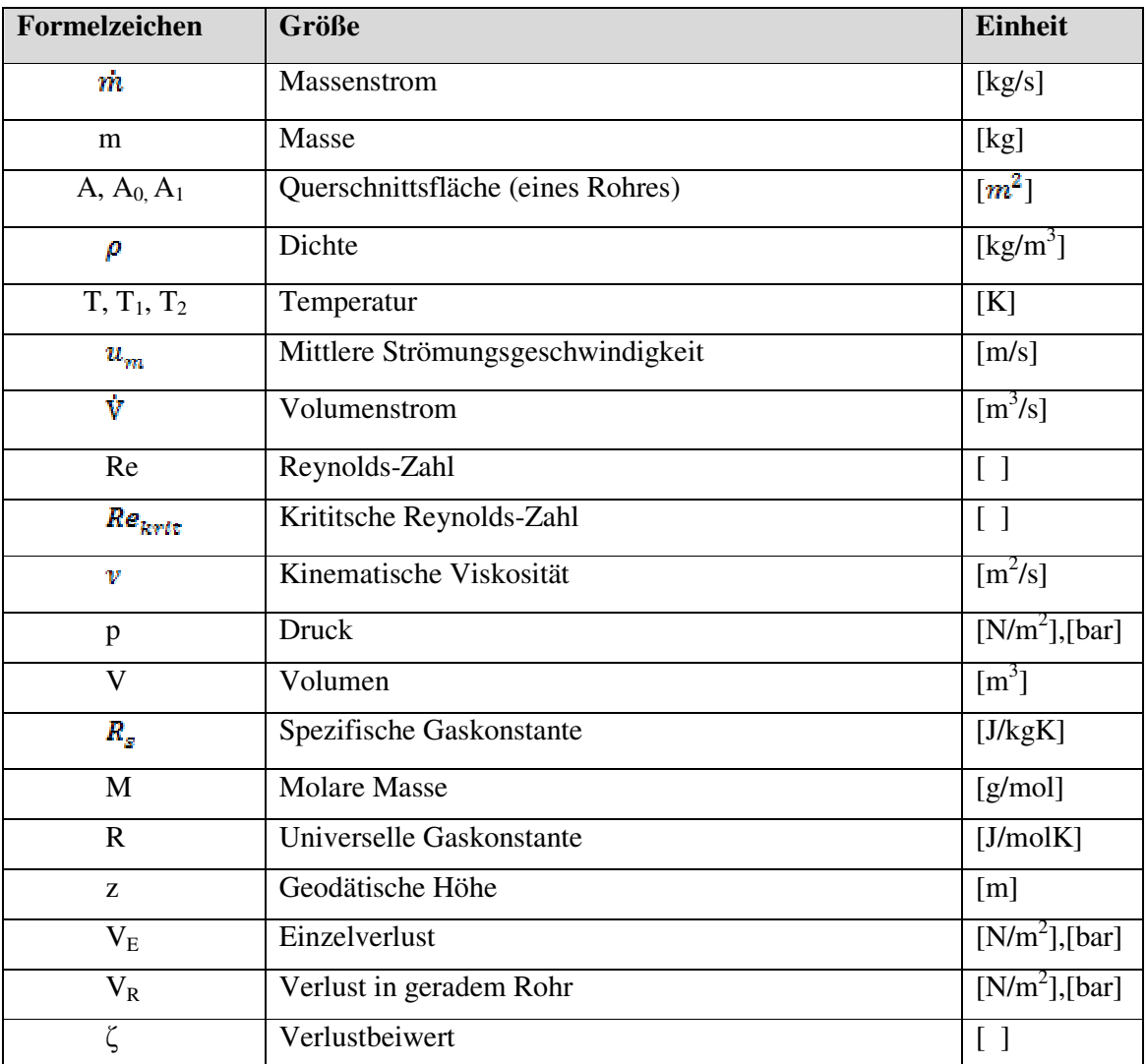

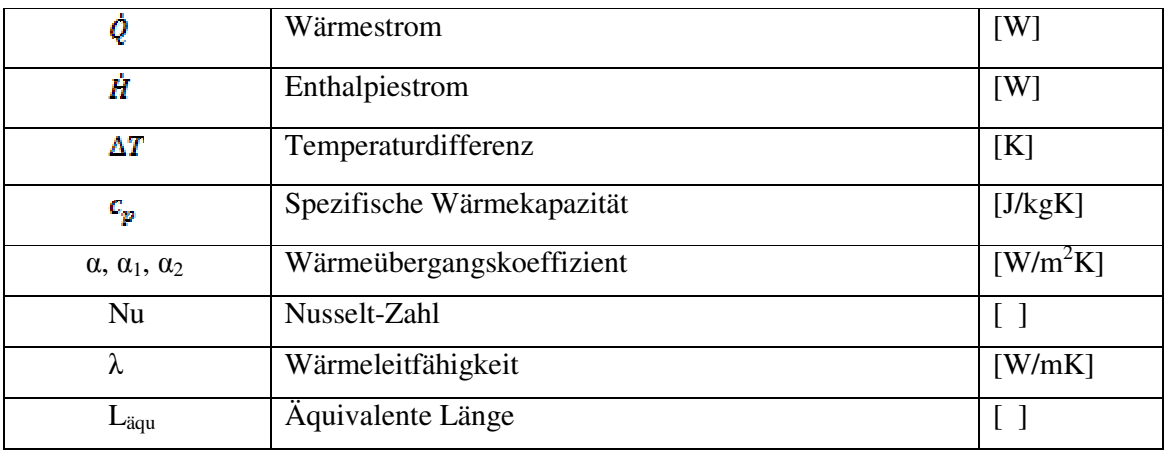

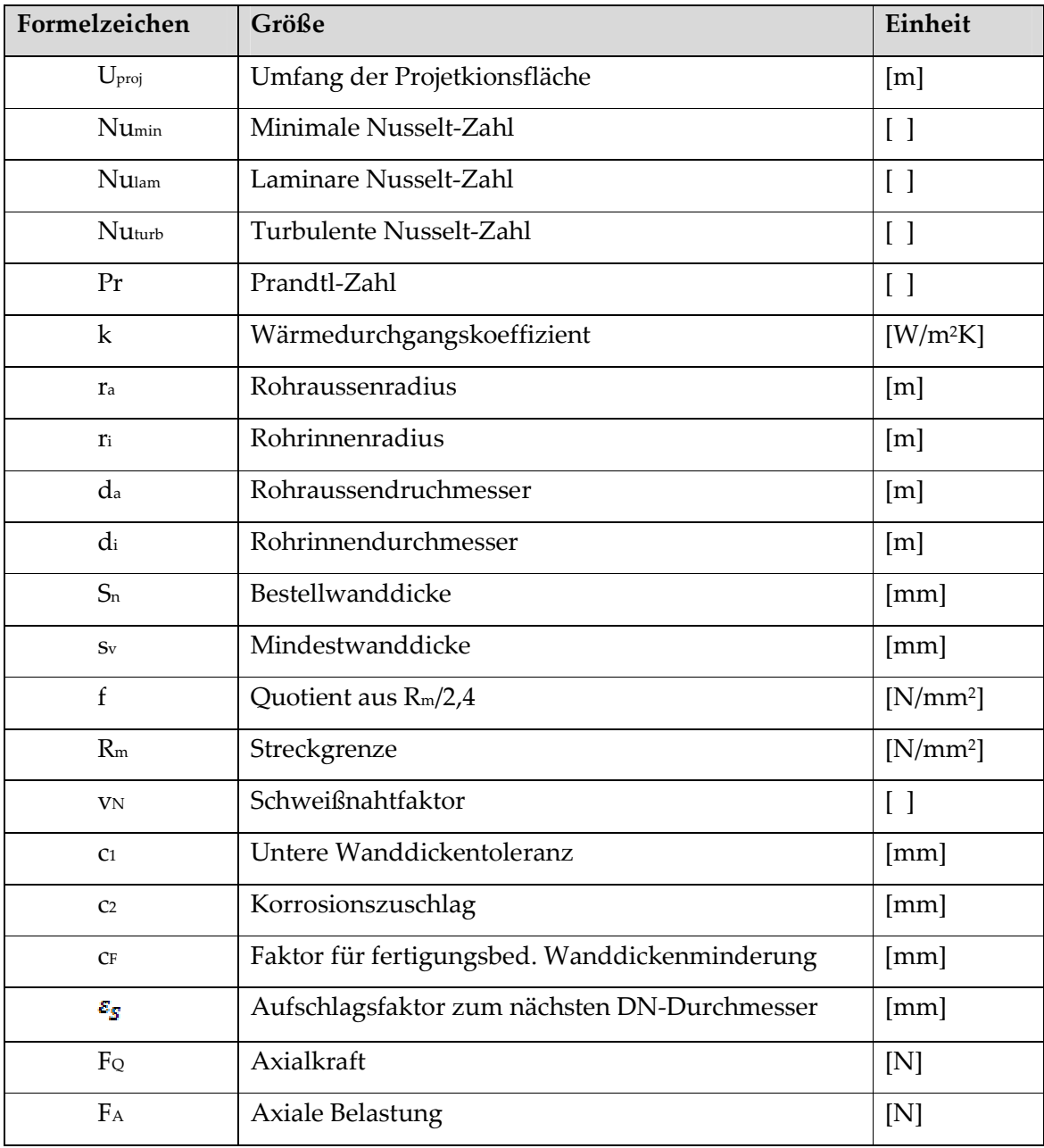

 $\overline{\phantom{0}}$ 

 $\sim$ 

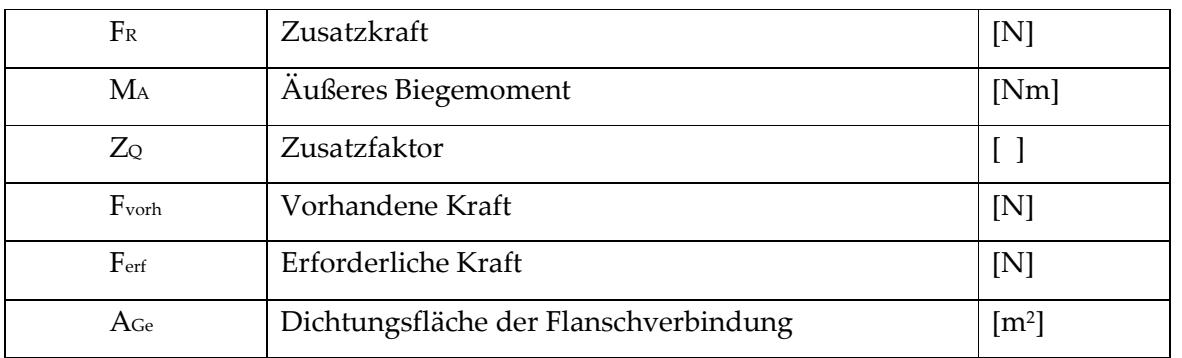

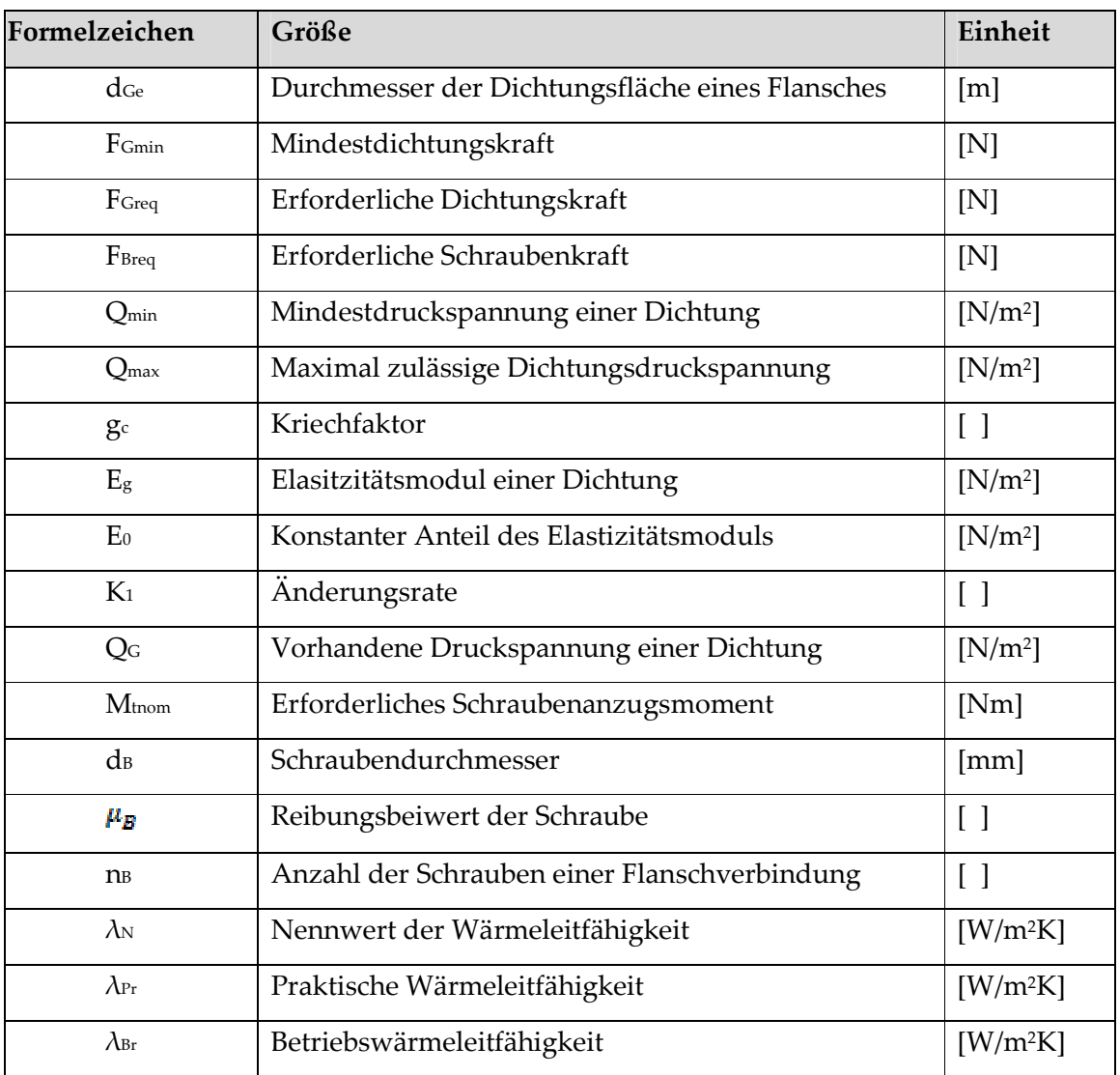

 $\overline{\phantom{0}}$ 

 $\overline{\phantom{a}}$ 

# 28 Einleitung

# 28.1 Das TEMO-STKW Projekt

Seit November 2006 betreibt die Firma TEMO Soft-, Hardware & Consulting e.K. in Zusammenarbeit mit dem Verein für alternative Energieforschung e.V. (VaEf e.V.) und der Universität Karlsruhe (TH) das Investitionsprojekt "TEMO-STKW". Dabei ist geplant, ein solarthermisches Kraftwerk (STKW) mit einer Leistung von 10MW oder 50 MW bis Ende des Jahres 2011 zu errichten und anschließend zu betreiben.

Das Projekt ist in drei Phasen gegliedert:

- Erstellung eines Tischmodells des STKWs bis 04/2008,
- Konstrukion, Bau und Betrieb eines Solarkollektorteststands mit Direktkreislauf bis 06/2010,
- Bau eines 10MW oder 50 MW Kraftwerks bis Ende 2011.

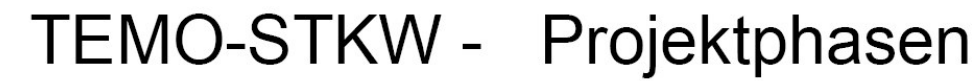

1. STKW - Tischmodell

11/2006 - 04/2008

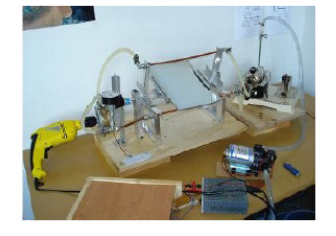

genaueres: http://vaef.de/alternEnergieErzeugSys.html

Zweck:

- Einarbeitung in die wissenschaftliche Problemstellung
- Präsentation für Investoren

Status: Fast abgeschlossen

2. Solarkollektorteststand  $(ca. 5 x 20 m)$  für ein Direktkreis-STKW

geplant: 04/2008 - 06/2010

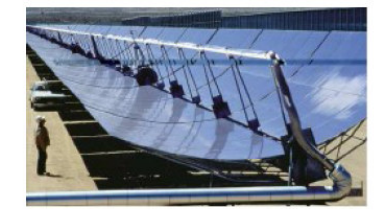

- Zweck: Beherrschung der Kollektor/Hochdruck-Technologie des Direktkreislaufs
- 3. Bau eines 10 od. 50 MW -STKWs

gewöhnliche Dauer: 1-2 Jahre (Quelle: Gespräch mit Mitarbeiter der DLR)

geplant: 03/2010 - Ende 2011

Bild 1: Das TEMO-STKW Projekt

Die erste Phase ist mit dem Bau des Tischmodells bereits abgeschlossen. Eine Dokumentation sowie eine Präsentation anhand eines Filmes stehen auf der Internetseite der VaEf e.V. unter www.vaef.de bereit. Desweiteren sind dort auch der aktuelle Projektstand sowie weiterführende Informationen über den Verein zu finden.

Das Projekt befindet sich derzeit in Phase 2, der Auslegung und dem Bau der Komponenten eines Solarkollektorteststandes.

Der Teststand soll mit Direktkreislauf betrieben werden; d.h. man findet lediglich einen Wasserkreislauf vor, der durch die Komponentenanordnung Pumpe - Kollektor - Turbine – Kondensator – Speisewasserkessel zirkuliert. Das Wasser wird also mit der Pumpe in Bewegung versetzt und beim Durchfließen der Kollektoren durch die eingefangene Sonnenenergie erhitzt.

Dabei sind die Auslegung des Parabolrinnenkollektors und der Turbine Thema zweier anderer Studienarbeiten. Gegenstand dieser Arbeit hingegen wird sein, das die Einzelkomponenten verbindende Rohrsystem statisch zu berechnen.

# 28.2 Aufgabenstellung

Das erste Arbeitspaket dieser Studienarbeit beinhaltet die Präsentation des Tischmodells vor einer Schulklasse. Folgende Ergebnisse sind dabei gefordert:

- Ausarbeitung einer PowerPoint Präsentation, in der der Verein VaEf e.V. sowie die Wirkungsweise solarthermischer Kraftwerke vorgestellt werden sollen.
- Anfertigung einer Filmaufnahme während der Präsentation zu Dokumentationszwecken.

Das Hauptthema der Studienarbeit ist jedoch die Auslegung des Rohrleitungssystems für den Direktkreislauf des Teststandes:

- Zu Beginn wird der durch die Parabolrinnenkollektoren übertragene Wärmestrom ermittelt und eine Druckverlustrechnung des Fluids durchgeführt
- Im zweiten Schritt wird auf Basis der bis dahin erhaltenen Ergebnisse mit einer statischen Spannungsberechnung das Rohrleitungssystem nach der Norm DIN EN 13480 ausgelegt.

# 29 Grundlagen

### 29.1 Grundlagen der Strömungslehre

Die Auslegung eines von einem Fluid durchströmten Rohrsystems bedarf einiger Grundkenntnisse aus der Strömungslehre, die im Folgenden dargelegt werden.

Als Strömung bezeichnet man im Allgemeinen die gerichtete Bewegung von Teilchen eines Fluids. Dabei unterscheidet man grundsätzlich zwischen zwei Arten von Strömungsformen: der laminaren und der turbulenten Strömung.

#### 29.1.1 Der Massenstrom

Als Massenstrom  $\dot{m} \left[\frac{kg}{s}\right]$  bezeichnet man im Allgemeinen die Masse m [kg] eines Mediums, die in einer Zeiteinheit t [s] durch einen Querschnitt A =  $\frac{1}{4}d^2\pi$  [ $m^2$ ] fließt.

$$
\dot{m} = \frac{m}{t} = \rho u_m A = \rho u_m \frac{d^2 \pi}{4} = \rho \dot{V}
$$
 (2.0)

Hierbei steht  $\rho \left[\frac{kg}{m^2}\right]$  für die Dichte,  $u_m\left[\frac{m}{s}\right]$  für die mittlere Strömungsgeschwindigkeit und  $\dot{V}\left[\frac{m^2}{s}\right]$ für den Volumenstrom des Mediums.

#### 29.1.2 Die Reynolds-Zahl

Ob ein Fluid laminar oder turbulent strömt, lässt sich mit der dimensionslosen Reynolds-Zahl bestimmen. Sie gibt das Verhältnis von Trägheits- zu Zähigkeitskräften an und berechnet sich aus:

$$
\bar{R}e = \frac{v_m \cdot d}{v} = \frac{4m}{\pi d v \rho} \tag{2.1}
$$

Dabei steht  $u_m$   $\left[\frac{m}{s}\right]$  für die mittlere Strömungsgeschwindigkeit des Fluids, d  $[m]$  für den Rohrinnendurchmesser und  $v\left[\frac{m^2}{s}\right]$ für die kinematische Viskosität des strömenden Mediums.

Bei Rohrströmungen liegt bis zur kritischen Reynolds-Zahl von  $Re_{krit}$  = 2320 eine laminare, oberhalb dieser eine turbulente Strömungsausbildung vor.

#### 29.1.3 Eigenschaften laminarer / turbulenter Strömungen

Eine laminare Stömungsausbildung zeichnet sich dadurch aus, dass das Medium in geordneten Schichten fließt, die sich untereinander nicht vermischen.

Im oberen Teil von Bild 2 ist die Geschwindigkeitsverteilung einer laminaren Strömung über den Durchmesser des durchflossenen Rohres aufgetragen. Kennzeichnend hierfür ist ihre parabelförmige Ausbildung.

An der Grenzschicht zwischen Rohrwand und Fluid liegt die sog. Haftbedingung vor; d.h., dass direkt an der Rohrwand das Medium an ihr "haftet" und dort die Geschwindigkeit u( $\pm r$ ) = 0 ist.

In Richtung des Querschnittsmittelpunktes wächst die Fließgeschwindigkeit des Fluids parabelförmig an, bis sie bei u(0) ihr Maximum erreicht.

Betrachtet man nun einen beliebigen Punkt P in einer laminar ausgebildeten Strömung, so erkennt man, dass dort die Strömungsgeschwindigkeit  $u_{\mathfrak{p}}$  über die Zeit aufgetragen relativ konstant bleibt (Bild 2: unten). Kleine Abweichungen, hervorgerufen durch Interaktion der Fluidteilchen untereinander, beeinflussen die makroskopische Schichtenausbildung der Strömung also nicht.

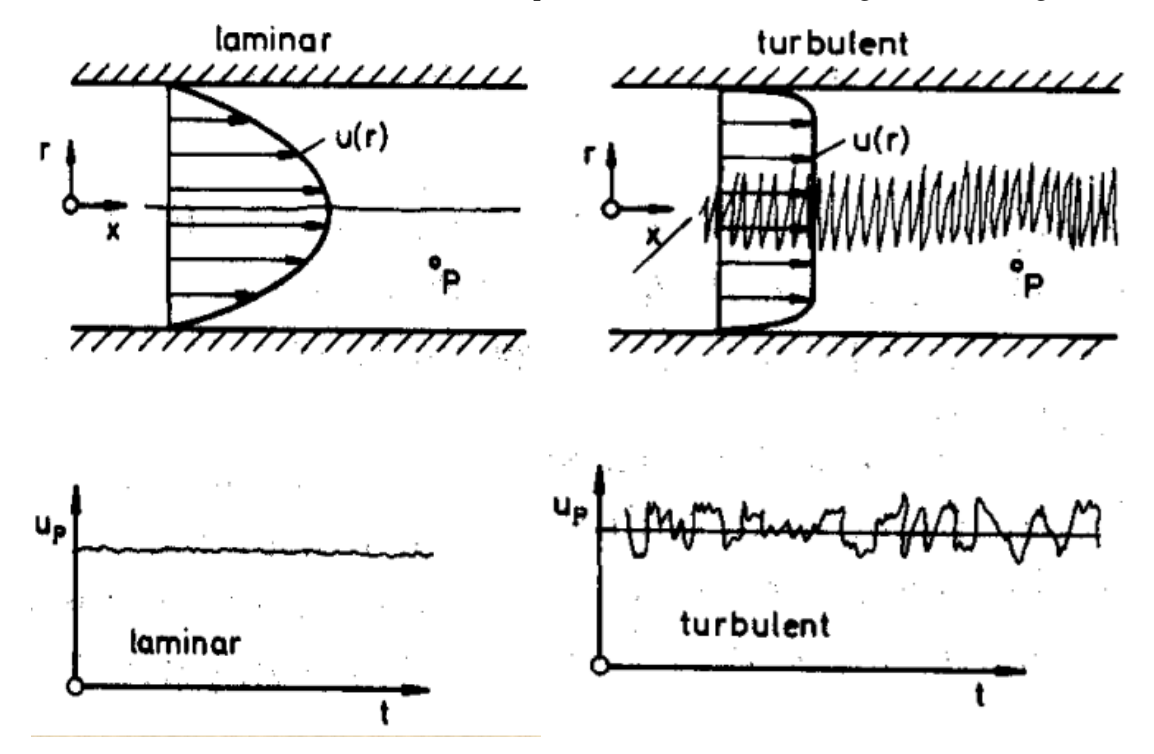

Bild 2: laminare Strömungsausbildung Bild 3: turbulente Strömungsausbildung

Da in dem auszulegenden Rohrleitungssystem hohe Druck- und Temperaturdifferenzen zu erwarten sind, werden hauptsächlich turbulente Strömungsbedingungen vorherrschen.

Die Geschwindigkeitsverteilung des Fluids einer turbulenten Strömungausbildung stellt sich gegenüber der laminaren wesentlich "flacher" dar (Bild 3: oben). An der Rohrwand gilt wieder die *Haftbedingung*, also  $u(\pm r) = 0$ , wobei in Rohrwandnähe, für turbulente Strömungen charakteristisch, ein starker Anstieg der Fließgeschwindigkeit zu erkennen ist.

Die Strömungsgeschwindigkeit in einem beliebigen Punkt P ist aufgrund der Turbulenzen nicht mehr zeitlich konstant. Dieser chaotische Zustand ist mathematisch nicht erfassbar. Daher nimmt man einen quasistationären Zustand an, wie im unteren Teil von Bild 3 zu sehen; die Geschwindigkeitsschwankungen werden dabei von der mittleren Fließgeschwindigkeit  $u_m$  (im Bild  $u_p$ ) überlagert.

#### 29.1.4 stationäre Strömungen / ideale Fluide

Die nachfolgend vorgestellte Stromfadentheorie bezieht sich in ihrer Betrachtungsweise auf stationäre Strömungsbedingungen von idealen Flüssigkeiten und Gasen.

Grundlagen

Dabei bedeutet stationär, dass die ausgebildeten Strömungsbedingungen zeitlich unabhängig, also konstant, sind.

Einer idealen Flüssigkeit ist zu eigen, dass sie inkompressibel und schwerelos ist. Außerdem wird die innere Reibung der Flüssigkeitsmoleküle sowie die Oberflächenspannung vernachlässigt.

Bei der Betrachtung von idealen Gasen ist außerdem noch die sog. ideale Gasgleichung anwendbar:

$$
pV = mR_sT \rightarrow p = \rho R_sT \qquad (2.2)
$$

Hier steht p [bar] für Druck, V  $[m^3]$  für Volumen, m [kg] für Masse,  $Q\left[\frac{kg}{m^3}\right]$  für Dichte,T [K] für Temperatur und bei  $R_s \left[ \frac{J}{kg_R} \right]$  handelt sich um die spezifische Gaskonstate des Betrachteten Gases. Diese lässt sich wiederum über die molare Masse M  $\left[\frac{g}{mol}\right]$  des Gases und der universellen Gaskonstante R = 8,314472  $\frac{J}{mol K}$  berechnen:

$$
R_s = \frac{R}{M} \tag{2.3}
$$

Nimmt man ein Fluid als ideal an, so stellt dies natürlich eine starke Vereinfachung der realen Gegebenheiten dar. Dennoch lassen sich somit bereits viele physikalische Vorgänge verstehen und mathematisch beschreiben.

#### 29.1.5 Die Stromfadentheorie

In der Stromfadentheorie betrachtet man ein einzelnes Fluidteilchen, das sich beispielsweise durch ein Rohrsystem verschiedener Querschnitte in Strömungsrichtung entlang eines sog. Stromfadens bewegt. Dabei zerlegt man das Gesamtsystem in einzelne Teilsysteme, die entlang der Strömungsrichtung fortlaufend nummeriert werden.

Somit ist es möglich, den Zustand eines Teilchens an verschiedenen Punkten des Rohrsystems zu ermitteln, ohne auf unbekannte physikalische, thermo- und aerodynamische Zwischenzustände eingehen zu müssen.

Diese Betrachtungsweise stützt sich auf zwei Ausgangsgleichungen: die Kontinuitäts- sowie die Bernoullische Energiegleichung.

#### 29.1.5.1 Die Kontinuitätsgleichung

Die Kontinuitätsgleichung kommt durch eine Massenbilanz einer Kontrollfläche zustande. Sie besagt, dass der durch jene Kontrollfläche ein- und ausfließende Massenstrom gleich groß sein muss.

$$
A_0 u_0 = A(x)u(x) = A_1 u_1 \qquad (2.4)
$$

Das Produkt aus Querschnittsfläche und Fließgeschwindigkeit des Fluids muss demnach überall im System gleich groß sein, solange kein Massenverlust auftritt. Natürlich treten Geschwindigkeitsverluste hervorgerufen durch Reibung usw. auf, werden aber bei der Berechnung der Druckverluste anhand der im Folgenden definierten Bernoullischen

Energiegleichung nicht berücksichtigt. Dies hat keinen maßgeblich verfälschenden Einfluß auf das Ergebnis, da man bei Verwendung der Kontinuitätsgleichung eher von einem für die Rohrauslegung "schlimmeren Fall" ausgeht (-> worst case Annahme).

#### 29.1.5.2 Die Bernoullische Energiegleichung

Die Bernoullische Energiegleichung lässt sich auf stationär fließende Strömungen von idealen Fluiden anwenden, die nur der Schwerkraft unterworfen sind. Sie besagt, dass entlang eines Stromfadens die Summe aus Geschwindigkeitshöhe u, Druckhöhe p und geodätischer Höhe z des Fluids konstant ist:

$$
\frac{u^2}{2g} + z + \frac{p}{\rho g} = \frac{1}{2}\rho u^2 + \rho g z + p = \text{konst.} \tag{2.5a}
$$

g steht dabei für die Schwerebeschleunigung und hat den Wert 9,81  $\frac{m}{r^2}$ . Die geodätische Höhe z bezieht sich dabei auf eine Bezugsnullhöhe und ist nur zu berücksichtigen, falls innerhalb des Rohrsystems Steigungen oder Gefälle auftreten.

#### 29.1.5.3 Energieverluste

Berücksichtigt man die Zähigkeit des Fließmediums, so treten beim Durchfließen eines Rohres stets Reibungsverluste auf, die durch verschiedene Gegebenheiten entstehen. Diesbezüglich wären da die Rohrreibungs- sowie Einbautenverluste zu nennen; bei letzteren handelt es sich um Druckverluste hervorgerufen durch Krümmer, Einengungen usw.

Bei turbulenten Strömungen hat man erkannt, dass die Höhe des Verlustes mit dem Quadrat der Fließgeschwindigkeit des Fluids wächst. Außerdem unterscheidet man noch zwischen zwei Arten von Reibungsverlusten:

• Die sog. Einzelverluste treten bei Ein-/Ausläufen, Krümmern und Querschnitts-veränderungen auf und berechnen sich aus:

$$
V_E = \zeta \frac{u^2}{2g} \qquad (2.6)
$$

Für den dimensionlosen Verlustbeiwert ζ sind dabei Werte aus entsprechenden Tabellen einzusetzen, die je nach Bauteilgeometrie sowie Art des vorliegenden Einzelverlusts variieren.

• Desweiteren treten Energieverluste stets beim Durchströmen von *geraden Rohren* auf, die wie folgt ermittelt werden können:

$$
V_{\rm R} = \lambda \frac{1}{d} \frac{u^2}{2g} \qquad (2.7)
$$

 $\lambda$  ist üblicherweise unter Berücksichtigung der Rohrrauhigkeit zu berechnen. Bei der im Zuge dieser Studienarbeit vollzogenen Rohrauslegung werden jedoch Tabellen- bzw Graphenwerte verwendet werden.

#### 29.1.5.4 Die erweiterte Bernoullische Energiegleichung

Unter Berücksichtigung der beim Durchströmen des Rohrsystems auftretenden Reibungs-verluste, kann nun der tatsächliche energetische Zustand des Fluids an einer beliebigen Stelle mit der erweiterten Bernoullischen Energiegleichung ausgedrückt werden:

$$
\frac{u^2}{2g} + z + \frac{p}{\rho g} + V_E + V_R = z + \frac{p}{\rho g} + \frac{u^2}{2g} [1 + \zeta + \lambda \frac{l}{d}] = \text{konst.}
$$
 (2.5b)

Besonders wichtig wird dies bei der Dimensionierung (Gliederungpunkt 4) sein, wo mit der Kenntnis des lokalen Energiezustands des Fluids die Festigkeit der Rohrkonstruktion an den kritischen Punkten berechnet werden sollen.

# 29.2 Grundlagen der Thermodynamid und der Wärmeübertragung

#### 29.2.1 Enthalpie

Die Enthalpie H [J] kann als Maß der Energie eines thermodynamsichen Systems verstanden werden. In der Technik wird meist mit h [kJ/kg] gerechnet, also der massebezogenen Enthalpie.

Im Allgemeinen ergibt sich die Enthalpie additiv aus der inneren Energie U und der Volumenarbeit pV. Die innere Energie setzt sich dabei aus drei Anteilen zusammen. Der thermischen Energie, hervorgerufen durch die ungerichtete Bewegung der Moleküle (kinetische-, Rotations- und Schwingungsenergie), der chemischen Bindungsenergie sowie der potentiellen Energie der Atomkerne.

Unter der Volumenarbeit pV kann man sich diejenige Arbeit vorstellen, die gegen einen Druck p verrichtet werden muss, um das Volumen V zu erzeugen.

Bei Kraftwerksanlagen, zu denen auch der Teststand gehört, beschränkt man sich auf die thermodynamsische Enthalpiedefinition, wonach Enthalpie anhand der energetischen Beziehungen der Einzelmoleküle eines Stoffs untereinander definiert ist; also die Phasenzustände bzw. – änderung der Moleküle.

Zwei wichtige Stichworte in der Kraftwerkstechnik sind dabei die Verdampfungsenthalpie ∆H<sup>V</sup> und die Kondensationsenthalpie ∆HK.

Dabei bezeichnet die Verdampfungsenthalpie die erforderliche Energie, um ein Mol eines Stoffes isotherm und isobar vom flüssigen in den gasförmigen Zustand zu überführen; abhängig ist diese vom vorliegenden Stoff und seines Siedepunkts. Die Verdampfungsenthalpie hat dabei stets ein positifves Vorzeichen.

Anders herum ist die Kondensationsenergie diejenige Energie, die frei wird, wenn ein Stoff vom gasförmigen in den flüssigen Aggregatzustand überführt wird. Da bei diesem Vorgang Energie frei wird, hat die Kondensationsenthalpie stets ein negatives Vorzeichen.

Tabellenwerte für ∆HV und ∆HK werden meist bei einer Temperatur von 25 °C oder der Siedetemperatur angegeben, wobei immer gilt:  $\Delta H_v = -\Delta H_k$ .

Die bei einem Kraftwerk durch die Turbine gewonnene Energie resultiert demnach immer aus einer Enthalpiedifferenz des die Turbine durchstömenden Fluids; durch die sog. Entspannung des Fluids wird ihm infolge von Druck- und Temperaturabnahme Energie entzogen und in Rotationsenergie auf die Schaufeln der Turbine übertragen. Die damit erhaltene Rotationsenergie wird dann in einem Generator durch Induktion in elektrisch nutzbare Energie überführt.

### 29.2.2 Exergie, Anergie und Energie

Exergie bezeichnet den Anteil der Gesamtenergie eines Systems, der Arbeit verrichten kann; und zwar indem er ins thermodynamische Gleichgewicht mit seiner Umgebung überführt wird. Man erkennt dadurch, dass sich Exergie stets auf das Potential zwischen zwei Zuständen bezieht; auf die Exergie ist auch der Energieerhaltungssatzs nicht anwendbar, d.h. dass Exergie vernichtet werden kann.

Anergie ist dagegen mit der Energie der Umgebung gleichzusetzen und kann keine Arbeit verrichten. Sie ist die Menge Energie, die freigesetzt würde, wenn man ein System, das im thermodynamischen Gleichgewicht mit seiner Umgebung steht, in ein neues thermody-namisches Gleichgewicht mit einer absolut kalten Umgebung (T = 0 K) überführen würde.

Als Verständnisbeispiel für Exergie und Anergie wäre das Abkühlen eines mit heißem Wasser gefüllten Gefäßes zu nennen: Das Wasser (->System 1) hat gegenüber der Umgebung (-> System 2) ein höheres Potential in Form von Wärme und wird sich solange Abkühlen, also Exergie verlieren, bis es die Umgebungstemperatur angenommen hat. Nach dem Abkühlvorgang ist in dem System nur noch Anergie enthalten und es befindet sich mit seiner Umgebung im thermodynamischen Gleichgewicht.

Die Energie eines Systems addiert sich demzufolge aus dem System erhaltenen Anteilen aus Exergie und Anergie: Exergie + Anergie = Energie.

#### 29.2.3 Die Energiebilanz

In der Thermodynamik ist die Wärme  $\dot{Q}$  [W] eine über eine Systemgrenze hinweg transportierte thermische Energie und tritt immer dann auf, wenn zwischen den Systemgrenzen ein Temperaturgradient  $\Delta T$  auftritt.

Um die Wärmemenge zu ermitteln, die beispielsweise ein Fluid beim Durchströmen eines Rohres aufnimmt oder abgibt, stellt man eine Energiebilanz um einen Kontrollraum auf. Dieser gibt die Systemgrenzen vor, zwischen denen der Energieaustausch in Form von Wärme berechnet werden soll. Ein Kontrollraum zeichnet sich dadurch aus, dass die Summe aller ein- und austretenden Enthalpie-  $(\dot{H})$  und Wärmeströme  $(\dot{Q})$  gleich groß ist.

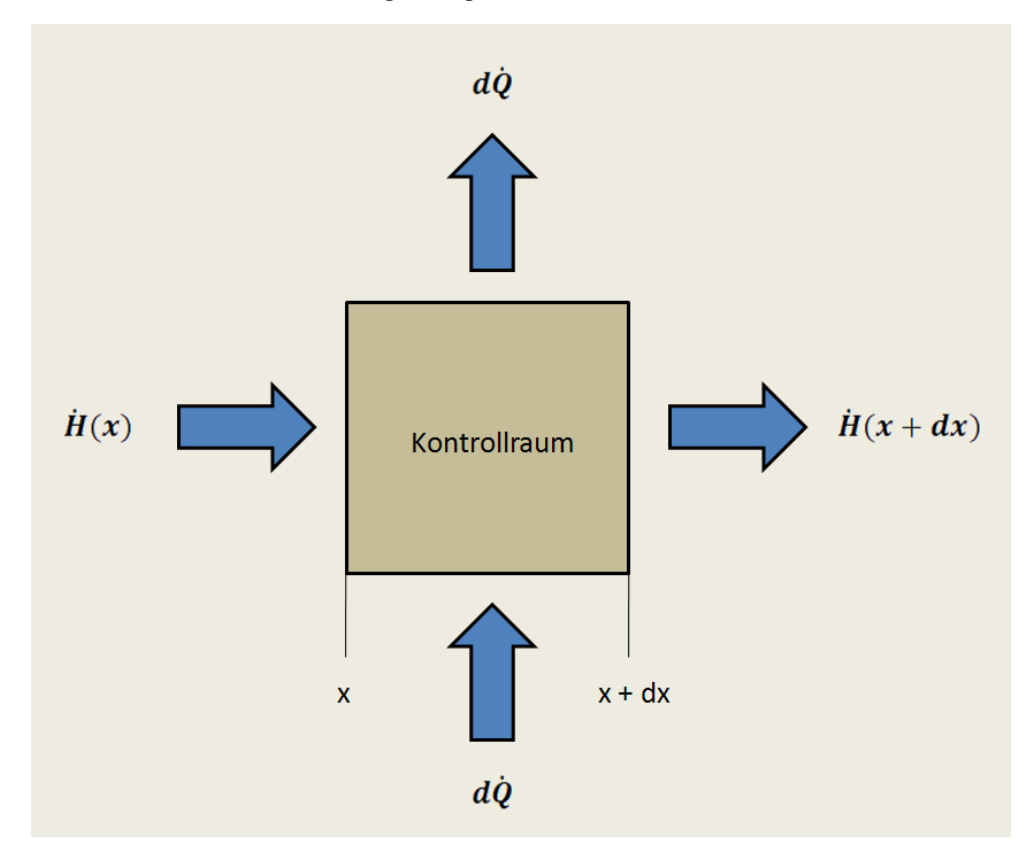

Bild 4: Kontrollraum und Energiebilanz

Als Länge des betrachteten Kontrollraums wählt man üblicherweise ein infinitesimal kleines Volumenelemt  $dV = Adx$ , um die auftretenden thermodynamischen Schwankungen möglichst gering zu halten.

Den transportierten Wärmestrom, den das Fluid beim Druchfließen des Kontrollraums erfährt, berechnet sich dann nach folgender Gleichung:

$$
\dot{Q}_{\text{ein}} - \dot{Q}_{\text{aus}} + \dot{H}_{\text{ein}} - \dot{H}_{\text{aus}} = 0 \tag{2.8}
$$

In Bild 4 sind zwei Wärmeströme  $d\dot{Q}$  eingezeichnet. Je nachdem, ob dem Fluid im betrachteten Kontrollraum Wärme zu- oder abgeführt wird, lässt man den entsprechenden Wärmestrom in die Formel einfließen, der zweite wird gleich Null gesetzt.

Desweiteren lassen sich die Therme für zu- und abgeführte Enthalpie  $\dot{H}_{ein}/\dot{H}_{aus}$  wie folgt umschreiben:

$$
\dot{H}_{\text{ein}/\text{aus}} = \dot{m}c_p T_{\text{ein}/\text{aus}} \tag{2.9}
$$

Bei der Stoffkonstante  $c_p$ [ $\frac{J}{kgR}$ ] handelt es sich um die spezifische Wärmekapazität des Mediums; sie ist massebezogen und gibt an, welche Menge Wärme dem Stoff zugeführt werden muss, um ihn um ein Kelvin zu erhöhen.

Die Wärmeleitung setzt sich dabei aus zwei Wärmetransportvorgängen zusammen; der Wärmeleitung sowie der Wäremstrahlung. Die Wärmeleitung ist dabei die Menge Wärme, die ein Stoff (fest, flüssig oder gasförmig) im Stande ist zu transportieren; ein Maß dafür ist die Wärmeleitfähigkeit λ, eine stoffspezifische Konstante. Die Wärmestrahlung hingegen bezieht sich darauf, wie viel Wärme beim Übergang von einem Medium auf ein anderes (z.B. von der Rohrwand auf das Wasser) übertragen wird. Als Maß hierfür wird die der Wärmeübergangskoeffizient α herangezogen, der berechnet werden muss.

#### 29.2.4 Der Wärmeübergangskoeffizient α und die Nusselt-Zahl

Eine grundlegende Größe beim Wärmeübergang zwischen zwei Medien, wie z.B. zwischen Fluid und Rohrwand, ist der Wärmeübergangskoeffizient  $\alpha$ , der die Einheit  $\left[\frac{W}{m^2\pi}\right]$  besitzt. Es handelt sich dabei um einen Proportionalitätsfaktor, der die Intensität des Wärmeübergangs an einer Grenzfläche beschreibt. An den Einheiten lässt sich erkennen, dass  $\alpha$  von der Wärmemenge  $\mathbf{\mathcal{Q}}$ , der wärmeaustauschenden Fläche A, sowie von der Temperaturdifferenz zwischen den beiden Medien 1,2 abhängt:

$$
\alpha_{1,2} = \frac{\dot{Q}_{1,2}}{A(T_1 - T_2)}\tag{2.10}
$$

Meistens soll jedoch über  $\alpha$  der transportierte Wärmestrom berechnet werden und es ist kein Wert für Q gegeben. In diesem Fall kann man einen Mittelwert  $\bar{\alpha}$  bei stationären Strömungsbedigungen ermitteln aus:

$$
\overline{\alpha} = \frac{\overline{Nu} \lambda}{L_{\text{Eq}}u} \tag{2.11}
$$

Hier ist α nun nicht mehr vom Wärmestrom abhängig, sondern von der dimensionslosen gemittelten Nusselt-Zahl  $\overline{Nu}$ , der Wärmeleitfähigkeit des Fluids  $\lambda \left[\frac{W}{mk}\right]$ , sowie der äquivalenten Länge

#### $L_{\frac{3\alpha u}{2}}$ [m].

Die äquivalente Länge  $L_{\frac{2\pi n}{n}}$ läßt sich dabei wie folgt berechnen:

$$
L_{\ddot{a}qu} = \frac{A}{v_{proj}} \tag{2.12}
$$

In Worten ausgedrückt ist die äquivalente Länge der Quotient aus der wärmeaustauschenden Fläche (in einem Rohr also die Rohrmantelinnenfläche) und dem Umfang der Projektionsfläche (bei einem Rohr wäre dies: 2 (Durchmesser + Rohrlänge)).

Weiterhin lässt sich die gemittelte Nusselt-Zahl aus folgender Formel ermitteln:

$$
\overline{Nu} = Nu_{min} + \sqrt{Nu_{lam}^2 + Nu_{turb}^2}
$$
 (2.13a)

Der für Rohrberechungen relevante minimale Nusselt-Zahl-Wert  $Nu_{min}$  beträgt 0,3. Die Nusselt-Zahl für laminare Strömungen  $\overline{Nu}_{lam}$  erhält man aus:

$$
\overline{Nu}_{lam} = 0,664\overline{Pr}_{2}^{\frac{1}{2}}\sqrt{Re} \qquad (2.13b)
$$

Die in dieser Gleichung enthaltene Reynolds-Zahl Re wurde schon in den "Grundlagen der Strömungslehre" unter Punkt 2.1.2 definiert. Desweiteren ist noch die sog. Prandtl-Zahl Pr zu ermitteln, die man als Verhältnis zwischen kinematischer Viskosität v  $\left[\frac{m^2}{s}\right]$  und Temperaturleitfähigkeit des Mediums verstehen kann:

$$
Pr = \frac{v\rho c_p}{\lambda} \tag{2.14}
$$

Letztendlich fehlt zur Bestimmung der gemittelten Nusselt-Zahl noch der Anteil, der auf turbulente Stömungsverhältnisse angewendet werden muss  $\overline{Nu}_{\text{swe}}$ ; er berechnet sich wie folgt:

$$
\overline{Nu}_{turb} = \frac{0.037 Re^{0.8} Pr}{1 + 2.443 (Pr^2 - 1) Re^{-0.4}}
$$
 (2.13c)

#### 29.2.5 Der Wärmedurchgangskoeffizient k

Beim Durchfließen des Rohrsystems wird dem Fluidstrom zum Einen Wärme zugeführt, nämlich in den Absorberrohren der Kollektoren; zum Anderen geht ihm aber auch Wärme verloren, und zwar aus den frei im Gelände verlegten Rohrteilen. Zweiterer Wärmeverluststrom ist dabei möglichst gering zu halten, wofür die entsprechenden Rohrabschnitte mit einer Wärmedämmung ummantelt werden.

Um geeignete Dämmmaterialien und deren Stärken auslegen zu können bzw. um den von den Absorbern zugeführten Wärmestrom zu berechnen, ist es notwendig zu wissen, wieviel Wärme durch die Rohre hindurch gelangt. Ein Maß dafür ist der sog. Wärmedurchgangskoeffizient k, der sich wie folgt ermitteln lässt:

$$
k = \frac{1}{A_{\text{squ}}} \left( \frac{1}{A_1 \alpha_1} + \frac{r_a - r_l}{A_{\text{squ}} \lambda} + \frac{1}{A_2 \alpha_2} \right)^{-1} \tag{2.14a}
$$

Bei Wärmeaustausch in einem Rohrstück bedeutet hier  $A_1$  die Mantelinnen-,  $A_2$  die Mantelaußenfläche des Rohres,  $(r_a - r_i)$  die Rohrwandstärke,  $\alpha_1$  der innere,  $\alpha_2$  der äußere Wärmeübergangskoeffizient und λ die Wärmeleitfähigkeit des Rohrmaterials.

Wie man an Formel (2.14a) erkennen kann, hadelt es sich beim Wärmeübergang vom Rohr auf das Fluid um eine Überlagerung von Wärmeleitung (- $\lambda$ ) und Wärmestrahlung (- $\lambda$ a).

Bei der Berechnung des Wärmeübergangs von den Absorberrohren auf den sie durchfließenden Wasserstrom kann der äußer Wärmeübergangskoeffizient vernachlässigt werden. Da die Aussenrohrwand direkt durch die Sonnenstrahlung erhitzt wird und die Absorber vakuumisolierd sind, wird von einer konstanten Aussenwandtemperatur ohne Wärmeverluste durch Abstrahlung ausgegangen. Bild 5 soll diese Umstände verdeutlichen.

Die noch in obiger Gleichung enthaltene Referenzfläche  $A_{\underline{z}q\underline{u}}$  auf die sich k bezieht, berechnet sich zu:

$$
A_{\bar{a}qu} = \frac{2\pi l (r_a - r_l)}{\ln \left(\frac{r_a}{r_i}\right)}\tag{2.14b}
$$

Hier bezeichnet  $r_{\pmb{a}}$ den Rohraußen-,  $r_{\pmb{i}}$ den Rohrinnenradius und l die betrachtete Rohrlänge.

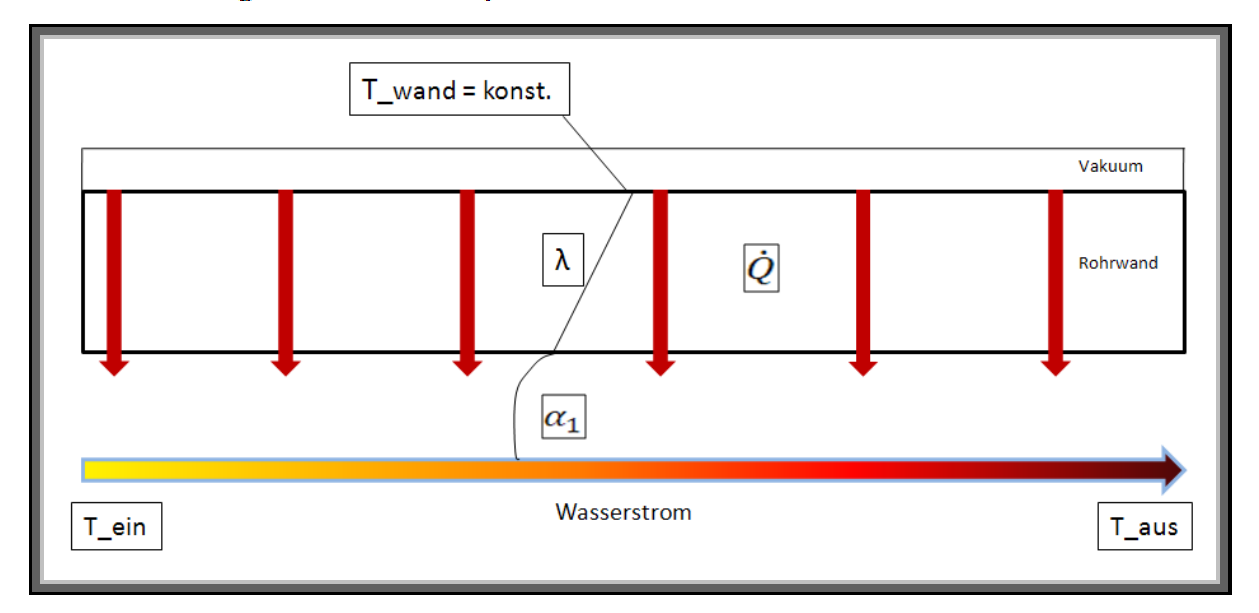

Bild 5: Wärmedurchgangskoeffizient k und Temperaturverlauf durch die Absorberrohrwand

# 29.3 Grundkenntnisse der Rohrdimensionierung

Eine Rohrdimensionierung ist ein langwieriger Prozess, der üblicherweise nach nebenstehenden Schema abläuft. Das Rohrsystem des STKW-Teststands soll auf Basis der Norm DIN EN 13480 ausgelegt werden.

Das Anlagenschema, Punkt (1) im Fahrplan, ist unter dem Gliederungspunkt 3 dargelegt.

Die Nennweiten (3) ergeben sich durch die vom Projektmanagement vorgegebenen Auslegungsdaten (2).

Als Werkstoff für die Rohre ist der Stahl P235GH gewählt worden (4). Der Nenndruck ist mit maximal 11 bar ebenfalls als Randbedingung vorgegeben (5).

Der Rohrverlegungsplan (7) ist mit dem Programm ROHR2 erstellt worden und unter 5.1 zu finden.

Grundlagen für die Druckverlustrechnung (8) sind bereits unter 2.1 definiert worden. Die dazu gehörige Berechnung erfolgt im Punkt 4.1.

Die Festpunktbestimmung sowie die Elastizitätsberechnung [(9) und (10)] erfolgt ebenfalls mit

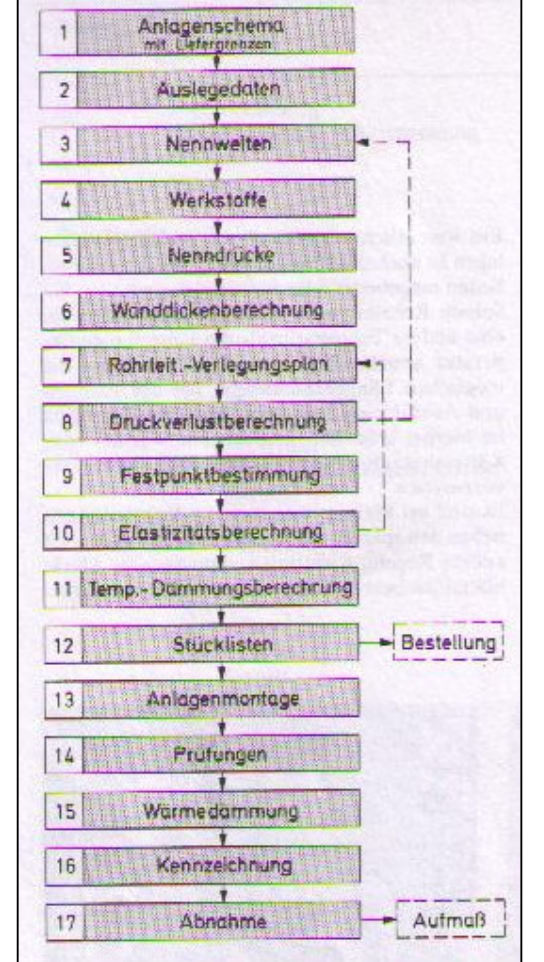

Bild 6: Schema Rohrdimensionierung

ROHR2 in Kapitel 5. Das fertig ausgelegte Rohrsystem muss noch geprüft werden (14). In der Praxis werden dazu die Rohrleitung mit Wasser gefüllt und mit dem 1,5-fachen des Betriebsdruckes beansprucht. Die bie der Prüfung zu erwartenden Ergebnisse können dabei ebenso mit ROHR2 berechnet werden.

Die Grundlagen der noch nicht berücksichtigten Punkte Wanddicken- und Temperaturdämmungsberechnung [(6) und (11)] werden im Folgenden dargelegt.

Mit der Aufstellung der Stücklisten (12) wird die Aufgabe dieser Studienarbeit abgeschlossen sein. Die noch fehlenden Punkte (13) , (15),(16) und (17) sind dann am STKW-Teststand vor Ort abzuarbeiten.

# 29.3.1 Die Bestellwanddicke S<sub>n</sub>

Um die Rohrwanddicke zu bestimmen, die tatsächlich beim Liferanten bestellt werden muss, ist zuerst die Mindestwanddicke  $s_{\omega}$  für die gegebenen lokalen Bedingungen zu berechnen. Für Rohrleitungen mit einem Außen- zu Innendurchmesserverhältnis von  $\frac{d_a}{d_i}$  < 1,7, was bei den Rohren des Teststands wohl der Fall sein wird, gilt:

$$
S_v = \frac{pd_i}{2f v_N - p} \tag{2.15}
$$

p ist hier der Innendruck des zu berechnenden Rohres im Betriebszustand,  $d_i$  der Innendurchmesser des Rohres, f ist der Quotient aus  $\frac{R_m}{24}$  ist, wobei  $R_m$  der Minimalwert des Zugfestigkeitsbereichs des zugrunde liegenden Rohrmaterials ist. Bei  $v<sub>M</sub>$ handelt es sich um den sog. Schweißnahtfaktor; dieser variiert zwischen 0,7 und 1, je nach Art der Prüfung und der Güte der Schweißnaht ab. Für die Rohrauslegung des Teststands wird von einem Schweißnaht- faktor von 0,7 ausgegangen.

Mit der berechneten Mindestwanddicke kann nun die Bestellwanddicke ermittelt werden nach:

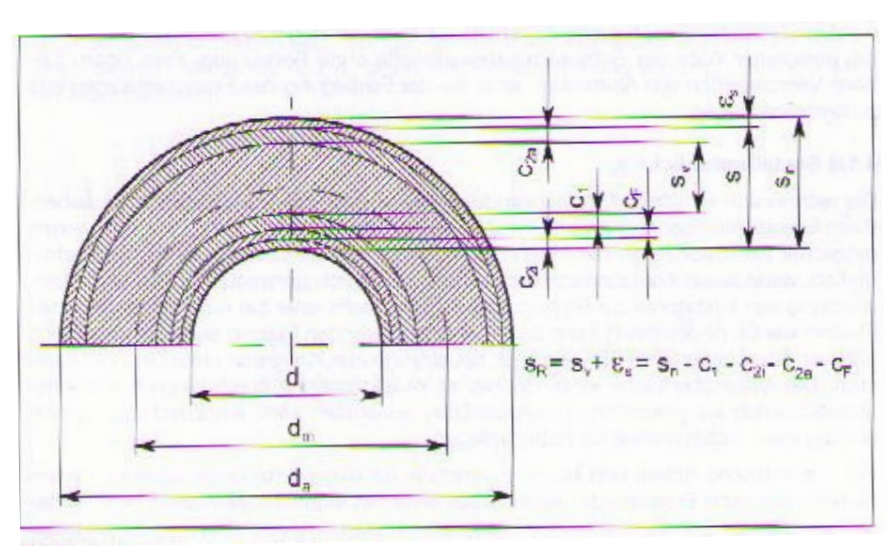

 $s_n = s_v + c_1 + c_2 + c_F + s_S$  (2.16)

Bild 7: erforderliche Bestellwanddicke

 $c_1$ ist dabei die untere Wanddickentoleranz und aus der Werkstoffnorm zu berücksichtigen; der Korrosionszuschlag  $c_2$  addiert sich aus  $c_{2i}$ , der 1 mm beträgt und nur für ferritische Stähle aufgrund möglicher Korrosion an der Innenrohrwand aufgeschlagen wird, und  $c_{2\alpha}$ , der aber wegfällt, falls die Rohraußenwand mit einer Korrosionsschutzschicht versehen ist. Der Faktor  $\mathbf{c}_F$  drückt eventuell auftretende Wanddickenminderungen während des Fertigungsvorgangs aus. Letztendlich wird die bisher ermittelte Rohrwanddicke mit dem Faktor  $\varepsilon_{\mathcal{S}}$  beaufschlagt, der die Differenzstärke der ermittelten zur nächsthöheren genormten Nennwanddicke beschreibt.

Im Progamm ROHR2, mit dem die statische Rohrberechnung durchgeführt wird, können die Einstellungen zur Rohrwanddicke vorgegeben werden; diese werden dann während der Berechnung automatisch berücksichtigt.

#### 29.3.2 Auslegung von Flanschverbindungen

In dem Rohrsystem des Teststands werden einige Flanschverbindungen verwendet werden. Üblicherweise werden dabei Armaturenein- und austritte mit Flanschverbindungen in das System integriert. Solche Flansche sind die gebräuchlichsten lösbaren Verbindungen für Rohrleitungen; sie bestehen in der Regel aus den folgenden Komponenten: Flanschpaar, Schrauben (mindestens 4) mit zugehörigen Muttern und Dichtungen. Bei Bedarf können noch Zusatzkomponenten, wie Unterlegscheiben, Dehnhülsen oder Schutzringe angebracht werden.

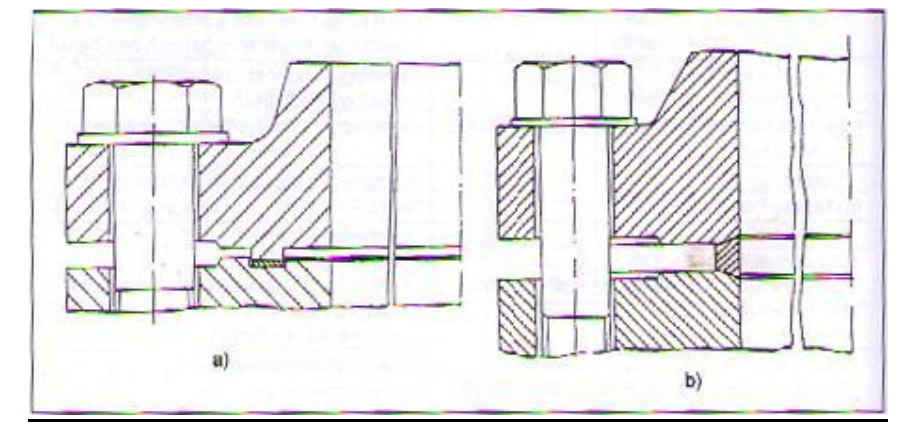

Bild 8: typische Flanschverbindungen

Bild 8 zeigt zwei typische Flanschverbindungen, wobei Flansch a) durch ein Nut/Feder – System und Flansch b) durch eine Linse abgedichtet wird. Bei Verwendung der ersten Flanschart ist noch darauf zu achten, Einlegeringe in die Nut/Feder-Passung einzubringen.

Jede Flanschverbindung wird durch Schrauben und Muttern kraftschlüssig verbunden. Um einen Flansch abzudichten ist darauf zu achten, dass die Dichtung die Verformungen der Auflageflächen aufnimmt, ohne überlastet zu werden.

Beim Einbau von Flanschen ist daher auf saubere Druckflächen, einwandfreie Dichtungsmaterialien, sowie exaktes Einlegen der Dichtung zu achten; außerdem sind die Schraubenverbindungen gleichmäßig und kreuzweise anzuziehen um mögliche Verspannungen auszuschließen.

In folgender Tabelle sind einige genormte Flansche aus Stahl aufgeführt:

| Bezeichnung                         | Norm                    | Nenn-<br>druck<br>PN | Nennweiten-<br>bereich<br>DN | Bild               |  |  |
|-------------------------------------|-------------------------|----------------------|------------------------------|--------------------|--|--|
|                                     | DIN 26301)              | 2.5                  | 1200 bis 4000                |                    |  |  |
|                                     | DIN 26311)              | 6                    | 10 bis 3600                  |                    |  |  |
|                                     | DIN 26321)              | 10                   | 200 bis 3000                 |                    |  |  |
|                                     | DIN 26331)              | 16                   | 10 bis 200                   |                    |  |  |
| Vorschweiß-                         | DIN 26341)              | 25                   | 200 bis 1000                 |                    |  |  |
| flansche                            | DIN 26351)              | 40                   | 10 bis 500                   |                    |  |  |
|                                     | DIN 26361)              | 64                   | 50 bls 400                   |                    |  |  |
|                                     | DIN 26371)              | 100                  | 10 bis 350                   |                    |  |  |
|                                     | <b>DIN 2638</b>         | 160                  | 10 bis 300                   |                    |  |  |
|                                     | <b>DIN 2628</b>         | 250                  | 15 bis 250                   |                    |  |  |
|                                     | <b>DIN 2629</b>         | 320                  | 10 bis 250                   |                    |  |  |
|                                     | <b>DIN 2627</b>         | 400                  | 10 bis 200                   |                    |  |  |
| lose Flansche.<br>Vorschweißbördel, | DIN 2641 <sup>1</sup> ) | 6                    | 10 bls 1200                  |                    |  |  |
| glatte Bunde                        | DIN 26421)              | 10                   | 10 bis 800                   | 国際                 |  |  |
| lose Flansche.                      | DIN 26551)              | 25                   | 200 bis 500                  |                    |  |  |
| glatte Bunde                        | DIN 26561)              | 40                   | 10 bis 400                   | 18811<br>11986     |  |  |
| lose Flansche mit<br>Vorschweißbund | DIN 26731)              | 10                   | 10 bis 1200                  | WIE<br>она.        |  |  |
| glatte Flansche                     | DIN 25731)              | 6                    |                              |                    |  |  |
| (Anschweiß-<br>flansche)            | DIN 25761)              | 10                   | 10 bis 500                   | Ň<br>相次义<br>382113 |  |  |
| wird ersetzt durch DIN EN 1092-1    |                         |                      |                              |                    |  |  |

Tabelle 1: genormte Flansche aus Stahl

Für die Randbedingungen des STKW-Teststands würden sich demnach bei einem Nenndruck von 10 bar und einem Rohrdurchmesser von DN 32 beispielsweise glatte Anschweißflansche nach DIN EN 1092-1 anbieten.

Bei der Auslegung von Flanschverbindungen muss einerseits ein Festigkeitsnachweis der Einzelteile, desweiteren aber auch ein Dichtheitsnachweis der Verbindung erbracht werden. Da jede Flanschverbindung durch Druck der anliegenden Schraubenkräfte zusammengehalten wird, ist das Ziel einer Flanschauslegung die Berechnung der erforderlichen Montagekräfte der Schrauben, so dass der Verband während des Betriebs dicht hält. Der im Weiteren verwendete Index "0" bezieht sich dabei auf den Montagezustand, der Index "I" auf die Folgezustände während des Betriebs.

#### 29.3.2.1 Berechnunsgrundlagen

Eine Flanschverbingung ist verschiedenen Belastungen ausgesetzt. Als Grundbelastungsart wäre der inner Überdruck  $p_l$  und die dadurch resultierende Axialkraft  $F_{QI}$  zu nennen:

$$
F_{QI} - \frac{\pi}{4} d_{Ge}^2 p_I \tag{2.17}
$$

Durch die angeschlossenen Rohrleitungen ergibt sich die sog. Zusatzkraft FRI als Summe/Differenz (je nachdem, welcher Wert größer ist) aus den axialen Belastungen  $F_{AI}$  und den äußeren Biegemomenten  $M_{AI}$ :

Grundlagen

$$
F_{RI} = F_{AI} \pm \frac{4}{d_{2\theta}} M_{AI}
$$
 (2.18a).

In der Praxis wird die Zusatzkraft  $F_{kl}$  jedoch mit der Axialkraft  $F_{ql}$  berechnet, indem man diese mit einem Faktor  $Z_{\mathfrak{o}}$  multiplitziert:

$$
F_{RI} = Z_Q F_{QI} \tag{2.18b}.
$$

 $z<sub>o</sub>$  kann dabei aus folgendem Bild ermittelt werden:

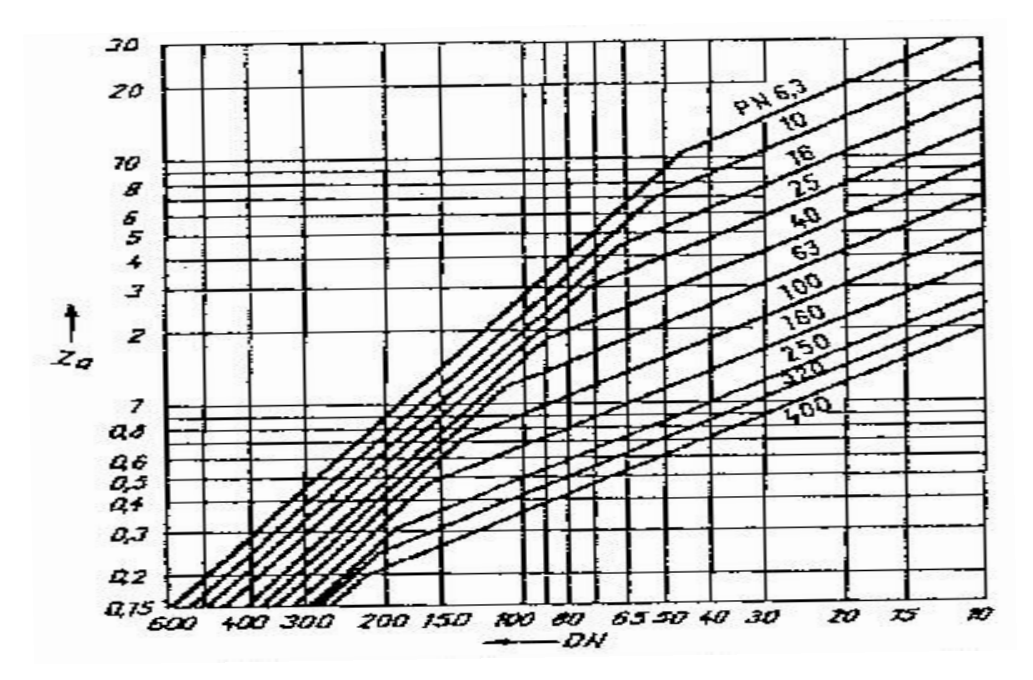

Bild 9: Diagramm für Zusatzfaktor

#### 29.3.2.2 Nachweis der Dichtheit und Tragfähigkeit

Sind die axial auf den Flansch wirkenden Kräfte bekannt, so kann nun die Tragfähigkeit sowie die Dichtheit nachgewiesen werden:

- Als Dichtheitsbedingung muss dabei die durch die Schrauben aufgebrachte Dichtungs-kraft mindestens so groß sein wie die erforderliche Kraft um den Flansch zusammen zu halten, also  $F_{\mathit{work}} \geq F_{\mathit{arf}}$ . Dabei gilt für die Mindestdichtungskraft:
	- $\sigma$   $F_{G0min} = A_{G8} \cdot Q_{min}$ für den Montagezustand, wobei  $A_{G8}$ die Dichtungsfläche mit dem zugehörigen Durchmesser  $d_{\mathcal{G}_{\mathbf{F}}}$ ist.
	- o  $F_{Glmlm} = max [A_{Gs} \cdot Q_{I}$ ;  $-(F_{QI} + F_{RI})]$  für den Betriebszustand. Der Faktor  $Q_{I}$ kann dabei aus Tabelle 2 entnommen werden.

Die erforderliche Dichtungskraft im Montagezustand  $F_{\text{co}_{\text{reg}}}$ muss größer sein, als der Mindestwert aus einem Vergleich zwischen axialer Verschiebungen infolge von anliegenden Kräften und Temperaturunterschieden:

$$
F_{G0req} = max[F_{G0min}; F_{GD}] \tag{2.19}.
$$

 $F_{G0ref}$  kann dabei nur iterativ bestimmt werden, da ihre Berechnung auf ange-nommenen Kräften erfolgt, die jedoch meist korrigiert werden müssen.

Die erforderlich Schraubenkraft  $F_{B0reg}$  ergibt sich nun als Summe aus der Montagekraft  $F_{G0reg}$ durch die Schrauben und der Axialkraft  $F_{R0}$ , welche durch die angeschlossenen Rohrleitung im Montagezustand hervorgerufen wird:

$$
F_{\text{Boreq}} = F_{\text{Goreq}} + F_{R0} \tag{2.20}
$$

• Für die Festigkeitsbedingung muss der Auslastungsgrad  $\phi \leq 1$  der Schrauben, der Dichtung, sowie der kompletten Flanschverbindung nach DIN EN 1591-1 überprüft werden; d.h. die Festigkeit des Flansches ist gegeben, solange die Belastungen die für die Bauteile Zulässigen nicht überschreiten.

Für den Nachweis der Dichtheitsbedingung können aus Tabelle 2 die materialspezifischen Dichtheitskennwerte einiger Beispielmaterialien nach DIN EN 1591-2 verwendet werden. Die Dichtungskennwerte bedeuten dabei:

- $\circ$   $Q_{min}$ Mindestdruckspannung der Dichtung bei der Montage,
- $\circ$   $Q_{max}$  die maximal zulässige Druckspannung,
- $\circ$   $\frac{q_i}{r_i}$  der Quotient aus erforderlicher effektiver Dichtpressung im Betriebszustand bezogen auf den Innendruck p
- $\circ$   $g_c$  Kriechfaktor
- $\circ$   $E_G$ der Elastizitätsmodul der Dichtung, welcher sich aus  $E_G = E_0 + K_1 \cdot Q_G$  bildet. Dabei bedeuten wiederum  $E_0$  der konstante Anteil des E-Moduls,  $K_1$  die Änderungsrate für die Druckspannung, Q<sub>c</sub> die vorhandene Druckspannung in der Dichtung.

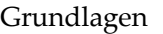

| Werkstoff<br>$\mathcal{P}$ .                                            | Т<br>°C                                                                | O <sub>min</sub><br>Mpa | o<br>Mpa | $E_0$<br>Mpe | $K_1$     | Q/p               | Θc             |
|-------------------------------------------------------------------------|------------------------------------------------------------------------|-------------------------|----------|--------------|-----------|-------------------|----------------|
|                                                                         | Nichtmetallische Flachdichtungen und Flachdichtungen mit Metalleinlage |                         |          |              |           |                   |                |
|                                                                         | bis 60                                                                 |                         | 28       | 200          | 10        | 0,9               | 0,9            |
| Gummi                                                                   | 100                                                                    | 0,5                     | 18       |              |           |                   |                |
|                                                                         | 150                                                                    |                         | 12       |              |           |                   |                |
|                                                                         | bis 20                                                                 |                         | 50       | 600          | 20        | 1,3               | 0.9            |
| PTFE                                                                    | 100                                                                    | 10                      | 35       | 500          |           |                   | D,7            |
|                                                                         | 200                                                                    |                         | 20       | 400          |           |                   | 0,5            |
|                                                                         | b s20                                                                  |                         |          | 500<br>1500  | 40        | 1,3               | 1              |
| expandiertes PTFE                                                       | 100                                                                    | 12                      | 150      |              | 35        |                   | 0,9            |
|                                                                         | 200                                                                    |                         |          | 2500         | 30        |                   | 0,8            |
|                                                                         | $b$ <sub>s</sub> $20$                                                  |                         | 100      | $\mathbf{1}$ | 26        | 1,3               | $\overline{1}$ |
| expandierter Grafit                                                     | 100                                                                    | 10                      | 100      |              |           |                   |                |
| ohne Metalleinlage                                                      | 200                                                                    |                         | 95       |              |           |                   |                |
|                                                                         | 300                                                                    |                         | 90       |              |           |                   |                |
|                                                                         | bis 20                                                                 |                         | 150      | 1            | χW,<br>31 | 1,3               | $\overline{1}$ |
| axpandierter Grafit                                                     | 100                                                                    | 15                      | 145      |              |           |                   |                |
| mit perforierter Metalleinlage                                          | 200                                                                    |                         | 140      |              |           |                   |                |
|                                                                         | 300                                                                    |                         | 135      |              |           |                   |                |
|                                                                         | bis 20                                                                 |                         | 100      | 500          | 20        | $\epsilon$<br>1,6 |                |
| Faserstoff mit Bindemittel<br>Dichtungsdicke e <sub>c</sub> < 1mm       | 100                                                                    | 40                      | 90       |              |           |                   |                |
|                                                                         | 200                                                                    |                         | 70       |              |           |                   |                |
|                                                                         | $b$ is $20$                                                            |                         | 80       | 500          | 20        | 1,6               |                |
| Faserstoff mit Bindemittel<br>Dichtungsdicke e <sub>n</sub> $\geq 1$ mm | 100                                                                    | 35                      | 70       |              |           |                   |                |
|                                                                         | 200                                                                    |                         | 60       |              |           |                   |                |

Tabelle 2: Dichtung für Flansche

# 29.3.2.3 Das erforderliche Schraubenanzugsmoment M<sub>tnom</sub>

Durch Vorgabe eines Schraubenanzugsmomentes  $M_{\text{thom}}$  soll sichergestellt werden, das bei der Montage des Flansches die vorher berechnete Schraubenkraft  $F_{B@nom}$ erreicht wird; damit ist die Dichtheit der Verbindung im Belastungszustand gegeben.

Als Näherung für  $M_{tmann}$  steht diese Gleichung zu Verfügung:

$$
M_{tnom} = 1.2 \cdot d_{B0} \cdot \mu_B \cdot \frac{F_{Bonom}}{n_B} \tag{2.21}
$$

In vorangegangener Gleichung ist  $d_{B0}$  der Nenndurchmesser der Schraube,  $n_B$  die Anzahl der Schrauben am Flansch und  $\mu_B$  der Reibungsbeiwert, der bei durchschnittlichen, normalen Zuständen Werte zwischen 0,15 und 0,25 annimmt.

Aus Tabelle 3 können Schraubenmomente in [Nm] abgelesen werden, die aufgebracht werden müssen, um eine nach DIN EN 1591 genormte Flanschverbindung dicht zu halten:

| Werkstoff für     |                     | Nenn-              | zulässiger Druck in bar bei Berechnungstemperatur |       |       |       |       |       | zulässiger |
|-------------------|---------------------|--------------------|---------------------------------------------------|-------|-------|-------|-------|-------|------------|
| Flansch           | Schraube/<br>Mutter | druck<br><b>PN</b> | bis 50°C                                          | 100°C | 150°C | 200°C | 250°C | 300°C | Prüfdruck  |
| 5.6/5<br>S235JRG2 |                     | 6                  | 6                                                 | 6     | 5,4   | 4,8   | 4,4   | 4     | 11         |
|                   |                     | 10                 | 10                                                | 10    | 9     | B     | 7,3   | 6,5   | 15         |
|                   |                     | 16                 | 16                                                | 16    | 14    | 12    | 11    | 10    | 21         |
|                   |                     | 25                 | 25                                                | 25    | 22    | 20    | 1B    | 16    | 33         |
|                   |                     | 40                 | 40                                                | 40    | 36    | 32    | 29    | 26    | 52         |
| P245GH+N          | C35E+NT/            | 63                 | 63                                                | 63    | 62    | 58    | 54    | 50    | 80         |
|                   | $C35E+NT$           | 100                | 100                                               | 100   | 96    | 91    | 84    | 78    | 125        |
|                   |                     | 160                | 180                                               | 144   | 134   | 124   | 114   | 106   | 200        |
|                   |                     | 250                | 250                                               | 224   | 208   | 193   | 178   | 165   | 320        |
|                   |                     | 320                | 320                                               | 267   | 267   | 247   | 228   | 211   | 400        |
|                   |                     | 4DO                | 400                                               | 358   | 334   | 309   | 286   | 264   | 500        |

Tabelle 3: erforderliche Schraubenanzugsmomente

## 29.3.3 Auslegung der Temperaturdämmung

Bei der Förderung des Wassers durch die frei verlegten Rohrleitungen treten Wärmeverluste an die Umgebung auf. Um diese möglichst gering zu halten bietet sich an, die Rohre mit einer Wärmedämmung zu ummanteln. Dadurch ist eine Verminderung des Wärmeverlustes von 90 – 95% möglich. Eine Dämmschicht hat darüber hinaus auch eine Brandschutz- und Schallminderungsfunktion. Die fachgerechte Ausführung von Rohrwärmedämmung ist durch die Norm DIN 4140 festgesetzt.

Wärmedämmsysteme bestehen in der Regel aus dem Dämmstoff, einer Stütz- und Tragkonstrukion, sowie einer Ummantelung:

• Wärmedämmstoffe zeichnen sich durch eine geringe Wärmeleitfähigkeit  $\lambda$  (<0,06  $\frac{W}{mK}$ ) aus. Nennwerte  $\lambda_N$  sind dabei von den Herstellern zu erfragen, beziehen sich jedoch auf die Wärmeleitfähigkeit des Materials im Labor. Die praktische Wärmeleitfähigkeit  $\lambda_{p_r}$ berücksichtigt den Einfluss der Temperaturdifferenzen nach Rohdichte, Strukturänderungen und Konvektion. Um die Betriebswärmeleitfähigkeit  $\lambda_{Br}$  zu ermitteln, beaufschlagt man zu  $\lambda_{Br}$ noch einen Zuschlag Δλ für dämmtechnisch hervorgerufene Wärmebrücken wie z.B. an den Stütz- und Tragkonstruktionen.

Auf der folgenden Seite ist eine kleine Übersicht über gängige Dämmstoffe und ihre Eigenschaften in Tabelle 4 zusammengestellt. Die darin enthaltenen Klassifizierungstemperaturen beziehen sich auf die am höchsten zu erwartende Anwendungstemperatur unter Dauerbeanspruchung.

| Dämmstoff                 | Rohdichte in<br>kg/m <sup>3</sup> | Anwendungstemperaturen in °C | Brandver-<br>halten nach |                                      |              |  |
|---------------------------|-----------------------------------|------------------------------|--------------------------|--------------------------------------|--------------|--|
|                           |                                   | von                          | ad                       | für                                  | DIN 4102-1   |  |
| Mineralwolle              | 80 bis 180                        | $-180$                       | $+500$                   | Schalan                              | A1/A2        |  |
|                           |                                   | $-180$                       | +500                     | Gleswolle                            |              |  |
|                           |                                   | Stamwalle<br>+650<br>-180    |                          | A1/A2                                |              |  |
| Sì.                       |                                   | -20D                         | $+700$                   | lose Mineral-<br>wolle <sup>11</sup> | A1           |  |
| Keramische Wolle          | 100 bls 200                       | ٥                            | $+1200$                  |                                      | A1           |  |
| Mikroporöse<br>Dämmstoffe | 130 bis 160                       | ٥                            | $+1025$                  |                                      | A1           |  |
| <b>Schaumolas</b>         | 100 bis 160                       | $-200$                       | $+430$                   | alle Anwen-                          | A1           |  |
| Polystyrol-<br>Hartschaum | 20 bis 40                         | $-180$                       | $+70$                    | dungen                               | <b>B1/B2</b> |  |
| Polyurathan-<br>Ortschaum | 45 bis 60                         | $-50$                        | $+120$                   |                                      | B1/B2        |  |
| Weichschaum               | 40 bis 100                        | -40                          | $+105$                   |                                      | B2/B1        |  |
| Polyethylenschaum         | 20 bis 40                         | $-70$                        | $+105$                   |                                      | <b>B2/B1</b> |  |

Tabelle 4: Eigenschaften gängiger Temperaturdämmstoffe

- Die dämmende Wirkung wird dadurch erziehlt, dass zwischen Rohrleitung und Dämmmaterial kleine Hohlräume geschaffen werden, in denen sich ruhende Luft befindet. Solche Hohlräume werden durch geeignete Stütz- und Tragkonstrutionen wie Abstandhalter, Ringe oder Schienen geschaffen. Da solche Komponenten meist aus Metall gefertigt sind, ergibt sich im Bereich der Stütz- und Tragkonstruktionen eine verminderte Dämmfähigkeit.
- Zuletzt muss das Dämmmaterial noch ummantelt werden, um es vor Witterungsein-flüssen und mechanischen Beschädigungen zu schützen. Vorwiegend werden Bleche für den Mantel gewähl; bei Freianlagen haben sich dabei Aluminiumbleche bewährt. Für die erforderliche Blechdicke ergibt sich aus Erfahrungswerten folgender Zusammenhang:

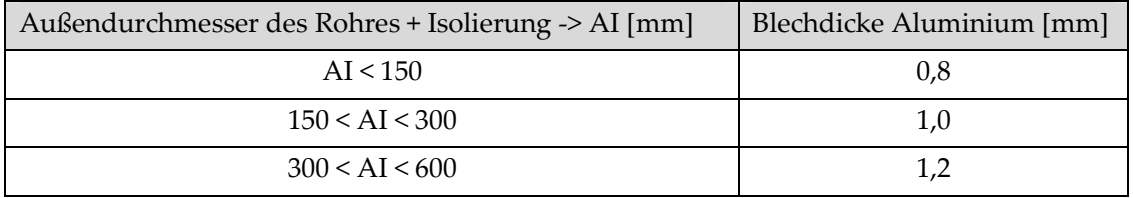

Tabelle 5: Erfahrungswerte bei der Wahl der Blechstärke einer Ummantelung

In Tabelle 6 sind einige Blecharten mit ihren Eigenschaften dargestellt:

| Art                                                   | Einsatzgebiet                                                                                                    | Werkstoff                                          | Normen.<br>Regeln <sup>2)</sup>                   |  |
|-------------------------------------------------------|----------------------------------------------------------------------------------------------------|----------------------------------------------------|---------------------------------------------------|--|
| Stahlblach, varzinkt                                  | schwache almosphärische<br>Belastung, alkallenbe-<br>stāndig                                                                                | Fe P02 G                                           | DIN EN 10142                                      |  |
| Stahlblech, verzinkt<br>und beschichtet               | je nach Beschichtung für<br>saure und alkalische<br>Almosphare                                                                              | Fe P02 G                                           | DIN 4140.<br>DIN EN ISO<br>12944-53)              |  |
| Stahlblech, alumi-<br>niert                           | <b>Ahnlich wie Aluminium-</b><br>blech                                                                                                    | Fe P02 G<br>FAL Type 2                             | DIN EN 10142.<br>Herstelleranga-<br>ben           |  |
| Stahlblech, Al-Zn-<br>beschichtet                     | ähnlich wie verzinktes<br>Stahlblech                                                                                                    | Fe P02 G<br>AZ 185                                 |                                                   |  |
| Stahlblech, kunst-<br>stoffbeschichtel<br>(PVC, PVDF) | wie verzinkles beschich-<br><b>Fe P02 G</b><br>z.B. Platal Z oder T<br>tetes Stahlblech, Ober-<br>flächentemperatur aber<br>max. 60 °C      |                                                    | DIN EN 10142.<br>Herstellerange-<br>ben           |  |
| Blech aus nicht-<br>rostendem austeni-                | für saure und alkalische<br>Atmosphäre                                                                                                    | Werkstoff-Nr. 1.4561 <sup>1</sup> ) DIN EN 10088-2 |                                                   |  |
| lischem Stahl                                         | für schwach aggressive<br>Atmosphäre (Stadtatmos-<br>ohare)                                                                                 | Werkstoff-Nr. 1.43011)<br>Werkstoff-Nr. 1.45411)   |                                                   |  |
| Aluminiumblech,<br>Zustand F22 oder<br>G22            | für schwach saure Atmos-<br>phäre (Meeresatmosphäre)                                                                                        | AlMg 2 Mn 0,81)<br>AlMg 31)                        | DIN EN 485-1.<br>DIN EN 485-2.<br><b>DIN 4140</b> |  |
|                                                       | <sup>1)</sup> Die Auswahl der Werkstoffe ist auf den speziellen Einsatzort abzustimmen                                                      |                                                    |                                                   |  |
|                                                       | <sup>2)</sup> Die AGI-Arbeitsblätter der Reihe Q sind generell zu beachten.                                                                 |                                                    |                                                   |  |
|                                                       | <sup>3)</sup> Für die Ausführung gelten zusätzlich DIN EN ISO 12944-1 bis DIN EN ISO 12944-4, DIN<br>EN ISO 12944-6 bis DIN EN ISO 12944-8. |                                                    |                                                   |  |

Tabelle 6: Blecharten für Ummantelungen

# 29.4 Funktionsweise eines Kraftwerks mit Direktkreislauf

Ein Kraftwerk, das mit Direktkreislauf betrieben wird, zeichnet sich dadurch aus, dass man lediglich einen Fluidkreislauf in der Anlage vorfindet. In dem auszulegenden Teststand bzw. Kraftwerk wird dazu Wasser bzw. Frischdampf als einziges Medium durch die Rohre zirkulieren, welches in flüssiger Phase vom Kondensator über die Pumpe in die Kollektorfelder gelangt und beim Durchfließen dieser durch die zugeführte Energie verdampft wird um letztendlich die Turbine anzutreiben.

Die Auslegung eines solarthermischen Kraftwerks mit Direktkreislauf ist zudem eher unüblich; normalerweise findet man bei einer solchen Anlage stets zwei Kreisläufe vor: im Primärkreislauf fließt dabei ein Thermoöl durch die Kollektorfelder und erhitzt sich auf bis zu 450 °C, um dann seine Energie in einem Wärmetauscher auf das Wasser des Sekundär-kreislaufs zu übergeben, es damit zu verdampfen und somit die Turbine anzutreiben.

Beide Varianten bieten dabei zusätzlich einen praktikschen Nebeneffekt: und zwar die Süßwassergewinnung aus Salzwasser. Verwendet man nämlich zum Kondensieren des aus der Turbine kommenden Wasserdampfes einen Wärmetauscher, in dem die Energie des Wasserdampfes auf das Salzwasser übertragen wird, so wird das Wasser verdampft, kann abgefördert werden und wiederum zu Süßwasser kondensieren; zurück bleibt kristallisiertes Salz, welches einfach entfernt und weiterverarbeitet werden kann. Man erhält also den gewünschten Effekt der Kühlung des Wasserdampfes und produziert gleichzeitig noch Süßwasser. Dies sollte besonders in sehr trockenen Regionen der Erde von Belang sein, die sich sowieso für das Betreiben eines Solarkraftwerks anbieten.

Die Systemarten bergen aber auch individuelle Vor- und Nachteile:

Der Hauptgrund, dass man Thermoöl durch die Kollektorfelder zirkulieren lässt ist, dass das Öl gegebüber dem Wasser einen viel höheren Siedepunkt hat, der über der im Primärkreislauf maximal zu erwartenden Temperatur liegt. Damit liegt stets ein Fluid in flüssiger Phase vor, was sich signifikant auf die zu wählenden Rohrdurchmesser und die Strömungseigenschaften auswirkt.

Wird die Anlage nun im Direktkreislauf mit Wasser betrieben, so wird dieses in den Kollektoren direkt verdampft, wodurch sich übergangsweise eine sog. Zweiphasenströmung ausbildet; es liegt also siedendes Wasser und Wasserdampf zugleich vor. Innerhalb kurzer Distanzen können dadurch hohe Druck- und Geschwindigkeitsdifferenzen entstehen, was eine hohe Belastung für die Absorberrohre darstellt. Da Absorberrohre üblicherweise in konstanten geometrischen Abmessungen geliefert werden, muss diesem Problem anderweitig begegnet werden. Ein möglicher Ansatz bei der Auslegung wäre z.B., den Kreislauf bei hohen Drücken zu fahren, um somit den Siedepunkt des Wassers drastisch zu erhöhen. Durch geschickte Wahl des Druckes kann somit erreicht werden, dass das Wasser erst am Ende des Kolletkorfeldes verdampft und somit die Belastungen für die Absorber nur in einem kleinen Bereich kritisch werden. Eine detailierte Spannungsanalyse bezüglich der Absorberrohre ist dann mit den gegebenen Bedingungen auszuwerten.

Die Kollektorfelder des Teststands stellen aufgrund ihrer zu geringen Fläche zum Verdampfen des Wassers zu wenig Energie bereit, weswegen ein Verdampfer den Kollektoren nachgeschaltet wird; die Problematik der Zweiphasenströmung wird daher nicht Teil dieser Arbeit sein. Im eigentlichen Kraftwerk aber muss dieser Umstand bei der Auslegung berücksichtigt und exakt berechnet werden.

Ein nicht zu unterschätzender Vorteil eines Kraftwerks mit Direktkreislauf hingegen stellen die Platzverhältniss sowie der Eigenbedarf an Energie durch die Einsparung an Systemkomponenten dar. Da man nur einen Fluidkreislauf vorfindet, "spart" man sich demnach die Pumpe des Primärkreislaufs sowie den Öl-Wasser-Wärmetauscher; damit verringert sich ebenso die Komplexität des Rohrsystems was auch die Laufsicherheit bezüglich des Versagens von Komponenten der Anlage erhöht – und nicht zuletzt auch die Anschaffungskosten einer solchen Anlage verringert.

Das Betreiben eines solarthermischen Kraftwerks mit Direktkreislauf birgt demnach wirtschaftliche Vorteile gegenüber der sonst üblichen Variante, insofern man die Anlage bezügliche der kontrollierten Verdampfung des Wassers in den Parabollrinnenkollektoren in den Griff bekommt.

Den schematischen Aufbau des Teststands mit Direktkreislauf ist in anschließendem Kapitel zu finden.

# 30 Systemdesign

Bevor mit dem Bau des solarthermischen Großkraftwerks begonnen wird soll erst mal ein Teststand installiert werden, welcher zwar vereinfacht, jedoch prinzipiell die wichtigsten Funktionen eines STKWs erfüllt.

Dies dient zum Einen dem Zweck, die bis dahin nur theoretisch ausgelegten Komponenten zusammen zu fügen, in Betrieb zu nehmen und somit die Richtigkeit der vorangegangenen Auslegungen zu prüfen und die Technologie in Griff zu bekommen; zum Anderen soll dadurch die Möglichkeit geboten werden, Investoren das Funktionsprinzip des entgültigen STKWs vorzuführen.

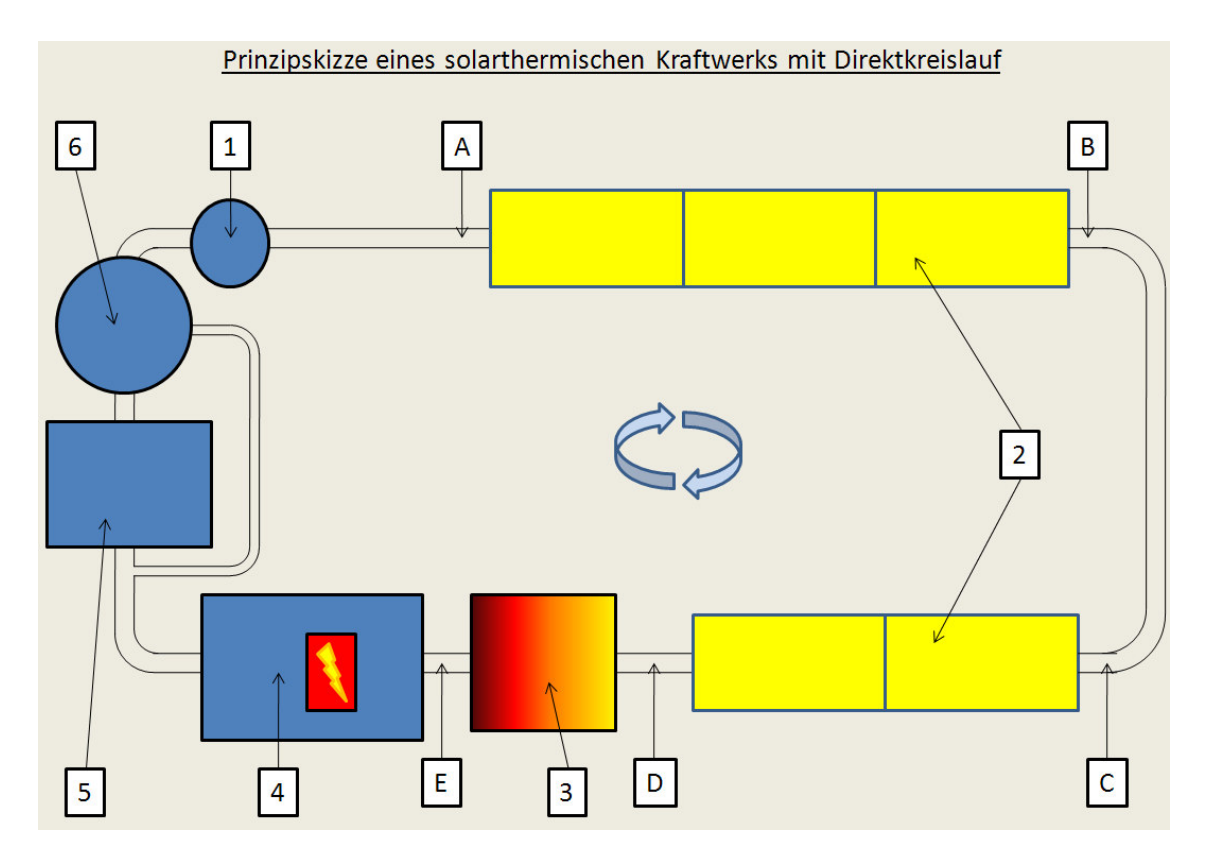

Bild 10: Prinzipskizze des Teststands

Die im Bild mit dem Punkt [1] gekennzeichnete Systemkomponente stellt die Pumpe dar. Sie ist dafür zuständig, das von der Turbine kommende Wasser weiter zum Kollektorfeld zu pumpen und den Kreislauf ständig in Bewegung zu halten; sie muss einen Massestrom von ca 1  $\frac{kg}{s}$  fördern um, möglichst optimale Betriebsbedingungen für die Turbinen zu schaffen.

#### Systemdesign

Ausserdem ist ihr die Aufgabe zu eigen, den im Niederdruck vom Kondensator ankommenden Wasserstrom wieder zu verdichten. Da mit dem Wärmeeintrag der Kollektoren keine Druckzunahme einhergeht, dazu hingegen aber Druckverluste beim Durchfliessen der Rohrleitungen auftreten und der Trubine ein Arbeitsdruck von 10 bar bereitgestellt werden soll, muss die Pumpe den Druck von 1 bar auf etwas weniger als 11 bar

im Medium erhöhen. Zu diesem Zweck würde sich ein Axialpumpe eignen, da dadurch keine

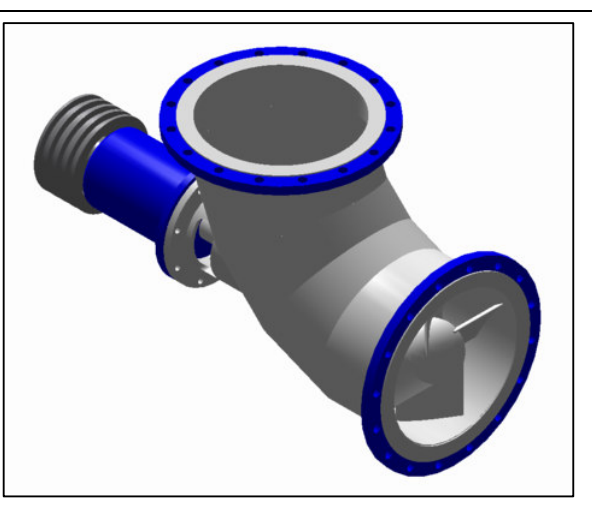

Bild 11: Axialpumpe

Umlekung des Förderstroms notwendig ist und somit eine schonende Förderung gewährleistet wird.

Für den Teststand ist ein Kollektorfeld (Punkt [2]) von fünf in Reihe geschalteten Parabolrinnenkollektoren vorgesehen. Die konzentrierende Spiegelfläche jedes Kollektorelements misst dabei eine Breite von 2 m und eine Länge von 4 m, was einer Gesamtkollektorfläche von 40  $m^2$  entspricht. Während des Betriebs wird dort das Wasser durch Konzentration der eingefangenen Sonnenstrahlung erhitzt.

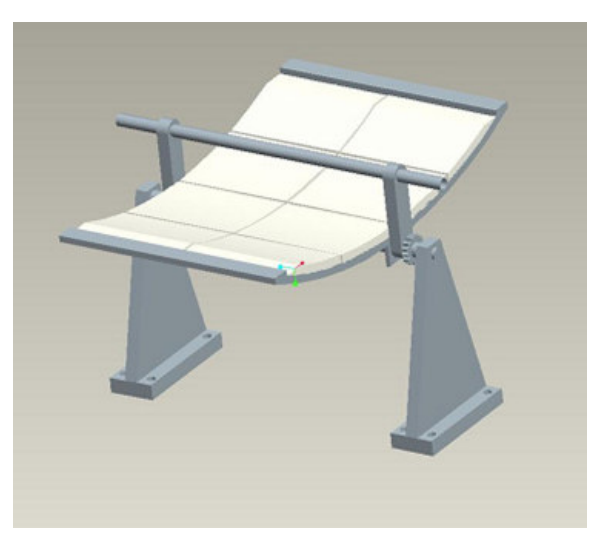

Bild 12: Parabolrinnenkollektor

Der Energieeintrag der im STKW-Teststand vorgesehenen Aperturfläche reicht jedoch nicht aus, um das Wasser zu verdampfen; dafür muss noch ein Überhitzer [3] nach dem Kollektorfeld eingereiht werden, um den für die Turbinen notwendigen Frischdampf zu erzeugen.

Zwischen Überhitzer und Eintritt in die Turbine hat der Frischdampfstrom sein energetisches Maximum bei einem Druck von 10 bar und einer Temperatur von 200°C

erreicht; unter diesen Bedingungen werden folglich auch die höchsten Anforderungen an das auszulegende Rohrleitungssystem gestellt.

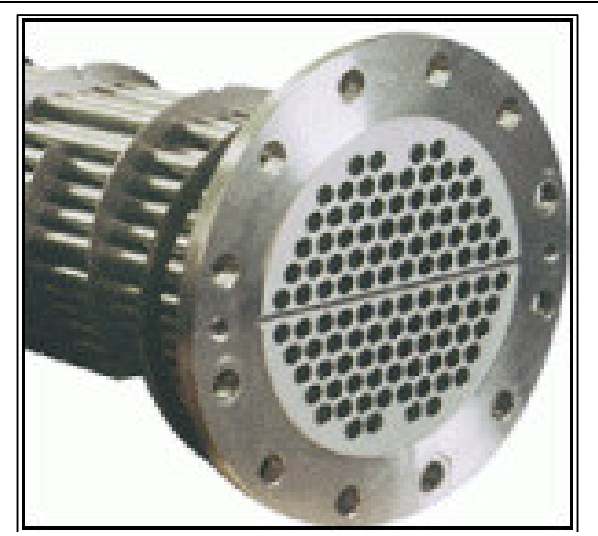

Bild 13: Überhitzer

Bei der mit [4] gekennzeichneten Komponente handelt es sich um das Turbinenhaus, dem Ort, an dem letztendlich Strom erzeugt wird. Die beim Entspannen des Wasserdampfs auftretenden Enthalpiedifferenzen werden von der Turbine zum Antreiben eines Generators verwendet, welcher wiederum elektrisch nutzbaren Strom zur Verfügung stellt. Bei der Turbine handelt es sich um eine der Firma *Dresser-Rand*, die eine Leistung von 165 kW bei den zugrunde liegenden Dampfdaten erzeugt.

Der Frischdampfstrom verlässt das Turbinenhaus mit einem Druck von 1,1 bar und einer Temperatur von ca. 103 °C und wird weiter in den Kondensator[5] geleitet, wo er wieder zu flüssigem Wasser rekondensiert wird. Zur Erhöhung des Systemwirkungsgrades kann der Frischdampfstrom nach Verlassen der Turbine aufgeteilt werden. 2/3 des Dampfes wird dabei in den Kondensator geleitet; das übrige Drittel wird direkt in den Speisewasserkessel [6] umgelenkt, um dort zu kondensieren und gleichzeitig das Speisewasser vorzuwärmen.

An den im Bild 10 mit den Buchstaben [A] bis [E] gekennzeichneten Stellen sind Druck-, Temperatur- und Massenstromsensoren in das Rohrsystem vorgesehen.

Die den Kollektorfeldern vor- und nachgeschalteten Sensoren sollen dabei die Güte der Absorber messen. Die in den Teststand integrierten Absorberrohre werden von einer mittelständischen Firma zu Verfügung gestellt; diese verspricht sich von dem Teststandbetrieb einige Messreihen, die später als Grundlage zur Optimierung der Absorber herangezogen werden sollen. Durch die Temperaturerhöhung des Wassers beim Durchfliessen eines Kollektorfeldes kann durch eine Wärmebilanz der übertragene Wärmestrom und die Oberflächentemperatur der Absorber ermittelt werden. In den beiden Kollektorfeldern werden dazu Absorber mit verschieden großen Durchmessern eingebaut werden. Somit können anhand der gewonnen Daten durchmesserbezogene Aussagen in Abhängigkeit von den gemessenen Größen (Temperatur, Druck und Massenstrom) über den transportierten Wärmestrom und somit über die Güte der Absorber gemacht werden.

Systemdesign

Die an der Stelle [E] in das System eingebrachten Sensoren für Druck, Temperatur und Massestrom dienen dazu, den vom Überhitzer kommenden Frischdampfstrom zu überwachen. Um der Turbine möglichst optimale Betriebsbedingungen bereitzustellen, kann durch die gewonnen Daten der Überhitzer den momentanen Bedingungen angepasst werden. Falls sich beispielsweise während des Betiebs der Himmel bewölkt, also nicht mehr die gleiche Sonnenstrahlungsintenzität zur Verfügung steht um das Wasser zu erhitzen, so muss der Überhitzer den dadurch fehlenden Energieeintrag kompensieren, um den gefordenerten Frischdampfstrom zu erzeugen.

# 31 Druck- und Temperaturberechnung im Kreislauf

Für eine exakte Rohrauslegungsberechnung ist die Kenntnis einiger Randbedingungen nötig. So muss man von vorne herein wissen, welchen Drücken und Temperaturen die Rohre in den einzelnen Systemabschnitten standhalten müssen, oder wie beispielsweise die Pumpe ausgelegt werden muss, um auftretende Druckverluste zu kompensieren.

# 31.1 Druckverlustrechnung

Um möglichst optimale Betriebsbedingungen für die Turbine bereit zu stellen, muss ihr ein Wasserdampfstrom mit konstanter Temperatur und konstantem Druck zugeführt werden.

Durchströmt ein Fluid ein Rohr, so kommt es durch dessen geometrische Eigenschaften stets zu Energieverlusten, die im Detail unter 2.3 erläutert wurden.

Die genauen Berechnungen sind beiliegender Excel-Datei "Druckverluste" zu entnehmen (siehe Anhang A); darin verwendete Randbedingungen sind wie folgt zustande gekommen:

Längenangaben sind alles geschätzte Werte, können jedoch jeder Zeit an die aktuellen Daten angepasst werden.

Im Gesamtrohrsystem werden Krümmer der gleichen Bauart verwendet. Mit Bild 19 ergibt sich somit für den Einzelwiederstand ζ eines Krümmers der Wert 0,2. Dabei wurde ein Radienverhältnis  $\frac{R_B}{d_a}$  von 3 vorausgesetzt.

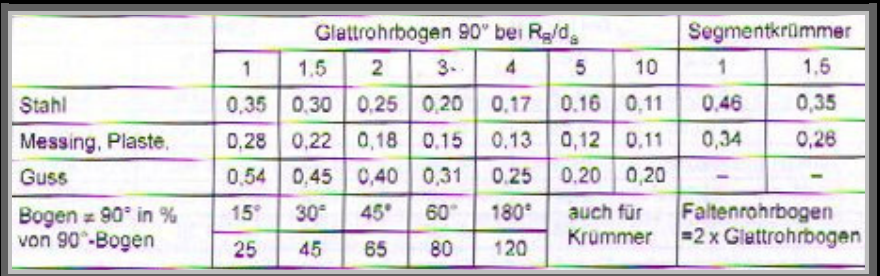

#### Tabelle 7: Einzelwiderstände

Der Rohrreibungsbeiwert  $\lambda$  wurde aus Bild 14 ermittelt; mit einer nach Gleichung (2.1) berechneten Reynoldszahl von  $1.24 \times 10^5$  und der Annahme eines hydraulisch glatten Rohres erhält man demnach für  $\lambda$  einen ungefähren Wert von 0,017.

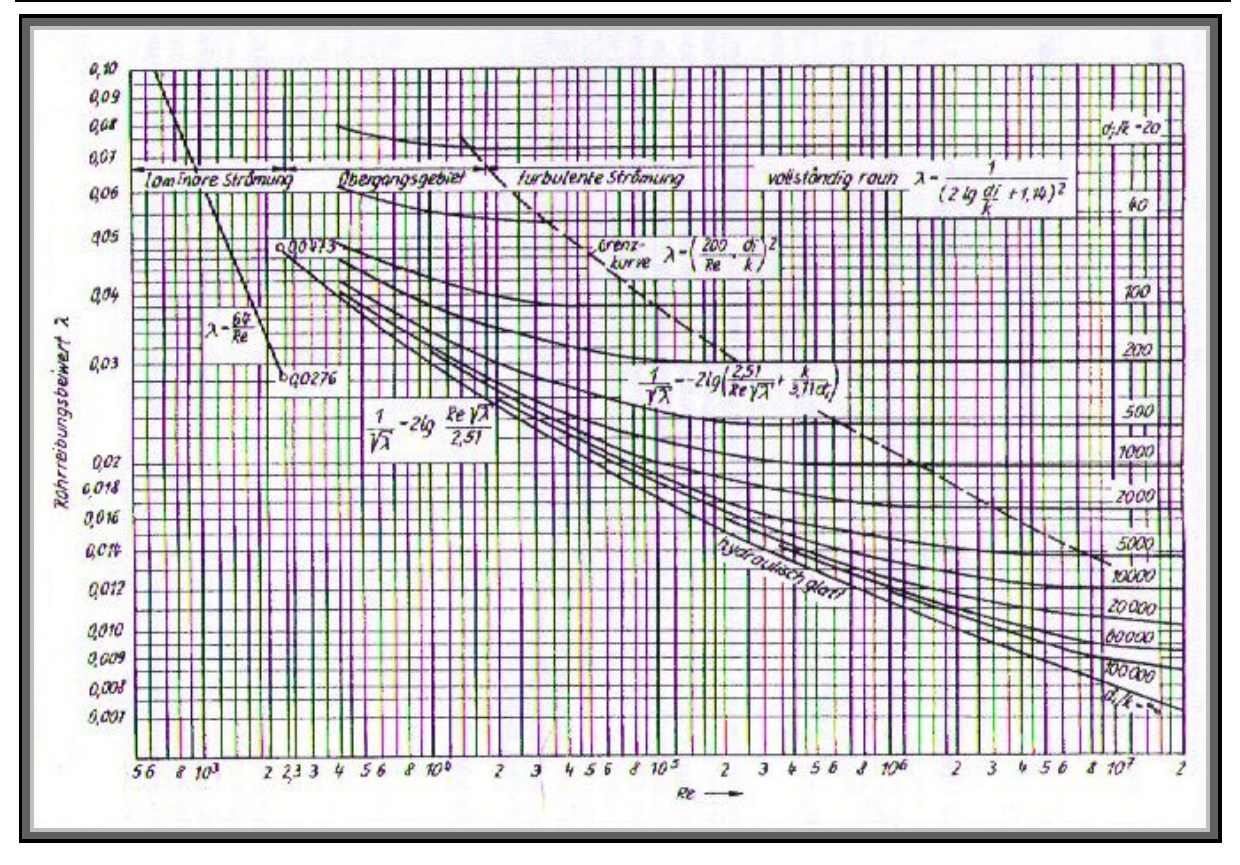

Bild 14: Rohrreibungsbeiwert

Weitere Druckverluste treten noch bei Messblenden ( $\zeta = 53$ ), Schweißnähten ( $\zeta = 0.03$ ), sowie Flanschverbindungen ( $\zeta$  = 0,05) auf.

Durch iteratives Anwenden der Formeln (2.2) – (2.7) auf die einzelnen Systemteile erhält man als Ergebnis, dass das Wasser bzw. der Wasserdampf beim Druchfließen des Rohrsystems von der Pumpe bis zur Turbine einen Energieverlust bzw. eine Druckabnahme von etwas mehr als 0,7 bar erfährt. Will man diesem Energieverlust kompensieren , so muss die Pumpe derart auslegt werden, dass sie einen Eingangsüberdruck von ca. 10.7 bar erzeugt.

# 31.2 Temperaturberechnung beim Durchströmen der Kollektorfelder

Neben den Druckverhältnissen ist es bei einer Rohrleitungsauslegung besonders wichtig zu wissen, wie groß die Temperatur des Fluids in den entsprechenden Segmenten ist, da es im Betrieb zu temperaturbedingten Verspannungen im Rohrmaterial kommt.

Da die freiverlegten Rohrleitungen wärmeisoliert sein werden, sind beim Durchfließen dieser Systemteile keine hohen Temperaturverluste zu erwarten. Beim passieren der Kollektorfelder jedoch wird die Temperatur erwartungsgemäß ansteigen.

Die Höhe des Wärmeübergangs von den Absorberrohren auf den Wasserstrom hängt nach Gleichung (2.8) zum Einen von der Größe des übertragenen Wärmestroms ab, zum Anderen aber auch von der Enthalpie, die das Wasser beim Eintritt in die Absorber bereits entählt; diese ist
wiederum durch die Menge Wasser  $\dot{m}$ , die pro Zeiteinheit einfließt, der spezifischen Wärmekapazität des Wassers  $c_{\varphi}$ , sowie der Temperatur  $T_{\text{e}}$ , die der Wasserstrom beim Eintritt hat, definiert (2.9).

In der dieser Arbeit beigefügten Excel-Datei Wärmebilanz Kollektoren (siehe Anhang B) werden die Formeln (2.8) bis (2.14) iterativ angewendet. Stoffspezifische Konstanten sowie geometrische Größen (gelb unterlegte Felder) sind vor der Berechnung selbst einzutragen und aus entsprechender Literatur zu entnehmen; oder aber es handelt sich um von den jeweiligen Herstellern vorgeschriebene Werte.

Somit ist es möglich die Temperatur des Wassers nach jedem Iterationsschritt bzw. im Endeffekt beim Verlassen der Kollektorfelder zu ermitteln. Die Kenntnis über die dort lokal herrschende Temperatur ist insofern wichtig, da man anhand dieser den benötigten Wärmeeintrag des nachgeschalteten Überhitzers justieren muss, der der Turbine einen konstanten Wasserdampfstrom zur Verfügung stellen muss.

Bei den Bedingungen, unter denen der Teststand in Betrieb genommen werden soll, ist dabei zwar eine Temperaturerhöhung des Wassers um "nur" ca. 35 °C zu erwarten; jedoch kann anhand der Berechnung nachgeprüft werden, wie sich eine Variation der Randbedingungen (verschiedene Masseströme, andere Absorbermaterialien und -durchmesser, usw.) auf die Wärmeübertragung auswirkt.

# 32 Spannungsanalyse und Flexibilität mit dem Programm ROHR2

Nach der unter Kapitel 3 erfolgten Dimensionierung der Rohrleitungen, sollen nun die Teilsysteme des Teststands einer Spannungberechnung unterworfen werden, sowie die Flexibilität der Rohre geprüft werden. Eine Rohrdimensionierung kann auch mit den Programmen FERO oder PROBAT getätigt werden, ist bei dieser Arbeit jedoch ohne Programmunterstützung erfolgt. Die Prüfung sowie gegebenenfalls eine Optimierung der Rohre wird mit Hilfe des Programms ROHR2 erfolgen, wobei als Berechnungsgrundlage die Norm DIN EN 13480 verwendet wird.

Unter Berücksichtigung der an den jeweiligen Stellen vorherrschenden Belastungen müssen dazu Berechnungen bezüglich der Festigkeit der Bauteile erbracht werden, so dass die Sicherheit des Rohrsystems während des Betriebs gewährleistet ist. Die Grundlage für die statische Spannungsberechnung setzt sich aus Anteilen zusammen, die infolge der Innendruck-, der Momenten- und der Längskraftbelastungen an den Festpunkten des Rohrsystems auftreten.

### 32.1 Funktionsweise von ROHR2

Bei der Programmversion von ROHR2, die für die Auslegung der Rohre für den Teststand vorlag, handelt es sich um eine Demoversion der Firma SIGMA Ingenieursgesellschaft mbH, bei welcher man zwar mit sämtlichen Auslegungsgrundlagen (Zeichnung, Belastungen) arbeiten kann; zur letztendlichen Berechnung aber sind die angefertigten Dateien zu jener Firma schicken, die die Ergebnisse dann im Anschluss gegen eine Aufwandsentschädigung wieder zurückliefert.

Doch auch ohne die Möglichkeit, die konstruierten Rohrleitungen gleich rechnerisch analysieren zu können, bietet ROHR2 einige hilfreiche Features. Im Allgemeinen handelt es sich bei ROHR2 um ein Programmsystem, mit dem man statische und dynamische Berechnungen von Rohrleitungssystemen vornehmen kann.

Der statischen Rohrberechnung sind Beanspruchungen durch verschiedene Lasten bzw. Lastkombinationen zugrunde gelegt; diese werden dann in Abhängigkeit der gegebenen Randbedingungen nach Theorie I. Ordnung rechnerisch analysiert. In der statischen Rohrberechnung werden drei Belastungesarten berücksichtigt werden: die Gewichtslast (hervorgerufen durch das Eigengewicht der Rohrleitung, der Isolierung und des die Rohre durchfließenden Mediums), desweiteren der Einfluss der Temperaturdehnung und die sog. Druckprobe, bei der die ausgelegten Rohrleitungen mit dem 1,5-fachen des Betriebsnenndruckes beaufschlagt werden.

Bevor man nun mit dem Zeichnen der Rohrleitungen beginnen kann, sind noch einige Voreinstellungen zu tätigen, die im Folgenden kurz erklärt werden.

#### 32.1.1 Voreinstellungen

Beim Start des Programms wird zuerst eine vollständige Beschreibung des Projekts gefordert, zu dem die Rohrkonstrution gehören wird.

Falls das Projekt mehrere Einzelkonstruktionen beinhaltet, so hat dies den Vorteil, dass ROHR2 durch eine möglichst differenzierte Eingabe der Projektinformationen eine Ordnerstruktur erstellt, die den Output der Spannungsberechnung den zugehörigen Systemteilen zuordnet.

Desweiteren muss noch die Berechnungsgrundlage definiert werden, auf welcher Basis ROHR2 sämtliche Berechnungen vor-nimmt. Im Falle des Teststands wird dies mit der Norm DIN EN 13480 geschehen.

Nach Klicken des "OK"-Buttons gelangt man zum Fenster "Projekteinstellungen". Dort können grundlegende projektspezifische Optionen bezüglich Sprache, Einheitenverwendung (SI oder US), usw.

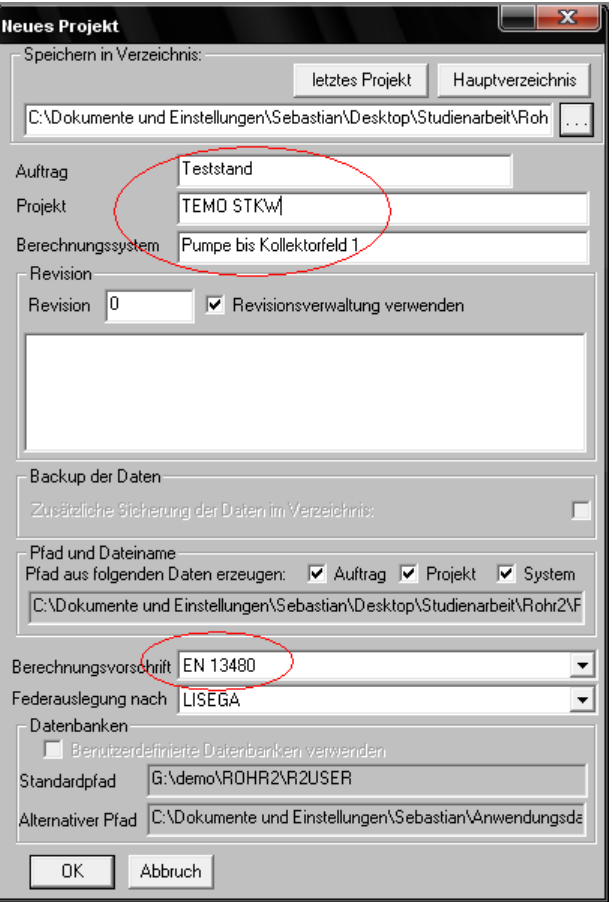

Bild 15: Projektdefinition ROHR2

variiert werden; die voreingestellte Auswahl beinhaltet jedoch sämtliche im europäischen Raum üblicherweise verwendeten Bezeichnungen.

Zuletzt müssen noch die Abmessungen der Rohre des geplanten Systems definiert werden. Hier sind Rohrgrößen nach DN-Norm auswählbar - voreingestellt ist stets eine Rohrart der Größe DN 200 (siehe Bild 16).

Je nachdem, welche Rohrabmessungen das geplante System beinhalten soll kann die voreingestellte Rohrleitung durch Klicken des "Ändern"-Buttons modifiziert und an die gewünschten Randbedingungen angepasst werden. Sind Rohre verschiedener Abmessungen innerhalb des gleichen Systems zu erwarten, so können auch noch weitere Leitungen mit dem "Neu"-Button hinzugefügt werden.

Spannungsanalyse und Flexibilität mit dem Programm ROHR2

| Abmessungen - DN200.0                        |                |                |               |                        |            |                  | $\mathbf{x}$ |
|----------------------------------------------|----------------|----------------|---------------|------------------------|------------|------------------|--------------|
| Filter:                                      | Nennweite      | Außendurchmess | Innendurc     | Wanddick               | Wd-Tol. in | Wd-Tol. a        | Bogenrad     |
| Außendurchmesser<br>Innendurchmesser [       | o<br>DN200.0   | 219.10         | 206,50        | 6.30                   | 0.00       | 0.00             | 30           |
| Wanddicke [mm]                               |                |                |               |                        |            |                  |              |
| Wd-Tol. innen [%]                            |                |                |               |                        |            |                  |              |
| Wd-Tol. außen [%]<br>Bogenradius [mm]        |                |                |               |                        |            |                  |              |
| PC/PA [bar]                                  |                |                |               |                        |            |                  |              |
| <b>TC/TA PCI</b><br>Isol.-Dicke [mm]         |                |                |               |                        |            |                  |              |
| Isol.-Dichte [kg/m <sup>3</sup> ]            |                |                |               |                        |            |                  |              |
| Blechdicke [mm]                              |                |                |               |                        |            |                  |              |
| Blechdichte [kg/m <sup>3</sup> ]<br>Material |                |                |               |                        |            |                  |              |
| Streckenmasse [kg]                           |                |                |               |                        |            |                  |              |
|                                              | ◂              | Ш              |               |                        |            |                  |              |
|                                              | Ändern         | Neu            | Löschen       | als Muster abspeichern |            | Nennweiten laden |              |
| 0K                                           | <b>Abbruch</b> |                | Liste Drucken | Liste Speichern        |            |                  |              |

Bild 16: Rohrabmessungen

Durch Ändern oder Neuhinzufügen von Rohrleitungen stehen dem Benutzer eine Vielzahl von Spezifikationsoptionen zu Verfügung:

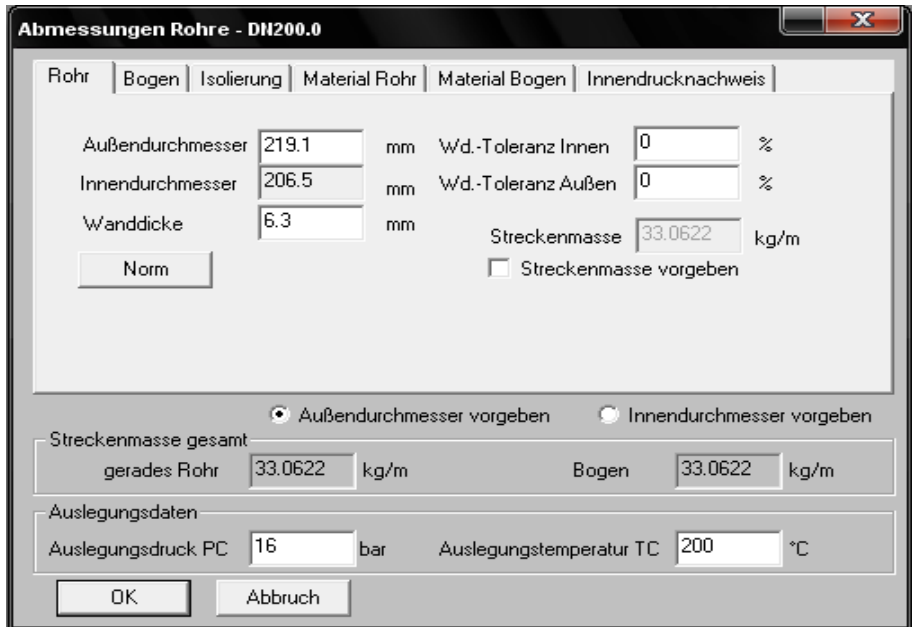

Bild 17: Rohrparamatereinstellung

Wie man auf Bild 17 an den Reitern oben erkennen kann, lassen sich hier Rohr- und Bogenabmessungen, Isolierung, zugehörige Materialien, sowie unter "Innendrucknachweis" einige Randbedingungen für die letztendliche statische Spannungsberechnung einstellen. Die für jedes Rohrsegment des Teststands spezifischen Einstellungen werden im Kapitel 5.3 erläutert.

Nach den Voreinstellungen der Rohrdaten kann nun mit dem Zeichnen der Rohrleitungen begonnen werden, wobei sich die Benutzeroberfläche wie folgt darstellt:

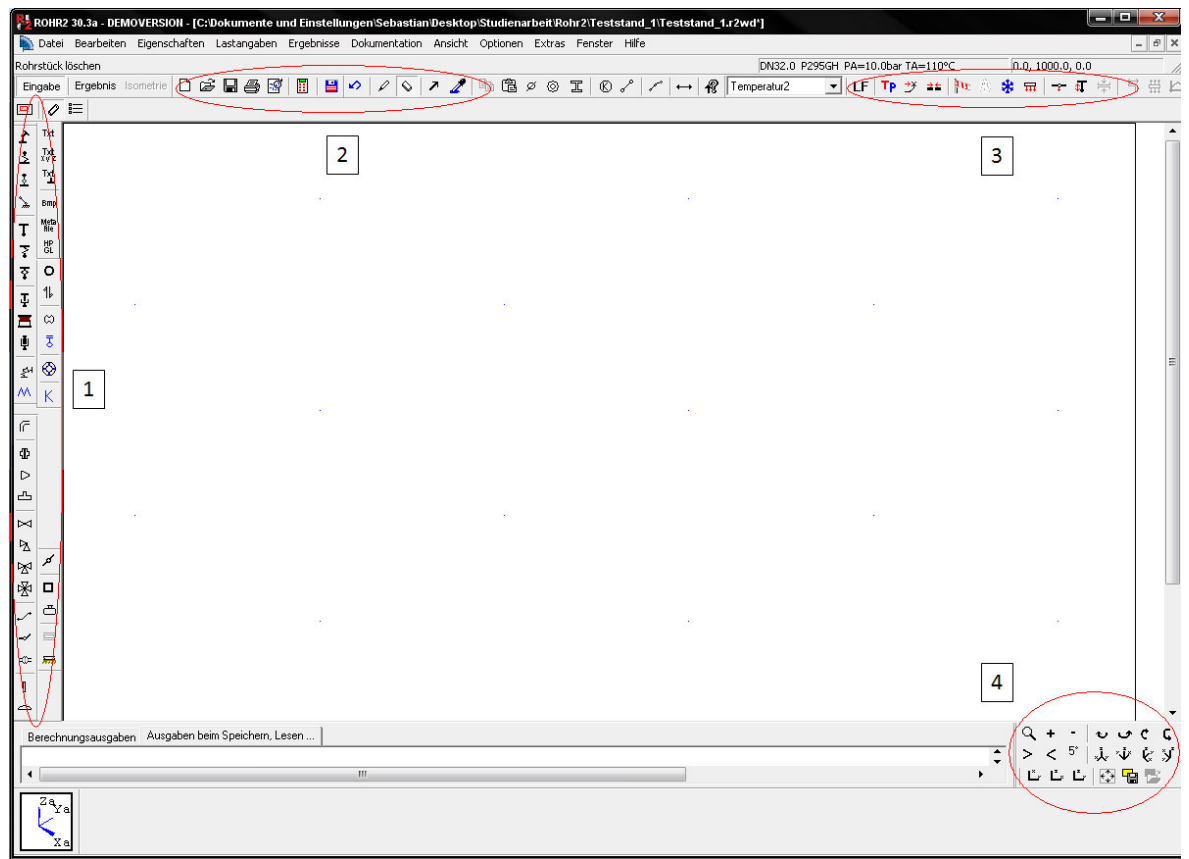

Bild 18: Benutzeroberfläche ROHR2

Auf der mit 1 markierten Panele können jegliche Rohrkomponenten ausgewählt und in die Konstruktion einfügt werden; Beispiele dafür wären Flansche, Reduzierungen, Stützen, usw.

Die Auswahl von Datei-, sowie die Zeichenoptionen ("Zeichnen", "Löschen" und "Auswälen") sind in Panele  $\left|2\right|$  zu finden. Im rechten Teil (markiert mit  $\left|3\right|$ ) können die auf die Rohrleitungen wirkenden Belastungen definiert werden; die genaue Vorgehensweise wird später noch näher erläutert werden.

Bleibt noch die mit  $4 \mid$  gekennzeichnet Panele unten rechts im Bild: dort kann zwischen verschiedenen Koordinatenausrichtungen (je in 2D- oder 3D-Ansicht) gewählt und das Koordinatensystem rotiert werden. Um nicht den Überblick zu verlieren, ist als Hilfe unten links das derzeit verwendete Koordinatensystem eingeblendet.

#### 32.1.2 Rohre Zeichnen

Das Zeichnen eines Rohrelements kann nun durch Klicken auf eine beliebigen Stelle auf der Zeichenoberfläche begonnen werden. Es erscheint unmittelbar ein Fenster, in dem die

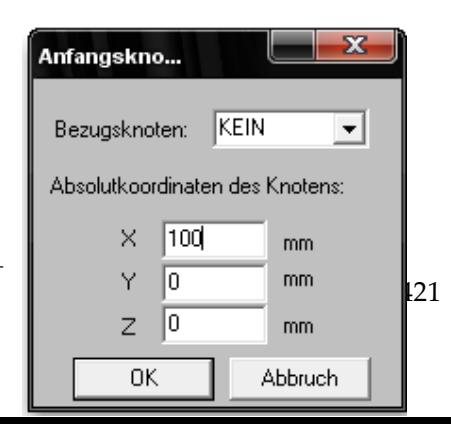

Startkoordinaten des Anfangsknotens des Rohres einzutragen sind.

Definiert man die Startkoordinaten jeder Teilkonstruktion bezüglich eines festen Punktes, z.B. des Rohrbeginns nach der Pumpe, so kann man später die einzelnen Rohrleitungen in einem Gesamtbild zusammenfügen, ohne die Raumdaten der einzelnen Rohrelemente neu definieren zu müssen.

Nachdem die Startkoordinaten eingetragen und bestätigt wurden, kann man ein Rohr durch "Ziehen" der Maus in eine Bild 19: Startkoordinaten definieren

Raumrichtung zeichnen; durch die Voreinstellung dieser Option können jedoch nur Rohrstücke in ganzen Metern erzeugt werden. Mit Drücken der "Space"-Taste jedoch, erscheint das Fenster Differenzkoordinaten (Bild 20); dort können die genauen Abmaße des Rohres in den drei Koordinatenrichtungen per Hand eingegeben, sowie einer der eingangs definierten Rohrarten ausgewählt werden (oben rechts):

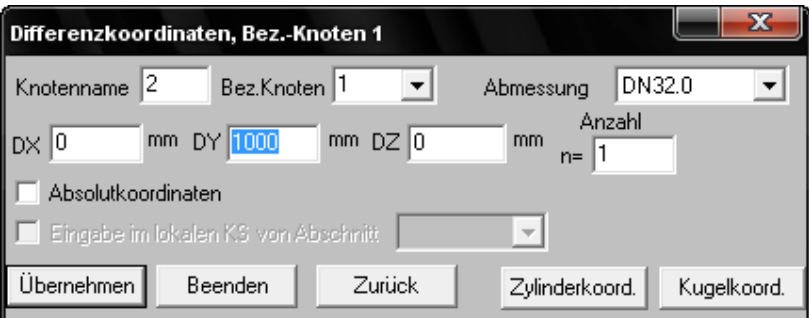

Bild 20: Definition der Abmaße

Dies kann beliebig oft wiederholt werden. Dabei wird nach jedem Bestätigen durch den "Übernehmen"-Button ein neuer Knoten in das entstehende Rohrsystem eingefügt, der in der weiteren Konstruktion als Bezugsknoten des darauf folgenden Rohrsegments fungiert.

### 32.1.3 Definieren von Festpunkten

Hat man nun ein vollständiges Rohrstück zwischen zwei Systemkomponenten konstruiert, so verfügt ROHR2 über keine Option, Nichtrohrkomponenten bildlich in der Rohrleitungskonstruktion darzustellen. Für die abschließende Spannungsberechnung des Konstrukts ist der Einbezug der Anschlüsse an die Komponenten jedoch unabdinglich, da durch diese zusätzliche Verspannungen auftreten, die beispielsweise durch das Eigengewicht der Rohre, temperaturbedingte Materialdehnungen oder auch durch äußer Einflüsse hervorgerufen werden können.

Um den Anschluss an eine Systemkomponente zu definieren, können sog. Festpunkte deklariert werden. Die dafür nötige Funktion "Starre Stütze" befindet sich an der markierten Stelle oben links auf Bild 21. Durch Anwählen der Option und Klicken auf den Knoten erscheint das abgebildete Fenster, in dem der gewählte Knoten in einen Festpunkt transformiert werden kann.

Desweiteren kann noch eingestellt werden, in welchen Raumrichtungen die jeweils angreifenden Kräfte und Momente in der Berechnung berücksichtigt werden sollen.

Um Außenstehenden die Funktion des definerten Festpunkts zu erläutern, kann noch eine kurze Beschreibung des Anschlusses in Textform angefügt werden. Die dafür nötige Option befindet sich gleich rechts neben dem Button zur Definition von Festpunkten.

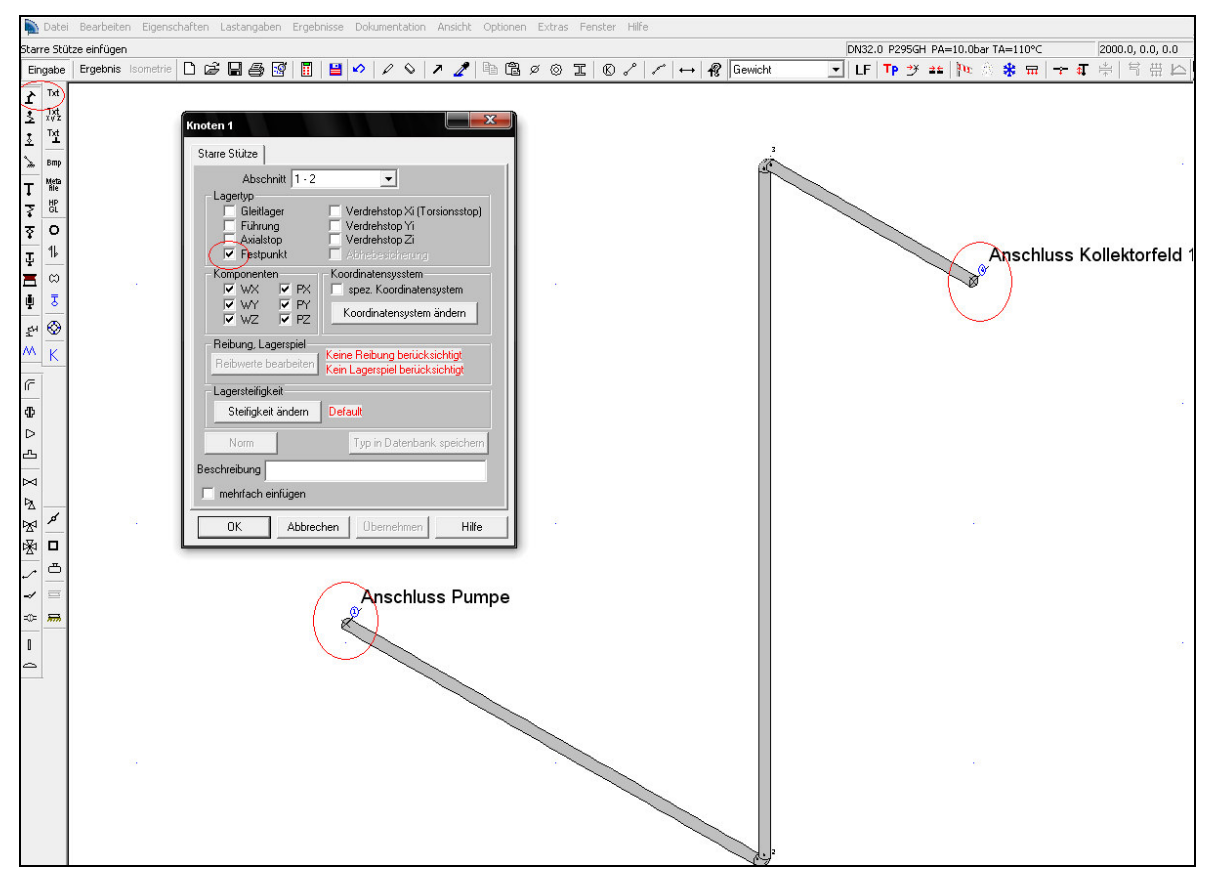

Bild 21: Definieren von Festpunkten

#### 32.1.4 Definition von Lastfällen, Eingabe der Betriebsdaten und Vorverschiebungen n

Alle im Folgenden benötigten Optionsbuttons sind in der im Bild 18 mit 3 bezeichneten Panele zu finden.

Bevor man nun mit der statischen Rohrberechnung der gezeichneten Segmente beginnen kann, müssen noch die während des Betriebs zu erwarteten Lastfälle definiert werden. Dazu ist das

Fenster "ROHR2-Aufgaben" aufzurufen, das über den Button  $\lfloor \text{LF} \rfloor$  verlinkt ist .

Voreingestellt ist immer der Lastfall Gewicht, also der Einfluss des Eigengewichts der Rohre einbezüglich der Isolierung und des die Leitungen durchströmenden Mediums; diese werden als sog. Primärlasten bezeichnet.

Man kann aber auch neue Lastfälle hinzufügen, wie beispielsweise die für den Teststand relevante Beanspruchung durch Wärmedehnung. Dieser auch als Sekundärlast bezeichnete Lastfall bezieht sich auf die während des Betriebs auftretenden Temperaturerhöhungen des Mediums. Da sich das Rohrmaterial, bei Umgebungstemperatur aufgebaut, beim Anfahren der Anlage erhitzt, erfährt es dadurch eine temperaturbedingte Wärmedehnung, was zusätzliche Verspannungen hervorruft.

Ein dritter Lastfall Druckprobe wird für den Teststand ebenfalls definiert. Dieser gilt ebenfalls als Primärlast und stellt die abschließende Prüfung des Gesamtsystems dar, bei der Vorgehensweise einer Rohrdimensionierung unter Kapitel 2.3 im Bild 6 mit dem Punkt (14) bezeichnet.

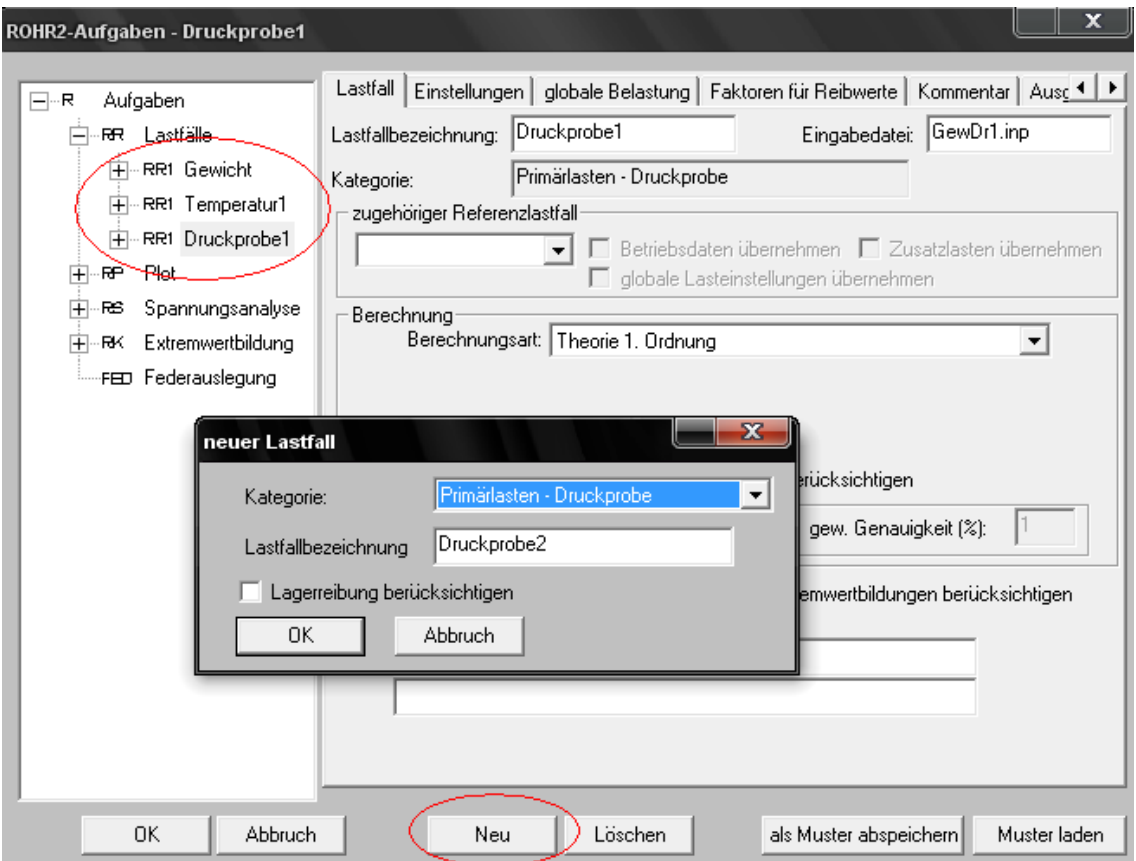

Bild 22: Definition der Lastfälle

Lastfallspezifisch können in den Reitern nähere Einstellungen getätigt werden. So kann für jede Last eine Weitere als Referenzlast definiert werden, falls sie in irgendeinem Betriebspunkt gemeinsam auf die Rohrleitung wirken. Außerdem muss noch festgelegt werden, welche Theorie der Berechnung des Lasteinflusses zugrunde gelegt werden soll. Alle Lastfälle werden dabei nach Thorie I. Ordnung berechnet, die sich auf eine statische Analyse bezieht. Für eine dynamsiche Spannungsberechnung wär also die Theorie II. Ordnung zu wählen.

Sind mehrere Lastfälle für ein Rohrsegment definiert worden, so ist deren Verknüpfung nicht mehr nötig; die Spannungsanalyse von ROHR2 berücksichtigt die Lastfallkombinationen automatisch.

Funktionsweise von ROHR2

Neben den Lastfällen müssen nun noch die zugehörigen Betriebsbedingungen für die Rohrleitungen definiert werden. Der Optionsbutton  $\lfloor \text{TP} \rfloor$  befindet sich dabei direkt neben dem für die Lastfälle. Unter Betriebsbedingungen versteht man Temperatur, Druck und Dichte des die Rohre durchfließenden Mediums. Soll die Anlage unter verschiedenen Betriebsbedingungen gefahren werden, so ist es auch möglich, mehrere voneinander abweichende Betriebs-

daten einzugeben. Vor der statischen Berechnung muss dann nur noch der gewünschte Betriebsdatensatz ausgewählt werden.

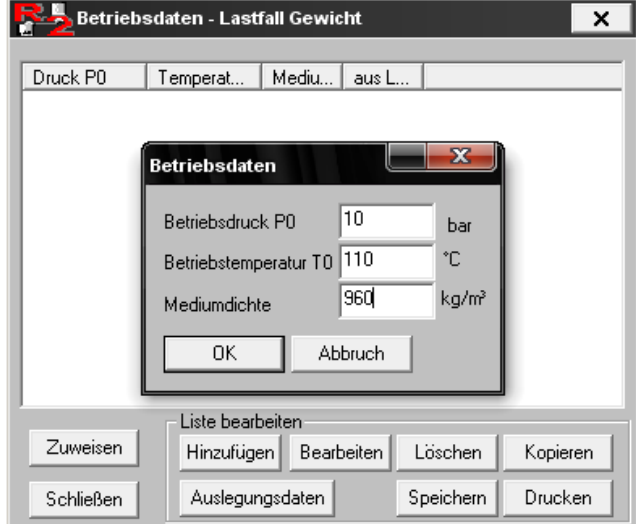

Bild 23: Definition der Betriebdaten

Sind die Lastfälle der während des Betriebs zu erwartenden Beanspruchungen eingegeben worden, so müssen noch die maximal zulässigen Kräfte und Momente definiert werden, die auf den Anschluss an eine Systemkomponente wirken darf, bevor ein Versagen der Verbindung nicht mehr auszuschließen ist.

Die zulässigen Verschiebungen (bezogen auf alle drei Raumrichtungen) auf den Anschluss einer Komponente werden in der Summe mit Vorverschiebungen bezeichnet, und sind vom jeweiligen Komponentenhersteller zu erhalten. Zum Eingabefenster der Vorverschiebungen gelangt man

über den  $\Box$ -Button, der wiederrum neben dem für die Eingabe der Betriebsdaten zu finden ist. Das sich darauf öffnende Fenster "Randpunktverformung" (siehe Bild 24) bezieht sich dabei immer auf einen Lastfall, welcher auch in der Kopfzeile angezeigt wird. Demnach müssen für die drei Lastfälle Gewicht, Temperaturdehnung und Druckprobe die jeweiligen Randpunktverformungen nacheinander definiert werden.

Um die vorgeschriebenen Randpunktverformungen für einen Anschluss zu einzugeben, muss auf der Zeichenoberfläche noch der entsprechende Knotenpunkt ausgewählt werden; also einer der vorher deklarierten Festpunkte, die ja der Rohrleitung als Systemkomponente definiert wurden.

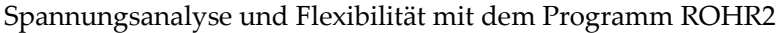

| Randpunktverformung - Lastfall Druckprobe1<br>$\times$                                                                                                    |            |         |                        |                        |                         |            |               |            |      |              |
|----------------------------------------------------------------------------------------------------|------------|---------|------------------------|------------------------|-------------------------|------------|---------------|------------|------|--------------|
| Knoten                                                                                                    | Stütze     | Koordin | WX                     | WY                     | WZ                      | PX.        | PY.           | PZ         | Text | aus Las      |
|                                                                                                    | Festpunkt  | global  | $0.50$ mm              | $0.50$ mm              | $0.50$ mm               | $0.00$ ard | $0.00$ ard    | $0.00$ ard |      |              |
| 3                                                                                                    | Gleitlager | global  | $0.00$ mm              | $0.00$ mm              | $-0.50$ mm              | $0.00$ grd | $0.00$ ard    | $0.00$ ard |      |              |
| 21                                                                                                    | Gleitlager | global  | $0.00$ mm              | $0.00$ mm              | $-0.50$ mm              | $0.00$ ard | $0.00$ ard    | $0.00$ ard |      |              |
| 11                                                                                                    | Festpunkt  | global  | $0.50$ mm              | $0.50$ mm              | $0.50$ mm               | $0.00$ ard | $0.00$ ard    | $0.00$ ard |      |              |
| 17<br>25                                                                                                    | Festpunkt  | global  | $0.50$ mm<br>$0.00$ mm | $0.50$ mm<br>$0.00$ mm | $0.50$ mm<br>$-0.50$ mm | $0.00$ ard | $0.00$ grd    | $0.00$ grd |      |              |
|                                                                                                    | Gleitlager | global  |                        |                        |                         | $0.00$ ard | $0.00$ ard    | $0.00$ ard |      |              |
|                                                                                                    |            |         |                        |                        | Randpunktverformung     |            |               |            |      | $\mathbf{x}$ |
| $\vert$ 1<br>Knoten:<br>Eingabe im globalen Koordinatensystem<br>Œ,<br>Ζa<br>Eingabe im speziellen Koordinatensystem-<br>Ya<br>der Stützel<br>Bearbeitung in der Grafik mit der Maus-<br>Liste bearbei<br>$WX = 0.5$<br>$PX =$<br>10<br>mm.<br>grd<br><b>Bearbeiten</b><br>Bearbeiten C Löschen C Markieren<br>œ.<br>$W' = 0.5$<br>$PY =$<br>lo.<br>mm.<br>grd<br>Speichern |            |         |                        |                        |                         |            |               |            |      |              |
| Schließen                                                                                                    |            |         |                        |                        | $WZ = 0.5$              | mm         | $PZ =$<br>lo. | grd        |      |              |
| Beschreibung                                                                                                    |            |         |                        |                        |                         |            |               |            |      |              |
| mehrfach einfügen<br><b>Abbruch</b><br>0K                                                                                                    |            |         |                        |                        |                         |            |               |            |      |              |

Bild 24: Eingabe der Vorverschiebungen

Die entsprechenden Herstellerinformationen können dann für den gewählten Knoten in allen drei Raumrichtungen eingetragen werden.

Damit sind alle grundlegenden Einstellungen beschrieben, die für eine statische Spannungsberechnung nötig sind. Im Weiteren werden nun die einzelnen Rohrkomponenten des STKW-Teststands und deren spezifischen Eingabedaten aufgeführt.

### 32.2 Darstellung des Gesamtkreislaufs mit ROHR2

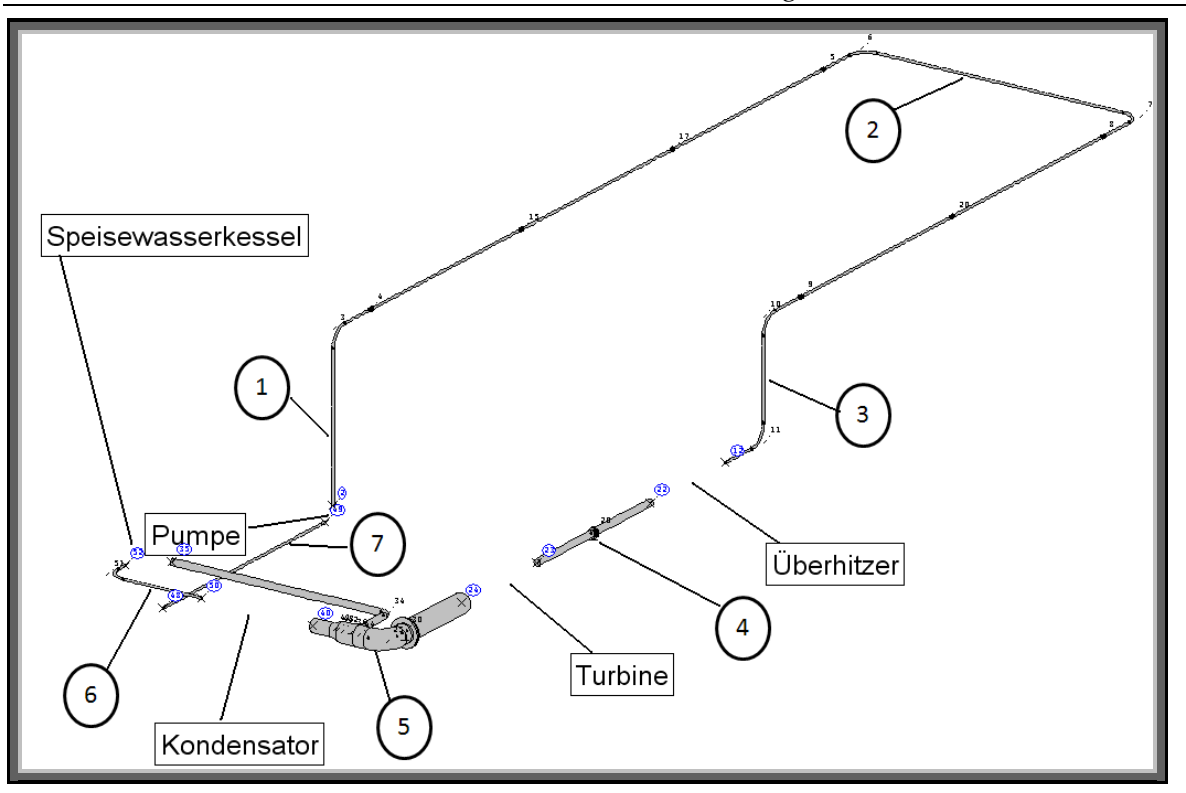

Bild25: Gesamtrohrsystem des STKW-Teststands

Auf Bild 32 ist das gesamte Rohrsystem des Teststands mit ROHR2 gezeichnet dargestellt. Wie schon zuvor erwähnt, lassen sich keine Systemkomponeneten außer Rohrteile mit dem Programm darstellen. Im Zuge der nachfolgenden Spannungsberechnung muss daher jedes einzelne Rohrsegment zwischen 2 Komponenten separat und unter den dort auftretenden Balastungen auf seine Festigkeit geprüft werden.

Die beiden langen, geraden Rohrsegmente im rechten Teil des Bildes sollen dabei die Absorberrohre der Parabolrinnenkollektoren darstellen. Laut Herstellerangaben haben diese einen Innendurchmesser von 36 mm, eine Rohrwandstärke von 1 mm und sind aus Edelstahl 1.4301 gefertigt. Jedes Absorberrohrelement hat darüber hinaus eine Länge von 4 m und ist über Flanschverbindungen mit den Nachbarrohren verbunden.

Der Innendurchmesser der Absorber wurde bei der Dimensionierung derjenigen Rohrleitungen, durch die Wasser fließt, als Referenzdurchmesser gewählt. Grund dafür ist die Tatsache, dass Rohrinnendurchmesseränderungen wie Verjüngungen oder Erweiterungen stets zum Teil hohe Energieverluste mit sich bringen, die ja so niedrig wie möglich gehalten werden sollen. Die Fließgeschwindigkeit des Mediums ist über die Kontinuitätsgleichung (2.4) direkt vom Rohrinnendurchmesser abhängig; mit dem engsten Querschnitt des Systems in den Absorbern ist demnach ein Massestrom von 1 kg/s für den Betrieb des Teststands zugrunde gelegt worden, woraus eine maximale Fließgeschwindigkeit des Wassers von ca. 1 m/s resultiert, was getrost als unkritisch bezeichnet werden kann.

Somit wurde also für den Systembereich "Kondensator bis Überhitzer" ein konstanter Rohrinnendurchmesser von 36 mm gewählt. Die Rohrdurchmesser zwischen Überhitzer und der Turbine sowie zwischen Turbine und Kondensator, durch die jeweils Frischdampf gefördert wird, sind dabei vom Turbinenghersteller Dresser-Rand mit DN 100 bzw. DN 300 vorgegeben worden.

Die in Bild mit 1 bis 7 nummerierten Rohrleitungen werden im Zuge der nun folgenden Spannungberechnung einzeln ausgelegt. In der Berechnung mit ROHR2 werden zudem noch Gleitlager zum Stützen der freiverlegten Leitungen an die jeweiligen Rohrelemente angefügt, deren Festigkeitswerte ebenfalls als Ergebnis der Spannungsberechnung geliefert werden.

### 32.3 Statische Spannungsberechnung im Betriebszustand

Auf den folgenden Bildern sind nacheinander die sieben Rohrelemente des Teststands dargestellt, die die Systemkomponenten miteinander verbinden. An den jeweiligen Enden sind die Anschlüsse and die angrenzenden Komponenten beschrieben, ebenso wie ihre Lage im Absolutkoordinatensystem.

Als Rohrmaterial wurde jeweils der Stahl P235GH gewählt, welcher eine Dichte von 7850 kg/m<sup>3</sup> aufweist. Für die Wärmeisolierung ist Mineralwolle von 30 mm Stärke und einer Dichte von 130 kg/m $^3$  , für die Ummantelung Aluminiumblech von ebenfalls 7850 kg/m $^3$  Dichte eingestellt. Die Stärke des Blechs richtets sich nach dem AI-Wert aus Tabelle 5 in Kapitel 2.3.3.

Für jedes Rohrelement sind alle drei Lastfälle Gewicht, Temperaturdehnung und Druckprobe definiert worden. Da bis auf die Absorberrohre noch keine Systemkomponente bei der Anfertigung dieser Arbeit vorlag, sind die eingetragenen Vorverschiebungen mit jeweils +-0,5 mm (das Vorzeichen bezieht sich auf die jeweilige Lage im Koordinatensystem) abgeschätzt, was jedoch realistische Werte unter den gegebenen Bedingungen sind. Für die Absorber ist laut Hersteller eine Vorverschiebung von 10 mm in axialer Richtung angegeben worden, was auf den in jedem Absorberelement integrierten Dämpfer zurückzuführen ist.

Die Betriebsdaten leiten sich aus den von der Turbine vorgegebenen Randbedingungen, sowie den Ergebnissen aus der in Kapitel 4 vorgenommenen Druckverlust- und Temperaturberechnung ab. Für die Lastfälle Gewicht und Temperaturdehnung werden dabei die Betriebsbedingungen des Teststands zugrunde gelegt. Für den Lastfall Druckprobe wird gängigerweise ein um den Faktor 1,5 höherer Druck definiert.

In den längeren Rohrabschnitten wurden dabei noch Gleitlager an den Rohrleitungen definiert. Deren Koordinaten sind ebenfalls auf den Bildern zu sehen. Sie haben die Aufgabe, das Gewicht der Rohrleitungen in vertikaler z-Richtung zu kompensieren, und die Verspannungen an den Komponentenanschlüssen zu mindern. Die zu kompensierende Kraft berechnet sich aus dem Eigengewicht der Rohrleitungen, der zugehörigen Isolierung sowie des Gewichts des die Rohre durchströmenden Fluids. Als Vorverschiebung wurde hier jeweils ein Wert von z = -0,5 mm angegeben, der Reibungsbeiwert mit jeweils 0,3 festgelegt und die voreingestellte maximal Axialverschiebung bis zum nächsten Anschlag von einem Meter beibehalten. Darüber hinaus sind den Gleitlagerungen auch Abhebesicherungen integriert, um ein Herunterfallen der Rohrleitungen auszuschließen.

Im Folgenden werden die Lastfälle Gewicht, Temperaturdehnung und Druckprobe mit Lastfall 1, -2 und -3 bezeichnet; dies entspricht der vorliegenden Definition der Lastfälle in ROHR2.

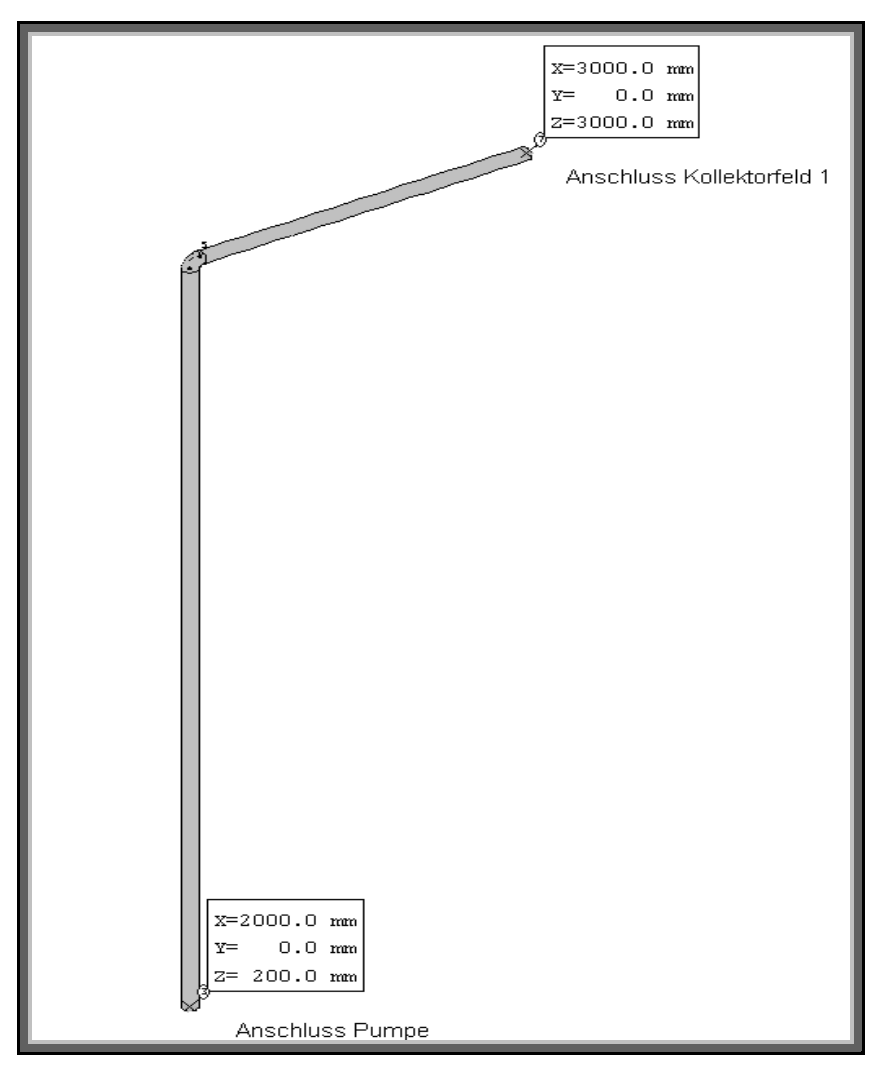

Bild 26: Erstes Rohrelement – Pumpe bis Kollektorfeld 1

Die Betriebdaten für die Lastfälle 1 und 2 belaufen sich im Rohrelement "Pumpe bis Kollektorfeld 1" auf: 11 bar als Betriebsdruck, 105 °C Betriebstemperatur sowie eine Mediumsdichte von 960 kg/m<sup>3</sup> . Der Druck von 11 bar geht aus der Druckverlustrechnung unter Abschnitt 4.1 hervor, wonach ein Eingangsüberdruck von ca. 10.8 bar erzeugt werden muss, um die Druckverluste beim Druchströmen des Systems zu kompensieren und der Turbine ein Frischdampf von 10 bar bereitstellen zu können.

Dementsprechend wurde für den Lastfall 3 ein Druck von 16 bar definiert, Temperatur und Dichte bleiben hier unverändert.

Der Rohrdurchmesser ist dem der Absorber angepasst und entspricht der Norm DN 32 bei einem Innendurchmesser von 36 mm und einem Außendurchmesser von 42.4 mm, einer Isolierdicke von 30 mm und einer Ummantelungsblechdicke von 0.8 mm (AI < 150). Daraus ergibt sich eine gesamte Streckenmasse für diesen Rohrabschnitt von 6,0166 kg/m.

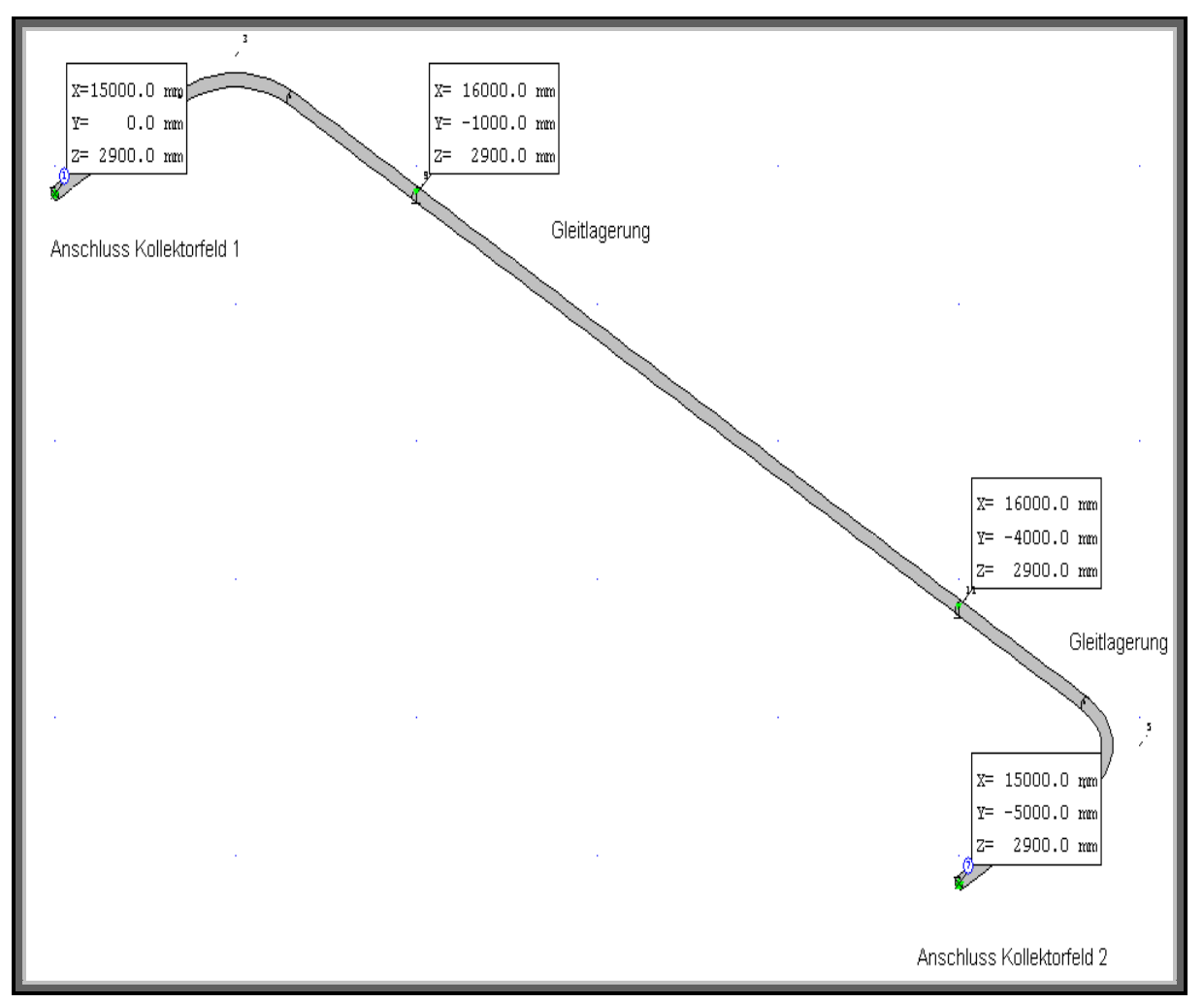

Bild 27: Zweites Rohrelement - Kollektorfeld 1 bis Kollektorfeld 2

Im zweiten Rohrelement wird wieder ein Überdruck von 11 bar definiert. Die Temperatur jedoch ist durch den Wärmeeintrag durch das erste Kollektorfeld um etwas mehr als 20 °C gestiegen und großzügig mit 130 °C angenommen. Die Dichte des Wassers wird wieder mit 960 kg/m<sup>3</sup> festgelegt.

Diese Angaben gelten wieder für die Lastfälle 1 und 2; für den verbleibenden dritten Lastfall wird wieder ein Druck von 16 bar zugrunde gelegt.

Geometrische Rohr-, Isolierungsmaße sowie die daraus resultierende Streckenmasse sind in diesem Abschnitt analog zum ersten Rohrelement.

Für die beiden Gleitlagerungen wurden jeweils Vorverschiebungen von z = -0,5 mm ausgewählt.

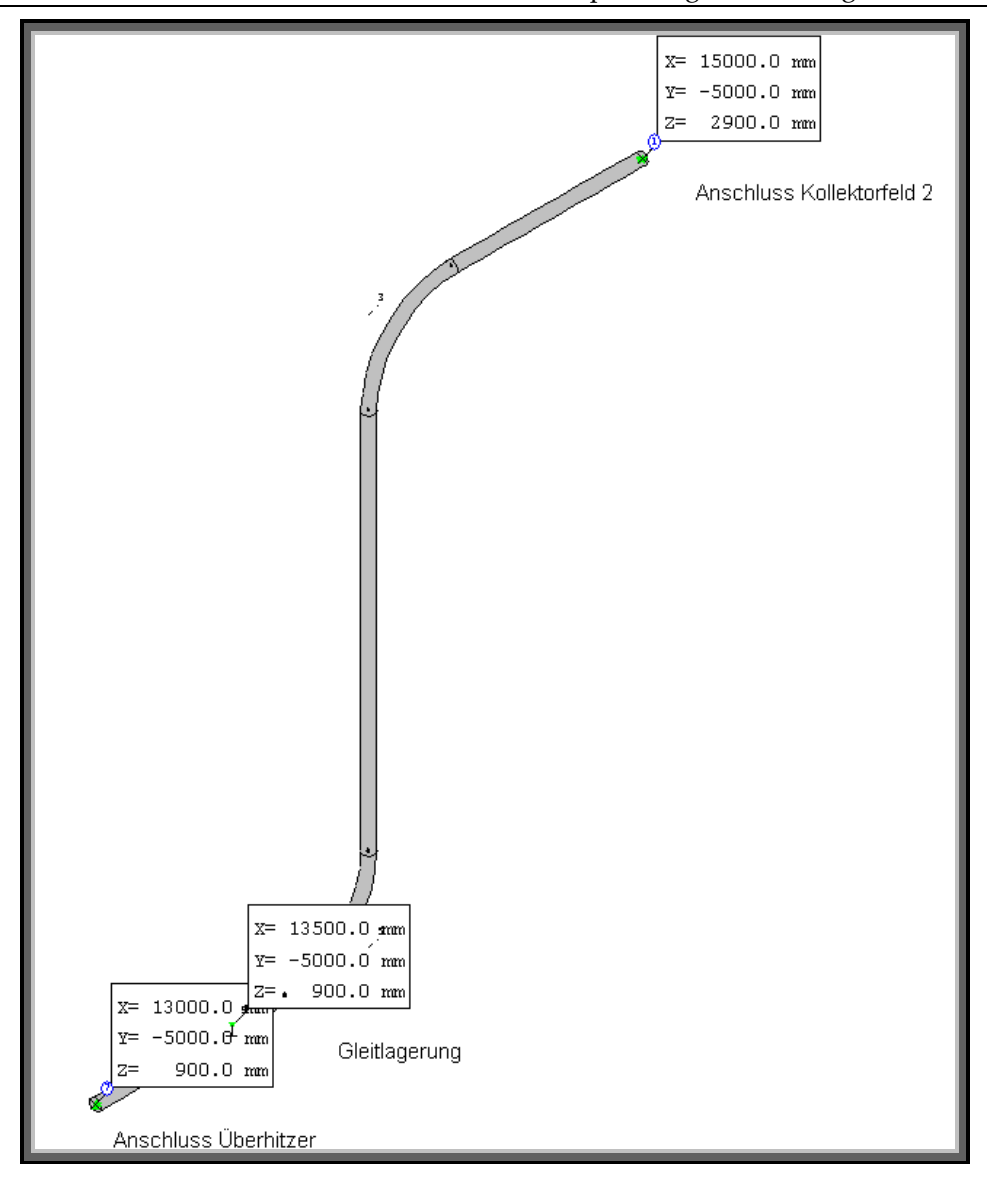

Bild 28: Drittes Rohrelement – Kollektorfeld 2 bis Überhitzer

Die Eingaben für Lastfall 1, 2 und 3 bleiben gegenüber dem zweiten Rohrelement unverändert; einzig die Temperatur des Wassers hat sich beim Durchfluss durch das zweite Kollektorfeld um weitere knapp 15 °C erhöht und wird somit in diesem Abschnitt mit 140 °C angegeben.

Ebenso die geometrischen Rohr- und Isolierungsabmessungen bleiben konstant und werden aus vorigem Abschnitt übernommen; dies gilt auch für die Gleitlagerdefinitionin dieses Segments.

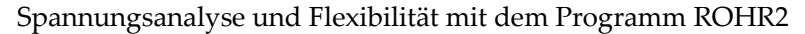

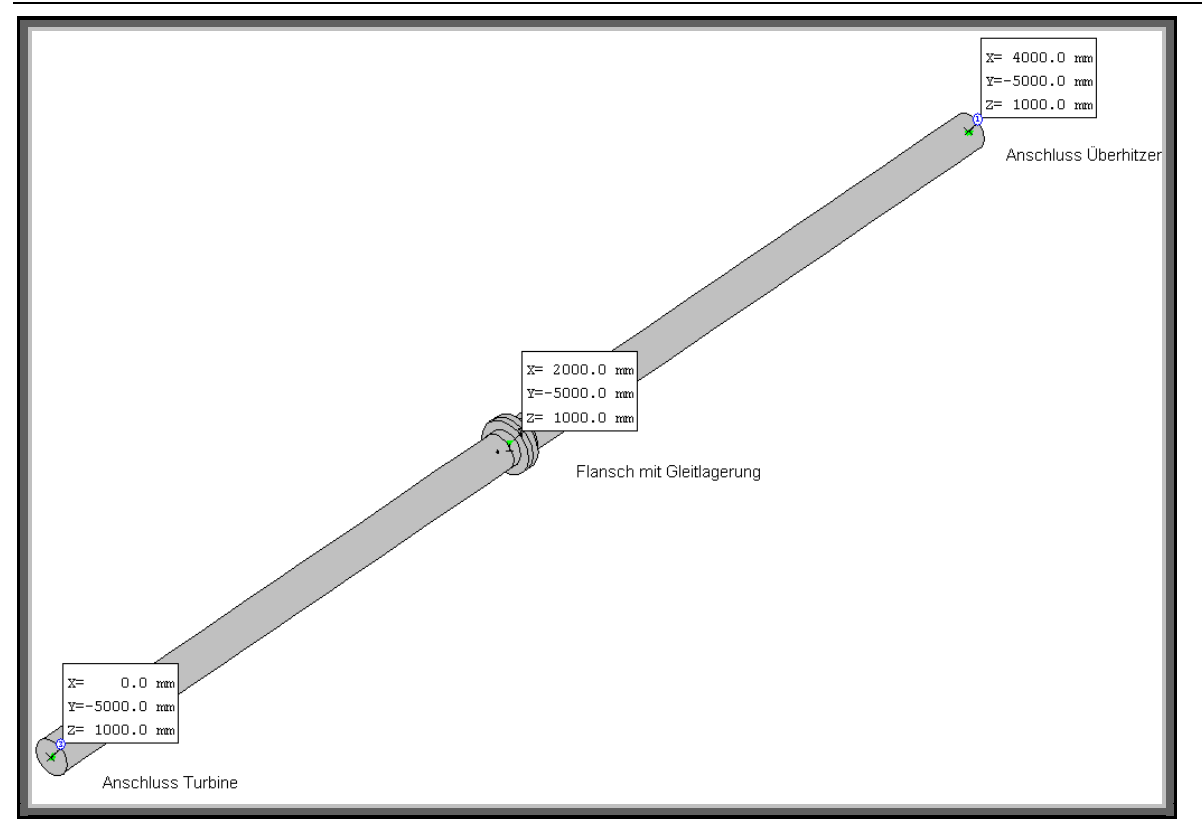

Bild 29: Viertes Rohrelement – Überhitzer bis Turbine

Im Überhitzer wird das Wasser vollständig verdampft und auf den für die Turbine vorgesehenen Frischdampfzustand gebracht. Dementsprechend ändern sich auch die Berechnungsbedingungen des Rohrelements. Auf dieses Rohrelement werden im Betrieb die höchsten Belastungen aufgrund von Temperaturdehnung erwartet.

Die Betriebsdateneinstellungen für die Lastfälle 1 und 2 betragen nun 10 bar und 200 °C, wobei der vorliegende Frischdampf nur noch eine Dichte von 4,6 kg/m<sup>3</sup> aufweist. Für den Lastfall 3 werden 15 bar angegeben.

Als Rohrnennweite ist vom Turbinenhersteller DN 100 vorgegeben; dadurch ergeben sich die geometrischen Abmessungen der Rohrleitung zu einem Innendurchmesser von 107,1 mm, ein Rohraußendurchmesser von 114,3 mm. Die Isolierdicke beträgt wieder 30 mm, die Blechdicke der Ummantelung 1 mm (150 < AI < 300); die vorliegende Streckenmasse ergibt sich daraus zu 14.1841 kg/m.

Der mit einer Gleitlagerung unterstützte Flansch soll die Belastungen am Turbineneingang reduzieren, wobei die axiale zulässige Verschiebung auf die Breite des Flansches mimimiert wird.

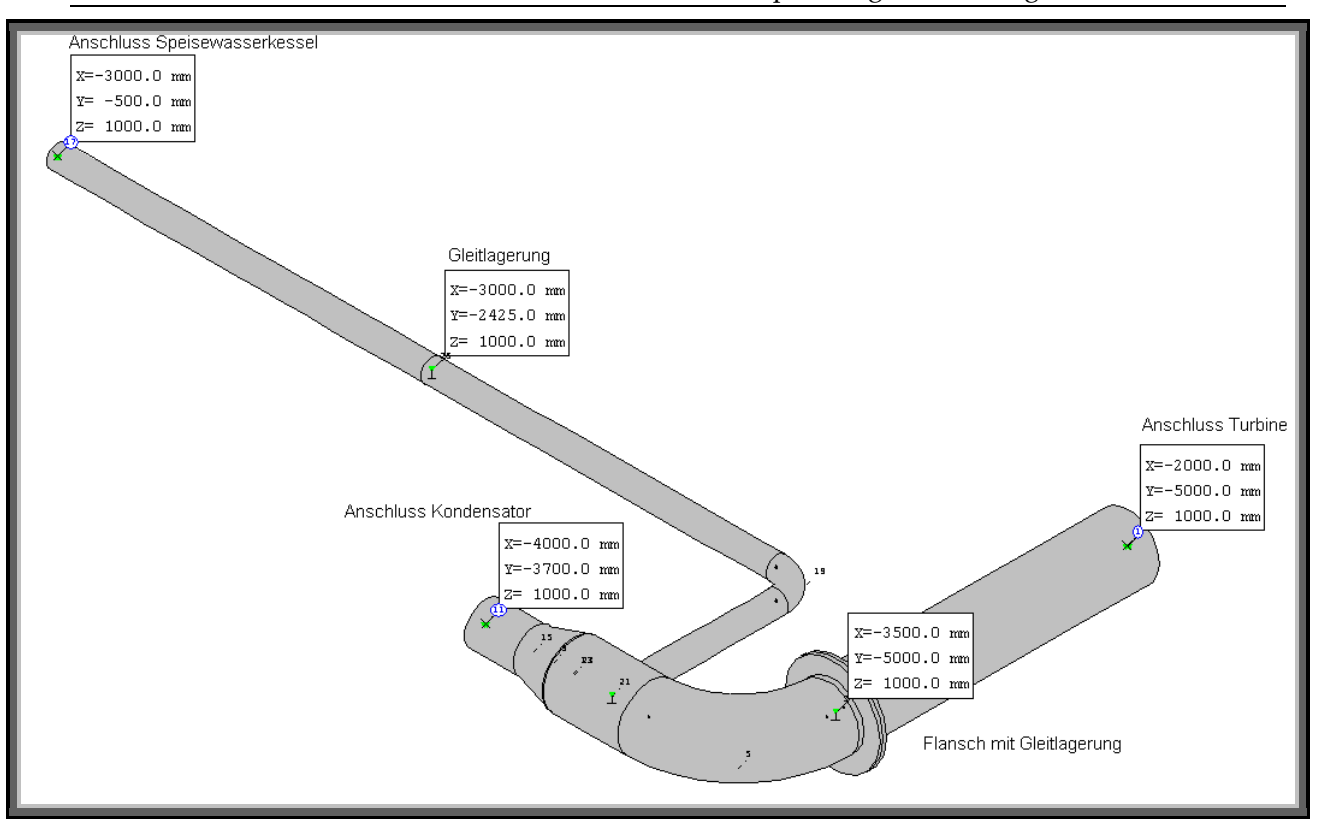

Bild 30: Fünftes Rohrelement – Turbine zu Kondensator & Speisewasserkessel

Der aus der Turbine kommende Frischdampf gibt die Belastungsdaten der Lastfälle 1 und 2 mit 1,1 bar, 105°C und einer Dichte von immernoch 4,6 kg/m<sup>3</sup> vor; für Lastfall 3 wird der Druck wieder auf das 1,5-fache zu 1,6 bar modifiziert.

Das von der Turbine kommende Rohr hat eine vom Hersteller vorgeschriebene Nennweite entsprechend der Norm DN 300, also einen Innenrohrdurchmesser von 318,7 mm, einen Rohraußendurchmesser von 323,9 mm; die Isolierdicke beträgt wieder 30mm, wobei die Blechdicke der Ummantelung wegen AI > 300 auf 1,2 mm festzulegen ist. Der Flansch ist wie im vorherigen Abschnitt wieder mit einem Gleitlager unterstützt.

Nach dem Rohrbogen wird der Frischdampfstrom mit einem T-Stück in zwei Teilströme unterteilt. Dabei strömen 2/3 des Dampfes weiter in den Kondensator, um zu Wasser zu kondensieren; dadurch verjüngt sich für diesen Teilabschnitt die Rohrleitung zu einem nach Norm DN 200 mit Innendurchmesser 206,5 mm und Außendurchmesser von 219,1 mm. Die Dicke der Blechummantelung beträgt (bei einer Isolierdicke von wieder 30 mm) 1 mm. Zur Erhöhung des Wirkungsgrades des Teststands wird 1/3 des Frischdampfes direkt in den Speisewasserkessel geleitet, um dort zu kondensieren und das Speisewasser vorzuwärmen. Die Abmessungen dieses Rohrabschnitts nach DN 100 betragen daher 111,9 mm für Innen- und 114,3 für Außendurchmesser. Die Blechummantelung der Isolierung resultiert dadurch zu 1 mm.

Die jeweiligen Streckenmassen betragen dabei 36,3343 kg/m<sup>3</sup> für DN 300, 43,0219 kg/m<sup>3</sup> für DN 200 und 8,5697 kg/m<sup>3</sup> für DN 100.

Die Gleitlager werden dementsprechend nach den lokalen Belastungen in der Spannungsberchnung ausgelegt.

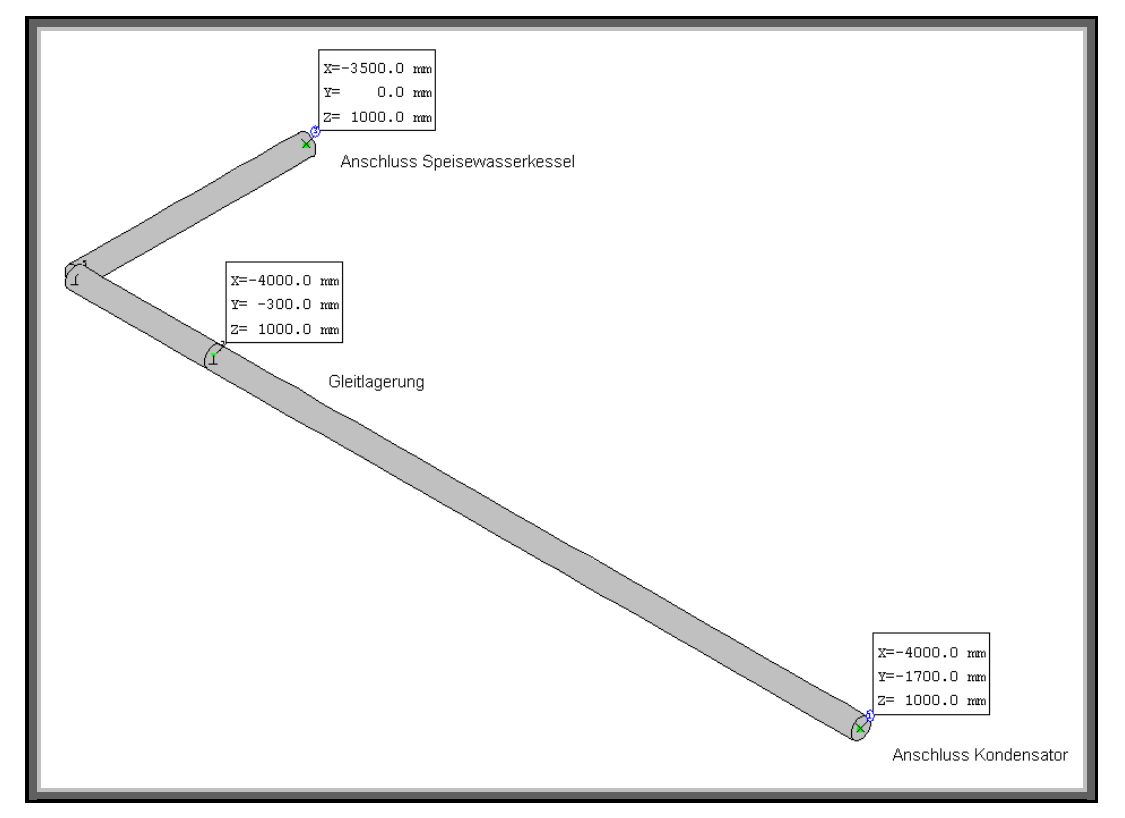

Bild 31: Sechstes Rohrelement – Kondensator bis Speisewasserkessel

Nach dem Verlassen des Kondensators liegt als Fluid wieder Wasser unter den Betriebsdaten 1 bar und 100 °C, jedoch einer Dichte von 960 kg/m<sup>3</sup> , vor. Für Lastfall 3 wird daher 1,5 bar angenommen. In der Realität wird das Wasser eine niedrigere Temperatur aufweisen; evtl. soll noch ein Wasserentsalzungszyklus an den Kondensator angebracht werden, der mit der Abwärme des von der Turbine kommenden Frischdampfes funktioniert. Die Annahme, dass das Wasser in diesem Abschnitt 100 °C beträgt ist demnach wohl etwas zu hoch angesetzt, doch liefert eine Spannungsberechnung mit diesem Wert kein verfälschendes Ergebnis, da man von einer höheren Beanspruchung ausgeht.

Die Rohrleitung entspricht der Norm DN 32 mit denselben Daten bezüglich Durchmesser, Isolierung und Streckenmasse wie in den Rohrelementen 1 bis 3.

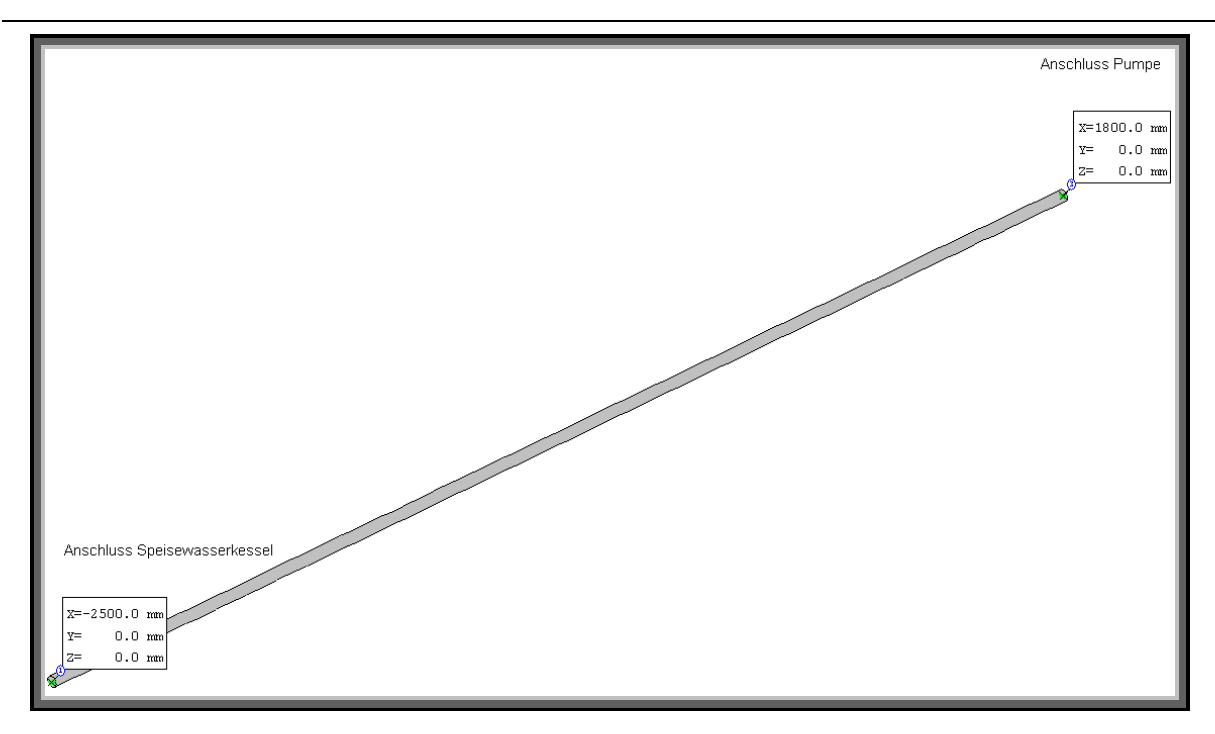

Bild 32: Siebtes Rohrelement – Speisewasserkessel bis Pumpe

Das letzte Rohrsegment des Teststands ist die den Speisewasserkessel und die Pumpe verbindende Rohrleitung. Durch diese fließt das im Kessel vorgewärmte Speisewasser und wird daher für Lastfall 1 und 2 mit 1 bar, 100 °C und einer Dichte 960 kg/m<sup>3</sup> angenommen. Für die Druckprobe ergibt sich also 1,5 bar.

Die Rohrleitung ist wieder nach DN 32 mit den schon bekannten Abmessungen ausgelegt. Außerdem verläuft sie direkt auf dem Untergrund, wodurch hier keine Gleitlagerungen nötig sind.

Die mit ROHR2 ausgelegten Rohrelemenente müssen nun zur Berechnung der Firma SIGMA Ingenieursgesellschaft mbH an info@rohr2.de geschickt werden. Dort wird dann die Berechnung durchgeführt und dann als Ergebnis die lastfallspezifischen Lagerkräfte auf die Anschlüsse der Komponenten zurückgesendet. Die berechneten Lagerkräfte sind darauf mit den zulässigen Lagerbelastungen der Komponentenhersteller zu vergleichen. Überschreiten die berechneten Belastungen die von den Herstellern vorgegebenen, so sind die Rohrelemente dahingehend zu modifizieren, dass die Zulässigen Anschlusslasten nicht mehr überschritten werden, um die Sicherheit des Rohrsystems während des Betriebs zu gewährleisten.

### 33 Ausblick. Was des Weiteren zu tun ist

Bei der Anfertigung dieser Arbeit stand teilweise noch nicht explizit fest, welche Systemkomponenten in den Teststand integriert werden. Dies hatte zur Folge, dass an dem ein oder anderen Punkt Annahmen gemacht werden mussten, um rechnerisch fortfahren zu können. Vor der Auslegung der Rohrleitungen eines technischen Systems sollten normalerweise schon alle übrigen Systemkomponenten ausgewählt worden sein, da einige technische Daten dieser Komponenten für die Auslegung unabdinglich sind. Die im Zuge der Arbeit ermittelten Ergebnisse sind demnach in erster Linie Annäherungen, die zwar realistische Annahmen zugrunde liegen und daher eine Aussage über die Festigkeit des ausgelegten Rohrsystems zulassen; sobald aber alle Komponenten endgültig ausgewählt wurden, sind einige Rechenschritte nochmals für die dann feststehenden Randbedingungen zu wiederholen.

Zu erwähnen wären dabei, die Temperaturerhöhung in den Kollektorfeldern sowie die auftretenden Druckverluste neu zu berechnen, was jedoch mit beigelegten Excel Tabellen in Anhang A und B keinen großen Aufwand darstellt. Desweiteren sind noch die individuellen Vorverschiebungen der einzelnen Systemkomponenten in die entsprechenden Rohrteilanschlüsse der mit ROHR2 konstruierten Rohrleitungen einzutragen und zur Berechnung an info@rohr2.de zu schicken.

Sind dann alle Systemkomponenten bekannt und die übrigen Rechnungen getätigt, so ist der Rohrauslegungsfahrplan dieser Arbiet beendet. Danach müssen jedoch die noch verbleibenden Schritte aus Kapitel 2.3 berücksichtigt werden; also Teile bestellen, montieren, mit Wärmedämmung versehen, kennzeichnen und letztendlich fachgerecht abnehmen lassen.

Bei der Auslgegung des eigentlichen solarthermischen Kraftwerks jedoch muss sich noch eingehend mit dem Verdampfungsprozess des Wassers in den Kollektoren auseinandergesetzt werden. Dies wird der Knackpunkt des Kraftwerks sein, insofern sich dafür entschieden wird, es im Direktkreislauf zu betreiben.

Bei der Rohrauslegung im Spezifischen kann diese Arbeit als Grundlage verstanden werden, da sich lediglich die Randbedingungen ändern werden. Ebenso verhält es sich mit dem eventuellen Zuschalten eines Sekundärkreislaufs an den Kondensator zur Süßwassergewinnung. Die in dieser Arbeit dargestellte Vorgehensweise bleibt bezüglich der Rohrleitungen ebenfalls die gleiche, nur mit neuen Randbedingungen

# Verzeichnisse

## Abbildungsverzeichnis

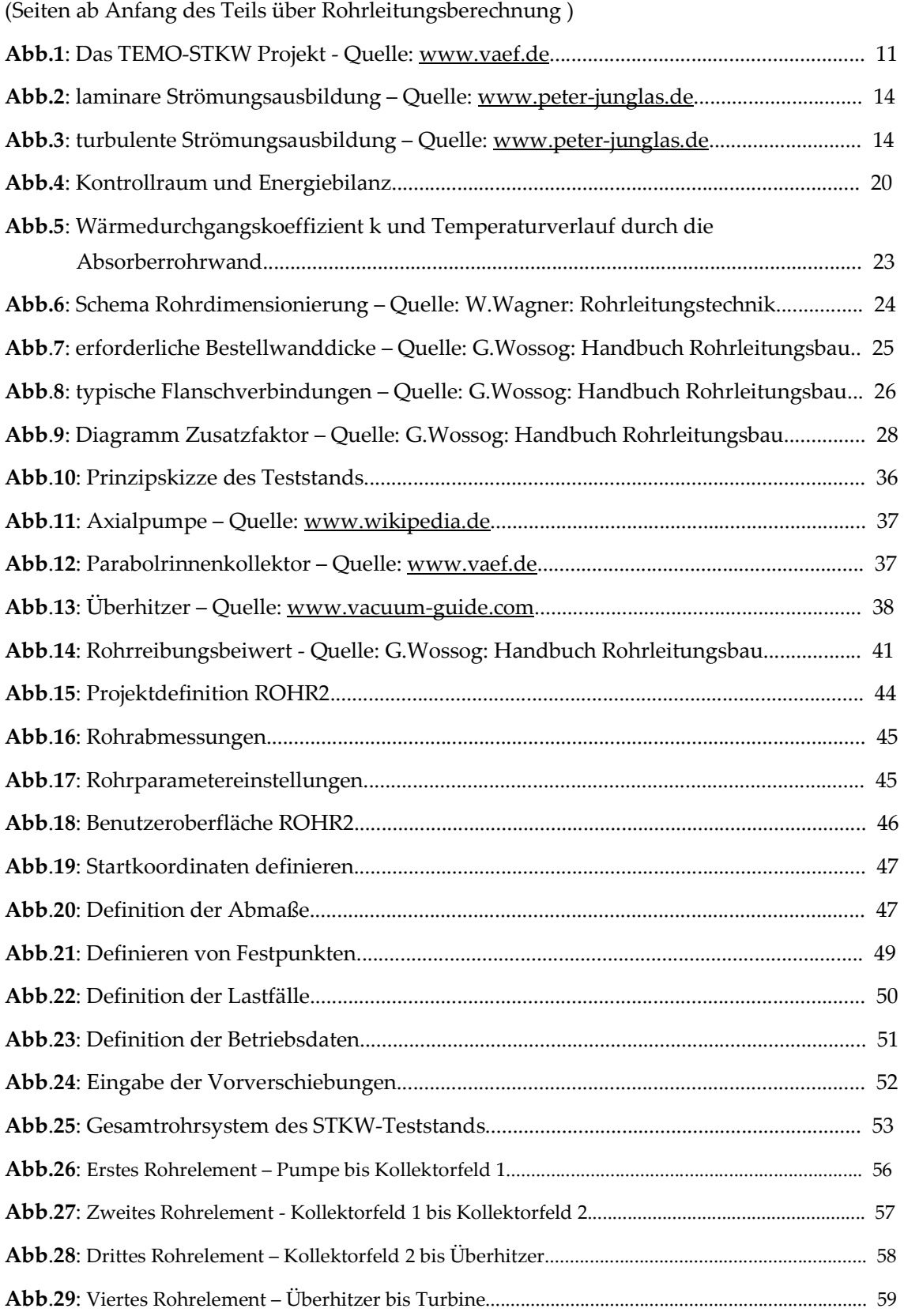

 $\sim$  100  $\mu$ 

 $\overline{a}$ 

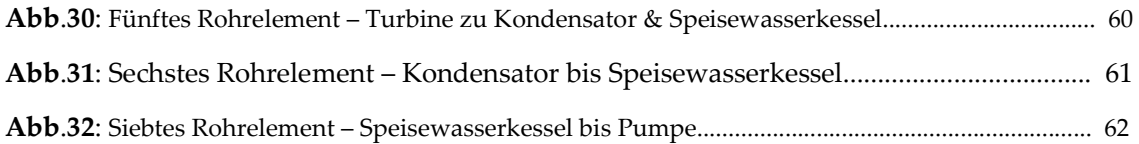

# Tabellenverzeichnis

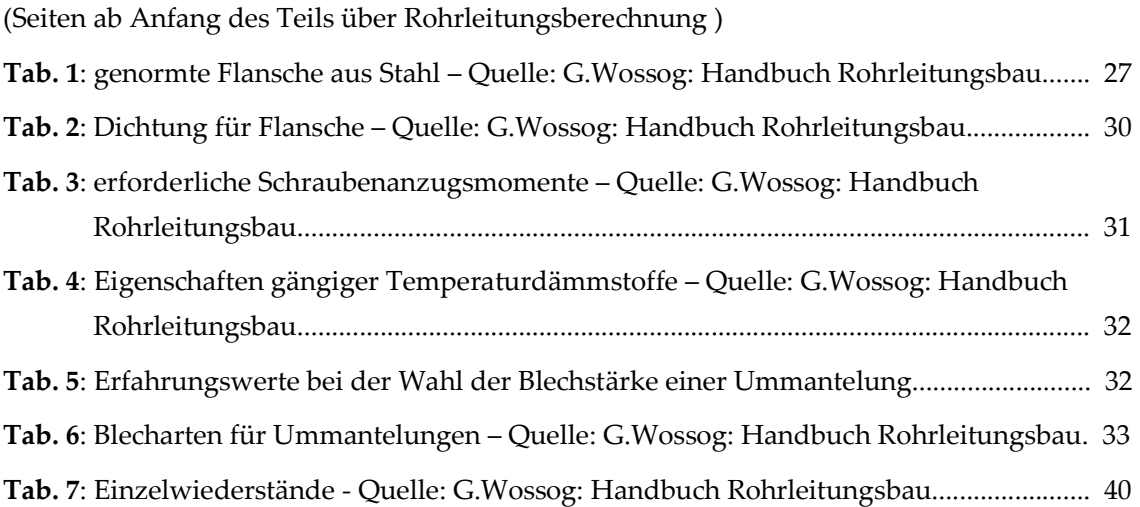

 $\sim$  100  $\mu$ 

 $\overline{a}$ 

### Literaturverzeichnis

[1] Walter Wagner: Rohrleitungstechnik. 6. Auflage, Vogel Verlag, Kamprath-Reihe, Würzburg 1993

[2] Günter Wossog: Handbuch Rohrleitungsbau, Band II: Berechnungen. 2. Auflage, Vulkan Verlag, Essen 2002

[3] Günter Wossog: Handbuch Rohrleitungsbau, Band I: Planung, Herstellung, Errichtung. 2.Auflage, Vulkan Verlag, Essen 2001

[4] Verein für alternative Energieforschung, www.vaef.de

[5] Wikipedia, www.wikipedia.de

[6] Skript Strömungslehre, o. Prof. Prof. e.h. Dr.-Ing. habil. H. Oertel, Institut für Strömungslehre an der Universität Karlsruhe (TH), www-isl.mach.uni-karlsruhe.de

[7] Skript Thermodynamik, Prof. Dr. rer. nat. habil. Ulrich Maas, Institut für technische Thermodynamik an der Universität Karlsruhe (TH), www-itt.mach.uni-karlsruhe.de

[8] Skript Wärme- und Stoffübertragung, Prof. Dr.-Ing. Henning Bockhorn, Engler-Bunte Institut Bereich Verbrennungstechnik an der Universität Karlsruhe (TH),

www.vbt.uni-karlsruhe.de

# 34 Modellierter Aufbau des Teststandes

Basierend auf:

cand. mach. Fabian Nagel,

Studienarbeit, "Integration und Animation eines Teststandes für ein solarthermisches Kraftwerk,", Teil 1 (Integration) Studiengang: Maschinenbau, Universität Karlsruhe

Betreuer:

Dipl.-Ing. Said Toumi (VaEf e.V.),

Dipl.-Ing. Dipl.-Inform. Samir Mourad (VaEf e.V., TEMO e.K.),

Dr. Aurelian Florin Badea (Inst. für Kerntechnik und Reaktorsicherheit im Maschinenbau, Universität Karlsruhe)

## 34.1 Das Modell in ProE

Der Teststand des STKWs besteht aus einer Kollektorfläche von einer gesamten Länge von 20m. Daran schliesst sich ein Überhitzer an, der den für die Turbine benötigten Dampfzustand ermöglicht. Dies ist nötig, da das Kollektorfeld des Teststandes aus Kostengründen nur recht klein gehalten ist und somit das Wasser nicht vollständig verdampfen kann.

Nach dem Überhitzer folgen eine einstufige Turbine und der Kondesator, der den Abdampf der Turbine auskondesiert und zurück in den Speisekessel des Systems gibt. Die Pumpe nach dem Speisekessel betreibt den gesamten Kreislauf.

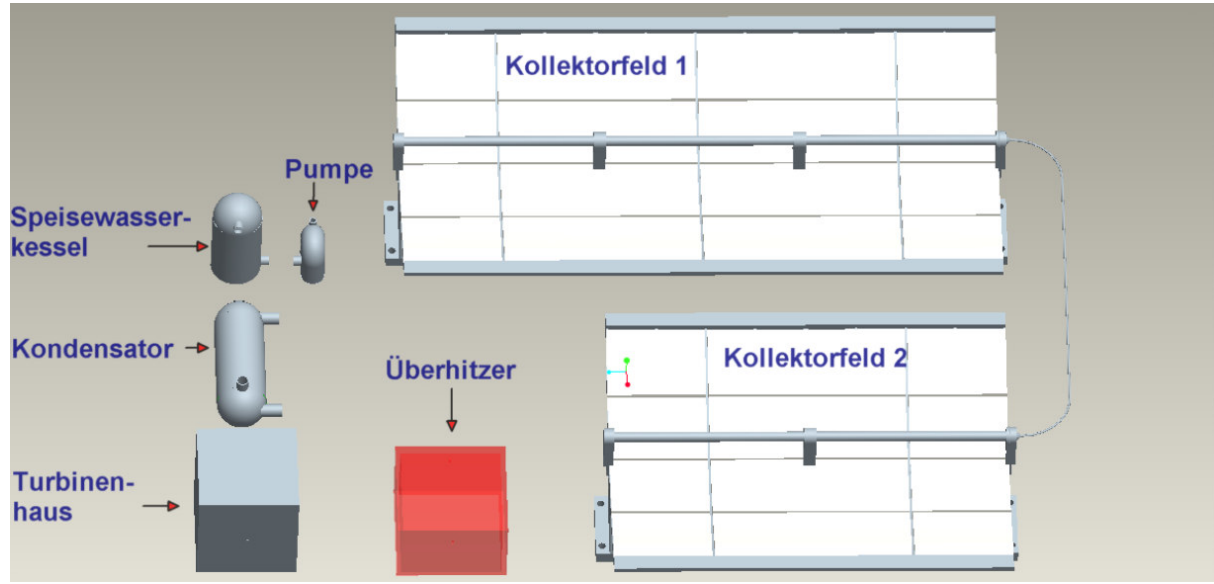

Aufbau des Teststandes

# 35 Zur beiliegenden DVD

Die beiliegende DVD beinhaltet alle bisher in speziellen Programmen angefertigten Konstruktionen-, Berechnungen-, Schaltungendateien, wie z.B. ProE-Dateien (.prt) und Rohr2- Dateien (.r2wd)

Die Ordnerstruktur lehnt sich an die Kapitelstruktur dieses Projekberichts an. Somit sind Dateien, auf die im Text verwiesen wird oder die passend zu dem Thema sind, leicht auf der DVD zu finden.

Die Ordnerstruktur und die beinhalteten Dateiformate sind wie folgt:

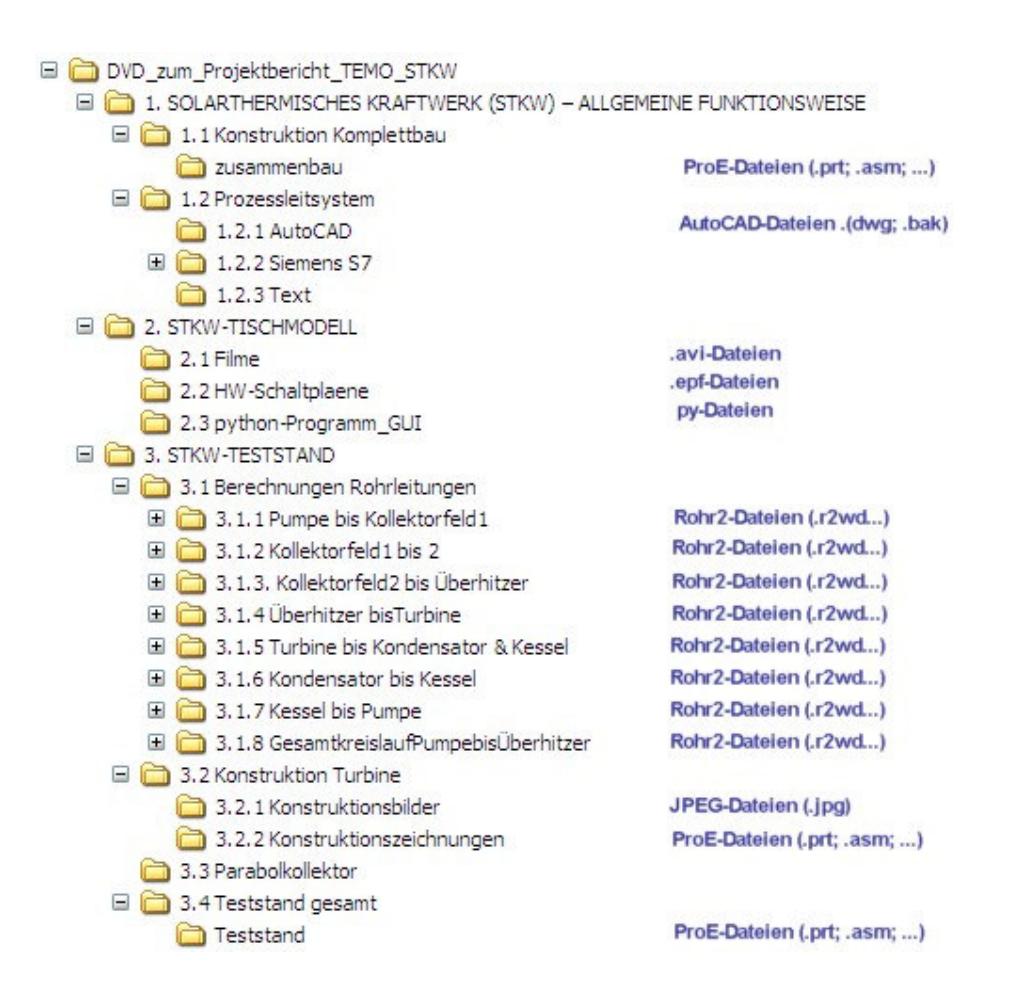

# Weiteres Vorgehen im Projekt TEMO-STKW

So Gott will, stehen folgende weitere Schritte an:

8/2008 Reise nach Kuweit zu einem Investor, der eine Turbine und andere Teile bereitstellen will

8/2008 – 7/2009 Reengineering des Teststandes aufgrund der Parameter der Turbine und der anderen Teile aus Kuweit

8/2009 – 7/2010 Aufbau und Betrieb des Teststands bei Isparta/Türkei

8/2010-12/2011 Beu des TEMO-STKW in Saudi-Arabien oder Kuweit

Am 25.7.08 fand ein Meeting bei Einsiedler Solar in Wels/Österreich statt. Dort wurde uns ein Absorberrohr zur Verfügung gestellt. Es wurde vereinbart, dass beim Teststand des TEMO-STKW Testdaten für Einsiedler Solar aufgenommen werden.

Es wurde vereinbart, dass Einsiedler Solar stellt folgendes dafür zur Verfügung stellt:

bis 1.12.08 Zeichnung des Absorberrohrs mit Abmaßen

bis 1.1.09 Datenblatt des Temperatursensors (T bis 600 °C), T-Sensor wird von Einsiedler-Solar zur Verfügung gestellt, p und Massenflußsensor wird nicht von Einsiedler-Solar zur Verfügung gestellt.

Meßgerätekooperation evtl. mit Fraunhofer-Inst. Freibung möglich:

Matthias Rommel, www.iea-ship.org, Matthias.Rommel@ise.fraunhofer.de